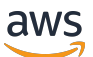

Guida per gli sviluppatori

# AWS Data Pipeline

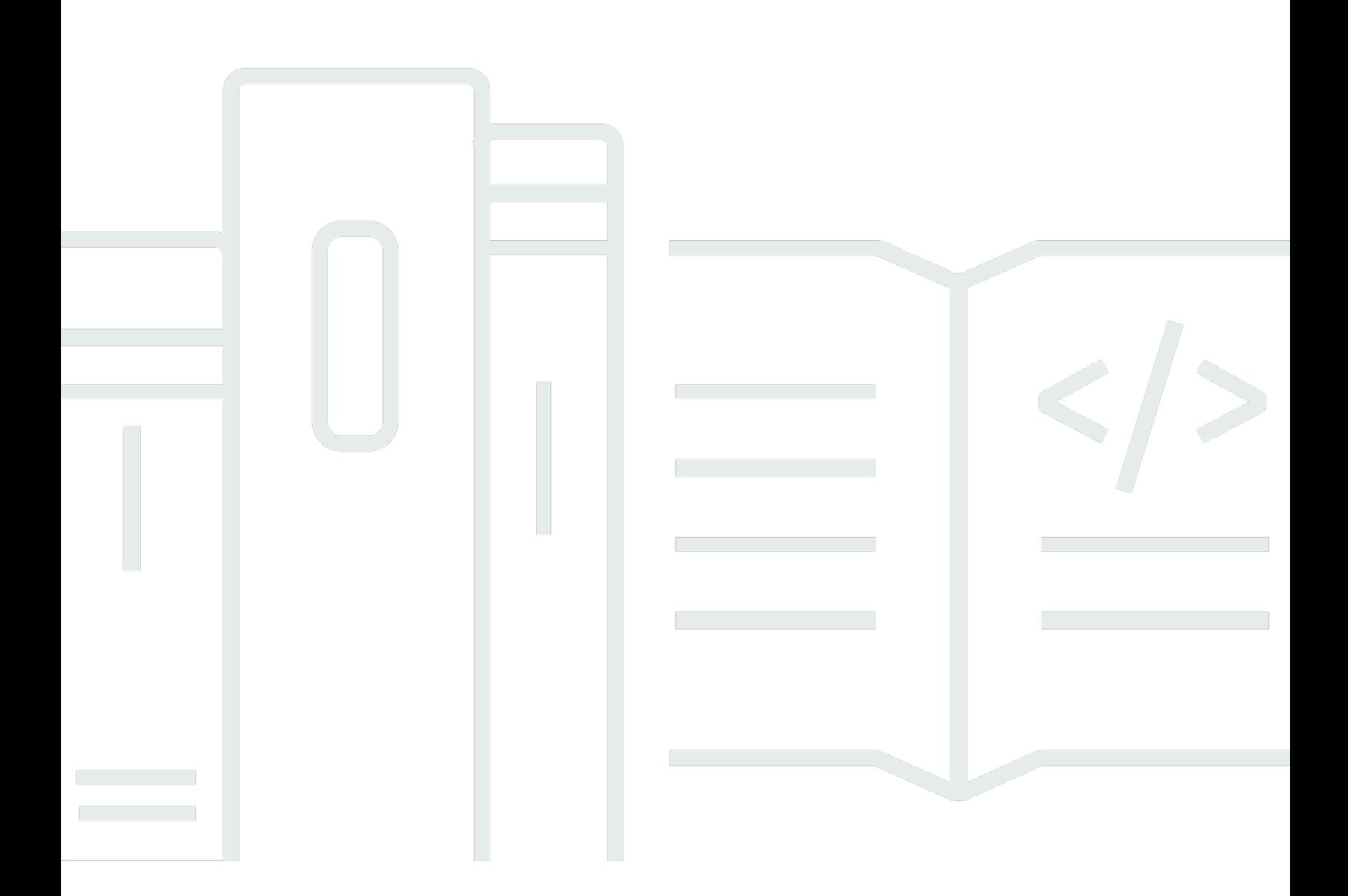

Versione API 2012-10-29

Copyright © 2023 Amazon Web Services, Inc. and/or its affiliates. All rights reserved.

# AWS Data Pipeline: Guida per gli sviluppatori

Copyright © 2023 Amazon Web Services, Inc. and/or its affiliates. All rights reserved.

I marchi e l'immagine commerciale di Amazon non possono essere utilizzati in relazione a prodotti o servizi che non siano di Amazon, in una qualsiasi modalità che possa causare confusione tra i clienti o in una qualsiasi modalità che denigri o discrediti Amazon. Tutti gli altri marchi non di proprietà di Amazon sono di proprietà delle rispettive aziende, che possono o meno essere associate, collegate o sponsorizzate da Amazon.

# **Table of Contents**

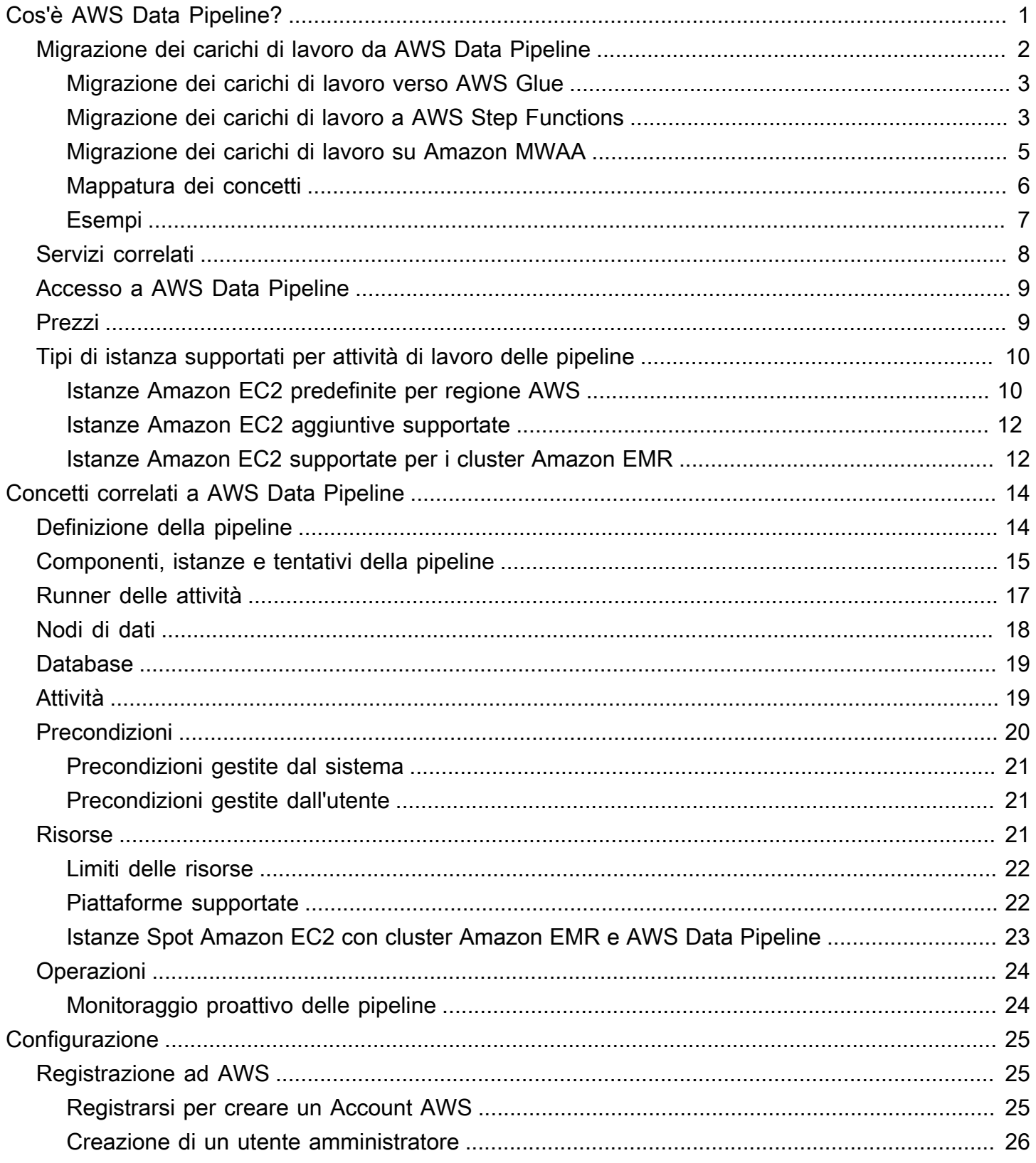

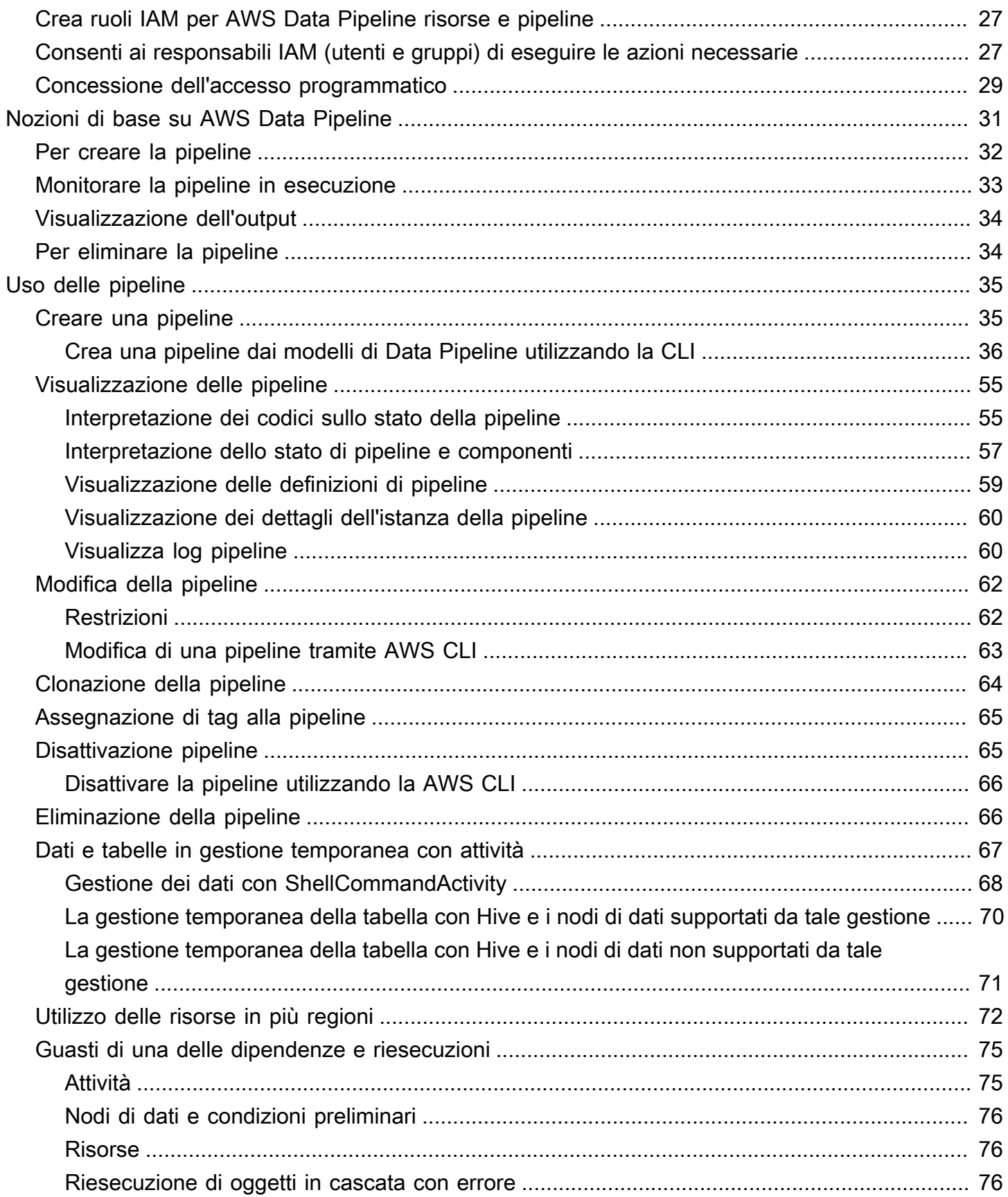

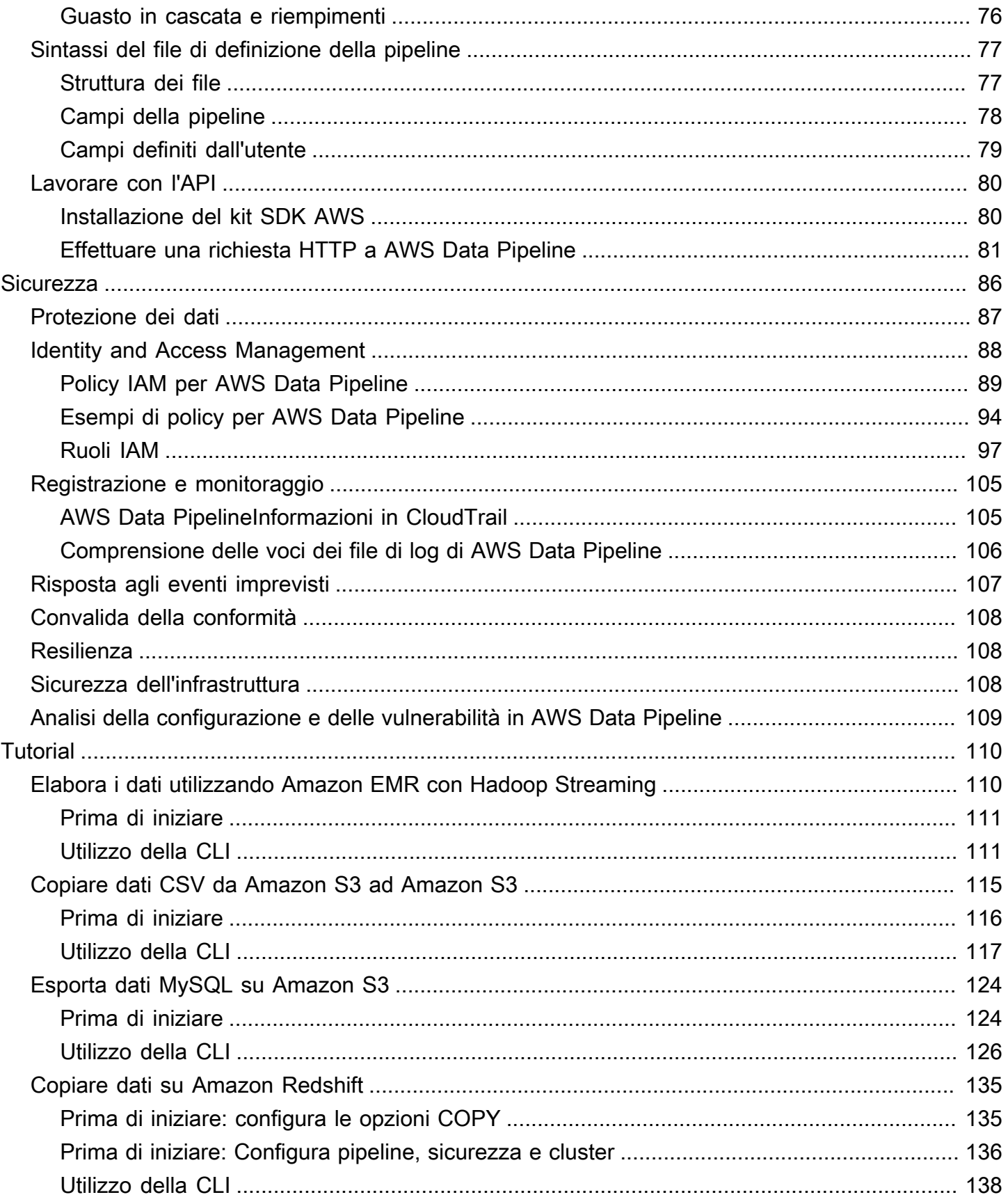

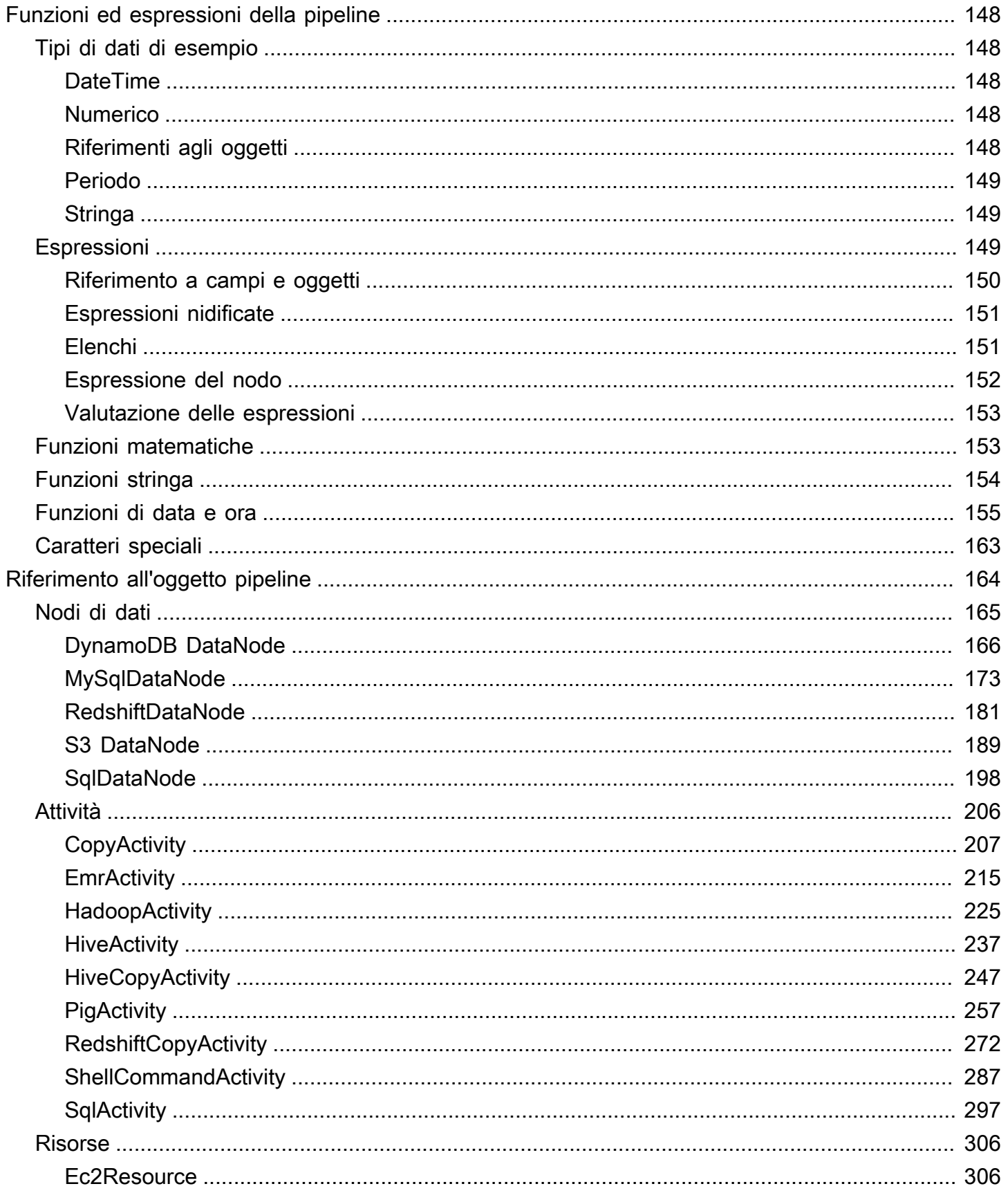

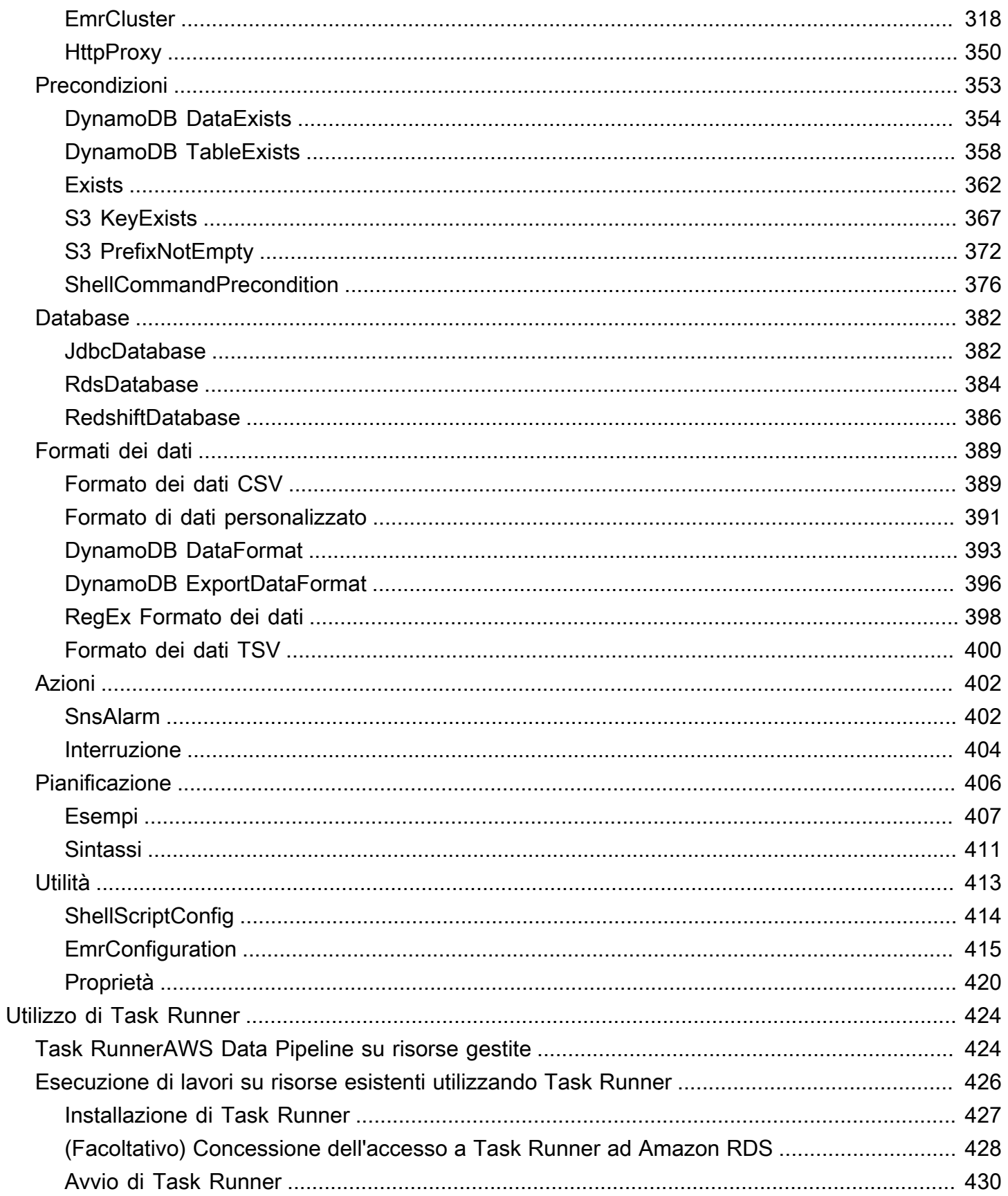

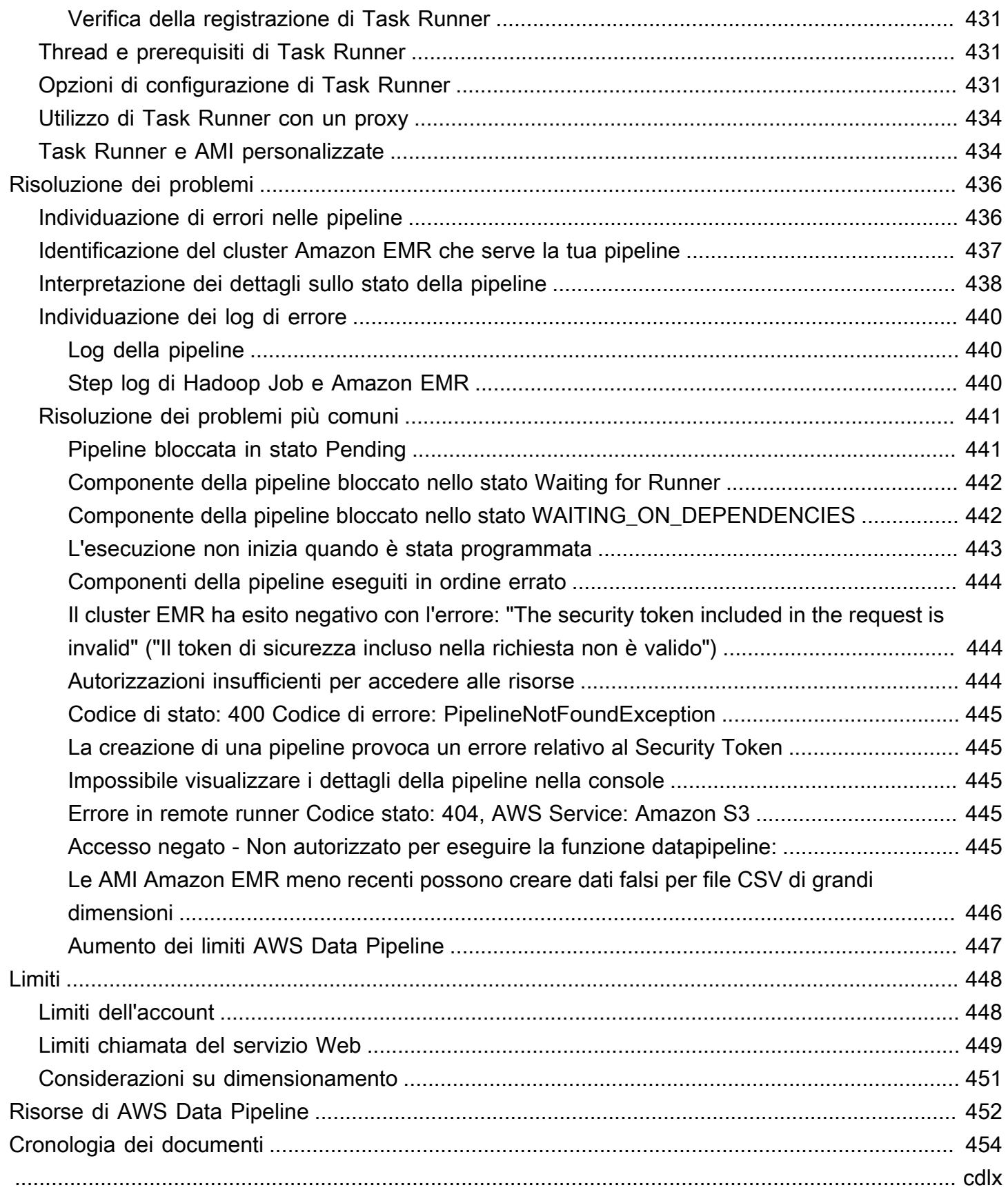

# <span id="page-8-0"></span>Cos'è AWS Data Pipeline?

#### **a** Note

AWS Data Pipelineil servizio è in modalità di manutenzione e non sono previste nuove funzionalità o espansioni regionali. Per ulteriori informazioni e per scoprire come migrare i carichi di lavoro esistenti, consulta. [Migrazione dei carichi di lavoro da AWS Data Pipeline](#page-9-0)

AWS Data Pipeline è un servizio Web che automatizza il movimento e la trasformazione dei dati. Con AWS Data Pipeline, si possono definire i flussi di lavoro basati sui dati, in modo che le attività possano essere dipendenti dal completamento delle attività precedenti. È possibile definire i parametri delle trasformazioni dei dati e AWS Data Pipeline applica la logica impostata.

I seguenti componenti di AWS Data Pipeline collaborano per gestire i dati:

- Una pipeline definition (definizione di pipeline) specifica la logica di business della gestione dei dati. Per ulteriori informazioni, consulta [Sintassi del file di definizione della pipeline.](#page-84-0)
- Una pipeline pianifica ed esegue le attività creando istanze Amazon EC2 per eseguire le attività lavorative definite. È possibile caricare la definizione di pipeline nella e quindi attivarla. È possibile modificare la definizione di pipeline e attivare di nuovo la pipeline affinché abbia effetto. Puoi disattivare la pipeline, modificare un'origine dati e quindi attivare la pipeline di nuovo. Quando la pipeline non è più necessaria, è possibile eliminarla.
- Task Runner effettua un sondaggio per le attività e quindi le esegue. Ad esempio, Task Runner potrebbe copiare i file di registro su Amazon S3 e avviare cluster Amazon EMR. Task Runner viene installato ed eseguito automaticamente sulle risorse create dalle definizioni della pipeline. È possibile scrivere un'applicazione task runner personalizzata oppure utilizzare l'applicazione Task Runner fornita da. AWS Data Pipeline Per ulteriori informazioni, consulta [Runner delle attività.](#page-24-0)

Ad esempio, puoi AWS Data Pipeline archiviare i log del tuo server web su Amazon Simple Storage Service (Amazon S3) ogni giorno e quindi eseguire un cluster Amazon EMR (Amazon EMR) settimanale su tali registri per generare report sul traffico. AWS Data Pipelinepianifica le attività giornaliere per copiare i dati e l'attività settimanale per avviare il cluster Amazon EMR. AWS Data Pipelinegarantisce inoltre che Amazon EMR attenda il caricamento dei dati dell'ultimo giorno su Amazon S3 prima di iniziare l'analisi, anche in caso di ritardo imprevisto nel caricamento dei log.

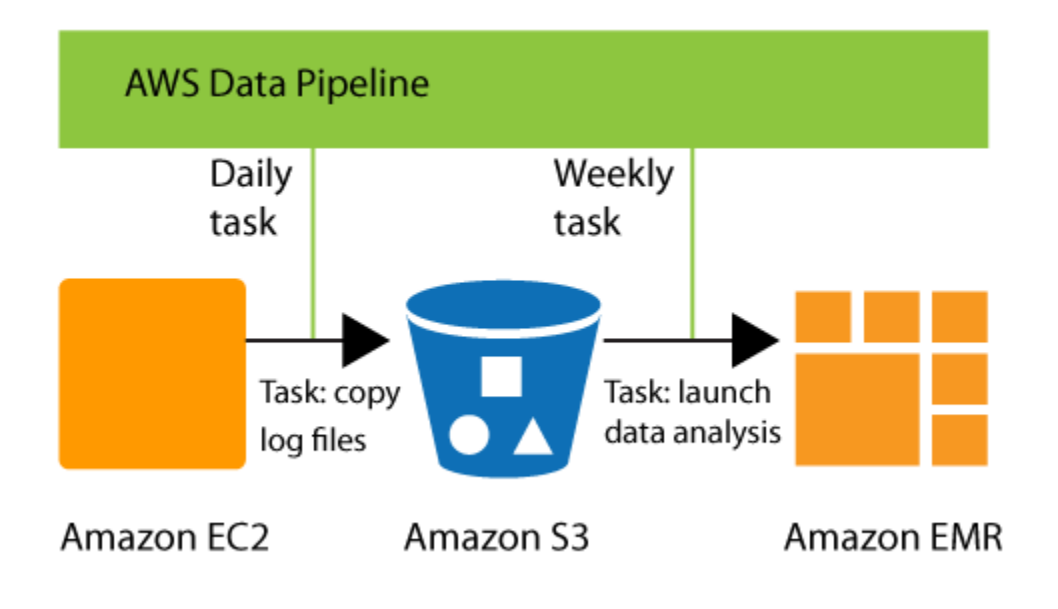

Indice

- [Migrazione dei carichi di lavoro da AWS Data Pipeline](#page-9-0)
- [Servizi correlati](#page-15-0)
- [Accesso a AWS Data Pipeline](#page-16-0)
- **[Prezzi](#page-16-1)**
- [Tipi di istanza supportati per attività di lavoro delle pipeline](#page-17-0)

# <span id="page-9-0"></span>Migrazione dei carichi di lavoro da AWS Data Pipeline

AWSha lanciato il AWS Data Pipeline servizio nel 2012. A quel tempo, i clienti cercavano un servizio che li aiutasse a spostare in modo affidabile i dati tra diverse fonti di dati utilizzando una varietà di opzioni di elaborazione. Ora, ci sono altri servizi che offrono ai clienti un'esperienza migliore. Ad esempio, puoi utilizzare per eseguire e AWS Glue orchestrare applicazioni Apache Spark, AWS Step Functions per aiutare a orchestrare i componenti del AWS servizio o Amazon Managed Workflows for Apache Airflow (Amazon MWAA) per aiutare a gestire l'orchestrazione del flusso di lavoro per Apache Airflow.

Questo argomento spiega come eseguire la migrazione AWS Data Pipeline da opzioni alternative. L'opzione scelta dipende dal carico di lavoro corrente. AWS Data Pipeline Puoi migrare i casi d'uso tipici AWS Data Pipeline su AWS Step Functions o Amazon MWAA. AWS Glue

### <span id="page-10-0"></span>Migrazione dei carichi di lavoro verso AWS Glue

[AWS Glue](https://aws.amazon.com/glue/) è un servizio di integrazione dati serverless che semplifica agli utenti analitici il rilevamento, la preparazione, lo spostamento e l'integrazione di dati da più origini. Include strumenti per la creazione, l'esecuzione di processi e l'orchestrazione dei flussi di lavoro. Con AWS Glue puoi rilevare e collegarti a oltre 70 diverse origini di dati e gestire i tuoi dati in un catalogo dati centralizzato. Puoi creare, eseguire e monitorare visivamente pipeline di estrazione, trasformazione e caricamento (ETL) per caricare dati nei data lake. Inoltre, puoi eseguire ricerche e query immediatamente nei dati catalogati utilizzando Amazon Athena, Amazon EMR e Amazon Redshift Spectrum.

Ti consigliamo di migrare il AWS Data Pipeline carico di lavoro a AWS Glue quando:

- Stai cercando un servizio di integrazione dei dati senza server che supporti varie fonti di dati, interfacce di creazione tra cui editor visivi e notebook e funzionalità avanzate di gestione dei dati come la qualità dei dati e il rilevamento di dati sensibili.
- Il carico di lavoro può essere migrato verso AWS Glue flussi di lavoro, job (in Python o Apache Spark) e crawler (ad esempio, la pipeline esistente è basata su Apache Spark).
- È necessaria un'unica piattaforma in grado di gestire tutti gli aspetti della pipeline di dati, tra cui acquisizione, elaborazione, trasferimento, test di integrità e controlli di qualità.
- La tua pipeline esistente è stata creata da un modello predefinito sulla AWS Data Pipeline console, ad esempio l'esportazione di una tabella DynamoDB in Amazon S3, e stai cercando lo stesso modello per lo stesso scopo.
- Il carico di lavoro non dipende da una specifica applicazione dell'ecosistema Hadoop come Apache Hive.
- Il carico di lavoro non richiede l'orchestrazione di server locali.

AWSaddebita una tariffa oraria, fatturata al secondo, per i crawler (rilevamento dei dati) e i job ETL (elaborazione e caricamento dei dati). AWS Glue Studio è un motore di orchestrazione integrato per AWS Glue le risorse e viene offerto senza costi aggiuntivi. Scopri di più sui prezzi nella sezione [AWS](https://aws.amazon.com/glue/pricing/) [GluePrezzi.](https://aws.amazon.com/glue/pricing/)

### <span id="page-10-1"></span>Migrazione dei carichi di lavoro a AWS Step Functions

[AWSStep Functions](https://aws.amazon.com/step-functions/) è un servizio di orchestrazione senza server che consente di creare flussi di lavoro per le applicazioni aziendali critiche. Con Step Functions utilizzi un editor visivo per creare flussi di lavoro e integrarli direttamente con oltre 11.000 azioni per oltre 250 AWS servizi, come AWS Lambda, Amazon EMR, DynamoDB e altri. È possibile utilizzare Step Functions per orchestrare le pipeline di elaborazione dei dati, gestire gli errori e gestire i limiti di limitazione dei servizi sottostanti. AWS Puoi creare flussi di lavoro che elaborano e pubblicano modelli di machine learning, orchestrano microservizi e AWS servizi di controllo, ad esempio per creare flussi di lavoro di estrazione, trasformazione e caricamento (ETL). AWS Glue Puoi anche creare flussi di lavoro automatizzati e di lunga durata per applicazioni che richiedono l'interazione umana.

Analogamente aAWS Data Pipeline, AWS Step Functions è un servizio completamente gestito fornito daAWS. Non sarà necessario gestire l'infrastruttura, i patch worker, gestire gli aggiornamenti delle versioni del sistema operativo o simili.

Ti consigliamo di migrare il AWS Data Pipeline carico di lavoro a AWS Step Functions quando:

- Stai cercando un servizio di orchestrazione del flusso di lavoro senza server e ad alta disponibilità.
- Stai cercando una soluzione conveniente che preveda la granularità dell'esecuzione di una singola attività.
- I tuoi carichi di lavoro orchestrano le attività per diversi altri AWS servizi, come Amazon EMR, Lambda o DynamoDB. AWS Glue
- Stai cercando una soluzione low-code dotata di un drag-and-drop visual designer per la creazione di flussi di lavoro e che non richieda l'apprendimento di nuovi concetti di programmazione.
- Stai cercando un servizio che fornisca integrazioni con oltre 250 altri AWS servizi che coprano oltre 11.000 azioniout-of-the-box, oltre a consentire integrazioni con attività e servizi non AWS servizi personalizzati.

AWS Data PipelineSia Step Functions che Step utilizzano il formato JSON per definire i flussi di lavoro. Ciò consente di archiviare i flussi di lavoro nel controllo del codice sorgente, gestire le versioni, controllare l'accesso e automatizzare con CI/CD. Step Functions utilizza una sintassi chiamata Amazon State Language che è completamente basata su JSON e consente una transizione senza interruzioni tra le rappresentazioni testuali e visive del flusso di lavoro.

Con Step Functions, puoi scegliere la stessa versione di Amazon EMR in AWS Data Pipeline cui stai attualmente utilizzando.

Per la migrazione delle attività su risorse AWS Data Pipeline gestite, puoi utilizzare l'[integrazione dei](https://docs.aws.amazon.com/step-functions/latest/dg/supported-services-awssdk.html) [servizi AWS SDK](https://docs.aws.amazon.com/step-functions/latest/dg/supported-services-awssdk.html) su Step Functions per automatizzare la fornitura e la pulizia delle risorse.

[Per la migrazione delle attività su server locali, istanze EC2 gestite dagli utenti o un cluster EMR](https://docs.aws.amazon.com/systems-manager/latest/userguide/systems-manager-prereqs.html)  [gestito dagli utenti, puoi installare un agente SSM sull'istanza.](https://docs.aws.amazon.com/systems-manager/latest/userguide/systems-manager-prereqs.html) È possibile avviare il comando tramite

[AWSSystems Manager Run Command](https://docs.aws.amazon.com/systems-manager/latest/userguide/execute-remote-commands.html) da Step Functions. Puoi anche avviare la macchina a stati dalla pianificazione definita in [Amazon EventBridge.](https://aws.amazon.com/eventbridge/)

AWSStep Functions dispone di due tipi di flussi di lavoro: flussi di lavoro standard e flussi di lavoro rapidi. Per i flussi di lavoro standard, i costi vengono calcolati in base al numero di transizioni di stato necessarie per eseguire l'applicazione. Per Express Workflow, ti vengono addebitati in base al numero di richieste per il flusso di lavoro e alla sua durata. Scopri di più sui prezzi nella sezione Prezzi di [AWSStep Functions.](https://aws.amazon.com/step-functions/pricing/)

### <span id="page-12-0"></span>Migrazione dei carichi di lavoro su Amazon MWAA

[Amazon MWAA](https://aws.amazon.com/managed-workflows-for-apache-airflow/) (Managed Workflows for Apache Airflow) è un servizio di orchestrazione gestito per [Apache Airflow](https://airflow.apache.org/) che semplifica la configurazione e la gestione di pipeline di dati end-to-end nel cloud su larga scala. Apache Airflow è uno strumento open source utilizzato per creare, pianificare e monitorare in modo programmatico sequenze di processi e attività denominate «flussi di lavoro». Con Amazon MWAA, puoi utilizzare i linguaggi di programmazione Airflow e Python per creare flussi di lavoro senza dover gestire l'infrastruttura sottostante per scalabilità, disponibilità e sicurezza. Amazon MWAA ridimensiona automaticamente la capacità di esecuzione del flusso di lavoro per soddisfare le tue esigenze ed è integrato con i servizi AWS di sicurezza per aiutarti a fornire un accesso rapido e sicuro ai tuoi dati.

Analogamente aAWS Data Pipeline, Amazon MWAA è un servizio completamente gestito fornito da. AWS Sebbene sia necessario apprendere diversi nuovi concetti specifici di questi servizi, non è necessario gestire l'infrastruttura, i patch worker, gestire gli aggiornamenti delle versioni del sistema operativo o simili.

Ti consigliamo di migrare i tuoi AWS Data Pipeline carichi di lavoro su Amazon MWAA quando:

- Stai cercando un servizio gestito e altamente disponibile per orchestrare i flussi di lavoro scritti in Python.
- Vuoi passare a una tecnologia open source completamente gestita e ampiamente adottata, Apache Airflow, per la massima portabilità.
- È necessaria un'unica piattaforma in grado di gestire tutti gli aspetti della pipeline di dati, tra cui acquisizione, elaborazione, trasferimento, test di integrità e controlli di qualità.
- Stai cercando un servizio progettato per l'orchestrazione delle pipeline di dati con funzionalità come un'interfaccia utente avanzata per l'osservabilità, riavvii per flussi di lavoro non riusciti, backfill e nuovi tentativi per le attività.

• Stai cercando un servizio che include più di 800 operatori e sensori predefiniti, che copra AWS anche i AWS servizi non.

I flussi di lavoro Amazon MWAA sono definiti come grafici aciclici diretti (DAG) utilizzando Python, quindi puoi anche trattarli come codice sorgente. Il framework Python estensibile di Airflow consente di creare flussi di lavoro che si connettono praticamente con qualsiasi tecnologia. È dotato di una ricca interfaccia utente per la visualizzazione e il monitoraggio dei flussi di lavoro e può essere facilmente integrato con i sistemi di controllo delle versioni per automatizzare il processo CI/CD.

Con Amazon MWAA, puoi scegliere la stessa versione di Amazon EMR in cui stai attualmente utilizzando. AWS Data Pipeline

AWSaddebita la durata di funzionamento dell'ambiente Airflow, oltre a qualsiasi ulteriore ridimensionamento automatico per aumentare la capacità del personale o del server Web. Scopri di più sui prezzi in [Amazon Managed Workflows per Apache Airflow.](https://aws.amazon.com/managed-workflows-for-apache-airflow/pricing/)

### <span id="page-13-0"></span>Mappatura dei concetti

La tabella seguente contiene la mappatura dei concetti principali utilizzati dai servizi. Aiuterà le persone che hanno familiarità con Data Pipeline a comprendere Step Functions e la terminologia MWAA.

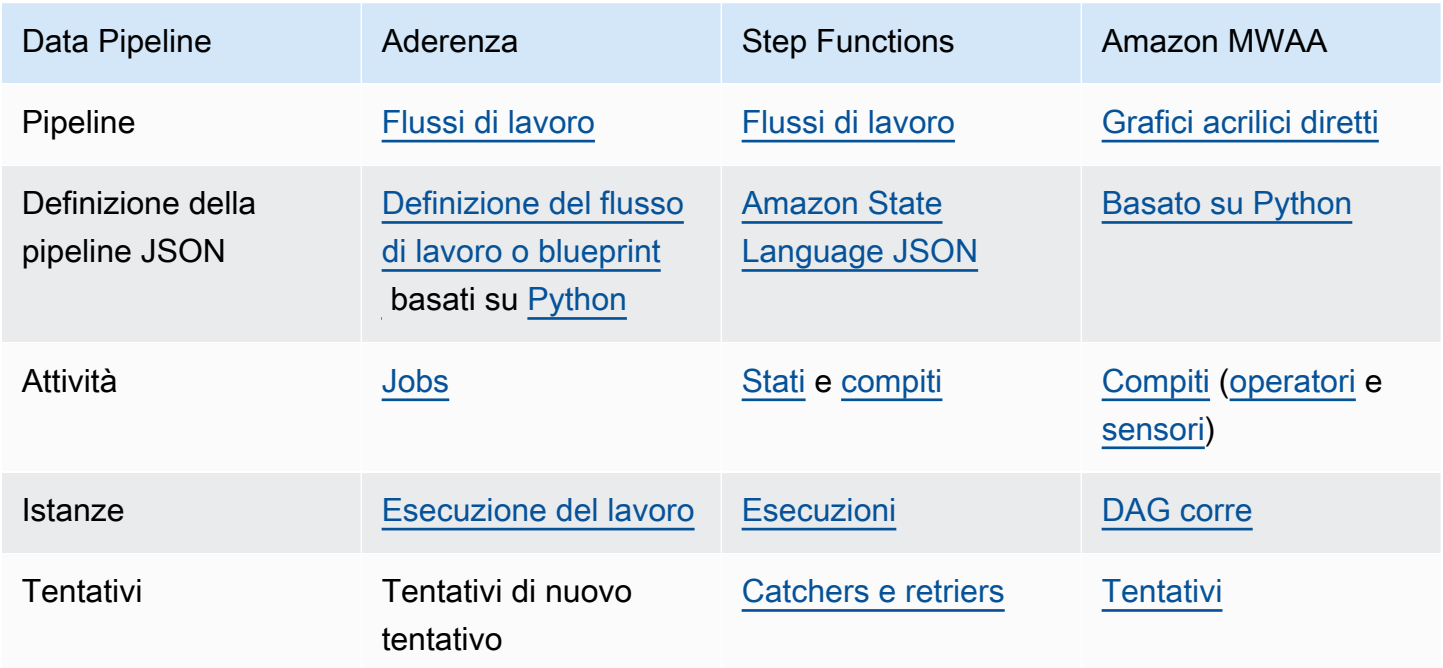

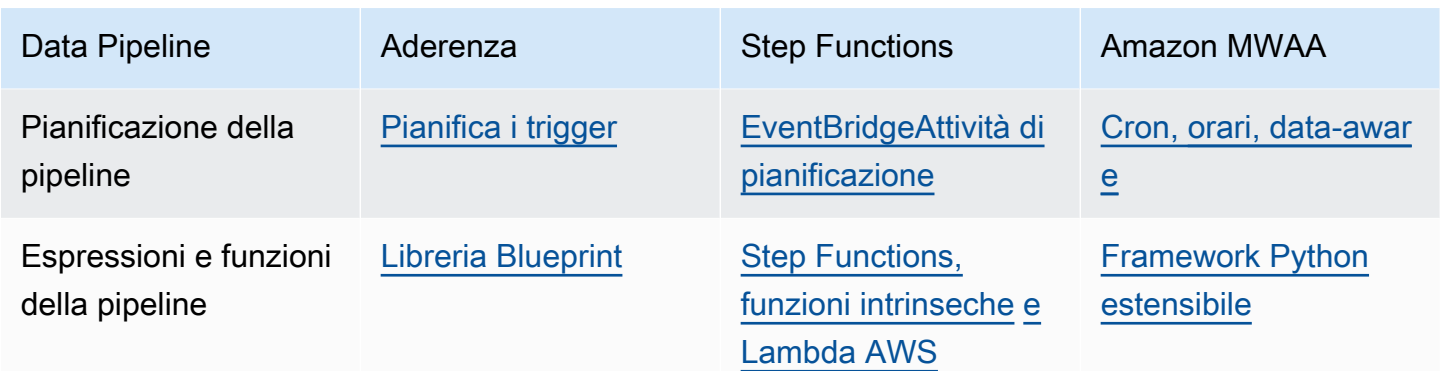

### <span id="page-14-0"></span>Esempi

Le sezioni seguenti elencano esempi pubblici a cui è possibile fare riferimento per la migrazione AWS Data Pipeline da servizi individuali. Puoi citarli come esempi e creare la tua pipeline sui singoli servizi aggiornandola e testandola in base al tuo caso d'uso.

#### Esempi di AWS Glue

L'elenco seguente contiene esempi di implementazioni per i casi AWS Data Pipeline d'uso più comuni con. AWS Glue

- [Esecuzione di lavori Spark](https://docs.aws.amazon.com/glue/latest/dg/aws-glue-programming-intro-tutorial.html)
- [Copiare dati da JDBC ad Amazon S3 \(incluso Amazon](https://github.com/awslabs/aws-glue-blueprint-libs/tree/master/samples/jdbc_to_s3) Redshift)
- [Copiare dati da Amazon S3 a JDBC](https://github.com/awslabs/aws-glue-blueprint-libs/tree/master/samples/s3_to_jdbc) (incluso Amazon Redshift)
- [Copiare dati da Amazon S3 a DynamoDB](https://github.com/awslabs/aws-glue-blueprint-libs/tree/master/samples/s3_to_dynamodb)
- [Trasferimento di dati da e verso Amazon Redshift](https://docs.aws.amazon.com/glue/latest/dg/aws-glue-programming-etl-redshift.html)
- [Accesso interregionale alle tabelle DynamoDB tra più account](https://docs.aws.amazon.com/glue/latest/dg/aws-glue-programming-etl-dynamo-db-cross-account.html)

#### AWSEsempi di Step Functions

L'elenco seguente contiene esempi di implementazioni per i AWS Data Pipeline casi d'uso più comuni con AWS Step Functions.

- [Gestione di un processo Amazon EMR](https://docs.aws.amazon.com/step-functions/latest/dg/sample-emr-job.html)
- [Esecuzione di un processo di elaborazione dei dati su Amazon EMR Serverless](https://aws.amazon.com/blogs/big-data/run-a-data-processing-job-on-amazon-emr-serverless-with-aws-step-functions/)
- [Esecuzione di processi Hive/Pig/Hadoop](https://catalog.us-east-1.prod.workshops.aws/workshops/c86bd131-f6bf-4e8f-b798-58fd450d3c44/en-US/step-functions/01-execute-step-function)
- [Interrogazione di set di dati di grandi dimensioni](https://docs.aws.amazon.com/step-functions/latest/dg/sample-query-large-datasets.html) (Amazon Athena, Amazon S3) AWS Glue
- [Esecuzione di flussi di lavoro ETL con Amazon Redshift](https://docs.aws.amazon.com/step-functions/latest/dg/sample-etl-orchestration.html)
- [Orchestrazione AWS Glue dei crawler](https://aws.amazon.com/blogs/compute/orchestrating-aws-glue-crawlers-using-aws-step-functions/)

Guarda [tutorial](https://docs.aws.amazon.com/step-functions/latest/dg/tutorials.html) aggiuntivi e [progetti di esempio per l'utilizzo di](https://docs.aws.amazon.com/step-functions/latest/dg/create-sample-projects.html) AWS Step Functions.

#### Esempi Amazon MWAA

L'elenco seguente contiene esempi di implementazioni per i AWS Data Pipeline casi d'uso più comuni con Amazon MWAA.

- [Esecuzione di un processo Amazon EMR](https://catalog.us-east-1.prod.workshops.aws/workshops/795e88bb-17e2-498f-82d1-2104f4824168/en-US/workshop-2-2-2/m1-processing/emr)
- [Creazione di un plugin personalizzato per Apache Hive e Hadoop](https://docs.aws.amazon.com/mwaa/latest/userguide/samples-hive.html)
- [Copiare dati da Amazon S3 a Redshift](https://catalog.us-east-1.prod.workshops.aws/workshops/795e88bb-17e2-498f-82d1-2104f4824168/en-US/workshop-2-2-2/m1-processing/redshift)
- [Esecuzione di uno script Shell su un'istanza EC2 remota](https://docs.aws.amazon.com/mwaa/latest/userguide/samples-ssh.html)
- [Orchestrazione di flussi di lavoro ibridi \(on-premise\)](https://dev.to/aws/orchestrating-hybrid-workflows-using-amazon-managed-workflows-for-apache-airflow-mwaa-2boc)

<span id="page-15-0"></span>Guarda [tutorial](https://docs.aws.amazon.com/mwaa/latest/userguide/tutorials.html) aggiuntivi e [progetti](https://docs.aws.amazon.com/mwaa/latest/userguide/sample-code.html) di esempio per l'utilizzo di Amazon MWAA.

## Servizi correlati

AWS Data Pipeline lavora con i seguenti servizi per archiviare i dati.

- Amazon DynamoDB: fornisce un database NoSQL completamente gestito con prestazioni veloci a basso costo. Per ulteriori informazioni, consulta la [Amazon DynamoDB Developer Guide](https://docs.aws.amazon.com/amazondynamodb/latest/developerguide/).
- Amazon RDS: fornisce un database relazionale completamente gestito scalabile fino a set di dati di grandi dimensioni. Per ulteriori informazioni, consulta la [Guida per gli sviluppatori di Amazon](https://docs.aws.amazon.com/AmazonRDS/latest/DeveloperGuide/)  [Relational Database Service](https://docs.aws.amazon.com/AmazonRDS/latest/DeveloperGuide/).
- Amazon Redshift: fornisce un data warehouse veloce, completamente gestito e su scala di petabyte che semplifica ed economico l'analisi di una grande quantità di dati. Per ulteriori informazioni, consulta la [Amazon Redshift Database Developer Guide](https://docs.aws.amazon.com/redshift/latest/dg/).
- Amazon S3: fornisce uno storage di oggetti sicuro, durevole e altamente scalabile. Per ulteriori informazioni, consulta la [Guida per l'utente di Amazon Simple Storage Service.](https://docs.aws.amazon.com/AmazonS3/latest/dev/)

AWS Data Pipeline lavora con i seguenti servizi di elaborazione per trasformare i dati.

- Amazon EC2: fornisce una capacità di elaborazione ridimensionabile, letteralmente server nei data center di Amazon, che puoi utilizzare per creare e ospitare i tuoi sistemi software. Per ulteriori informazioni, consulta la [Guida per l'utente di Amazon EC2 per le istanze Linux.](https://docs.aws.amazon.com/AWSEC2/latest/UserGuide/)
- Amazon EMR: semplifica, veloce ed economico la distribuzione e l'elaborazione di grandi quantità di dati tra i server Amazon EC2, utilizzando un framework come Apache Hadoop o Apache Spark. Per ulteriori informazioni, consulta la [Amazon EMR Developer Guide.](https://docs.aws.amazon.com/emr/latest/DeveloperGuide/)

# <span id="page-16-0"></span>Accesso a AWS Data Pipeline

È possibile creare, accedere e gestire le pipeline utilizzando una qualsiasi delle seguenti interfacce:

- AWS Management Console— Fornisce un'interfaccia web a cui è possibile accedereAWS Data Pipeline.
- AWS Command Line Interface(AWS CLI) Fornisce comandi per un'ampia gamma di servizi AWSAWS Data Pipeline, inclusi ed è supportato su Windows, macOS e Linux. Per ulteriori informazioni sull'installazione della AWS CLI consulta [AWS Command Line Interface.](https://aws.amazon.com/cli/) Per un elenco dei comandi per AWS Data Pipeline consulta [datapipeline](https://docs.aws.amazon.com/cli/latest/reference/datapipeline/index.html).
- SDK AWS Forniscono interfacce API specifiche per ogni linguaggio e si prendono carico di molti dettagli della connessione, ad esempio il calcolo delle firme e la gestione dei tentativi di richiesta e degli errori. Per ulteriori informazioni, consulta [SDK AWS.](https://aws.amazon.com/tools/#SDKs)
- API di interrogazione: fornisce API di basso livello che puoi chiamare utilizzando richieste HTTPS. L'API di interrogazione è il modo più diretto per accedere al AWS Data Pipeline, ma richiede che la propria applicazione gestisca dettagli di basso livello, come la generazione di un hash per la firma della richiesta e la gestione degli errori. Per ulteriori informazioni, consulta la Documentazione di riferimento delle API di [AWS Data Pipeline.](https://docs.aws.amazon.com/datapipeline/latest/APIReference/)

# <span id="page-16-1"></span>Prezzi

I prezzi di Amazon Web Services sono calcolati in base all'uso effettivo. Per AWS Data Pipeline il costo della pipeline dipende dalla frequenza con cui è prevista l'esecuzione di attività e precondizioni e dall'ambiente in cui vengono eseguite. Per ulteriori informazioni, consultare [Prezzi di AWS Data](https://aws.amazon.com/datapipeline/pricing/) [Pipeline.](https://aws.amazon.com/datapipeline/pricing/)

Se l'account AWS è inferiore a 12 mesi, hai diritto a utilizzare il piano gratuito. Il piano gratuito include tre precondizioni a bassa frequenza e cinque attività a bassa frequenza al mese senza alcun costo aggiuntivo. Per ulteriori informazioni, consulta [Piano gratuito di AWS.](https://aws.amazon.com/free/)

# <span id="page-17-0"></span>Tipi di istanza supportati per attività di lavoro delle pipeline

Quando AWS Data Pipeline esegue una pipeline, compila i componenti della pipeline per creare un set di istanze Amazon EC2 utilizzabili. Ogni istanza contiene tutte le informazioni necessarie per l'esecuzione di un'attività specifica. Il set completo di istanze costituisce l'elenco delle attività della pipeline. AWS Data Pipeline passa le istanze ai runner delle attività per essere processate.

Le istanze EC2 sono disponibili in diverse configurazioni, note come tipi di istanze. Ogni tipo di istanza dispone di diverse capacità di CPU, input/output e storage. Oltre a specificare il tipo di istanza per un'attività, puoi scegliere diverse opzioni di acquisto. Non tutti i tipi di istanze sono disponibili in tutte le regioni AWS. Se un tipo di istanza non è disponibile, è possibile che la pipeline non riesca a effettuare il provisioning o che il provisioning si blocchi. Per informazioni sulla disponibilità delle istanze, consulta la [pagina dei prezzi di Amazon EC2.](https://aws.amazon.com/ec2/pricing) Aprire il link per l'opzione di acquisto di istanze e filtrare in base alla Region (Regione) per vedere se un tipo di istanza è disponibile nella regione. Per ulteriori informazioni su questi tipi di istanze, famiglie e tipi di virtualizzazione, consulta le istanze [Amazon EC2 e la matrice dei tipi di istanze](https://aws.amazon.com/ec2/instance-types/) [AMI di Amazon Linux.](https://aws.amazon.com/amazon-linux-ami/instance-type-matrix/)

Nella seguente tabella vengono descritti i tipi di istanze supportati da AWS Data Pipeline. Puoi utilizzarlo AWS Data Pipeline per avviare istanze Amazon EC2 in qualsiasi regione, comprese le regioni in cui non AWS Data Pipeline è supportata. Per informazioni sulle regioni in cui è supportato AWS Data Pipeline, consulta [Regioni ed endpoint AWS.](https://docs.aws.amazon.com/general/latest/gr/rande.html#datapipeline_region)

Indice

- [Istanze Amazon EC2 predefinite per regione AWS](#page-17-1)
- [Istanze Amazon EC2 aggiuntive supportate](#page-19-0)
- [Istanze Amazon EC2 supportate per i cluster Amazon EMR](#page-19-1)

### <span id="page-17-1"></span>Istanze Amazon EC2 predefinite per regione AWS

Se non si specifica un tipo di istanza nella definizione della pipeline, AWS Data Pipeline avvia un'istanza per impostazione predefinita.

La tabella seguente elenca le istanze Amazon EC2 AWS Data Pipeline utilizzate di default nelle regioni in cui AWS Data Pipeline è supportata.

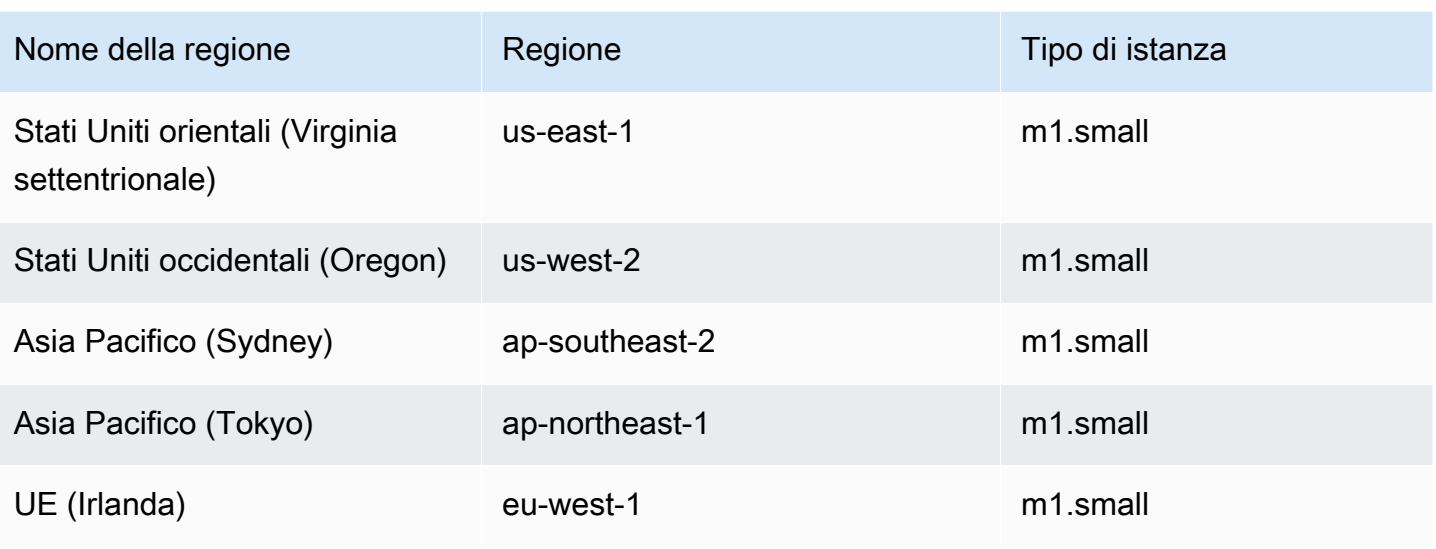

La tabella seguente elenca le istanze Amazon EC2 che vengono AWS Data Pipeline avviate per impostazione predefinita nelle regioni in cui AWS Data Pipeline non sono supportate.

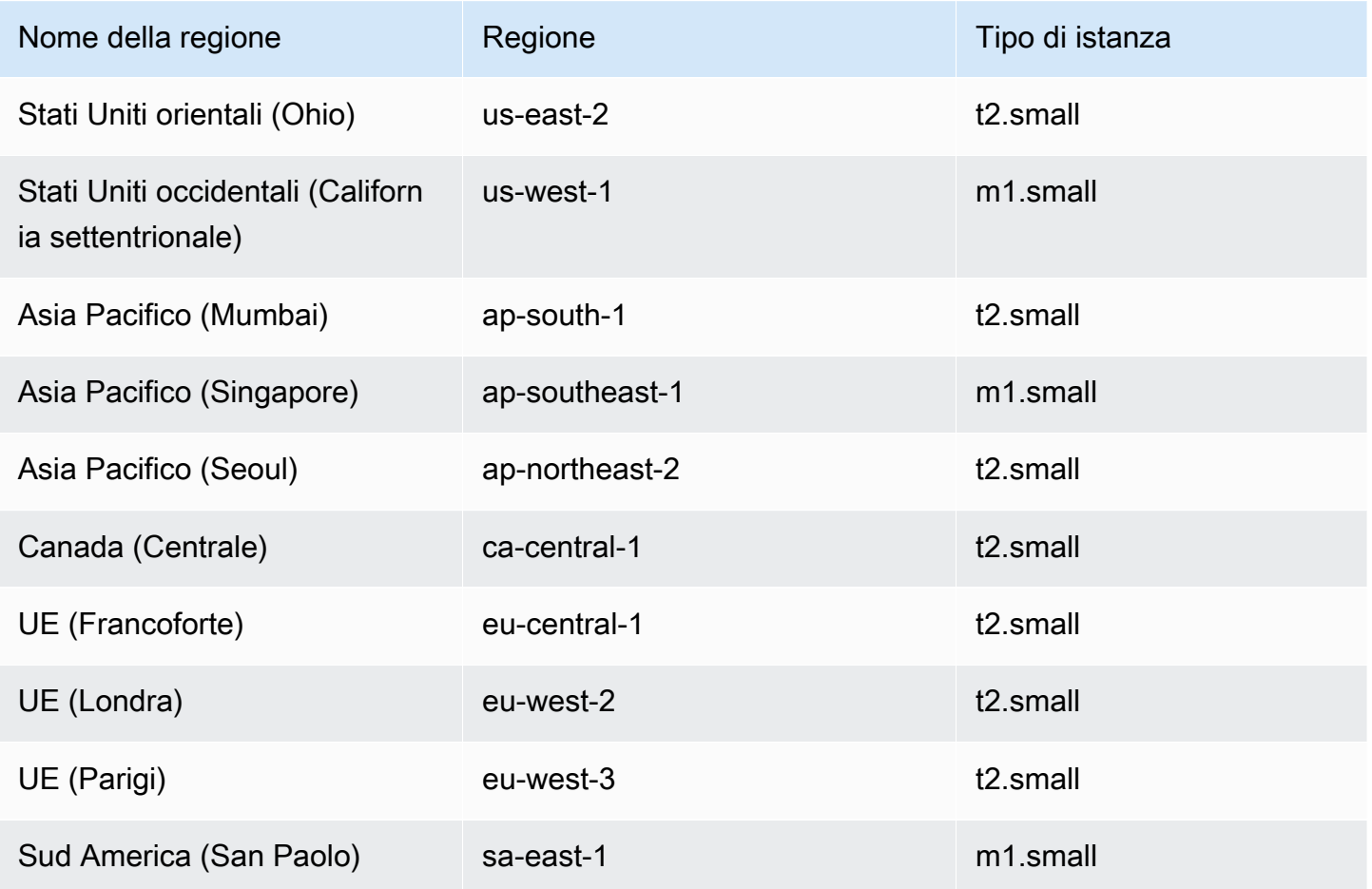

# <span id="page-19-0"></span>Istanze Amazon EC2 aggiuntive supportate

Oltre alle istanze predefinite che vengono create se non si specifica un tipo di istanza nella definizione della pipeline, vengono supportate le seguenti istanze.

La tabella seguente elenca le istanze Amazon EC2 che AWS Data Pipeline supportano e possono creare, se specificato.

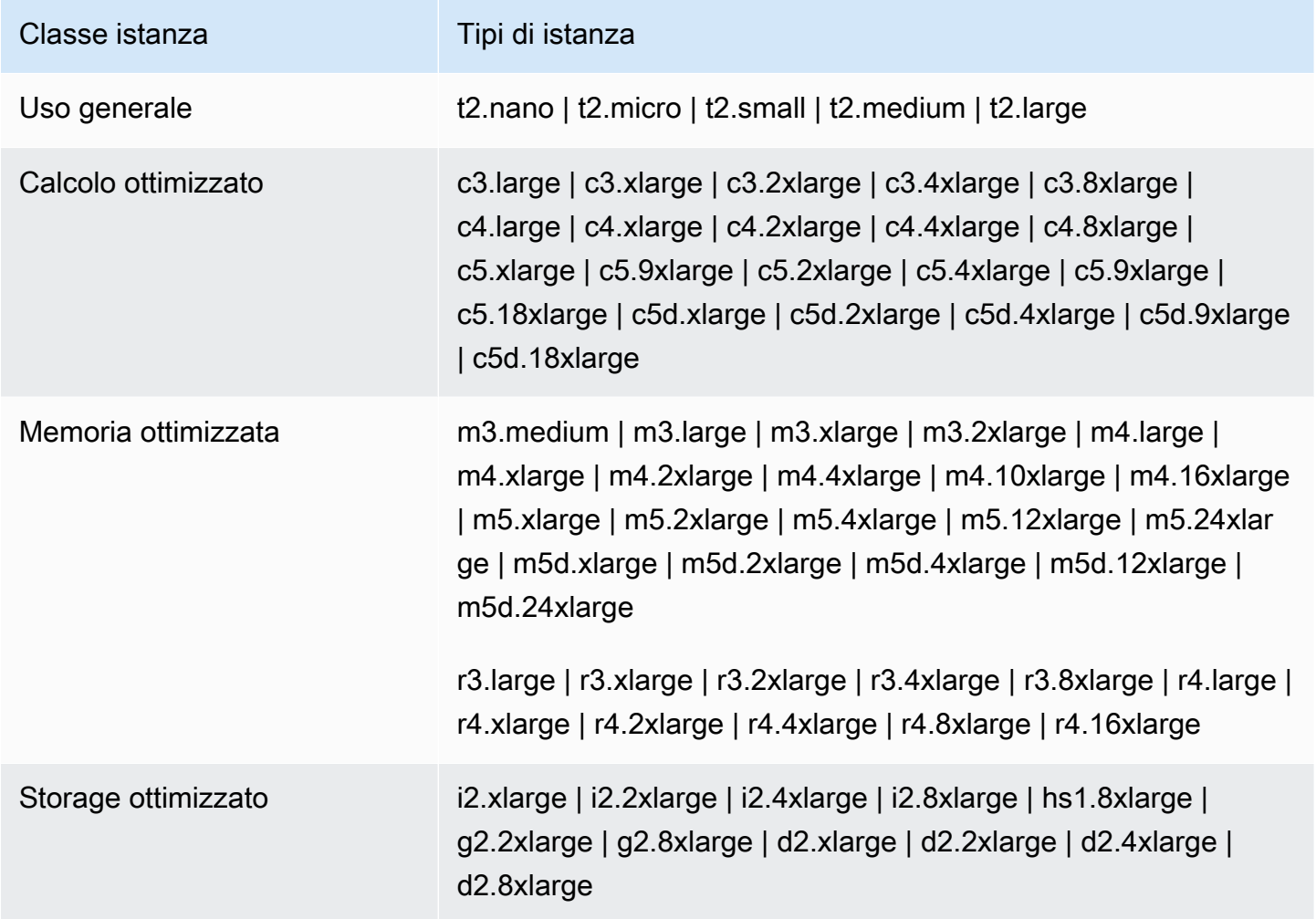

### <span id="page-19-1"></span>Istanze Amazon EC2 supportate per i cluster Amazon EMR

Questa tabella elenca le istanze Amazon EC2 che AWS Data Pipeline supportano e possono creare per i cluster Amazon EMR, se specificato. Per ulteriori informazioni, consulta [Tipi di istanza supportati](https://docs.aws.amazon.com/emr/latest/ManagementGuide/emr-supported-instance-types.html) nella Guida alla gestione di Amazon EMR.

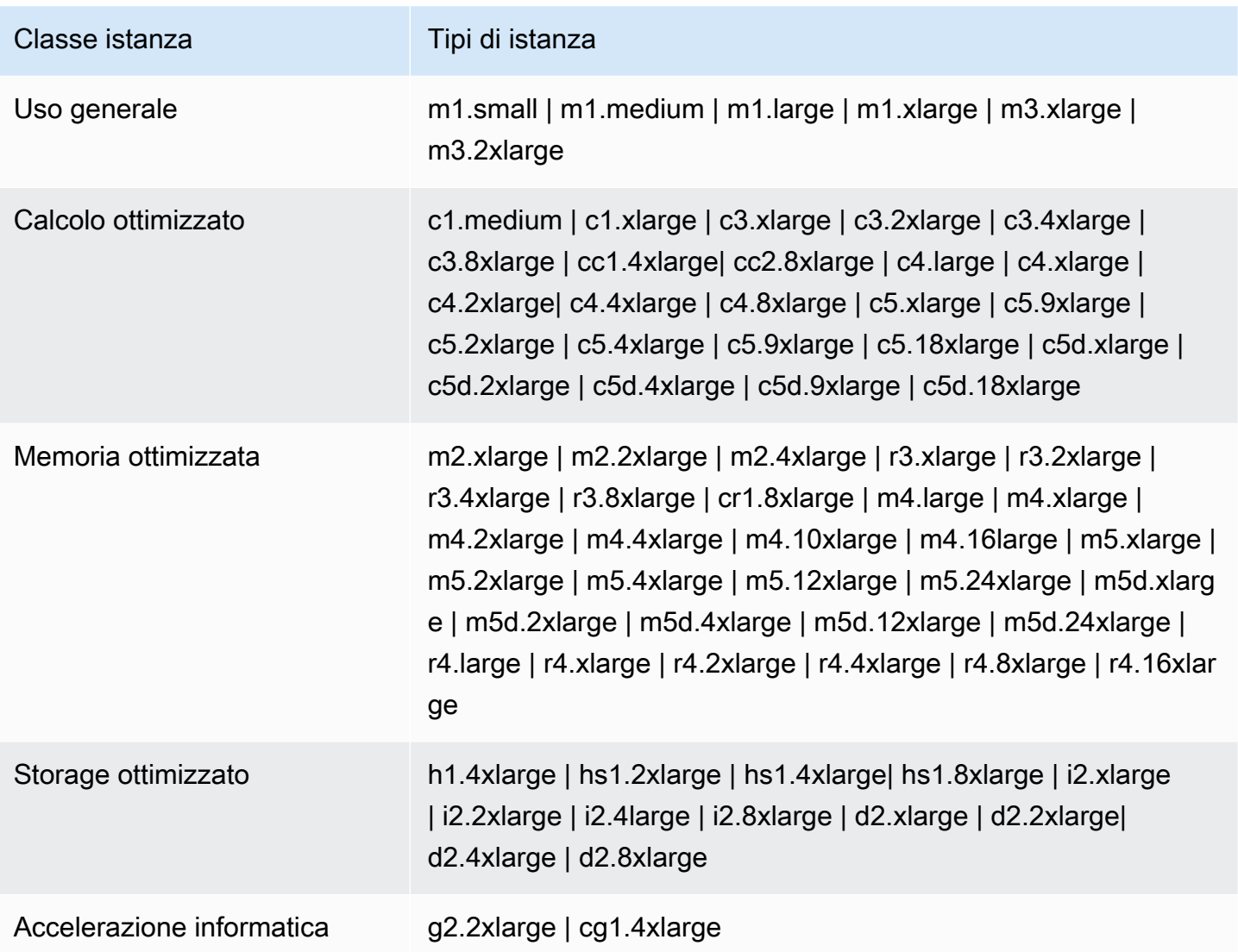

# <span id="page-21-0"></span>Concetti correlati a AWS Data Pipeline

Prima di iniziare, leggere i componenti e i concetti fondamentali di AWS Data Pipeline.

#### Indice

- [Definizione della pipeline](#page-21-1)
- [Componenti, istanze e tentativi della pipeline](#page-22-0)
- [Runner delle attività](#page-24-0)
- [Nodi di dati](#page-25-0)
- [Database](#page-26-0)
- [Attività](#page-26-1)
- **[Precondizioni](#page-27-0)**
- [Risorse](#page-28-2)
- **[Operazioni](#page-31-0)**

# <span id="page-21-1"></span>Definizione della pipeline

Una definizione della pipeline consiste nel modo di comunicare la logica di business ad AWS Data Pipeline. Contiene le seguenti informazioni:

- Nomi, percorsi e formati delle origini dati
- Attività per la trasformazione dei dati
- La pianificazione per tali attività
- Risorse che eseguono attività e precondizioni
- Le precondizioni devono essere soddisfatte prima che le attività possano essere programmate
- Metodi per avvisarti con aggiornamenti di stato durante l'esecuzione della pipeline

Dalla definizione della pipeline, AWS Data Pipeline stabilisce le attività, le pianifica e le assegna ai runner delle attività. Se un'attività non viene completata correttamente, AWS Data Pipeline prova di nuovo l'attività in base alle istruzioni e, se necessario, la riassegna a un altro runner di attività. Se l'operazione ha esito negativo ripetutamente, è possibile configurare la pipeline per la notifica.

Ad esempio, nella definizione della pipeline, è possibile specificare che i file di registro generati dall'applicazione vengano archiviati ogni mese nel 2013 in un bucket Amazon S3. AWS Data Pipelinecreerebbe quindi 12 attività, ognuna delle quali copie più di un mese di dati, indipendentemente dal fatto che il mese contenga 30, 31, 28 o 29 giorni.

Puoi creare una definizione di pipeline nei seguenti modi:

- Graficamente, utilizzando la console AWS Data Pipeline
- Testualmente, scrivendo un file in formato JSON utilizzato dall'interfaccia a riga di comando
- A livello di pianificazione, chiamando il servizio Web con uno dei kit SDK AWS oppure l'[API AWS](https://docs.aws.amazon.com/datapipeline/latest/APIReference/Welcome.html) [Data Pipeline](https://docs.aws.amazon.com/datapipeline/latest/APIReference/Welcome.html)

Una definizione di pipeline può contenere i seguenti tipi di componenti.

#### Componenti della pipeline

#### [Nodi di dati](#page-25-0)

La posizione dei dati di input per un'attività o il percorso in cui i dati di output vengono archiviati. [Attività](#page-26-1)

Una definizione di lavoro da eseguire in base a una pianificazione utilizzando una risorsa di calcolo e, in genere, i nodi di dati di input e di output.

#### [Precondizioni](#page-27-0)

Un'istruzione condizionale che deve essere true prima di eseguire un'operazione.

#### [Risorse](#page-28-2)

La risorsa di calcolo che esegue il lavoro definito da una pipeline.

#### **[Operazioni](#page-31-0)**

Operazione che viene attivata quando vengono soddisfatte determinate condizioni, per esempio la non riuscita di un'attività.

<span id="page-22-0"></span>Per ulteriori informazioni, consulta [Sintassi del file di definizione della pipeline.](#page-84-0)

## Componenti, istanze e tentativi della pipeline

Esistono tre tipi di elementi associati a una pipeline pianificata:

- Componenti della pipeline: i componenti della pipeline rappresentano la logica aziendale della pipeline e sono rappresentati dalle diverse sezioni della definizione di pipeline. I componenti della pipeline specificano le origini dati, le attività, la pianificazione e le precondizioni del flusso di lavoro. È possibile ereditare le proprietà da componenti padre. Relazioni tra i componenti vengono definite per riferimento. I componenti della pipeline definiscono le regole di gestione dei dati.
- Istanze: quando AWS Data Pipeline esegue una pipeline, compila i componenti della pipeline per creare una serie di istanze utilizzabili. Ogni istanza contiene tutte le informazioni necessarie per l'esecuzione di un'attività specifica. Il set completo di istanze costituisce l'elenco delle attività della pipeline. AWS Data Pipeline passa le istanze ai runner delle attività per essere processate.
- Tentativi: per fornire una solida gestione dei dati, AWS Data Pipeline riprova un'operazione non riuscita. Continua a farlo finché l'attività non raggiunge il numero massimo di tentativi consentiti. Gli Attempt Objects monitorano i diversi tentativi, i risultati e i motivi di errore, ove applicabile. Essenzialmente, è l'istanza con un contatore. AWS Data Pipelineesegue nuovi tentativi utilizzando le stesse risorse dei tentativi precedenti, come i cluster Amazon EMR e le istanze EC2.

#### **a** Note

Rieseguire le attività non riuscite è un aspetto importante di una strategia di tolleranza ai guasti e le definizioni di AWS Data Pipeline forniscono condizioni e soglie per controllare i nuovi tentativi. Tuttavia, troppi tentativi possono ritardare il rilevamento di un errore irreversibile perché AWS Data Pipeline non segnala il guasto finché non ha esaurito tutti i tentativi specificati dall'utente. I nuovi tentativi aggiuntivi possono comportare costi aggiuntivi se sono in esecuzione su risorse AWS. Di conseguenza, valutare attentamente quando è opportuno superare le impostazioni predefinite di AWS Data Pipeline utilizzate per il controllo dei nuovi tentativi e delle relative impostazioni.

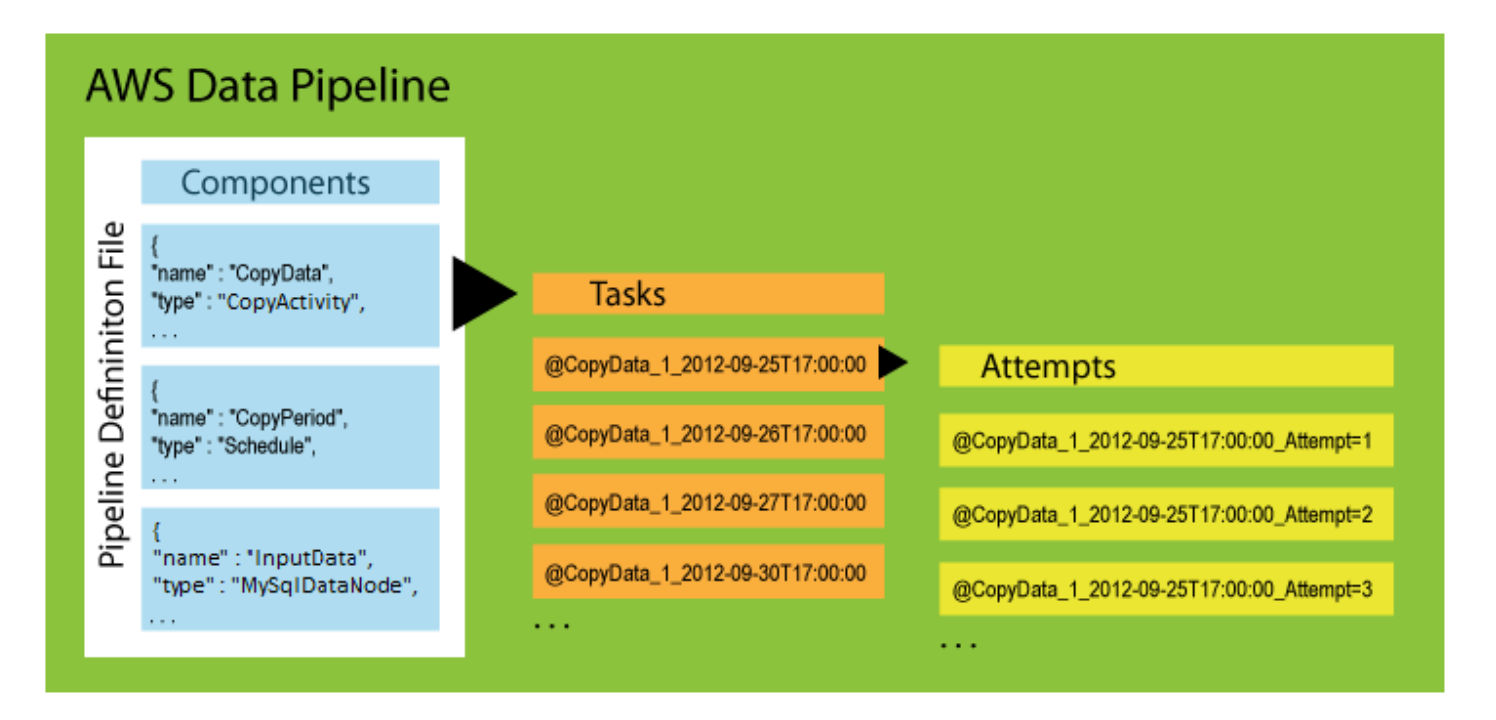

# <span id="page-24-0"></span>Runner delle attività

Un runner di attività è un'applicazione che esegue il polling di AWS Data Pipeline per le attività, quindi esegue tali operazioni.

Task Runner è un'implementazione predefinita di un task runner fornito da. AWS Data Pipeline Quando Task Runner è installato e configurato, esegue un sondaggio AWS Data Pipeline per le attività associate alle pipeline che hai attivato. Quando un'attività viene assegnata a Task Runner, esegue tale attività e ne riporta lo stato aAWS Data Pipeline.

Il seguente diagramma illustra come AWS Data Pipeline e un runner dell'attività interagisce per elaborare un'attività pianificata. Un'attività è un'unità discreta di lavoro che il servizio AWS Data Pipeline condivide con un runner di attività. È diversa da una pipeline, che è una definizione generale di attività e risorse che normalmente produce diverse attività.

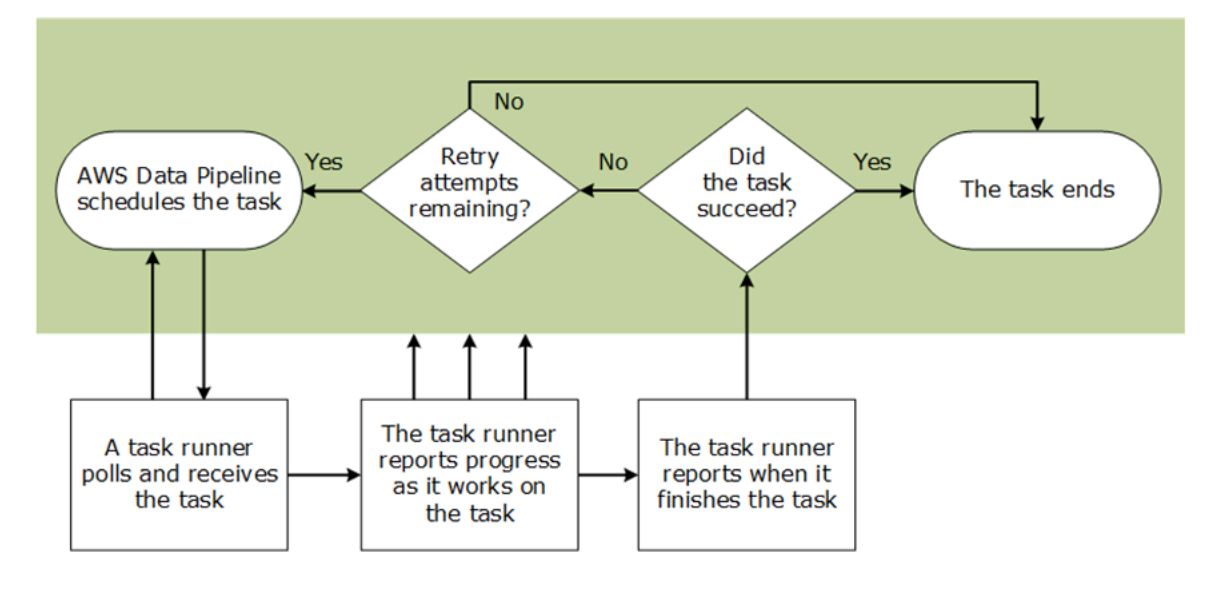

Esistono due modi per utilizzare Task Runner per elaborare la pipeline:

- AWS Data Pipelineinstalla Task Runner automaticamente sulle risorse avviate e gestite dal servizio AWS Data Pipeline web.
- Task Runner viene installato su una risorsa computazionale gestita dall'utente, ad esempio un'istanza EC2 di lunga durata o un server locale.

<span id="page-25-0"></span>Per ulteriori informazioni sull'utilizzo di Task Runner, consulta [Utilizzo di Task Runner](#page-431-0).

# Nodi di dati

In AWS Data Pipeline, un nodo di dati definisce la posizione e il tipo di dati che utilizza una pipeline di attività come input o output. AWS Data Pipeline supporta i seguenti tipi di nodi di dati:

#### [DynamoDB DataNode](#page-173-0)

Una tabella DynamoDB che contiene dati per [HiveActivity](#page-244-0) o [EmrActivity](#page-222-0) da utilizzare.

#### **[SqlDataNode](#page-205-0)**

Una tabella SQL e una query di database che rappresentano i dati per un'attività di pipeline da utilizzare.

#### **a** Note

In precedenza, MySqlDataNode è stato utilizzato. Usare invece SqlDataNode.

#### [RedshiftDataNode](#page-188-0)

Una tabella Amazon Redshift che contiene dati [RedshiftCopyActivity](#page-279-0) da utilizzare.

[S3 DataNode](#page-196-0)

Una posizione Amazon S3 che contiene uno o più file da utilizzare per un'attività di pipeline.

## <span id="page-26-0"></span>Database

AWS Data Pipeline supporta i seguenti tipi di database:

#### **[JdbcDatabase](#page-389-1)**

Un database JDBC.

#### **[RdsDatabase](#page-391-0)**

Un database Amazon RDS.

[RedshiftDatabase](#page-393-0)

Un database Amazon Redshift.

## <span id="page-26-1"></span>Attività

In AWS Data Pipeline, un'attività è un componente della pipeline che definisce il lavoro da eseguire. AWS Data Pipeline fornisce diverse attività pre-configurate che supportano scenari comuni, ad esempio il trasferimento dei dati da una posizione a un'altra, l'esecuzione di query Hive e così via. Le attività sono estendibili, perciò è possibile eseguire script personalizzati per supportare infinite combinazioni.

AWS Data Pipeline supporta i seguenti tipi di attività:

#### **[CopyActivity](#page-214-0)**

Copia i dati da una posizione a un'altra.

#### **[EmrActivity](#page-222-0)**

Gestisce un cluster Amazon EMR.

#### **[HiveActivity](#page-244-0)**

Esegue una query Hive su un cluster Amazon EMR.

#### **[HiveCopyActivity](#page-254-0)**

Esegue una query Hive su un cluster Amazon EMR con supporto per il filtraggio avanzato dei dati e supporto per e. [S3 DataNode](#page-196-0) [DynamoDB DataNode](#page-173-0)

#### **[PigActivity](#page-264-0)**

Esegue uno script Pig su un cluster Amazon EMR.

#### [RedshiftCopyActivity](#page-279-0)

Copia i dati da e verso le tabelle Amazon Redshift.

#### **[ShellCommandActivity](#page-294-0)**

Esegue un comando shell Linux/UNIX personalizzato come attività.

#### **[SqlActivity](#page-304-0)**

Esegue una query SQL su un database.

Alcune attività hanno un supporto speciale per la gestione temporanea dei dati e delle tabelle di database. Per ulteriori informazioni, consulta [Dati e tabelle in gestione temporanea con attività della](#page-74-0)  [pipeline](#page-74-0).

# <span id="page-27-0"></span>Precondizioni

In AWS Data Pipeline, una precondizione è un componente di una pipeline contenente istruzioni condizionali che devono essere true prima di eseguire un'attività. Ad esempio, una precondizione può verificare se i dati di origine sono presenti prima che un'attività della pipeline tenti di copiarli. AWS Data Pipelinefornisce diverse precondizioni predefinite che si adattano a scenari comuni, ad esempio l'esistenza di una tabella di database, la presenza di una chiave Amazon S3 e così via. Tuttavia, le precondizioni sono estendibili e consentono di eseguire script personalizzati a supporto di infinite combinazioni.

Sono disponibili due tipi di precondizioni: le precondizioni gestite dal sistema e le precondizioni gestite dall'utente. Le precondizioni gestite dal sistema vengono eseguite dal servizio Web AWS Data Pipeline a nome dell'utente e non richiedono una risorsa di calcolo. Le precondizioni gestite dall'utente vengono eseguite solo sulla risorsa di calcolo che specifichi utilizzando i campi runsOn o workerGroup. La risorsa workerGroup deriva dall'attività che utilizza la precondizione.

### <span id="page-28-0"></span>Precondizioni gestite dal sistema

#### [DynamoDB DataExists](#page-361-0)

Verifica se i dati esistono in una tabella DynamoDB specifica.

#### [DynamoDB TableExists](#page-365-0)

Verifica se esiste una tabella DynamoDB.

#### [S3 KeyExists](#page-374-0)

Verifica se esiste una chiave Amazon S3.

#### [S3 PrefixNotEmpty](#page-379-0)

Verifica se un prefisso Amazon S3 è vuoto.

### <span id="page-28-1"></span>Precondizioni gestite dall'utente

#### **[Exists](#page-369-0)**

Verifica se esiste un nodo di dati.

#### **[ShellCommandPrecondition](#page-383-0)**

Esegue un comando shell Linux/Unix personalizzato come precondizione.

### <span id="page-28-2"></span>Risorse

In AWS Data Pipeline, una risorsa è la risorsa di elaborazione che esegue il lavoro che un'attività della pipeline specifica. AWS Data Pipeline supporta i seguenti tipi di risorse:

#### [Ec2Resource](#page-313-1)

Un'istanza EC2 che esegue il lavoro definito da un'attività di pipeline.

#### **[EmrCluster](#page-325-0)**

Un cluster Amazon EMR che esegue il lavoro definito da un'attività di pipeline, ad esempio. **[EmrActivity](#page-222-0)** 

Le risorse possono essere eseguite nella stessa regione con i set di dati attivi e anche una regione diversa da AWS Data Pipeline. Per ulteriori informazioni, consulta [Utilizzo di una pipeline con risorse](#page-79-0)  [in più regioni](#page-79-0).

### <span id="page-29-0"></span>Limiti delle risorse

AWS Data Pipeline ridimensiona per supportare un enorme numero di attività simultanee e può essere configurato per creare automaticamente le risorse necessarie per gestire carichi di lavoro di grandi dimensioni. Queste risorse create automaticamente sono sotto il controllo dell'utente e vengono conteggiate ai fini dei limiti delle risorse dell'account AWS. Ad esempio, se configuri la creazione automatica di un cluster Amazon EMR AWS Data Pipeline a 20 nodi per l'elaborazione dei dati e il tuo account AWS ha un limite di istanze EC2 impostato su 20, potresti inavvertitamente esaurire le risorse di backfill disponibili. Di conseguenza, è necessario considerare queste limitazioni in termini di risorse nel progetto oppure aumentare i limiti dell'account in base alle necessità. Per ulteriori informazioni sulle restrizioni dei servizi, consulta [Restrizioni dei servizi AWS](https://docs.aws.amazon.com/general/latest/gr/aws_service_limits.html) nella Guida di riferimento generale di AWS.

**a** Note

Il limite è un'istanza per l'oggetto componente Ec2Resource.

## <span id="page-29-1"></span>Piattaforme supportate

Le pipeline possono avviare le tue risorse nelle seguenti piattaforme:

EC2-Classic

Le risorse vengono eseguite in una rete semplice, singola condivisa con altri clienti.

#### EC2-VPC

Le risorse vengono eseguite in un cloud privato virtuale (VPC, Virtual Private Cloud), logicamente limitato all'account AWS.

L'account AWS è in grado di avviare risorse in entrambe le piattaforme oppure solo in EC2-VPC, in base alle regioni. Per ulteriori informazioni, consulta la sezione [Piattaforme supportate](https://docs.aws.amazon.com/AWSEC2/latest/UserGuide/ec2-supported-platforms.html) nella Guida per l'utente di Amazon EC2 per le istanze Linux.

Se l'account AWS supporta solo EC2-VPC, è necessario creare un VPC di default in ciascuna regione AWS. Per impostazione predefinita, è necessario avviare le proprie risorse in una sottorete di default del VPC predefinito. In alternativa, è possibile creare un VPC non predefinito e specificare una delle relative sottoreti quando si configurano le proprie risorse, quindi è necessario lanciare le proprie risorse nella sottorete specificata del VPC non predefinito.

Quando avvii un'istanza in un VPC, devi specificare un gruppo di sicurezza creato in modo specifico per quel VPC. Non è possibile specificare un gruppo di sicurezza creato per un EC2-Classic quando si avvia un'istanza in un VPC. Inoltre, è necessario utilizzare l'ID del gruppo di sicurezza e non il nome del gruppo di sicurezza per identificare un gruppo di sicurezza per un VPC.

## <span id="page-30-0"></span>Istanze Spot Amazon EC2 con cluster Amazon EMR e AWS Data Pipeline

Le pipeline possono utilizzare le istanze Spot di Amazon EC2 per i nodi di attività nelle risorse del cluster Amazon EMR. Per impostazione predefinita, le pipeline utilizzano le istanze on demand. Le istanze Spot consentono di usare le istanze EC2 inutilizzate ed eseguirle. Il modello di tariffazione delle istanze Spot è complementare a quello di istanze riservate e on demand, che possono potenzialmente offrire opzioni più convenienti per acquistare capacità di elaborazione, a seconda dell'applicazione per cui vengono impiegate. Per ulteriori informazioni, consulta la pagina di prodotto [Istanze Spot di Amazon EC2](https://aws.amazon.com/ec2/spot-instances/).

Quando utilizzi le istanze Spot, AWS Data Pipeline invia il prezzo massimo dell'istanza Spot ad Amazon EMR all'avvio del cluster. Applica automaticamente il lavoro del cluster al numero di nodi di task di istanze Spot definite utilizzando il campo taskInstanceCount. AWS Data Pipeline limita le istanze Spot per i nodi di task per assicurare che i nodi core on demand siano disponibili per eseguire la pipeline.

È possibile modificare un'istanza di risorse di pipeline non riuscita o completata per aggiungere le istanze Spot. Quando la pipeline lancia di nuovo il cluster, utilizza le istanze Spot per i nodi di task.

#### Considerazioni sulle istanze Spot

Quando si usano le istanze Spot con AWS Data Pipeline, si applicano le seguenti considerazioni:

• Le tue istanze Spot possono terminare quando il prezzo dell'istanza Spot supera il prezzo massimo dell'istanza o per motivi di capacità di Amazon EC2. Tuttavia, i dati non verranno persi in quanto AWS Data Pipeline impiega cluster con nodi core che sono sempre istanze on demand e non sono soggette a cessazione.

- Le istanze Spot possono richiedere più tempo per l'avvio in quanto soddisfano la capacità in modo asincrono. Pertanto, una pipeline di un'istanza Spot può essere eseguita più lentamente rispetto a una pipeline equivalente di un'istanza on demand.
- Il cluster potrebbe non essere eseguito se non si ricevono le istanze Spot, ad esempio nel caso in cui il prezzo massimo sia troppo basso.

# <span id="page-31-0"></span>**Operazioni**

Le azioni AWS Data Pipeline sono passaggi che il componente di una pipeline richiede quando si verificano determinati eventi, ad esempio attività con esito negativo e positivo o in ritardo. Il campo di eventi di un'attività si riferisce a un'operazione, ad esempio un riferimento a snsalarm nel campo onLateAction di EmrActivity.

AWS Data Pipelinesi basa sulle notifiche Amazon SNS come metodo principale per indicare lo stato delle pipeline e dei relativi componenti in modo automatico. Per ulteriori dettagli, consulta la pagina [Amazon SNS](https://aws.amazon.com/sns/). Oltre alle notifiche SNS, è possibile utilizzare la console AWS Data Pipeline e l'interfaccia a riga di comando per ottenere informazioni sullo stato della pipeline.

AWS Data Pipeline supporta le seguenti operazioni:

#### [SnsAlarm](#page-409-1)

Azione che invia una notifica SNS a un argomento basato sugli eventi onSuccess, OnFail e onLateAction.

#### [Interruzione](#page-411-0)

Un'azione che attiva l'annullamento di un'attività in sospeso o non terminata, una risorsa o un nodo di dati. Non è possibile terminare azioni che includono onSuccess, OnFail o onLateAction.

## <span id="page-31-1"></span>Monitoraggio proattivo delle pipeline

Il modo migliore per rilevare problemi è monitorare le pipeline in modo proattivo sin dall'inizio. Puoi configurare i componenti della pipeline per informarti su determinate situazioni o eventi, ad esempio quando un componente della pipeline si guasta o non inizia entro l'ora di inizio pianificata. AWS Data Pipelinesemplifica la configurazione delle notifiche fornendo campi evento sui componenti della pipeline che puoi associare alle notifiche di Amazon SNS, come onSuccessOnFail, e. onLateAction

# <span id="page-32-0"></span>Configurazione di AWS Data Pipeline

Prima di utilizzare AWS Data Pipeline per la prima volta, completa le seguenti attività.

#### Attività

- [Registrazione ad AWS](#page-32-1)
- [Crea ruoli IAM per AWS Data Pipeline risorse e pipeline](#page-34-0)
- [Consenti ai responsabili IAM \(utenti e gruppi\) di eseguire le azioni necessarie](#page-34-1)
- [Concessione dell'accesso programmatico](#page-36-0)

Dopo aver completato queste attività, è possibile iniziare a utilizzare AWS Data Pipeline. Per un tutorial di base, vedere [Nozioni di base su AWS Data Pipeline.](#page-38-0)

# <span id="page-32-1"></span>Registrazione ad AWS

Quando effettui la registrazione su Amazon Web Services (AWS), l'account AWS viene automaticamente registrato per tutti i servizi di AWS, compreso AWS Data Pipeline. Ti vengono addebitati solo i servizi che utilizzi. Per ulteriori informazioni sulle tariffe di utilizzo di AWS Data Pipeline, vedere [AWS Data Pipeline](https://aws.amazon.com/datapipeline/).

### <span id="page-32-2"></span>Registrarsi per creare un Account AWS

Se non disponi di un Account AWS, completa la procedura seguente per crearne uno.

Per registrarsi a un Account AWS

- 1. Apri la pagina all'indirizzo [https://portal.aws.amazon.com/billing/signup.](https://portal.aws.amazon.com/billing/signup)
- 2. Segui le istruzioni online.

Nel corso della procedura di registrazione riceverai una telefonata, durante la quale sarà necessario inserire un codice di verifica attraverso la tastiera del telefono.

Durante la registrazione di un Account AWS, viene creato un Utente root dell'account AWS. L'utente root dispone dell'accesso a tutte le risorse e tutti i Servizi AWSnell'account. Come best practice di sicurezza, [assegna l'accesso amministrativo a un utente amministrativo](https://docs.aws.amazon.com/singlesignon/latest/userguide/getting-started.html) e utilizza solo l'utente root per eseguire [attività che richiedono l'accesso di un utente root.](https://docs.aws.amazon.com/accounts/latest/reference/root-user-tasks.html)

Al termine del processo di registrazione, riceverai un'e-mail di conferma da AWS. È possibile visualizzare l'attività corrente dell'account e gestire l'account in qualsiasi momento accedendo all'indirizzo <https://aws.amazon.com/> e selezionando Il mio account.

### <span id="page-33-0"></span>Creazione di un utente amministratore

Dopo esserti registratoAccount AWS, proteggi Utente root dell'account AWSAWS IAM Identity Center, abilita e crea un utente amministrativo in modo da non utilizzare l'utente root per le attività quotidiane.

Protezione dell'Utente root dell'account AWS

1. Accedi alla [AWS Management Console](https://console.aws.amazon.com/) come proprietario dell'account scegliendo Utente root e immettendo l'indirizzo email del Account AWS. Nella pagina successiva, inserisci la password.

Per informazioni sull'accesso utilizzando un utente root, consulta la pagina [Accesso come utente](https://docs.aws.amazon.com/signin/latest/userguide/console-sign-in-tutorials.html#introduction-to-root-user-sign-in-tutorial)  [root](https://docs.aws.amazon.com/signin/latest/userguide/console-sign-in-tutorials.html#introduction-to-root-user-sign-in-tutorial) della Guida per l'utente di Accedi ad AWS.

2. Abilita l'autenticazione a più fattori (MFA) per l'utente root.

Per ricevere istruzioni, consulta [Abilitazione di un dispositivo MFA virtuale per l'utente root](https://docs.aws.amazon.com/IAM/latest/UserGuide/enable-virt-mfa-for-root.html)  [dell'Account AWS \(console\)](https://docs.aws.amazon.com/IAM/latest/UserGuide/enable-virt-mfa-for-root.html) nella Guida per l'utente IAM.

Creazione di un utente amministratore

1. Abilita IAM Identity Center.

Per istruzioni, consulta [Enabling AWS IAM Identity Center](https://docs.aws.amazon.com/singlesignon/latest/userguide/get-set-up-for-idc.html) nella Guida AWS IAM Identity Center per l'utente.

2. In IAM Identity Center, concedi l'accesso amministrativo a un utente amministrativo.

Per un tutorial sull'utilizzo di IAM Identity Center directory come fonte di identità, consulta [Configurare l'accesso utente con le impostazioni predefinite IAM Identity Center directory](https://docs.aws.amazon.com/singlesignon/latest/userguide/quick-start-default-idc.html) nella Guida per l'AWS IAM Identity Centerutente.

Accesso come utente amministratore

• Per accedere con l'utente IAM Identity Center, utilizza l'URL di accesso che è stato inviato al tuo indirizzo e-mail quando hai creato l'utente IAM Identity Center.

Per informazioni sull'accesso utilizzando un utente IAM Identity Center, consulta [Accedere al](https://docs.aws.amazon.com/signin/latest/userguide/iam-id-center-sign-in-tutorial.html)  [portale di accesso AWS](https://docs.aws.amazon.com/signin/latest/userguide/iam-id-center-sign-in-tutorial.html) nella Guida per l'utente Accedi ad AWS.

# <span id="page-34-0"></span>Crea ruoli IAM per AWS Data Pipeline risorse e pipeline

AWS Data Pipelinerichiede ruoli IAM che determinano le autorizzazioni per eseguire azioni e accedere alle AWS risorse. Il ruolo pipeline determina le autorizzazioni di cui AWS Data Pipeline dispone e un ruolo di risorsa determina le autorizzazioni di cui dispongono le applicazioni in esecuzione su risorse della pipeline, come le istanze EC2. Questi ruoli vengono specificati quando si crea una pipeline. Anche se non specificate un ruolo personalizzato e utilizzate i ruoli DataPipelineDefaultRole predefinitiDataPipelineDefaultResourceRole, dovete prima creare i ruoli e allegare le politiche di autorizzazione. Per ulteriori informazioni, consulta [Ruoli IAM per](#page-104-0)  [AWS Data Pipeline.](#page-104-0)

# <span id="page-34-1"></span>Consenti ai responsabili IAM (utenti e gruppi) di eseguire le azioni necessarie

Per lavorare con una pipeline, devi consentire a un responsabile IAM (un utente o un gruppo) del tuo account di eseguire [AWS Data Pipelinele azioni e le azioni](https://docs.aws.amazon.com/datapipeline/latest/APIReference/API_Operations.html) richieste per altri servizi, come definito dalla tua pipeline.

Per semplificare le autorizzazioni, è possibile allegare la policy AWSDataPipeline\_FullAccessgestita ai principali IAM. Questa policy gestita consente al responsabile di eseguire tutte le azioni richieste dall'utente e l'iam:PassRoleazione sui ruoli predefiniti utilizzati AWS Data Pipeline quando non è specificato un ruolo personalizzato.

Ti consigliamo vivamente di valutare attentamente questa politica gestita e di limitare le autorizzazioni solo a quelle richieste dagli utenti. Se necessario, utilizza questa policy come punto di partenza, quindi rimuovi le autorizzazioni per creare una policy di autorizzazioni in linea più restrittiva da collegare ai principali IAM. Per ulteriori informazioni ed esempi di politiche di autorizzazione, consulta [Esempi di policy per AWS Data Pipeline](#page-101-0)

Una dichiarazione politica simile all'esempio seguente deve essere inclusa in una policy allegata a qualsiasi principale IAM che utilizza la pipeline. Questa dichiarazione consente al principale IAM di eseguire l'PassRoleazione sui ruoli utilizzati da una pipeline. Se non utilizzi ruoli predefiniti, sostituisci *MyPipelineRole* e *MyResourceRole* con i ruoli personalizzati che crei.

Crea ruoli IAM per AWS Data Pipeline risorse e pipeline Versione API 2012-10-29 27

```
{ 
     "Version": "2012-10-17", 
     "Statement": [ 
         \mathcal{L} "Action": "iam:PassRole", 
              "Effect": "Allow", 
              "Resource": [ 
                   "arn:aws:iam::*:role/MyPipelineRole", 
                   "arn:aws:iam::*:role/MyResourceRole" 
 ] 
          } 
     ]
}
```
La procedura seguente illustra come creare un gruppo IAM, allegare la policy AWSDataPipeline\_FullAccessgestita al gruppo e quindi aggiungere utenti al gruppo. È possibile utilizzare questa procedura per qualsiasi politica in linea

Per creare un gruppo di utenti **DataPipelineDevelopers** e allegare la politica AWSDataPipeline\_FullAccess

- 1. Aprire la console IAM all'indirizzo [https://console.aws.amazon.com/iam/.](https://console.aws.amazon.com/iam/)
- 2. Nel riquadro di navigazione, seleziona Groups (Gruppi), Create New group (Crea nuovo gruppo).
- 3. Inserisci un nome di gruppo, ad esempio**DataPipelineDevelopers**, e quindi scegli Passaggio successivo.
- 4. Immettete **AWSDataPipeline\_FullAccess** Filtro, quindi selezionatelo dall'elenco.
- 5. Scegliere Next Step (Fase successiva), quindi scegliere Create Group (Crea gruppo).
- 6. Per aggiungere utenti al gruppo:
	- a. Seleziona il gruppo che hai creato dall'elenco dei gruppi.
	- b. Scegli Azioni di gruppo, Aggiungi utenti al gruppo.
	- c. Seleziona gli utenti che desideri aggiungere dall'elenco, quindi scegli Aggiungi utenti al gruppo.
# Concessione dell'accesso programmatico

Gli utenti hanno bisogno di un accesso programmatico se desiderano interagire con AWS esternamente a AWS Management Console. La modalità con cui concedere l'accesso programmatico dipende dal tipo di utente che accede ad AWS.

Per fornire agli utenti l'accesso programmatico, scegli una delle seguenti opzioni.

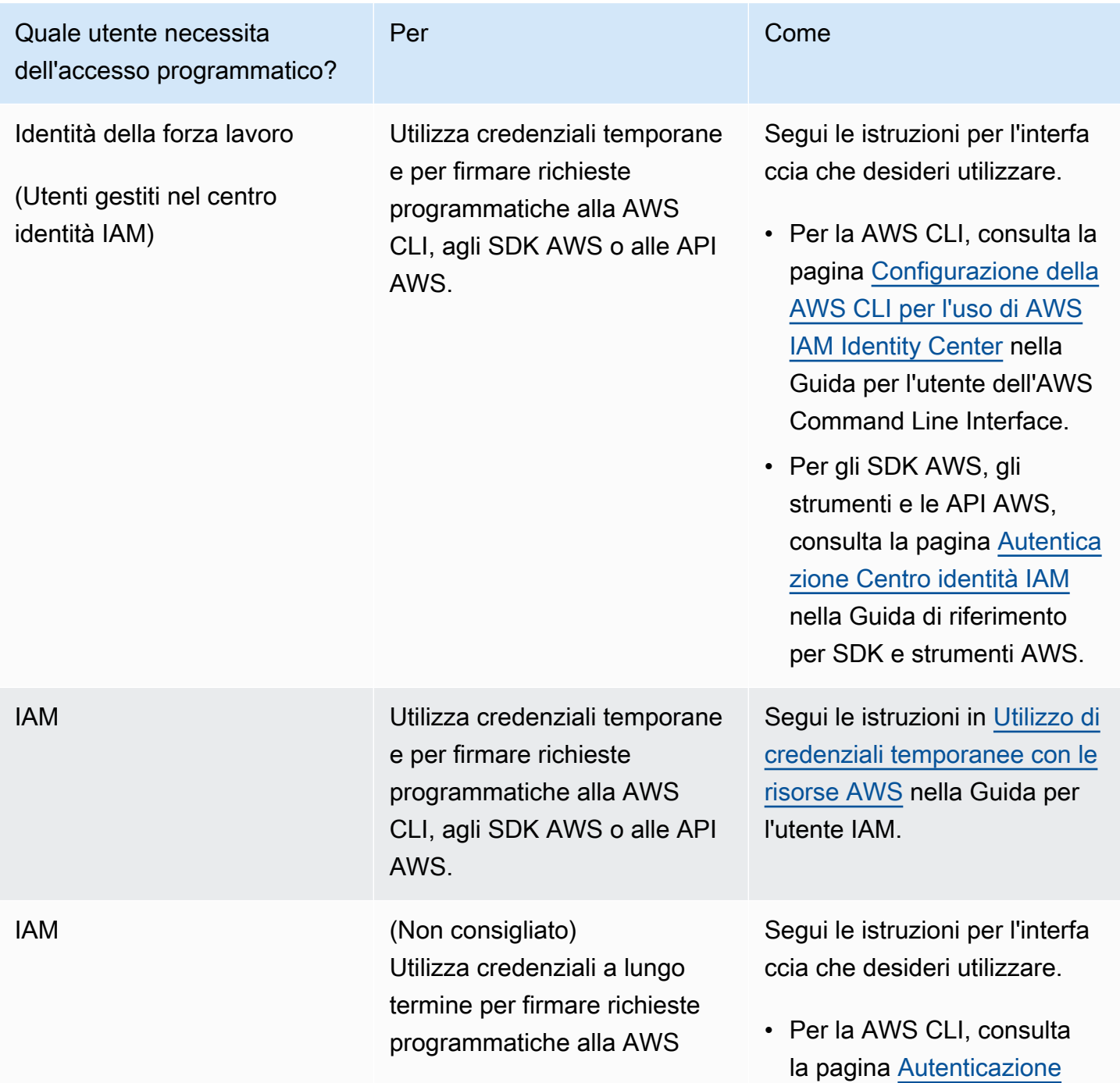

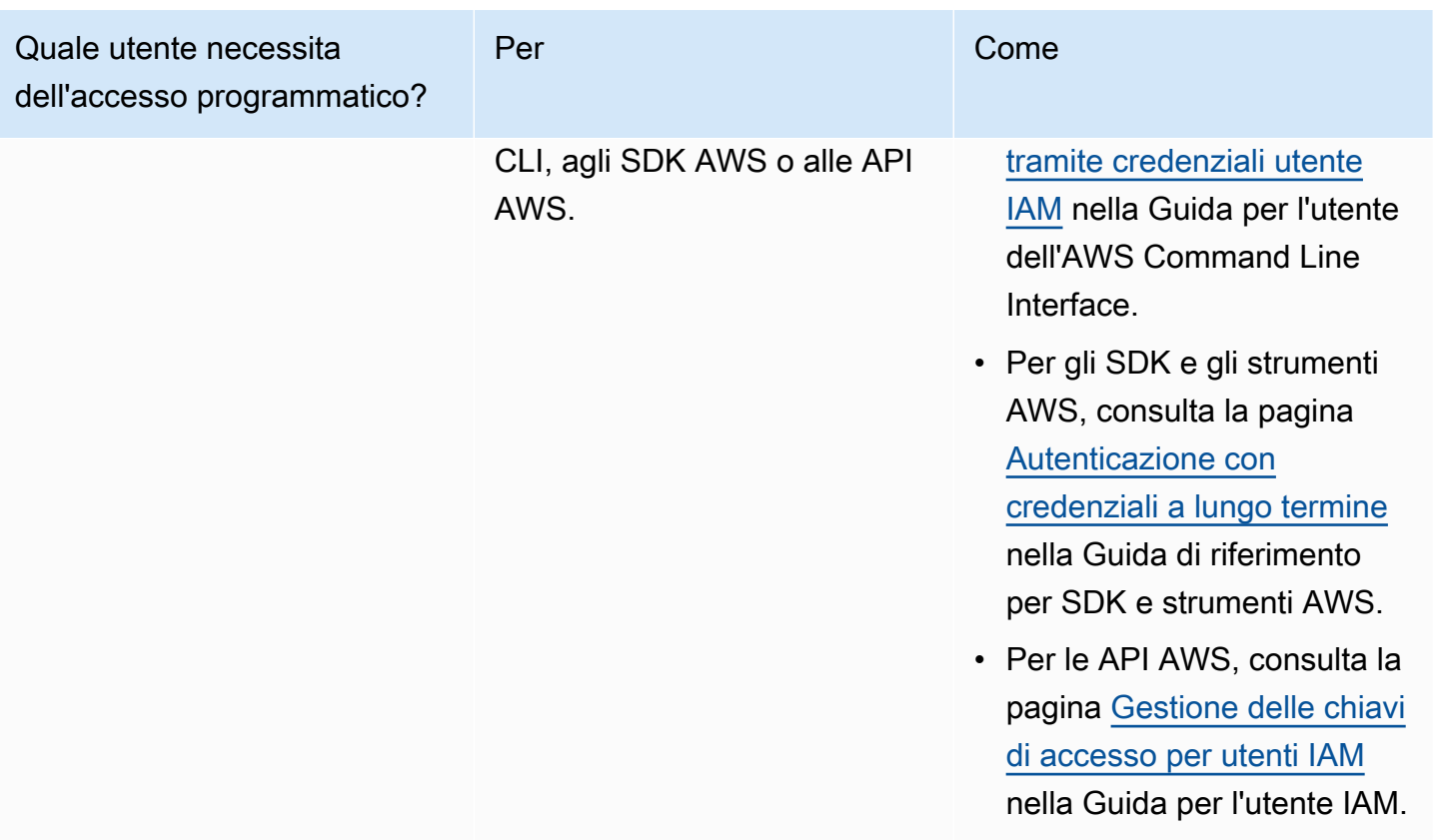

# Nozioni di base su AWS Data Pipeline

AWS Data Pipeline facilita la creazione di sequenze, la pianificazione, l'esecuzione e la gestione di carichi di lavoro per l'elaborazione di dati ricorrenti in modo affidabile e conveniente. Questo servizio semplifica la progettazione di attività extract-transform-load (ETL) utilizzando dati strutturati e non strutturati, sia in locale che nel cloud, in base alla logica aziendale.

Per utilizzare AWS Data Pipeline, è necessario creare una pipeline definition (definizione di pipeline) che specifica la logica di business per l'elaborazione dei dati. Una tipica definizione di pipeline è costituita da [attività](#page-26-0) che definiscono il lavoro da eseguire e [nodi di dati](#page-25-0) che definiscono la posizione e il tipo di dati di input e output.

In questo tutorial, si esegue lo script di un comando shell che conta il numero di richieste GET nei log del server Web Apache. Questa pipeline viene eseguita ogni 15 minuti per un'ora e scrive l'output su Amazon S3 a ogni iterazione.

## **Prerequisiti**

Prima di iniziare, completa le attività in [Configurazione di AWS Data Pipeline.](#page-32-0)

Oggetti della pipeline

La pipeline utilizza i seguenti oggetti:

### **[ShellCommandActivity](#page-294-0)**

Legge i file di log di input e conta il numero di errori.

[S3 DataNode](#page-196-0) (input)

Bucket S3 che contiene il file di log di input.

[S3 DataNode](#page-196-0) (output)

Bucket S3 per l'output.

### [Ec2Resource](#page-313-0)

Le risorse di calcolo che AWS Data Pipeline utilizza per eseguire l'attività.

Si noti che se si dispone di una grande quantità di dati di file di log, è possibile configurare la pipeline per l'utilizzo di un cluster EMR e l'elaborazione dei file invece di un'istanza EC2.

### **[Pianificazione](#page-413-0)**

Stabilisce che l'attività venga eseguita ogni 15 minuti per un'ora.

Processi

- [Per creare la pipeline](#page-39-0)
- [Monitorare la pipeline in esecuzione](#page-40-0)
- [Visualizzazione dell'output](#page-41-0)
- [Per eliminare la pipeline](#page-41-1)

## <span id="page-39-0"></span>Per creare la pipeline

Il modo più rapido per iniziare con AWS Data Pipeline è utilizzare una definizione di pipeline denominata template (modello).

Per creare la pipeline

- 1. Apri la AWS Data Pipeline console all'[indirizzo https://console.aws.amazon.com/datapipeline/](https://console.aws.amazon.com/datapipeline/).
- 2. Nella barra di navigazione, selezionare una regione. È possibile selezionare qualsiasi regione disponibile, indipendentemente dalla posizione. Molte risorse AWS sono specifiche per una regione, ma AWS Data Pipeline consente di utilizzare le risorse in un'altra regione rispetto alla pipeline.
- 3. La prima schermata visualizzata dipende dal fatto che tu abbia creato una pipeline nella regione corrente.
	- a. Se non hai creato una pipeline in questa regione, la console visualizza una schermata introduttiva. Scegli Inizia subito.
	- b. Se hai già creato una pipeline in questa regione, la console visualizza una pagina che elenca le pipeline per la regione. Scegli Crea nuova pipeline.
- 4. In Nome, inserisci un nome per la pipeline.
- 5. (Facoltativo) In Descrizione, inserisci una descrizione per la pipeline.
- 6. Per Source, seleziona Crea utilizzando un modello, quindi seleziona il seguente modello: Guida introduttiva a utilizzare ShellCommandActivity.
- 7. Nella sezione Parameters (Parametri) che si è aperta quando è stato selezionato il modello, lasciare i valori predefiniti nella S3 input folder (cartella di input S3) e nel Shell command to

run (Comando Shell da eseguire). Fare clic sull'icona della cartella accanto a S3 output folder (Cartella di output S3), selezionare uno dei bucket o delle cartelle, quindi fare clic su Select (Seleziona).

8. In Schedule (Pianificazione), lasciare i valori predefiniti. Quando si attiva la pipeline, viene eseguito l'avvio della pipeline che si ripete ogni 15 minuti per un'ora.

Se si preferisce, è possibile selezionare Run once on pipeline activation (Esegui una volta all'attivazione della pipeline).

9. In Pipeline Configuration, lascia la registrazione abilitata. Scegli l'icona della cartella nella posizione S3 per i log, seleziona uno dei tuoi bucket o cartelle, quindi scegli Seleziona.

Se preferisci, puoi invece disattivare la registrazione.

- 10. In Security/Access, lascia i ruoli IAM impostati su Predefinito.
- 11. Fai clic su Activate (Attiva).

Se preferisci, puoi scegliere Modifica in Architect per modificare questa pipeline. Ad esempio, puoi aggiungere condizioni preliminari.

## <span id="page-40-0"></span>Monitorare la pipeline in esecuzione

Dopo aver attivato la pipeline, visualizzare la pagina Execution details (Dettagli esecuzione), dove è possibile monitorare l'avanzamento della pipeline.

## Per monitorare l'avanzamento della pipeline

1. Fare clic su Update (Aggiorna) o premere F5 per aggiornare lo stato visualizzato.

## **1** Tip

Se non vi sono esecuzioni elencate, verificare che Start (in UTC) (Inizio (in UTC)) e End (in UTC) (Fine (in UTC)) coprano l'inizio e la fine pianificati della pipeline, quindi selezionare Update (Aggiorna).

2. Quando lo stato di ogni oggetto nella pipeline è FINISHED, significa che la tua pipeline ha completato correttamente le attività pianificate.

3. Se la pipeline non viene completata correttamente, verifica se vi sono problemi con le impostazioni della pipeline. Per ulteriori informazioni sulla risoluzione di problemi con istanze della pipeline non eseguite o non completate, consulta [Risoluzione dei problemi più comuni](#page-448-0).

## <span id="page-41-0"></span>Visualizzazione dell'output

Apri la console Amazon S3 e accedi al tuo bucket. Se si esegue la pipeline ogni 15 minuti per un'ora, verranno visualizzate quattro sottocartelle con time-stamp. Ogni sottocartella contiene l'output in un file denominato output.txt. Poiché ogni volta lo script è stato eseguito sullo stesso file di input, i file di output sono identici.

## <span id="page-41-1"></span>Per eliminare la pipeline

Per non incorrere in addebiti, elimina la pipeline. L'eliminazione della pipeline comporta l'eliminazione della definizione della pipeline e di tutti gli oggetti associati.

Per eliminare la pipeline

- 1. Nella pagina Elenco tubazioni, seleziona la tua pipeline.
- 2. Fai clic su Azioni, quindi scegli Elimina.
- 3. Quando viene richiesta la conferma, seleziona Delete (Elimina).

Se hai finito con l'output di questo tutorial, elimina le cartelle di output dal tuo bucket Amazon S3.

# Uso delle pipeline

È possibile amministrare, creare e modificare le pipeline utilizzando l'interfaccia a riga di comando (CLI) o l'SDK. AWS Le seguenti sezioni introducono concetti fondamentali AWS Data Pipeline e illustrano come lavorare con le pipeline.

## **A** Important

Prima di iniziare, consulta [Configurazione di AWS Data Pipeline.](#page-32-0)

## Indice

- [Creare una pipeline](#page-42-0)
- [Visualizzazione delle pipeline](#page-62-0)
- [Modifica della pipeline](#page-69-0)
- [Clonazione della pipeline](#page-71-0)
- [Assegnazione di tag alla pipeline](#page-72-0)
- [Disattivazione pipeline](#page-72-1)
- [Eliminazione della pipeline](#page-73-0)
- [Dati e tabelle in gestione temporanea con attività della pipeline](#page-74-0)
- [Utilizzo di una pipeline con risorse in più regioni](#page-79-0)
- [Guasti di una delle dipendenze e riesecuzioni](#page-82-0)
- [Sintassi del file di definizione della pipeline](#page-84-0)
- [Lavorare con l'API](#page-87-0)

## <span id="page-42-0"></span>Creare una pipeline

AWS Data Pipeline offre vari modi per creare le pipeline:

- Usa AWS Command Line Interface (CLI) con un modello fornito per la tua comodità. Per ulteriori informazioni, consulta [Crea una pipeline dai modelli di Data Pipeline utilizzando la CLI.](#page-43-0)
- Utilizzare AWS Command Line Interface (CLI) con un file di definizione della pipeline in formato JSON.

• Utilizzare un SDK AWS con un'API specifica per il linguaggio. Per ulteriori informazioni, consulta [Lavorare con l'API.](#page-87-0)

## <span id="page-43-0"></span>Crea una pipeline dai modelli di Data Pipeline utilizzando la CLI

Data Pipeline fornisce diverse definizioni di pipeline preconfigurate, note come modelli. È possibile utilizzare i modelli per iniziare a utilizzare rapidamente AWS Data Pipeline. Questi modelli sono disponibili in un bucket pubblico presso la sede di Amazon S3:. s3://datapipeline-useast-1/templates/ Questi modelli predefiniti sono creati per realizzare casi d'uso specifici e possono essere utilizzati per creare pipeline. Puoi usarlo aws s3 ls --recursive "s3:// datapipeline-us-east-1/templates/" per elencare tutti i modelli disponibili.

## Crea una pipeline da un modello utilizzando l'interfaccia a riga di comando

Supponiamo di voler creare una pipeline che esporti una tabella DynamoDB in Amazon S3. Il modello da utilizzare in questo caso è disponibile all'indirizzo:s3://datapipeline-us-east-1/ templates/DynamoDB Templates/Export DynamoDB table to S3.json.

Per scaricare il modello JSON e creare una pipeline utilizzando la CLI

1. Scarica il modello utilizzando la aws s3 cp CLI o il curl. Ad esempio:

```
aws s3 cp "s3://datapipeline-us-east-1/templates/DynamoDB Templates/Export DynamoDB 
  table to S3.json" <destination directory>
```
- 2. Apporta le modifiche necessarie al modello scaricato. Ad esempio, per utilizzare la versione più recente di EMR, modifica il releaseLabel campo nell'EmrClusterForBackupoggetto, modifica i tipi di istanza principale e principale e modifica i valori predefiniti dei parametri nel modello.
- 3. Crea una pipeline utilizzando l'interfaccia a create-pipeline riga di comando. Ad esempio:

```
aws datapipeline create-pipeline --name my-ddb-backup-pipeline --unique-id my-ddb-
backup-pipeline --region ap-northeast-1
```
- 4. Annotate l'ID della pipeline creata.
- 5. Da put-pipeline-definition utilizzare per caricare la definizione. Fornisci i valori dei parametri di cui desideri sovrascrivere i valori predefiniti utilizzando l'--parametervaluesopzione.

<span id="page-44-0"></span>Per ulteriori informazioni sui modelli, consulta [Choose a template \(Scegli un modello\).](#page-44-0)

## Choose a template (Scegli un modello)

I seguenti modelli sono disponibili per il download dal bucket Amazon S3:. s3://datapipelineus-east-1/templates/

Modelli di

- [Nozioni di base sull'uso di ShellCommandActivity](#page-44-1)
- [Esegui il AWS comando CLI](#page-45-0)
- [Esporta la tabella DynamoDB in S3](#page-45-1)
- [Importa i dati di backup di DynamoDB da S3](#page-45-2)
- [Esegui un processo su un cluster Amazon EMR](#page-46-0)
- [Copia completa di Amazon RDS MySQL Table su Amazon S3](#page-46-1)
- [Copia incrementale della tabella MySQL di Amazon RDS su Amazon S3](#page-46-2)
- [Carica i dati S3 nella tabella MySQL di Amazon RDS](#page-47-0)
- [Copia completa della tabella MySQL di Amazon RDS su Amazon Redshift](#page-55-0)
- [Copia incrementale di una tabella MySQL di Amazon RDS su Amazon Redshift](#page-56-0)
- [Carica dati da Amazon S3 in Amazon Redshift](#page-57-0)

## <span id="page-44-1"></span>Nozioni di base sull'uso di ShellCommandActivity

Il ShellCommandActivity modello Getting Started using esegue uno script di comandi shell per contare il numero di richieste GET in un file di registro. L'output viene scritto in una posizione Amazon S3 con data e ora su ogni esecuzione pianificata della pipeline.

Il modello utilizza i seguenti oggetti della pipeline:

- ShellCommandActivity
- S3 InputNode
- S3 OutputNode
- Ec2Resource

## <span id="page-45-0"></span>Esegui il AWS comando CLI

<span id="page-45-1"></span>Questo modello esegue un comando AWS CLI definito dall'utente a intervalli pianificati.

## Esporta la tabella DynamoDB in S3

Il modello Esporta tabella DynamoDB in S3 pianifica un cluster Amazon EMR per esportare dati da una tabella DynamoDB a un bucket Amazon S3. Questo modello utilizza un cluster Amazon EMR, che è dimensionato proporzionalmente al valore del throughput disponibile nella tabella DynamoDB. Sebbene sia possibile aumentare IOPS su una tabella, questo potrebbe comportare costi supplementari durante l'importazione e l'esportazione. In precedenza, l'esportazione utilizzava un file nativoHiveActivity, ma ora utilizza nativoMapReduce.

Il modello utilizza i seguenti oggetti della pipeline:

- **[EmrActivity](#page-222-0)**
- **[EmrCluster](#page-325-0)**
- [DynamoDB DataNode](#page-173-0)
- [S3 DataNode](#page-196-0)

## <span id="page-45-2"></span>Importa i dati di backup di DynamoDB da S3

Il modello Importa dati di backup DynamoDB da S3 pianifica un cluster Amazon EMR per caricare un backup DynamoDB creato in precedenza in Amazon S3 su una tabella DynamoDB. Gli elementi esistenti nella tabella DynamoDB vengono aggiornati con quelli dei dati di backup e nuovi elementi vengono aggiunti alla tabella. Questo modello utilizza un cluster Amazon EMR, che è dimensionato proporzionalmente al valore del throughput disponibile nella tabella DynamoDB. Sebbene sia possibile aumentare IOPS su una tabella, questo potrebbe comportare costi supplementari durante l'importazione e l'esportazione. In precedenza, l'importazione utilizzava un file nativoHiveActivity, ma ora utilizza nativoMapReduce.

Il modello utilizza i seguenti oggetti della pipeline:

- **[EmrActivity](#page-222-0)**
- **[EmrCluster](#page-325-0)**
- [DynamoDB DataNode](#page-173-0)
- [S3 DataNode](#page-196-0)

• [S3 PrefixNotEmpty](#page-379-0)

## <span id="page-46-0"></span>Esegui un processo su un cluster Amazon EMR

Il modello Run Job on an Elastic MapReduce Cluster avvia un cluster Amazon EMR in base ai parametri forniti e avvia i passaggi in base alla pianificazione specificata. Una volta completato il processo, il cluster EMR viene terminato. Le operazioni di bootstrap opzionali possono essere specificate per installare software aggiuntivo o modificare la configurazione di applicazioni nel cluster.

Il modello utilizza i seguenti oggetti della pipeline:

- [EmrActivity](#page-222-0)
- **[EmrCluster](#page-325-0)**

## <span id="page-46-1"></span>Copia completa di Amazon RDS MySQL Table su Amazon S3

Il modello Copia completa di RDS MySQL Table to S3 copia un'intera tabella Amazon RDS MySQL e archivia l'output in una posizione Amazon S3. L'output viene archiviato come file CSV in una sottocartella con data e ora nella posizione Amazon S3 specificata.

Il modello utilizza i seguenti oggetti della pipeline:

- [CopyActivity](#page-214-0)
- [Ec2Resource](#page-313-0)
- [SqlDataNode](#page-205-0)
- [S3 DataNode](#page-196-0)

## <span id="page-46-2"></span>Copia incrementale della tabella MySQL di Amazon RDS su Amazon S3

Il modello Incremental Copy of RDS MySQL Table to S3 esegue una copia incrementale dei dati da una tabella MySQL Amazon RDS e archivia l'output in una posizione Amazon S3. La tabella MySQL di Amazon RDS deve avere una colonna Ultima modifica.

Questo modello copia le modifiche apportate alla tabella tra intervalli pianificati a partire dalla data di inizio pianificata. Il tipo di pianificazione è una serie temporale, quindi se una copia è stata programmata per una determinata ora, AWS Data Pipeline copia le righe della tabella con un timestamp di Ultima modifica compreso nell'ora. Le eliminazioni fisiche fatte alla tabella non vengono

copiate. L'output viene scritto in una sottocartella con data e ora nella posizione Amazon S3 a ogni esecuzione pianificata.

Il modello utilizza i seguenti oggetti della pipeline:

- **[CopyActivity](#page-214-0)**
- [Ec2Resource](#page-313-0)
- [SqlDataNode](#page-205-0)
- [S3 DataNode](#page-196-0)

## <span id="page-47-0"></span>Carica i dati S3 nella tabella MySQL di Amazon RDS

Il modello Load S3 Data into RDS MySQL Table pianifica un'istanza Amazon EC2 per copiare il file CSV dal percorso del file Amazon S3 specificato di seguito in una tabella Amazon RDS MySQL. Il file CSV non deve avere una riga di intestazione. Il modello aggiorna le voci esistenti nella tabella MySQL di Amazon RDS con quelle nei dati di Amazon S3 e aggiunge nuove voci dai dati di Amazon S3 alla tabella MySQL di Amazon RDS. È possibile caricare i dati in una tabella esistente o fornire una query SQL per creare una nuova tabella.

Il modello utilizza i seguenti oggetti della pipeline:

- **[CopyActivity](#page-214-0)**
- [Ec2Resource](#page-313-0)
- [SqlDataNode](#page-205-0)
- [S3 DataNode](#page-196-0)

## Modelli da Amazon RDS ad Amazon Redshift

I due modelli seguenti copiano le tabelle da Amazon RDS MySQL ad Amazon Redshift utilizzando uno script di traduzione, che crea una tabella Amazon Redshift utilizzando lo schema della tabella di origine con le seguenti avvertenze:

- Se non viene specificata una chiave di distribuzione, la prima chiave primaria della tabella Amazon RDS viene impostata come chiave di distribuzione.
- Non è possibile saltare una colonna presente in una tabella MySQL di Amazon RDS quando si esegue una copia su Amazon Redshift.

• (Facoltativo) Puoi fornire una mappatura dei tipi di dati delle colonne da Amazon RDS MySQL ad Amazon Redshift come uno dei parametri del modello. Se specificato, lo script lo utilizza per creare la tabella Amazon Redshift.

Se viene utilizzata la modalità di inserimento Overwrite\_Existing Amazon Redshift:

- Se non viene fornita una chiave di distribuzione, viene utilizzata una chiave primaria nella tabella MySQL di Amazon RDS.
- Se ci sono chiavi primarie composite nella tabella, la prima viene usata come chiave di distribuzione se la chiave di distribuzione non viene fornita. Solo la prima chiave composita viene impostata come chiave primaria nella tabella Amazon Redshift.
- Se non viene fornita una chiave di distribuzione e non è presente alcuna chiave primaria nella tabella MySQL di Amazon RDS, l'operazione di copia ha esito negativo.

Per ulteriori informazioni su Amazon Redshift, consulta i seguenti argomenti:

- [Cluster Amazon Redshift](https://docs.aws.amazon.com/redshift/latest/mgmt/working-with-security-groups.html)
- [Copia Amazon Redshift](https://docs.aws.amazon.com/redshift/latest/dg/r_COPY.html)
- [Stili di distribuzione](https://docs.aws.amazon.com/redshift/latest/dg/c_choosing_dist_sort.html) ed [esempi](https://docs.aws.amazon.com/redshift/latest/dg/c_Distribution_examples.html) DISTKEY
- [Chiavi ordinamento](https://docs.aws.amazon.com/redshift/latest/dg/t_Sorting_data.html)

La tabella seguente spiega come lo script traduce i tipi di dati:

### Traduzioni dei tipi di dati tra MySQL e Amazon Redshift

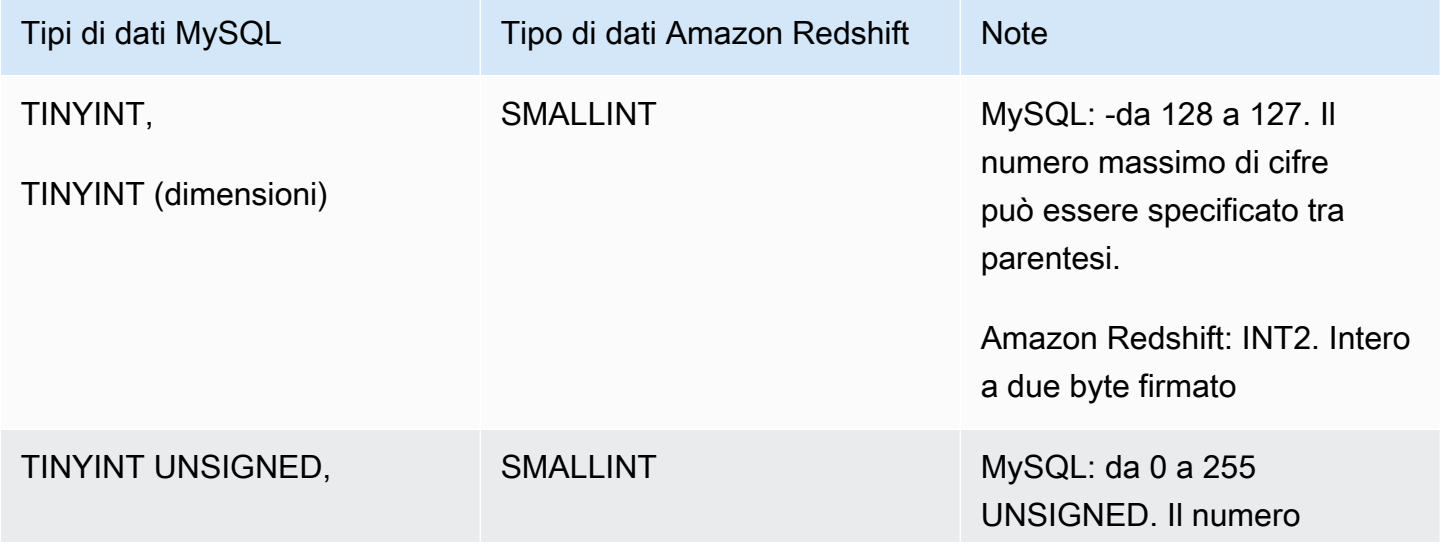

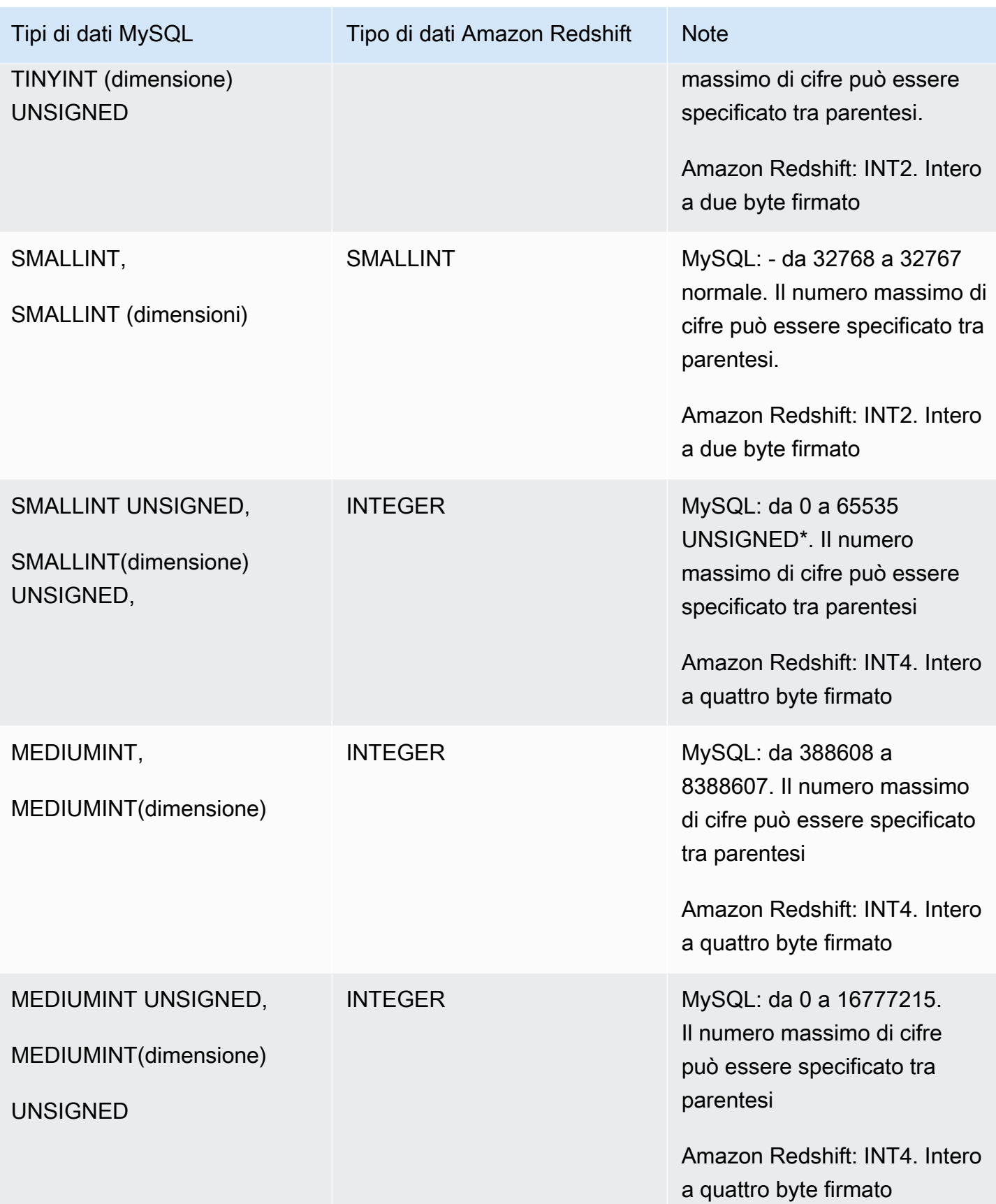

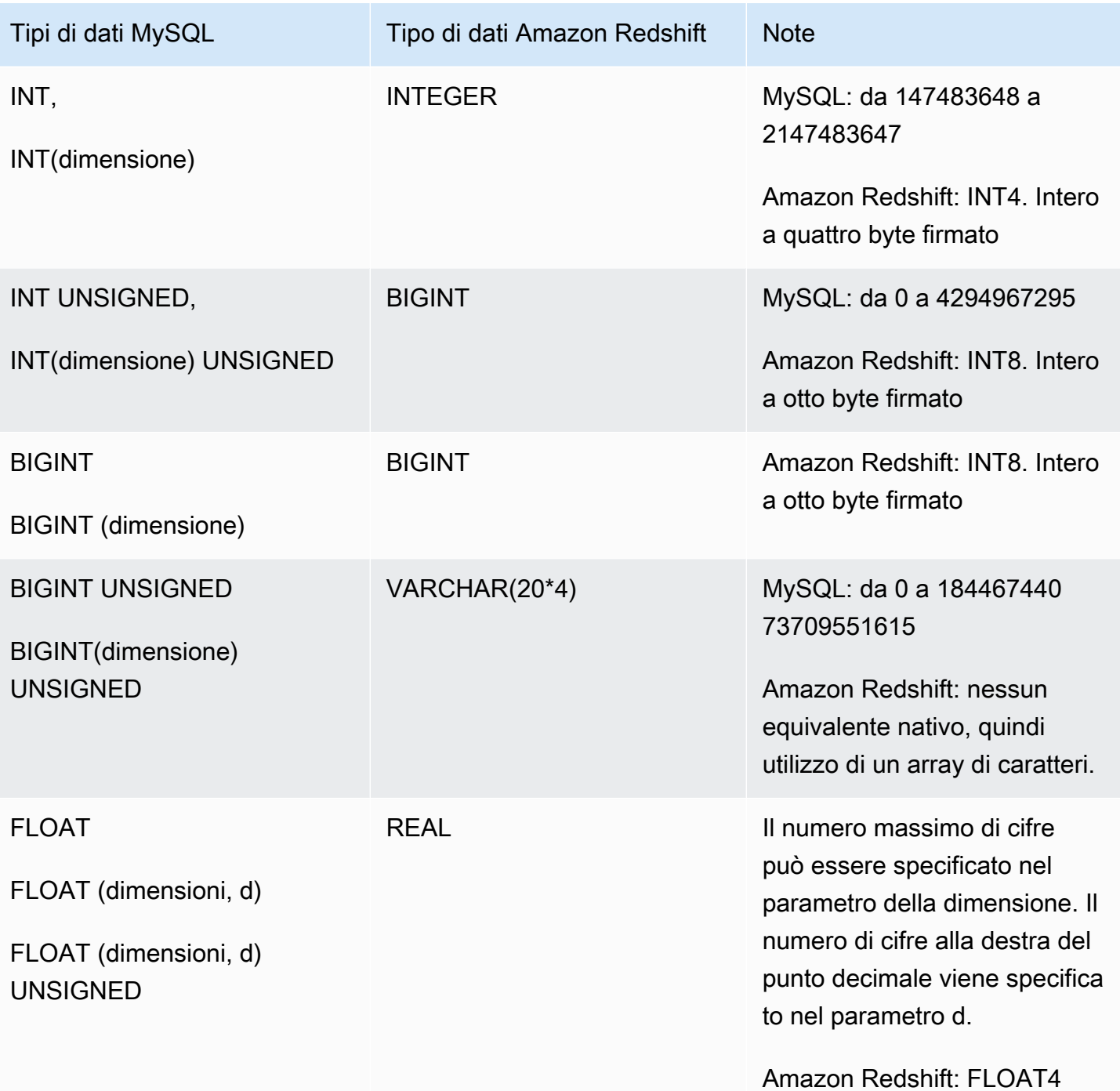

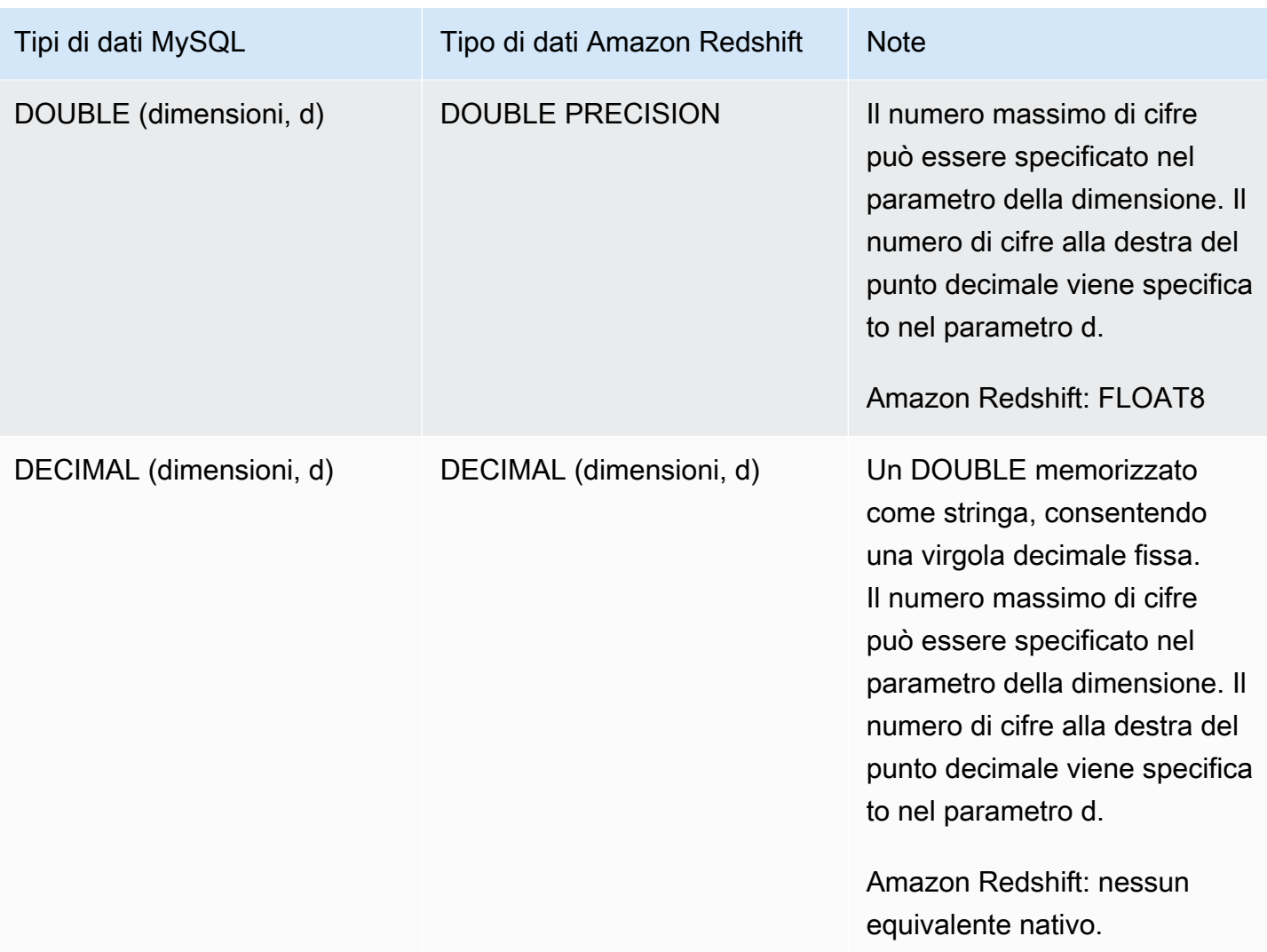

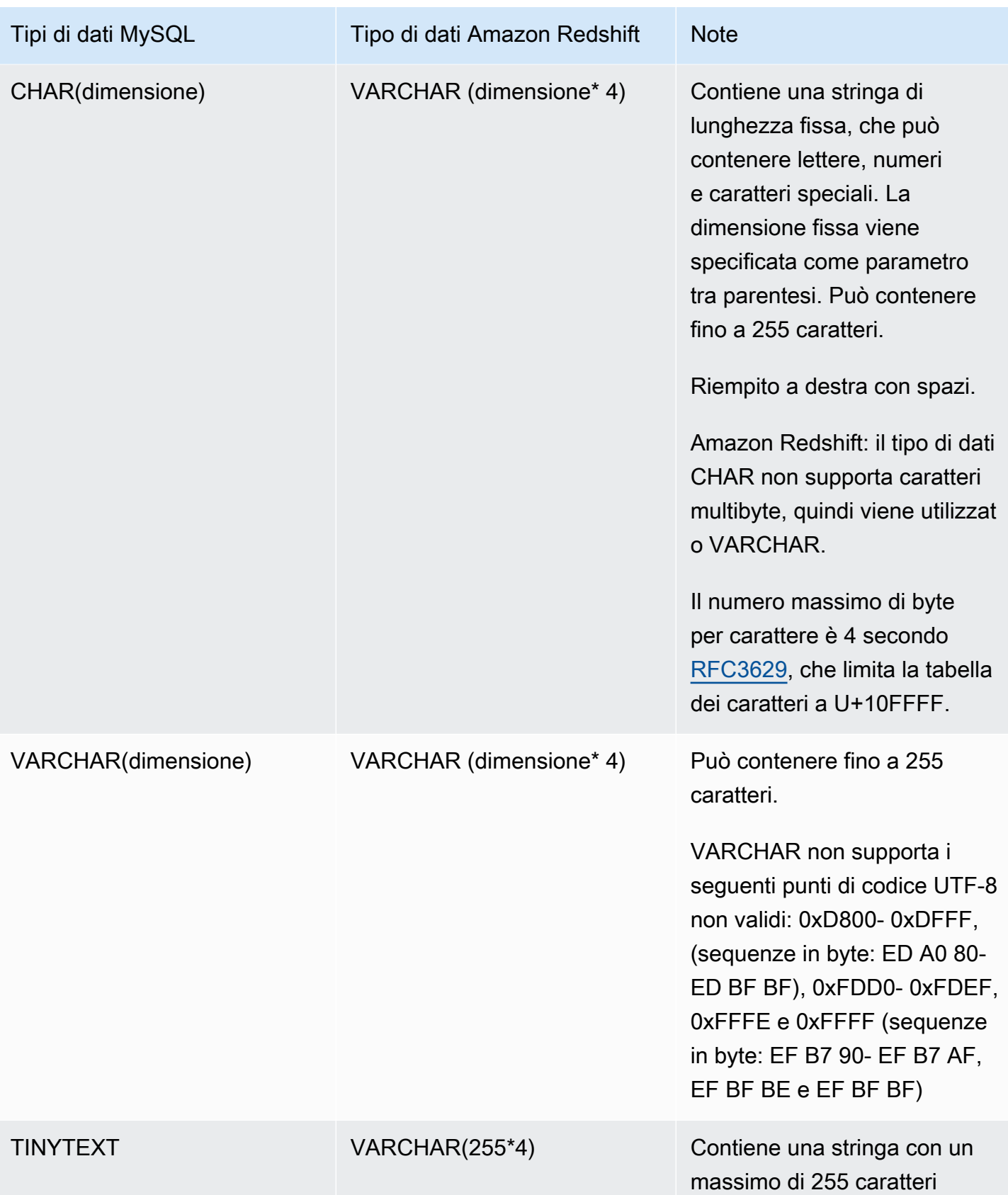

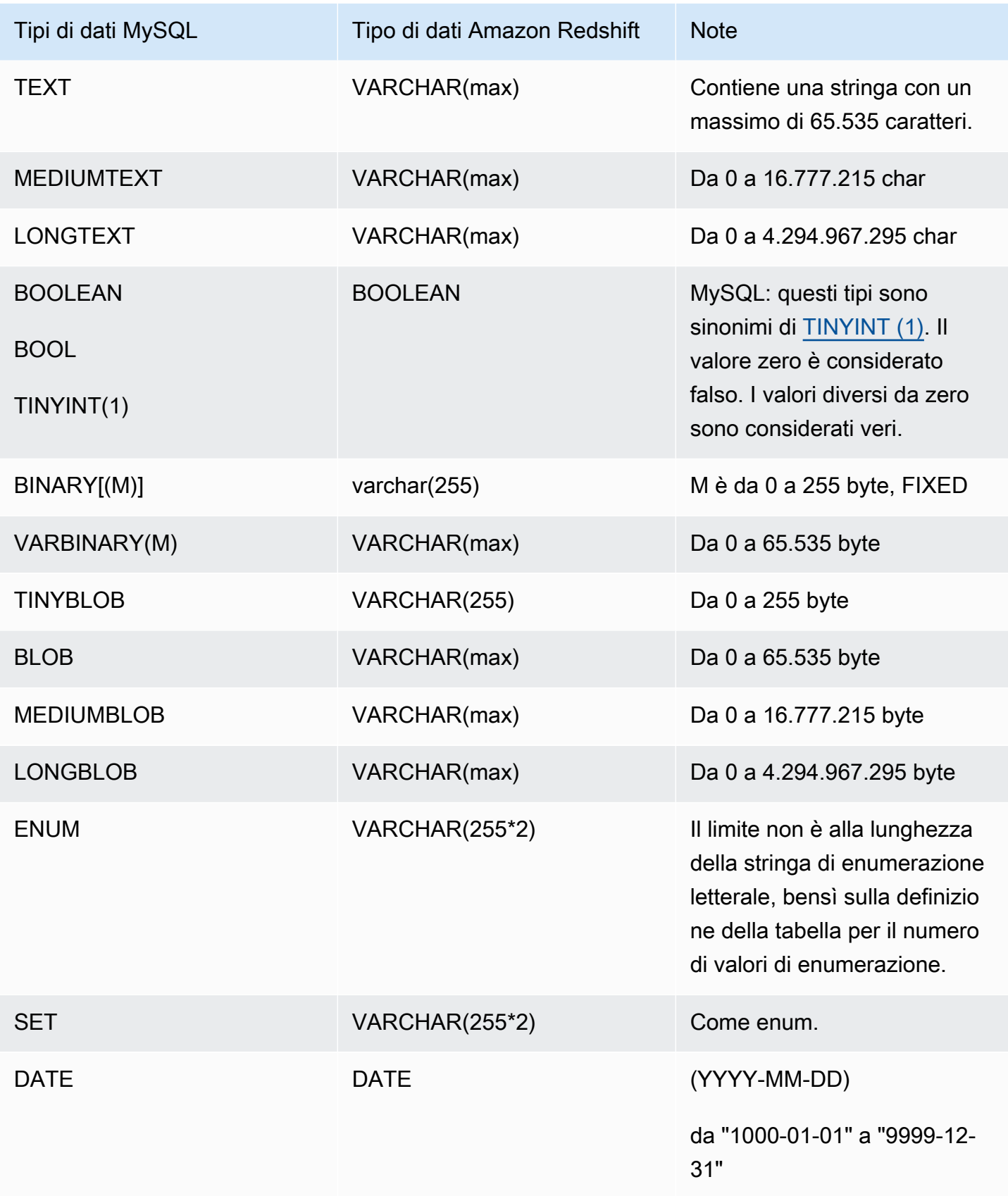

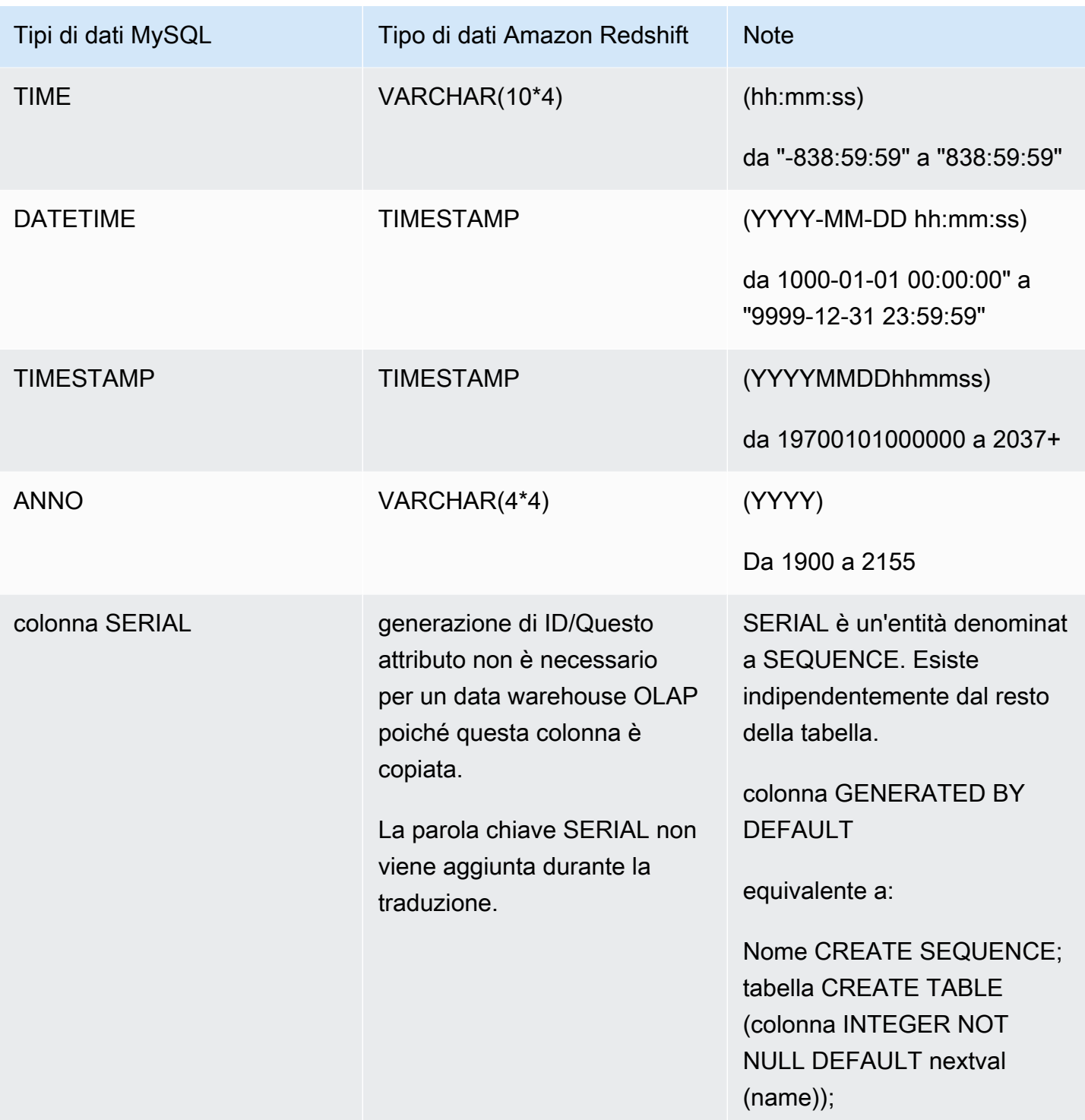

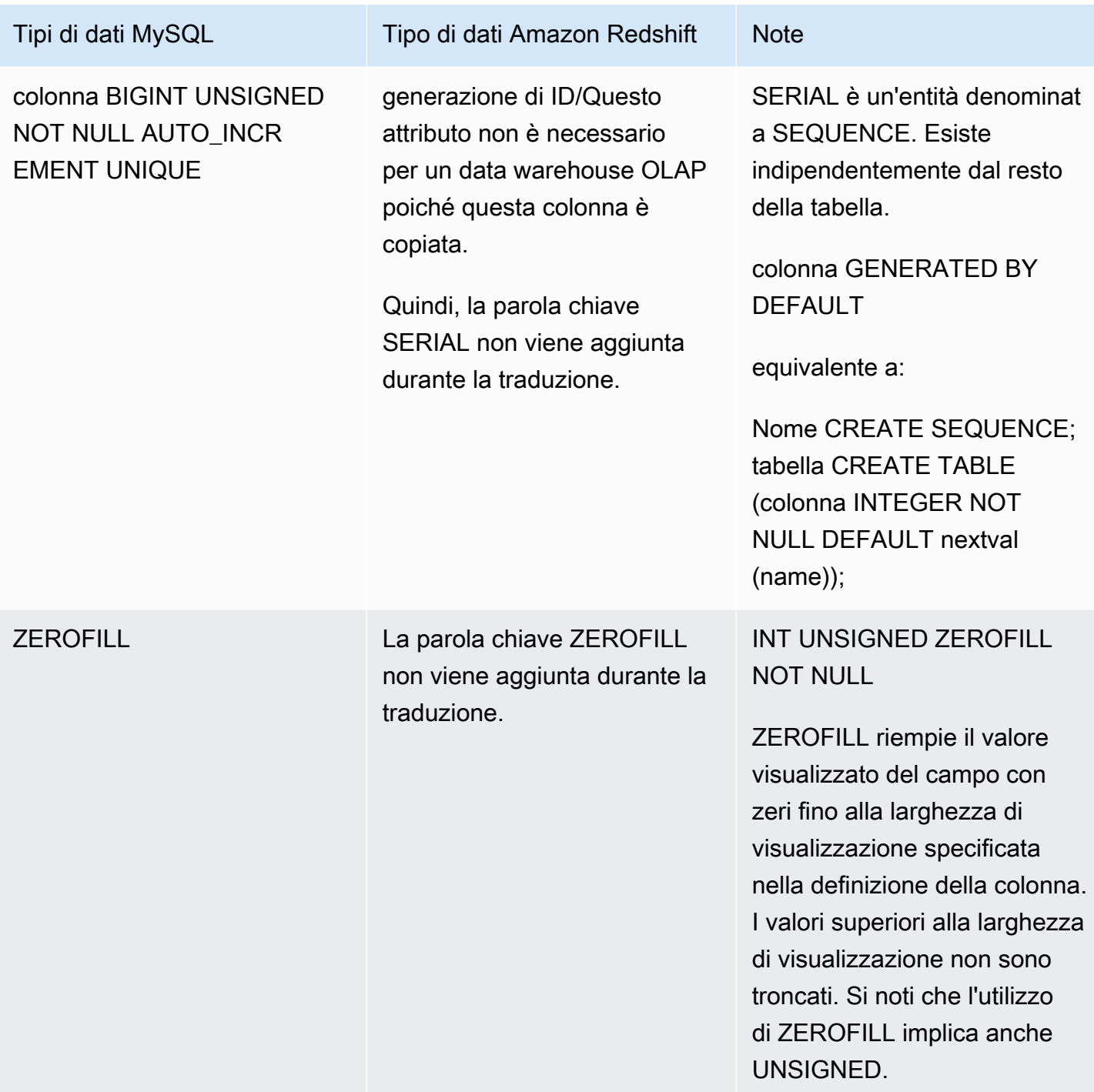

## <span id="page-55-0"></span>Copia completa della tabella MySQL di Amazon RDS su Amazon Redshift

Il modello Copia completa della tabella Amazon RDS MySQL su Amazon Redshift copia l'intera tabella Amazon RDS MySQL in una tabella Amazon Redshift archiviando i dati in una cartella Amazon S3. La cartella di staging Amazon S3 deve trovarsi nella stessa regione del cluster Amazon Redshift. Una tabella Amazon Redshift viene creata con lo stesso schema della tabella Amazon RDS MySQL di origine, se non esiste già. Fornisci qualsiasi tipo di dati di colonna da Amazon RDS MySQL ad Amazon Redshift che desideri applicare durante la creazione di una tabella Amazon Redshift.

Il modello utilizza i seguenti oggetti della pipeline:

- [CopyActivity](#page-214-0)
- [RedshiftCopyActivity](#page-279-0)
- **[S3 DataNode](#page-196-0)**
- [SqlDataNode](#page-205-0)
- [RedshiftDataNode](#page-188-0)
- [RedshiftDatabase](#page-393-0)

<span id="page-56-0"></span>Copia incrementale di una tabella MySQL di Amazon RDS su Amazon Redshift

La copia incrementale della tabella Amazon RDS MySQL nel modello Amazon Redshift copia i dati da una tabella Amazon RDS MySQL a una tabella Amazon Redshift archiviando i dati in una cartella Amazon S3.

La cartella di staging Amazon S3 deve trovarsi nella stessa regione del cluster Amazon Redshift.

AWS Data Pipelineutilizza uno script di traduzione per creare una tabella Amazon Redshift con lo stesso schema della tabella MySQL Amazon RDS di origine, se non esiste già. Devi fornire qualsiasi tipo di dati di colonna da Amazon RDS MySQL ad Amazon Redshift che desideri applicare durante la creazione di una tabella Amazon Redshift.

Questo modello copia le modifiche apportate alla tabella MySQL di Amazon RDS tra intervalli pianificati, a partire dall'ora di inizio pianificata. Le eliminazioni fisiche nella tabella MySQL di Amazon RDS non vengono copiate. È necessario specificare il nome della colonna che memorizza l'ultimo valore temporale modificato.

Quando utilizzi il modello predefinito per creare pipeline per la copia incrementale di Amazon RDS, viene creata un'attività con il nome RDSToS3CopyActivity predefinito. È possibile assegnarle un nome diverso.

Il modello utilizza i seguenti oggetti della pipeline:

• [CopyActivity](#page-214-0)

- [RedshiftCopyActivity](#page-279-0)
- [S3 DataNode](#page-196-0)
- [SqlDataNode](#page-205-0)
- [RedshiftDataNode](#page-188-0)
- [RedshiftDatabase](#page-393-0)

## <span id="page-57-0"></span>Carica dati da Amazon S3 in Amazon Redshift

Il modello Load data from S3 into Redshift copia i dati da una cartella Amazon S3 in una tabella Amazon Redshift. È possibile caricare i dati in una tabella esistente o fornire una query SQL per creare una tabella.

I dati vengono copiati in base alle opzioni di Amazon RedshiftCOPY. La tabella Amazon Redshift deve avere lo stesso schema dei dati in Amazon S3. Per COPY le opzioni, consulta [COPY](https://docs.aws.amazon.com/redshift/latest/dg/r_COPY.html) nella Amazon Redshift Database Developer Guide.

Il modello utilizza i seguenti oggetti della pipeline:

- [CopyActivity](#page-214-0)
- [RedshiftCopyActivity](#page-279-0)
- **[S3 DataNode](#page-196-0)**
- [RedshiftDataNode](#page-188-0)
- [RedshiftDatabase](#page-393-0)
- [Ec2Resource](#page-313-0)

## Creazione di una pipeline utilizzando modelli parametrizzati

È possibile utilizzare un modello parametrizzato per personalizzare una definizione di pipeline. In questo modo è possibile creare una definizione di pipeline comune offrendo diversi parametri quando si aggiunge la definizione di pipeline a una nuova pipeline.

### Indice

- [Aggiungi myVariables alla definizione della pipeline](#page-58-0)
- [Definire oggetti parametrici](#page-59-0)
- [Definire i valori di parametro](#page-61-0)
- [Invio della definizione della pipeline](#page-62-1)

<span id="page-58-0"></span>Aggiungi myVariables alla definizione della pipeline

Quando si crea il file di definizione della pipeline, specificare le variabili utilizzando la sintassi seguente: #{my*Variable*}. È necessario che la variabile abbia il prefisso my. *Ad esempio, il seguente file di definizione della pipeline include le seguenti variabili: myShellCmdMyS3 e MyS3 InputLoc. pipeline-definition.json OutputLoc*

**a** Note

Una definizione di pipeline dispone di un limite massimo di 50 parametri.

```
{ 
   "objects": [ 
     { 
        "id": "ShellCommandActivityObj", 
        "input": { 
          "ref": "S3InputLocation" 
        }, 
        "name": "ShellCommandActivityObj", 
        "runsOn": { 
          "ref": "EC2ResourceObj" 
        }, 
        "command": "#{myShellCmd}", 
        "output": { 
          "ref": "S3OutputLocation" 
        }, 
        "type": "ShellCommandActivity", 
        "stage": "true" 
     }, 
     { 
        "id": "Default", 
        "scheduleType": "CRON", 
        "failureAndRerunMode": "CASCADE", 
        "schedule": { 
          "ref": "Schedule_15mins" 
        }, 
        "name": "Default",
```

```
 "role": "DataPipelineDefaultRole", 
        "resourceRole": "DataPipelineDefaultResourceRole" 
     }, 
     { 
        "id": "S3InputLocation", 
        "name": "S3InputLocation", 
        "directoryPath": "#{myS3InputLoc}", 
        "type": "S3DataNode" 
     }, 
     { 
        "id": "S3OutputLocation", 
        "name": "S3OutputLocation", 
        "directoryPath": "#{myS3OutputLoc}/#{format(@scheduledStartTime, 'YYYY-MM-dd-HH-
mm-ss')}", 
       "type": "S3DataNode" 
     }, 
    \mathcal{L} "id": "Schedule_15mins", 
        "occurrences": "4", 
        "name": "Every 15 minutes", 
        "startAt": "FIRST_ACTIVATION_DATE_TIME", 
        "type": "Schedule", 
        "period": "15 Minutes" 
     }, 
     { 
        "terminateAfter": "20 Minutes", 
        "id": "EC2ResourceObj", 
        "name": "EC2ResourceObj", 
    "instanceType":"t1.micro", 
        "type": "Ec2Resource" 
     } 
   ]
}
```
### <span id="page-59-0"></span>Definire oggetti parametrici

È possibile creare un file separato con gli oggetti dei parametri che definisca le variabili della definizione della pipeline. Ad esempio, il seguente file JSON contiene oggetti parameters. json parametrici per le OutputLoc variabili *myShellCmd*, MyS3 e *MyS3* della InputLoc definizione della pipeline di esempio sopra riportata.

{ "parameters": [

```
 { 
       "id": "myShellCmd", 
       "description": "Shell command to run", 
       "type": "String", 
       "default": "grep -rc \"GET\" ${INPUT1_STAGING_DIR}/* > ${OUTPUT1_STAGING_DIR}/
output.txt" 
     }, 
     { 
       "id": "myS3InputLoc", 
       "description": "S3 input location", 
       "type": "AWS::S3::ObjectKey", 
       "default": "s3://us-east-1.elasticmapreduce.samples/pig-apache-logs/data" 
     }, 
     { 
       "id": "myS3OutputLoc", 
       "description": "S3 output location", 
       "type": "AWS::S3::ObjectKey" 
     } 
   ]
}
```
## **a** Note

È possibile aggiungere questi oggetti direttamente al file di definizione della pipeline invece di utilizzare un file separato.

La tabella seguente descrive gli attributi per gli oggetti dei parametri.

## Attributi dei parametri

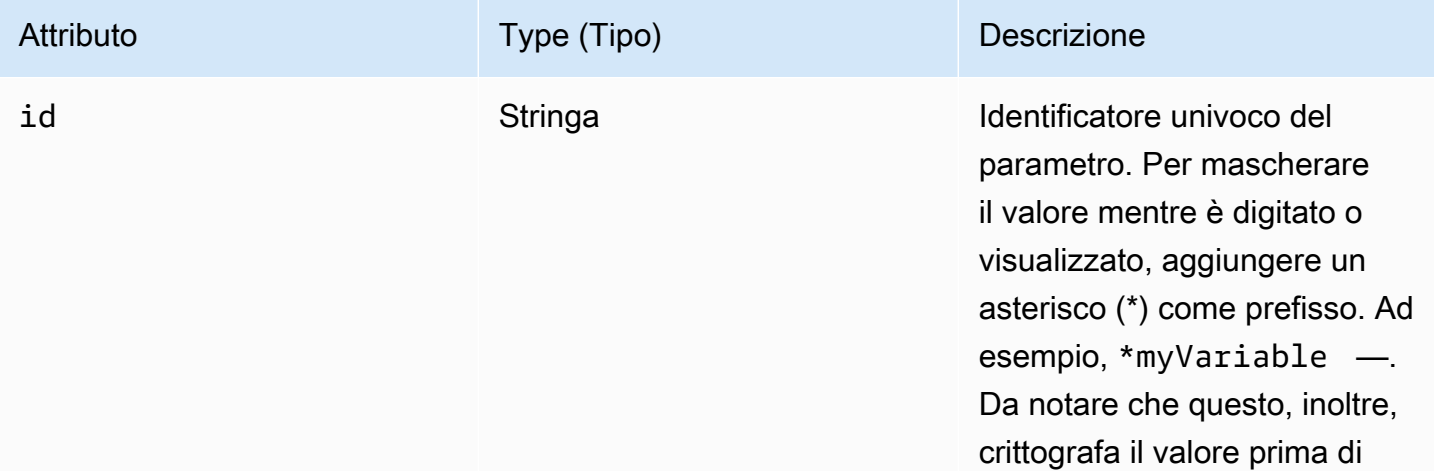

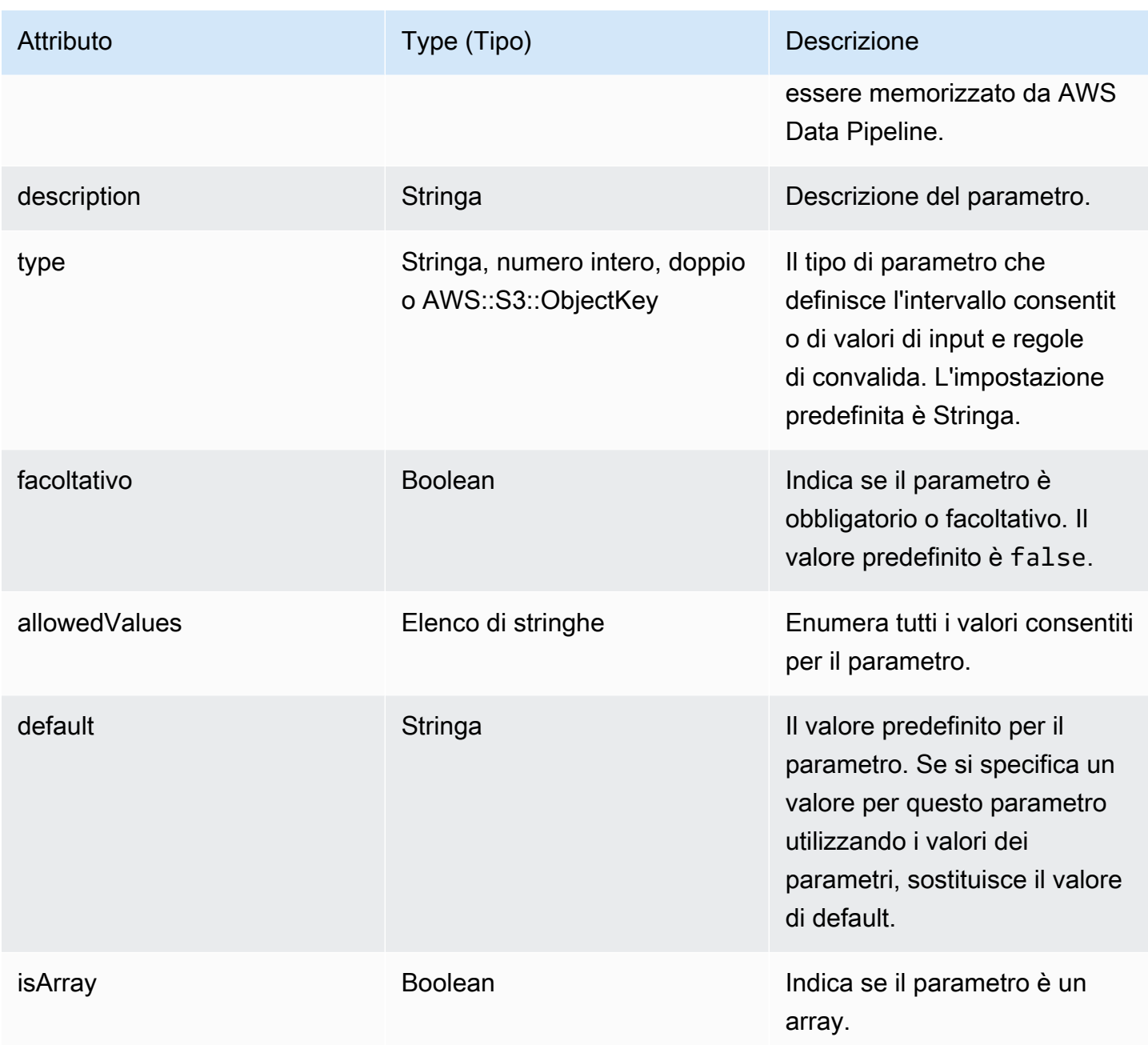

## <span id="page-61-0"></span>Definire i valori di parametro

È possibile creare un file separato per definire le variabili utilizzando i valori dei parametri. Ad esempio, il seguente file JSON contiene il valore per la OutputLoc variabile *MyS3* dalla definizione di pipeline di esempio sopra riportata. file://values.json

```
{ 
    "values": 
       {
```

```
 "myS3OutputLoc": "myOutputLocation" 
     }
}
```
<span id="page-62-1"></span>Invio della definizione della pipeline

Quando si invia la definizione di pipeline, è possibile specificare i parametri, gli oggetti dei parametri e i valori dei parametri. Ad esempio, puoi usare il [put-pipeline-definitionA](https://docs.aws.amazon.com/cli/latest/reference/datapipeline/put-pipeline-definition.html)WS CLIcomando come segue:

```
$ aws datapipeline put-pipeline-definition --pipeline-id id --pipeline-definition 
 file://pipeline-definition.json \ 
--parameter-objects file://parameters.json --parameter-values-uri file://values.json
```
a Note

Una definizione di pipeline dispone di un limite massimo di 50 parametri. La dimensione del file per parameter-values-uri dispone di un limite massimo di 15 KB.

## <span id="page-62-0"></span>Visualizzazione delle pipeline

Puoi visualizzare le tue pipeline utilizzando l'interfaccia a riga di comando (CLI).

Per visualizzare le pipeline utilizzando la AWS CLI

• Utilizzare il comando [list-pipelines](https://docs.aws.amazon.com/cli/latest/reference/datapipeline/list-pipelines.html) per elencare le pipeline:

**aws datapipeline list-pipelines**

## Interpretazione dei codici sullo stato della pipeline

I livelli di stato visualizzati nella console AWS Data Pipeline e nell'interfaccia a riga di comando indicano la condizione di una pipeline e dei relativi componenti. Lo stato della pipeline è semplicemente una panoramica di una pipeline; per visualizzare ulteriori informazioni, visualizzare lo stato dei singoli componenti della pipeline.

Una pipeline ha uno stato SCHEDULED se è pronto (la definizione di pipeline ha passato la convalida), al momento è in esecuzione il lavoro, oppure l'esecuzione del lavoro è terminata. Una pipeline con lo

stato PENDING se non è attivato o non è in grado di eseguire il lavoro (ad esempio, la convalida della definizione della pipeline non è riuscita).

Una pipeline è considerata inattiva se il suo stato è PENDING, INACTIVE o FINISHED. Alle pipeline inattive verrà applicato un costo (per ulteriori informazioni, consulta la pagina [Prezzi\)](https://aws.amazon.com/datapipeline/pricing).

Codici di stato

#### ACTIVATING

Il componente o la risorsa è in fase di avvio, ad esempio un'istanza EC2.

#### CANCELED

Il componente è stato annullato da un utente o AWS Data Pipeline prima che potesse essere eseguito. Ciò può accadere automaticamente quando si verifica un errore in un componente o in una risorsa diversa da cui dipende questo componente.

#### CASCADE\_FAILED

Il componente o la risorsa è stato annullato a causa di un errore a cascata proveniente da una delle sue dipendenze, ma probabilmente il componente non era l'origine originale dell'errore.

### DEACTIVATING

La pipeline è in fase di disattivazione.

### FAILED

Il componente o la risorsa ha riscontrato un errore e ha smesso di funzionare. Quando un componente o una risorsa si guasta, è possibile che le cancellazioni e gli errori si riversino a cascata su altri componenti che ne dipendono.

#### FINISHED

Il componente ha completato il lavoro assegnato.

### INACTIVE

La pipeline è stata disattivata.

#### PAUSED

Il componente è stato messo in pausa e non sta attualmente eseguendo il suo lavoro.

#### PENDING

La pipeline è pronta per essere attivata per la prima volta.

#### RUNNING

La risorsa è in esecuzione e pronta per ricevere lavoro.

### **SCHEDULED**

L'esecuzione della risorsa è pianificata.

### SHUTTING\_DOWN

La risorsa si sta spegnendo dopo aver completato con successo il suo lavoro.

### **SKIPPFD**

Il componente ha saltato gli intervalli di esecuzione dopo l'attivazione della pipeline utilizzando un timestamp successivo alla pianificazione corrente.

### TIMEDOUT

La risorsa ha superato la terminateAfter soglia ed è stata interrotta da. AWS Data Pipeline Dopo che la risorsa ha raggiunto questo stato, AWS Data Pipeline ignora i actionOnResourceFailure retryTimeout valori e e di quella risorsa. retryDelay Questo stato si applica solo alle risorse.

### VALIDATING

La definizione della pipeline viene convalidata da. AWS Data Pipeline

### WAITING FOR RUNNER

Il componente è in attesa che il suo cliente lavoratore recuperi un elemento di lavoro. La relazione tra componente e lavoratore cliente è controllata dai workerGroup campi runsOn or definiti da quel componente.

### WAITING ON DEPENDENCIES

Il componente sta verificando che i prerequisiti predefiniti e configurati dall'utente siano soddisfatti prima di eseguire il suo lavoro.

## Interpretazione dello stato di pipeline e componenti

Ogni pipeline e componente all'interno di quella pipeline restituisce uno stato di integrità di HEALTHY, ERROR, "-", No Completed Executions o No Health Information Available. Una pipeline dispone di un solo stato di integrità dopo che un componente della pipeline ha completato la prima esecuzione o se le precondizioni del componente hanno dato esito negativo. Lo stato di

integrità per i componenti aggregati in uno stato di integrità della pipeline negli stati di errore è visibile prima, al momento della visualizzazione dei dettagli di esecuzione.

Stati di integrità delle pipeline

### HEALTHY

Lo stato di integrità aggregato di tutti i componenti è HEALTHY. Questo significa che almeno un componente deve essere completato con successo. È possibile fare clic sullo stato HEALTHY per vedere l'istanza dei componenti della pipeline più recente completata con successo nella pagina di Execution Details (Dettagli di esecuzione).

### ERROR

Almeno un componente della pipeline dispone di un stato di integrità di ERROR. È possibile fare clic sullo stato ERROR per vedere l'istanza dei componenti della pipeline fallita più di recente nella pagina di Execution Details (Dettagli di esecuzione).

No Completed Executions o No Health Information Available.

Nessun stato di integrità è stato segnalato per questa pipeline.

## **a** Note

Mentre i componenti aggiornano lo stato di integrità quasi immediatamente, possono essere necessari fino a cinque minuti per aggiornare lo stato di integrità di una pipeline.

## Stati di integrità dei componenti

## HEALTHY

Un componente (Activity o DataNode) ha uno stato di integrità di HEALTHY nel caso in cui una esecuzione viene completata con successo, contrassegnata con stato FINISHED o MARK\_FINISHED. È possibile fare clic sul nome del componente o sullo stato HEALTHY per vedere le istanze dei componenti della pipeline più recenti completati con successo nella pagina di Execution Details (Dettagli di esecuzione).

### ERROR

Si è verificato un errore a livello di componente o una delle precondizioni non è riuscita. Gli stati FAILED, TIMEOUT oppure CANCELED attivano questo errore. È possibile fare clic sul nome del

componente o sullo stato ERROR per vedere le istanze dei componenti della pipeline più recenti non riusciti nella pagina di Execution Details (Dettagli di esecuzione).

No Completed Executions o No Health Information Available

Nessun stato di integrità è stato segnalato per questo componente.

## Visualizzazione delle definizioni di pipeline

Usa l'interfaccia a riga di comando (CLI) per visualizzare la definizione della pipeline. La CLI stampa un file di definizione della pipeline, in formato JSON. Per ulteriori informazioni sulla sintassi e l'utilizzo di file di definizione della pipeline, vedere [Sintassi del file di definizione della pipeline.](#page-84-0)

Quando si utilizza la CLI, è consigliabile recuperare la definizione della pipeline prima di inviare le modifiche, poiché è possibile che un altro utente o processo abbia modificato la definizione della pipeline dopo l'ultima volta che l'hai utilizzata. Scaricando una copia della definizione corrente e utilizzandola come base per le modifiche, è possibile avere la certezza che si sta utilizzando la definizione di pipeline più recente. È inoltre consigliabile recuperare di nuovo la definizione di pipeline dopo la modifica, in modo da assicurarsi che l'aggiornamento sia riuscito.

Quando usi la CLI, puoi ottenere due diverse versioni della tua pipeline. La versione active è la pipeline attualmente in esecuzione. La versione latest è una copia creata quando si modifica una pipeline in esecuzione. Quando si carica la pipeline modificata, diventa la versione active e quella precedente active non è più disponibile.

Per ottenere una definizione di pipeline utilizzando la AWS CLI

Per ottenere la definizione completa della pipeline, utilizzate il [get-pipeline-definitionc](https://docs.aws.amazon.com/cli/latest/reference/datapipeline/get-pipeline-definition.html)omando. La definizione di pipeline è stampata per l'output standard (stdout).

L'esempio seguente riceve la definizione di pipeline per la pipeline specificata.

**aws datapipeline get-pipeline-definition --pipeline-id** *df-00627471SOVYZEXAMPLE*

Per recuperare una versione specifica di una pipeline, utilizzare l'opzione --version. L'esempio seguente recupera la versione active della pipeline specificata.

**aws datapipeline get-pipeline-definition --version active --id** *df-00627471SOVYZEXAMPLE*

## Visualizzazione dei dettagli dell'istanza della pipeline

È possibile monitorare l'avanzamento della pipeline. Per ulteriori informazioni sullo stato delle istanze, consulta [Interpretazione dei dettagli sullo stato della pipeline.](#page-445-0) Per ulteriori informazioni sulla risoluzione di problemi con istanze della pipeline non eseguite o non completate, consulta [Risoluzione dei problemi più comuni](#page-448-0).

Per monitorare l'avanzamento di una pipeline tramite la AWS CLI

Per recuperare i dettagli dell'istanza della pipeline, ad esempio uno storico delle volte in cui la pipeline è stata eseguita, utilizzare il comando [list-runs.](https://docs.aws.amazon.com/cli/latest/reference/datapipeline/list-runs.html) Questo comando consente di filtrare l'elenco di esecuzioni restituite in base al loro stato corrente o agli intervalli di data in cui sono state avviate. Il filtraggio dei risultati è utile perché, a seconda dell'età e della pianificazione della pipeline, la cronologia delle esecuzioni può essere di grandi dimensioni.

L'esempio seguente recupera informazioni per tutte le esecuzioni.

**aws datapipeline list-runs --pipeline-id** *df-00627471SOVYZEXAMPLE*

L'esempio seguente recupera informazioni per tutte le esecuzioni completate.

```
aws datapipeline list-runs --pipeline-id df-00627471SOVYZEXAMPLE --status finished
```
L'esempio seguente recupera informazioni per tutte le esecuzioni avviate nell'intervallo di tempo specificato.

```
aws datapipeline list-runs --pipeline-id df-00627471SOVYZEXAMPLE --start-interval 
  "2013-09-02","2013-09-11"
```
## Visualizza log pipeline

La registrazione a livello di pipeline è supportata durante la creazione della pipeline specificando una posizione Amazon S3 nella console o con un pipelineLogUri oggetto predefinito in SDK/CLI. La struttura della directory per ogni pipeline all'interno di quella URI è la seguente:

```
pipelineId
     -componentName
          -instanceId
```
-*attemptId*

Per la pipeline, df-00123456ABC7DEF8HIJK, la struttura della directory è simile a:

```
df-00123456ABC7DEF8HIJK 
     -ActivityId_fXNzc 
         -@ActivityId_fXNzc_2014-05-01T00:00:00 
             -@ActivityId_fXNzc_2014-05-01T00:00:00_Attempt=1
```
Per ShellCommandActivity, i log per stderr e stdout associati a queste attività sono memorizzati nella directory per ogni tentativo.

Per le risorse, ad esempio, EmrCluster, dove viene impostato un valore emrLogUri, tale valore ha la priorità. Altrimenti, le risorse (inclusi TaskRunner i registri di tali risorse) seguono la struttura di registrazione della pipeline sopra riportata.

Per visualizzare i log di una determinata pipeline, esegui:

1. Recupera il ObjectId chiamando query-objects per ottenere l'ID esatto dell'oggetto. Ad esempio:

```
aws datapipeline query-objects --pipeline-id <pipeline-id> --sphere ATTEMPT --region 
  ap-northeast-1
```
query-objectsè una CLI impaginata e può restituire un token di impaginazione se ci sono più esecuzioni per quel dato. pipeline-id Puoi usare il token per eseguire tutti i tentativi fino a trovare l'oggetto previsto. Ad esempio, un restituito ObjectId sarebbe simile a:@TableBackupActivity\_2023-05-020T18:05:18\_Attempt=1.

2. UtilizzandoObjectId, recupera la posizione del registro utilizzando:

```
aws datapipeline describe-objects -pipeline-id <pipeline-id> --object-ids <object-id>
  --query "pipelineObjects[].fields[?key=='@logLocation'].stringValue"
```
Messaggio di errore di un'attività non riuscita

Per visualizzare il messaggio di errore, verifica innanzitutto l'ObjectIdutilizzoquery-objects.

Dopo aver recuperato l'erroreObjectId, utilizza la describe-objects CLI per ottenere il messaggio di errore effettivo.

```
aws datapipeline describe-objects --region ap-northeast-1 --pipeline-id 
  <pipeline-id> --object-ids <object-id> --query "pipelineObjects[].fields[?
key=='errorMessage'].stringValue"
```
Annullare o rieseguire o contrassegnare come finito un oggetto

Utilizza la set-status CLI per annullare un oggetto in esecuzione, eseguire nuovamente un oggetto guasto o contrassegnare un oggetto in esecuzione come Completato.

Innanzitutto, ottieni l'ID dell'oggetto utilizzando la query-objects CLI. Ad esempio:

```
aws datapipeline query-objects --pipeline-id <pipeline-id> --sphere INSTANCE --region
  ap-northeast-1
```
Usa la set-status CLI per modificare lo stato dell'oggetto desiderato. Ad esempio:

```
aws datapipeline set-status -pipeline-id <pipeline-id> --region ap-northeast-1 --status
 TRY_CANCEL --object-ids <object-id>
```
## <span id="page-69-0"></span>Modifica della pipeline

Per modificare un aspetto di una delle pipeline, è possibile aggiornare la definizione di pipeline. Dopo aver modificato una pipeline in esecuzione, è necessario riattivare la pipeline affinché le modifiche diventino effettive. Inoltre, è possibile eseguire nuovamente uno o più componenti della pipeline.

Indice

- [Restrizioni](#page-69-1)
- [Modifica di una pipeline tramite AWS CLI](#page-70-0)

## <span id="page-69-1"></span>Restrizioni

Mentre la pipeline è nello PENDING stato e non è attivata, non è possibile modificarla. Dopo aver attivato una pipeline, è possibile modificare la pipeline con le seguenti limitazioni. Le modifiche apportate si applicano a nuove esecuzioni degli oggetti della pipeline dopo averli salvati, quindi attivare la pipeline di nuovo.

• Non è possibile eliminare un oggetto

- Non è possibile modificare il periodo di pianificazione di un oggetto esistente
- Non è possibile aggiungere, eliminare o modificare campi di riferimento in un oggetto esistente
- Non è possibile fare riferimento a un oggetto esistente in un campo di output di un nuovo oggetto
- Non è possibile modificare la data di inizio pianificata di un oggetto (invece, attivare la pipeline con data e ora specifiche)

## <span id="page-70-0"></span>Modifica di una pipeline tramite AWS CLI

È possibile modificare una pipeline tramite gli strumenti a riga di comando.

Innanzitutto, scarica una copia della definizione corrente della pipeline utilizzando il [get-pipeline](https://docs.aws.amazon.com/cli/latest/reference/datapipeline/get-pipeline-definition.html)[definition](https://docs.aws.amazon.com/cli/latest/reference/datapipeline/get-pipeline-definition.html)comando. In questo modo, si ha la certezza di modificare la definizione più recente di pipeline. L'esempio seguente stampa la definizione di pipeline in un output standard (stdout).

**aws datapipeline get-pipeline-definition --pipeline-id** *df-00627471SOVYZEXAMPLE*

Salvare la definizione di pipeline su un file e modificarla in base alle esigenze. Aggiorna la definizione della pipeline utilizzando il [put-pipeline-definition](https://docs.aws.amazon.com/cli/latest/reference/datapipeline/put-pipeline-definition.html)comando. L'esempio seguente carica il file di definizione pipeline aggiornato.

```
aws datapipeline put-pipeline-definition --pipeline-id df-00627471SOVYZEXAMPLE --
pipeline-definition file://MyEmrPipelineDefinition.json
```
È possibile recuperare la definizione di pipeline utilizzando il comando get-pipelinedefinition per assicurarsi che l'aggiornamento sia stato eseguito correttamente. Per attivare la pipeline, utilizzare il seguente comando [activate-pipeline](https://docs.aws.amazon.com/cli/latest/reference/datapipeline/activate-pipeline.html):

#### **aws datapipeline activate-pipeline --pipeline-id** *df-00627471SOVYZEXAMPLE*

Se si preferisce, attivare la pipeline a partire da una determinata data e ora, utilizzando l'opzione - start-timestamp come segue:

```
aws datapipeline activate-pipeline --pipeline-id df-00627471SOVYZEXAMPLE --start-
timestamp YYYY-MM-DDTHH:MM:SSZ
```
Per eseguire nuovamente uno o più componenti della pipeline, utilizzare il comando [set-status](https://docs.aws.amazon.com/cli/latest/reference/datapipeline/set-status.html).

## <span id="page-71-0"></span>Clonazione della pipeline

La clonazione crea una copia di una pipeline e consente di specificare un nome per la nuova pipeline. È possibile clonare una pipeline che si trova in qualsiasi stato, anche se presenta errori; tuttavia, la nuova pipeline rimane nello stato di PENDING finché non verrà attivata manualmente. Per la nuova pipeline, l'operazione di clonazione utilizza la versione più recente della definizione originale di pipeline anziché la versione attiva. Nell'operazione di clonazione, la pianificazione completa della pipeline originale non viene copiata nella nuova pipeline, solo l'impostazione del periodo.

Per clonare una pipeline utilizzando la CLIAWS:

- 1. Crea una nuova pipeline con un nuovo nome e un ID univoco. Annota l'ID della pipeline restituito.
- 2. Usa la get-pipeline-definition CLI per ottenere la definizione della pipeline esistente da clonare e scriverla in un file temporaneo. Nota il percorso assoluto del file.
- 3. Usa la put-pipeline-definition CLI per copiare la definizione della pipeline dalla pipeline esistente alla nuova pipeline.
- 4. Usa la get-pipeline-definition CLI per ottenere la definizione della nuova pipeline e verificare la definizione della pipeline.

```
# Create Pipeline (returns <new-pipeline-id>)
aws datapipeline create-pipeline --name my-cloned-pipeline --unique-id my-cloned-
pipeline --region ap-northeast-1
#Get pipeline definition of existing pipeline
aws datapipeline get-pipeline-definition --pipeline-id <existing-pipeline-id> --
region ap-northeast-1 > existing_pipeline_definition.json
# Put pipeline definition to new pipeline
aws datapipeline put-pipeline-definition --pipeline-id <new-
pipeline-id> --region ap-northeast-1 --pipeline-definition file://
<absolute_path_to_existing_pipeline_definition.json> 
# get pipeline definition of new pipeline
aws datapipeline get-pipeline-definition --pipeline-id <new-pipeline-id> --region
  ap-northeast-1
```
# Assegnazione di tag alla pipeline

I tag sono coppie chiave-valore che fanno distinzione tra minuscole e maiuscole e contengono una chiave e un valore facoltativo, entrambi definiti dall'utente. È possibile applicare fino a dieci tag a ogni pipeline. Le chiavi del tag devono essere univoche per ciascuna pipeline. Se aggiungi un tag con una chiave già associata alla pipeline, il valore del tag viene aggiornato.

L'applicazione di un tag a una pipeline propaga anche i tag alle risorse sottostanti (ad esempio, cluster Amazon EMR e istanze Amazon EC2). Tuttavia, non applica questi tag alle risorse in uno stato FINISHED o comunque terminato. È possibile utilizzare l'interfaccia a riga di comando per applicare tag a queste risorse, se necessario.

Quando il tag non è più necessario, è possibile eliminarlo dalla pipeline.

Applicare tag alla pipeline utilizzando AWS CLI

Per aggiungere i tag a una nuova pipeline, aggiungere l'opzione --tags al comando [create-pipeline.](https://docs.aws.amazon.com/cli/latest/reference/datapipeline/create-pipeline.html) Ad esempio, l'opzione seguente crea una pipeline con due tag, un tag environment con un valore di production e un tag owner con un valore di sales.

**--tags key=environment,value=production key=owner,value=sales**

Per aggiungere i tag a una pipeline esistente, utilizzare il comando [add-tags](https://docs.aws.amazon.com/cli/latest/reference/datapipeline/add-tags.html) come segue:

```
aws datapipeline add-tags --pipeline-id df-00627471SOVYZEXAMPLE --tags 
  key=environment,value=production key=owner,value=sales
```
Per eliminare i tag da una pipeline esistente, utilizzare il comando [remove-tags](https://docs.aws.amazon.com/cli/latest/reference/datapipeline/remove-tags.html) come segue:

**aws datapipeline remove-tags --pipeline-id** *df-00627471SOVYZEXAMPLE* **--tag-keys environment owner**

# Disattivazione pipeline

La disattivazione di una pipeline in esecuzione sospende la pipeline. Per riprendere l'esecuzione della pipeline, è possibile attivare la pipeline. In questo modo è possibile apportare modifiche. Ad esempio, se si scrivono dati su un database per cui è prevista la manutenzione, è possibile disattivare la pipeline, attenderne il completamento, quindi attivare la pipeline.

Quando si disattiva una pipeline, è possibile specificare il risultato per l'esecuzione di attività. Per impostazione predefinita, queste attività vengono annullate immediatamente. In alternativa, è possibile fare in modo che AWS Data Pipeline attenda il completamento delle attività prima di disattivare la pipeline.

Quando si attiva una pipeline disattivata, è possibile specificare quando riprende. Utilizzando la AWS CLI o l'API, la pipeline riparte dall'ultima esecuzione completata per impostazione predefinita, oppure è possibile specificare la data e l'ora per riprendere la pipeline.

## Disattivare la pipeline utilizzando la AWS CLI

Per disattivare la pipeline, utilizza il seguente comando [deactivate-pipeline:](https://docs.aws.amazon.com/cli/latest/reference/datapipeline/deactivate-pipeline.html)

**aws datapipeline deactivate-pipeline --pipeline-id** *df-00627471SOVYZEXAMPLE*

Per disattivare la pipeline solo dopo che tutte le attività in esecuzione siano terminate, aggiungere l'opzione --no-cancel-active come segue:

**aws datapipeline deactivate-pipeline --pipeline-id** *df-00627471SOVYZEXAMPLE* **--no-cancelactive**

Quando si è pronti, è possibile riprendere l'esecuzione della pipeline nel punto in cui era stata interrotta utilizzando il seguente comando [attivare-pipeline](https://docs.aws.amazon.com/cli/latest/reference/datapipeline/activate-pipeline.html):

**aws datapipeline activate-pipeline --pipeline-id** *df-00627471SOVYZEXAMPLE*

Per avviare la pipeline a partire da una data e ora specifiche, aggiungere l'opzione --starttimestamp, come segue:

```
aws datapipeline activate-pipeline --pipeline-id df-00627471SOVYZEXAMPLE --start-
timestamp YYYY-MM-DDTHH:MM:SSZ
```
# Eliminazione della pipeline

Quando non è più necessario avere una pipeline, ad esempio una pipeline create durante il testing delle applicazioni, è necessario eliminarla per rimuoverla dall'uso attivo. L'eliminazione di una pipeline la inserisce in uno stato di eliminazione. Quando la pipeline è nello stato di eliminazione, la definizione di pipeline e la cronologia delle esecuzioni vengono rimosse. Pertanto, non è più possibile eseguire operazioni sulla pipeline, inclusa la descrizione.

#### **A** Important

Non è possibile ripristinare una pipeline eliminata, per cui assicurarsi di non aver bisogno della pipeline in futuro prima di eliminarla.

Per eliminare una pipeline utilizzando la AWS CLI

Per eliminare la pipeline, utilizzare il comando [delete-pipeline.](https://docs.aws.amazon.com/cli/latest/reference/datapipeline/delete-pipeline.html) Il comando seguente elimina la pipeline specificata.

**aws datapipeline delete-pipeline --pipeline-id** *df-00627471SOVYZEXAMPLE*

## Dati e tabelle in gestione temporanea con attività della pipeline

AWS Data Pipeline può eseguire la gestione temporanea dei dati di input e di output nelle pipeline per rendere più facile l'utilizzo di alcune attività, come ShellCommandActivity e HiveActivity.

La gestione temporanea dei dati consente di copiare i dati dal nodo di dati di input alla risorsa che esegue l'attività e, in modo analogo, dalla risorsa al nodo di dati di output.

I dati staged sulla risorsa Amazon EMR o Amazon EC2 sono disponibili utilizzando variabili speciali nei comandi della shell dell'attività o negli script Hive.

La gestione temporanea delle tabelle è simile a quella dei dati, tranne che i dati in gestione temporanea assumono la forma di tabelle di database, in modo specifico.

AWS Data Pipeline supporta gli scenari seguenti di gestione temporanea:

- Gestione temporanea dei dati con ShellCommandActivity
- La gestione temporanea della tabella con Hive e i nodi di dati supportati da tale gestione
- La gestione temporanea della tabella con Hive e i nodi di dati non supportati da tale gestione

**a** Note

La gestione temporanea funziona solo quando il campo stage è impostato su true in un'attività, ad esempio ShellCommandActivity. Per ulteriori informazioni, consulta [ShellCommandActivity.](#page-294-0)

Inoltre, i nodi di dati e le attività possono essere correlati in quattro modi:

Gestione temporanea dei dati in locale su una risorsa

I dati di input vengono automaticamente copiati nel file system locale della risorsa. I dati di output vengono automaticamente copiati dal file system locale della risorsa al nodo di dati di output. Ad esempio, quando si configurano gli input e gli output ShellCommandActivity con gestione temporanea = true, i dati di input sono disponibili come INPUTx\_STAGING\_DIR e i dati di output sono disponibili come OUTPUTx\_STAGING\_DIR, dove x è il numero di input o output.

Gestione temporanea delle definizioni di input e output per un'attività

Il formato di dati di input (nomi delle colonne e nomi delle tabelle) vengono automaticamente copiati nella risorsa dell'attività. Ad esempio, quando si configura HiveActivity con gestione temporanea = true. Il formato di dati specificato nell'input S3DataNode viene utilizzato per la definizione della tabella dalla tabella Hive.

#### Gestione temporanea non abilitata

Gli oggetti di input e output e i loro campi sono disponibili per l'attività, mentre i dati no. Ad esempio, EmrActivity per impostazione predefinita o quando si configurano altre attività con gestione temporanea = false. In questa configurazione, i campi dati sono disponibili per fare in modo che l'attività effettui un riferimento utilizzando la sintassi dell'espressione AWS Data Pipeline e questo si verifica solo quando la dipendenza viene soddisfatta. Questo serve solo come controllo delle dipendenze. Il codice nell'attività è responsabile della copia dei dati dall'input alla risorsa che esegue l'attività.

Relazione di dipendenza tra gli oggetti

Si è verificato un dipende-dalla relazione tra due oggetti, che comporta una situazione analoga a quando la gestione temporanea non è abilitata. In questo modo, i dati di un nodo o un'attività agiscono come precondizione per l'esecuzione di un'altra attività.

### Gestione dei dati con ShellCommandActivity

Considerare uno scenario utilizzando un ShellCommandActivity con gli oggetti S3DataNode come input e output dei dati. AWS Data Pipeline automaticamente gestisce temporaneamente i nodi di dati in modo da renderli accessibili al comando shell come se fossero cartelle di file locali che utilizzano le variabili di ambiente \${INPUT1\_STAGING\_DIR} e \${OUTPUT1\_STAGING\_DIR} come mostrato nel seguente esempio. La porzione numerica delle variabili denominate

INPUT1\_STAGING\_DIR e OUTPUT1\_STAGING\_DIR cresce a seconda del numero di nodi di dati a cui fa riferimento l'attività.

### a Note

Questo scenario funziona solo se, come descritto, i dati di input e output sono oggetti S3DataNode. Inoltre, la gestione temporanea dei dati di output è consentita solo quando directoryPath è impostato sull'oggetto di output S3DataNode.

```
{ 
   "id": "AggregateFiles", 
   "type": "ShellCommandActivity", 
   "stage": "true", 
   "command": "cat ${INPUT1_STAGING_DIR}/part* > ${OUTPUT1_STAGING_DIR}/aggregated.csv", 
   "input": { 
     "ref": "MyInputData" 
   }, 
   "output": { 
     "ref": "MyOutputData" 
   }
},
{ 
   "id": "MyInputData", 
   "type": "S3DataNode", 
   "schedule": { 
     "ref": "MySchedule" 
   }, 
   "filePath": "s3://my_bucket/source/#{format(@scheduledStartTime,'YYYY-MM-
dd_HHmmss')}/items" 
   }
}, 
{ 
   "id": "MyOutputData", 
   "type": "S3DataNode", 
   "schedule": { 
     "ref": "MySchedule" 
   }, 
   "directoryPath": "s3://my_bucket/destination/#{format(@scheduledStartTime,'YYYY-MM-
dd_HHmmss')}" 
   }
},
```
...

# La gestione temporanea della tabella con Hive e i nodi di dati supportati da tale gestione

Considerare uno scenario utilizzando un HiveActivity con gli oggetti S3DataNode come input e output dei dati. AWS Data Pipeline automaticamente gestisce temporaneamente i nodi di dati in modo da renderli accessibili allo script Hive come se fossero tabelle Hive che utilizzano le variabili \${input1} e \${output1} come mostrato nel seguente esempio per HiveActivity. La porzione numerica delle variabili denominate input e output cresce a seconda del numero di nodi di dati a cui fa riferimento l'attività.

#### **a** Note

Questo scenario funziona solo se, come descritto, i dati di input e output sono oggetti S3DataNode o MySqlDataNode. La gestione temporanea delle tabelle non è supportata per DynamoDBDataNode.

```
{ 
   "id": "MyHiveActivity", 
   "type": "HiveActivity", 
   "schedule": { 
     "ref": "MySchedule" 
   }, 
   "runsOn": { 
     "ref": "MyEmrResource" 
   }, 
   "input": { 
     "ref": "MyInputData" 
   }, 
   "output": { 
     "ref": "MyOutputData" 
   }, 
   "hiveScript": "INSERT OVERWRITE TABLE ${output1} select * from ${input1};"
},
{ 
   "id": "MyInputData", 
   "type": "S3DataNode", 
   "schedule": {
```

```
 "ref": "MySchedule" 
   }, 
   "directoryPath": "s3://test-hive/input" 
   }
}, 
{ 
   "id": "MyOutputData", 
   "type": "S3DataNode", 
   "schedule": { 
     "ref": "MySchedule" 
   }, 
   "directoryPath": "s3://test-hive/output" 
   }
},
...
```
La gestione temporanea della tabella con Hive e i nodi di dati non supportati da tale gestione

Considerare uno scenario utilizzando una HiveActivity con DynamoDBDataNode come input dei dati e un oggetto S3DataNode come output. Non è disponibile alcuna gestione temporanea dei datiDynamoDBDataNode, pertanto è necessario innanzitutto creare manualmente la tabella all'interno dello script hive, utilizzando il nome della variabile #{input.tableName} per fare riferimento alla tabella DynamoDB. Una nomenclatura simile si applica se la tabella DynamoDB è l'output, tranne che si utilizza una variabile. #{output.tableName} La gestione temporanea è disponibile per l'output dell'oggetto S3DataNode in questo esempio, pertanto è possibile fare riferimento al nodo dei dati di output come a \${output1}.

#### **a** Note

In questo esempio, la variabile del nome della tabella ha il prefisso di caratteri # (hash) perché AWS Data Pipeline utilizza espressioni per accedere a tableName o directoryPath. Per ulteriori informazioni sul funzionamento della valutazione dell'espressione in AWS Data Pipeline, consulta [Valutazione delle espressioni.](#page-160-0)

```
{ 
   "id": "MyHiveActivity", 
   "type": "HiveActivity", 
   "schedule": {
```

```
 "ref": "MySchedule" 
   }, 
   "runsOn": { 
     "ref": "MyEmrResource" 
   }, 
   "input": { 
     "ref": "MyDynamoData" 
   }, 
   "output": { 
     "ref": "MyS3Data" 
   }, 
   "hiveScript": "-- Map DynamoDB Table
SET dynamodb.endpoint=dynamodb.us-east-1.amazonaws.com;
SET dynamodb.throughput.read.percent = 0.5;
CREATE EXTERNAL TABLE dynamodb_table (item map<string,string>)
STORED BY 'org.apache.hadoop.hive.dynamodb.DynamoDBStorageHandler'
TBLPROPERTIES ("dynamodb.table.name" = "#{input.tableName}"); 
INSERT OVERWRITE TABLE ${output1} SELECT * FROM dynamodb_table;"
},
{ 
   "id": "MyDynamoData", 
   "type": "DynamoDBDataNode", 
   "schedule": { 
     "ref": "MySchedule" 
   }, 
   "tableName": "MyDDBTable"
}, 
{ 
   "id": "MyS3Data", 
   "type": "S3DataNode", 
   "schedule": { 
     "ref": "MySchedule" 
   }, 
   "directoryPath": "s3://test-hive/output" 
   }
},
...
```
# Utilizzo di una pipeline con risorse in più regioni

Per impostazione predefinita, le risorse Ec2Resource e EmrCluster vengono eseguite nella stessa regione di AWS Data Pipeline; tuttavia, AWS Data Pipeline supporta la possibilità di gestire i flussi di dati in più regioni, ad esempio le risorse in esecuzione in una regione che consolidano i dati di input da un'altra regione. Consentendo alle risorse di essere eseguite in una determinata regione, si ha anche la flessibilità necessaria per individuare le risorse con i propri dataset dipendenti e per massimizzare le prestazioni riducendo latenze ed evitando costi di trasferimento dei dati in più regioni. È possibile configurare le risorse per l'esecuzione in una regione differente rispetto a AWS Data Pipeline utilizzando il campo region in Ec2Resource e EmrCluster.

Il seguente file JSON della pipeline di esempio mostra come eseguire una EmrCluster risorsa nella regione Europa (Irlanda), supponendo che nella stessa regione esista una grande quantità di dati su cui lavorare il cluster. In questo esempio, l'unica differenza rispetto a una tipica pipeline è che EmrCluster ha un valore campo region impostato su eu-west-1.

```
{ 
   "objects": [ 
     { 
       "id": "Hourly", 
       "type": "Schedule", 
       "startDateTime": "2014-11-19T07:48:00", 
       "endDateTime": "2014-11-21T07:48:00", 
       "period": "1 hours" 
     }, 
     { 
       "id": "MyCluster", 
       "type": "EmrCluster", 
       "masterInstanceType": "m3.medium", 
       "region": "eu-west-1", 
       "schedule": { 
          "ref": "Hourly" 
       } 
     }, 
     { 
       "id": "MyEmrActivity", 
       "type": "EmrActivity", 
       "schedule": { 
          "ref": "Hourly" 
       }, 
       "runsOn": { 
          "ref": "MyCluster" 
       }, 
       "step": "/home/hadoop/contrib/streaming/hadoop-streaming.jar,-input,s3n://
elasticmapreduce/samples/wordcount/input,-output,s3://eu-west-1-bucket/wordcount/
```

```
output/#{@scheduledStartTime},-mapper,s3n://elasticmapreduce/samples/wordcount/
wordSplitter.py,-reducer,aggregate" 
     } 
   ]
}
```
La tabella seguente elenca le regioni che è possibile scegliere e i codici di regione associati da utilizzare nel campo region.

#### **a** Note

L'elenco seguente include le regioni in cui è AWS Data Pipeline possibile orchestrare i flussi di lavoro e lanciare risorse Amazon EMR o Amazon EC2. AWS Data Pipelinepotrebbe non essere supportato in queste regioni. Per informazioni sulle regioni in cui è supportato AWS Data Pipeline, consulta [Regioni ed endpoint AWS](https://docs.aws.amazon.com/general/latest/gr/rande.html#datapipeline_region).

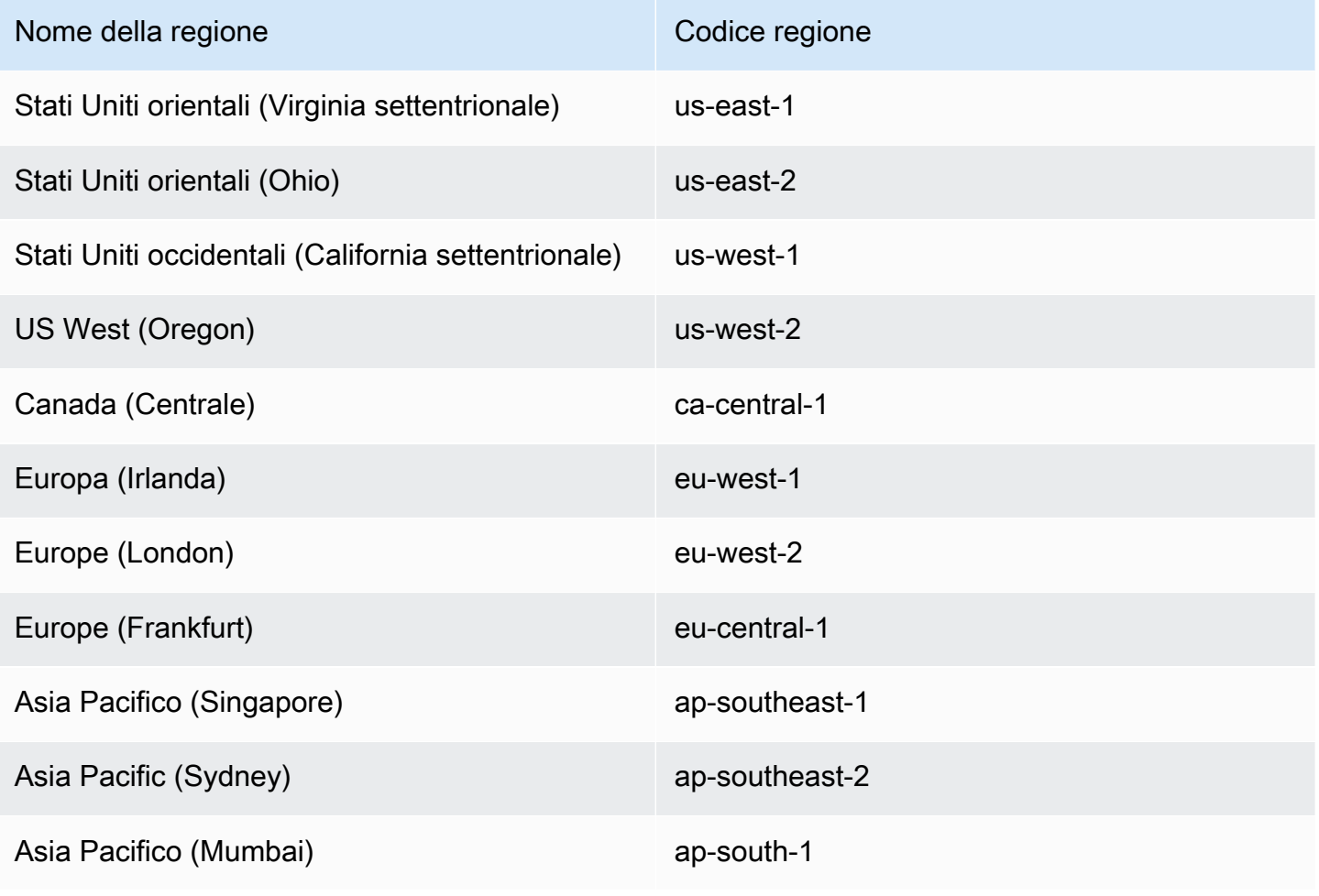

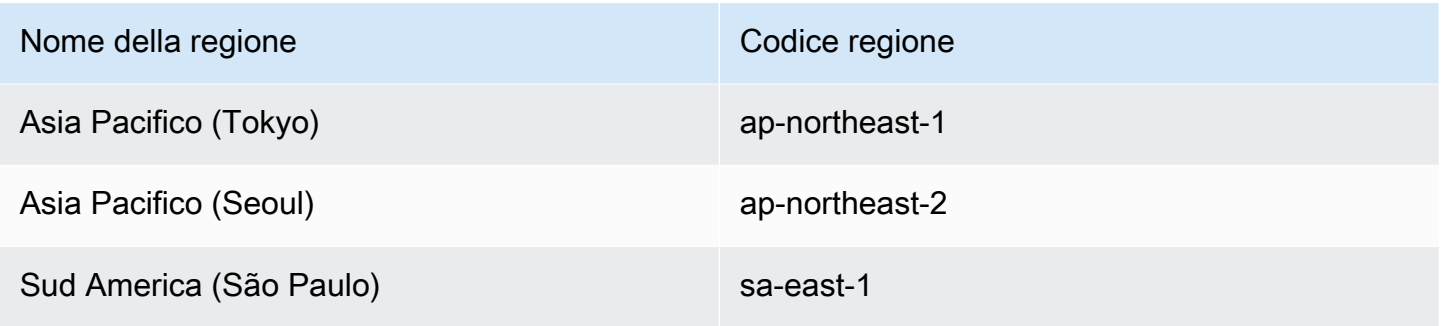

## Guasti di una delle dipendenze e riesecuzioni

AWS Data Pipeline consente di configurare il modo in cui gli oggetti della pipeline si comportano quando una dipendenza si guasta o viene annullata da un utente. È possibile accertarsi che i guasti cadano su altri oggetti della pipeline (consumatori), per evitare attese indefinite. Tutte le attività, i nodi di dati e le precondizioni dispongono di un campo denominato failureAndRerunMode con un valore di default di none. Per abilitare i guasti di una delle dipendenze, impostare il campo failureAndRerunMode su cascade.

Quando questo campo è abilitato, i guasti di una delle dipendenze si verificano se l'oggetto di una pipeline è bloccato nello stato WAITING\_ON\_DEPENDENCIES ed eventuali dipendenze hanno dato esito negativo senza alcun comando in sospeso. Durante un guasto di una delle dipendenze, si verificano i seguenti eventi:

- Quando un oggetto ha esito negativo, i suoi consumatori vengono impostati su CASCADE FAILED e sia l'oggetto originale sia le precondizioni dei consumatori vengono impostate su CANCELED.
- Tutti gli oggetti già presenti FINISHED, FAILED oppure CANCELED vengono ignorati.

Il guasto di una delle sue dipendenze non funziona sulle dipendenze non riuscite di un oggetto (upstream), tranne per le precondizioni associate all'oggetto originale non riuscito. Gli oggetti di una pipeline interessati da un guasto di una delle dipendenze possono attivare nuovi tentativi o postoperazioni, come, ad esempio onFail.

Gli effetti dettagliati di un guasto di una delle dipendenze dipendono dal tipo di oggetto.

## Attività

Un'attività cambia in CASCADE\_FAILED se una delle dipendenze fallisce e, successivamente, innesca un guasto di una delle dipendenze nei consumatori dell'attività. Se una risorsa da cui

dipende un'attività ha esito negativo, l'attività è CANCELED e tutti i suoi consumatori cambiano in CASCADE\_FAILED.

## Nodi di dati e condizioni preliminari

Se un nodo dati viene configurato come l'output di un'attività che ha esito negativo, il nodo di dati cambia nello stato CASCADE\_FAILED. Il guasto di un nodo di dati si propaga a qualsiasi precondizione associata che cambia nello stato CANCELED.

## Risorse

Se gli oggetti che dipendono da una risorsa sono nello stato FAILED e la risorsa stessa è nello stato WAITING\_ON\_DEPENDENCIES, allora la risorsa passa allo stato FINISHED.

## Riesecuzione di oggetti in cascata con errore

Per impostazione predefinita, rieseguendo qualsiasi attività o nodo di dati si esegue di nuovo solo la risorsa associata. Tuttavia, impostare il campo failureAndRerunMode su cascade in un oggetto pipeline consente una nuova esecuzione di un comando su un oggetto di destinazione da propagare a tutti i consumatori, nelle seguenti condizioni:

- I consumatori dell'oggetto di destinazione sono nello stato CASCADE\_FAILED.
- Le dipendenze dell'oggetto di destinazione non hanno comandi per la riesecuzione in sospeso.
- Le dipendenze dell'oggetto di destinazione non sono nello stato FAILED, CASCADE\_FAILED o CANCELED.

Se tenti di eseguire di nuovo un oggetto CASCADE\_FAILED e una qualsiasi delle sue dipendenze è FAILED, CASCADE\_FAILED oppure CANCELED, la nuova esecuzione fallirà e restituirà l'oggetto allo stato CASCADE\_FAILED. Per rieseguire l'oggetto fallito senza errori, è necessario rintracciare l'errore fino alla catena di dipendenza per individuare l'origine dell'errore ed eseguire di nuovo l'oggetto. Quando viene inviato il comando di riesecuzione su una risorsa, si tenta anche di eseguire di nuovo tutti gli oggetti che dipendono da tale risorsa.

## Guasto in cascata e riempimenti

Se si abilita il guasto di una delle dipendenze e si dispone di una pipeline che crea molti backfill, gli errori di runtime della pipeline possono comportare la creazione e l'eliminazione di risorse in rapida successione senza eseguire lavoro utile. AWS Data Pipeline tenta di avvisare l'utente

di questa situazione con il seguente messaggio di avvertimento quando si salva una pipeline: *Pipeline\_object\_name* has 'failureAndRerunMode' field set to 'cascade' and you are about to create a backfill with scheduleStartTime *start\_time*. This can result in rapid creation of pipeline objects in case of failures. Questo accade perché il guasto di una delle dipendenze è in grado di impostare rapidamente le attività di downstream come CASCADE\_FAILED e arrestare i cluster EMR e le risorse EC2 che non sono più necessarie. È consigliabile testare le pipeline con brevi intervalli di tempo per limitare l'impatto di questa situazione.

# Sintassi del file di definizione della pipeline

Le istruzioni contenute in questa sezione sono per lavorare manualmente con i file di definizione della pipeline utilizzando l'interfaccia a riga di comando (CLI) di AWS Data Pipeline. Si tratta di un'alternativa per la progettazione interattiva di una pipeline tramite la console AWS Data Pipeline.

È possibile creare manualmente file di definizione della pipeline tramite qualsiasi editor di testo che supporta il salvataggio dei file utilizzando il formato di file UTF-8 e inviare i file utilizzando l'interfaccia a riga di comando di AWS Data Pipeline.

AWS Data Pipeline supporta anche una serie di espressioni complesse e funzioni all'interno di definizioni della pipeline. Per ulteriori informazioni, consulta [Funzioni ed espressioni della pipeline.](#page-155-0)

## Struttura dei file

Il primo passo nella creazione della pipeline consiste nel comporre oggetti di definizione della pipeline in un file di definizione della pipeline. L'esempio seguente illustra la struttura generale di un file di definizione della pipeline. Questo file definisce due oggetti, che sono delimitati da "{ and }" e separati da una virgola.

Nell'esempio seguente il primo oggetto definisce due coppie nome-valore, note come campi. Il secondo oggetto definisce tre campi.

```
{ 
   "objects" : [ 
      { 
         "name1" : "value1", 
         "name2" : "value2" 
     }, 
      { 
         "name1" : "value3",
```

```
 "name3" : "value4", 
          "name4" : "value5" 
      } 
   ]
}
```
Quando si crea un file di definizione della pipeline, è necessario selezionare i tipi di oggetti della pipeline di cui hai bisogno, aggiungerli al file di definizione della pipeline, quindi aggiungere i campi appropriati. Per ulteriori informazioni sugli oggetti della pipeline, consulta [Riferimento all'oggetto](#page-171-0)  [pipeline](#page-171-0).

Ad esempio, è possibile creare un oggetto di definizione della pipeline per un nodo di dati di input e un altro per il nodo di dati di output. Quindi crea un altro oggetto di definizione della pipeline per un'attività, ad esempio l'elaborazione dei dati di input utilizzando Amazon EMR.

## Campi della pipeline

Dopo aver capito quali tipi di oggetti includere nel file di definizione della pipeline, aggiungere campi alla definizione di ogni oggetto della pipeline. I nomi dei campi vengono inclusi tra virgolette e separati dai valori di campo da uno spazio, una virgola e uno spazio, come mostrato nel seguente esempio.

"*name*" : "*value*"

Il valore del campo può essere una stringa di testo, un riferimento a un altro oggetto, una chiamata di funzione, un'espressione o un elenco ordinato di uno qualsiasi dei tipi precedenti. Per ulteriori informazioni sui tipi di dati che possono essere utilizzati per i valori dei campi, vedi [Tipi di dati di](#page-155-1)  [esempio](#page-155-1) . Per ulteriori informazioni sulle funzioni da utilizzare per valutare i valori dei campi, consulta [Valutazione delle espressioni](#page-160-0).

I campi sono limitati a 2048 caratteri. Gli oggetti possono avere una dimensione pari a 20 KB, il che significa che non è possibile aggiungere molti campi di grandi dimensioni a un oggetto.

Ogni oggetto della pipeline deve contenere i campi riportati di seguito: id e type, come mostrato nel seguente esempio. Altri campi potrebbero essere richiesti in base al tipo di oggetto. Selezionare un valore id significativo per l'utente e univoco all'interno della definizione di pipeline. Il valore per type specifica il tipo dell'oggetto. Specificare uno dei tipi di oggetto di definizione della pipeline supportati tra quelli elencati nell'argomento [Riferimento all'oggetto pipeline.](#page-171-0)

```
 "id": "MyCopyToS3",
```
{

```
 "type": "CopyActivity"
}
```
Per ulteriori informazioni sui campi obbligatori e facoltativi per ogni oggetto, consulta la documentazione per l'oggetto.

Per includere campi da un oggetto in un altro oggetto, utilizzare il campo parent con un riferimento all'oggetto. Ad esempio, l'oggetto "B" include i propri campi, "B1" e "B2", più i campi dell'oggetto "A", "A1" e "A2".

```
{ 
   "id" : "A", 
   "A1" : "value", 
   "A2" : "value"
},
{ 
   "id" : "B", 
   "parent" : {"ref" : "A"}, 
   "B1" : "value", 
   "B2" : "value"
}
```
È possibile definire campi comuni in un oggetto con l'ID "Default". Questi campi vengono automaticamente inclusi in ogni oggetto nel file di definizione della pipeline che non imposta esplicitamente il campo parent di riferimento a un altro oggetto.

```
{ 
   "id" : "Default", 
   "onFail" : {"ref" : "FailureNotification"}, 
   "maximumRetries" : "3", 
   "workerGroup" : "myWorkerGroup"
}
```
### Campi definiti dall'utente

È possibile creare campi personalizzati o definiti dall'utente nei componenti della pipeline e fare riferimento a essi con le espressioni. L'esempio seguente mostra un campo personalizzato denominato myCustomField e my\_customFieldReference aggiunto a un DataNode oggetto S3:

```
{ 
   "id": "S3DataInput",
```

```
 "type": "S3DataNode", 
 "schedule": {"ref": "TheSchedule"}, 
 "filePath": "s3://bucket_name", 
 "myCustomField": "This is a custom value in a custom field.", 
 "my_customFieldReference": {"ref":"AnotherPipelineComponent"} 
 },
```
Un campo definito dall'utente deve avere un nome con prefisso con la parola "my" in tutte lettere minuscole, seguito da una lettera maiuscola o con il carattere di sottolineatura. Inoltre, un campo definito dall'utente può essere un valore di stringa, come l'esempio precedente myCustomField o un riferimento a un altro componente della pipeline, come l'esempio precedente my\_customFieldReference.

#### **a** Note

Nei campi definiti dall'utente, AWS Data Pipeline controlla solo i riferimenti validi ad altri componenti della pipeline e non i valori di stringhe di campi personalizzati aggiunti dall'utente.

# Lavorare con l'API

#### **a** Note

Se non si è in grado di scrivere con programmi che interagiscono con AWS Data Pipeline, non è necessario installare uno qualsiasi dei kit SDK AWS. Puoi creare ed eseguire pipeline tramite la console o l'interfaccia a riga di comando. Per ulteriori informazioni, consulta[Configurazione di AWS Data Pipeline](#page-32-0)

Il modo più semplice per scrivere applicazioni che interagiscono conAWS Data Pipelineo per implementare un Task Runner personalizzato è di utilizzare uno degli SDK AWS. I kit SDK AWS forniscono funzionalità che semplificano la chiamata delle API del servizio Web dal proprio ambiente di pianificazione preferito. Per ulteriori informazioni, consultare [Installazione del kit SDK AWS.](#page-87-0)

## <span id="page-87-0"></span>Installazione del kit SDK AWS

Gli SDK AWS forniscono funzioni che eseguono il wrapping dell'API e tengono conto di molti dettagli di connessione, ad esempio il calcolo di firme, la gestione dei tentativi di richiesta e la gestione degli errori. Gli SDK contengono anche codice di esempio, tutorial e altre risorse per aiutarti a

iniziare a scrivere applicazioni che chiamano AWS. La chiamata di funzioni wrapper in un SDK può semplificare notevolmente il processo di scrittura di un'applicazione AWS. Per ulteriori informazioni sul download e l'utilizzo dei kit SDK AWS, consulta [Librerie e codice di esempio](https://aws.amazon.com/code).

Il supporto AWS Data Pipeline è disponibile in SDK per le seguenti piattaforme:

- [SDK AWS per Java](https://aws.amazon.com/java)
- [AWS SDK per Node.js](https://aws.amazon.com/sdkfornodejs)
- [SDK AWS per PHP](https://aws.amazon.com/sdkforphp)
- [SDK AWS per Python \(Boto\)](https://aws.amazon.com/sdkforpython)
- [SDK AWS per Ruby](https://aws.amazon.com/sdkforruby)
- [SDK AWS per .NET](https://aws.amazon.com/net)

## Effettuare una richiesta HTTP a AWS Data Pipeline

Per una descrizione completa degli oggetti programmatici in AWS Data Pipeline, consulta la [Documentazione di riferimento delle API di AWS Data Pipeline.](https://docs.aws.amazon.com/datapipeline/latest/APIReference/Welcome.html)

Se non utilizzi uno degli SDK AWS, puoi effettuare le operazioni AWS Data Pipeline su HTTP utilizzando il metodo di richiesta POST. Per utilizzare il metodo POST devi specificare l'operazione nell'intestazione della richiesta e fornire i dati per l'operazione in formato JSON nel corpo della richiesta.

#### Contenuti nell'intestazione HTTP

AWS Data Pipeline richiede le seguenti informazioni nell'intestazione di una richiesta HTTP:

• host Endpoint AWS Data Pipeline.

Per informazioni sugli endpoint consulta [Regioni ed endpoint](https://docs.aws.amazon.com/general/latest/gr/rande.html).

• x-amz-date È necessario fornire il timestamp nell'intestazione HTTP Date o nell'intestazione AWS x-amz-date. (Alcune librerie client HTTP non consentono di impostare l'intestazione Date). Quando è presente un'intestazione x-amz-date, il sistema ignora qualsiasi intestazione Date durante l'autenticazione della richiesta.

La data deve essere specificata in uno dei seguenti tre formati, come indicato nel protocollo HTTP/1.1 RFC:

• Dom, 06 novembre 1994 08:49:37 GMT (RFC 822, aggiornato da RFC 1123)

- Domenica, 06-Nov-94 08:49:37 GMT (RFC 850, reso obsoleto da RFC 1036)
- Dom Nov 6 08:49:37 1994 (Formato asctime() ANSI C)
- Authorization Il set di parametri di autorizzazione usato da AWS per garantire la validità e l'autenticità della richiesta. Per ulteriori informazioni su come costruire l'intestazione, consulta [Processo di firma Signature Versione 4.](https://docs.aws.amazon.com/general/latest/gr/signature-version-4.html)
- x-amz-target Il servizio di destinazione della richiesta e l'operazione per i dati, nel formato: <<serviceName>>\_<<API version>>.<<operationName>>

Ad esempio, DataPipeline\_20121129.ActivatePipeline

• content-type Specifica JSON e la versione. Ad esempio, Content-Type: application/xamz-json-1.0

Il seguente è un esempio di intestazione per una richiesta HTTP per l'attivazione di una pipeline.

POST / HTTP/1.1 host: https://datapipeline.us-east-1.amazonaws.com x-amz-date: Mon, 12 Nov 2012 17:49:52 GMT x-amz-target: DataPipeline\_20121129.ActivatePipeline Authorization: AuthParams Content-Type: application/x-amz-json-1.1 Content-Length: 39 Connection: Keep-Alive

### Contenuto del corpo HTTP

Il corpo di una richiesta HTTP contiene i dati per l'operazione specificata nell'intestazione di una richiesta HTTP. I dati devono essere formattati in base allo schema dei dati JSON per ogni API AWS Data Pipeline. Lo schema di dati JSON AWS Data Pipeline definisce i tipi di dati e i parametri (ad esempio operatori di confronto e costanti di enumerazione) disponibili per ciascuna operazione.

Formattare il corpo di una richiesta HTTP

Utilizza il formato dati JSON per trasmettere simultaneamente i valori dei dati e la struttura corrispondente. Gli elementi possono essere annidati all'interno di altri elementi utilizzando la notazione parentesi. L'esempio seguente mostra una richiesta per mettere una definizione di pipeline composta da tre oggetti e relativi slot.

{

```
 "pipelineId": "df-00627471SOVYZEXAMPLE", 
  "pipelineObjects": 
  \Gamma {"id": "Default", 
      "name": "Default", 
      "slots": 
       \Gamma {"key": "workerGroup", 
           "stringValue": "MyWorkerGroup"} 
        ] 
     }, 
     {"id": "Schedule", 
      "name": "Schedule", 
      "slots": 
       \Gamma {"key": "startDateTime", 
           "stringValue": "2012-09-25T17:00:00"}, 
          {"key": "type", 
           "stringValue": "Schedule"}, 
          {"key": "period", 
           "stringValue": "1 hour"}, 
          {"key": "endDateTime", 
           "stringValue": "2012-09-25T18:00:00"} 
        ] 
     }, 
     {"id": "SayHello", 
      "name": "SayHello", 
       "slots": 
       \Gamma {"key": "type", 
           "stringValue": "ShellCommandActivity"}, 
          {"key": "command", 
           "stringValue": "echo hello"}, 
          {"key": "parent", 
           "refValue": "Default"}, 
          {"key": "schedule", 
           "refValue": "Schedule"} 
       ] 
     } 
   ]
}
```
#### Gestire la risposta HTTP

Si elencano di seguito alcune intestazioni importanti nella risposta HTTP e il modo in cui vanno gestite nell'applicazione:

- HTTP/1.1Questa intestazione è seguita da un codice di stato. Un valore del codice di 200 indica un'operazione riuscita. Qualsiasi altro valore indica un errore.
- x-amzn-RequestIdQuesta intestazione contiene un ID della richiesta che è possibile utilizzare per risolvere i problemi relativi a una richiestaAWS Data Pipeline. L'esempio dell'ID di una richiesta è K2QH8DNOU907N97FNA2GDLL8OBVV4KQNSO5AEMVJF66Q9ASUAAJG.
- x-amz-crc32—AWS Data Pipelinecalcola un checksum CRC32 del payload HTTP e lo restituisce nell'intestazione x-amz-crc32. Consigliamo di calcolare il checksum CRC32 lato client e di confrontarlo con l'intestazione x-amz-crc32; se i checksum non corrispondono, è possibile che i dati sono stati danneggiati in transito. In questo caso, è necessario effettuare di nuovo la richiesta.

Gli utenti di SDK AWS non devono eseguire manualmente questa verifica, perché gli SDK calcolano il checksum di ogni risposta da Amazon DynamoDB e automaticamente riprovano nel caso in cui venga rilevata una discrepanza.

Richiesta e risposta AWS Data Pipeline JSON di esempio

I seguenti esempi mostrano una richiesta per la creazione di una nuova pipeline. Quindi viene mostrata la risposta AWS Data Pipeline, incluso l'identificatore della pipeline appena creata.

Richiesta HTTP POST

```
POST / HTTP/1.1
host: https://datapipeline.us-east-1.amazonaws.com
x-amz-date: Mon, 12 Nov 2012 17:49:52 GMT
x-amz-target: DataPipeline_20121129.CreatePipeline
Authorization: AuthParams
Content-Type: application/x-amz-json-1.1
Content-Length: 50
Connection: Keep-Alive
{"name": "MyPipeline", 
  "uniqueId": "12345ABCDEFG"}
```
### Risposta AWS Data Pipeline

```
HTTP/1.1 200 
x-amzn-RequestId: b16911ce-0774-11e2-af6f-6bc7a6be60d9
x-amz-crc32: 2215946753
Content-Type: application/x-amz-json-1.0
Content-Length: 2
Date: Mon, 16 Jan 2012 17:50:53 GMT
```

```
{"pipelineId": "df-00627471SOVYZEXAMPLE"}
```
# Sicurezza in AWS Data Pipeline

Per AWS, la sicurezza del cloud ha la massima priorità. In quanto cliente AWS, puoi trarre vantaggio da un'architettura di data center e di rete progettata per soddisfare i requisiti delle aziende più esigenti a livello di sicurezza.

La sicurezza è una responsabilità condivisa tra te e AWS. Il modello di [responsabilità condivisa](https://aws.amazon.com/compliance/shared-responsibility-model/) descrive questo modello come sicurezza del cloud e sicurezza nel cloud:

- La sicurezza del cloud:AWS è responsabile della protezione dell'infrastruttura che esegue i servizi AWS nel AWS Cloud. AWS fornisce, inoltre, servizi utilizzabili in modo sicuro. I revisori di terze parti testano regolarmente e verificano l'efficacia della nostra sicurezza nell'ambito dei [Programmi](https://aws.amazon.com/compliance/programs/)  [di conformità AWS](https://aws.amazon.com/compliance/programs/). Per informazioni sui programmi di conformità applicabili a AWS Data Pipeline, consulta [Servizi AWS coperti dal programma di compliance.](https://aws.amazon.com/compliance/services-in-scope/)
- Sicurezza nel cloud: la tua responsabilità è determinata dal servizio AWS che viene utilizzato. L'utente è anche responsabile per altri fattori, tra cui la riservatezza dei dati, i requisiti dell'azienda e leggi e normative applicabili.

Questa documentazione consente di comprendere come applicare il modello di responsabilità condivisa quando si usa AWS Data Pipeline. I seguenti argomenti illustrano come configurare AWS Data Pipeline per soddisfare gli obiettivi di sicurezza e conformità. Vengono inoltre fornite informazioni su come utilizzare altri servizi AWS che consentono di monitorare e proteggere le risorse AWS Data Pipeline.

#### Argomenti

- [Protezione dei dati in AWS Data Pipeline](#page-94-0)
- [Identity and Access Management per AWS Data Pipeline](#page-95-0)
- [Logging e monitoraggio in AWS Data Pipeline](#page-112-0)
- [Risposta agli eventi imprevisti in AWS Data Pipeline](#page-114-0)
- [Convalida della conformità per AWS Data Pipeline](#page-115-0)
- [Resilienza in AWS Data Pipeline](#page-115-1)
- [Sicurezza dell'infrastruttura in AWS Data Pipeline](#page-115-2)
- [Analisi della configurazione e delle vulnerabilità in AWS Data Pipeline](#page-116-0)

# <span id="page-94-0"></span>Protezione dei dati in AWS Data Pipeline

Il [modello di responsabilità condivisa](https://aws.amazon.com/compliance/shared-responsibility-model/) di AWS si applica alla protezione dei dati in AWS Data Pipeline. Come descritto in questo modello, AWS è responsabile della protezione dell'infrastruttura globale che esegue tutto l'Cloud AWS. L'utente è responsabile di mantenere il controllo sui contenuti ospitati su questa infrastruttura. Questi contenuti comprendono la configurazione della protezione e le attività di gestione per i Servizi AWS utilizzati. Per ulteriori informazioni sulla privacy dei dati, vedi le [Domande](https://aws.amazon.com/compliance/data-privacy-faq)  [frequenti sulla privacy dei dati.](https://aws.amazon.com/compliance/data-privacy-faq) Per informazioni sulla protezione dei dati in Europa, consulta il post del blog relativo al [Modello di responsabilità condivisa AWS e GDPR](https://aws.amazon.com/blogs/security/the-aws-shared-responsibility-model-and-gdpr/) nel Blog sulla sicurezza AWS.

Per garantire la protezione dei dati, ti suggeriamo di proteggere le credenziali Account AWS e di configurare i singoli utenti con AWS IAM Identity Center o AWS Identity and Access Management (IAM). In questo modo, a ogni utente verranno assegnate solo le autorizzazioni necessarie per svolgere il suo lavoro. Ti suggeriamo, inoltre, di proteggere i dati nei seguenti modi:

- Utilizza l'autenticazione a più fattori (MFA) con ogni account.
- Utilizza SSL/TLS per comunicare con le risorse AWS. È consigliabile TLS 1.2 o versioni successive.
- Configura la registrazione delle API e delle attività degli utenti con AWS CloudTrail.
- Utilizza le soluzioni di crittografia AWS, insieme a tutti i controlli di sicurezza di default all'interno dei Servizi AWS.
- Utilizza i servizi di sicurezza gestiti avanzati, ad esempio Amazon Macie, che aiutano a individuare e proteggere i dati sensibili archiviati in Amazon S3.
- Se si richiedono moduli crittografici convalidati FIPS 140-2 quando si accede ad AWS tramite una CLI o un'API, utilizzare un endpoint FIPS. Per ulteriori informazioni sugli endpoint FIPS disponibili, consulta il [Federal Information Processing Standard \(FIPS\) 140-2](https://aws.amazon.com/compliance/fips/).
- AWS Data Pipelinesupporta IMDSv2 per le risorse Amazon EMR e Amazon EC2. Per utilizzare IMDSv2 con Amazon EMR, 5.27.1, 5.27.1 e 6.2 o successive. Per ulteriori informazioni, consulta [Configurare le richieste di servizi di metadati per le istanze Amazon EC2](https://docs.aws.amazon.com/emr/latest/ManagementGuide/emr-create-security-configuration.html#emr-security-configuration-imdsv2) e [Utilizzare IMDSv2.](https://docs.aws.amazon.com/AWSEC2/latest/UserGuide/configuring-instance-metadata-service.html)

Ti consigliamo vivamente di non inserire mai informazioni identificative sensibili, ad esempio gli indirizzi e-mail dei clienti, nei tag o nei campi di testo in formato libero, ad esempio un campo Name (Nome). Questo include il lavoro con AWS Data Pipeline o altri Servizi AWS utilizzando la console, l'API, la AWS CLI o gli SDK AWS. I dati inseriti nei tag o nei campi di testo in formato libero utilizzati per i nomi possono essere utilizzati per i log di fatturazione o di diagnostica. Quando fornisci un URL a un server esterno, ti suggeriamo vivamente di non includere informazioni sulle credenziali nell'URL per convalidare la tua richiesta al server.

## <span id="page-95-0"></span>Identity and Access Management per AWS Data Pipeline

Le credenziali di sicurezza identificano l'utente per i servizi su AWS e concedono le autorizzazione per utilizzare le risorse AWS, ad esempio le pipeline. Puoi utilizzare le caratteristiche diAWS Data Pipeline eAWS Identity and Access Management (IAM) per consentireAWS Data Pipeline ad altri utenti di accedere alleAWS Data Pipeline risorse senza condividere le credenziali di sicurezza.

Le organizzazioni possono condividere l'accesso alle pipeline, in modo che i singoli utenti in quella organizzazione siano in grado di svilupparle e mantenerle in modo collaborativo. Tuttavia, per esempio, può essere necessario eseguire le operazioni seguenti:

- Controlla quali utenti possono accedere a pipeline specifiche
- Proteggere una pipeline di produzione per evitare che venga modificata per errore
- Consentire a entità di controllo l'accesso in sola lettura alle pipeline, ma impedire loro di apportare modifiche

AWS Data Pipelineè integrato conAWS Identity and Access Management (IAM), che offre una vasta gamma di funzionalità:

- Creare utenti e gruppi nel tuoAccount AWS.
- Condividi facilmenteAWS le tue risorse tra gli utenti del tuoAccount AWS.
- Assegnare credenziali di sicurezza univoche a ciascun utente.
- Controllare l'accesso di ciascun utente a servizi e risorse.
- Ottieni una fattura unica per tutti gli utenti del tuoAccount AWS.

Utilizzando IAM conAWS Data Pipeline, puoi controllare se gli utenti all'interno dell'organizzazione sono in grado di eseguire un'attività utilizzando specifiche operazioni API e se possono utilizzare risorse AWS specifiche. Puoi utilizzare le policy IAM basate sui tag delle pipeline e sui gruppi di lavoro per condividere le tue pipeline con altri utenti e controllare il loro livello di accesso.

#### Indice

• [Policy IAM per AWS Data Pipeline](#page-96-0)

- [Esempi di policy per AWS Data Pipeline](#page-101-0)
- [Ruoli IAM per AWS Data Pipeline](#page-104-0)

## <span id="page-96-0"></span>Policy IAM per AWS Data Pipeline

Per impostazione predefinita predefinita predefinita predefinita predefinita predefinita predefinita predefinita predefinita predefinita predefinita, le entità IAM non dispongono dell'autorizzazione per creare o modificare risorse AWS. Per permettere alle entità IAM di creare o modificare le risorse ed eseguire le attività, devi creare policy IAM che concedano alle entità IAM l'autorizzazione a utilizzare specifiche risorse e operazioni API e quindi collegare tali policy alle entità IAM che richiedono tali autorizzazioni.

Quando si collega una policy a un utente o a un gruppo di utenti, tramite essa viene concessa o rifiutata agli utenti l'autorizzazione per l'esecuzione delle attività specificate per le risorse specificate. Per informazioni generali sulle policy IAM, consulta la sezione relativa ad [autorizzazioni e policy](https://docs.aws.amazon.com/IAM/latest/UserGuide/PermissionsAndPolicies.html) nella Guida per l'utente di IAM. Per ulteriori informazioni sulla gestione e la creazione di policy IAM personalizzate, consulta la sezione relativa alla [gestione delle policy IAM.](https://docs.aws.amazon.com/IAM/latest/UserGuide/ManagingPolicies.html)

#### Indice

- [Sintassi delle policy](#page-96-1)
- [Controllo degli accessi alle pipeline tramite i tag](#page-97-0)
- [Controllo degli accessi alle pipeline tramite i gruppi di lavoratori](#page-99-0)

#### <span id="page-96-1"></span>Sintassi delle policy

Una policy IAM è un documento JSON costituito da una o più dichiarazioni. Ogni dichiarazione è strutturata come segue:

```
{ 
   "Statement":[{ 
     "Effect":"effect", 
     "Action":"action", 
     "Resource":"*", 
     "Condition":{ 
        "condition":{ 
          "key":"value" 
 } 
       }
```
}

 ] }

Una dichiarazione di policy include i seguenti elementi:

- Effect (Effetto): l'elemento effect può essere Allow o Deny. Per impostazione predefinita predefinita predefinita predefinita predefinita predefinita predefinita predefinita predefinita predefinita, le entità IAM non dispongono dell'autorizzazione per l'utilizzo di risorse e operazioni API, pertanto tutte le richieste vengono rifiutate. Un permesso esplicito sostituisce l'impostazione predefinita. Un rifiuto esplicito sovrascrive tutti i consensi.
- Action (Operazione): l'elemento action corrisponde all'operazione API specifica per la quale si concede o si nega l'autorizzazione. Per un elenco di azioni perAWS Data Pipeline, consulta [Azioni](https://docs.aws.amazon.com/datapipeline/latest/APIReference/API_Operations.html) nel riferimentoAWS Data Pipeline API.
- Resource (Risorsa): la risorsa che viene modificata dall'operazione. L'unico valore valido qui è "\*".
- Condition: le condizioni sono facoltative. Possono essere utilizzate per controllare quando sarà in vigore una policy.

AWS Data Pipeline implementa le chiavi di contesto AWS (consulta la sezione relativa alle [chiavi](https://docs.aws.amazon.com/IAM/latest/UserGuide/AccessPolicyLanguage_ElementDescriptions.html#AvailableKeys) [disponibili\)](https://docs.aws.amazon.com/IAM/latest/UserGuide/AccessPolicyLanguage_ElementDescriptions.html#AvailableKeys), oltre alle seguenti chiavi specifiche per i servizi.

- datapipeline:PipelineCreator— Concedano l'accesso all'utente che ha creato la pipeline. Per un esempio, vedi [Concedere al proprietario della pipeline l'accesso completo.](#page-102-0)
- datapipeline:Tag— Concedere l'accesso in base all'etichettatura della pipeline. Per ulteriori informazioni, consulta [Controllo degli accessi alle pipeline tramite i tag.](#page-97-0)
- datapipeline:workerGroup— Concedano l'accesso in base al nome del gruppo di lavoratori. Per ulteriori informazioni, consulta [Controllo degli accessi alle pipeline tramite i gruppi](#page-99-0) [di lavoratori.](#page-99-0)

### <span id="page-97-0"></span>Controllo degli accessi alle pipeline tramite i tag

Puoi creare criteri IAM che fanno riferimento ai tag per la pipeline. In questo modo è possibile utilizzare l'applicazione di tag alle pipeline per eseguire quanto segue:

- Concedere l'accesso in sola lettura a una pipeline
- Concedere l'accesso in lettura/scrittura a una pipeline
- Bloccare l'accesso a una pipeline

Ad esempio, supponiamo che un responsabile disponga di due ambienti di pipeline, produzione e sviluppo, e di un gruppo IAM per ogni ambiente. Per le pipeline nell'ambiente di produzione, il manager concede l'accesso di lettura/scrittura agli utenti del gruppo IAM di produzione, ma concede l'accesso in sola lettura agli utenti del gruppo IAM di sviluppo. Per le pipeline nell'ambiente di sviluppo, il manager concede l'accesso di lettura/scrittura sia ai gruppi IAM di produzione che a quelli di sviluppo.

Per realizzare questo scenario, il manager etichetta le pipeline di produzione con il tag «environment=production» e allega la seguente politica al gruppo IAM di sviluppatori. La prima istruzione concede l'accesso in sola lettura a tutte le pipeline. La seconda istruzione consente l'accesso in lettura/scrittura alle pipeline che non dispongono di un tag "environment=production".

```
{ 
   "Version": "2012-10-17", 
   "Statement": [ 
     { 
        "Effect": "Allow", 
        "Action": [ 
          "datapipeline:Describe*", 
          "datapipeline:ListPipelines", 
          "datapipeline:GetPipelineDefinition", 
          "datapipeline:QueryObjects" 
        ], 
       "Resource": "*" 
     }, 
     { 
        "Effect": "Allow", 
        "Action": "datapipeline:*", 
        "Resource": "*", 
        "Condition": { 
          "StringNotEquals": {"datapipeline:Tag/environment": "production"} 
       } 
     } 
   ]
}
```
Inoltre, il manager allega la seguente politica al gruppo IAM di produzione. Questa istruzione concede l'accesso completo a tutte le pipeline.

```
{ 
   "Version": "2012-10-17",
```

```
 "Statement": [ 
      { 
        "Effect": "Allow", 
        "Action": "datapipeline:*", 
        "Resource": "*" 
     } 
   ]
}
```
Per ulteriori esempi, vedi [Concessione agli utenti dell'accesso in sola lettura basato su un tag](#page-101-1) e [Concessione agli utenti dell'accesso completo basato su un tag](#page-102-1).

<span id="page-99-0"></span>Controllo degli accessi alle pipeline tramite i gruppi di lavoratori

È possibile creare politiche IAM che fanno riferimento ai nomi dei gruppi di lavoro.

Ad esempio, supponiamo che un responsabile disponga di due ambienti di pipeline, produzione e sviluppo, e di un gruppo IAM per ogni ambiente. Il responsabile ha tre server di database con runner di attività configurati, rispettivamente, per gli ambienti di produzione, pre-produzione e sviluppo. Il manager desidera garantire che gli utenti del gruppo IAM di produzione possano creare pipeline che trasferiscono le attività alle risorse di produzione e che gli utenti del gruppo IAM di sviluppo possano creare pipeline che trasferiscono le attività alle risorse di preproduzione e di sviluppo.

Per ottenere questo scenario, il responsabile installa runner di attività sulle risorse di produzione con le credenziali relative e imposta workerGroup su "prodresource". Inoltre, il responsabile installa il runner delle attività sulle risorse di sviluppo con le credenziali di sviluppo e imposta workerGroup su "pre-produzione" e "sviluppo". Il manager allega la seguente politica al gruppo IAM degli sviluppatori per bloccare l'accesso alle risorse «prodresource». La prima istruzione concede l'accesso in sola lettura a tutte le pipeline. La seconda istruzione consente di concedere l'accesso in lettura/scrittura alle pipeline quando il nome del gruppo di lavoratori ha il prefisso "dev" o "pre-prod".

```
{ 
   "Version": "2012-10-17", 
   "Statement": [ 
     { 
        "Effect": "Allow", 
       "Action": [ 
          "datapipeline:Describe*", 
          "datapipeline:ListPipelines", 
          "datapipeline:GetPipelineDefinition", 
          "datapipeline:QueryObjects"
```

```
 ], 
        "Resource": "*" 
     }, 
     { 
        "Action": "datapipeline:*", 
        "Effect": "Allow", 
        "Resource": "*", 
        "Condition": { 
          "StringLike": { 
             "datapipeline:workerGroup": ["dev*","pre-prod*"] 
          } 
        } 
     } 
   ]
}
```
Inoltre, il manager allega la seguente politica al gruppo IAM di produzione per concedere l'accesso alle risorse «prodresource». La prima istruzione concede l'accesso in sola lettura a tutte le pipeline. La seconda istruzione consente l'accesso in lettura/scrittura quando il nome del gruppo di lavoratori ha il prefisso "prod".

```
{ 
   "Version": "2012-10-17", 
   "Statement": [ 
     { 
       "Effect": "Allow", 
       "Action": [ 
          "datapipeline:Describe*", 
          "datapipeline:ListPipelines", 
          "datapipeline:GetPipelineDefinition", 
          "datapipeline:QueryObjects" 
       ], 
       "Resource": "*" 
     }, 
     { 
       "Effect": "Allow", 
       "Action": "datapipeline:*", 
       "Resource": "*", 
       "Condition": { 
          "StringLike": {"datapipeline:workerGroup": "prodresource*"} 
       } 
     } 
   ]
```
## <span id="page-101-0"></span>Esempi di policy per AWS Data Pipeline

I seguenti esempi illustrano come concedere agli utenti accesso completo o limitato alle pipeline.

Indice

}

- [Esempio 1: Concedere agli utenti accesso in sola lettura in base a un tag](#page-101-1)
- [Esempio 2: Concedere agli utenti l'accesso completo in base a un tag](#page-102-1)
- [Esempio 3: Concedere al proprietario della pipeline l'accesso completo](#page-102-0)
- [Esempio 4: concedere agli utenti l'accesso alla console AWS Data Pipeline](#page-103-0)

### <span id="page-101-1"></span>Esempio 1: Concedere agli utenti accesso in sola lettura in base a un tag

La policy seguente consente agli utenti di usare le operazioni dell'API AWS Data Pipeline di sola lettura, ma solo con le pipeline che hanno il tag "environment=production".

L'operazione ListPipelines API non supporta entrambi l'autorizzazione basata su tag.

```
{ 
   "Version": "2012-10-17", 
   "Statement": [ 
     { 
        "Effect": "Allow", 
        "Action": [ 
          "datapipeline:Describe*", 
          "datapipeline:GetPipelineDefinition", 
          "datapipeline:ValidatePipelineDefinition", 
          "datapipeline:QueryObjects" 
        ], 
        "Resource": [ 
         " ], 
        "Condition": { 
          "StringEquals": { 
            "datapipeline:Tag/environment": "production" 
          } 
        } 
     }
```
}

]

### <span id="page-102-1"></span>Esempio 2: Concedere agli utenti l'accesso completo in base a un tag

La seguente politica consente agli utenti di utilizzare tutte le azioniAWS Data Pipeline API, ad eccezione ListPipelines, ma solo, delle pipeline che hanno il tag «environment=test».

```
{ 
   "Version": "2012-10-17", 
   "Statement": [ 
      { 
         "Effect": "Allow", 
         "Action": [ 
            "datapipeline:*" 
         ], 
         "Resource": [ 
           \mathbf{u} \star \mathbf{u} ], 
         "Condition": { 
            "StringEquals": { 
               "datapipeline:Tag/environment": "test" 
           } 
         } 
      } 
   ]
}
```
<span id="page-102-0"></span>Esempio 3: Concedere al proprietario della pipeline l'accesso completo

La policy seguente consente agli utenti di usare tutte le operazioni dell'API AWS Data Pipeline, ma solo con le proprie pipeline.

```
{ 
   "Version": "2012-10-17", 
   "Statement": [ 
     { 
        "Effect": "Allow", 
        "Action": [ 
           "datapipeline:*" 
        ], 
        "Resource": [
```

```
\mathbf{u} \star \mathbf{u} ], 
         "Condition": { 
            "StringEquals": { 
               "datapipeline:PipelineCreator": "${aws:userid}" 
           } 
         } 
      } 
   ]
}
```
<span id="page-103-0"></span>Esempio 4: concedere agli utenti l'accesso alla console AWS Data Pipeline

La policy seguente consente agli utenti di creare e gestire una pipeline utilizzando la console AWS Data Pipeline.

Questa policy include l'operazione per le autorizzazioni PassRole per le risorse specifiche vincolate al roleARN che AWS Data Pipeline richiede. Per ulteriori informazioni sull'PassRoleautorizzazione basata sull'identità (IAM), consulta il post del blog [Concedere l'autorizzazione al lancio di istanze EC2](https://aws.amazon.com/blogs/security/granting-permission-to-launch-ec2-instances-with-iam-roles-passrole-permission/)  [con ruoli IAM \(PassRoleautorizzazione\).](https://aws.amazon.com/blogs/security/granting-permission-to-launch-ec2-instances-with-iam-roles-passrole-permission/)

```
{ 
  "Version": "2012-10-17", 
  "Statement": [{ 
    "Action": [ 
     "cloudwatch:*", 
     "datapipeline:*", 
     "dynamodb:DescribeTable", 
     "elasticmapreduce:AddJobFlowSteps", 
     "elasticmapreduce:ListInstance*", 
     "iam:AddRoleToInstanceProfile", 
     "iam:CreateInstanceProfile", 
     "iam:GetInstanceProfile", 
     "iam:GetRole", 
     "iam:GetRolePolicy", 
     "iam:ListInstanceProfiles", 
     "iam:ListInstanceProfilesForRole", 
     "iam:ListRoles", 
     "rds:DescribeDBInstances", 
     "rds:DescribeDBSecurityGroups", 
     "redshift:DescribeClusters", 
     "redshift:DescribeClusterSecurityGroups", 
     "s3:List*",
```

```
 "sns:ListTopics" 
    ], 
    "Effect": "Allow", 
    "Resource": [ 
    " ] 
   }, 
   { 
    "Action": "iam:PassRole", 
    "Effect": "Allow", 
    "Resource": [ 
     "arn:aws:iam::*:role/DataPipelineDefaultResourceRole", 
     "arn:aws:iam::*:role/DataPipelineDefaultRole" 
    ] 
   } 
  ]
}
```
## <span id="page-104-0"></span>Ruoli IAM per AWS Data Pipeline

AWS Data Pipelineutilizza iAWS Identity and Access Management ruoli. Le politiche di autorizzazione associate ai ruoli IAM determinano quali azioniAWS Data Pipeline e le applicazioni possono eseguire e a qualiAWS risorse possono accedere. Per ulteriori informazioni, consulta [Ruoli IAM](https://docs.aws.amazon.com/IAM/latest/UserGuide/id_roles.html) nella Guida per l'utente IAM.

AWS Data Pipelinerichiede due ruoli IAM:

- Il ruolo della pipeline controllaAWS Data Pipeline l'accesso alle risorse di AWS. Nelle definizioni degli oggetti della pipeline, ilrole campo specifica questo ruolo.
- Il ruolo dell'istanza EC2 controlla l'accesso delle applicazioni in esecuzione sulle istanze EC2, comprese le istanze EC2 nei cluster Amazon EMR, alleAWS risorse. Nelle definizioni degli oggetti della pipeline, ilresourceRole campo specifica questo ruolo.

**A** Important

Se hai creato una pipeline prima del 3 ottobre 2022 utilizzando laAWS Data Pipeline console con ruoli predefiniti, l'haiAWS Data Pipeline creataDataPipelineDefaultRole per te e hai collegato la policyAWSDataPipelineRole gestita al ruolo. A partire dal 3 ottobre 2022, la policyAWSDataPipelineRole gestita è obsoleta e il ruolo della pipeline deve essere specificato per una pipeline quando si utilizza la console.

Ti consigliamo di esaminare le pipeline esistenti e determinare seDataPipelineDefaultRole sono associate alla pipeline e seAWSDataPipelineRole sono collegate a quel ruolo. In tal caso, verifica l'accesso consentito da questa politica per assicurarti che sia appropriato per i tuoi requisiti di sicurezza. Aggiungi, aggiorna o sostituisci le politiche e le dichiarazioni politiche allegate a questo ruolo, se necessario. In alternativa, puoi aggiornare una pipeline per utilizzare un ruolo creato con politiche di autorizzazione diverse.

### Esempi di politiche di autorizzazione perAWS Data Pipeline i ruoli

A ogni ruolo sono associate una o più politiche di autorizzazione che determinano leAWS risorse a cui il ruolo può accedere e le azioni che il ruolo può eseguire. Questo argomento fornisce un esempio di politica di autorizzazione per il ruolo della pipeline. Fornisce inoltre il contenuto diAmazonEC2RoleforDataPipelineRole, che è la politica gestita per il ruolo di istanza EC2 predefinito,DataPipelineDefaultResourceRole.

Esempio di policy di autorizzazione del ruolo di pipeline

La politica di esempio che segue ha lo scopo di consentire le funzioni essenziali cheAWS Data Pipeline richiedono l'esecuzione di una pipeline con risorse Amazon EC2 e Amazon EMR. Fornisce inoltre autorizzazioni per l'accesso ad altreAWS risorse, come Amazon S3 e Amazon S3, che richiedono molte pipeline. Se gli oggetti definiti in una pipeline non richiedono le risorse di unAWS servizio, si consiglia vivamente di rimuovere le autorizzazioni per accedere a tale servizio. Ad esempio, se la pipeline non definisc[eDynamoDB DataNode](#page-173-0) o non utilizza l'[SnsAlarm](#page-409-0)azione, si consiglia di rimuovere le istruzioni di autorizzazione per tali azioni.

- Sostituisci *111122223333* con il tuo ID account AWS.
- Sostituisci*NameOfDataPipelineRole* con il nome del ruolo della pipeline (il ruolo a cui è associata questa politica).
- Sostituisci*NameOfDataPipelineResourceRole* con il nome del ruolo dell'istanza EC2.
- Sostituisci*us-west-1* con la regione appropriata per la tua applicazione.

```
{ 
     "Version": "2012-10-17", 
     "Statement": [ 
          {
```

```
 "Effect": "Allow", 
     "Action": [ 
         "iam:GetInstanceProfile", 
         "iam:GetRole", 
         "iam:GetRolePolicy", 
         "iam:ListAttachedRolePolicies", 
         "iam:ListRolePolicies", 
         "iam:PassRole" 
     ], 
     "Resource": [ 
         "arn:aws:iam::111122223333:role/NameOfDataPipelineRole", 
         "arn:aws:iam::111122223333 :role/NameOfDataPipelineResourceRole" 
     ] 
 }, 
 { 
     "Effect": "Allow", 
     "Action": [ 
         "ec2:AuthorizeSecurityGroupEgress", 
         "ec2:AuthorizeSecurityGroupIngress", 
         "ec2:CancelSpotInstanceRequests", 
         "ec2:CreateNetworkInterface", 
         "ec2:CreateSecurityGroup", 
         "ec2:CreateTags", 
         "ec2:DeleteNetworkInterface", 
         "ec2:DeleteSecurityGroup", 
         "ec2:DeleteTags", 
         "ec2:DescribeAvailabilityZones", 
         "ec2:DescribeAccountAttributes", 
         "ec2:DescribeDhcpOptions", 
         "ec2:DescribeImages", 
         "ec2:DescribeInstanceStatus", 
         "ec2:DescribeInstances", 
         "ec2:DescribeKeyPairs", 
         "ec2:DescribeLaunchTemplates", 
         "ec2:DescribeNetworkAcls", 
         "ec2:DescribeNetworkInterfaces", 
         "ec2:DescribePrefixLists", 
         "ec2:DescribeRouteTables", 
         "ec2:DescribeSecurityGroups", 
         "ec2:DescribeSpotInstanceRequests", 
         "ec2:DescribeSpotPriceHistory", 
         "ec2:DescribeSubnets", 
         "ec2:DescribeTags", 
         "ec2:DescribeVpcAttribute",
```
 "ec2:DescribeVpcEndpoints", "ec2:DescribeVpcEndpointServices", "ec2:DescribeVpcs", "ec2:DetachNetworkInterface", "ec2:ModifyImageAttribute", "ec2:ModifyInstanceAttribute", "ec2:RequestSpotInstances", "ec2:RevokeSecurityGroupEgress", "ec2:RunInstances", "ec2:TerminateInstances", "ec2:DescribeVolumeStatus", "ec2:DescribeVolumes", "elasticmapreduce:TerminateJobFlows", "elasticmapreduce:ListSteps", "elasticmapreduce:ListClusters", "elasticmapreduce:RunJobFlow", "elasticmapreduce:DescribeCluster", "elasticmapreduce:AddTags", "elasticmapreduce:RemoveTags", "elasticmapreduce:ListInstanceGroups", "elasticmapreduce:ModifyInstanceGroups", "elasticmapreduce:GetCluster", "elasticmapreduce:DescribeStep", "elasticmapreduce:AddJobFlowSteps", "elasticmapreduce:ListInstances", "iam:ListInstanceProfiles", "redshift:DescribeClusters" ], "Resource": [  $\mathbf{u} \star \mathbf{u}$  ] }, { "Effect": "Allow", "Action": [ "sns:GetTopicAttributes", "sns:Publish" ], "Resource": [ "arn:aws:sns:*us-west-1*:*111122223333*:MyFirstSNSTopic", "arn:aws:sns:*us-west-1*:*111122223333*:MySecondSNSTopic", "arn:aws:sns:*us-west-1*:*111122223333*:AnotherSNSTopic" ] },
```
 { 
              "Effect": "Allow", 
              "Action": [ 
                  "s3:ListBucket", 
                  "s3:ListMultipartUploads" 
              ], 
              "Resource": [ 
                "arn:aws:s3:::MyStagingS3Bucket", 
                "arn:aws:s3:::MyLogsS3Bucket", 
                "arn:aws:s3:::MyInputS3Bucket", 
                "arn:aws:s3:::MyOutputS3Bucket", 
                "arn:aws:s3:::AnotherRequiredS3Buckets" 
             ] 
         }, 
         { 
              "Effect": "Allow", 
             "Action": \Gamma "s3:GetObject", 
                  "s3:GetObjectMetadata", 
                  "s3:PutObject" 
              ], 
              "Resource": [ 
                  "arn:aws:s3:::MyStagingS3Bucket/*", 
                  "arn:aws:s3:::MyLogsS3Bucket/*", 
                  "arn:aws:s3:::MyInputS3Bucket/*", 
                  "arn:aws:s3:::MyOutputS3Bucket/*", 
                  "arn:aws:s3:::AnotherRequiredS3Buckets/*" 
 ] 
         }, 
         { 
              "Effect": "Allow", 
              "Action": [ 
                  "dynamodb:Scan", 
                  "dynamodb:DescribeTable" 
              ], 
              "Resource": [ 
                  "arn:aws:dynamodb:us-west-1:111122223333:table/MyFirstDynamoDBTable", 
                  "arn:aws:dynamodb:us-west-1:111122223333:table/MySecondDynamoDBTable", 
                  "arn:aws:dynamodb:us-west-1:111122223333:table/AnotherDynamoDBTable" 
 ] 
         }, 
         { 
              "Effect": "Allow", 
              "Action": [
```

```
 "rds:DescribeDBInstances" 
              ], 
              "Resource": [ 
                  "arn:aws:rds:us-west-1:111122223333:db:MyFirstRdsDb", 
                  "arn:aws:rds:us-west-1:111122223333:db:MySecondRdsDb", 
                  "arn:aws:rds:us-west-1:111122223333:db:AnotherRdsDb" 
 ] 
         } 
    \mathbf{I}}
```
<span id="page-109-0"></span>Policy gestita predefinita per il ruolo dell'istanza EC2

Il contenuto diAmazonEC2RoleforDataPipelineRole è mostrato di seguito. Questa è la politica gestita associata al ruolo di risorsa predefinito perAWS Data Pipeline,DataPipelineDefaultResourceRole. Quando si definisce un ruolo di risorsa per la pipeline, si consiglia di iniziare con questa politica di autorizzazione e quindi rimuovere le autorizzazioni per le azioni diAWS servizio che non sono necessarie.

Viene mostrata la versione 3 della politica, che è la versione più recente al momento della stesura di questo documento. Visualizza la versione più recente della policy utilizzando la console IAM.

```
{ 
   "Version": "2012-10-17", 
   "Statement": [{ 
        "Effect": "Allow", 
        "Action": [ 
          "cloudwatch:*", 
          "datapipeline:*", 
          "dynamodb:*", 
          "ec2:Describe*", 
          "elasticmapreduce:AddJobFlowSteps", 
          "elasticmapreduce:Describe*", 
          "elasticmapreduce:ListInstance*", 
          "elasticmapreduce:ModifyInstanceGroups", 
          "rds:Describe*", 
          "redshift:DescribeClusters", 
          "redshift:DescribeClusterSecurityGroups", 
          "s3:*", 
          "sdb:*", 
          "sns:*", 
          "sqs:*"
```

```
 ], 
         "Resource": ["*"] 
      }]
}
```
Creazione di ruoli IAMAWS Data Pipeline e modifica delle autorizzazioni dei ruoli

Utilizza le procedure seguenti per creare ruoli per l'AWS Data Pipelineutilizzo della console IAM. Il processo è costituito da due fasi. Per prima cosa devi creare una policy di autorizzazione da collegare al ruolo. Successivamente, devi creare il ruolo e collega quindi la policy. Dopo aver creato un ruolo, puoi modificarne le autorizzazioni allegando e scollegando i criteri di autorizzazione.

### **a** Note

Quando si creano ruoli per l'AWS Data Pipelineutilizzo della console come descritto di seguito, IAM crea e allega le politiche di fiducia appropriate richieste dal ruolo.

Per creare una politica di autorizzazioni da utilizzare con un ruolo perAWS Data Pipeline

- 1. Apri la console IAM all'indirizzo<https://console.aws.amazon.com/iam/>.
- 2. Nel riquadro di navigazione, selezionare Policies e scegliere Create Policy (Crea policy).
- 3.

Scegliere la scheda JSON.

- 4. Se state creando un ruolo di pipeline, copiate e incollate il contenuto dell'esempio di policy e modificatelo in[Esempio di policy di autorizzazione del ruolo di pipeline](#page-105-0) base ai vostri requisiti di sicurezza. In alternativa, se state creando un ruolo di istanza EC2 personalizzato, fate lo stesso per l'esempio in[Policy gestita predefinita per il ruolo dell'istanza EC2.](#page-109-0)
- 5. Scegli Review policy (Esamina policy).
- 6. Inserisci un nome per la politica, ad esempio,MyDataPipelineRolePolicy e una descrizione facoltativa, quindi scegli Crea politica.
- 7. Prendere nota del nome della policy. Questa informazione è necessaria in fase di creazione del ruolo.

Per creare un ruolo IAM per AWS Data Pipeline

1. Apri la console IAM all'indirizzo<https://console.aws.amazon.com/iam/>.

- 2. Nel riguadro di navigazione, scegliere Roles (Ruoli) e quindi Create role (Crea ruolo).
- 3. In Scegli un caso d'uso, scegli Data Pipeline.
- 4. In Seleziona il tuo caso d'uso, esegui una delle seguenti operazioni:
	- SceglieteData Pipeline di creare un ruolo nella pipeline.
	- ScegliEC2 Role for Data Pipeline di creare un ruolo di risorsa.
- 5. Scegliere Successivo: Autorizzazioni.
- 6. SeAWS Data Pipeline è elencata la politica predefinita per, procedi con i seguenti passaggi per creare il ruolo, quindi modificalo in base alle istruzioni della procedura successiva. In caso contrario, inserisci il nome della policy creata nella procedura precedente, quindi selezionala dall'elenco.
- 7. Scegli Avanti: Tag, inserisci i tag da aggiungere al ruolo, quindi scegli Avanti: Revisione.
- 8. Inserisci un nome per il ruolo, ad esempioMyDataPipelineRole, e una descrizione facoltativa, quindi scegli Crea ruolo.

Per allegare o scollegare una politica di autorizzazioni per un ruolo IAM perAWS Data Pipeline

- 1. Aprire la console IAM all'indirizzo [https://console.aws.amazon.com/iam/.](https://console.aws.amazon.com/iam/)
- 2. Nel riquadro di navigazione, selezionare Roles (Ruoli).
- 3. Nella casella di ricerca, inizia a digitare il nome del ruolo che desideri modificare, ad esempio DataPipelineDefaultRoleo MyDataPipelineRole, quindi scegli il nome del ruolo dall'elenco.
- 4. Nella scheda Autorizzazioni, segui questi passaggi:
	- Per scollegare un criterio di autorizzazione, in Criteri di autorizzazione, scegli il pulsante di rimozione all'estrema destra della voce del criterio. Scegli Detach quando ti viene richiesto di confermare.
	- Per allegare un criterio creato in precedenza, scegli Allega criteri. Nella casella di ricerca, inizia a digitare il nome della policy che desideri modificare, selezionala dall'elenco, quindi scegli Collegare policy.

Modifica dei ruoli per una pipeline esistente

Se desideri assegnare un ruolo di pipeline o un ruolo di risorsa diverso a una pipeline, puoi utilizzare l'editor di architettura nellaAWS Data Pipeline console.

Per modificare i ruoli assegnati a una pipeline utilizzando la console

- 1. Apri laAWS Data Pipeline console all'[indirizzo https://console.aws.amazon.com/datapipeline/.](https://console.aws.amazon.com/datapipeline/)
- 2. Selezionate la pipeline dall'elenco, quindi scegliete Azioni, Modifica.
- 3. Nel riquadro destro dell'editor dell'architetto, scegli Altri.
- 4. Dagli elenchi Ruolo e ruolo della risorsa, scegli i ruoliAWS Data Pipeline che desideri assegnare, quindi scegli Salva.

## Logging e monitoraggio in AWS Data Pipeline

AWS Data Pipelineè integrato conAWS CloudTrail, un servizio che offre un record delle operazioni eseguite da un utente, un ruolo o unAWS servizio inAWS Data Pipeline. CloudTrail acquisisce tutte le chiamate APIAWS Data Pipeline come eventi. Le chiamate acquisite includono le chiamate dalla console di AWS Data Pipeline e le chiamate di codice alle operazioni delle API AWS Data Pipeline. Se si crea un percorso, è possibile abilitare la distribuzione continua di CloudTrail eventi in un bucket Amazon S3, inclusi gli eventi perAWS Data Pipeline. Se non configuri un percorso, è comunque possibile visualizzare gli eventi più recenti nella CloudTrail console di in Cronologia eventi. Le informazioni raccolte da CloudTrail, consentono di determinare la richiesta effettuata aAWS Data Pipeline, l'indirizzo IP di origine da cui è stata eseguita la richiesta, l'autore della richiesta, il momento in cui è stata eseguita e altri dettagli.

Per ulteriori informazioni CloudTrail, consulta la [Guida perAWS CloudTrail l'utente](https://docs.aws.amazon.com/awscloudtrail/latest/userguide/).

## AWS Data PipelineInformazioni in CloudTrail

CloudTrail è abilitato sull'AWSaccount al momento della sua creazione. Quando si verifica un'attività inAWS Data Pipeline, questa viene registrata in un CloudTrail evento insieme ad altri eventiAWS di servizio nella cronologia eventi. È possibile visualizzare, cercare e scaricare gli eventi recenti nell'account AWS. Per ulteriori informazioni, consulta [Visualizzazione di eventi mediante la cronologia](https://docs.aws.amazon.com/awscloudtrail/latest/userguide/view-cloudtrail-events.html)  [CloudTrail eventi](https://docs.aws.amazon.com/awscloudtrail/latest/userguide/view-cloudtrail-events.html) di.

Per una registrazione continua degli eventi nell'account AWS che includa gli eventi per AWS Data Pipeline, creare un trail. Un trail consente di CloudTrail distribuire i file di log in un bucket Amazon S3. Per impostazione predefinita, quando si crea un trail nella console, il trail sarà valido in tutte le regioni AWS. Il trail registra gli eventi di tutte le Regioni nella partizione AWS e distribuisce i file di registro nel bucket Amazon S3 specificato. Inoltre, puoi configurare altriAWS servizi per analizzare con maggiore dettaglio e usare i dati raccolti nei CloudTrail log. Per ulteriori informazioni, consulta gli argomenti seguenti:

- [Panoramica della creazione di un percorso](https://docs.aws.amazon.com/awscloudtrail/latest/userguide/cloudtrail-create-and-update-a-trail.html)
- [CloudTrail Servizi e integrazioni supportati](https://docs.aws.amazon.com/awscloudtrail/latest/userguide/cloudtrail-aws-service-specific-topics.html#cloudtrail-aws-service-specific-topics-integrations)
- [Configurazione delle Amazon SNS per CloudTrail](https://docs.aws.amazon.com/awscloudtrail/latest/userguide/getting_notifications_top_level.html)
- [Ricezione di file di CloudTrail log da più regioni](https://docs.aws.amazon.com/awscloudtrail/latest/userguide/receive-cloudtrail-log-files-from-multiple-regions.html) e [Ricezione di file di CloudTrail log da più account](https://docs.aws.amazon.com/awscloudtrail/latest/userguide/cloudtrail-receive-logs-from-multiple-accounts.html)

Tutte leAWS Data Pipeline azioni vengono registrate CloudTrail e documentate nel [capitolo AWS](https://docs.aws.amazon.com/datapipeline/latest/APIReference/API_Operations.html)  [Data Pipeline API Reference Actions](https://docs.aws.amazon.com/datapipeline/latest/APIReference/API_Operations.html). Ad esempio, le chiamate alle CreatePipelineoperazioni generano voci nei file di CloudTrail log.

Ogni evento o voce del log contiene informazioni sull'utente che ha generato la richiesta. Le informazioni di identità consentono di determinare quanto segue:

- Se la richiesta è stata effettuata con credenziali di ruolo IAM o root.
- Se la richiesta è stata effettuata con le credenziali di sicurezza temporanee per un ruolo o un utente federato.
- Se la richiesta è stata effettuata da un altro servizio AWS.

Per ulteriori informazioni, consulta [Elemento CloudTrail userIdentity.](https://docs.aws.amazon.com/awscloudtrail/latest/userguide/cloudtrail-event-reference-user-identity.html)

## Comprensione delle voci dei file di log di AWS Data Pipeline

Un trail è una configurazione che consente la distribuzione di eventi come i file di log in un bucket Amazon S3 specificato dall'utente. CloudTrail i file di log possono contenere una o più voci di log. Un evento rappresenta una singola richiesta da un'origine e include informazioni sull'operazione richiesta, data e ora dell'operazione, parametri della richiesta e così via. CloudTrail i file di log non sono una traccia di stack delle chiamate API pubbliche e di conseguenza non devono apparire in base a un ordine specifico.

L'esempio seguente mostra una voce di CloudTrail log di che illustra l'CreatePipelineoperazione:

 { "Records": [ {

```
 "eventVersion": "1.02", 
     "userIdentity": { 
       "type": "Root", 
       "principalId": "123456789012", 
       "arn": "arn:aws:iam::aws-account-id:role/role-name", 
       "accountId": "role-account-id", 
       "accessKeyId": "role-access-key" 
     }, 
     "eventTime": "2014-11-13T19:15:15Z", 
     "eventSource": "datapipeline.amazonaws.com", 
     "eventName": "CreatePipeline", 
     "awsRegion": "us-east-1", 
     "sourceIPAddress": "72.21.196.64", 
     "userAgent": "aws-cli/1.5.2 Python/2.7.5 Darwin/13.4.0", 
     "requestParameters": { 
       "name": "testpipeline", 
       "uniqueId": "sounique" 
     }, 
     "responseElements": { 
       "pipelineId": "df-06372391ZG65EXAMPLE" 
     }, 
     "requestID": "65cbf1e8-6b69-11e4-8816-cfcbadd04c45", 
     "eventID": "9f99dce0-0864-49a0-bffa-f72287197758", 
     "eventType": "AwsApiCall", 
     "recipientAccountId": "role-account-id" 
   }, 
     ...additional entries 
 ]
```
# Risposta agli eventi imprevisti in AWS Data Pipeline

La risposta agli eventi imprevisti per AWS Data Pipeline è una responsabilità AWS. AWS dispone di una policy e un programma formali e documentati che regolano la risposta agli eventi imprevisti.

I problemi operativi AWS con ampio impatto sono pubblicati nel (Pannello di controllo dello stato dei servizi) AWS Service Health Dashboard . Problemi operativi sono anche pubblicati su singoli account tramite il Personal Health Dashboard.

}

# Convalida della conformità per AWS Data Pipeline

AWS Data Pipeline non rientra nell'ambito dei programmi di conformità di AWS. Per un elenco di servizi AWS nell'ambito di programmi di conformità specifici, consulta [Servizi AWS coperti dal](https://aws.amazon.com/compliance/services-in-scope/)  [programma di compliance](https://aws.amazon.com/compliance/services-in-scope/). Per informazioni, consulta [Programmi per la conformità di AWS.](https://aws.amazon.com/compliance/programs/)

## Resilienza in AWS Data Pipeline

L'infrastruttura globale di AWS è basata su regioni e zone di disponibilità AWS. AWS Le regioni forniscono più zone di disponibilità fisicamente separate e isolate che sono connesse tramite reti altamente ridondanti, a bassa latenza e velocità effettiva elevata. Con le zone di disponibilità, è possibile progettare e gestire applicazioni e database che eseguono il failover automatico tra zone di disponibilità senza interruzioni. Le zone di disponibilità sono più disponibili, tolleranti ai guasti e scalabili, rispetto alle infrastrutture a data center singolo o multiplo.

Per ulteriori informazioni sulle regioni AWS e sulle zone di disponibilit, consulta [Infrastruttura globale](https://aws.amazon.com/about-aws/global-infrastructure/) [di AWS.](https://aws.amazon.com/about-aws/global-infrastructure/)

## Sicurezza dell'infrastruttura in AWS Data Pipeline

Come servizio gestito,AWS Data Pipelineè protetto dalAWSprocedure di sicurezza di rete globali di descritte nel[Amazon Web Services: Panoramica sui processi di sicurezza diw](https://d0.awsstatic.com/whitepapers/Security/AWS_Security_Whitepaper.pdf)hitepaper.

Utilizza le chiamate API pubblicate di AWS per accedere a AWS Data Pipeline tramite la rete. I client devono supportare Transport Layer Security (TLS) 1.0 o versioni successive. È consigliabile TLS 1.2 o versioni successive. I client devono, inoltre, supportare le suite di cifratura con PFS (Perfect Forward Secrecy), ad esempio Ephemeral Diffie-Hellman (DHE) o Elliptic Curve Ephemeral Diffie-Hellman (ECDHE). La maggior parte dei sistemi moderni come Java 7 e versioni successive, supporta tali modalità.

Inoltre, le richieste devono essere firmate utilizzando un ID chiave di accesso e una chiave di accesso segreta associata a un principale IAM. In alternativa, è possibile utilizzare [AWS Security](https://docs.aws.amazon.com/STS/latest/APIReference/Welcome.html)  [Token Service](https://docs.aws.amazon.com/STS/latest/APIReference/Welcome.html) (AWS STS) per generare le credenziali di sicurezza temporanee per sottoscrivere le richieste.

# Analisi della configurazione e delle vulnerabilità in AWS Data Pipeline

Configurazione e controllo IT sono una responsabilità condivisa tra AWS e te, il nostro cliente. Per ulteriori informazioni, consulta il [modello di responsabilità condivisa di AWS](https://aws.amazon.com/compliance/shared-responsibility-model/).

# Tutorial

I tutorial seguenti illustrano il step-by-step processo di creazione e utilizzo delle pipeline con. AWS Data Pipeline

Tutorial

- [Elabora i dati utilizzando Amazon EMR con Hadoop Streaming](#page-117-0)
- [Copia dati CSV tra bucket Amazon S3 utilizzando AWS Data Pipeline](#page-122-0)
- [Esporta dati MySQL su Amazon S3 utilizzando AWS Data Pipeline](#page-131-0)
- [Copia i dati su Amazon Redshift utilizzando AWS Data Pipeline](#page-142-0)

# <span id="page-117-0"></span>Elabora i dati utilizzando Amazon EMR con Hadoop Streaming

Puoi utilizzarlo AWS Data Pipeline per gestire i tuoi cluster Amazon EMR. AWS Data PipelinePuoi specificare i prerequisiti che devono essere soddisfatti prima del lancio del cluster (ad esempio, assicurando che i dati odierni siano caricati su Amazon S3), una pianificazione per l'esecuzione ripetuta del cluster e la configurazione del cluster da utilizzare. Il seguente tutorial ti guiderà attraverso l'avvio di un semplice cluster.

In questo tutorial, crei una pipeline per un semplice cluster Amazon EMR per eseguire un job Hadoop Streaming preesistente fornito da Amazon EMR e inviare una notifica Amazon SNS dopo il completamento dell'attività con successo. Per questa attività, utilizzi la risorsa cluster Amazon EMR fornita AWS Data Pipeline da. L'applicazione di esempio si chiama WordCount e può anche essere eseguita manualmente dalla console Amazon EMR. Tieni presente che i cluster generati da per tuo AWS Data Pipeline conto vengono visualizzati nella console Amazon EMR e fatturati sul tuo account AWS.

## Oggetti della pipeline

La pipeline utilizza i seguenti oggetti:

## **[EmrActivity](#page-222-0)**

Definisce il lavoro da eseguire nella pipeline (esegue un processo Hadoop Streaming preesistente fornito da Amazon EMR).

### **[EmrCluster](#page-325-0)**

La risorsa che AWS Data Pipeline usa per eseguire questa attività.

Un cluster è un insieme di istanze Amazon EC2. AWS Data Pipelineavvia il cluster e lo termina al termine dell'attività.

#### **[Pianificazione](#page-413-0)**

Data di avvio, ora e durata di questa attività. È anche possibile specificare la data e l'ora di fine.

### [SnsAlarm](#page-409-0)

Invia una notifica Amazon SNS all'argomento specificato dopo il completamento dell'attività con successo.

### Indice

- [Prima di iniziare](#page-118-0)
- [Avvio di un cluster mediante la riga di comando](#page-118-1)

## <span id="page-118-0"></span>Prima di iniziare

Assicurarsi di aver effettuato le operazioni seguenti.

- Completare le operazioni descritte in [Configurazione di AWS Data Pipeline.](#page-32-0)
- (facoltativo) Imposta un VPC per il cluster e un gruppo di sicurezza per il VPC.
- Creare un argomento per l'invio di e-mail di notifica e annotare l'ARN (Amazon Resource Name) dell'argomento. Per ulteriori informazioni, consultare la pagina relativa alla [Creazione di un](https://docs.aws.amazon.com/sns/latest/gsg/CreateTopic.html)  [argomento](https://docs.aws.amazon.com/sns/latest/gsg/CreateTopic.html) in Nozioni di base del servizio di notifiche di Amazon Simple.

## <span id="page-118-1"></span>Avvio di un cluster mediante la riga di comando

Se gestisci regolarmente un cluster Amazon EMR per analizzare i log web o eseguire analisi di dati scientifici, puoi utilizzarlo AWS Data Pipeline per gestire i tuoi cluster Amazon EMR. ConAWS Data Pipeline, puoi specificare i prerequisiti che devono essere soddisfatti prima del lancio del cluster (ad esempio, assicurandoti che i dati odierni siano caricati su Amazon S3). Questo tutorial illustra il lancio di un cluster che può essere un modello per una semplice pipeline basata su Amazon EMR o come parte di una pipeline più complessa.

### **Prerequisiti**

Prima di poter usare la CLI, devi completare le fasi seguenti:

- 1. Installa e configura un'interfaccia a riga di comando (CLI). Per ulteriori informazioni, consulta [Accesso a AWS Data Pipeline.](#page-16-0)
- 2. Assicurati che i ruoli IAM siano denominati DataPipelineDefaultRoleed DataPipelineDefaultResourceRoleesistano. La AWS Data Pipeline console crea questi ruoli automaticamente. Se non hai usato la AWS Data Pipeline console almeno una volta, devi creare questi ruoli manualmente. Per ulteriori informazioni, consulta [Ruoli IAM per AWS Data Pipeline.](#page-104-0)

### Processi

- [Creazione del file di definizione della pipeline](#page-119-0)
- [Caricamento e attivazione della definizione della pipeline](#page-121-0)
- [Monitorare le esecuzioni della pipeline](#page-121-1)

### <span id="page-119-0"></span>Creazione del file di definizione della pipeline

Il codice seguente è il file di definizione della pipeline per un semplice cluster Amazon EMR che esegue un job di streaming Hadoop esistente fornito da Amazon EMR. Questa applicazione di esempio si chiama WordCount e puoi anche eseguirla utilizzando la console Amazon EMR.

Copiare questo codice in un file di testo e salvarlo come MyEmrPipelineDefinition.json. Dovresti sostituire la posizione del bucket Amazon S3 con il nome di un bucket Amazon S3 di tua proprietà. È inoltre necessario sostituire le date di inizio e fine. Per avviare immediatamente i cluster, impostare startDateTime su una data di un giorno nel passato e endDateTime su un giorno nel futuro. AWS Data Pipeline quindi inizia lanciando i cluster "scaduti" immediatamente nel tentativo di gestire ciò che viene percepito come un backlog di lavoro. Questo backfill significa che non è necessario attendere un'ora per vedere AWS Data Pipeline lanciare il primo cluster.

```
{ 
   "objects": [ 
     { 
        "id": "Hourly", 
        "type": "Schedule", 
        "startDateTime": "2012-11-19T07:48:00", 
       "endDateTime": "2012-11-21T07:48:00",
```

```
 "period": "1 hours" 
     }, 
     { 
       "id": "MyCluster", 
       "type": "EmrCluster", 
       "masterInstanceType": "m1.small", 
       "schedule": { 
          "ref": "Hourly" 
       } 
     }, 
     { 
       "id": "MyEmrActivity", 
       "type": "EmrActivity", 
        "schedule": { 
          "ref": "Hourly" 
       }, 
       "runsOn": { 
          "ref": "MyCluster" 
       }, 
       "step": "/home/hadoop/contrib/streaming/hadoop-streaming.jar,-input,s3n://
elasticmapreduce/samples/wordcount/input,-output,s3://myawsbucket/wordcount/
output/#{@scheduledStartTime},-mapper,s3n://elasticmapreduce/samples/wordcount/
wordSplitter.py,-reducer,aggregate" 
     } 
   ]
}
```
Questa pipeline ha tre oggetti:

- $\cdot$  Hourly, che rappresenta la pianificazione del lavoro. È possibile impostare una pianificazione come uno dei campi di un'attività. Quando si effettua questa operazione, l'attività viene eseguita in base alla pianificazione, oppure in questo caso, su base oraria.
- MyCluster, che rappresenta il set di istanze Amazon EC2 utilizzate per eseguire il cluster. È possibile specificare il numero e la dimensione delle istanze EC2 da eseguire come cluster. Se non si specifica il numero di istanze, il cluster ne usa due, un nodo master e un nodo di task. È possibile specificare una sottorete in cui avviare il cluster. Puoi aggiungere configurazioni aggiuntive al cluster, ad esempio azioni di bootstrap per caricare software aggiuntivo sull'AMI fornita da Amazon EMR.
- MyEmrActivity, che rappresenta il calcolo da elaborare con il cluster. Amazon EMR supporta diversi tipi di cluster, tra cui streaming, Cascading e Scripted Hive. Il runsOn campo fa riferimento aMyCluster, utilizzandolo come specifica per le basi del cluster.

### <span id="page-121-0"></span>Caricamento e attivazione della definizione della pipeline

Devi caricare la definizione della pipeline e attivare la pipeline. Nei seguenti comandi di esempio, sostituisci *pipeline\_name* con un'etichetta per la tua pipeline e *pipeline\_file con il percorso completo per il file di definizione della pipeline*. .json

### AWS CLI

Per creare la definizione della pipeline e attivare la pipeline, usa il seguente comando [create-pipeline.](https://docs.aws.amazon.com/cli/latest/reference/datapipeline/create-pipeline.html) Nota l'ID della tua pipeline, perché utilizzerai questo valore con la maggior parte dei comandi CLI.

```
aws datapipeline create-pipeline --name pipeline_name --unique-id token
{ 
     "pipelineId": "df-00627471SOVYZEXAMPLE"
}
```
Per caricare la definizione della pipeline, usa il seguente [put-pipeline-definitionc](https://docs.aws.amazon.com/cli/latest/reference/datapipeline/put-pipeline-definition.html)omando.

```
aws datapipeline put-pipeline-definition --pipeline-id df-00627471SOVYZEXAMPLE --
pipeline-definition file://MyEmrPipelineDefinition.json
```
Se la pipeline viene convalidata correttamente, il validationErrors campo è vuoto. È necessario esaminare eventuali avvertenze.

Per attivare la pipeline, usa il seguente comando [activate-pipeline.](https://docs.aws.amazon.com/cli/latest/reference/datapipeline/activate-pipeline.html)

**aws datapipeline activate-pipeline --pipeline-id df-00627471SOVYZEXAMPLE**

Puoi verificare che la tua pipeline appaia nell'elenco delle pipeline utilizzando il seguente comando [list-pipelines](https://docs.aws.amazon.com/cli/latest/reference/datapipeline/list-pipelines.html).

```
aws datapipeline list-pipelines
```
### <span id="page-121-1"></span>Monitorare le esecuzioni della pipeline

Puoi visualizzare i cluster avviati AWS Data Pipeline utilizzando la console Amazon EMR e puoi visualizzare la cartella di output utilizzando la console Amazon S3.

Per controllare lo stato di avanzamento di cluster avviate da AWS Data Pipeline

1. Apri la console Amazon EMR.

2. *I cluster generati da AWS Data Pipeline hanno un nome formattato come segue: \_@ < > \_. emr-cluster-name* <pipeline-identifier><launch-time>

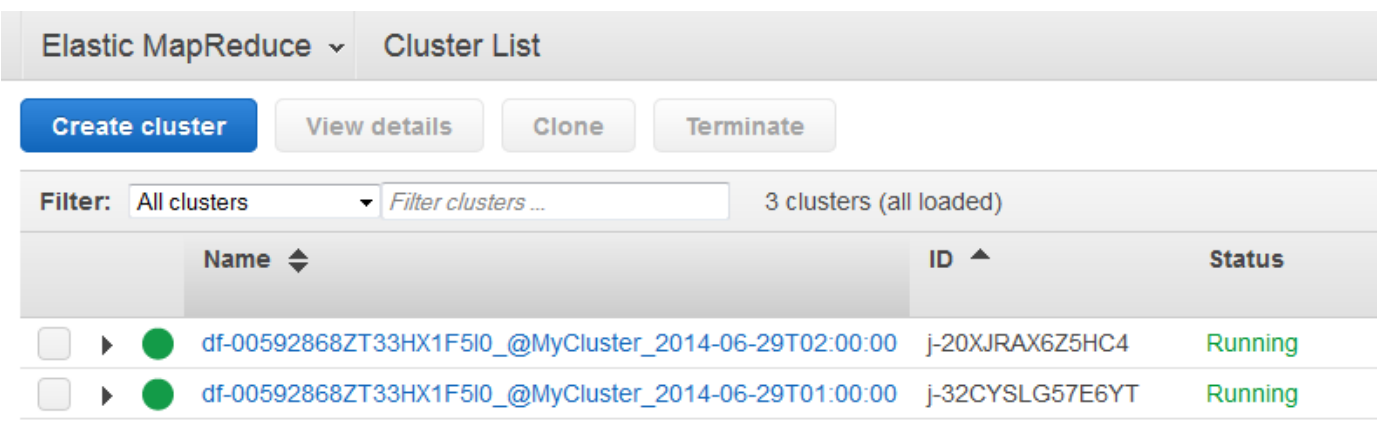

3. Al termine di una delle esecuzioni, apri la console Amazon S3 e verifica che la cartella di output con timestamp esista e contenga i risultati previsti del cluster.

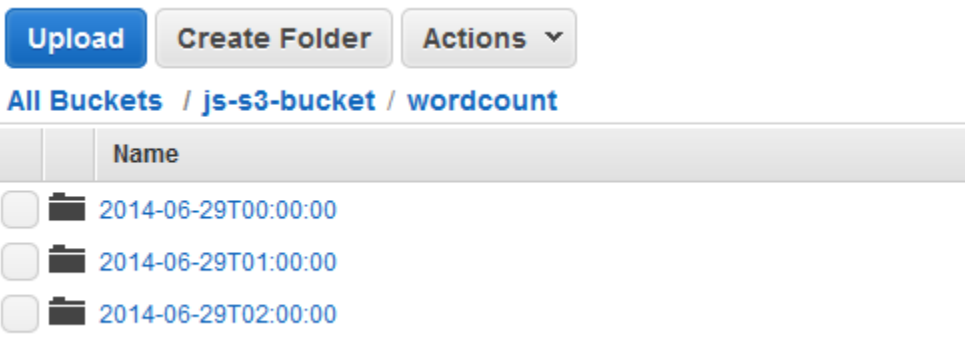

# <span id="page-122-0"></span>Copia dati CSV tra bucket Amazon S3 utilizzando AWS Data Pipeline

Dopo aver letto [Cos'è AWS Data Pipeline?](#page-8-0) e deciso come utilizzare AWS Data Pipeline per automatizzare il trasferimento e la trasformazione dei dati, è ora di iniziare a utilizzare la creazione delle pipeline di dati. Per aiutare a comprendere come funziona AWS Data Pipeline, esaminiamo un'attività semplice.

Questo tutorial illustra il processo di creazione di una pipeline di dati per copiare dati da un bucket Amazon S3 a un altro e quindi inviare una notifica Amazon SNS dopo il completamento dell'attività di copia. Utilizzerai un'istanza EC2 gestita da AWS Data Pipeline per questa attività di copia.

### Oggetti della pipeline

Copiare dati CSV da Amazon S3 ad Amazon S3 Versione API 2012-10-29 115

La pipeline utilizza i seguenti oggetti:

### **[CopyActivity](#page-214-0)**

L'attività AWS Data Pipeline eseguita per questa pipeline (copia dei dati CSV da un bucket Amazon S3 a un altro).

**A** Important

Esistono dei limiti quando si usa il formato di file CSV con CopyActivity e S3DataNode. Per ulteriori informazioni, consulta [CopyActivity.](#page-214-0)

### **[Pianificazione](#page-413-0)**

Data di avvio, ora e ricorrenza di questa attività. È anche possibile specificare la data e l'ora di fine.

### [Ec2Resource](#page-313-0)

La risorsa (un'istanza EC2) che AWS Data Pipeline utilizza per eseguire questa attività.

#### [S3 DataNode](#page-196-0)

I nodi di input e output (bucket Amazon S3) per questa pipeline.

#### [SnsAlarm](#page-409-0)

L'azione AWS Data Pipeline deve essere eseguita quando vengono soddisfatte le condizioni specificate (inviare notifiche Amazon SNS a un argomento dopo il completamento dell'attività con successo).

### Indice

- [Prima di iniziare](#page-123-0)
- [Copia dei dati CSV tramite la riga di comando](#page-124-0)

## <span id="page-123-0"></span>Prima di iniziare

Assicurarsi di aver effettuato le operazioni seguenti.

- Completare le operazioni descritte in [Configurazione di AWS Data Pipeline.](#page-32-0)
- (facoltativo) Impostare un VPC per l'istanza e un gruppo di sicurezza per il VPC.
- Crea un bucket Amazon S3 come origine dati.

Per ulteriori informazioni, consulta [Create a Bucket \(Creazione di un bucket\)](https://docs.aws.amazon.com/AmazonS3/latest/gsg/CreatingABucket.html) nella Guida per l'utente di Amazon Simple Storage Service.

• Carica i tuoi dati nel tuo bucket Amazon S3.

Per ulteriori informazioni, consulta [Aggiunta di un oggetto a un bucket](https://docs.aws.amazon.com/AmazonS3/latest/gsg/PuttingAnObjectInABucket.html) nella Guida per l'utente di Amazon Simple Storage Service.

- Crea un altro bucket Amazon S3 come destinazione dati
- Creare un argomento per l'invio di e-mail di notifica e annotare l'ARN (Amazon Resource Name) dell'argomento. Per ulteriori informazioni, consultare la pagina relativa alla [Creazione di un](https://docs.aws.amazon.com/sns/latest/gsg/CreateTopic.html)  [argomento](https://docs.aws.amazon.com/sns/latest/gsg/CreateTopic.html) in Nozioni di base del servizio di notifiche di Amazon Simple.
- (Facoltativo) Questo tutorial utilizza le policy del ruolo IAM di default create da AWS Data Pipeline. Se preferisci creare e configurare la tua politica di ruolo IAM e le tue relazioni di fiducia, segui le istruzioni descritte in[Ruoli IAM per AWS Data Pipeline.](#page-104-0)

## <span id="page-124-0"></span>Copia dei dati CSV tramite la riga di comando

Puoi creare e utilizzare pipeline per copiare dati da un bucket Amazon S3 a un altro.

**Prerequisiti** 

Prima di iniziare , devi completare le fasi seguenti:

- 1. Installa e configura un'interfaccia a riga di comando (CLI). Per ulteriori informazioni, consulta [Accesso a AWS Data Pipeline.](#page-16-0)
- 2. Assicurati che i ruoli IAM siano denominati DataPipelineDefaultRoleed DataPipelineDefaultResourceRoleesistano. La AWS Data Pipeline console crea questi ruoli automaticamente. Se non hai usato la AWS Data Pipeline console almeno una volta, devi creare questi ruoli manualmente. Per ulteriori informazioni, consulta [Ruoli IAM per AWS Data Pipeline.](#page-104-0)

Processi

- [Definire una pipeline in formato JSON](#page-125-0)
- [Caricamento e attivazione della definizione della pipeline](#page-130-0)

## <span id="page-125-0"></span>Definire una pipeline in formato JSON

Questo scenario di esempio mostra come utilizzare le definizioni della pipeline JSON e l'interfaccia a AWS Data Pipeline riga di comando per pianificare la copia dei dati tra due bucket Amazon S3 in un intervallo di tempo specifico. Questo è il file JSON completo di definizione della pipeline seguito da una spiegazione per ciascuna delle sue sezioni.

### **a** Note

È consigliabile utilizzare un editor di testo che può aiutare a verificare la sintassi di file in formato JSON e nominare il file utilizzando l'estensione del file .json.

In questo esempio, per chiarezza, abbiamo saltato i campi facoltativi e abbiamo mostrato solo i campi obbligatori. Il file JSON completo della pipeline per questo esempio è:

```
{ 
   "objects": [ 
     { 
        "id": "MySchedule", 
        "type": "Schedule", 
        "startDateTime": "2013-08-18T00:00:00", 
        "endDateTime": "2013-08-19T00:00:00", 
        "period": "1 day" 
     }, 
    \{ "id": "S3Input", 
        "type": "S3DataNode", 
        "schedule": { 
          "ref": "MySchedule" 
        }, 
        "filePath": "s3://example-bucket/source/inputfile.csv" 
     }, 
     { 
        "id": "S3Output", 
        "type": "S3DataNode", 
        "schedule": { 
          "ref": "MySchedule" 
        }, 
        "filePath": "s3://example-bucket/destination/outputfile.csv" 
     }, 
     {
```

```
 "id": "MyEC2Resource", 
        "type": "Ec2Resource", 
        "schedule": { 
          "ref": "MySchedule" 
        }, 
        "instanceType": "m1.medium", 
        "role": "DataPipelineDefaultRole", 
        "resourceRole": "DataPipelineDefaultResourceRole" 
     }, 
     { 
        "id": "MyCopyActivity", 
        "type": "CopyActivity", 
        "runsOn": { 
          "ref": "MyEC2Resource" 
        }, 
        "input": { 
          "ref": "S3Input" 
        }, 
        "output": { 
          "ref": "S3Output" 
        }, 
        "schedule": { 
          "ref": "MySchedule" 
        } 
     } 
   ]
}
```
### Pianificazione

La pipeline definisce una pianificazione con un data di inizio e di fine, insieme a un periodo per stabilire con quale frequenza viene eseguita l'attività in questa pipeline.

```
{ 
   "id": "MySchedule", 
   "type": "Schedule", 
   "startDateTime": "2013-08-18T00:00:00", 
   "endDateTime": "2013-08-19T00:00:00", 
   "period": "1 day"
},
```
### Nodi dati Amazon S3

Successivamente, il componente della DataNode pipeline S3 di input definisce una posizione per i file di input; in questo caso, una posizione del bucket Amazon S3. Il DataNode componente S3 di input è definito dai seguenti campi:

```
{ 
   "id": "S3Input", 
   "type": "S3DataNode", 
   "schedule": { 
     "ref": "MySchedule" 
   }, 
   "filePath": "s3://example-bucket/source/inputfile.csv"
},
```
### Id

Il nome definito dall'utente per il percorso di input (un'etichetta solo di riferimento).

### Type (Tipo)

Il tipo di componente della pipeline, che è «DataNodeS3" in base alla posizione in cui risiedono i dati, in un bucket Amazon S3.

### Pianificazione

Un riferimento al componente di pianificazione che abbiamo creato nelle righe precedenti del file JSON denominato «». MySchedule

### Percorso

Il percorso ai dati associati al nodo di dati. La sintassi per un nodo di dati è determinata dal tipo. Ad esempio, la sintassi per un percorso Amazon S3 segue una sintassi diversa appropriata per una tabella di database.

Successivamente, il DataNode componente S3 di output definisce la posizione di destinazione di output per i dati. Segue lo stesso formato del DataNode componente S3 di input, tranne il nome del componente e un percorso diverso per indicare il file di destinazione.

```
{ 
   "id": "S3Output", 
   "type": "S3DataNode", 
   "schedule": {
```

```
 "ref": "MySchedule" 
   }, 
   "filePath": "s3://example-bucket/destination/outputfile.csv"
},
```
Risorsa

Questa è una definizione della risorsa di calcolo che esegue l'operazione di copia. In questo esempio, AWS Data Pipeline deve creare automaticamente un'istanza EC2 per eseguire l'attività di copia e terminare la risorsa dopo aver completato l'attività. I campi definiti qui controllano la creazione e la funzione dell'istanza EC2 che esegue il lavoro. EC2Resource è definito dai campi seguenti:

```
{ 
   "id": "MyEC2Resource", 
   "type": "Ec2Resource", 
   "schedule": { 
     "ref": "MySchedule" 
   }, 
   "instanceType": "m1.medium", 
   "role": "DataPipelineDefaultRole", 
   "resourceRole": "DataPipelineDefaultResourceRole"
},
```
### Id

Il nome definito dall'utente per la pianificazione della pipeline, un'etichetta solo di riferimento.

### Type (Tipo)

Il tipo di risorsa di calcolo per eseguire il lavoro, in questo caso, un'istanza EC2. Sono disponibili altri tipi di risorse, ad esempio un EmrCluster tipo.

### Pianificazione

La pianificazione su cui creare questa risorsa di calcolo.

### instanceType

La dimensione dell'istanza EC2 da creare. Assicurarsi che vengano impostate le dimensioni appropriate dell'istanza EC2 che meglio soddisfano il carico di lavoro che si desidera eseguire con AWS Data Pipeline. In questo caso, abbiamo impostato un'istanza m1.medium EC2. Per ulteriori informazioni sui diversi tipi di istanza e su quando utilizzarli, consulta l'argomento sui [tipi di istanza](https://aws.amazon.com/ec2/instance-types/)  [di Amazon EC2](https://aws.amazon.com/ec2/instance-types/) all'indirizzo http://aws.amazon.com/ec2/instance-types/.

### Ruolo

Il ruolo IAM dell'account che accede alle risorse, ad esempio l'accesso a un bucket Amazon S3 per recuperare i dati.

### resourceRole

Il ruolo IAM dell'account che crea le risorse, ad esempio la creazione e la configurazione di un'istanza EC2 a tuo nome. Ruolo e ResourceRole possono avere lo stesso ruolo, ma forniscono separatamente una maggiore granularità nella configurazione di sicurezza.

### Attività

L'ultima sezione del file JSON è la definizione dell'attività che rappresenta il lavoro da eseguire. Questo esempio consente CopyActivity di copiare i dati da un file CSV in un bucket http:// aws.amazon.com/ec2/instance-types/ a un altro. Questo componente CopyActivity è definito dai campi seguenti:

```
{ 
   "id": "MyCopyActivity", 
   "type": "CopyActivity", 
   "runsOn": { 
      "ref": "MyEC2Resource" 
   }, 
   "input": { 
      "ref": "S3Input" 
   }, 
   "output": { 
      "ref": "S3Output" 
   }, 
   "schedule": { 
      "ref": "MySchedule" 
   }
}
```
### Id

Il nome definito dall'utente per l'attività, un'etichetta solo di riferimento.

Type (Tipo)

Il tipo di attività da eseguire, ad esempioMyCopyActivity.

### runsOn

La risorsa di calcolo che esegue il lavoro definito dall'attività. In questo esempio, forniamo un riferimento all'istanza EC2 definita in precedenza. Utilizzando il campo runsOn, AWS Data Pipeline crea l'istanza EC2 per l'utente. Il campo runsOn indica che la risorsa è disponibile nell'infrastruttura AWS, mentre il valore workerGroup indica che si desidera utilizzare le proprie risorse locali per eseguire il lavoro.

Input

Posizione dei dati da copiare.

**Output** 

Dati del percorso di destinazione.

Pianificazione

La pianificazione su cui eseguire questa attività.

### <span id="page-130-0"></span>Caricamento e attivazione della definizione della pipeline

Devi caricare la definizione della pipeline e attivare la pipeline. Nei seguenti comandi di esempio, sostituisci *pipeline\_name* con un'etichetta per la tua pipeline e *pipeline\_file con il percorso completo per il file di definizione della pipeline*. .json

AWS CLI

Per creare la definizione della pipeline e attivare la pipeline, usa il seguente comando [create-pipeline.](https://docs.aws.amazon.com/cli/latest/reference/datapipeline/create-pipeline.html) Nota l'ID della tua pipeline, perché utilizzerai questo valore con la maggior parte dei comandi CLI.

```
aws datapipeline create-pipeline --name pipeline_name --unique-id token
{ 
     "pipelineId": "df-00627471SOVYZEXAMPLE"
}
```
Per caricare la definizione della pipeline, usa il seguente [put-pipeline-definitionc](https://docs.aws.amazon.com/cli/latest/reference/datapipeline/put-pipeline-definition.html)omando.

```
aws datapipeline put-pipeline-definition --pipeline-id df-00627471SOVYZEXAMPLE --
pipeline-definition file://MyEmrPipelineDefinition.json
```
Se la pipeline viene convalidata correttamente, il validationErrors campo è vuoto. È necessario esaminare eventuali avvertenze.

Per attivare la pipeline, usa il seguente comando [activate-pipeline.](https://docs.aws.amazon.com/cli/latest/reference/datapipeline/activate-pipeline.html)

#### **aws datapipeline activate-pipeline --pipeline-id df-00627471SOVYZEXAMPLE**

Puoi verificare che la tua pipeline appaia nell'elenco delle pipeline utilizzando il seguente comando [list-pipelines](https://docs.aws.amazon.com/cli/latest/reference/datapipeline/list-pipelines.html).

**aws datapipeline list-pipelines**

## <span id="page-131-0"></span>Esporta dati MySQL su Amazon S3 utilizzando AWS Data Pipeline

Questo tutorial illustra il processo di creazione di una pipeline di dati per copiare dati (righe) da una tabella nel database MySQL a un file CSV (valori separati da virgole) in un bucket Amazon S3 e quindi inviare una notifica Amazon SNS dopo il completamento dell'attività di copia. Utilizzerai un'istanza EC2 fornita da AWS Data Pipeline per questa attività di copia.

Oggetti della pipeline

La pipeline utilizza i seguenti oggetti:

- [CopyActivity](#page-214-0)
- [Ec2Resource](#page-313-0)
- [MySqlDataNode](#page-180-0)
- [S3 DataNode](#page-196-0)
- **[SnsAlarm](#page-409-0)**

#### Indice

- [Prima di iniziare](#page-131-1)
- [Copia dei dati su MySQL tramite la riga di comando](#page-133-0)

## <span id="page-131-1"></span>Prima di iniziare

Assicurarsi di aver effettuato le operazioni seguenti.

- Completare le operazioni descritte in [Configurazione di AWS Data Pipeline.](#page-32-0)
- (facoltativo) Impostare un VPC per l'istanza e un gruppo di sicurezza per il VPC.

• Crea un bucket Amazon S3 come output di dati.

Per ulteriori informazioni, consulta la Guida per l'utente [di Create a bucket](https://docs.aws.amazon.com/AmazonS3/latest/gsg/CreatingABucket.html) in Amazon Simple Storage Service.

• Creare e avviare un'istanza di database MySQL come origine dati.

Per ulteriori informazioni, consulta [Launch a DB Instance](https://docs.aws.amazon.com/AmazonRDS/latest/GettingStartedGuide/LaunchDBInstance.html) nella Guida introduttiva di Amazon RDS. Dopo aver creato un'istanza Amazon RDS, consulta [Creare una tabella](https://dev.mysql.com/doc/refman/8.0/en/creating-tables.html) nella documentazione di MySQL.

### **a** Note

Annotare il nome utente e la password che hai utilizzato per creare l'istanza di MySQL. Una volta avviata l'istanza di database MySQL, annotare l'endpoint dell'istanza. Queste informazioni serviranno in seguito.

• Collegare la tua istanza di database MySQL, creare una tabella e quindi aggiungere i valori dei dati di prova alla nuova tabella creata.

A scopo illustrativo, abbiamo creato questo tutorial utilizzando una tabella di MySQL con i seguenti dati di esempio e la seguente configurazione. La seguente schermata viene da MySQL Workbench 5.2 CE:

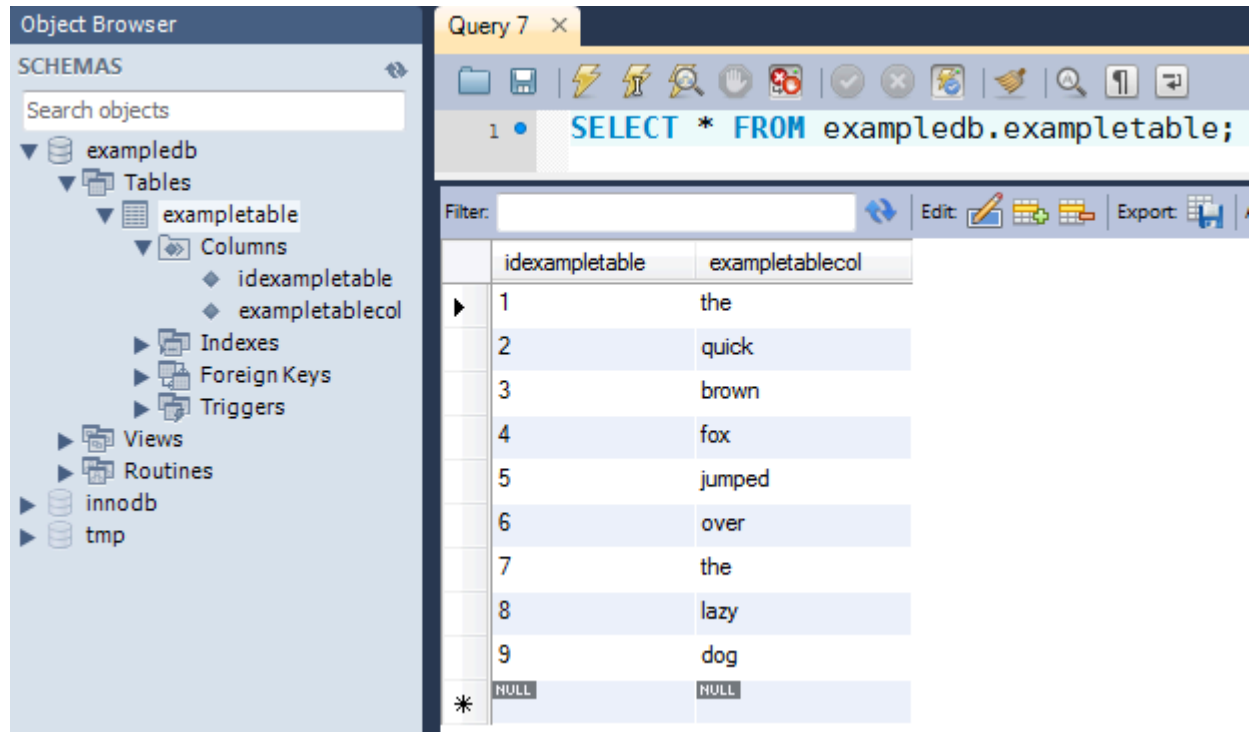

Per ulteriori informazioni, consulta [Creare una tabella](https://dev.mysql.com/doc/refman/8.0/en/creating-tables.html) nella documentazione di MySQL e nella [pagina dei prodotti di MySQL Workbench.](http://www.mysql.com/products/workbench/)

- Creare un argomento per l'invio di e-mail di notifica e annotare l'ARN (Amazon Resource Name) dell'argomento. Per ulteriori informazioni, consulta la Guida introduttiva alla [creazione di un](https://docs.aws.amazon.com/sns/latest/gsg/CreateTopic.html) [argomento](https://docs.aws.amazon.com/sns/latest/gsg/CreateTopic.html) in Amazon Simple Notification Service.
- (Facoltativo) Questo tutorial utilizza le policy del ruolo IAM di default create da AWS Data Pipeline. Se preferisci creare e configurare la policy dei ruoli IAM e le relazioni di fiducia, segui le istruzioni descritte in[Ruoli IAM per AWS Data Pipeline.](#page-104-0)

## <span id="page-133-0"></span>Copia dei dati su MySQL tramite la riga di comando

Puoi creare una pipeline per copiare dati da una tabella MySQL a un file in un bucket Amazon S3.

### **Prerequisiti**

Prima di iniziare , devi completare le fasi seguenti:

- 1. Installa e configura un'interfaccia a riga di comando (CLI). Per ulteriori informazioni, consulta [Accesso a AWS Data Pipeline.](#page-16-0)
- 2. Assicurati che i ruoli IAM siano denominati DataPipelineDefaultRoleed DataPipelineDefaultResourceRoleesistano. La AWS Data Pipeline console crea questi ruoli automaticamente. Se non hai usato la AWS Data Pipeline console almeno una volta, devi creare questi ruoli manualmente. Per ulteriori informazioni, consulta [Ruoli IAM per AWS Data Pipeline.](#page-104-0)
- 3. Configura un bucket Amazon S3 e un'istanza Amazon RDS. Per ulteriori informazioni, consulta [Prima di iniziare](#page-131-1).

### Processi

- [Definire una pipeline in formato JSON](#page-133-1)
- [Caricamento e attivazione della definizione della pipeline](#page-141-0)

## <span id="page-133-1"></span>Definire una pipeline in formato JSON

Questo scenario di esempio mostra come utilizzare le definizioni della pipeline JSON e l'interfaccia a AWS Data Pipeline riga di comando per copiare dati (righe) da una tabella in un database MySQL a un file CSV (valori separati da virgole) in un bucket Amazon S3 a un intervallo di tempo specificato.

Questo è il file JSON completo di definizione della pipeline seguito da una spiegazione per ciascuna delle sue sezioni.

### **a** Note

È consigliabile utilizzare un editor di testo che può aiutare a verificare la sintassi di file in formato JSON e nominare il file utilizzando l'estensione del file .json.

```
{ 
   "objects": [ 
     { 
        "id": "ScheduleId113", 
        "startDateTime": "2013-08-26T00:00:00", 
        "name": "My Copy Schedule", 
        "type": "Schedule", 
        "period": "1 Days" 
     }, 
     { 
        "id": "CopyActivityId112", 
        "input": { 
          "ref": "MySqlDataNodeId115" 
        }, 
        "schedule": { 
          "ref": "ScheduleId113" 
        }, 
        "name": "My Copy", 
        "runsOn": { 
          "ref": "Ec2ResourceId116" 
        }, 
        "onSuccess": { 
          "ref": "ActionId1" 
        }, 
        "onFail": { 
          "ref": "SnsAlarmId117" 
        }, 
        "output": { 
          "ref": "S3DataNodeId114" 
        }, 
        "type": "CopyActivity" 
     }, 
     {
```

```
 "id": "S3DataNodeId114", 
       "schedule": { 
         "ref": "ScheduleId113" 
       }, 
       "filePath": "s3://example-bucket/rds-output/output.csv", 
       "name": "My S3 Data", 
       "type": "S3DataNode" 
     }, 
     { 
       "id": "MySqlDataNodeId115", 
       "username": "my-username", 
       "schedule": { 
         "ref": "ScheduleId113" 
       }, 
       "name": "My RDS Data", 
       "*password": "my-password", 
       "table": "table-name", 
       "connectionString": "jdbc:mysql://your-sql-instance-name.id.region-
name.rds.amazonaws.com:3306/database-name", 
       "selectQuery": "select * from #{table}", 
       "type": "SqlDataNode" 
     }, 
     { 
       "id": "Ec2ResourceId116", 
       "schedule": { 
          "ref": "ScheduleId113" 
       }, 
       "name": "My EC2 Resource", 
       "role": "DataPipelineDefaultRole", 
       "type": "Ec2Resource", 
       "resourceRole": "DataPipelineDefaultResourceRole" 
     }, 
     { 
       "message": "This is a success message.", 
       "id": "ActionId1", 
       "subject": "RDS to S3 copy succeeded!", 
       "name": "My Success Alarm", 
       "role": "DataPipelineDefaultRole", 
       "topicArn": "arn:aws:sns:us-east-1:123456789012:example-topic", 
       "type": "SnsAlarm" 
     }, 
     { 
       "id": "Default", 
       "scheduleType": "timeseries",
```

```
 "failureAndRerunMode": "CASCADE", 
       "name": "Default", 
       "role": "DataPipelineDefaultRole", 
       "resourceRole": "DataPipelineDefaultResourceRole" 
     }, 
     { 
       "message": "There was a problem executing #{node.name} at for period 
  #{node.@scheduledStartTime} to #{node.@scheduledEndTime}", 
       "id": "SnsAlarmId117", 
       "subject": "RDS to S3 copy failed", 
       "name": "My Failure Alarm", 
       "role": "DataPipelineDefaultRole", 
       "topicArn": "arn:aws:sns:us-east-1:123456789012:example-topic", 
       "type": "SnsAlarm" 
     } 
   ]
}
```
Nodo di dati MySQL

Il componente della MySqlDataNode pipeline di input definisce una posizione per i dati di input; in questo caso, un'istanza Amazon RDS. Il MySqlDataNode componente di input è definito dai seguenti campi:

```
\{"id": "MySqlDataNodeId115",
   "username": "my-username", 
   "schedule": { 
     "ref": "ScheduleId113" 
   }, 
   "name": "My RDS Data", 
   "*password": "my-password", 
   "table": "table-name", 
   "connectionString": "jdbc:mysql://your-sql-instance-name.id.region-
name.rds.amazonaws.com:3306/database-name", 
   "selectQuery": "select * from #{table}", 
   "type": "SqlDataNode"
},
```
Id

Il nome definito dall'utente, un'etichetta solo di riferimento.

### Username

Il nome utente dell'account di database che dispone di autorizzazioni sufficienti per recuperare i dati dalla tabella di database. Sostituisci *my-username* con il nome del tuo utente.

### Pianificazione

Un riferimento al componente di pianificazione che abbiamo creato nelle righe precedenti del file JSON.

### Nome

Il nome definito dall'utente, un'etichetta solo di riferimento.

### \*Password

La password per l'account di database con il prefisso asterisco per confermare che AWS Data Pipeline deve crittografare il valore della password. Sostituisci *my-password* con la password corretta per il tuo utente. Il campo password è preceduto dal carattere speciale dell'asterisco. Per ulteriori informazioni, consulta [Caratteri speciali](#page-170-0).

### Tabella

Il nome della tabella del database che contiene i dati da copiare. Sostituire *table\_name* con il nome della tabella del database

### connectionString

La stringa di connessione JDBC per la connessione CopyActivity dell'oggetto al database.

### selectQuery

Una query SQL SELECT valida che specifichi quali dati copiare dalla tabella di database. Si noti che #{table} è un'espressione che riutilizza il nome della tabella fornito dalla variabile "tabella" nelle righe precedenti del file JSON.

### Type (Tipo)

Il SqlDataNode tipo, che è un'istanza Amazon RDS che utilizza MySQL in questo esempio.

### **a** Note

Il tipo MySqlDataNode è obsoleto. Sebbene tu possa ancora utilizzarloMySqlDataNode, ti consigliamo di utilizzarloSqlDataNode.

### Nodo dati Amazon S3

Successivamente, il componente della pipeline S3Output definisce una posizione per il file di output; in questo caso un file CSV in una posizione del bucket Amazon S3. Il DataNode componente S3 di output è definito dai seguenti campi:

```
{ 
   "id": "S3DataNodeId114", 
   "schedule": { 
     "ref": "ScheduleId113" 
   }, 
   "filePath": "s3://example-bucket/rds-output/output.csv", 
   "name": "My S3 Data", 
   "type": "S3DataNode"
},
```
### Id

L'ID definito dall'utente, un'etichetta solo di riferimento.

### Pianificazione

Un riferimento al componente di pianificazione che abbiamo creato nelle righe precedenti del file JSON.

### filePath

Il percorso ai dati associati al nodo di dati, cioè il file di output CSV in questo esempio.

### Nome

Il nome definito dall'utente, un'etichetta solo di riferimento.

Type (Tipo)

Il tipo di oggetto della pipeline, che corrisponde DataNode alla posizione in cui risiedono i dati, è S3 in un bucket Amazon S3.

### Risorsa

Questa è una definizione della risorsa di calcolo che esegue l'operazione di copia. In questo esempio, AWS Data Pipeline deve creare automaticamente un'istanza EC2 per eseguire l'attività di copia e terminare la risorsa dopo aver completato l'attività. I campi definiti qui controllano la creazione e la funzione dell'istanza EC2 che esegue il lavoro. EC2Resource è definito dai campi seguenti:

```
{ 
   "id": "Ec2ResourceId116", 
   "schedule": { 
     "ref": "ScheduleId113" 
   }, 
   "name": "My EC2 Resource", 
   "role": "DataPipelineDefaultRole", 
   "type": "Ec2Resource", 
   "resourceRole": "DataPipelineDefaultResourceRole"
},
```
### Id

L'ID definito dall'utente, un'etichetta solo di riferimento.

### Pianificazione

La pianificazione su cui creare questa risorsa di calcolo.

### Nome

Il nome definito dall'utente, un'etichetta solo di riferimento.

Ruolo

Il ruolo IAM dell'account che accede alle risorse, ad esempio l'accesso a un bucket Amazon S3 per recuperare i dati.

### Type (Tipo)

Il tipo di risorsa di calcolo per eseguire il lavoro, in questo caso, un'istanza EC2. Sono disponibili altri tipi di risorse, ad esempio un EmrCluster tipo.

### resourceRole

Il ruolo IAM dell'account che crea le risorse, ad esempio la creazione e la configurazione di un'istanza EC2 a tuo nome. Ruolo e ResourceRole possono avere lo stesso ruolo, ma forniscono separatamente una maggiore granularità nella configurazione di sicurezza.

### Attività

L'ultima sezione del file JSON è la definizione dell'attività che rappresenta il lavoro da eseguire. In questo caso utilizziamo un CopyActivity componente per copiare i dati da un file in un bucket Amazon S3 a un altro file. Questo componente CopyActivity è definito dai campi seguenti:

```
{ 
   "id": "CopyActivityId112", 
   "input": { 
      "ref": "MySqlDataNodeId115" 
   }, 
   "schedule": { 
      "ref": "ScheduleId113" 
   }, 
  "name": "My Copy",
   "runsOn": { 
      "ref": "Ec2ResourceId116" 
   }, 
   "onSuccess": { 
      "ref": "ActionId1" 
   }, 
   "onFail": { 
      "ref": "SnsAlarmId117" 
   }, 
   "output": { 
      "ref": "S3DataNodeId114" 
   }, 
   "type": "CopyActivity"
},
```
### Id

L'ID definito dall'utente, un'etichetta solo di riferimento

### Input

Posizione dei dati MySQL da copiare

### Pianificazione

La pianificazione su cui eseguire questa attività

### Nome

Il nome definito dall'utente, un'etichetta solo di riferimento

### runsOn

La risorsa di calcolo che esegue il lavoro definito dall'attività. In questo esempio, forniamo un riferimento all'istanza EC2 definita in precedenza. Utilizzando il campo runsOn, AWS Data Pipeline crea l'istanza EC2 per l'utente. Il campo runsOn indica che la risorsa è disponibile

nell'infrastruttura AWS, mentre il valore workerGroup indica che si desidera utilizzare le proprie risorse locali per eseguire il lavoro.

### onSuccess

[SnsAlarm](#page-409-0) da inviare se l'attività viene completata correttamente

### onFail

[SnsAlarm](#page-409-0) da inviare se l'attività non viene completata correttamente

### **Output**

La posizione Amazon S3 del file di output CSV

### Type (Tipo)

Il tipo di attività da eseguire.

### <span id="page-141-0"></span>Caricamento e attivazione della definizione della pipeline

Devi caricare la definizione della pipeline e attivare la pipeline. Nei seguenti comandi di esempio, sostituisci *pipeline\_name* con un'etichetta per la tua pipeline e *pipeline\_file con il percorso completo per il file di definizione della pipeline*. .json

### AWS CLI

Per creare la definizione della pipeline e attivare la pipeline, usa il seguente comando [create-pipeline.](https://docs.aws.amazon.com/cli/latest/reference/datapipeline/create-pipeline.html) Nota l'ID della tua pipeline, perché utilizzerai questo valore con la maggior parte dei comandi CLI.

```
aws datapipeline create-pipeline --name pipeline_name --unique-id token
{ 
     "pipelineId": "df-00627471SOVYZEXAMPLE"
}
```
Per caricare la definizione della pipeline, usa il seguente [put-pipeline-definitionc](https://docs.aws.amazon.com/cli/latest/reference/datapipeline/put-pipeline-definition.html)omando.

```
aws datapipeline put-pipeline-definition --pipeline-id df-00627471SOVYZEXAMPLE --
pipeline-definition file://MyEmrPipelineDefinition.json
```
Se la pipeline viene convalidata correttamente, il validationErrors campo è vuoto. È necessario esaminare eventuali avvertenze.

Per attivare la pipeline, usa il seguente comando [activate-pipeline.](https://docs.aws.amazon.com/cli/latest/reference/datapipeline/activate-pipeline.html)

### **aws datapipeline activate-pipeline --pipeline-id df-00627471SOVYZEXAMPLE**

Puoi verificare che la tua pipeline appaia nell'elenco delle pipeline utilizzando il seguente comando [list-pipelines](https://docs.aws.amazon.com/cli/latest/reference/datapipeline/list-pipelines.html).

#### **aws datapipeline list-pipelines**

## <span id="page-142-0"></span>Copia i dati su Amazon Redshift utilizzando AWS Data Pipeline

Questo tutorial illustra il processo di creazione di una pipeline che sposta periodicamente i dati da Amazon S3 ad Amazon Redshift utilizzando il modello Copy to Redshift nella AWS Data Pipeline console o un file di definizione della pipeline con l'interfaccia a riga di comando. AWS Data Pipeline

Amazon S3 è un servizio Web che consente di archiviare dati nel cloud. Per ulteriori informazioni, consultare la [Guida per l'utente di Amazon Simple archiviazione Service](https://docs.aws.amazon.com/AmazonS3/latest/user-guide/).

Amazon Redshift è un servizio di data warehouse nel cloud. Per ulteriori informazioni, consulta la [Amazon Redshift Management Guide.](https://docs.aws.amazon.com/redshift/latest/mgmt/)

Questo tutorial ha diversi prerequisiti. Dopo aver completato i passaggi seguenti, è possibile proseguire utilizzando la console o l'interfaccia a riga di comando.

Indice

- [Prima di iniziare: configura le opzioni COPY e di caricamento dati](#page-142-1)
- [Configura Pipeline, crea un gruppo di sicurezza e crea un cluster Amazon Redshift](#page-143-0)
- [Copia i dati su Amazon Redshift utilizzando la riga di comando](#page-145-0)

## <span id="page-142-1"></span>Prima di iniziare: configura le opzioni COPY e di caricamento dati

Prima di copiare i dati su Amazon Redshift all'internoAWS Data Pipeline, assicurati di:

- Carica dati da Amazon S3.
- Configura l'COPYattività in Amazon Redshift.

Quando queste opzioni sono attive e completano correttamente un caricamento dati, trasferiscile ad AWS Data Pipeline per eseguire la copia al suo interno.

Per COPY le opzioni, consulta [COPY](https://docs.aws.amazon.com/redshift/latest/dg/r_COPY.html) nella Amazon Redshift Database Developer Guide.

Per i passaggi per caricare dati da Amazon S3, consulta [Caricamento dei dati da Amazon S3 nella](https://docs.aws.amazon.com/redshift/latest/dg/t_Loading-data-from-S3.html)  [Amazon](https://docs.aws.amazon.com/redshift/latest/dg/t_Loading-data-from-S3.html) Redshift Database Developer Guide.

Ad esempio, il seguente comando SQL in Amazon Redshift crea una nuova tabella denominata LISTING e copia i dati di esempio da un bucket disponibile pubblicamente in Amazon S3.

Sostituire <iam-role-arn> e la regione con la propria.

Per ulteriori informazioni su questo esempio, consulta [Load Sample Data from Amazon S3](https://docs.aws.amazon.com/redshift/latest/gsg/rs-gsg-create-sample-db.html) nella Guida introduttiva di Amazon Redshift.

```
create table listing( 
  listid integer not null distkey, 
  sellerid integer not null, 
  eventid integer not null, 
  dateid smallint not null sortkey, 
  numtickets smallint not null, 
  priceperticket decimal(8,2), 
  totalprice decimal(8,2), 
  listtime timestamp);
copy listing from 's3://awssampledbuswest2/tickit/listings_pipe.txt' 
credentials 'aws_iam_role=<iam-role-arn>' 
delimiter '|' region 'us-west-2';
```
## <span id="page-143-0"></span>Configura Pipeline, crea un gruppo di sicurezza e crea un cluster Amazon Redshift

Per configurare il tutorial

- 1. Completare le operazioni descritte in [Configurazione di AWS Data Pipeline.](#page-32-0)
- 2. Creare un gruppo di sicurezza.
	- a. Aprire la console Amazon EC2.
	- b. Nel riquadro di navigazione fare clic su Security Groups (Gruppi di sicurezza).
	- c. Fare clic su Create Security Group (Crea un gruppo di sicurezza).
	- d. Specificare un nome e una descrizione per il gruppo di sicurezza.
	- e. [EC2-Classic] Seleziona No VPC per VPC.
- f. [EC2-VPC] Seleziona l'ID del VPC per VPC.
- g. Fai clic su Create (Crea).
- 3. [EC2-Classic] Crea un gruppo di sicurezza del cluster Amazon Redshift e specifica il gruppo di sicurezza Amazon EC2.
	- a. Apri la console Amazon Redshift.
	- b. Nel riquadro di navigazione fare clic su Security Groups (Gruppi di sicurezza).
	- c. Fai clic su Create Cluster Security Group (Crea gruppo di sicurezza cluster).
	- d. Nella finestra di dialogo Create Cluster Security Group (Crea gruppo di sicurezza cluster) specificare un nome e una descrizione per il gruppo di sicurezza de cluster.
	- e. Fai clic sul nome del nuovo gruppo di sicurezza del cluster.
	- f. Fai clic su Add Connection Type (Aggiungi tipo di connessione).
	- g. Nella finestra di dialogo Add Connection Type (Aggiungi tipo di connessione), selezionare EC2 Security Group (Gruppo di sicurezza EC2) da Connection Type (Tipo di connessione), selezionare il gruppo di sicurezza creato da EC2 Security Group Name (Nome gruppo di sicurezza EC2), quindi fare clic su Authorize (Autorizza).
- 4. [EC2-VPC] Crea un gruppo di sicurezza del cluster Amazon Redshift e specifica il gruppo di sicurezza VPC.
	- a. Aprire la console Amazon EC2.
	- b. Nel riquadro di navigazione fare clic su Security Groups (Gruppi di sicurezza).
	- c. Fare clic su Create Security Group (Crea un gruppo di sicurezza).
	- d. Nella finestra di dialogo Create Security Group (Crea gruppo di sicurezza), specificare un nome e una descrizione per il gruppo di sicurezza e selezionare l'ID del tuo VPC per VPC.
	- e. Fai clic su Add Rule (Aggiungi regola). Specificare il tipo, il protocollo e l'intervallo di porte e iniziare a digitare l'ID del gruppo di sicurezza in Source (Origine). Selezionare il gruppo di sicurezza creato nel secondo passaggio.
	- f. Fai clic su Create (Crea).
- 5. Di seguito è riportato un riepilogo delle fasi.

Se disponi di un cluster Amazon Redshift esistente, annota l'ID del cluster.

Per creare un nuovo cluster e caricare dati di esempio, segui i passaggi in [Guida introduttiva ad](https://docs.aws.amazon.com/redshift/latest/gsg/getting-started.html)  [Amazon Redshift](https://docs.aws.amazon.com/redshift/latest/gsg/getting-started.html). Per ulteriori informazioni sulla creazione di cluster, consulta [Creazione di un](https://docs.aws.amazon.com/redshift/latest/mgmt/managing-clusters-console.html#create-cluster)  [cluster](https://docs.aws.amazon.com/redshift/latest/mgmt/managing-clusters-console.html#create-cluster) nella Amazon Redshift Management Guide.

- a. Apri la console Amazon Redshift.
- b. Fai clic su Launch Cluster (Avvia cluster).
- c. Fornire le informazioni richieste per il cluster, quindi fare clic su Continue (Continua).
- d. Fornire la configurazione del nodo, quindi fare clic su Continue (Continua).
- e. Nella pagina per ulteriori informazioni sulla configurazione, selezionare il gruppo di sicurezza del cluster creato, quindi fare clic su Continue (Continua).
- f. Esaminare le specifiche per il cluster, quindi fare clic su Launch Cluster (Avvia cluster).

# Copia i dati su Amazon Redshift utilizzando la riga di comando

Questo tutorial dimostra come copiare dati da Amazon S3 ad Amazon Redshift. Creerai una nuova tabella in Amazon Redshift e la utilizzerai AWS Data Pipeline per trasferire i dati a questa tabella da un bucket Amazon S3 pubblico, che contiene dati di input di esempio in formato CSV. I log vengono salvati in un bucket Amazon S3 di tua proprietà.

Amazon S3 è un servizio Web che consente di archiviare dati nel cloud. Per ulteriori informazioni, consultare la [Guida per l'utente di Amazon Simple archiviazione Service](https://docs.aws.amazon.com/AmazonS3/latest/user-guide/). Amazon Redshift è un servizio di data warehouse nel cloud. Per ulteriori informazioni, consulta la [Amazon Redshift](https://docs.aws.amazon.com/redshift/latest/mgmt/)  [Management Guide](https://docs.aws.amazon.com/redshift/latest/mgmt/).

### **Prerequisiti**

Prima di iniziare , devi completare le fasi seguenti:

- 1. Installa e configura un'interfaccia a riga di comando (CLI). Per ulteriori informazioni, consulta [Accesso a AWS Data Pipeline.](#page-16-0)
- 2. Assicurati che i ruoli IAM siano denominati DataPipelineDefaultRoleed DataPipelineDefaultResourceRoleesistano. La AWS Data Pipeline console crea questi ruoli automaticamente. Se non hai usato la AWS Data Pipeline console almeno una volta, devi creare questi ruoli manualmente. Per ulteriori informazioni, consulta [Ruoli IAM per AWS Data Pipeline.](#page-104-0)
- 3. Imposta il COPY comando in Amazon Redshift, poiché è necessario che queste stesse opzioni funzionino quando esegui la copia all'interno. AWS Data Pipeline Per informazioni, consulta [Prima di iniziare: configura le opzioni COPY e di caricamento dati.](#page-142-0)
- 4. Configura un database Amazon Redshift. Per ulteriori informazioni, consulta [Configura Pipeline,](#page-143-0)  [crea un gruppo di sicurezza e crea un cluster Amazon Redshift.](#page-143-0)

### Processi

- [Definire una pipeline in formato JSON](#page-146-0)
- [Caricamento e attivazione della definizione della pipeline](#page-153-0)

### <span id="page-146-0"></span>Definire una pipeline in formato JSON

Questo scenario di esempio mostra come copiare dati da un bucket Amazon S3 ad Amazon Redshift.

Questo è il file JSON completo di definizione della pipeline seguito da una spiegazione per ciascuna delle sue sezioni. È consigliabile utilizzare un editor di testo che può aiutare a verificare la sintassi di file in formato JSON e nominare il file utilizzando l'estensione del file . json.

```
{ 
   "objects": [ 
     { 
       "id": "CSVId1", 
       "name": "DefaultCSV1", 
       "type": "CSV" 
     }, 
     { 
       "id": "RedshiftDatabaseId1", 
       "databaseName": "dbname", 
       "username": "user", 
       "name": "DefaultRedshiftDatabase1", 
       "*password": "password", 
       "type": "RedshiftDatabase", 
       "clusterId": "redshiftclusterId" 
     }, 
    \{ "id": "Default", 
       "scheduleType": "timeseries", 
       "failureAndRerunMode": "CASCADE", 
       "name": "Default", 
       "role": "DataPipelineDefaultRole", 
       "resourceRole": "DataPipelineDefaultResourceRole" 
     }, 
     { 
       "id": "RedshiftDataNodeId1", 
       "schedule": { 
          "ref": "ScheduleId1" 
       }, 
       "tableName": "orders",
```

```
 "name": "DefaultRedshiftDataNode1", 
      "createTableSql": "create table StructuredLogs (requestBeginTime CHAR(30) 
 PRIMARY KEY DISTKEY SORTKEY, requestEndTime CHAR(30), hostname CHAR(100), requestDate 
 varchar(20));", 
      "type": "RedshiftDataNode", 
      "database": { 
         "ref": "RedshiftDatabaseId1" 
      } 
    }, 
    { 
      "id": "Ec2ResourceId1", 
      "schedule": { 
        "ref": "ScheduleId1" 
      }, 
      "securityGroups": "MySecurityGroup", 
      "name": "DefaultEc2Resource1", 
      "role": "DataPipelineDefaultRole", 
      "logUri": "s3://myLogs", 
      "resourceRole": "DataPipelineDefaultResourceRole", 
      "type": "Ec2Resource" 
    }, 
    { 
      "id": "ScheduleId1", 
      "startDateTime": "yyyy-mm-ddT00:00:00", 
      "name": "DefaultSchedule1", 
      "type": "Schedule", 
      "period": "period", 
      "endDateTime": "yyyy-mm-ddT00:00:00" 
    }, 
   \mathcal{L} "id": "S3DataNodeId1", 
      "schedule": { 
         "ref": "ScheduleId1" 
      }, 
      "filePath": "s3://datapipeline-us-east-1/samples/hive-ads-samples.csv", 
      "name": "DefaultS3DataNode1", 
      "dataFormat": { 
        "ref": "CSVId1" 
      }, 
      "type": "S3DataNode" 
    }, 
    { 
      "id": "RedshiftCopyActivityId1", 
      "input": {
```

```
 "ref": "S3DataNodeId1" 
        }, 
        "schedule": { 
          "ref": "ScheduleId1" 
        }, 
        "insertMode": "KEEP_EXISTING", 
        "name": "DefaultRedshiftCopyActivity1", 
        "runsOn": { 
          "ref": "Ec2ResourceId1" 
        }, 
        "type": "RedshiftCopyActivity", 
        "output": { 
          "ref": "RedshiftDataNodeId1" 
        } 
     } 
   ]
}
```
Per ulteriori informazioni su questi oggetti, consulta la seguente documentazione.

### **Oggetti**

- [Nodi di dati](#page-148-0)
- [Risorsa](#page-151-0)
- [Attività](#page-152-0)

<span id="page-148-0"></span>Nodi di dati

Questo esempio utilizza un nodo di dati di input, un nodo di dati di output e un database.

Nodo di dati di input

Il componente della S3DataNode pipeline di input definisce la posizione dei dati di input in Amazon S3 e il formato dei dati di input. Per ulteriori informazioni, consulta [S3 DataNode.](#page-196-0)

Questo componente di input è definito dai campi seguenti:

```
{ 
   "id": "S3DataNodeId1", 
   "schedule": { 
     "ref": "ScheduleId1" 
   },
```

```
 "filePath": "s3://datapipeline-us-east-1/samples/hive-ads-samples.csv", 
   "name": "DefaultS3DataNode1", 
   "dataFormat": { 
     "ref": "CSVId1" 
   }, 
   "type": "S3DataNode"
},
```
L'ID definito dall'utente, un'etichetta solo di riferimento.

### schedule

Un riferimento al componente di pianificazione.

### filePath

Il percorso ai dati associati al nodo di dati, cioè il file di input CSV in questo esempio.

name

Il nome definito dall'utente, un'etichetta solo di riferimento.

dataFormat

Un riferimento al formato dei dati dell'attività da elaborare.

Nodo dei dati di output

Il componente della RedshiftDataNode pipeline di output definisce una posizione per i dati di output; in questo caso, una tabella in un database Amazon Redshift. Per ulteriori informazioni, consulta [RedshiftDataNode](#page-188-0). Questo componente di output è definito dai campi seguenti:

```
{ 
   "id": "RedshiftDataNodeId1", 
   "schedule": { 
     "ref": "ScheduleId1" 
   }, 
   "tableName": "orders", 
   "name": "DefaultRedshiftDataNode1", 
   "createTableSql": "create table StructuredLogs (requestBeginTime CHAR(30) PRIMARY 
 KEY DISTKEY SORTKEY, requestEndTime CHAR(30), hostname CHAR(100), requestDate 
 varchar(20));",
```

```
 "type": "RedshiftDataNode", 
   "database": { 
     "ref": "RedshiftDatabaseId1" 
   }
},
```
L'ID definito dall'utente, un'etichetta solo di riferimento.

### schedule

Un riferimento al componente di pianificazione.

tableName

Nome della tabella Amazon Redshift.

#### name

Il nome definito dall'utente, un'etichetta solo di riferimento.

createTableSql

Un'espressione SQL per creare la tabella nel database.

database

Un riferimento al database Amazon Redshift.

### Database

Questo componente RedshiftDatabase è definito dai campi seguenti. Per ulteriori informazioni, consulta [RedshiftDatabase](#page-393-0).

```
{ 
   "id": "RedshiftDatabaseId1", 
   "databaseName": "dbname", 
   "username": "user", 
   "name": "DefaultRedshiftDatabase1", 
   "*password": "password", 
   "type": "RedshiftDatabase", 
   "clusterId": "redshiftclusterId"
},
```
L'ID definito dall'utente, un'etichetta solo di riferimento.

### databaseName

Il nome del database logico.

### username

Il nome utente da fornire durante la connessione al database.

### name

Il nome definito dall'utente, un'etichetta solo di riferimento.

### password

La password per la connessione al database.

### clusterId

L'ID del cluster Redshift.

### <span id="page-151-0"></span>Risorsa

Questa è una definizione della risorsa di calcolo che esegue l'operazione di copia. In questo esempio, AWS Data Pipeline deve creare automaticamente un'istanza EC2 per eseguire l'attività di copia e terminare l'istanza dopo aver terminato l'attività. I campi definiti qui controllano la creazione e la funzione dell'istanza che esegue il lavoro. Per ulteriori informazioni, consulta [Ec2Resource](#page-313-0).

Questo componente Ec2Resource è definito dai campi seguenti:

```
{ 
   "id": "Ec2ResourceId1", 
   "schedule": { 
     "ref": "ScheduleId1" 
   }, 
   "securityGroups": "MySecurityGroup", 
   "name": "DefaultEc2Resource1", 
   "role": "DataPipelineDefaultRole", 
   "logUri": "s3://myLogs", 
   "resourceRole": "DataPipelineDefaultResourceRole", 
   "type": "Ec2Resource"
},
```
L'ID definito dall'utente, un'etichetta solo di riferimento.

### schedule

La pianificazione su cui creare questa risorsa di calcolo.

### securityGroups

Il gruppo di sicurezza da utilizzare per le istanze nel pool di risorse.

### name

Il nome definito dall'utente, un'etichetta solo di riferimento.

### role

Il ruolo IAM dell'account che accede alle risorse, ad esempio l'accesso a un bucket Amazon S3 per recuperare i dati.

### logUri

Il percorso di destinazione di Amazon S3 per il backup dei log di Task Runner da. Ec2Resource resourceRole

Il ruolo IAM dell'account che crea le risorse, ad esempio la creazione e la configurazione di un'istanza EC2 a tuo nome. Ruolo e ResourceRole possono avere lo stesso ruolo, ma forniscono separatamente una maggiore granularità nella configurazione di sicurezza.

### <span id="page-152-0"></span>Attività

L'ultima sezione del file JSON è la definizione dell'attività che rappresenta il lavoro da eseguire. In questo caso, utilizziamo un RedshiftCopyActivity componente per copiare i dati da Amazon S3 ad Amazon Redshift. Per ulteriori informazioni, consulta [RedshiftCopyActivity.](#page-279-0)

Questo componente RedshiftCopyActivity è definito dai campi seguenti:

```
{ 
   "id": "RedshiftCopyActivityId1", 
   "input": { 
     "ref": "S3DataNodeId1" 
   }, 
   "schedule": {
```

```
 "ref": "ScheduleId1" 
   }, 
   "insertMode": "KEEP_EXISTING", 
   "name": "DefaultRedshiftCopyActivity1", 
   "runsOn": { 
     "ref": "Ec2ResourceId1" 
   }, 
   "type": "RedshiftCopyActivity", 
   "output": { 
     "ref": "RedshiftDataNodeId1" 
   }
},
```
L'ID definito dall'utente, un'etichetta solo di riferimento.

input

Un riferimento al file sorgente di Amazon S3. schedule

La pianificazione su cui eseguire questa attività.

insertMode

Il tipo di inserimento (KEEP\_EXISTING, OVERWRITE\_EXISTING o TRUNCATE).

name

Il nome definito dall'utente, un'etichetta solo di riferimento.

### runsOn

La risorsa di calcolo che esegue il lavoro definito dall'attività.

#### output

Un riferimento alla tabella di destinazione di Amazon Redshift.

### <span id="page-153-0"></span>Caricamento e attivazione della definizione della pipeline

Devi caricare la definizione della pipeline e attivare la pipeline. Nei seguenti comandi di esempio, sostituisci *pipeline\_name* con un'etichetta per la tua pipeline e *pipeline\_file con il percorso completo per il file di definizione della pipeline*. .json

### AWS CLI

Per creare la definizione della pipeline e attivare la pipeline, usa il seguente comando [create-pipeline.](https://docs.aws.amazon.com/cli/latest/reference/datapipeline/create-pipeline.html) Nota l'ID della tua pipeline, perché utilizzerai questo valore con la maggior parte dei comandi CLI.

```
aws datapipeline create-pipeline --name pipeline_name --unique-id token
{ 
     "pipelineId": "df-00627471SOVYZEXAMPLE"
}
```
Per caricare la definizione della pipeline, usa il seguente [put-pipeline-definitionc](https://docs.aws.amazon.com/cli/latest/reference/datapipeline/put-pipeline-definition.html)omando.

```
aws datapipeline put-pipeline-definition --pipeline-id df-00627471SOVYZEXAMPLE --
pipeline-definition file://MyEmrPipelineDefinition.json
```
Se la pipeline viene convalidata correttamente, il validationErrors campo è vuoto. È necessario esaminare eventuali avvertenze.

Per attivare la pipeline, usa il seguente comando [activate-pipeline.](https://docs.aws.amazon.com/cli/latest/reference/datapipeline/activate-pipeline.html)

```
aws datapipeline activate-pipeline --pipeline-id df-00627471SOVYZEXAMPLE
```
Puoi verificare che la tua pipeline appaia nell'elenco delle pipeline utilizzando il seguente comando [list-pipelines](https://docs.aws.amazon.com/cli/latest/reference/datapipeline/list-pipelines.html).

**aws datapipeline list-pipelines**

# Funzioni ed espressioni della pipeline

Questa sezione illustra la sintassi per l'utilizzo di espressioni e funzioni in pipeline, inclusi i tipi di dati associati.

# Tipi di dati di esempio

I seguenti tipi di dati possono essere impostati come valori di campi.

Tipi

- [DateTime](#page-155-0)
- [Numerico](#page-155-1)
- [Riferimenti agli oggetti](#page-155-2)
- **[Periodo](#page-156-0)**
- **[Stringa](#page-156-1)**

# <span id="page-155-0"></span>DateTime

AWS Data Pipeline supporta la data e l'ora espresse nel formato "YYYY-MM-DDTHH:MM:SS" solo in UTC/GMT. L'esempio seguente imposta il campo startDateTime di un oggetto Schedule su 1/15/2012, 11:59 p.m., nel fuso orario UTC/GMT.

```
"startDateTime" : "2012-01-15T23:59:00"
```
# <span id="page-155-1"></span>Numerico

AWS Data Pipeline supporta valori sia interi sia a virgola mobile.

# <span id="page-155-2"></span>Riferimenti agli oggetti

Un oggetto nella definizione di pipeline. Questo può essere l'oggetto corrente, il nome di un oggetto definito altrove nella pipeline o un oggetto che elenca l'oggetto corrente in un campo, a cui si fa riferimento con la parola chiave node. Per ulteriori informazioni su node, consultare [Riferimento](#page-157-0) [a campi e oggetti](#page-157-0). Per ulteriori informazioni sui tipi di oggetti della pipeline, consulta [Riferimento](#page-171-0)  [all'oggetto pipeline.](#page-171-0)

# <span id="page-156-0"></span>Periodo

Indica con quale frequenza deve essere eseguito un evento programmato. È espresso nel formato "N [years|months|weeks|days|hours|minutes]", dove N è un valore intero positivo.

La durata minima è pari a 15 minuti, mentre la durata massima è di 3 anni.

L'esempio seguente imposta il campo period di un oggetto Schedule su 3 ore. In questo modo si crea una pianificazione che viene eseguita ogni tre ore.

"period" : "3 hours"

### <span id="page-156-1"></span>**Stringa**

Valori della stringa standard. Le stringhe devono essere racchiusi tra doppie virgolette ("). È possibile utilizzare la barra rovesciata (\) per ignorare i caratteri in una stringa. Le stringhe a più righe non sono supportate.

I seguenti esempi mostrano esempi di valori di stringhe validi per il campo id.

```
"id" : "My Data Object"
"id" : "My \"Data\" Object"
```
Le stringhe possono anche contenere espressioni che valutano i valori della stringa. Questi vengono inseriti nella stringa e sono delimitati con:"#{" e "}". L'esempio seguente utilizza un'espressione per inserire il nome dell'oggetto corrente in un percorso.

"filePath" : "s3://myBucket/#{name}.csv"

Per ulteriori informazioni sull'utilizzo delle espressioni, vedi [Riferimento a campi e oggetti](#page-157-0) e [Valutazione delle espressioni](#page-160-0).

# <span id="page-156-2"></span>Espressioni

Le espressioni consentono di condividere un valore negli oggetti correlati. Le espressioni vengono elaborate dal servizio Web AWS Data Pipeline in fase di runtime, accertandosi che tutte le espressioni vengano sostituite con il valore dell'espressione.

Le espressioni sono delimitate da:"#{" e "}". È possibile utilizzare un'espressione in qualsiasi oggetto di definizione della pipeline in cui una stringa è legale. Se uno slot è un riferimento o uno di tipo ID, NAME, TYPE e SPHERE, il valore non viene valutato e viene utilizzato integralmente.

La seguente espressione chiama una delle funzioni AWS Data Pipeline. Per ulteriori informazioni, consultare [Valutazione delle espressioni](#page-160-0).

```
#{format(myDateTime,'YYYY-MM-dd hh:mm:ss')}
```
## <span id="page-157-0"></span>Riferimento a campi e oggetti

Le espressioni possono utilizzare i campi dell'oggetto corrente in cui l'espressione esistente o i campi di un altro oggetto collegato da un riferimento.

Un formato di slot è composto da un tempo di creazione seguito dal momento della creazione dell'oggetto, ad esempio @S3BackupLocation\_2018-01-31T11:05:33.

È anche possibile consultare l'esatto ID slot specificato nella definizione della pipeline, ad esempio l'ID slot della posizione di backup Amazon S3. Per fare riferimento all'ID dello slot, utilizzare #{parent.@id}.

In questo esempio il campo filePath si riferisce al campo id nello stesso oggetto per creare un nome di file. Il valore di filePath restituisce "s3://mybucket/ExampleDataNode.csv".

```
{ 
   "id" : "ExampleDataNode", 
   "type" : "S3DataNode", 
   "schedule" : {"ref" : "ExampleSchedule"}, 
   "filePath" : "s3://mybucket/#{parent.@id}.csv", 
   "precondition" : {"ref" : "ExampleCondition"}, 
   "onFail" : {"ref" : "FailureNotify"}
}
```
Per usare un campo esistente su un altro oggetto collegato da un riferimento, utilizzare la parola chiave node. Questa parola chiave è disponibile solo con allarmi e oggetti di precondizione.

Per continuare con l'esempio precedente, un'espressione in un SnsAlarm può fare riferimento alla data e all'intervallo di tempo in un Schedule, poiché S3DataNode si riferisce a entrambi.

Nello specifico, il campo message di FailureNotify può utilizzare i campi di runtime @scheduledStartTime e @scheduledEndTime di ExampleSchedule, poiché il campo onFail di ExampleDataNode fa riferimento a FailureNotify e il relativo campo schedule fa riferimento a ExampleSchedule.

```
{ 
     "id" : "FailureNotify", 
     "type" : "SnsAlarm", 
     "subject" : "Failed to run pipeline component", 
     "message": "Error for interval 
  #{node.@scheduledStartTime}..#{node.@scheduledEndTime}.", 
     "topicArn":"arn:aws:sns:us-east-1:28619EXAMPLE:ExampleTopic"
},
```

```
a Note
```
È possibile creare pipeline con dipendenze, ad esempio le attività nella pipeline che dipendono dal lavoro di altri sistemi o attività. Se la pipeline richiede alcune risorse, aggiungere tali dipendenze alla pipeline utilizzando le precondizioni associate ai nodi di dati e alle attività. In questo modo il debug della pipeline è più semplice e la pipeline stessa è più resiliente. Inoltre, mantenere le dipendenze all'interno di una singola pipeline quando è possibile, perché la risoluzione dei problemi in più pipeline è difficile.

# Espressioni nidificate

AWS Data Pipeline ti consente di nidificare i valori per creare espressioni più complesse. Ad esempio, per eseguire un calcolo relativo al tempo (sottrarre 30 minuti da scheduledStartTime) e utilizzare il risultato in una definizione di pipeline, è possibile usare la seguente espressione in un'attività:

```
#{format(minusMinutes(@scheduledStartTime,30),'YYYY-MM-dd hh:mm:ss')}
```
e utilizzare il prefisso node se l'espressione è parte di un SnsAlarm o Precondizione:

```
#{format(minusMinutes(node.@scheduledStartTime,30),'YYYY-MM-dd hh:mm:ss')}
```
### Elenchi

Le espressioni possono essere valutate su elenchi e su funzioni degli elenchi. Ad esempio, supponiamo che un elenco viene definito come il seguente: "myList":["one","two"]. Se l'elenco viene utilizzato nell'espressione#{'this is ' + myList}, valuterà["this is one", "this is two"]. Se si dispone di due elenchi, Data Pipeline finirà per appiattirli nella valutazione. Ad esempio, se myList1 è definito come [1,2] e myList2 è definito come [3,4], allora l'espressione [#{myList1}, #{myList2}] restituirà [1,2,3,4].

# Espressione del nodo

AWS Data Pipeline utilizza l'espressione #{node.\*} in SnsAlarm o PreCondition per un riferimento all'oggetto padre del componente della pipeline. Poiché SnsAlarm e PreCondition sono citati da un'attività o una risorsa senza alcun riferimento da parte loro, node fornisce il modo per consultare il referrer. Ad esempio, la seguente definizione di pipeline dimostra come una notifica di errore può utilizzare node per effettuare un riferimento al proprio padre, in questo caso ShellCommandActivity, e includere i tempi di inizio e di fine programmati nel messaggio SnsAlarm. Il riferimento scheduledStartTime su ShellCommandActivity non richiede il prefisso node perché scheduledStartTime fa riferimento a se stesso.

**a** Note

I campi preceduti dal segno AT (@) sono campi di runtime.

```
{ 
   "id" : "ShellOut", 
   "type" : "ShellCommandActivity", 
   "input" : {"ref" : "HourlyData"}, 
   "command" : "/home/userName/xxx.sh #{@scheduledStartTime} #{@scheduledEndTime}", 
   "schedule" : {"ref" : "HourlyPeriod"}, 
   "stderr" : "/tmp/stderr:#{@scheduledStartTime}", 
   "stdout" : "/tmp/stdout:#{@scheduledStartTime}", 
   "onFail" : {"ref" : "FailureNotify"},
},
{ 
   "id" : "FailureNotify", 
   "type" : "SnsAlarm", 
   "subject" : "Failed to run pipeline component", 
   "message": "Error for interval 
  #{node.@scheduledStartTime}..#{node.@scheduledEndTime}.", 
   "topicArn":"arn:aws:sns:us-east-1:28619EXAMPLE:ExampleTopic"
},
```
AWS Data Pipeline supporta riferimenti transitivi per i campi definiti dall'utente, ma non per i campi di runtime. Un riferimento transitivo è un riferimento tra due componenti di pipeline che dipende da un altro componente di pipeline come intermediario. L'esempio seguente mostra un riferimento a un campo transitivo definito dall'utente e un riferimento a un campo di runtime non transitivo, entrambi validi. Per ulteriori informazioni, consultare [Campi definiti dall'utente.](#page-86-0)

```
{ 
   "name": "DefaultActivity1", 
   "type": "CopyActivity", 
   "schedule": {"ref": "Once"}, 
   "input": {"ref": "s3nodeOne"}, 
   "onSuccess": {"ref": "action"}, 
   "workerGroup": "test", 
   "output": {"ref": "s3nodeTwo"}
},
{ 
   "name": "action", 
   "type": "SnsAlarm", 
   "message": "S3 bucket '#{node.output.directoryPath}' succeeded at 
  #{node.@actualEndTime}.", 
   "subject": "Testing", 
   "topicArn": "arn:aws:sns:us-east-1:28619EXAMPLE:ExampleTopic", 
   "role": "DataPipelineDefaultRole"
}
```
### <span id="page-160-0"></span>Valutazione delle espressioni

AWS Data Pipeline fornisce un set di funzioni che è possibile utilizzare per calcolare il valore di un campo. L'esempio seguente utilizza la funzione makeDate per impostare il campo startDateTime di un oggetto Schedule su GMT/UTC "2011-05-24T0:00:00".

```
"startDateTime" : "makeDate(2011,5,24)"
```
# Funzioni matematiche

Le seguenti funzioni sono disponibili per funzionare con i valori numerici.

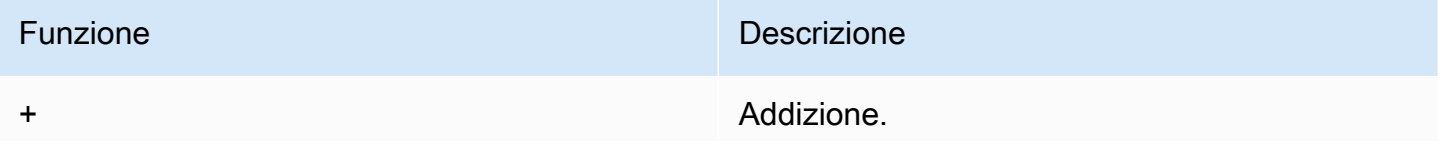

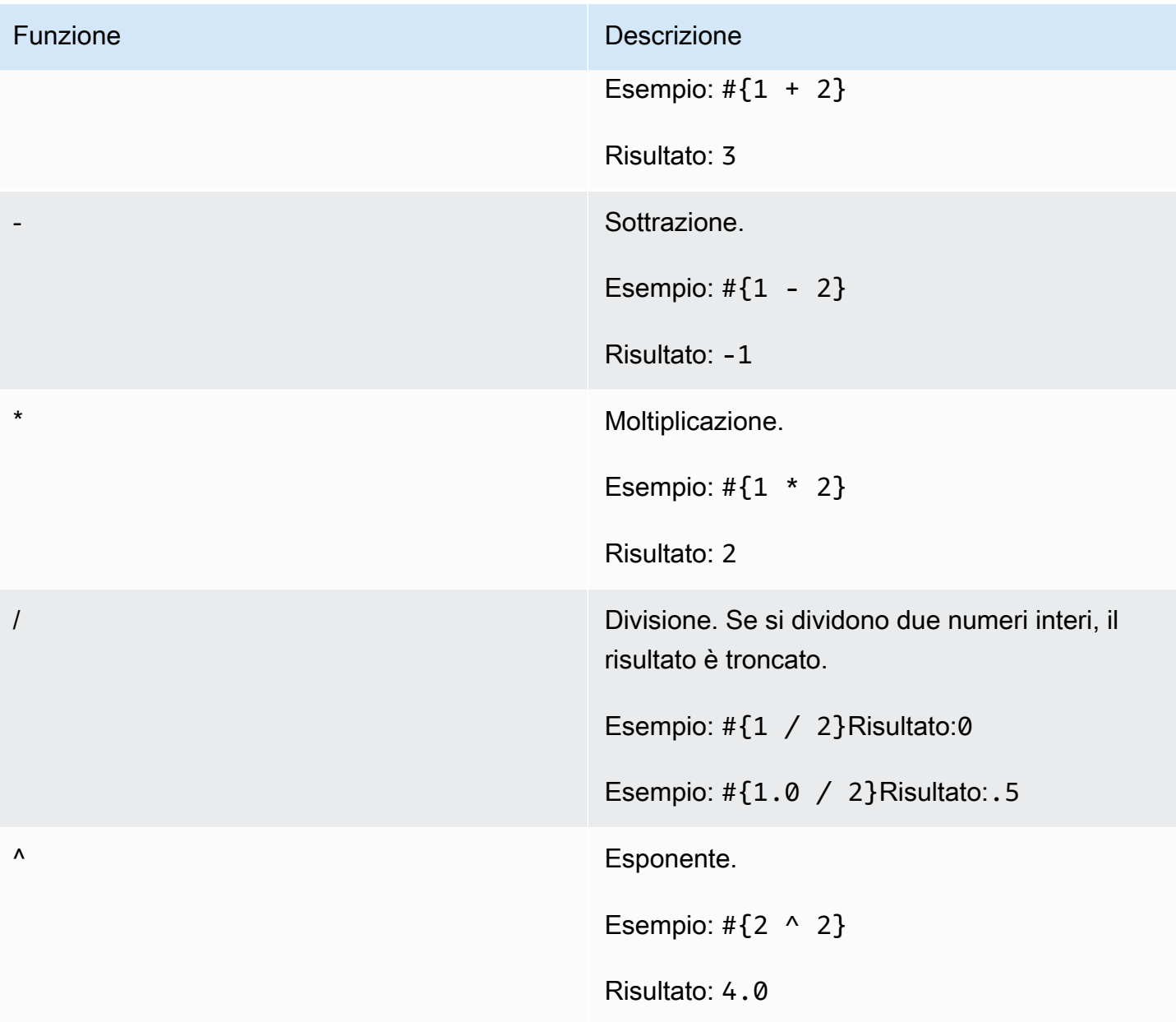

# Funzioni stringa

Le seguenti funzioni sono disponibili per funzionare con i valori delle stringhe.

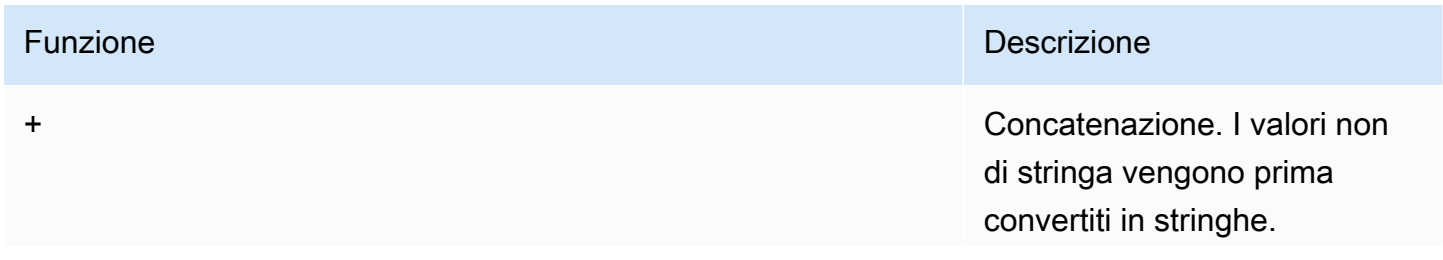

Funzione Descrizione

Esempio: #{"hel" + "lo"}

Risultato: "hello"

# Funzioni di data e ora

Le seguenti funzioni sono disponibili per funzionare con i valori DateTime. Per gli esempi, il valore di myDateTime è May 24, 2011 @ 5:10 pm GMT.

### **a** Note

Il formato data/ora per AWS Data Pipeline è Joda Time, che sostituisce le classi Java data e ora. Per ulteriori informazioni, consulta [Joda Time - Classe DateTimeFormat.](http://joda-time.sourceforge.net/apidocs/org/joda/time/format/DateTimeFormat.html)

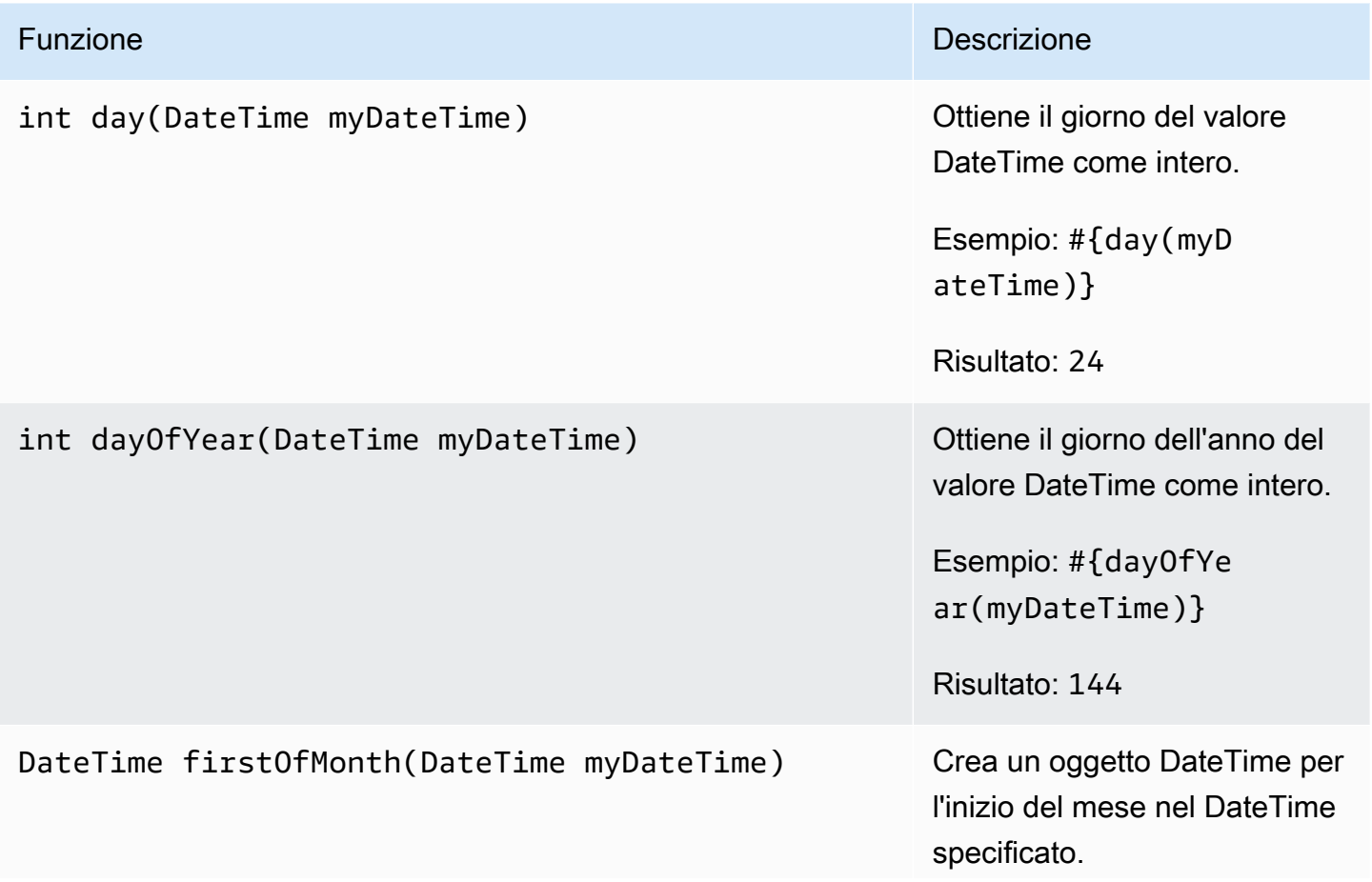

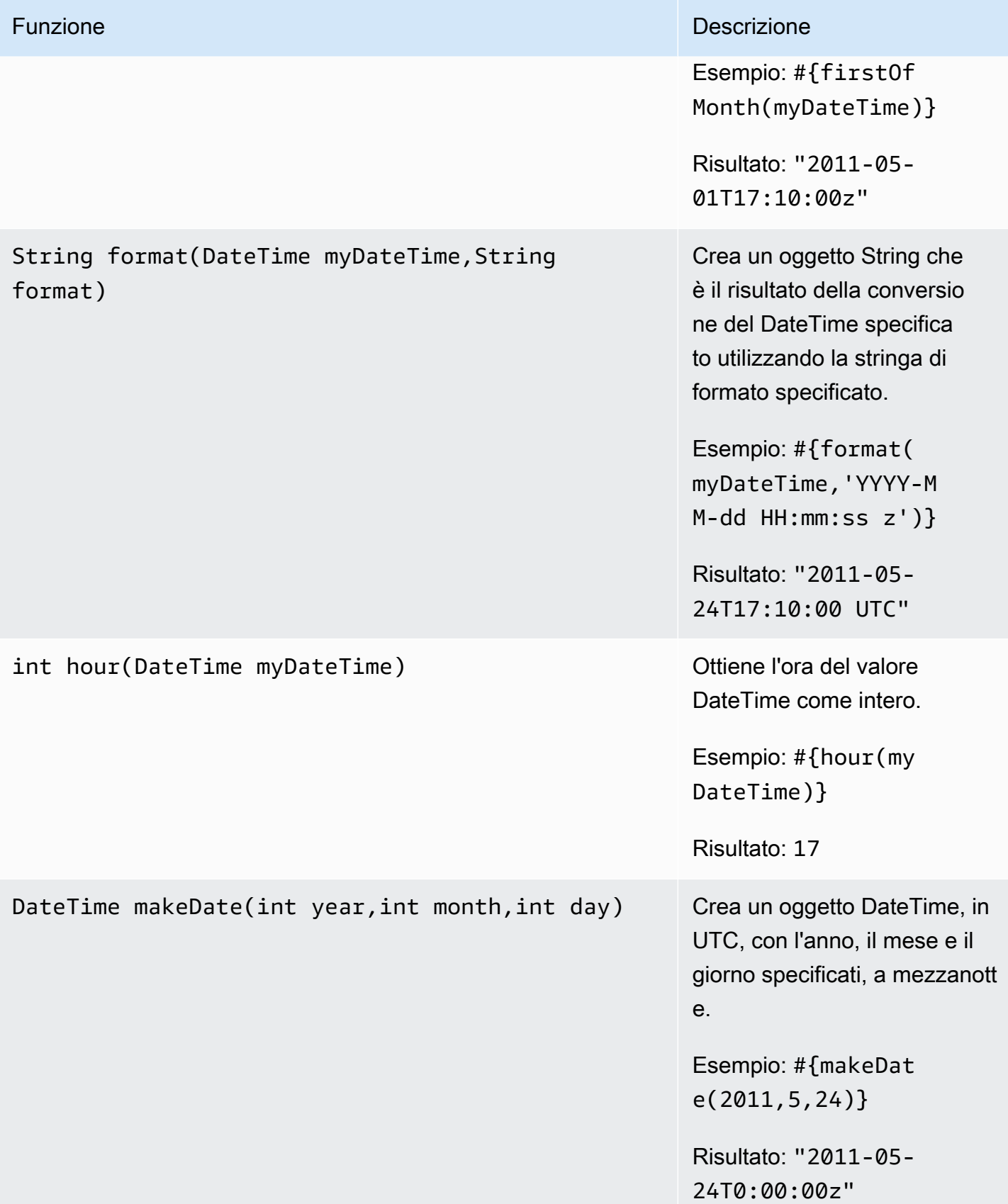

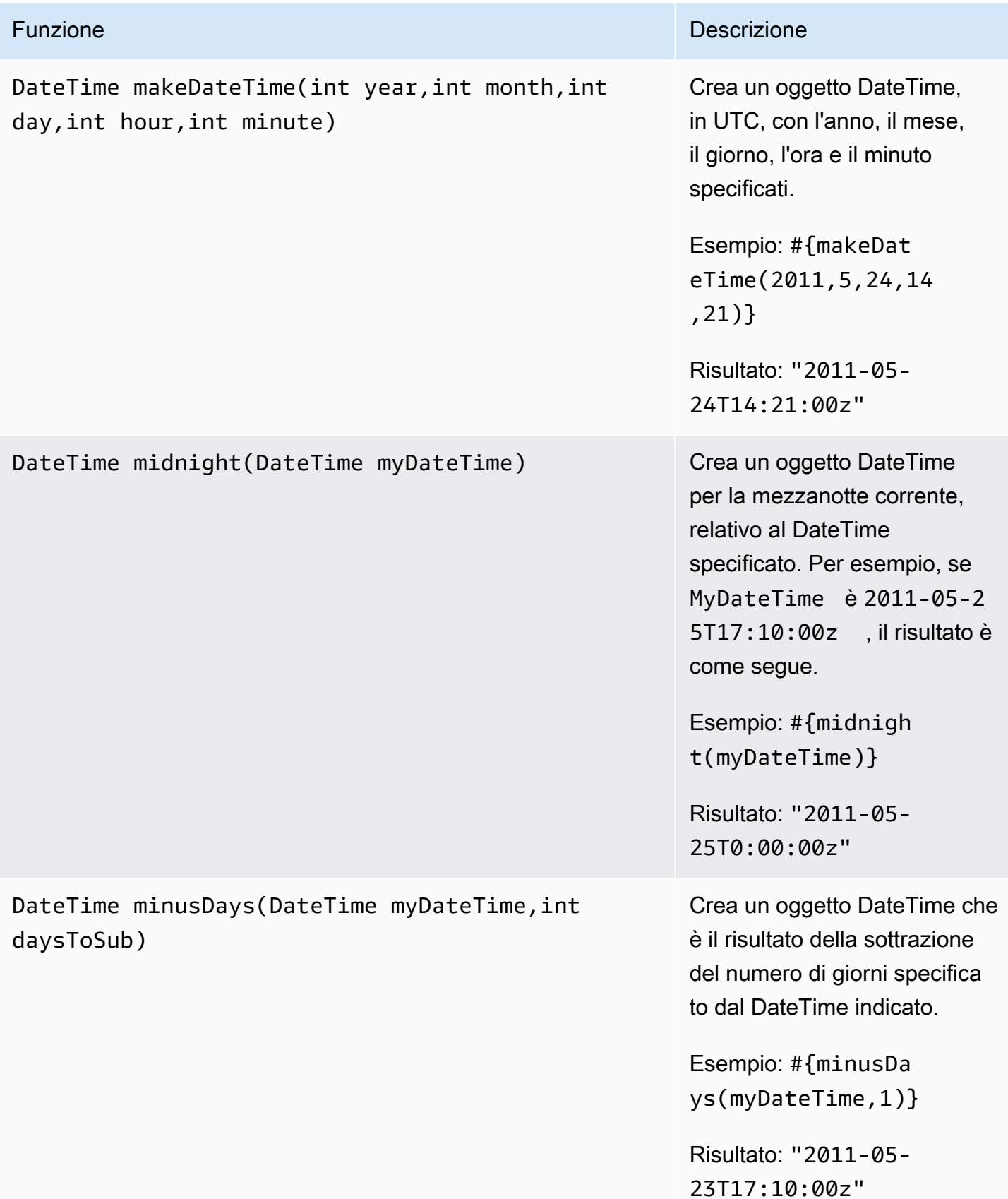

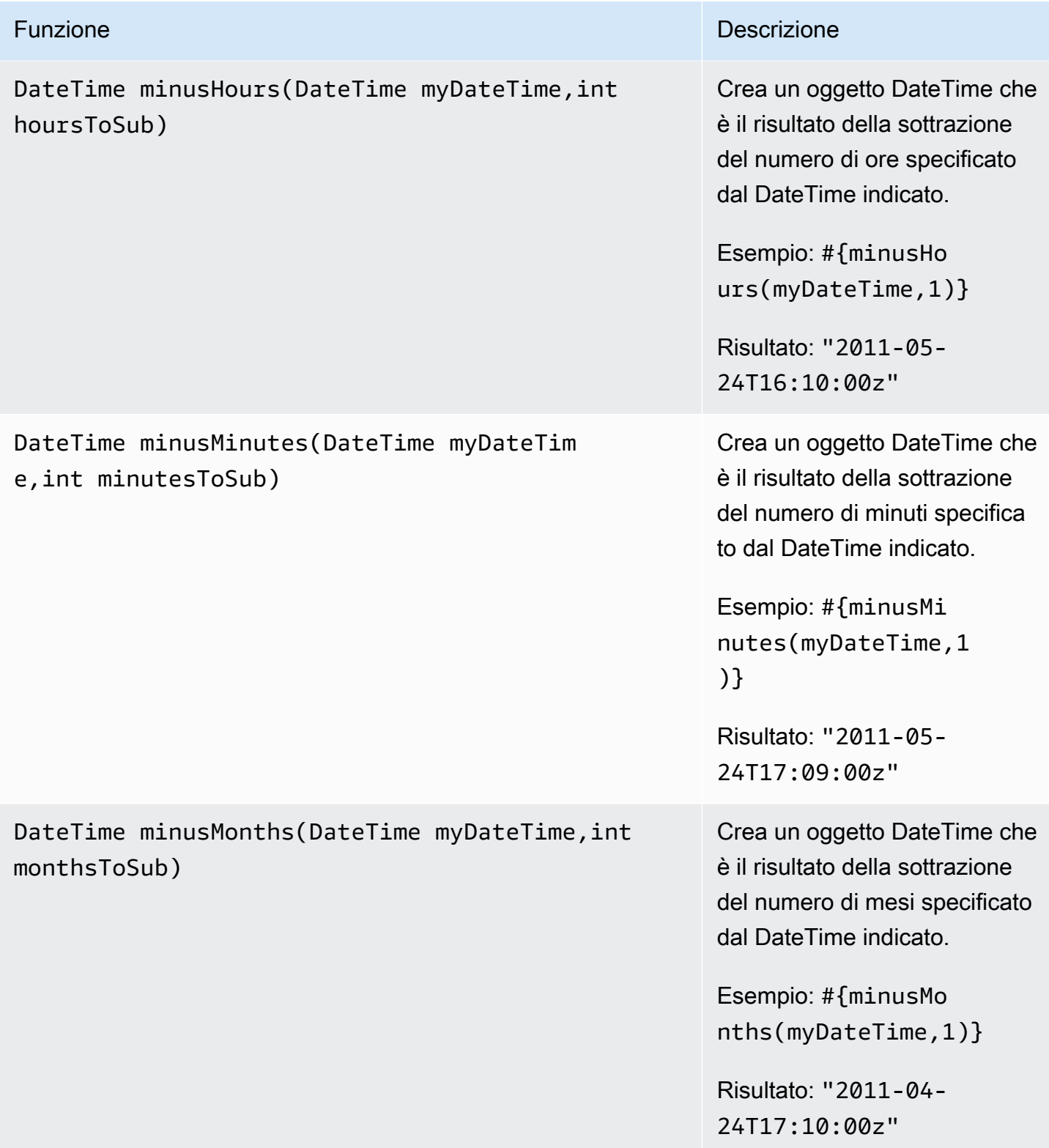

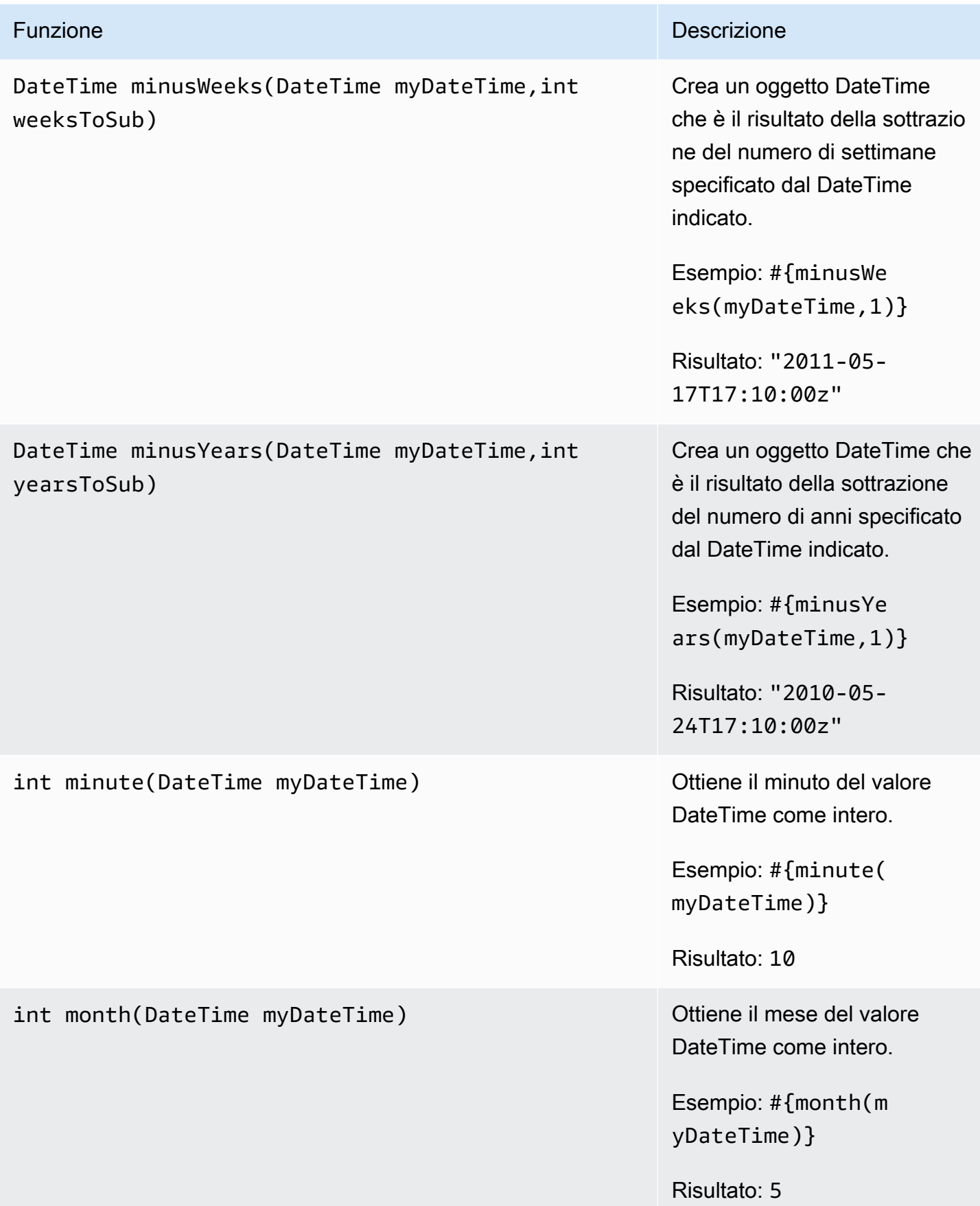

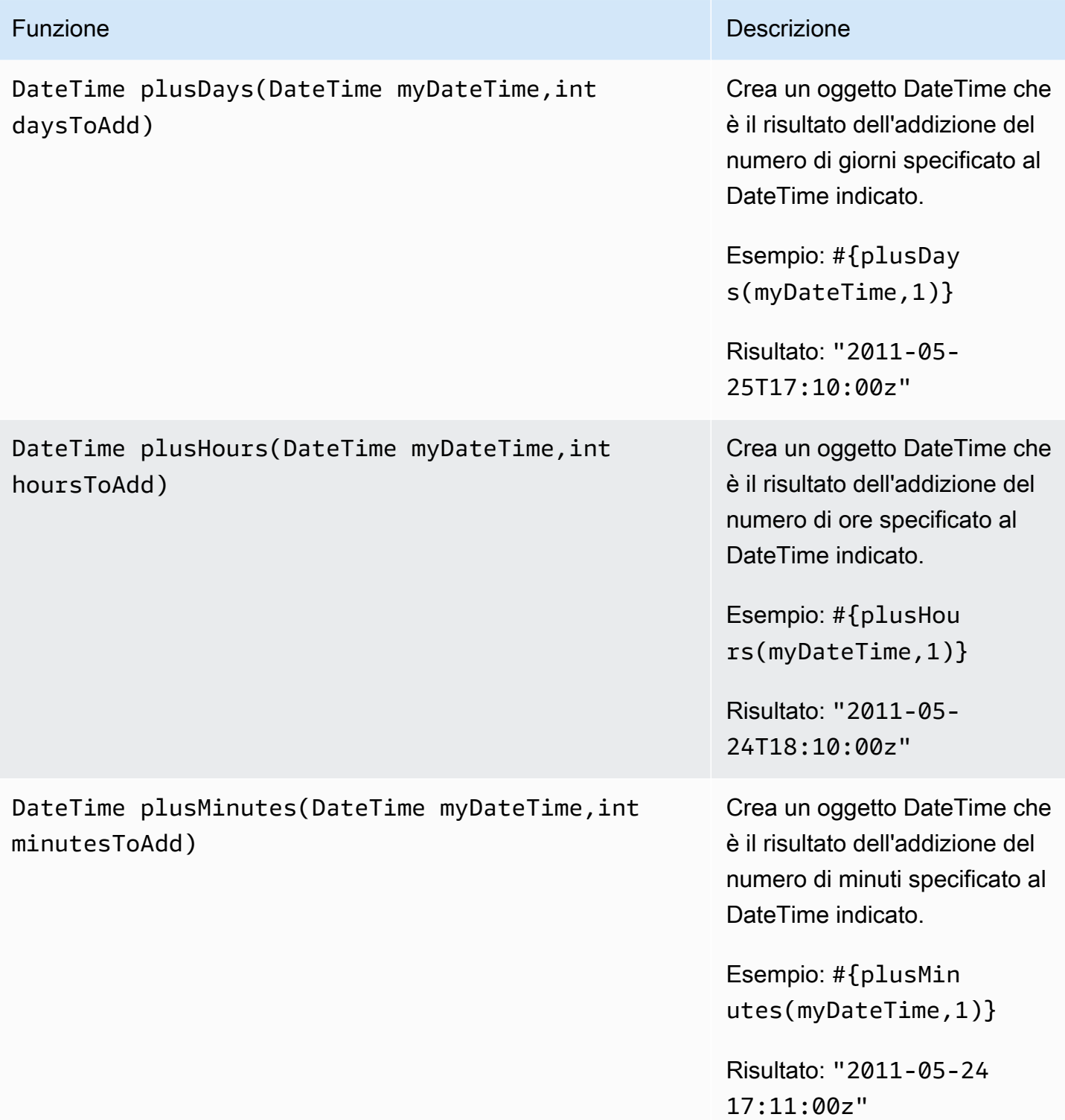

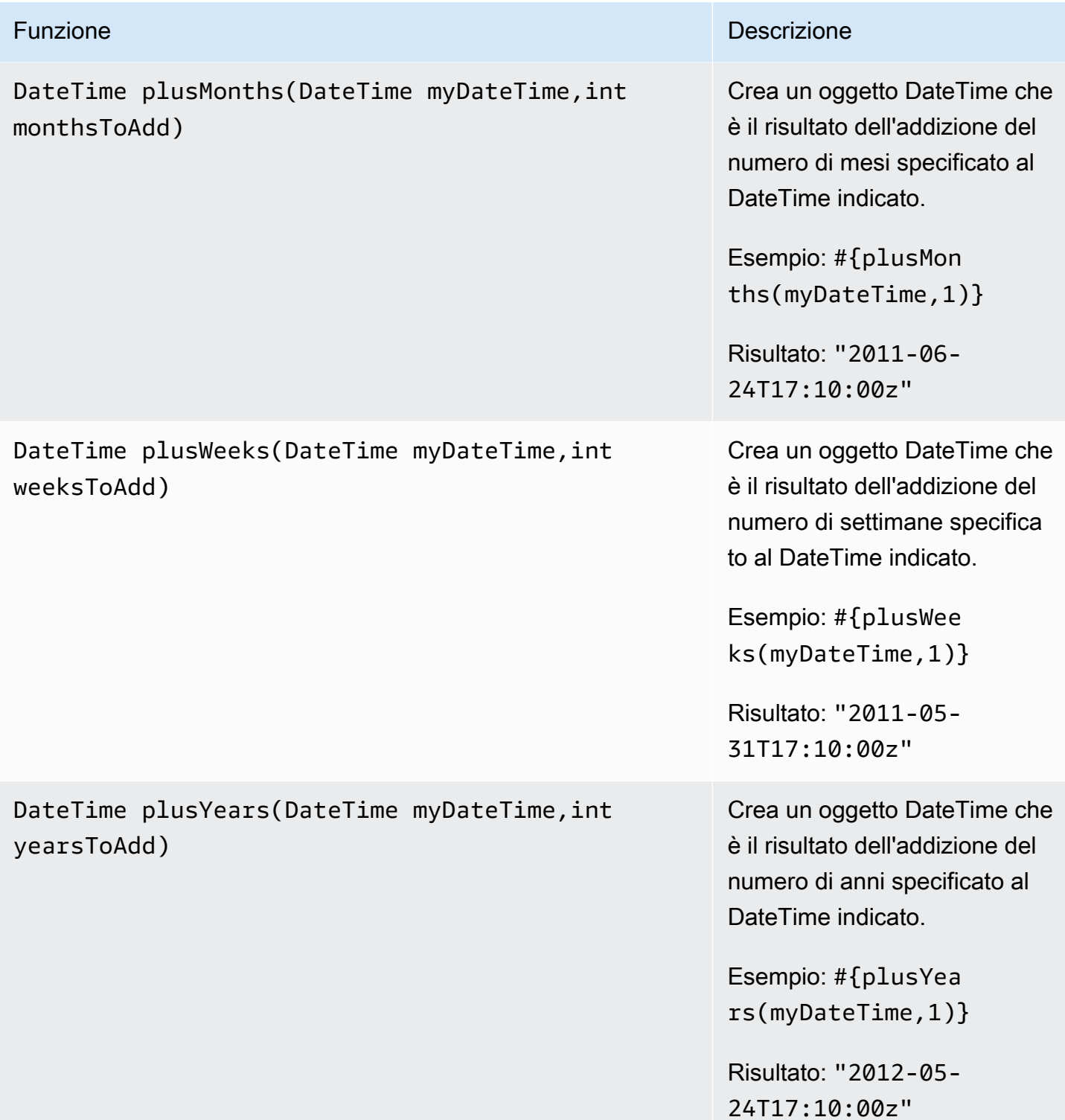

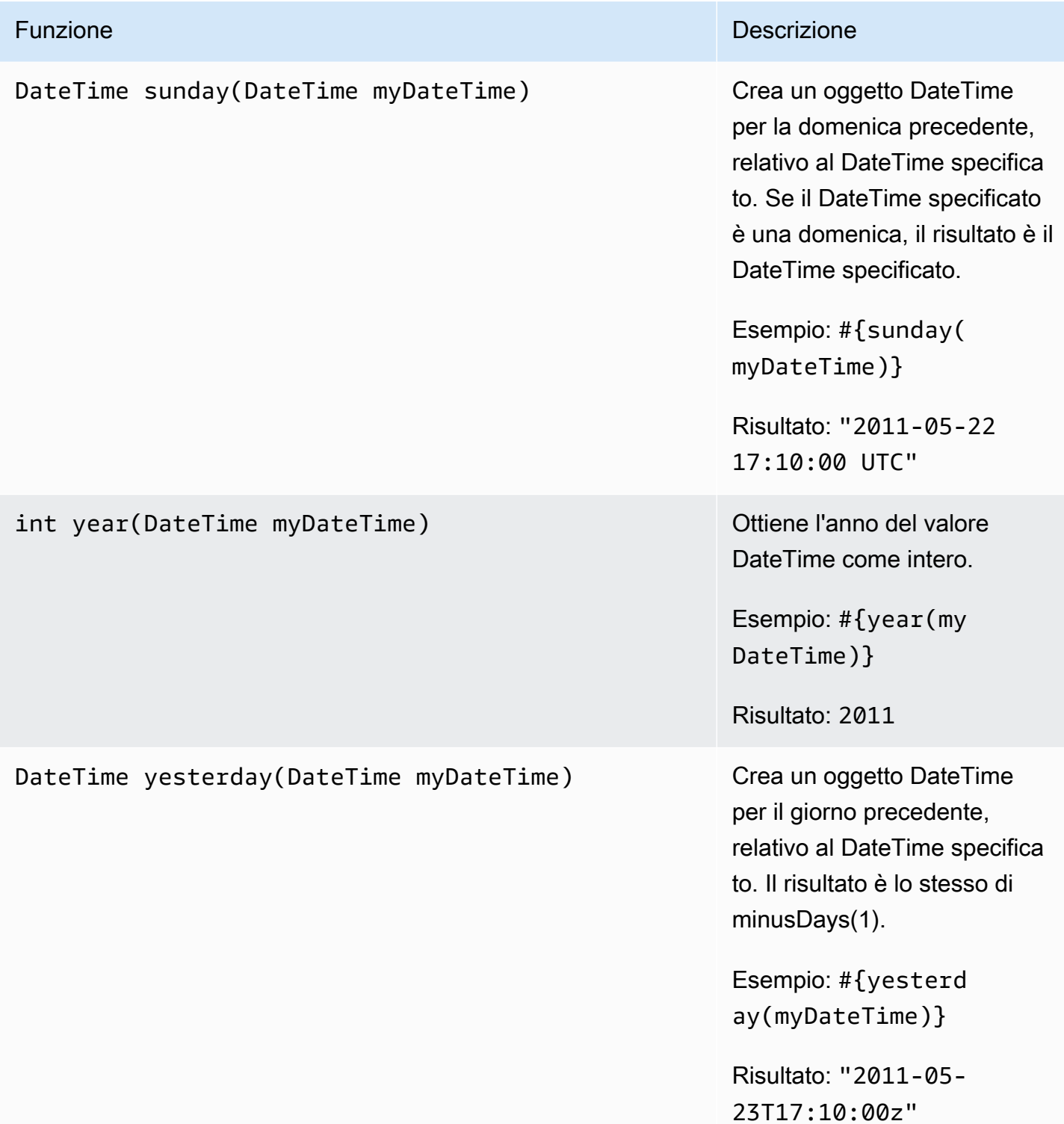

# Caratteri speciali

AWS Data Pipeline impiega determinati caratteri che hanno un significato speciale nelle definizioni di pipeline, come illustrato nella seguente tabella.

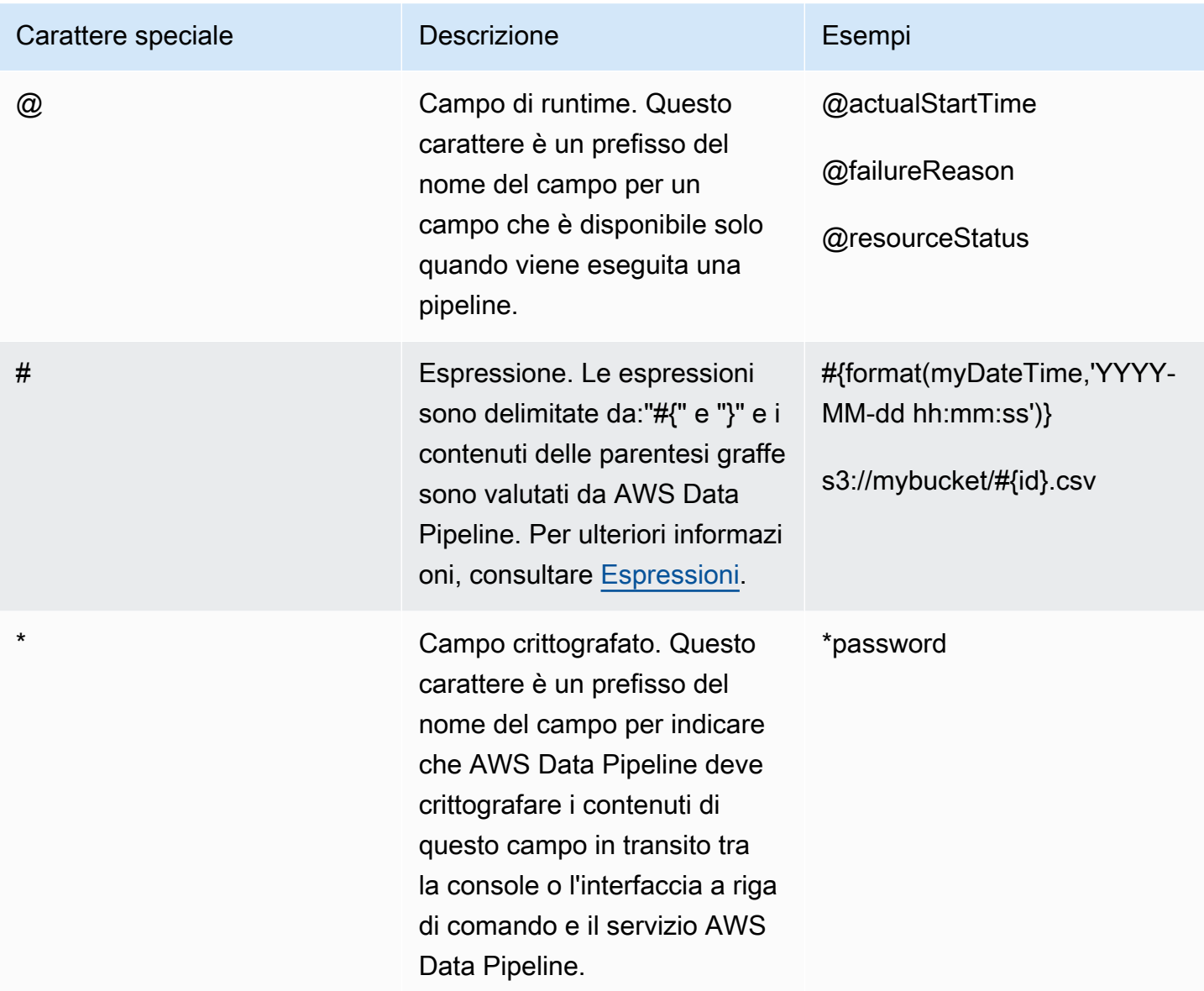

# <span id="page-171-0"></span>Riferimento all'oggetto pipeline

È possibile utilizzare gli oggetti e i componenti della pipeline nella definizione della pipeline.

Indice

- [Nodi di dati](#page-172-0)
- [Attività](#page-213-0)
- [Risorse](#page-313-1)
- [Precondizioni](#page-360-0)
- [Database](#page-389-0)
- [Formati dei dati](#page-396-0)
- [Azioni](#page-409-0)
- [Pianificazione](#page-413-0)
- [Utilità](#page-420-0)

### **a** Note

Per un'applicazione di esempio che utilizza AWS Data Pipeline Java SDK, consulta [Data](https://github.com/awslabs/data-pipeline-samples/tree/master/samples/DynamoDBExportJava) [Pipeline DynamoDB](https://github.com/awslabs/data-pipeline-samples/tree/master/samples/DynamoDBExportJava) Export Java Sample on. GitHub

Di seguito è riportata la gerarchia degli oggetti per AWS Data Pipeline.

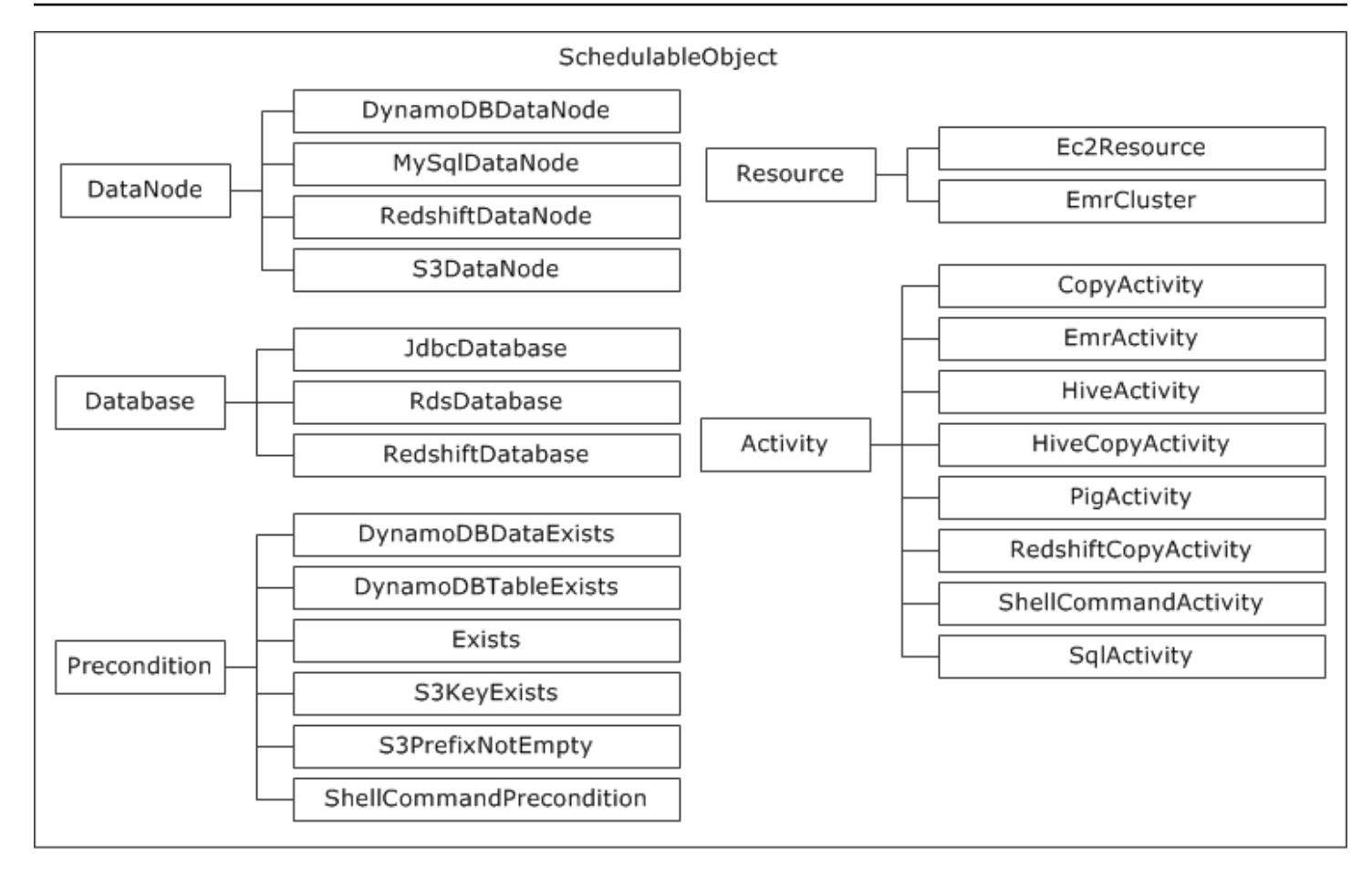

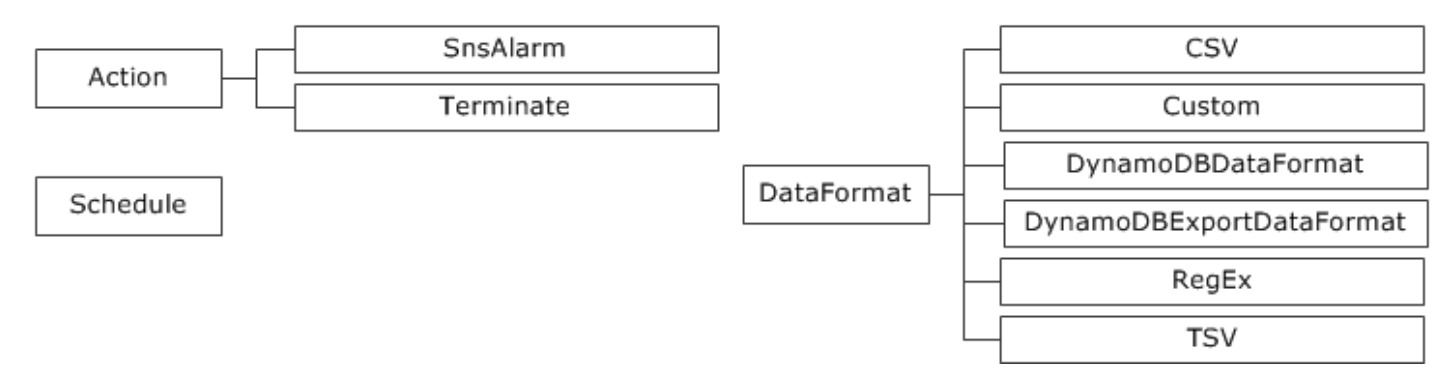

# <span id="page-172-0"></span>Nodi di dati

Di seguito sono elencati gli oggetti dei noi di dati AWS Data Pipeline:

**Oggetti** 

- [DynamoDB DataNode](#page-173-0)
- [MySqlDataNode](#page-180-0)
- [RedshiftDataNode](#page-188-0)
- **[S3 DataNode](#page-196-0)**
- [SqlDataNode](#page-205-0)

# <span id="page-173-0"></span>DynamoDB DataNode

Definisce un nodo di dati utilizzando DynamoDB, che viene specificato come input per HiveActivity un oggetto or. EMRActivity

### **a** Note

L'oggetto DynamoDBDataNode non supporta la precondizione Exists.

### Esempio

Di seguito è illustrato un esempio di questo tipo di oggetto. Questo oggetto fa riferimento a due altri oggetti definiti nello stesso file di definizione della pipeline. CopyPeriod è un oggetto Schedule e Ready è un oggetto di precondizione.

```
{ 
   "id" : "MyDynamoDBTable", 
   "type" : "DynamoDBDataNode", 
   "schedule" : { "ref" : "CopyPeriod" }, 
   "tableName" : "adEvents", 
   "precondition" : { "ref" : "Ready" }
}
```
### **Sintassi**

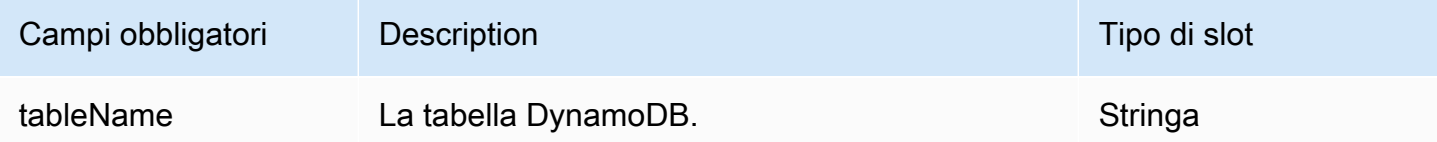

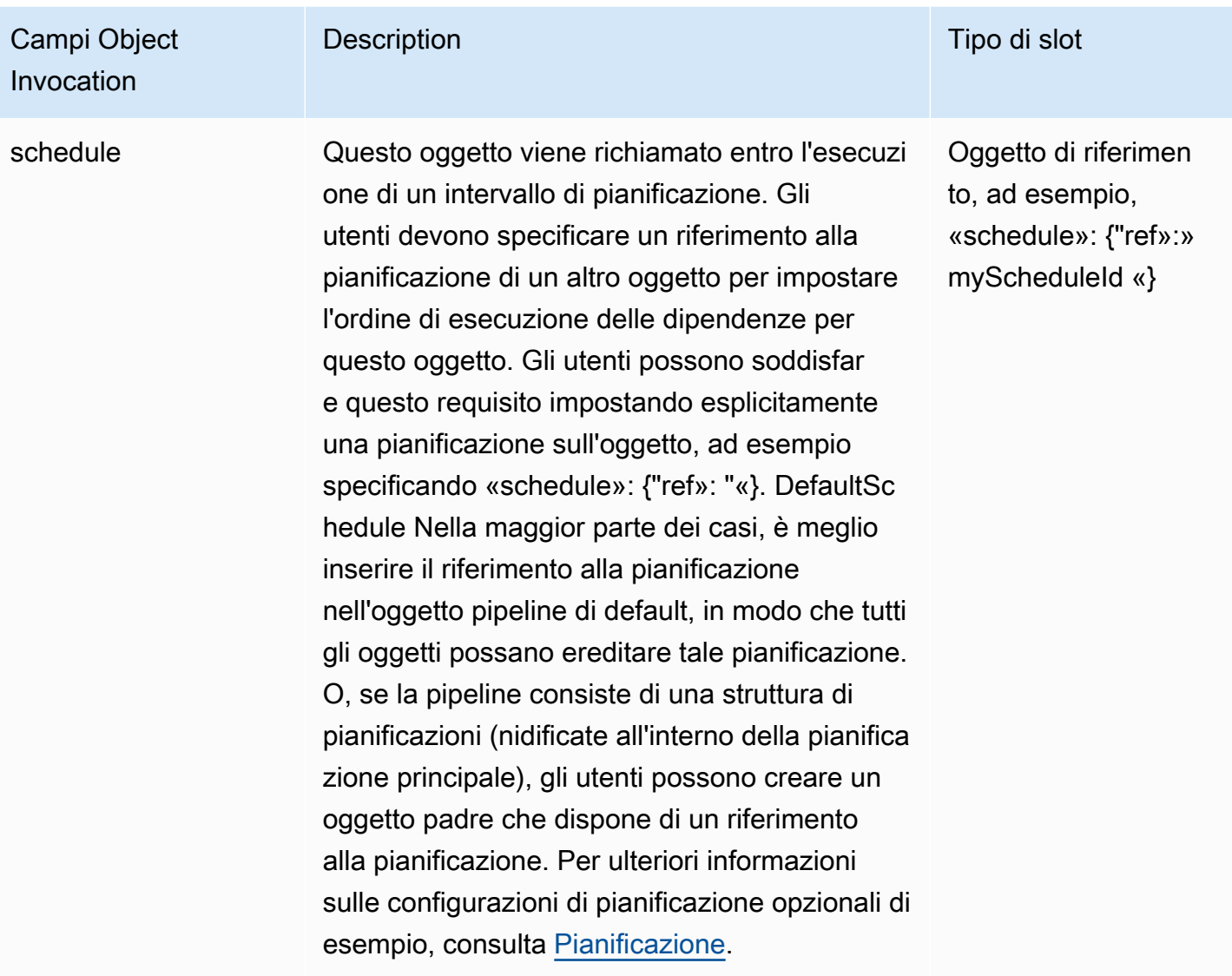

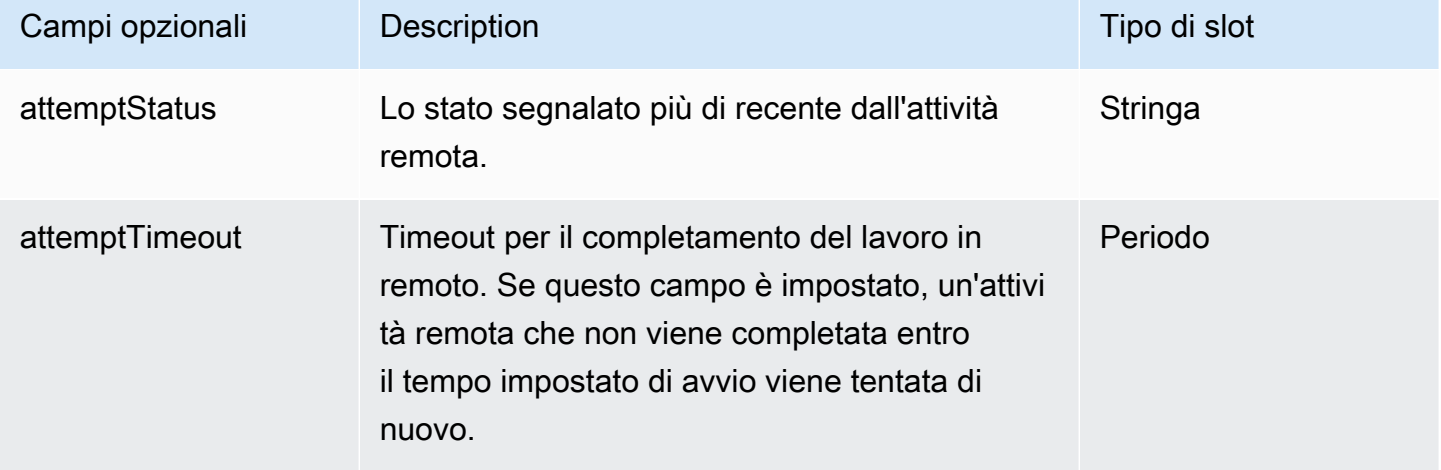

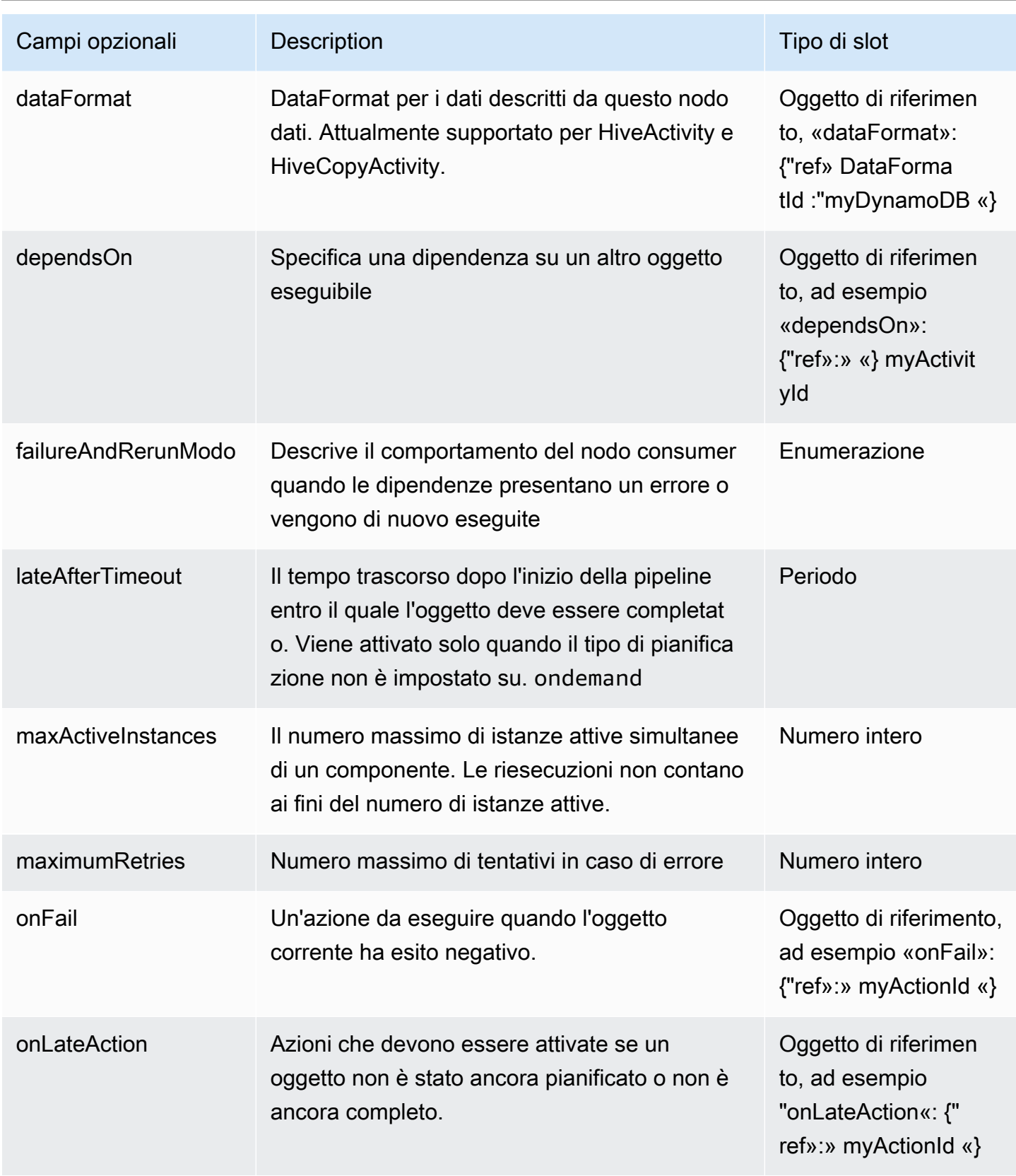

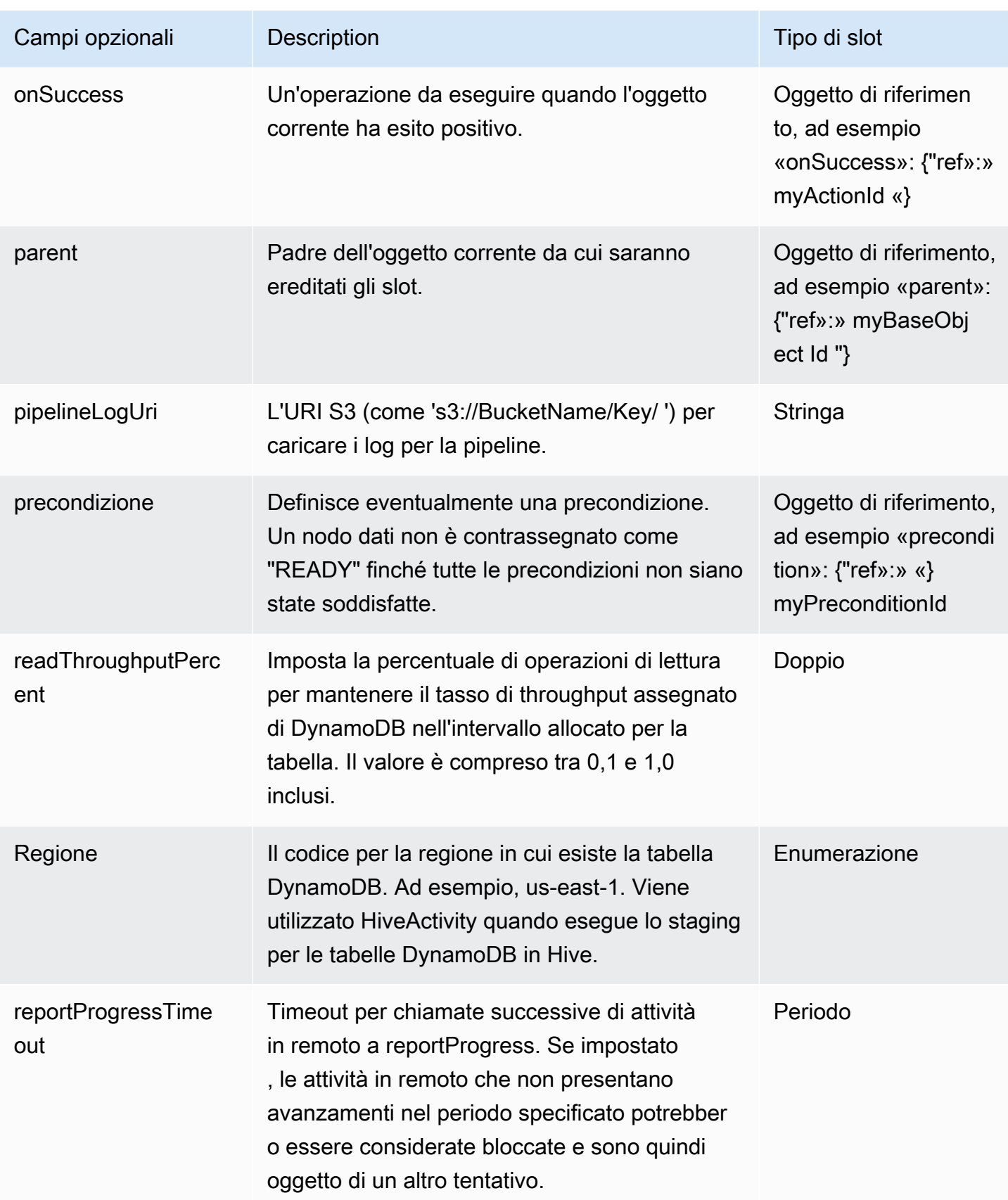

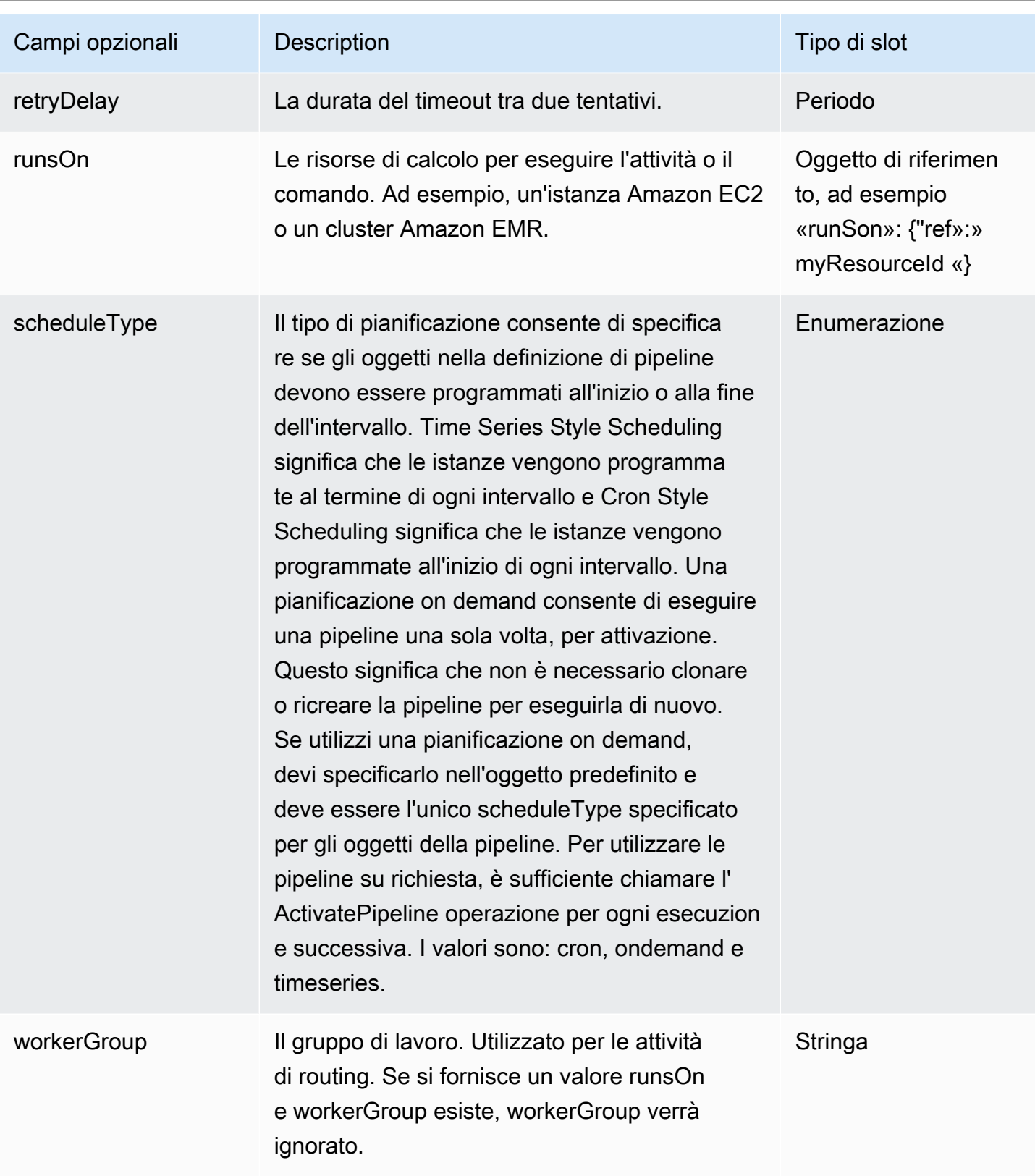

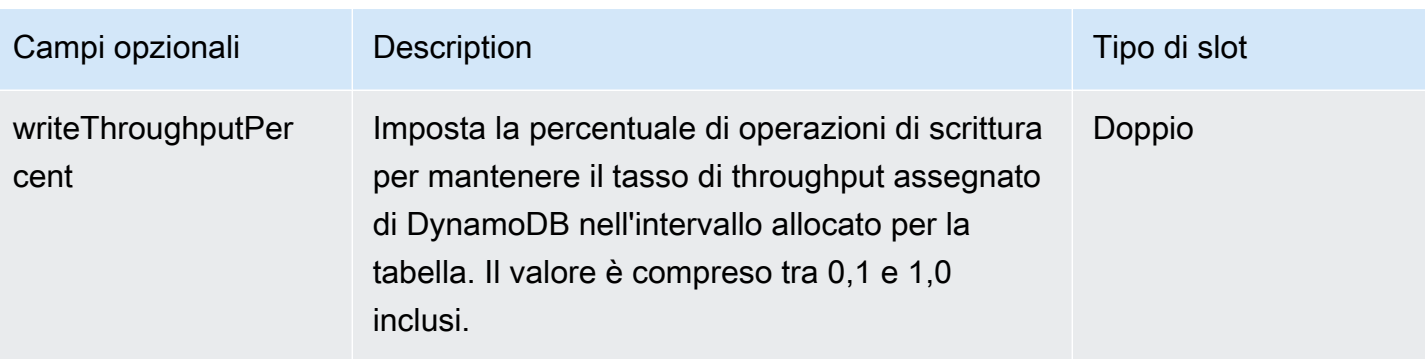

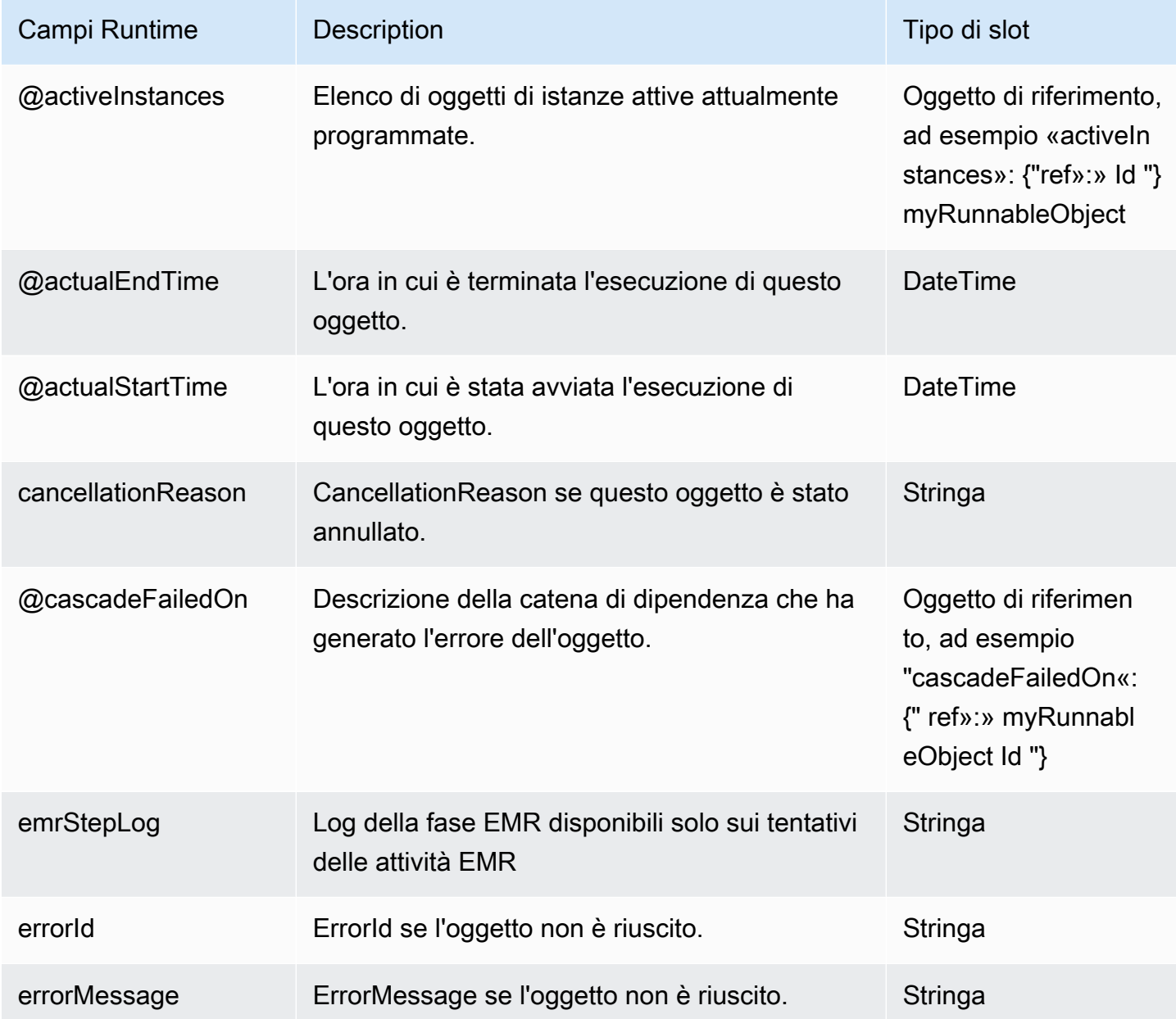

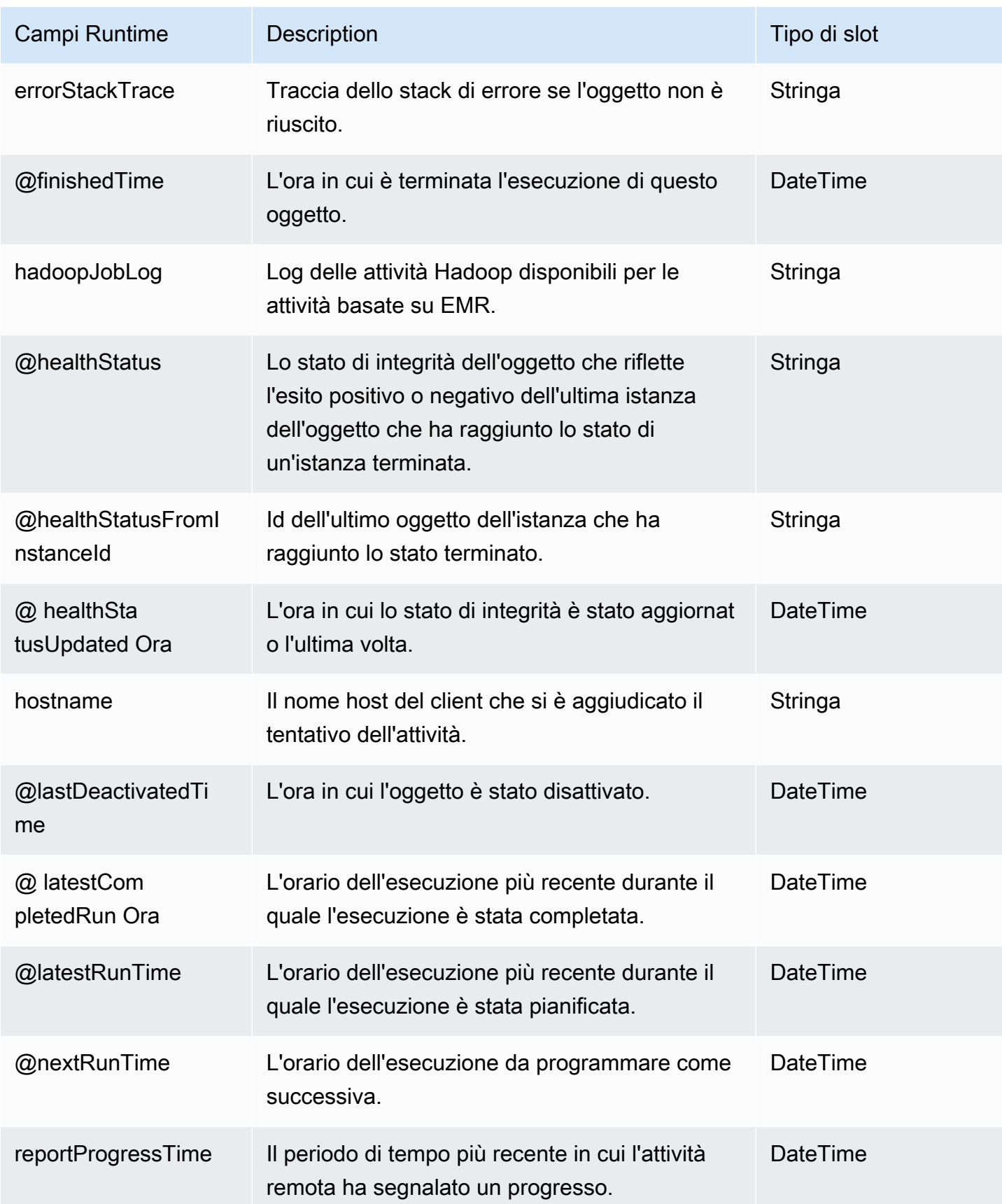
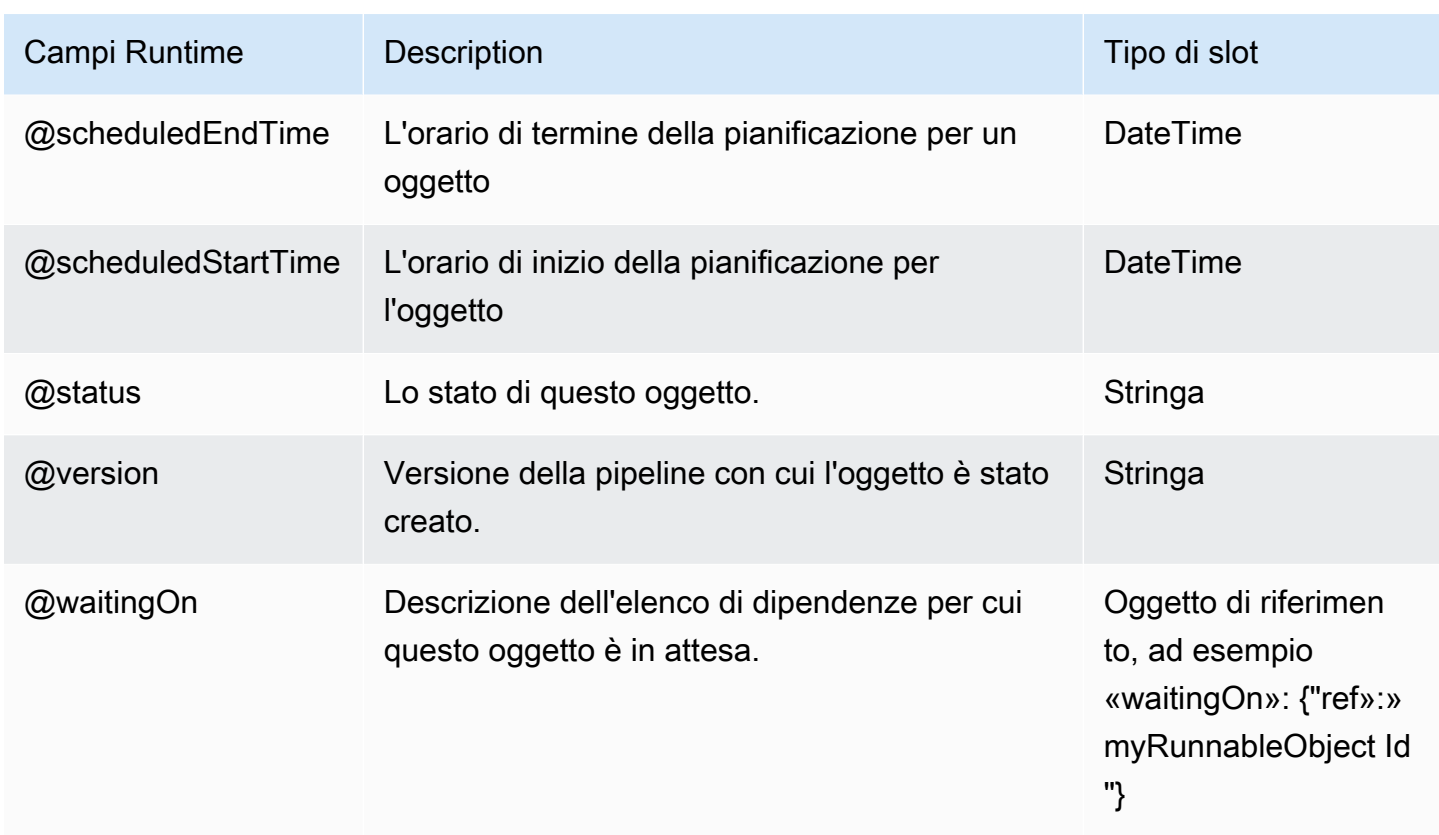

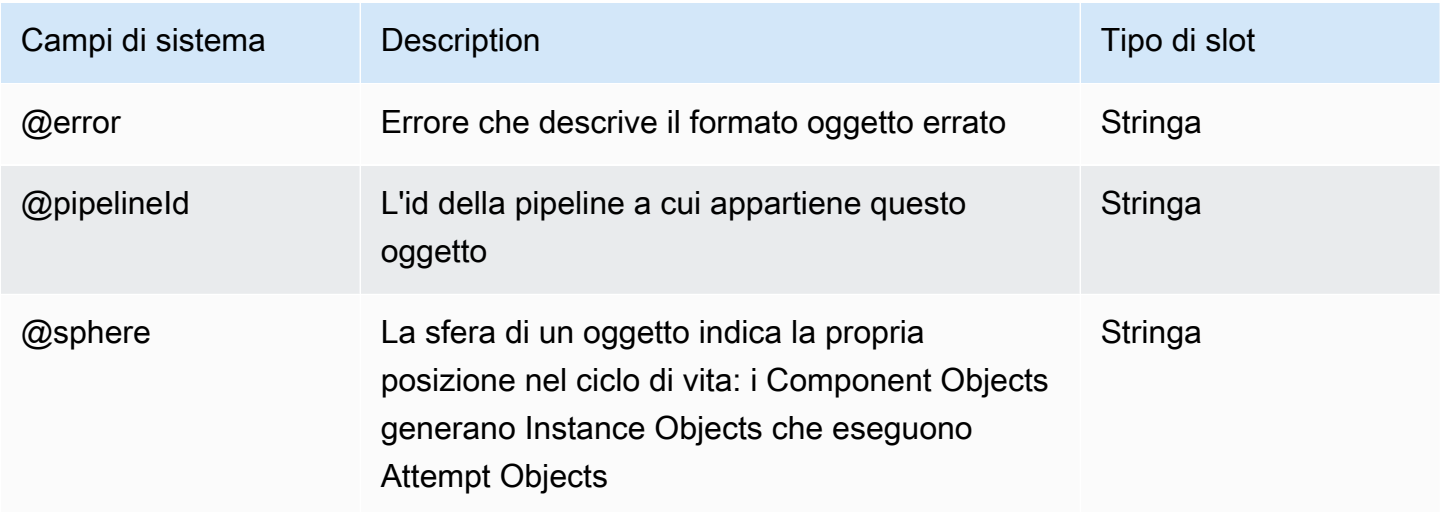

# <span id="page-180-0"></span>MySqlDataNode

Definisce un nodo dati utilizzando MySQL.

#### **a** Note

Il tipo MySqlDataNode è obsoleto. Consigliamo di utilizzare invece [SqlDataNode.](#page-205-0)

#### Esempio

Di seguito è illustrato un esempio di questo tipo di oggetto. Questo oggetto fa riferimento a due altri oggetti definiti nello stesso file di definizione della pipeline. CopyPeriod è un oggetto Schedule e Ready è un oggetto di precondizione.

```
{ 
   "id" : "Sql Table", 
   "type" : "MySqlDataNode", 
   "schedule" : { "ref" : "CopyPeriod" }, 
   "table" : "adEvents", 
   "username": "user_name", 
   "*password": "my_password", 
   "connectionString": "jdbc:mysql://mysqlinstance-rds.example.us-
east-1.rds.amazonaws.com:3306/database_name", 
   "selectQuery" : "select * from #{table} where eventTime >= 
  '#{@scheduledStartTime.format('YYYY-MM-dd HH:mm:ss')}' and eventTime < 
  '#{@scheduledEndTime.format('YYYY-MM-dd HH:mm:ss')}'", 
   "precondition" : { "ref" : "Ready" }
}
```
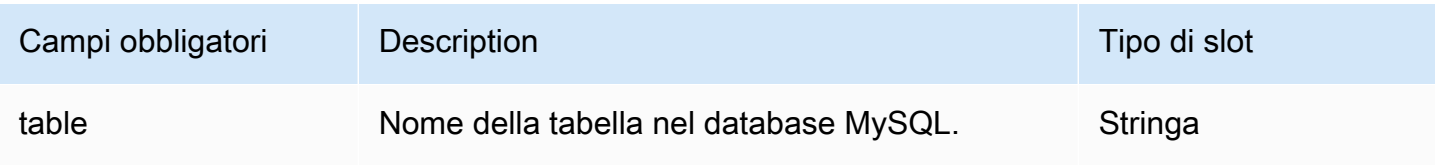

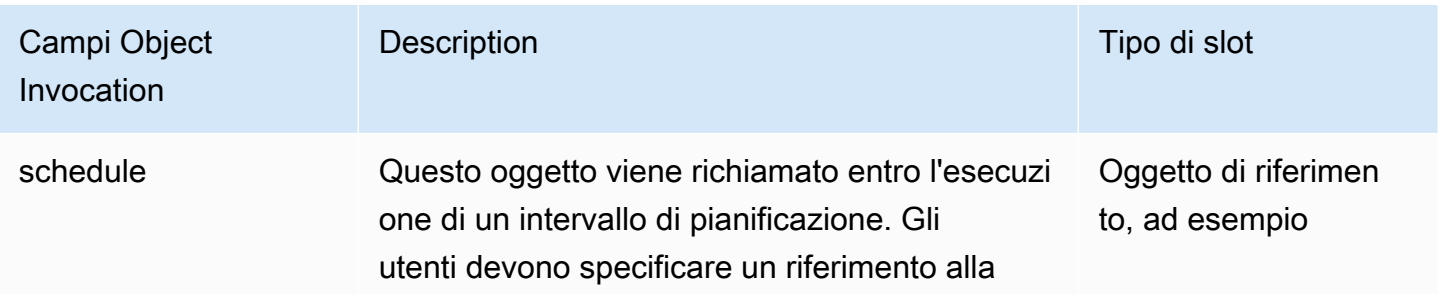

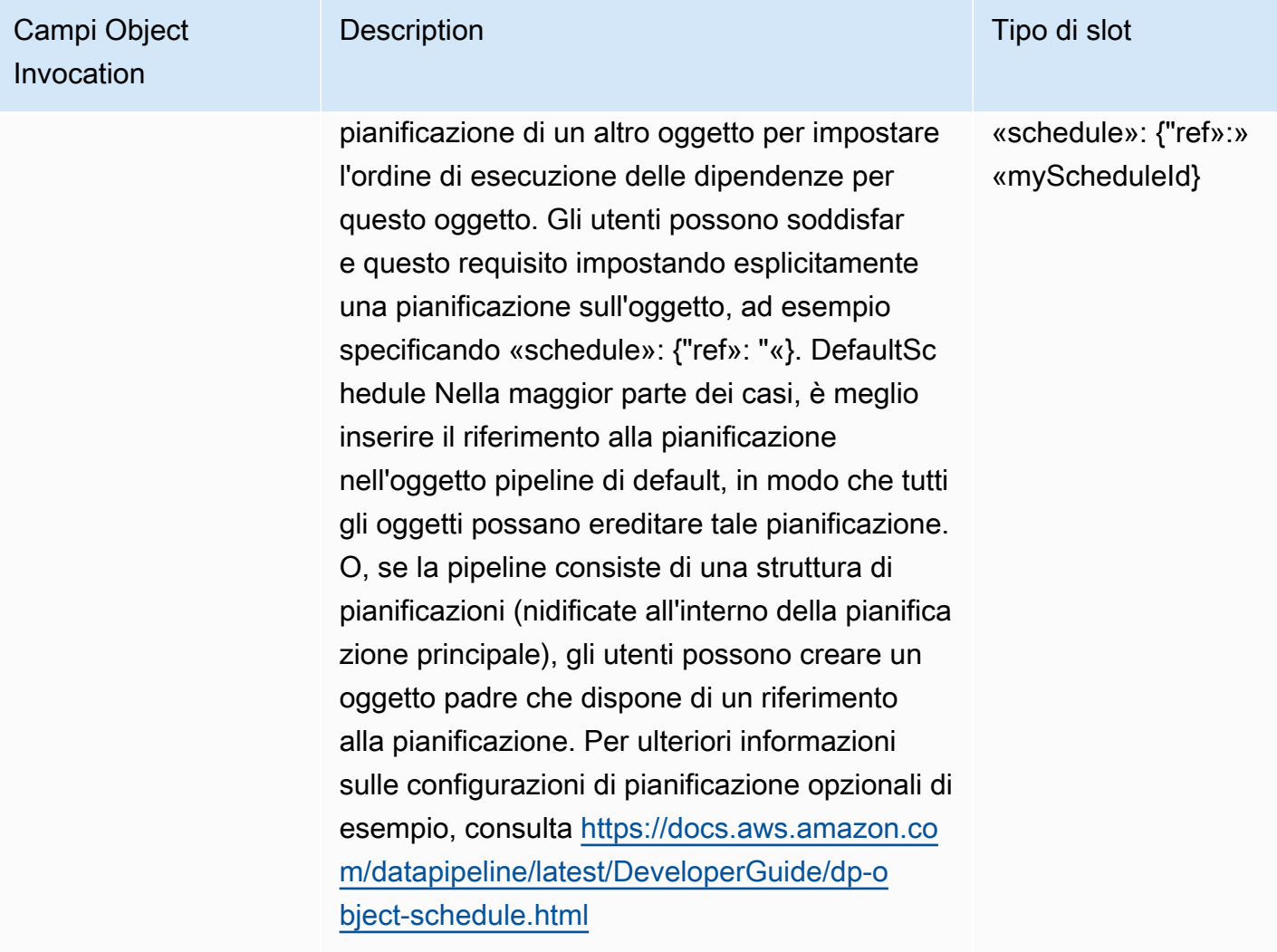

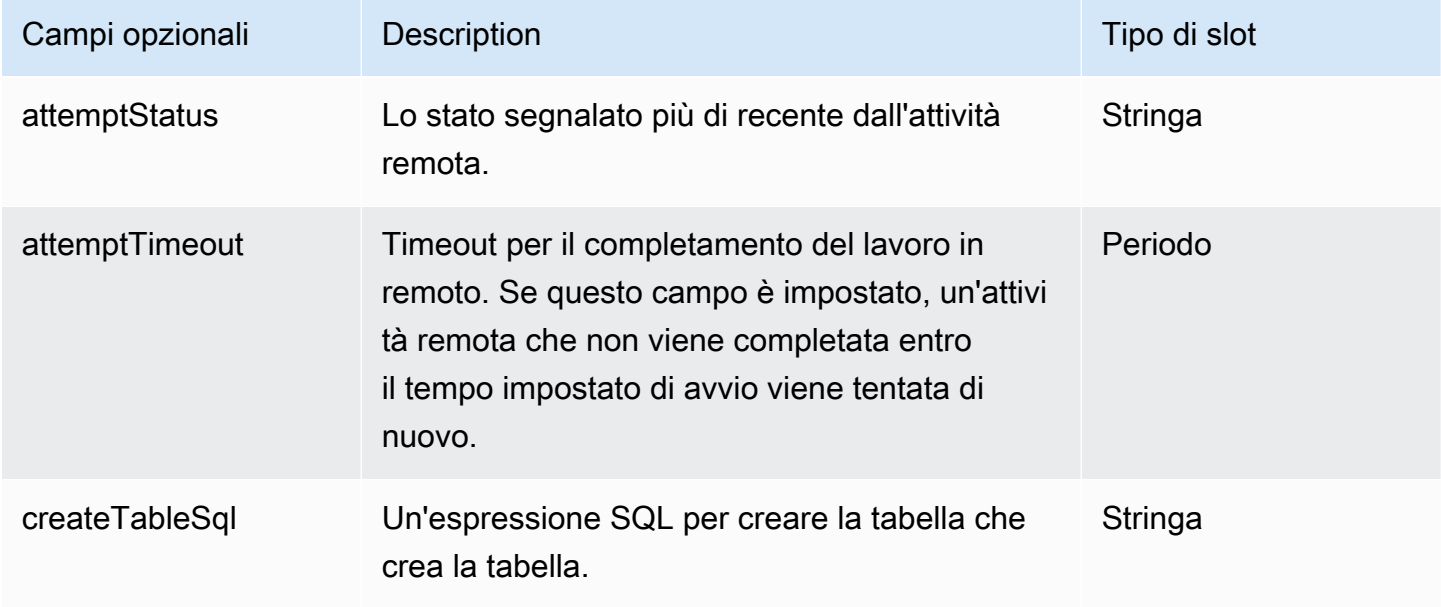

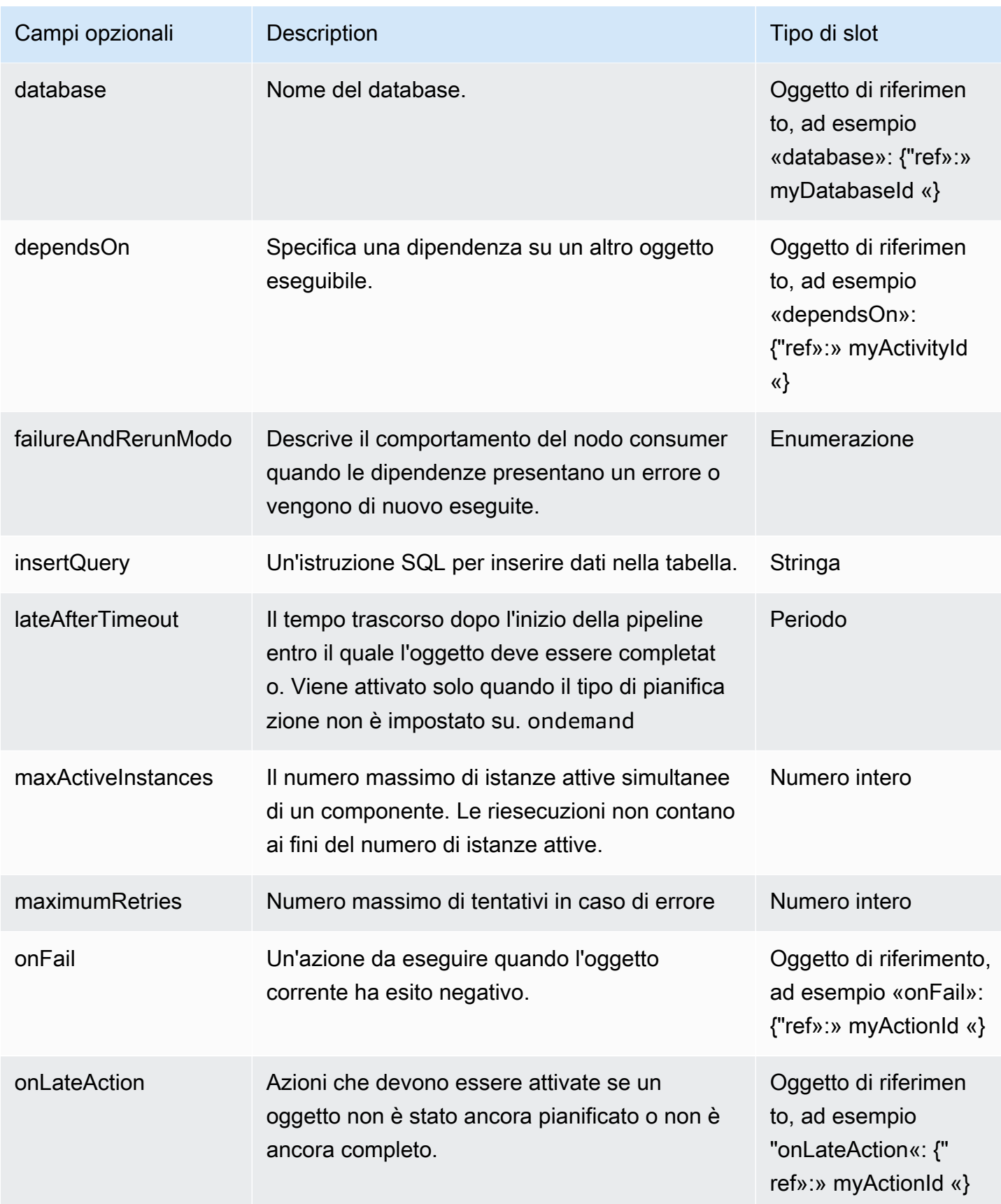

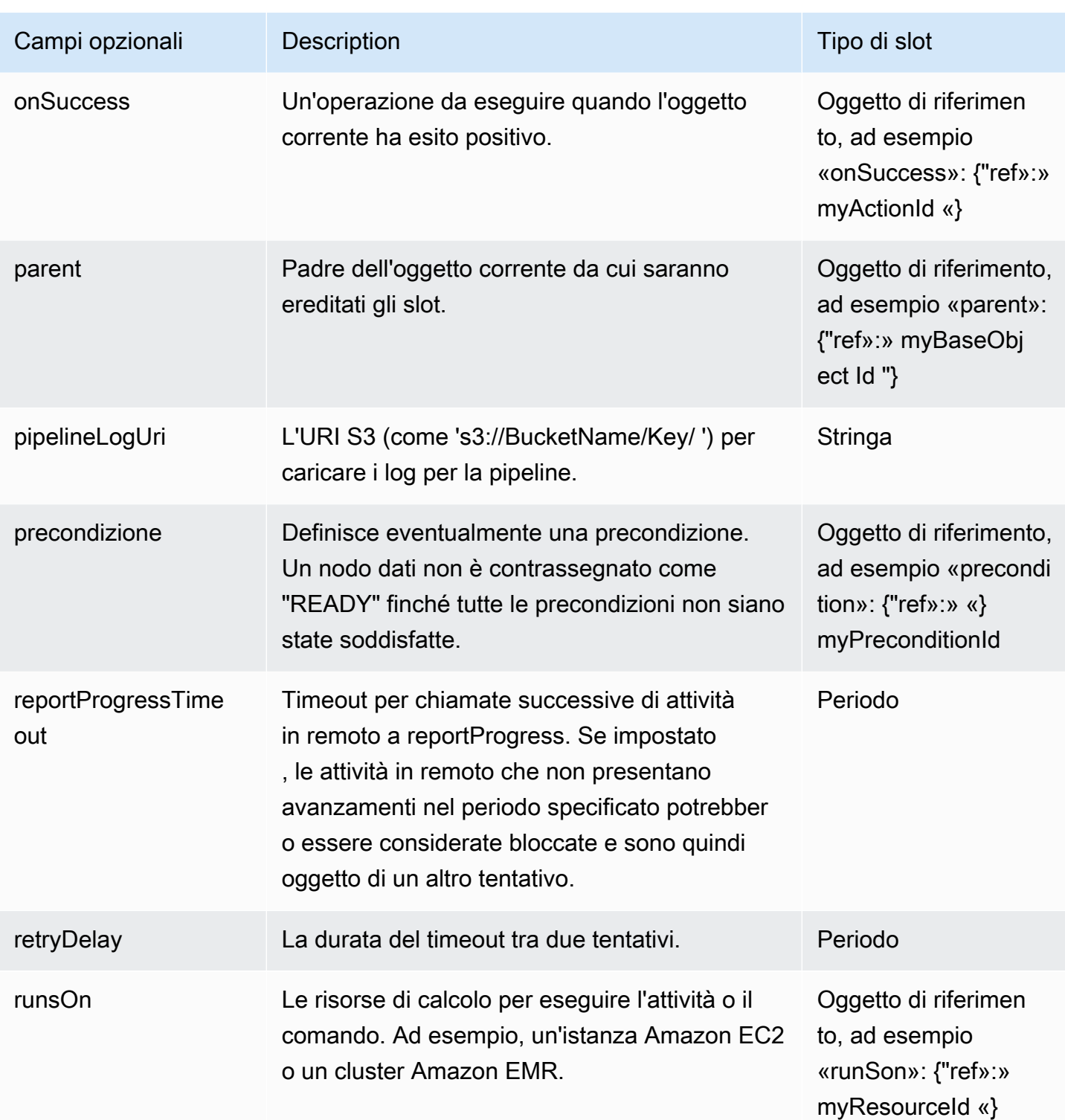

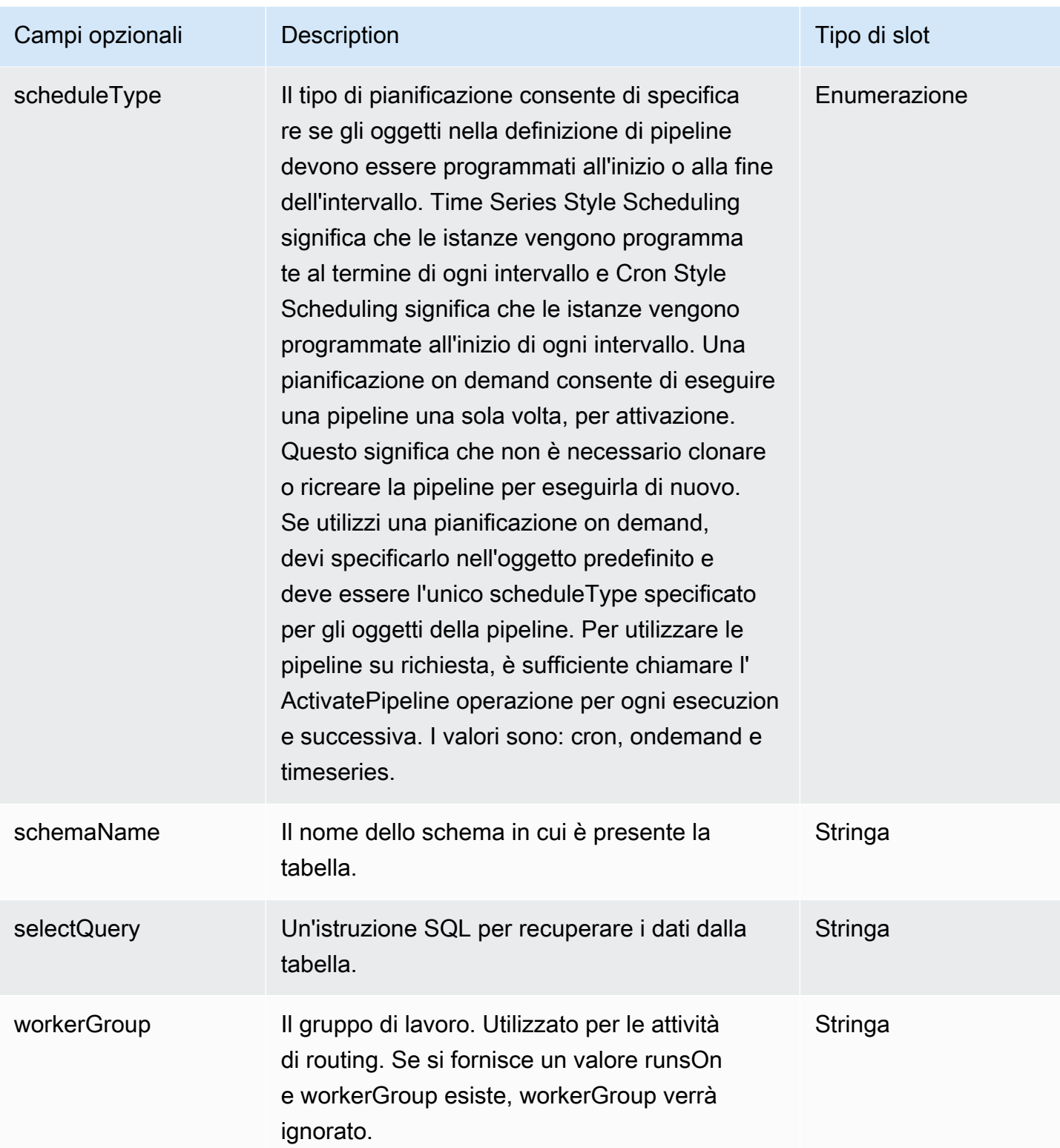

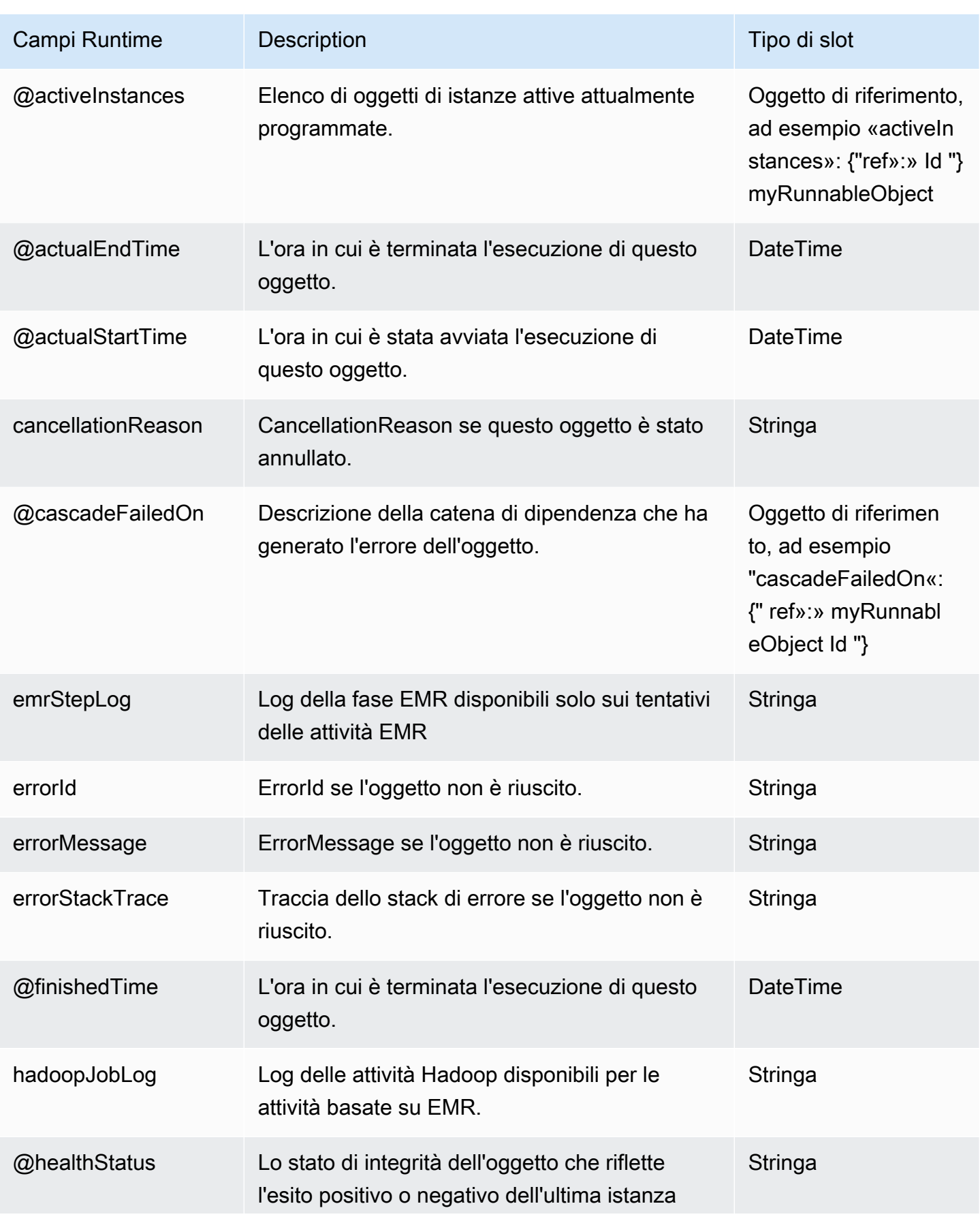

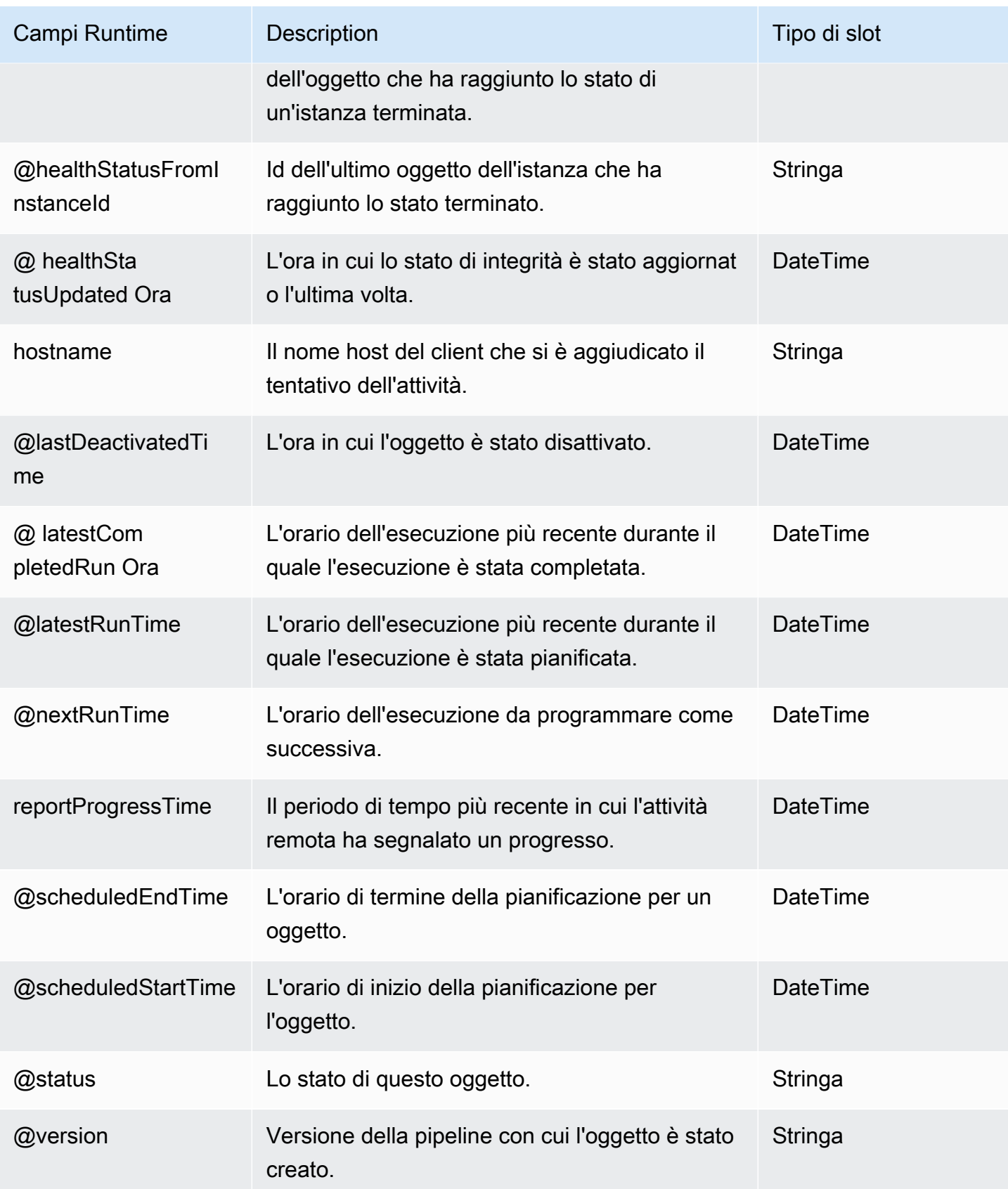

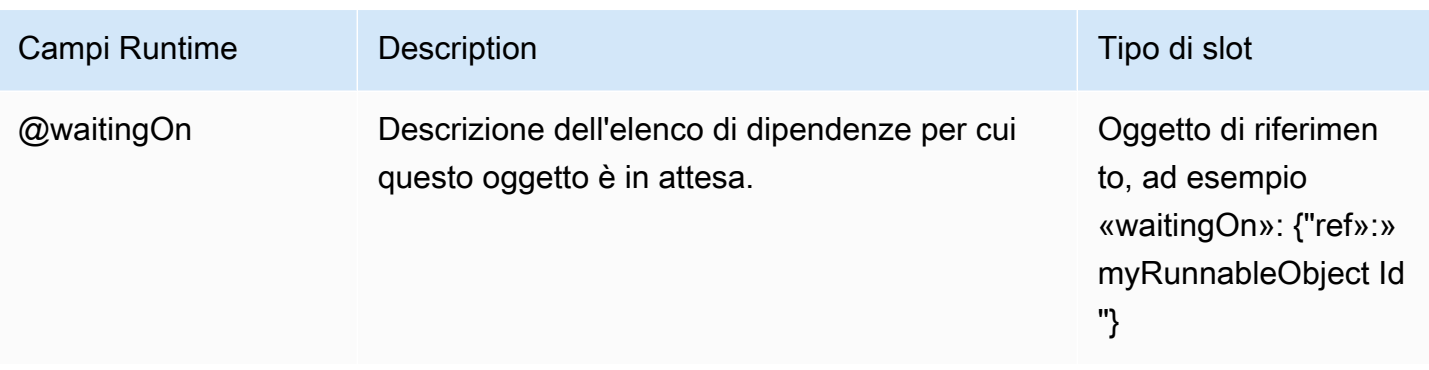

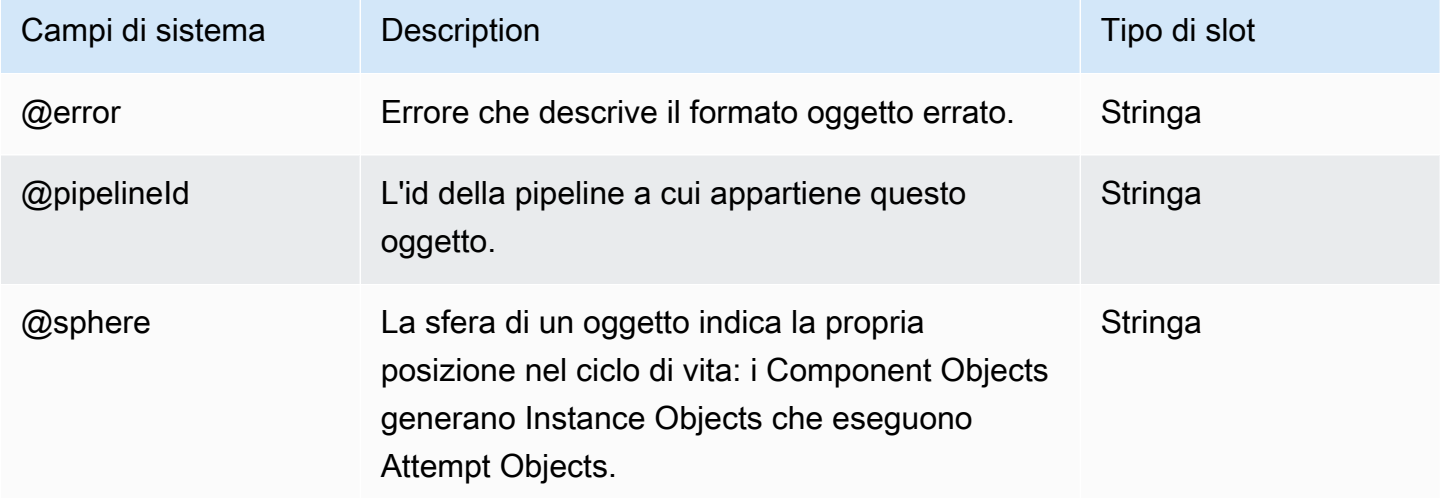

#### Vedi anche

• [S3 DataNode](#page-196-0)

### RedshiftDataNode

Definisce un nodo di dati utilizzando Amazon Redshift. RedshiftDataNoderappresenta le proprietà dei dati all'interno di un database, ad esempio una tabella di dati, utilizzata dalla pipeline.

Esempio

Di seguito è illustrato un esempio di questo tipo di oggetto.

```
{ 
   "id" : "MyRedshiftDataNode", 
   "type" : "RedshiftDataNode",
```

```
 "database": { "ref": "MyRedshiftDatabase" }, 
   "tableName": "adEvents", 
   "schedule": { "ref": "Hour" }
}
```
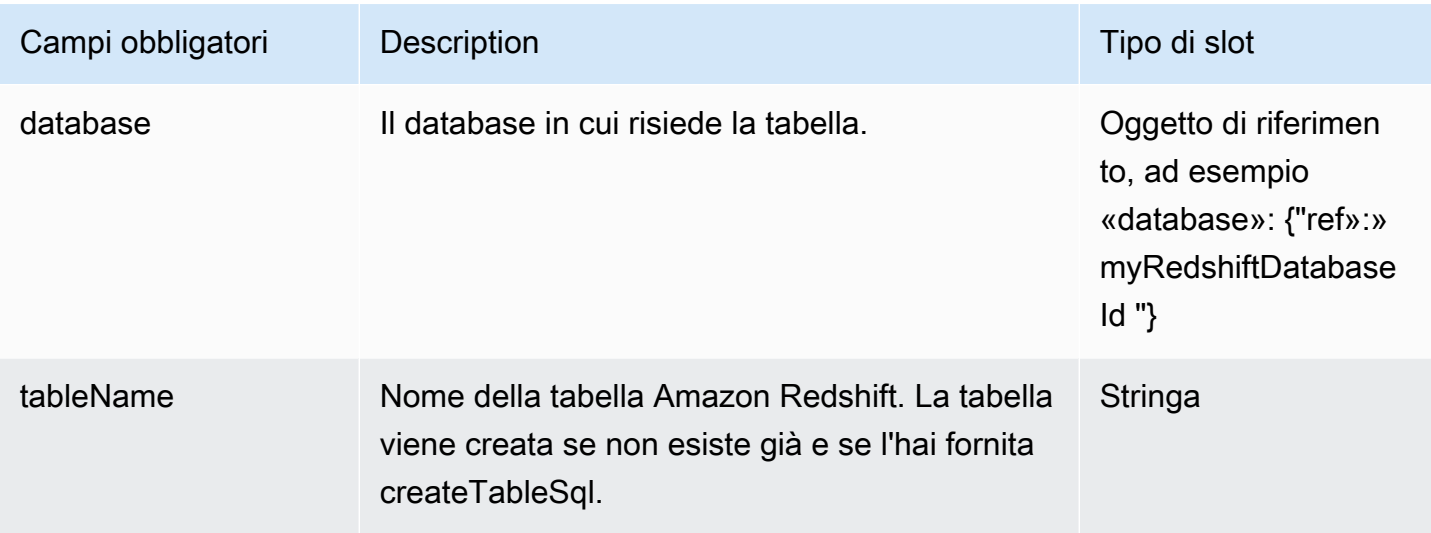

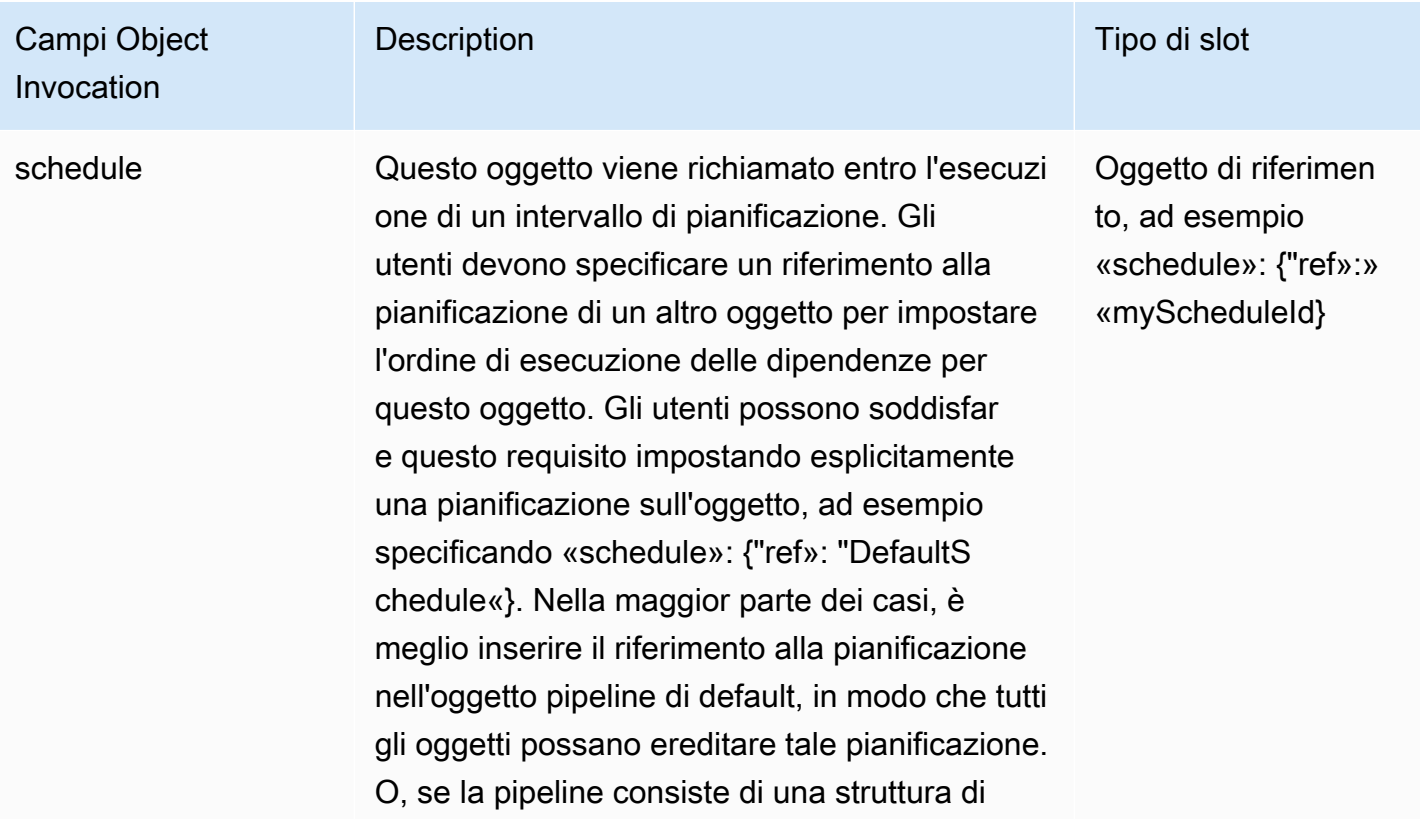

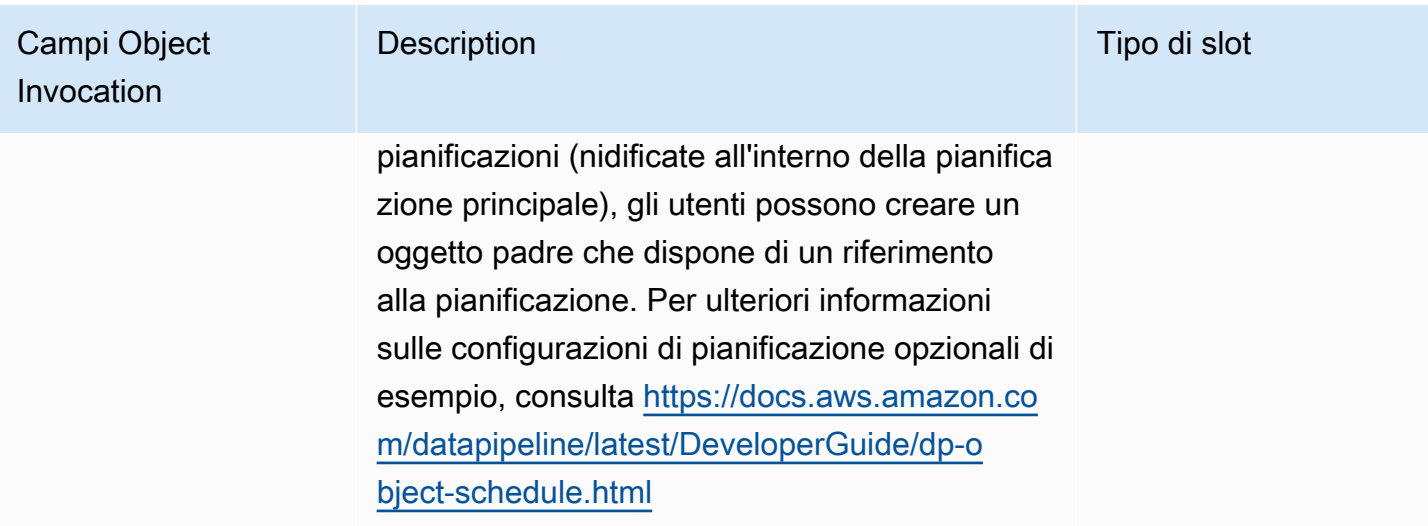

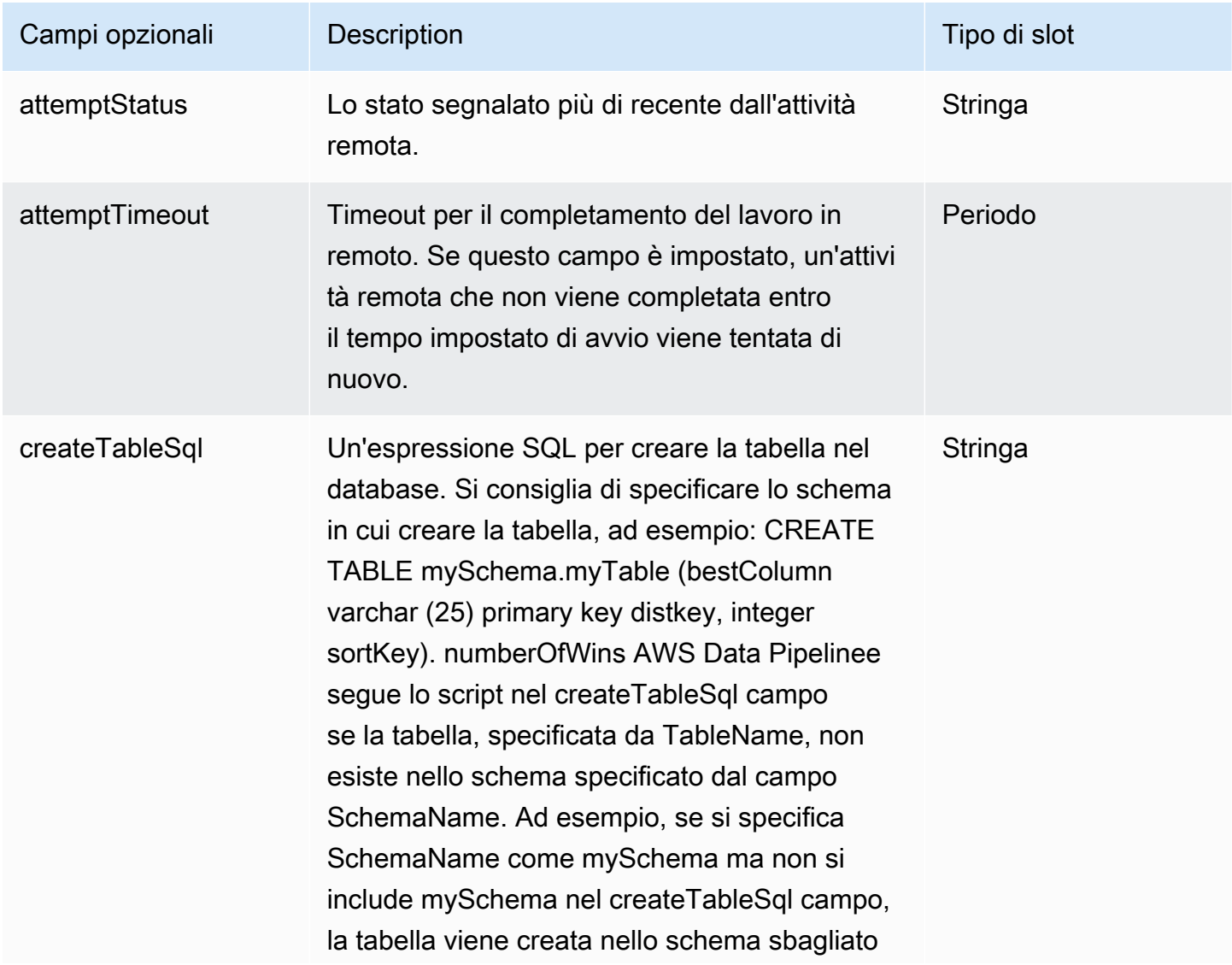

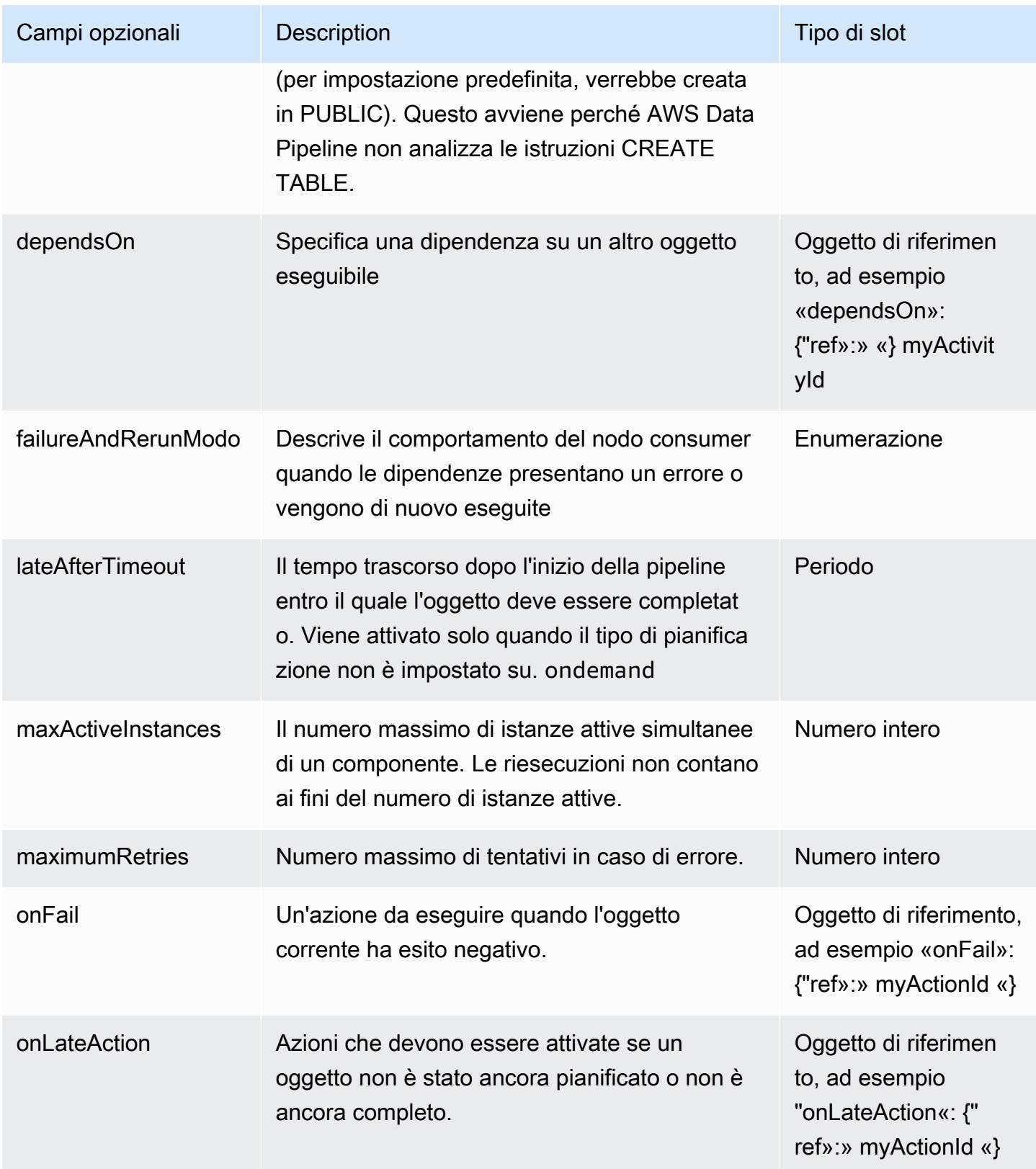

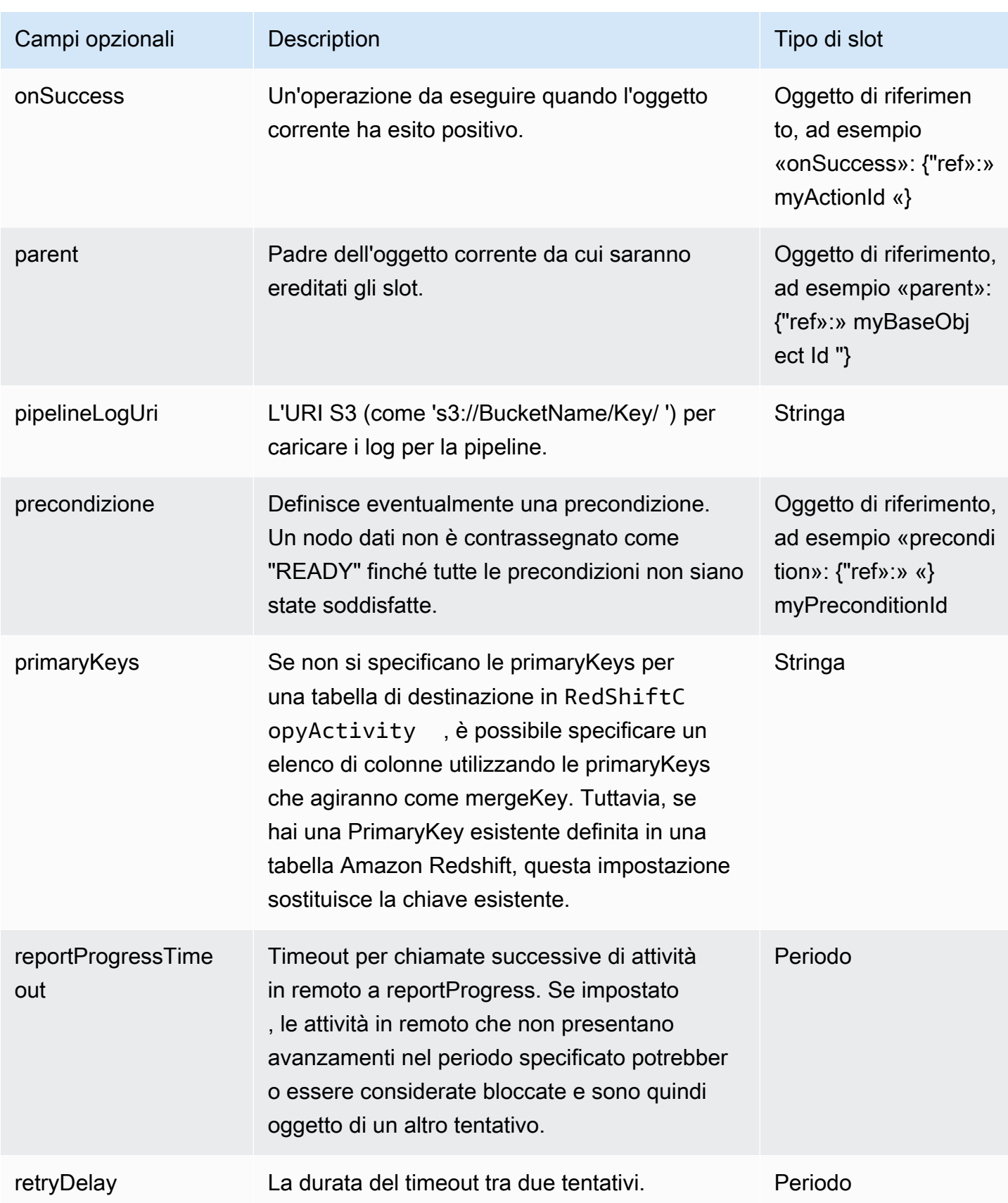

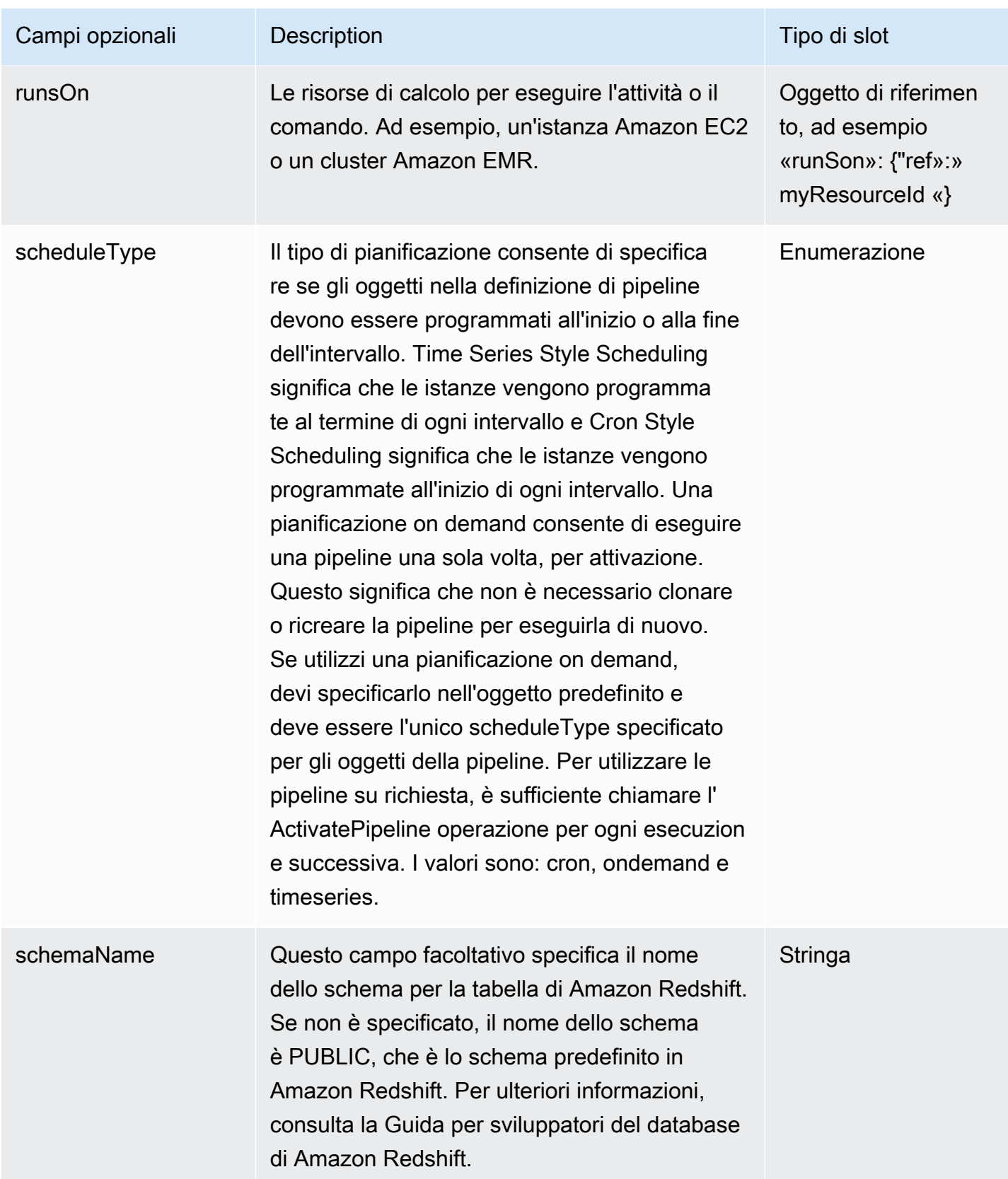

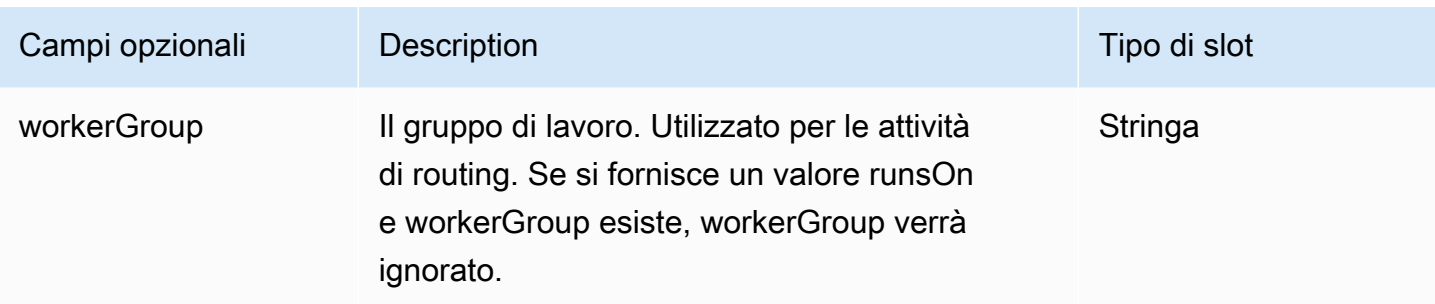

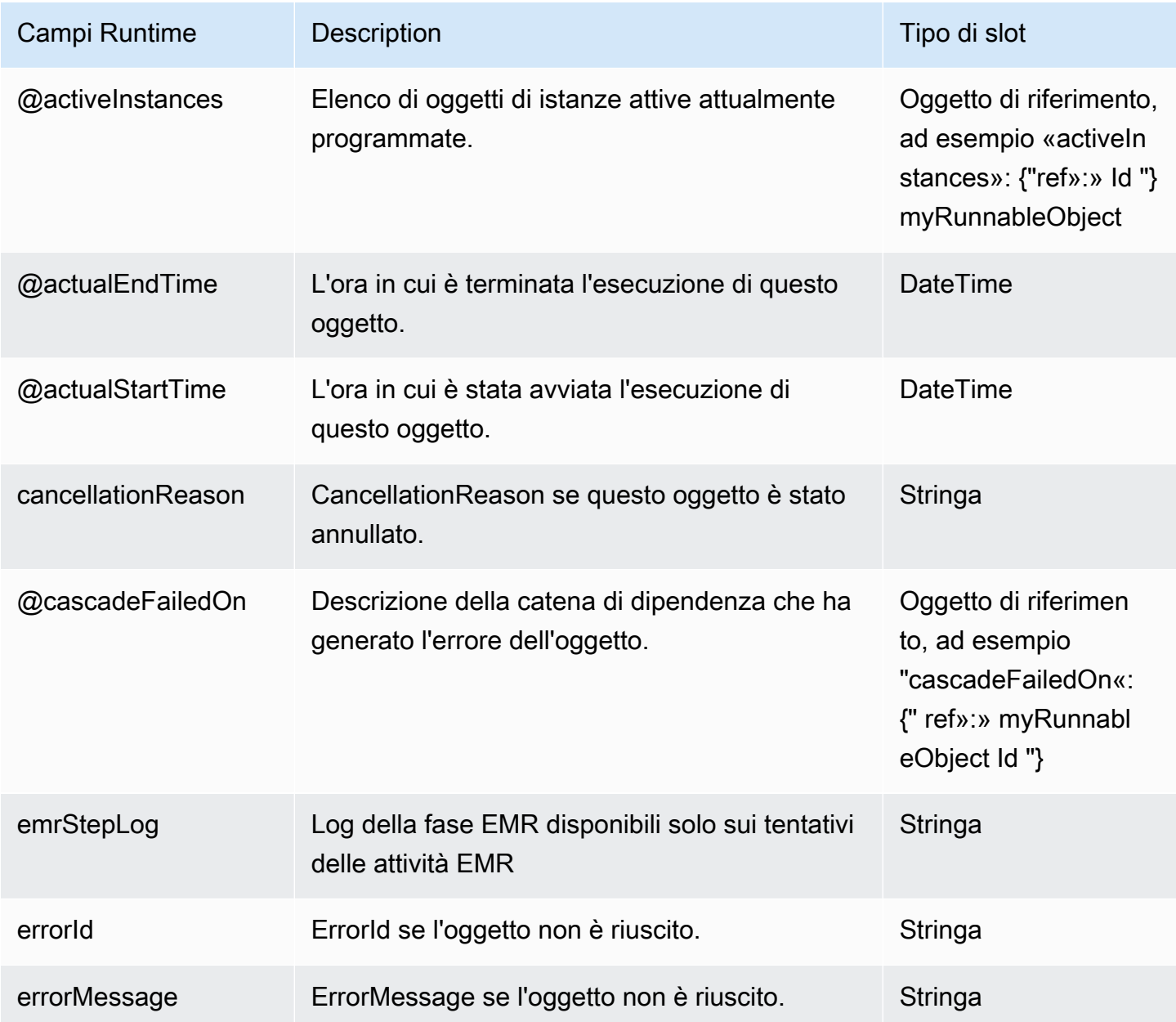

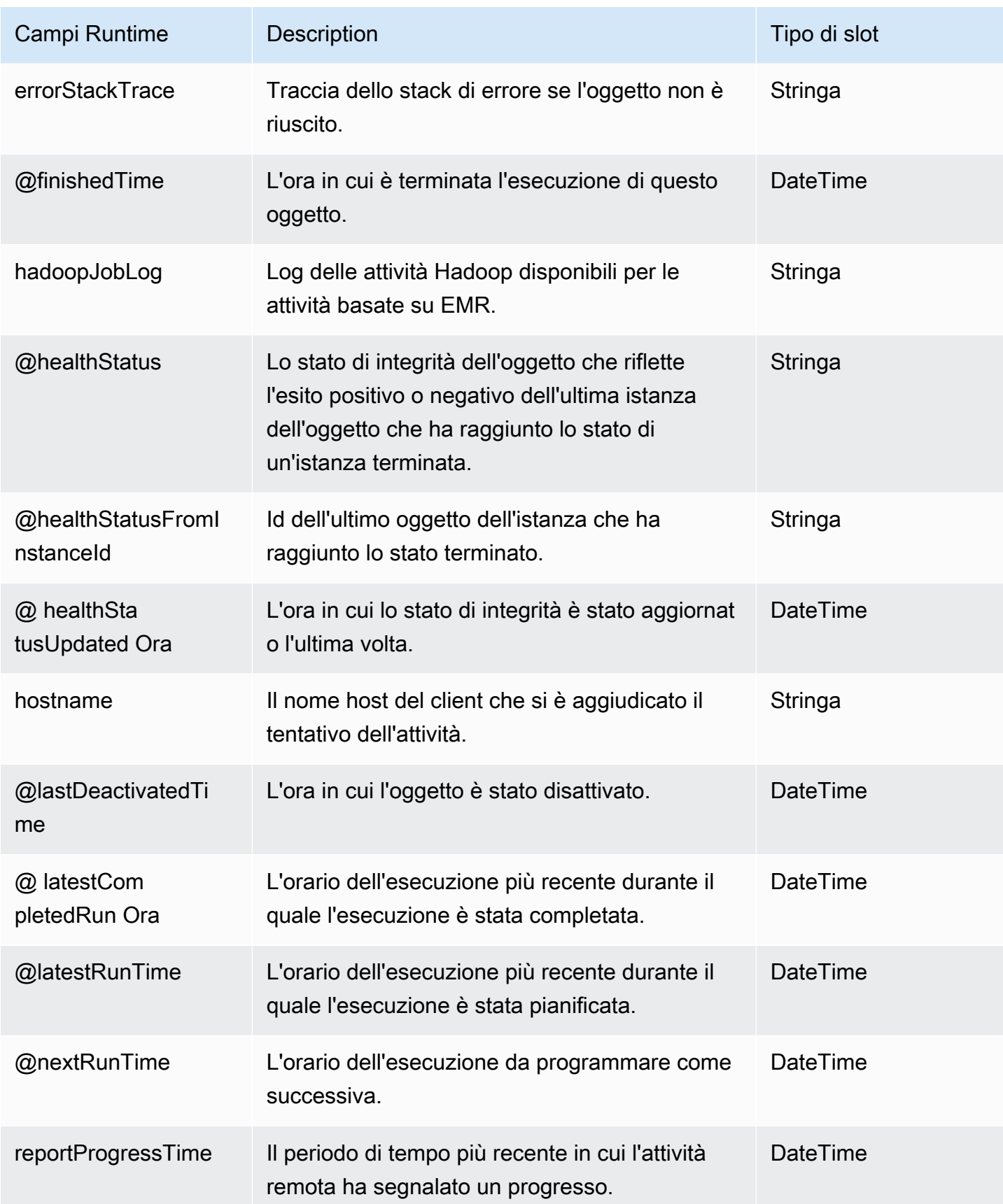

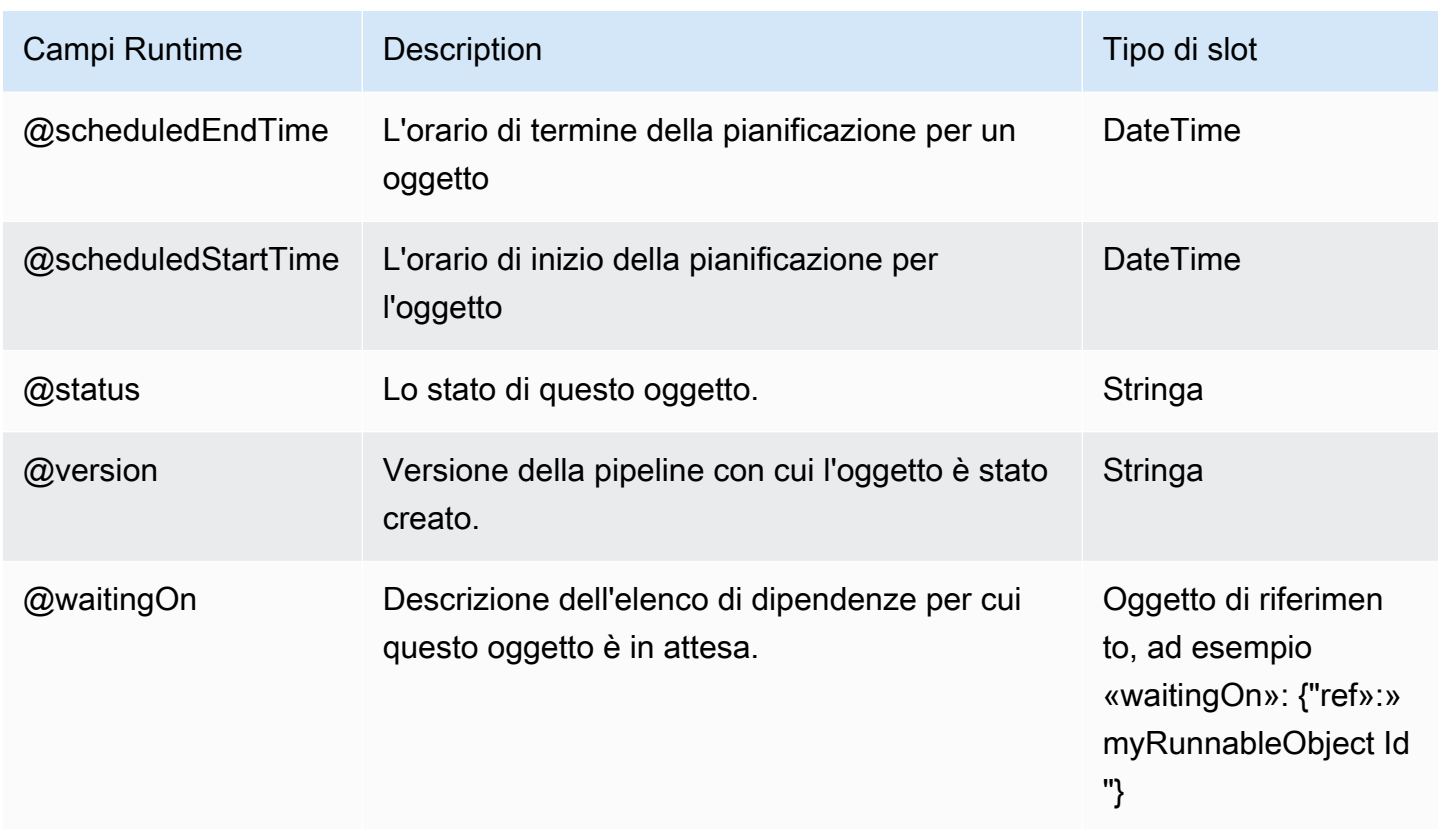

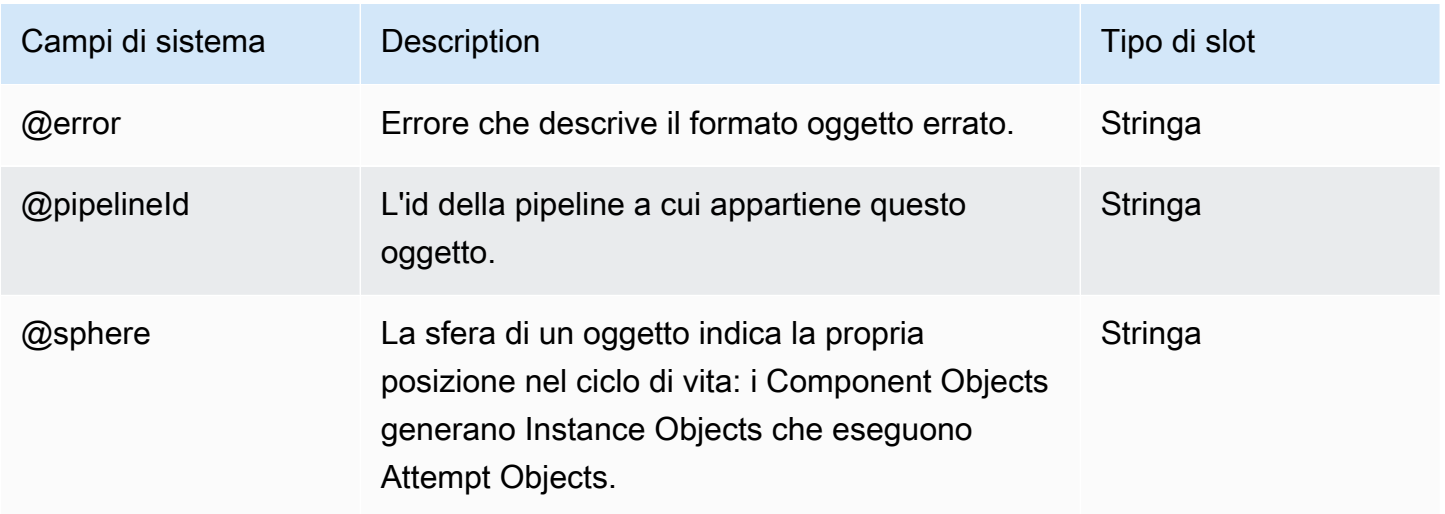

### <span id="page-196-0"></span>S3 DataNode

Definisce un nodo di dati utilizzando Amazon S3. Per impostazione predefinita, S3 DataNode utilizza la crittografia lato server. Se desideri disabilitarlo, imposta EncryptionType s3 su NONE.

#### **a** Note

Quando si utilizza un S3DataNode come input CopyActivity, solo i formati di dati CSV e TSV sono supportati.

### Esempio

Di seguito è illustrato un esempio di questo tipo di oggetto. Questo oggetto fa riferimento a un altro oggetto definito nello stesso file di definizione della pipeline. CopyPeriod è un oggetto Schedule.

```
{ 
   "id" : "OutputData", 
   "type" : "S3DataNode", 
   "schedule" : { "ref" : "CopyPeriod" }, 
   "filePath" : "s3://myBucket/#{@scheduledStartTime}.csv"
}
```
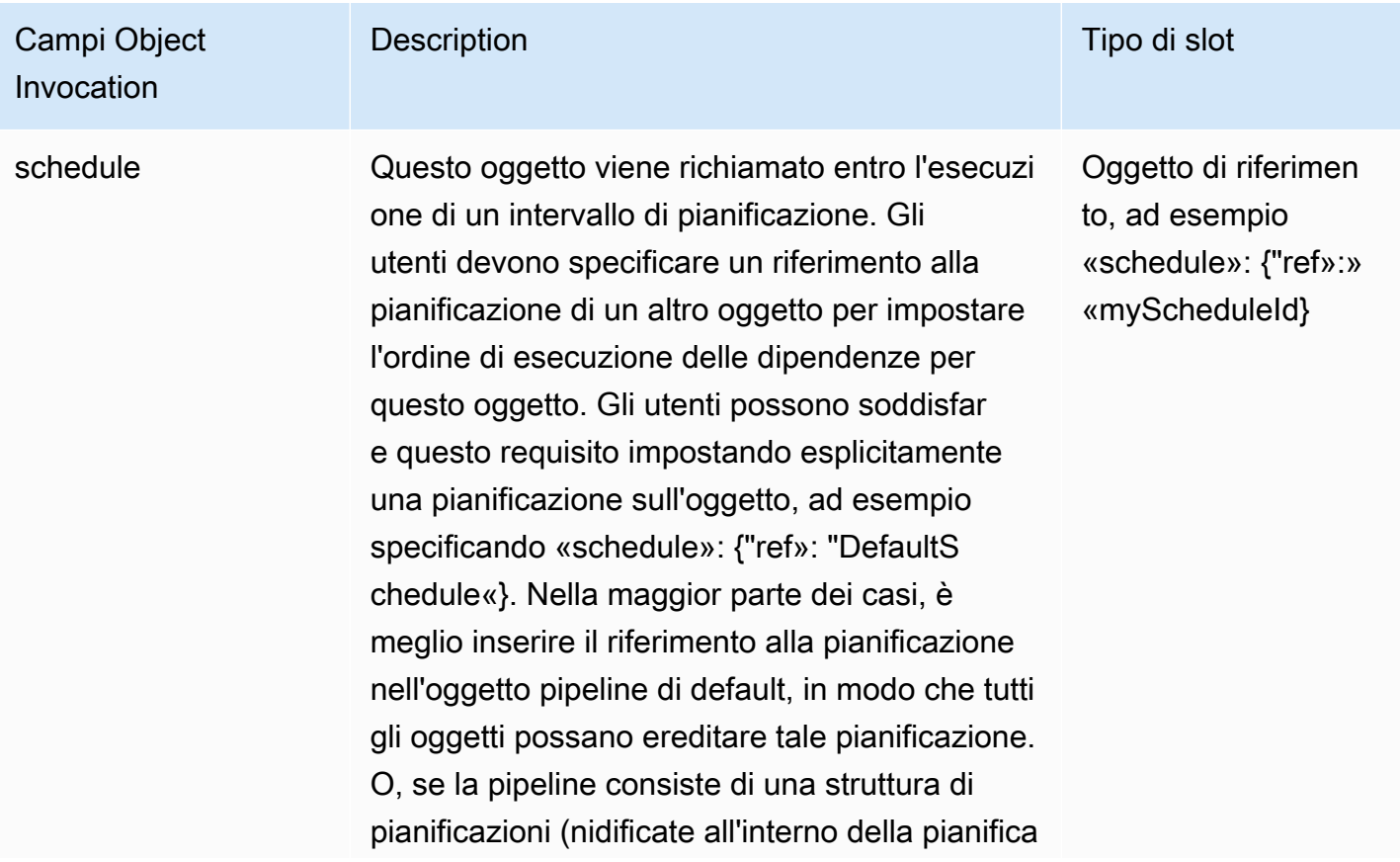

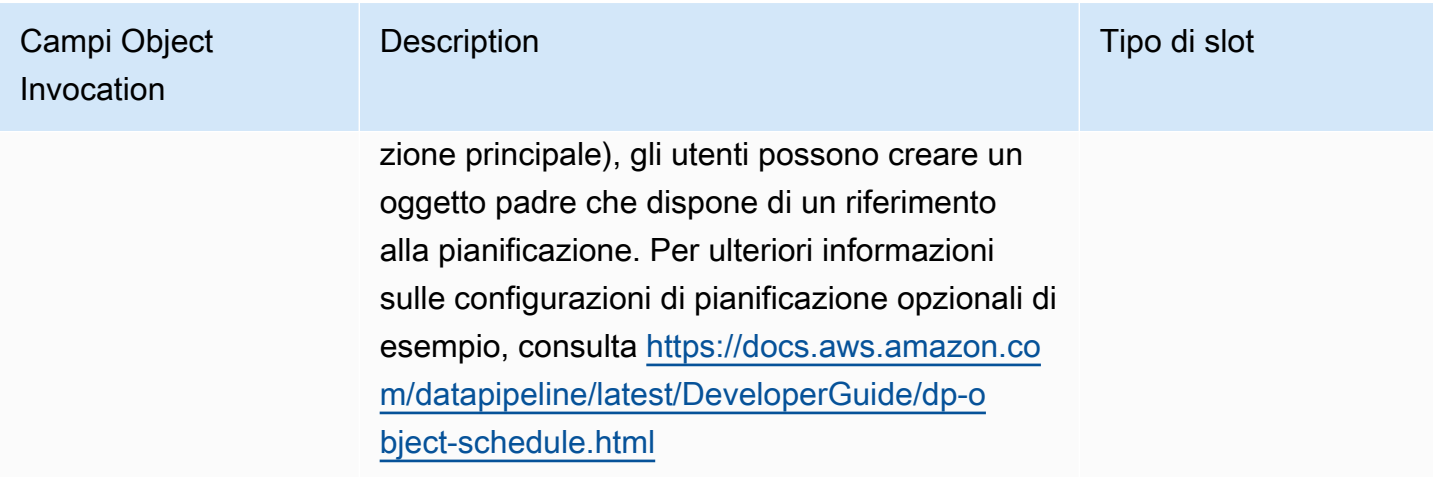

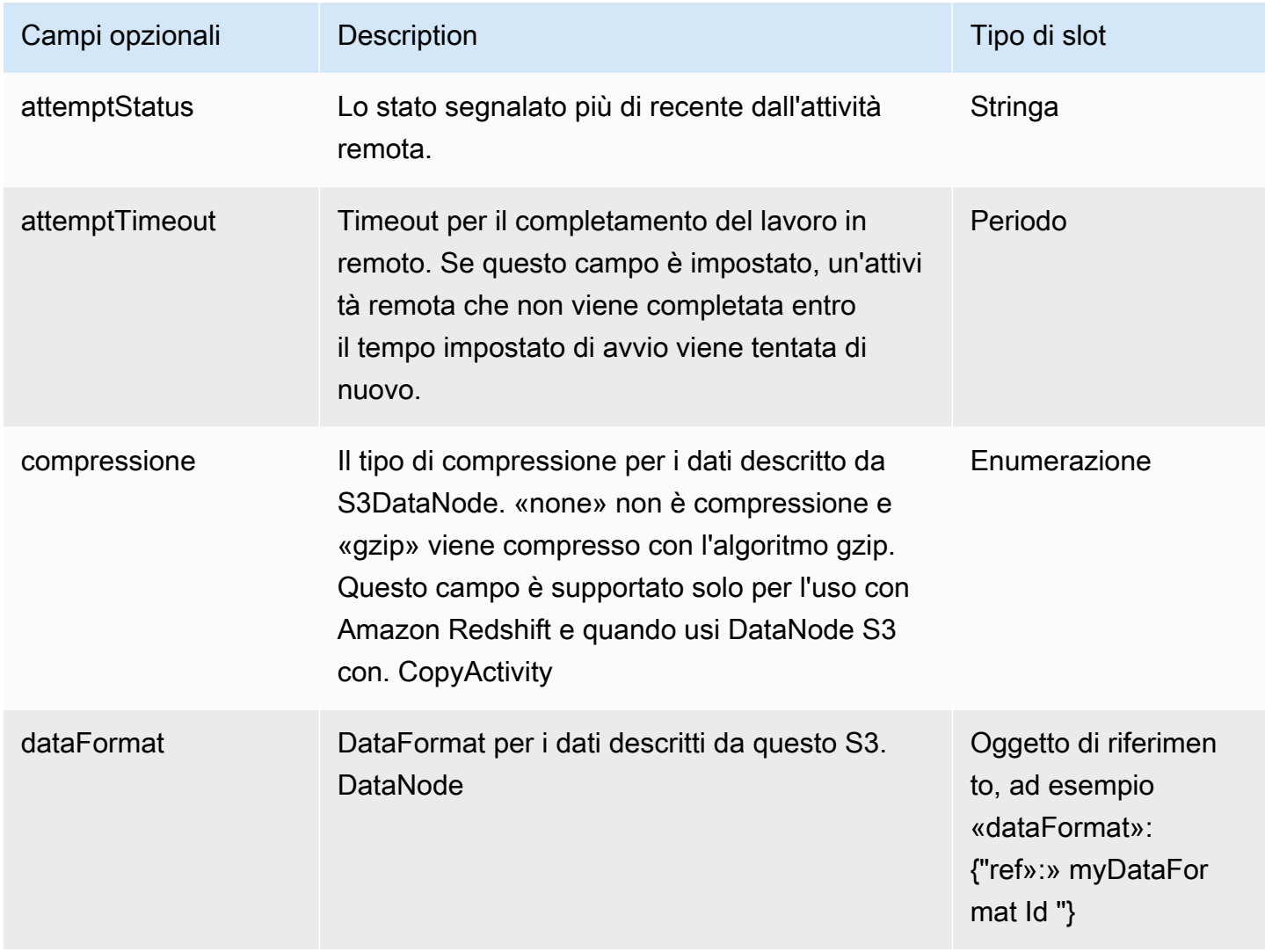

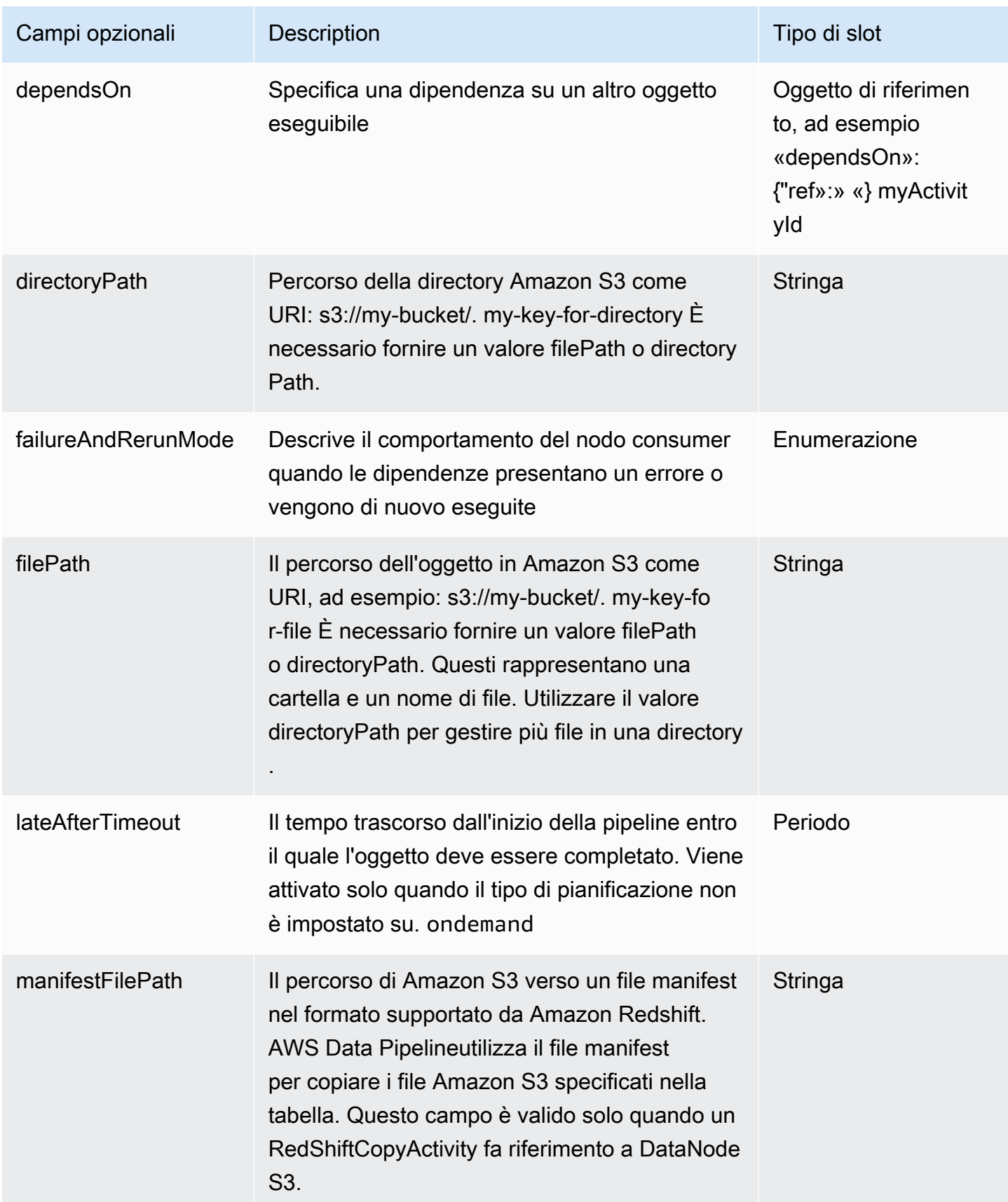

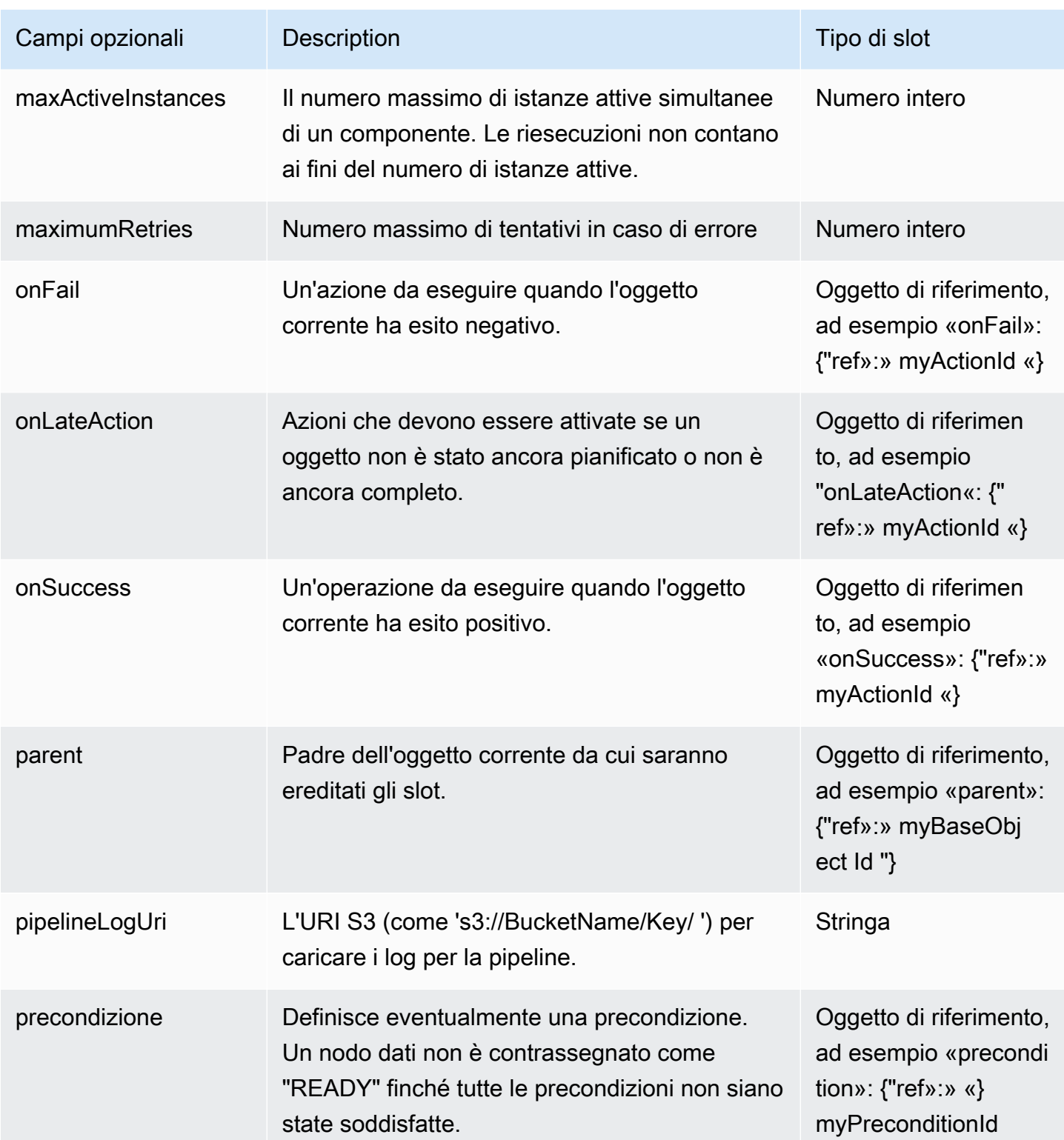

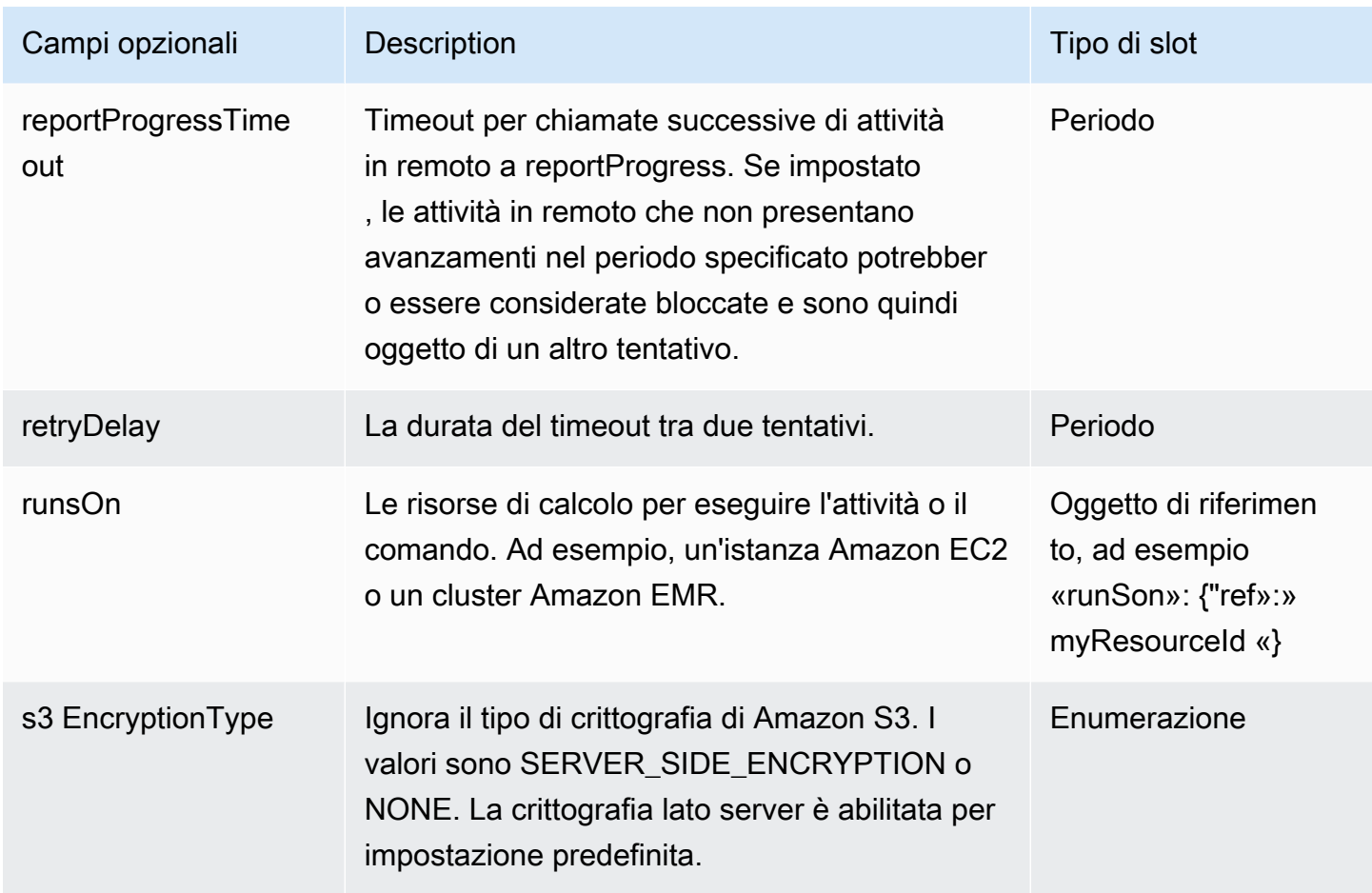

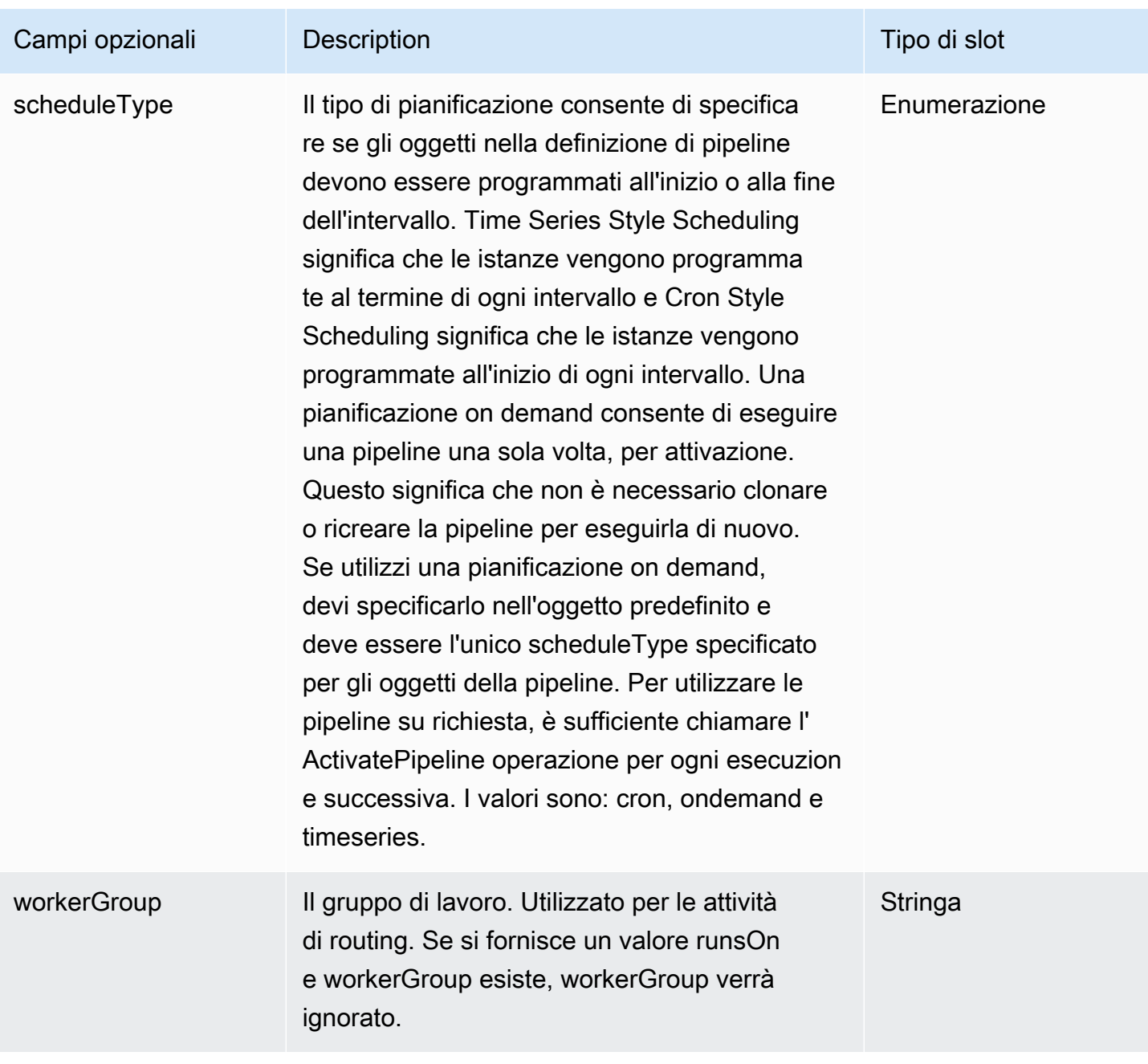

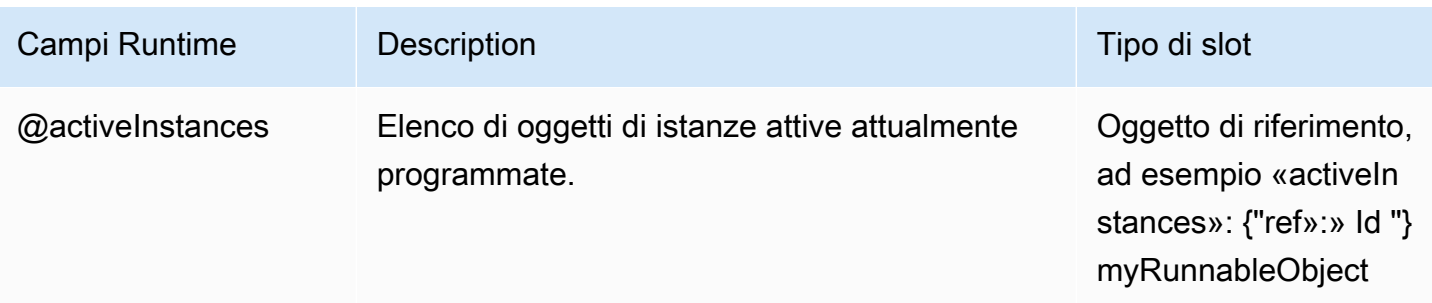

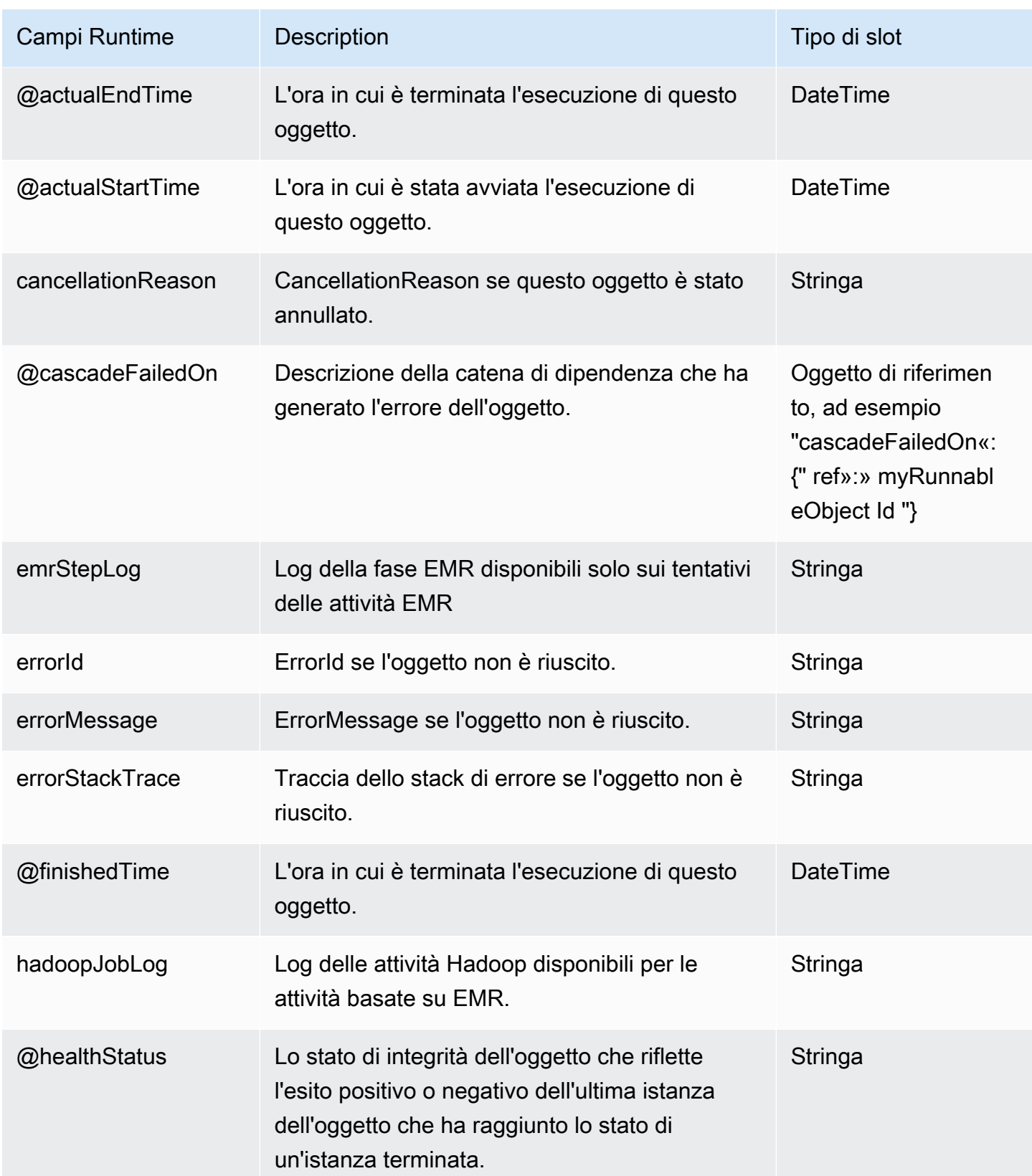

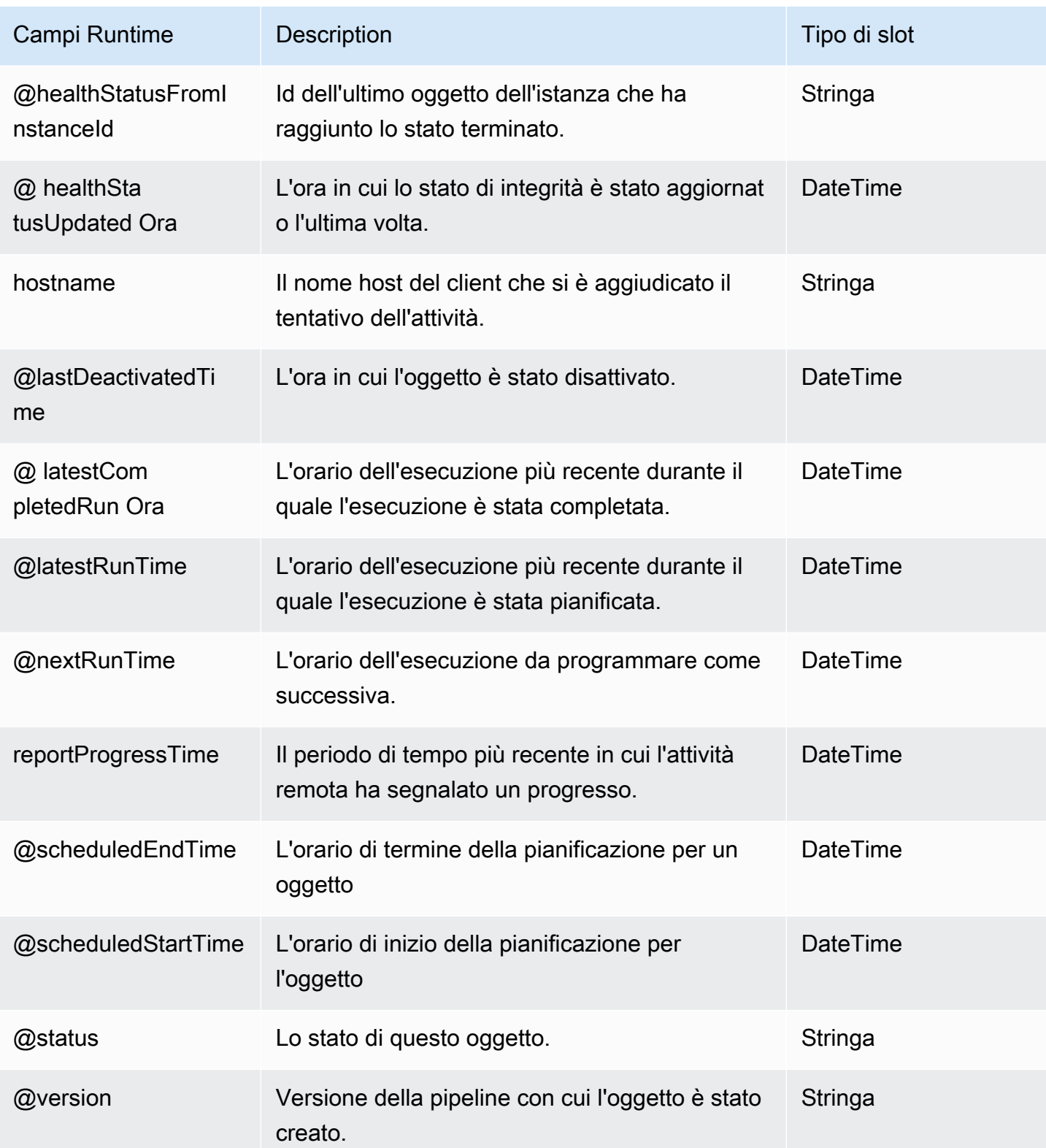

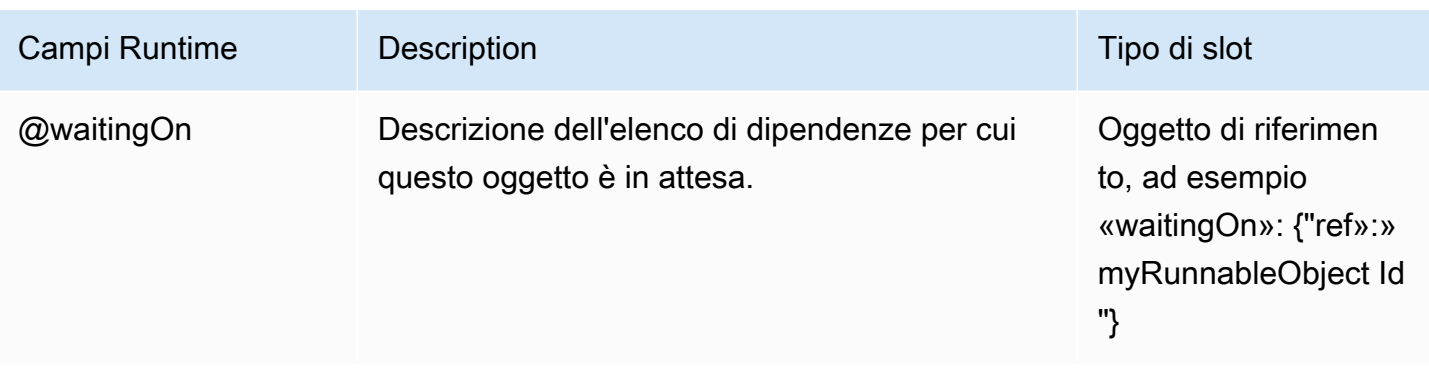

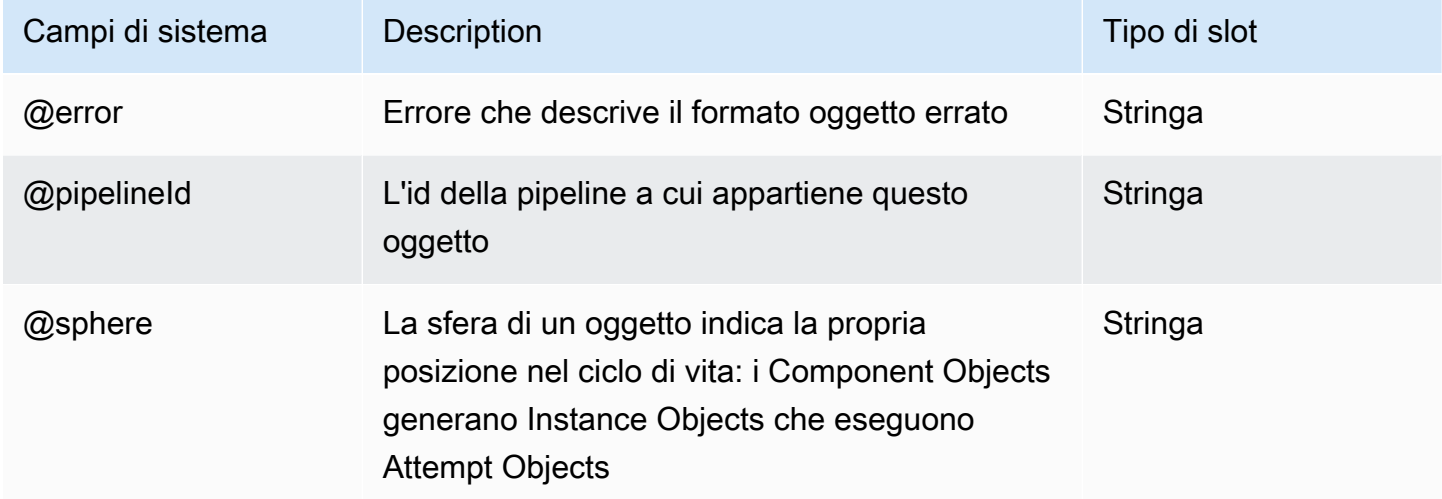

#### Vedi anche

• [MySqlDataNode](#page-180-0)

## <span id="page-205-0"></span>**SqlDataNode**

Definisce un nodo dati utilizzando SQL.

#### Esempio

Di seguito è illustrato un esempio di questo tipo di oggetto. Questo oggetto fa riferimento a due altri oggetti definiti nello stesso file di definizione della pipeline. CopyPeriod è un oggetto Schedule e Ready è un oggetto di precondizione.

```
{ 
   "id" : "Sql Table",
```

```
 "type" : "SqlDataNode", 
   "schedule" : { "ref" : "CopyPeriod" }, 
   "table" : "adEvents", 
   "database":"myDataBaseName", 
   "selectQuery" : "select * from #{table} where eventTime >= 
  '#{@scheduledStartTime.format('YYYY-MM-dd HH:mm:ss')}' and eventTime < 
  '#{@scheduledEndTime.format('YYYY-MM-dd HH:mm:ss')}'", 
   "precondition" : { "ref" : "Ready" }
}
```
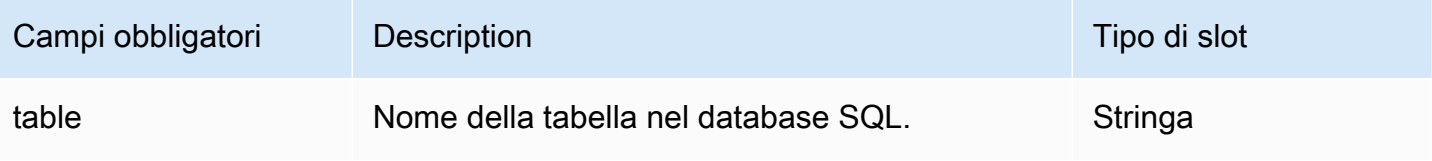

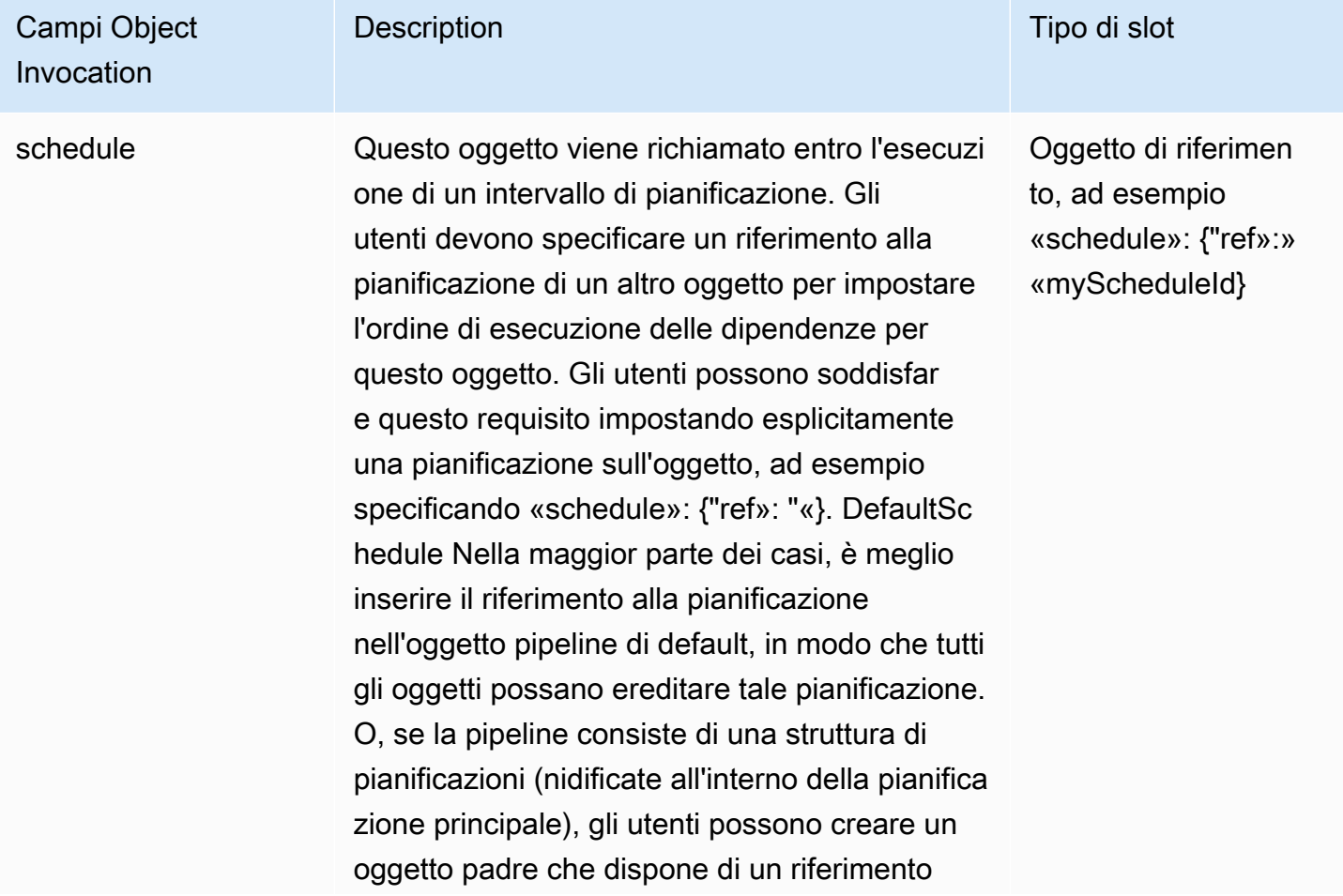

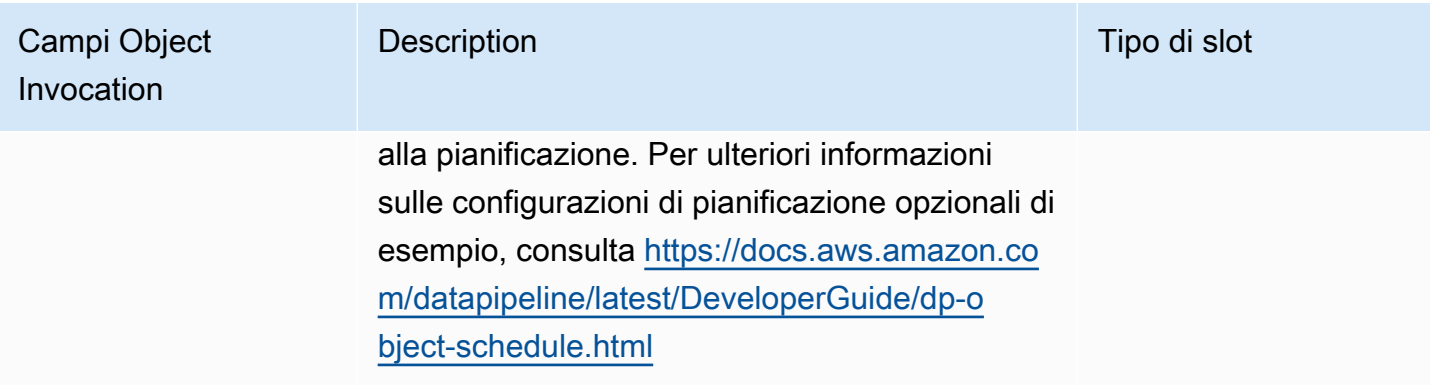

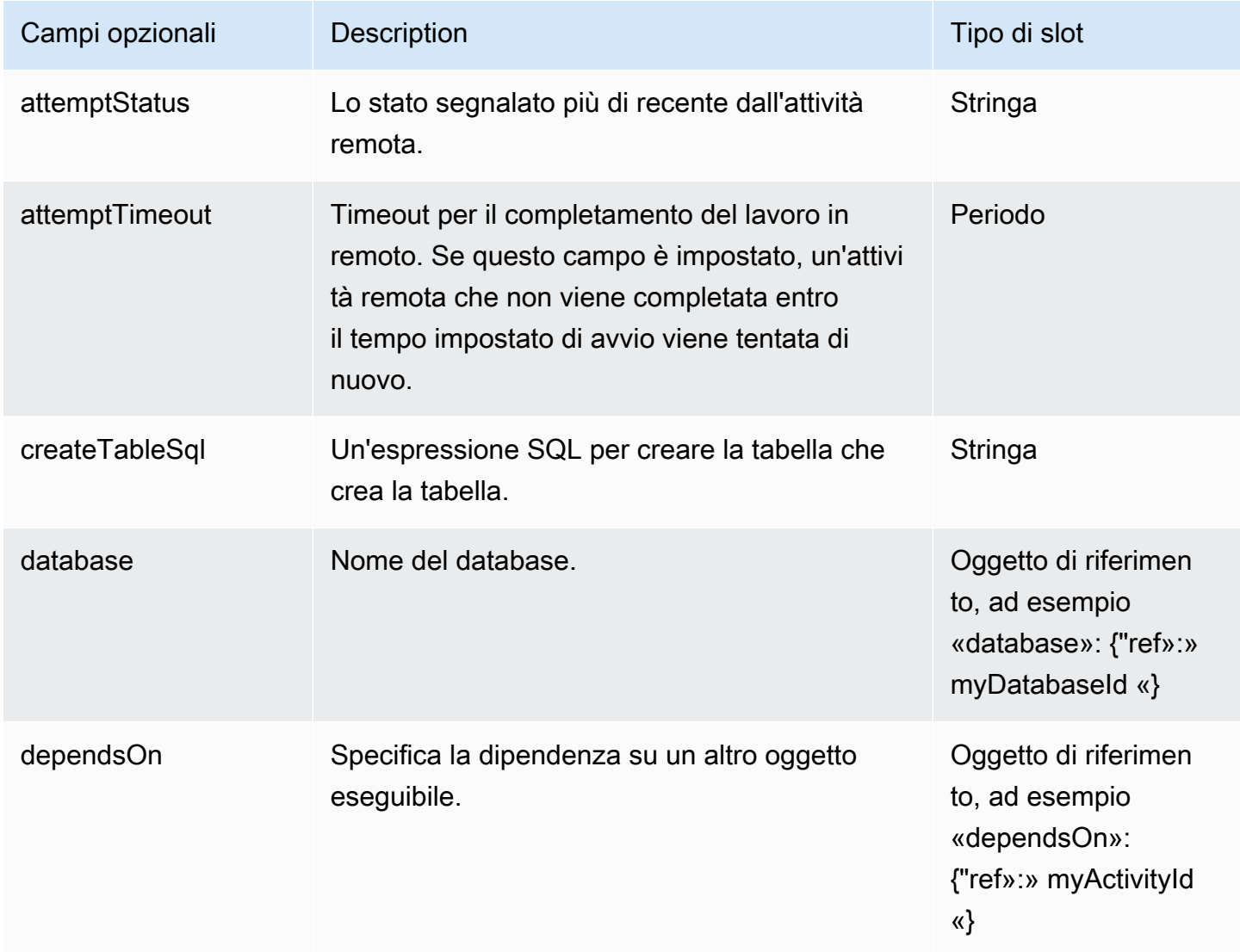

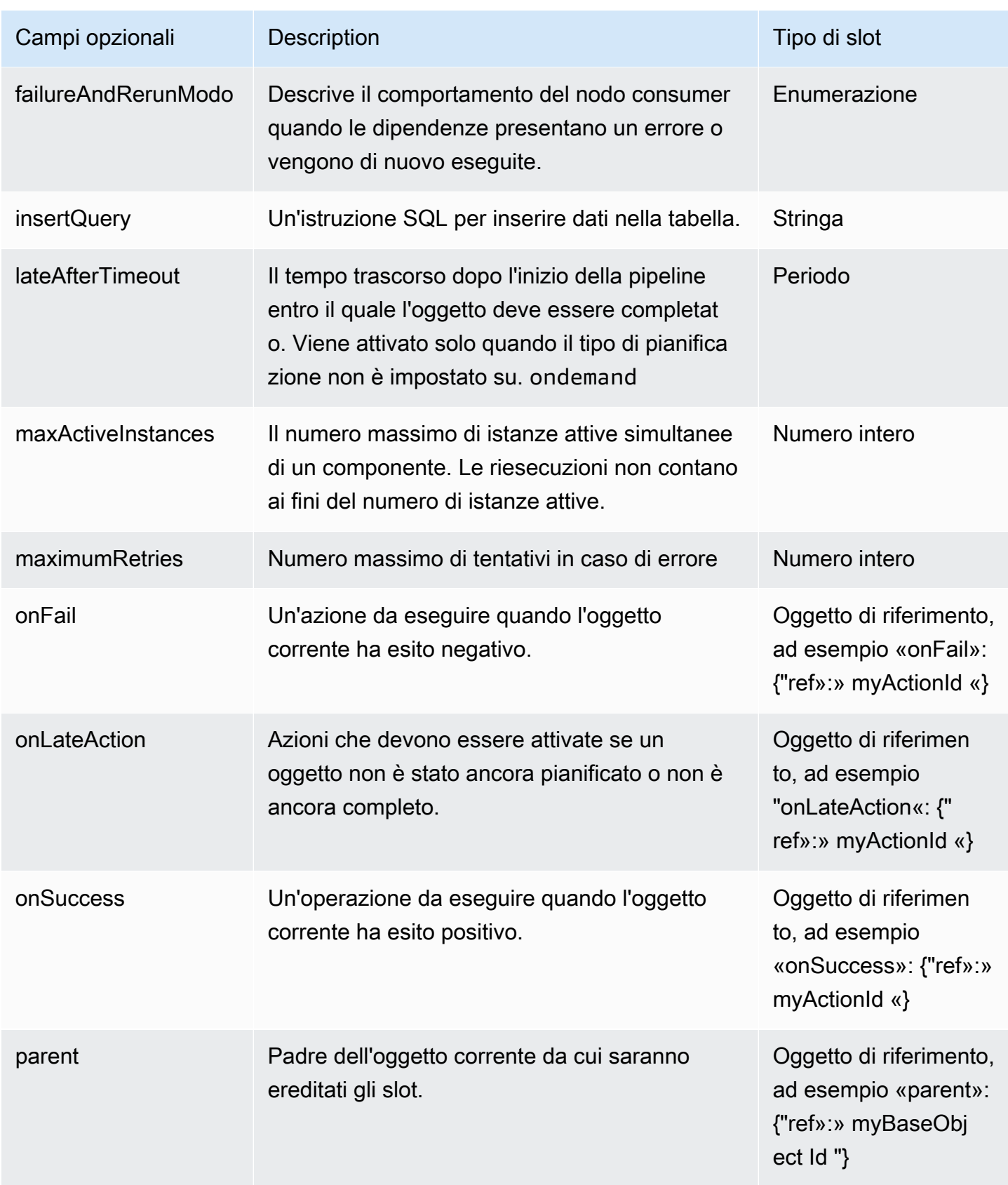

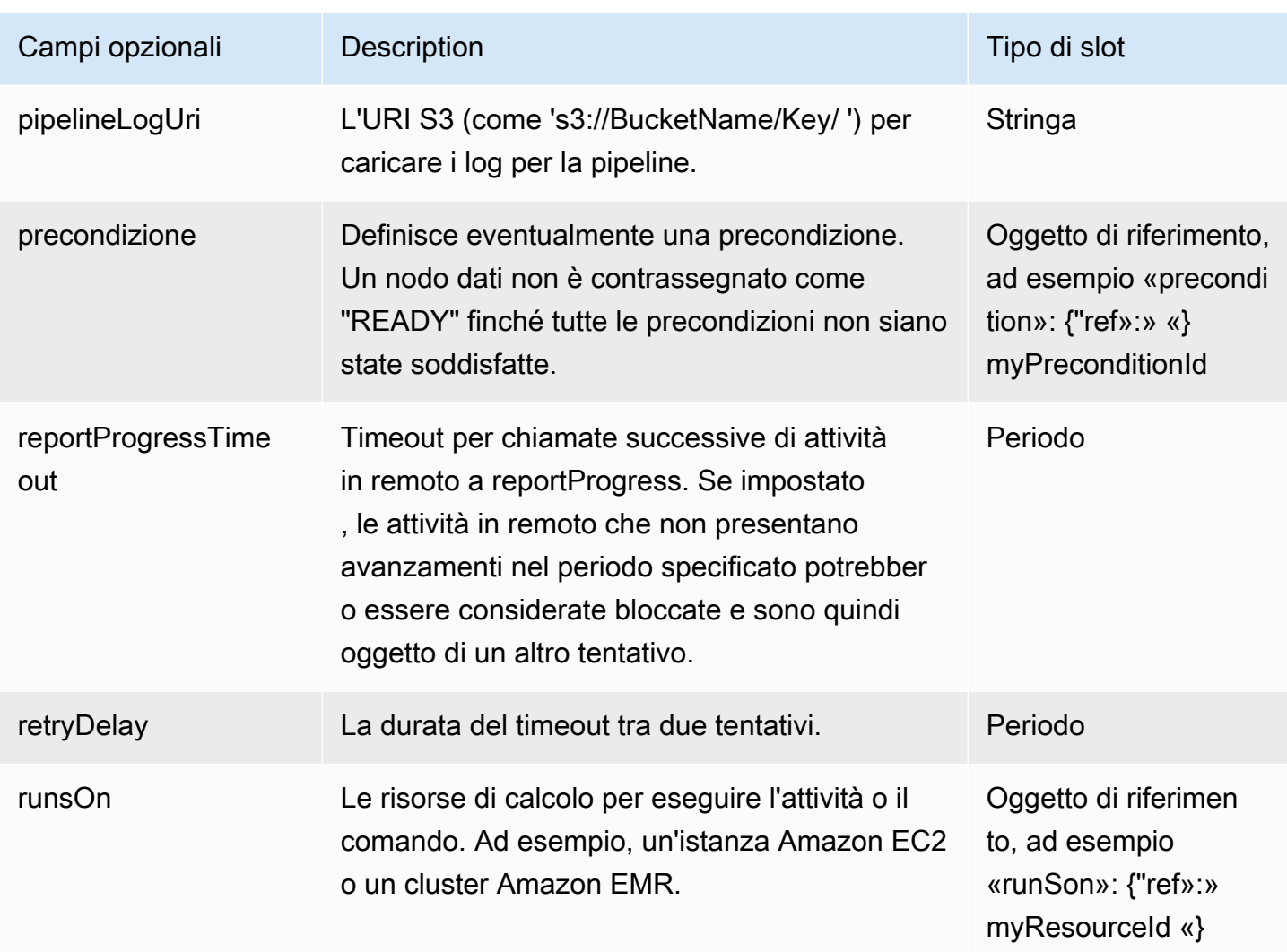

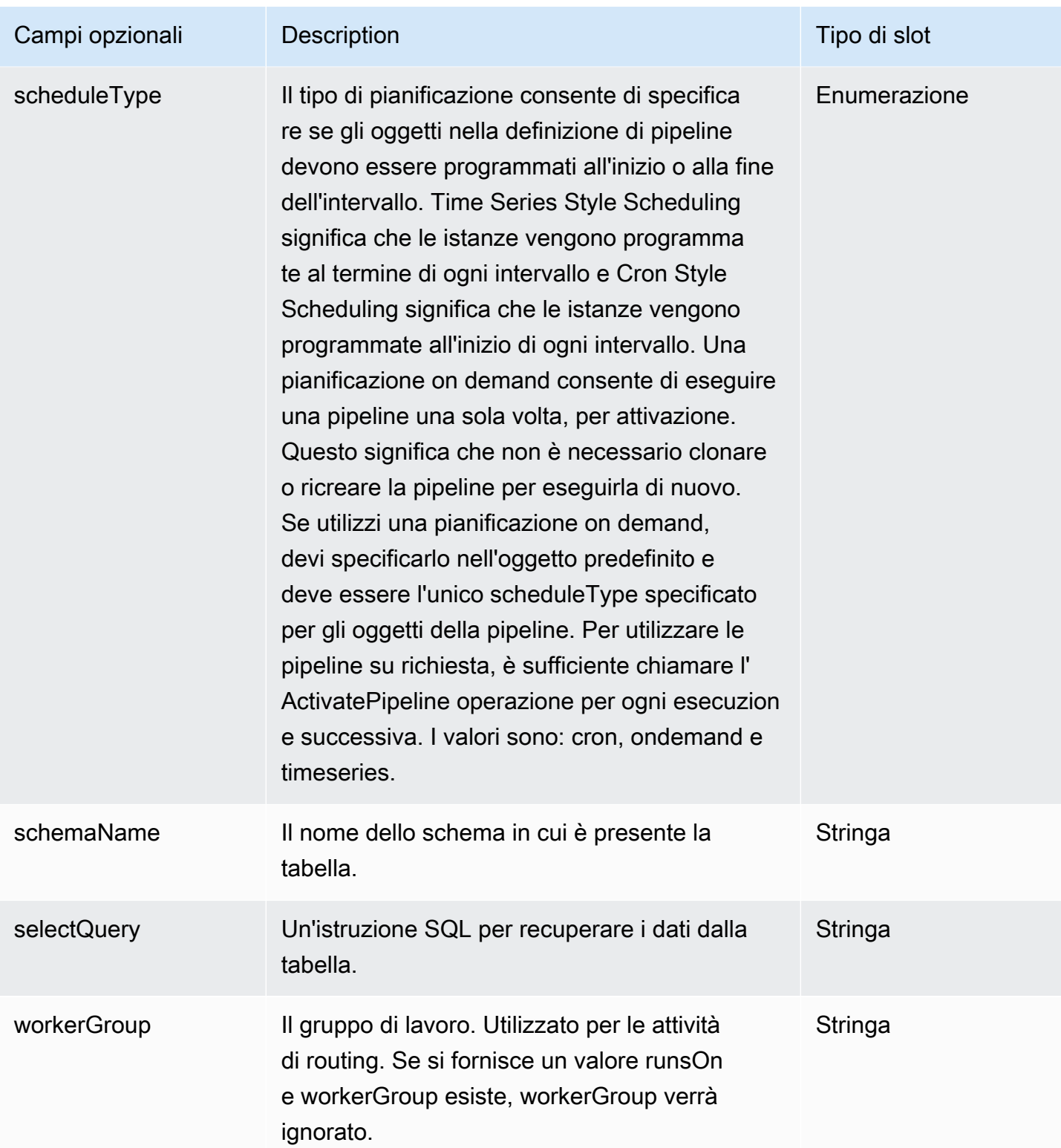

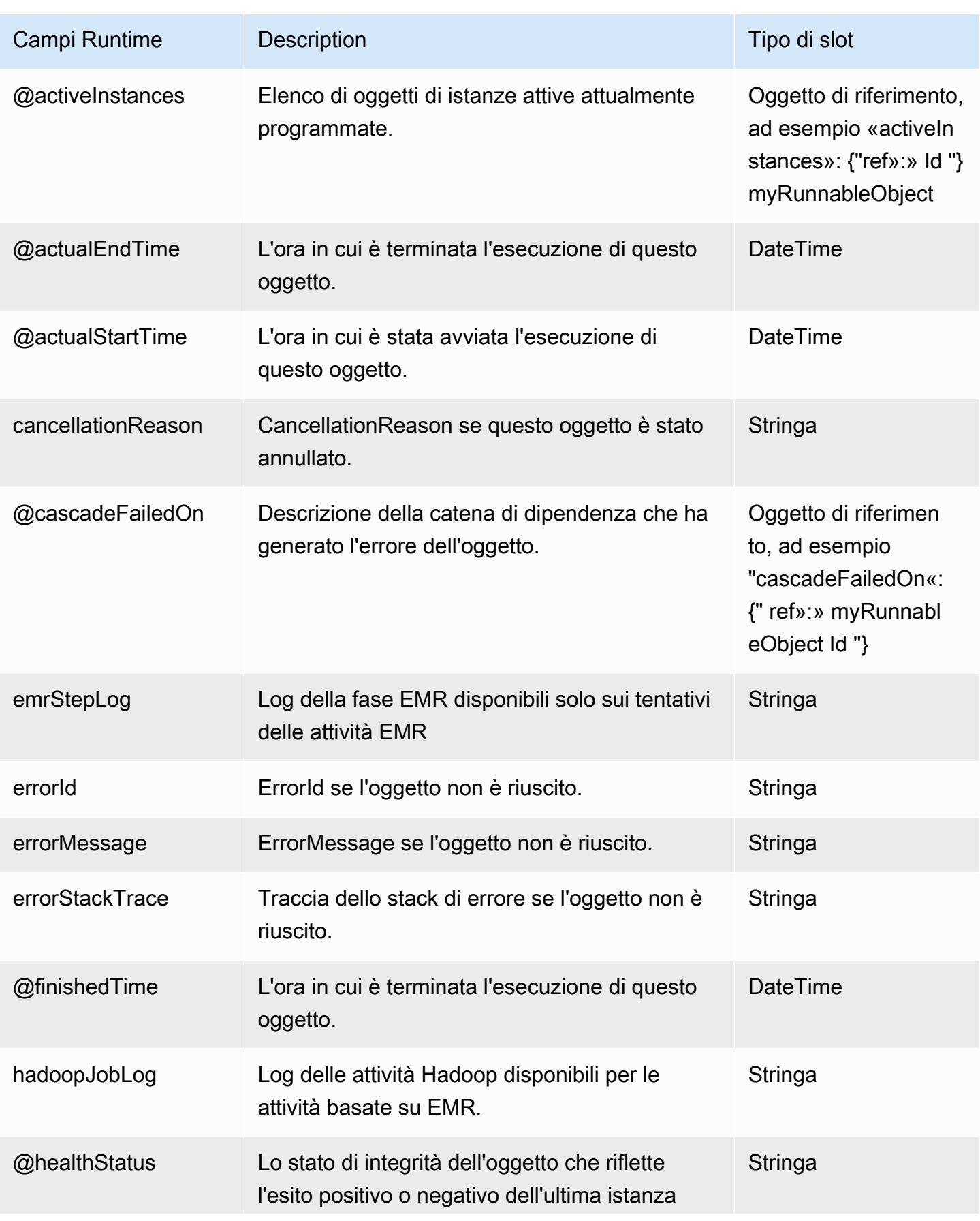

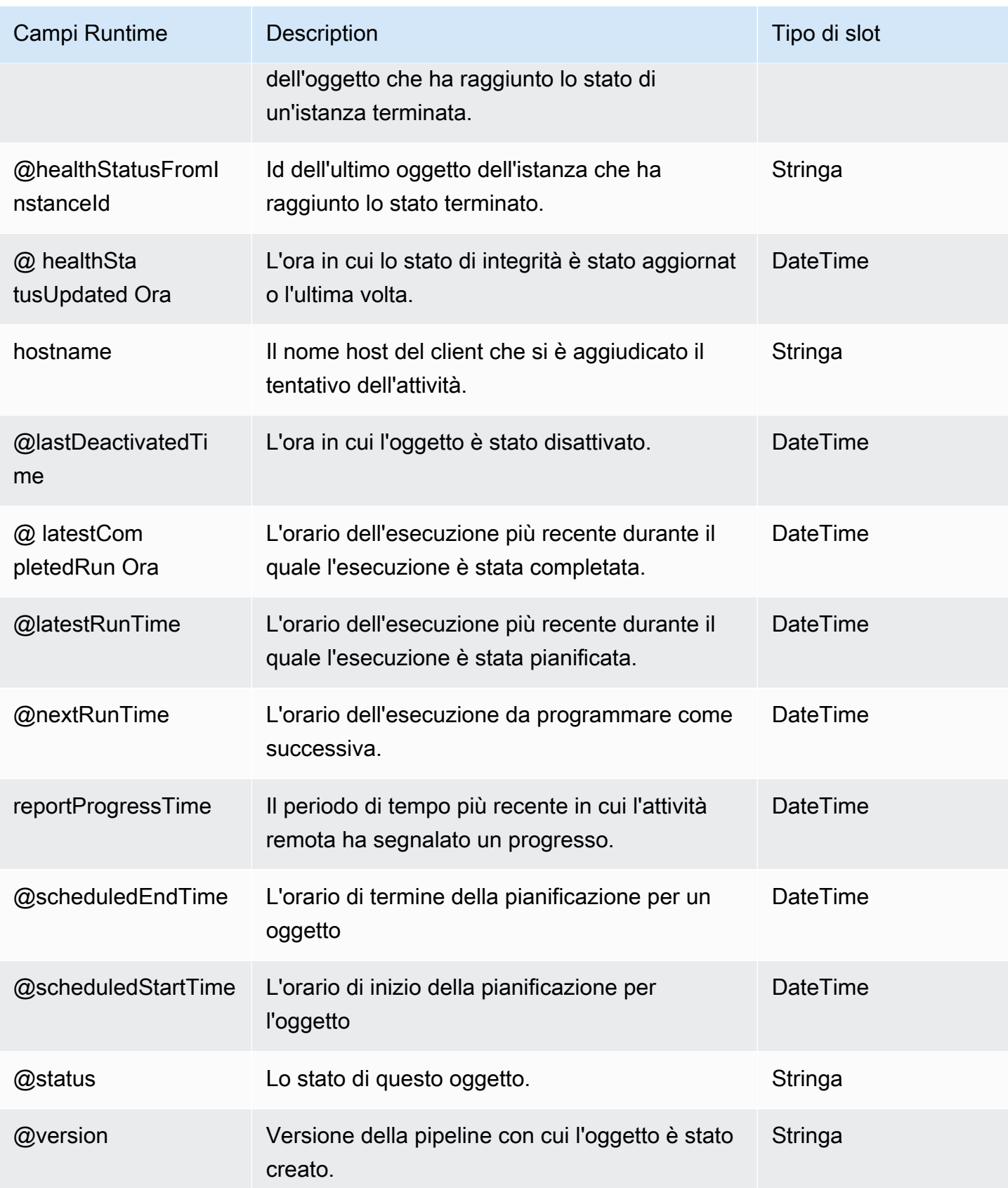

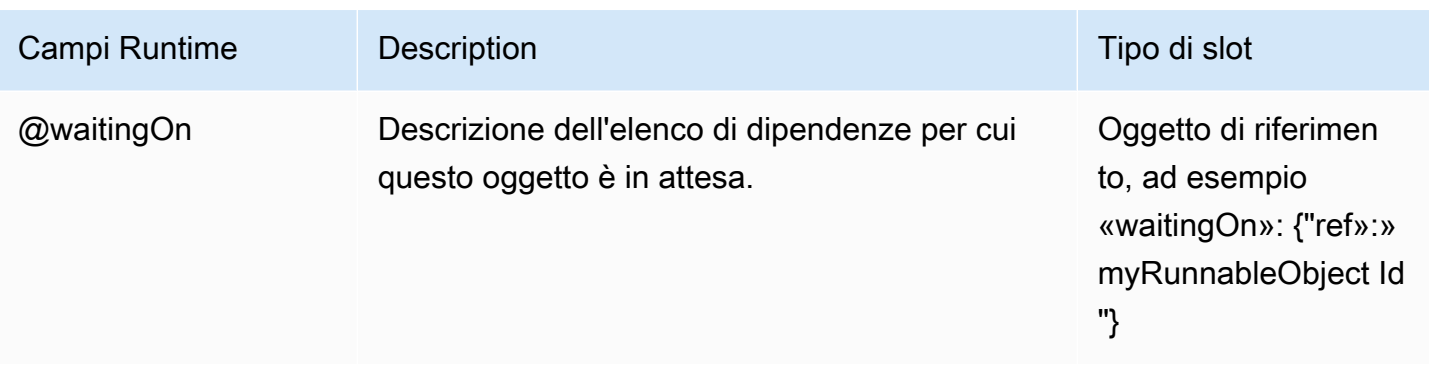

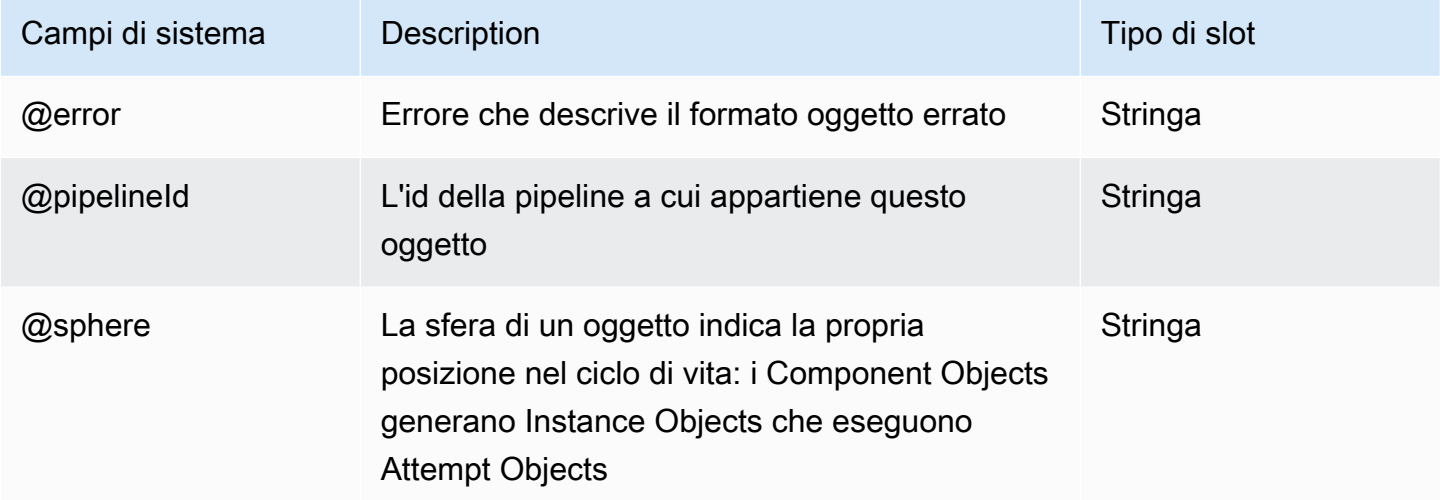

#### Vedi anche

• [S3 DataNode](#page-196-0)

# Attività

Di seguito sono elencati gli oggetti attività di AWS Data Pipeline:

#### **Oggetti**

- [CopyActivity](#page-214-0)
- [EmrActivity](#page-222-0)
- [HadoopActivity](#page-232-0)
- [HiveActivity](#page-244-0)
- [HiveCopyActivity](#page-254-0)
- **[PigActivity](#page-264-0)**
- [RedshiftCopyActivity](#page-279-0)
- [ShellCommandActivity](#page-294-0)
- **[SqlActivity](#page-304-0)**

## <span id="page-214-0"></span>**CopyActivity**

Copia i dati da una posizione all'altra. CopyActivitysupporta [S3 DataNode](#page-196-0) e [SqlDataNode](#page-205-0) come input e output e l'operazione di copia viene normalmente eseguita record-by-record. Tuttavia, CopyActivity fornisce una copia da Amazon S3 ad Amazon S3 ad alte prestazioni quando sono soddisfatte tutte le seguenti condizioni:

- L'input e l'output sono S3 DataNodes
- Il campo dataFormat è lo stesso per input e output

Se si forniscono file di dati compressi come input senza indicarlo utilizzando il campo compression sui nodi di dati S3, CopyActivity potrebbe non riuscire. In questo caso, CopyActivity non è in grado di rilevare correttamente il termine del carattere del record e l'operazione ha esito negativo. Inoltre, CopyActivity supporta la copia da una directory a un'altra directory e la copia di un file in una directory, ma la record-by-record copia si verifica quando si copia una directory in un file. Infine, non CopyActivity supporta la copia di file Amazon S3 multiparte.

CopyActivity ha limitazioni specifiche per il supporto CSV. Quando usi un S3 DataNode come input perCopyActivity, puoi usare solo una variante Unix/Linux del formato di file di dati CSV per i campi di input e output di Amazon S3. La variante Unix/Linux richiede quanto segue:

- Il separatore deve essere il carattere "," (virgola).
- I record non sono citati.
- Il carattere di escape predefinito è il valore ASCII 92 (barra rovesciata).
- La fine dell'identificatore del record è il valore ASCII 10 (o "\n").

I sistemi basati su Windows utilizzano in genere una sequenza di end-of-record caratteri diversa: un carriage return e un line feed insieme (valore ASCII 13 e valore ASCII 10). È necessario adeguarsi a questa differenza utilizzando un ulteriore meccanismo, come uno script di pre-copia per modificare

i dati di input, e assicurare che CopyActivity sia in grado di rilevare correttamente la fine di un record; in caso contrario, CopyActivity ha ripetutamente esito negativo.

Quando si utilizza CopyActivity per eseguire l'esportazione da un oggetto RDS PostgreSQL a un formato di dati TSV, il carattere NULL predefinito è \n.

#### Esempio

Di seguito è illustrato un esempio di questo tipo di oggetto. Questo oggetto fa riferimento a tre altri oggetti definiti nello stesso file di definizione della pipeline. CopyPeriod è un oggetto Schedule e InputData e OutputData sono oggetti di nodi di dati.

```
{ 
   "id" : "S3ToS3Copy", 
   "type" : "CopyActivity", 
   "schedule" : { "ref" : "CopyPeriod" }, 
   "input" : { "ref" : "InputData" }, 
   "output" : { "ref" : "OutputData" }, 
   "runsOn" : { "ref" : "MyEc2Resource" }
}
```
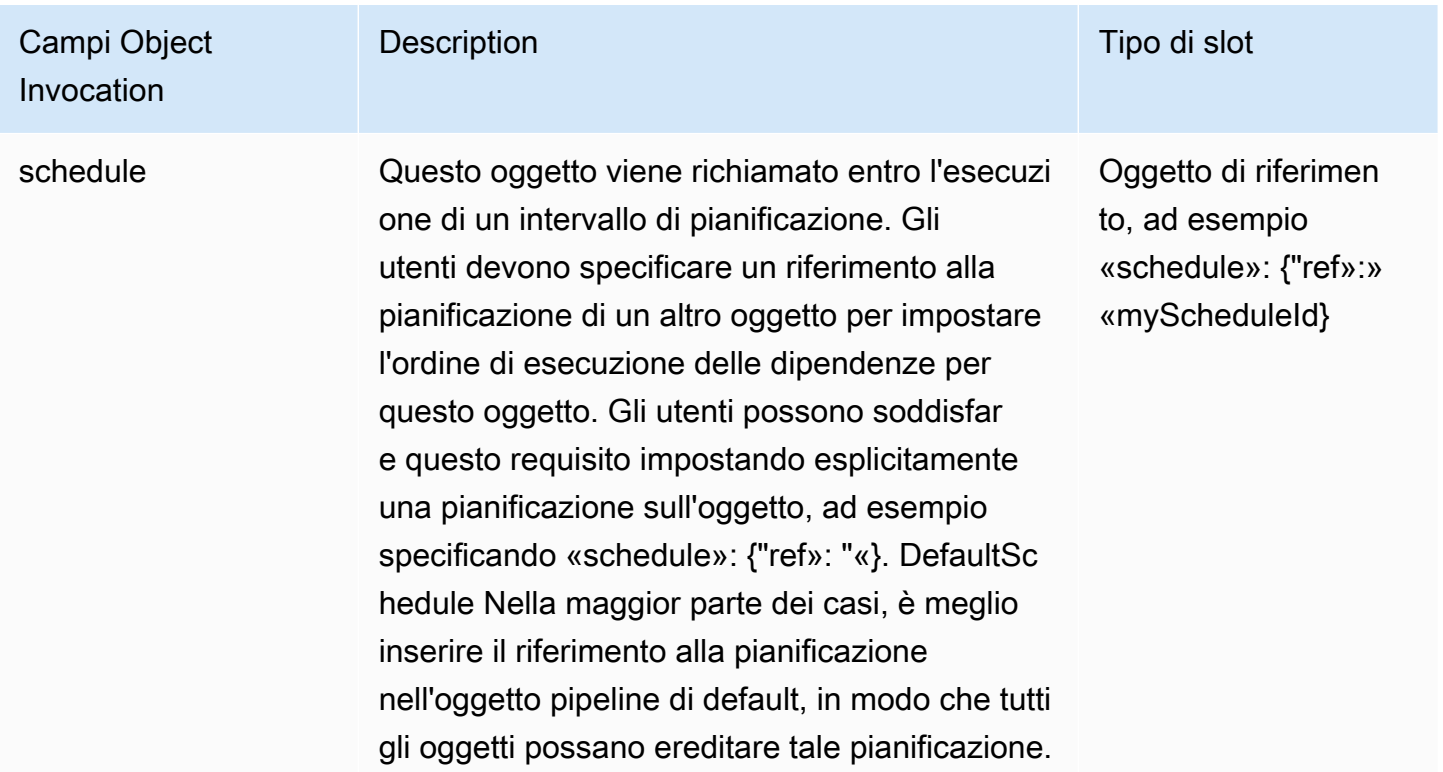
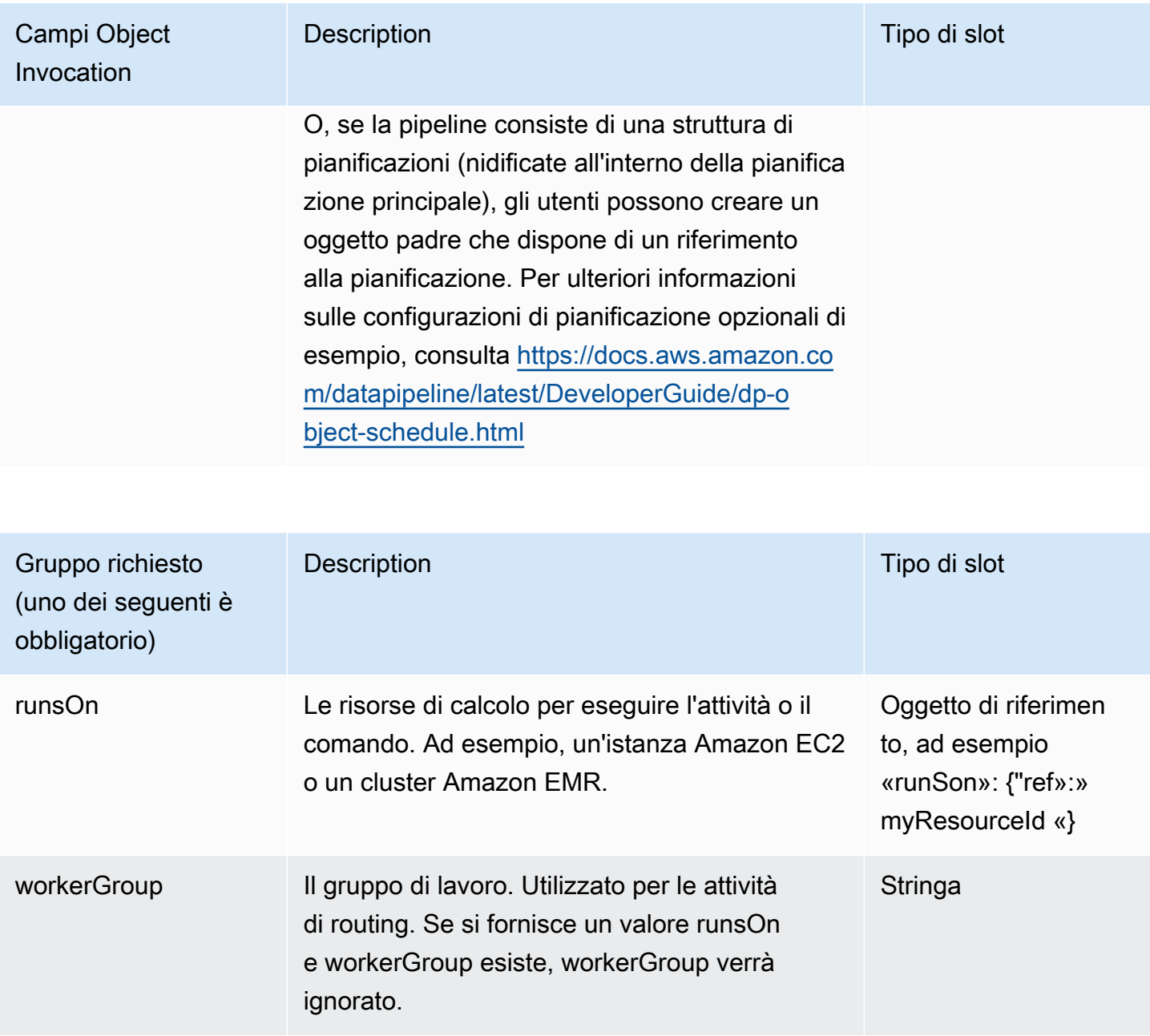

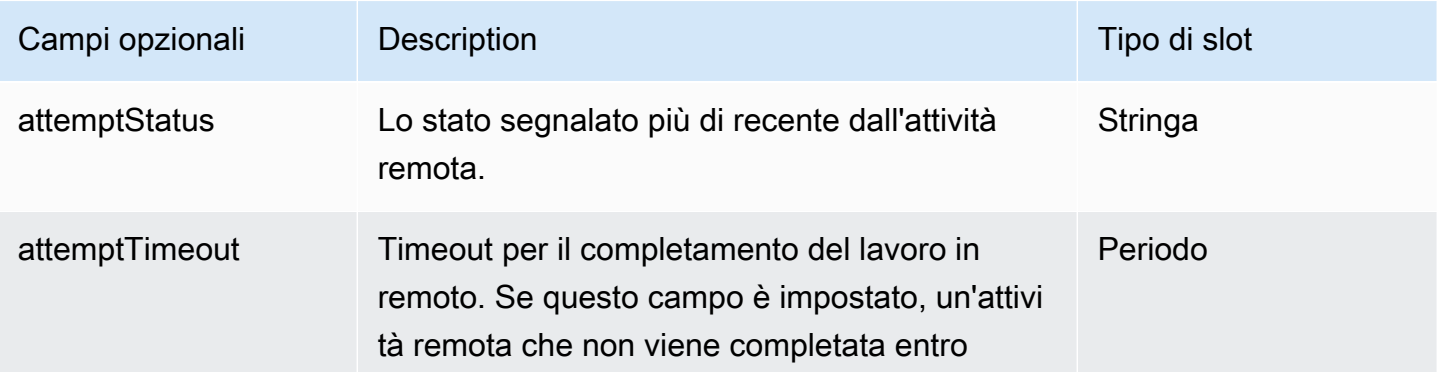

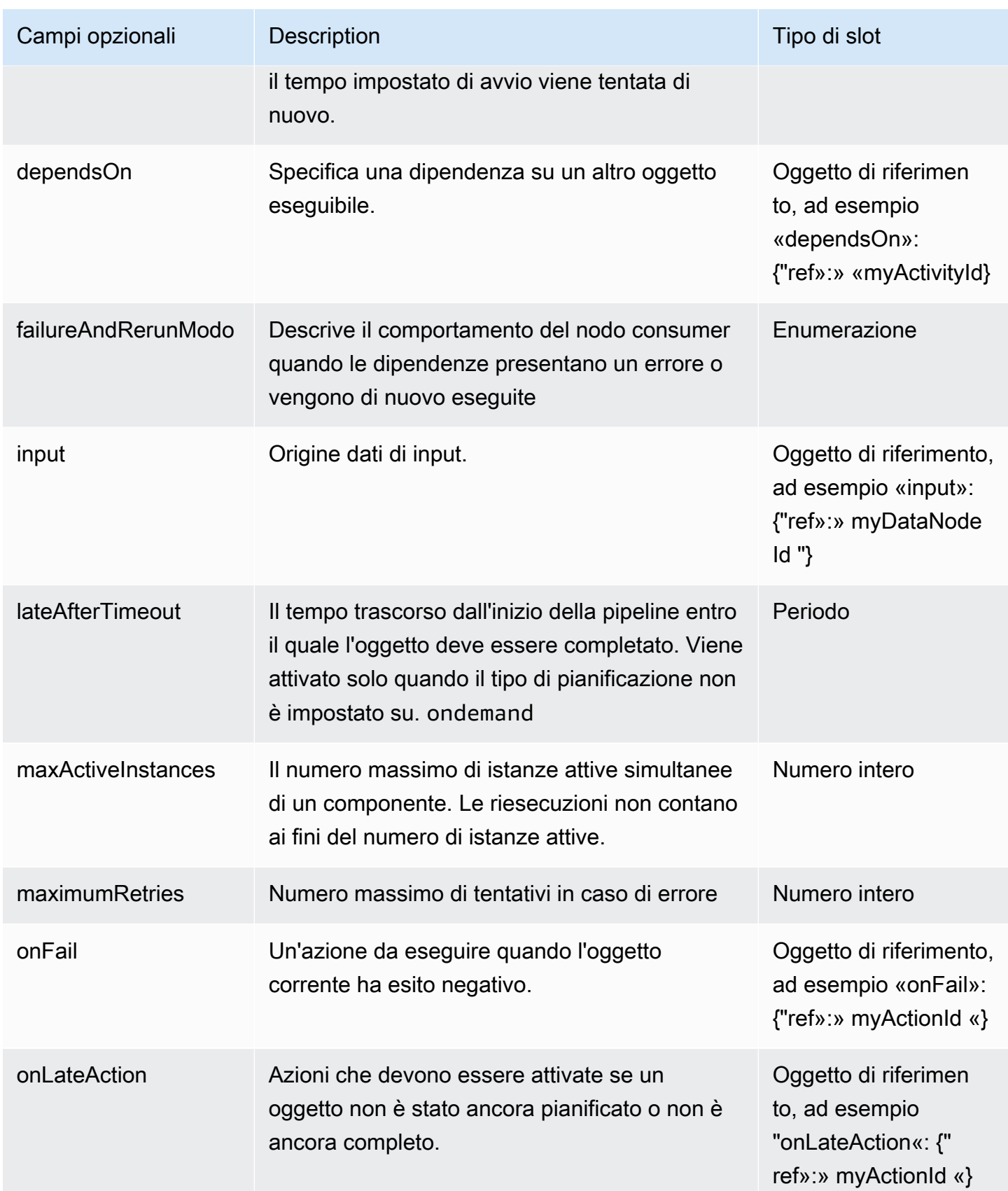

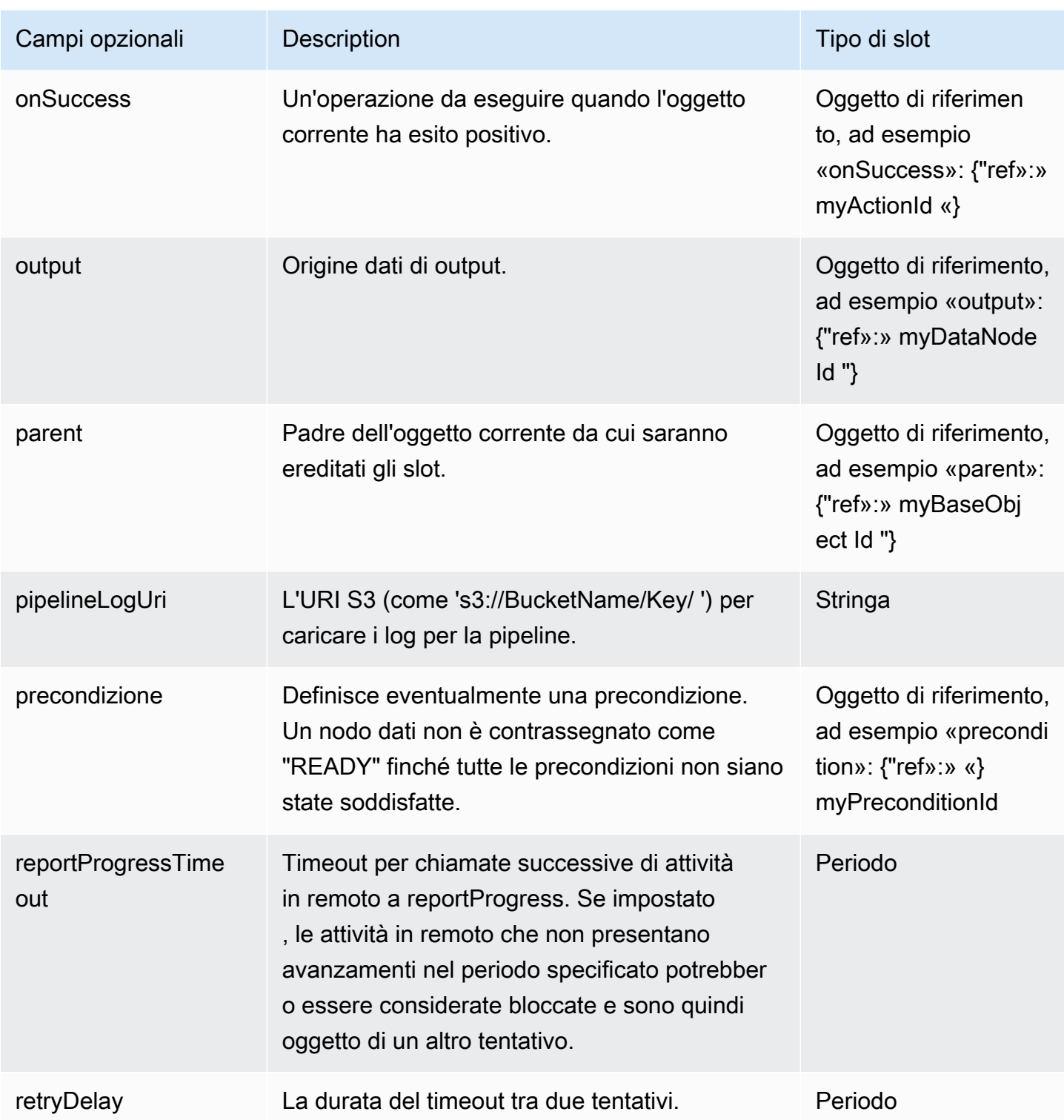

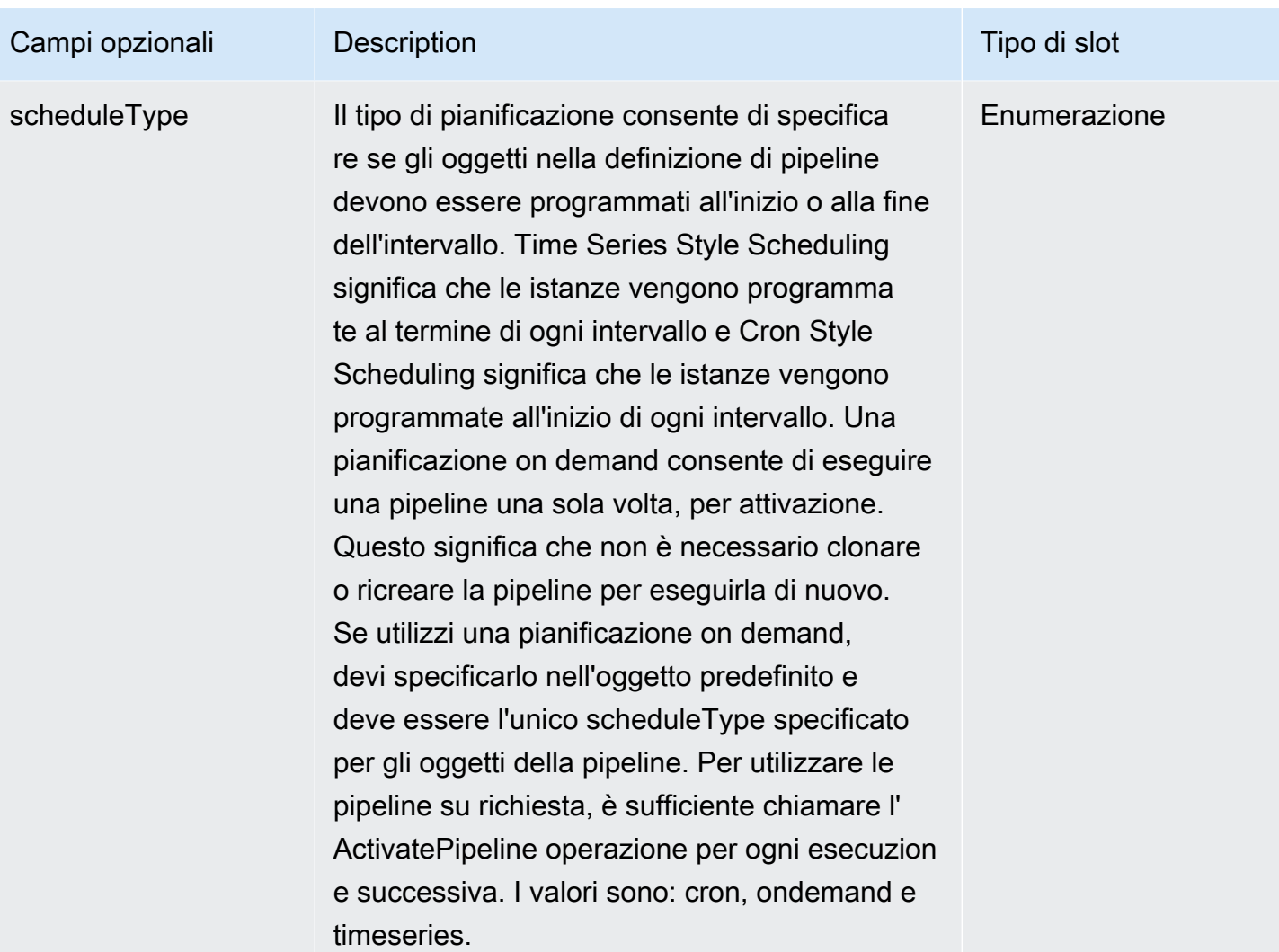

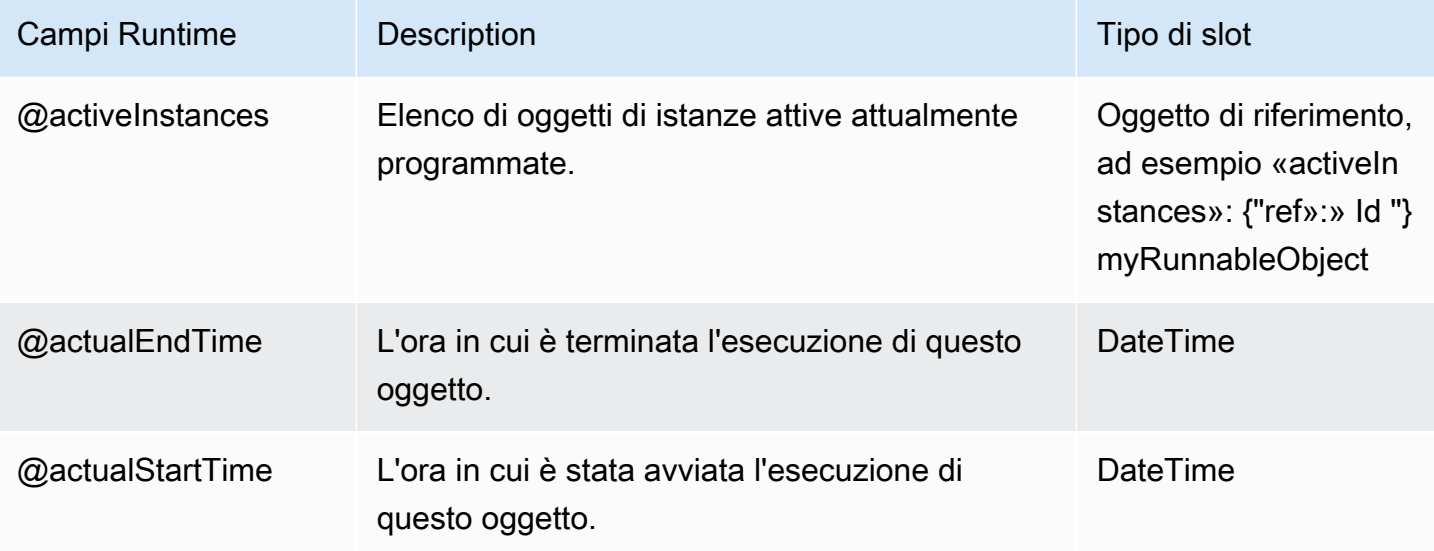

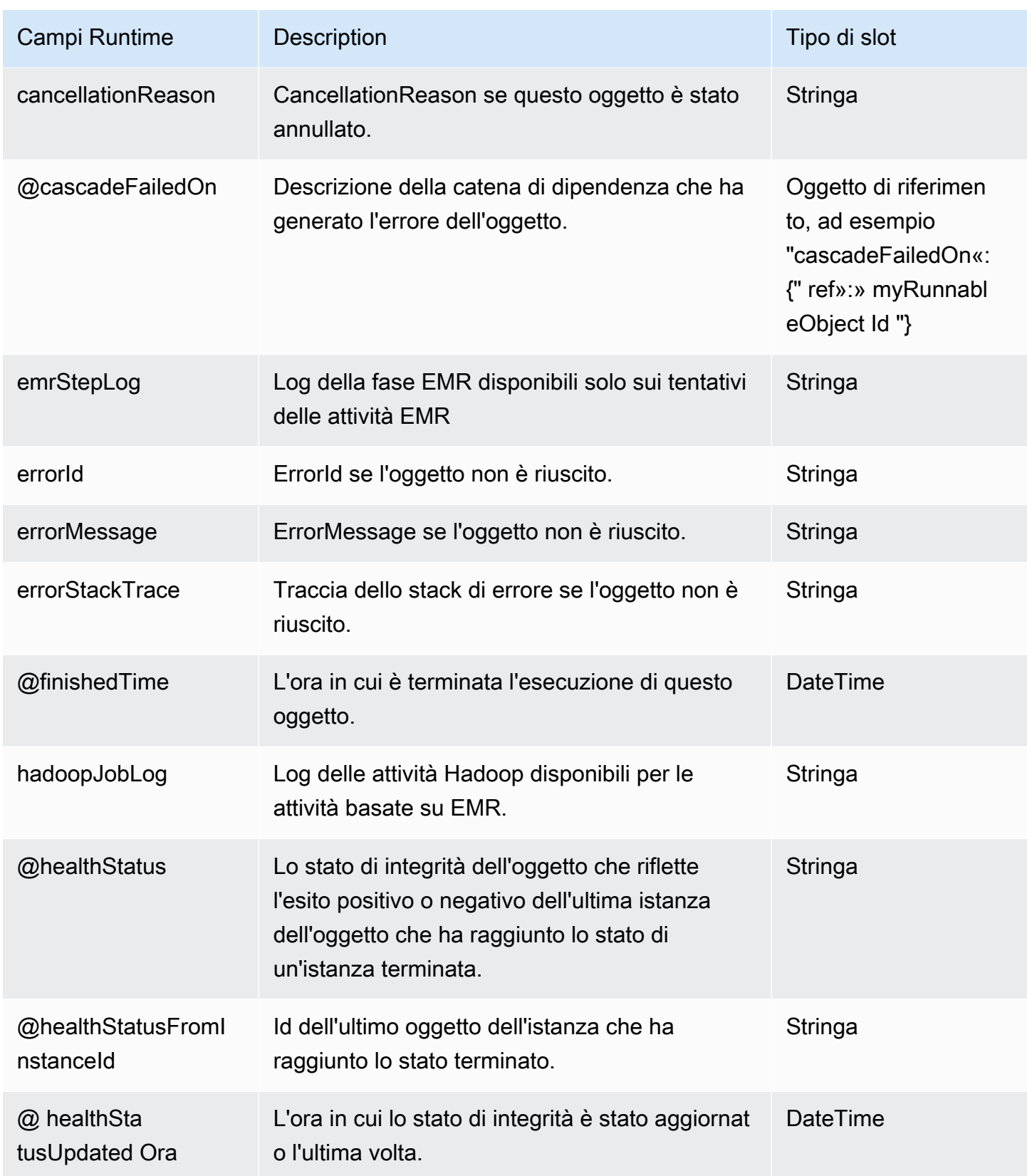

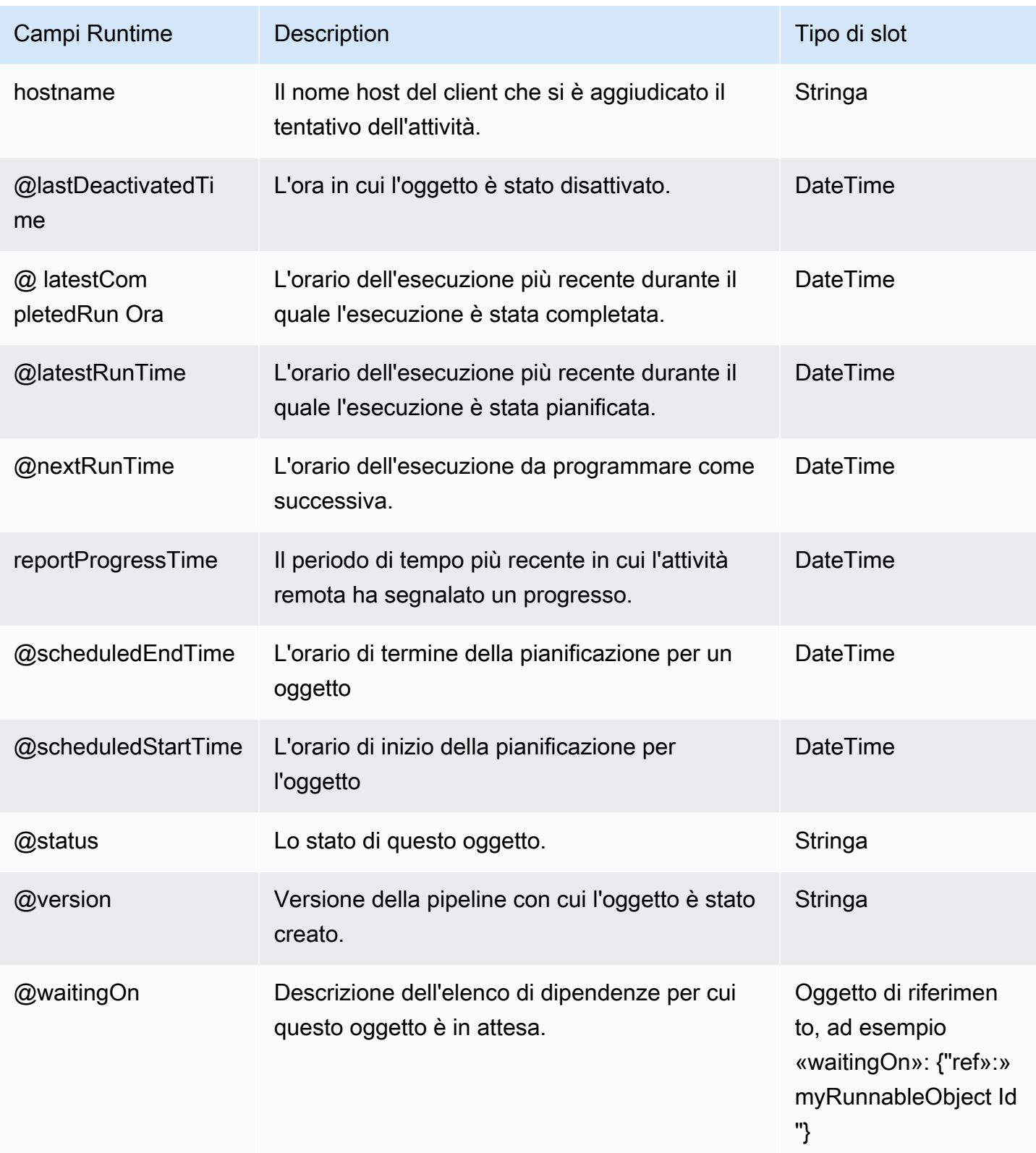

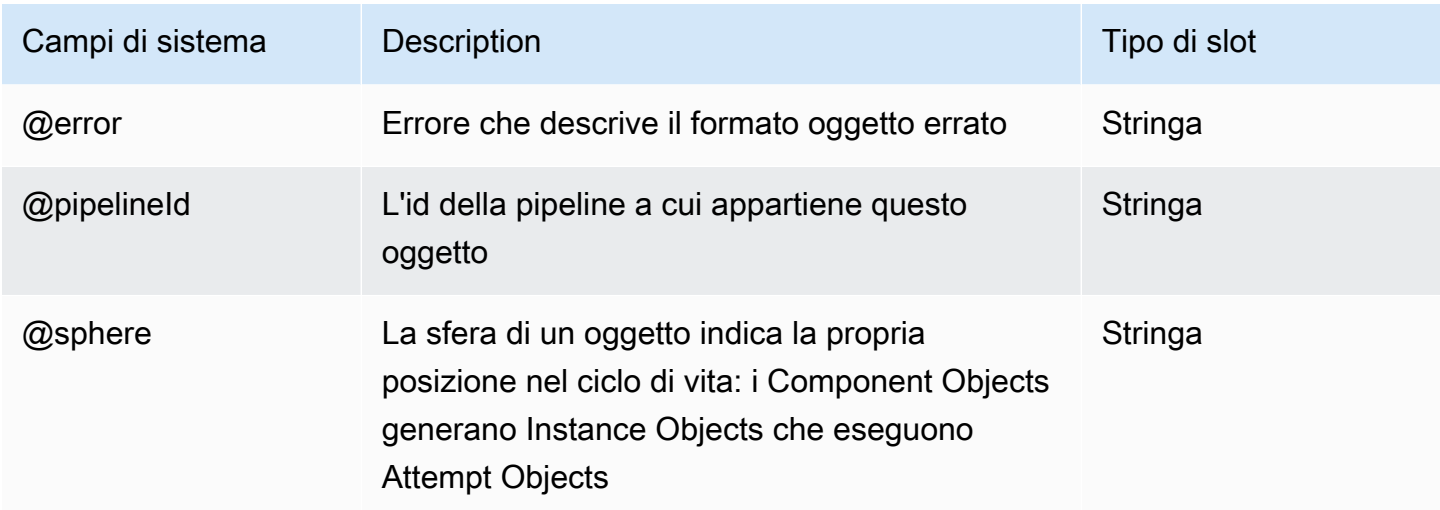

### Vedi anche

- [ShellCommandActivity](#page-294-0)
- **[EmrActivity](#page-222-0)**
- [Esporta dati MySQL su Amazon S3 utilizzando AWS Data Pipeline](#page-131-0)

# <span id="page-222-0"></span>**EmrActivity**

Esegue un cluster EMR.

AWS Data Pipelineutilizza un formato diverso per i passaggi rispetto ad Amazon EMR; ad esempio, AWS Data Pipeline utilizza argomenti separati da virgole dopo il nome JAR nel campo step. EmrActivity L'esempio seguente mostra un passaggio formattato per Amazon EMR, seguito dal AWS Data Pipeline suo equivalente:

```
s3://example-bucket/MyWork.jar arg1 arg2 arg3
```

```
"s3://example-bucket/MyWork.jar,arg1,arg2,arg3"
```
### Esempi

Di seguito è illustrato un esempio di questo tipo di oggetto. Questo esempio utilizza versioni precedenti di Amazon EMR. Verifica la correttezza di questo esempio con la versione del cluster Amazon EMR che stai utilizzando.

Questo oggetto fa riferimento a tre altri oggetti definiti nello stesso file di definizione della pipeline. MyEmrCluster è un oggetto EmrCluster e MyS3Input e MyS3Output sono oggetti S3DataNode.

#### **a** Note

In questo esempio, è possibile sostituire il campo step con la stringa di cluster desiderato, che può essere uno script Pig, un cluster di streaming Hadoop, un JAR personalizzato, inclusi i parametri, e così via.

Hadoop 2.x (AMI 3.x)

```
{ 
   "id" : "MyEmrActivity", 
   "type" : "EmrActivity", 
   "runsOn" : { "ref" : "MyEmrCluster" }, 
   "preStepCommand" : "scp remoteFiles localFiles", 
  "step" : ["s3://mybucket/myPath/myStep.jar,firstArg,secondArg,-files,s3://mybucket/
myPath/myFile.py,-input,s3://myinputbucket/path,-output,s3://myoutputbucket/path,-
mapper,myFile.py,-reducer,reducerName","s3://mybucket/myPath/myotherStep.jar,..."], 
   "postStepCommand" : "scp localFiles remoteFiles", 
   "input" : { "ref" : "MyS3Input" }, 
   "output" : { "ref" : "MyS3Output" }
}
```
### **a** Note

Per passare argomenti a un'applicazione in una fase, è necessario specificare la regione nel percorso dello script, come nell'esempio seguente. Inoltre, potrebbe essere necessario uscire dagli argomenti passati. Ad esempio, se si utilizza script-runner. jar per eseguire uno script shell e si desidera passare argomenti allo script, è necessario eliminare le virgole che li separano. Lo slot della fase che segue dimostra come eseguire questa operazione:

```
"step" : "s3://eu-west-1.elasticmapreduce/libs/script-runner/script-
runner.jar,s3://datapipeline/echo.sh,a\\\\,b\\\\,c"
```
In questa fase viene utilizzato script-runner.jar per eseguire lo echo.sh script shell e passare a, b e c come unico argomento allo script. Il primo carattere escape viene rimosso

dall'argomento risultante in modo da poterlo utilizzare di nuovo. Ad esempio, se si ha File \.gz come argomento in formato JSON, è possibile farlo usando File\\\\.gz. Tuttavia, poiché il primo carattere escape viene eliminato, è necessario utilizzare File\\\\\\\\.gz

## Sintassi

.

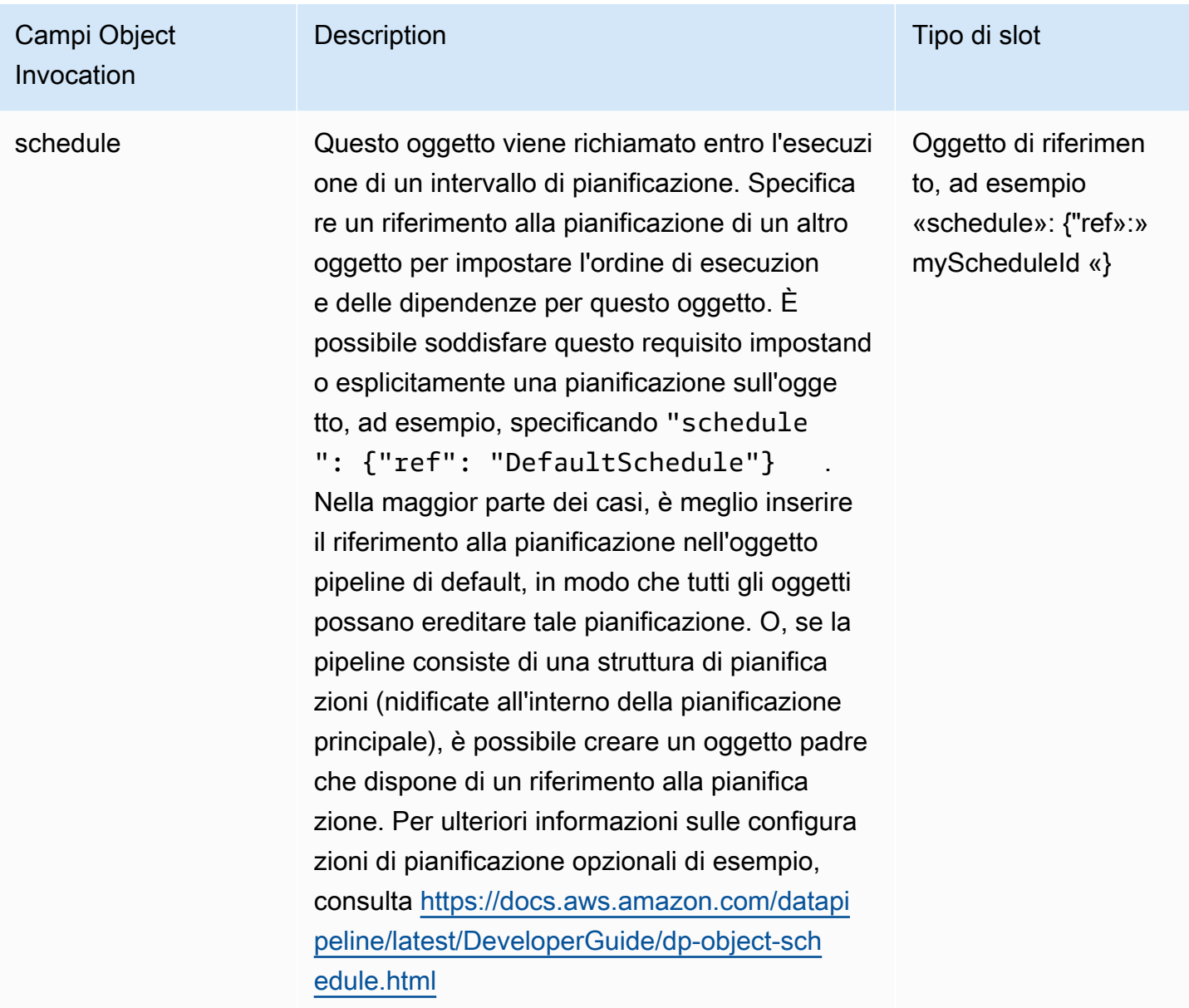

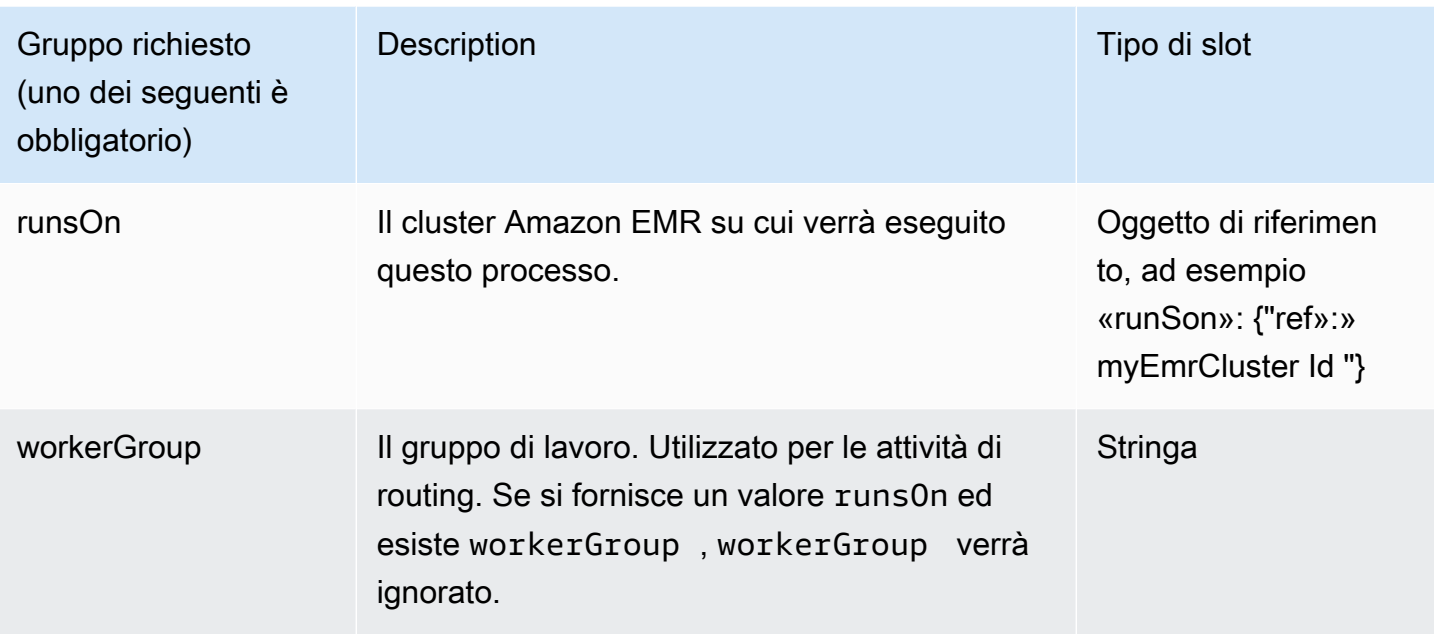

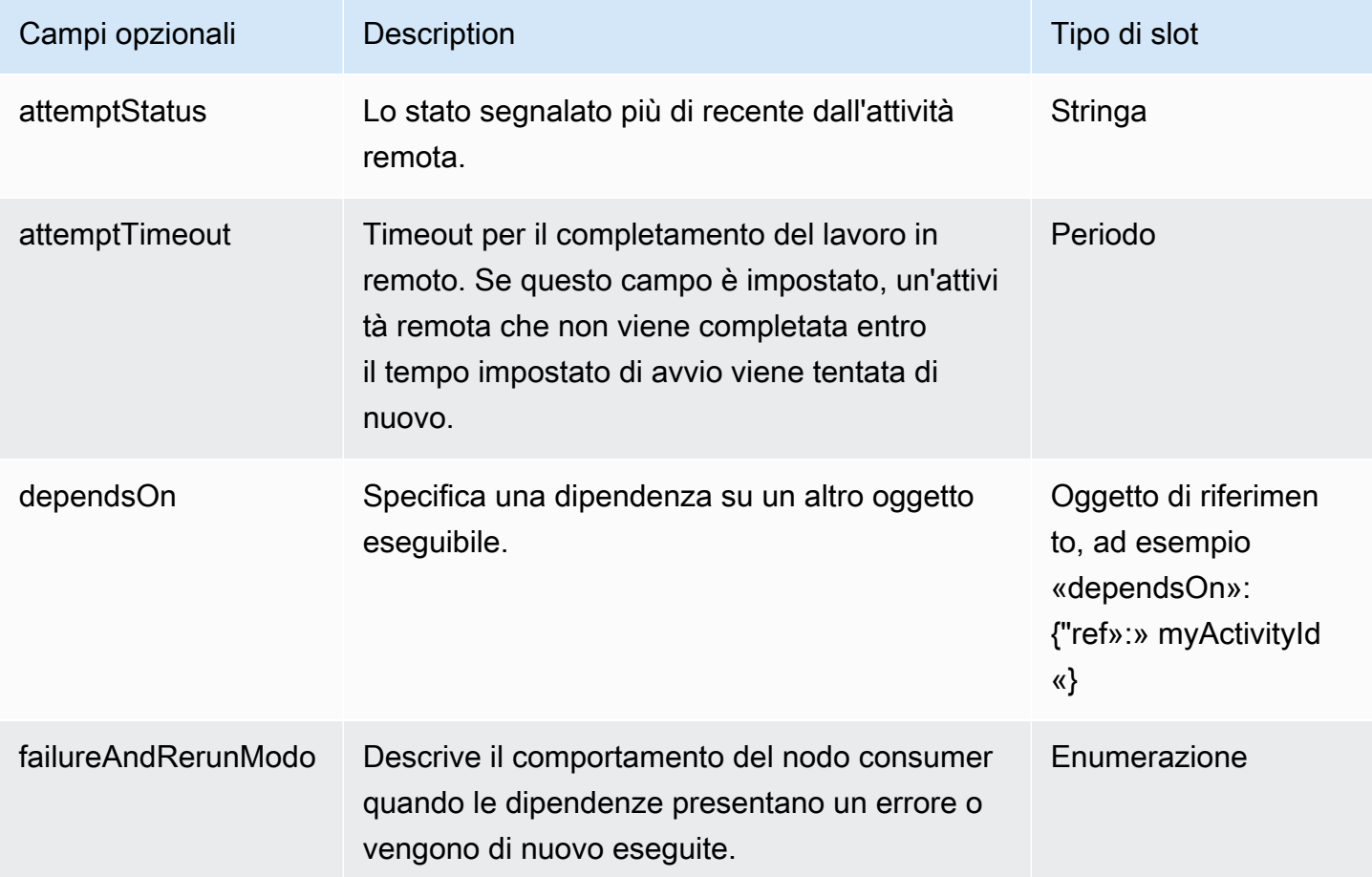

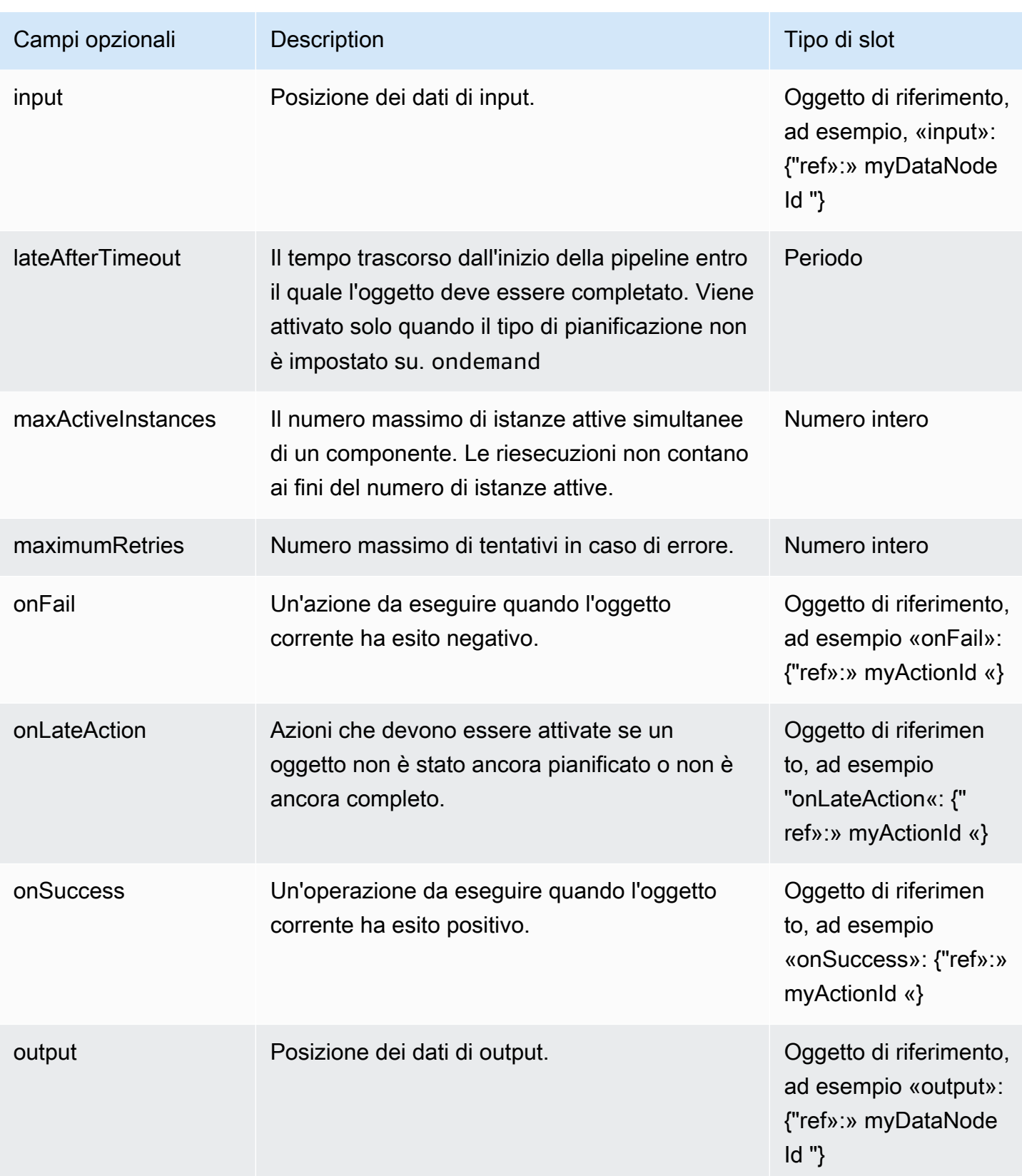

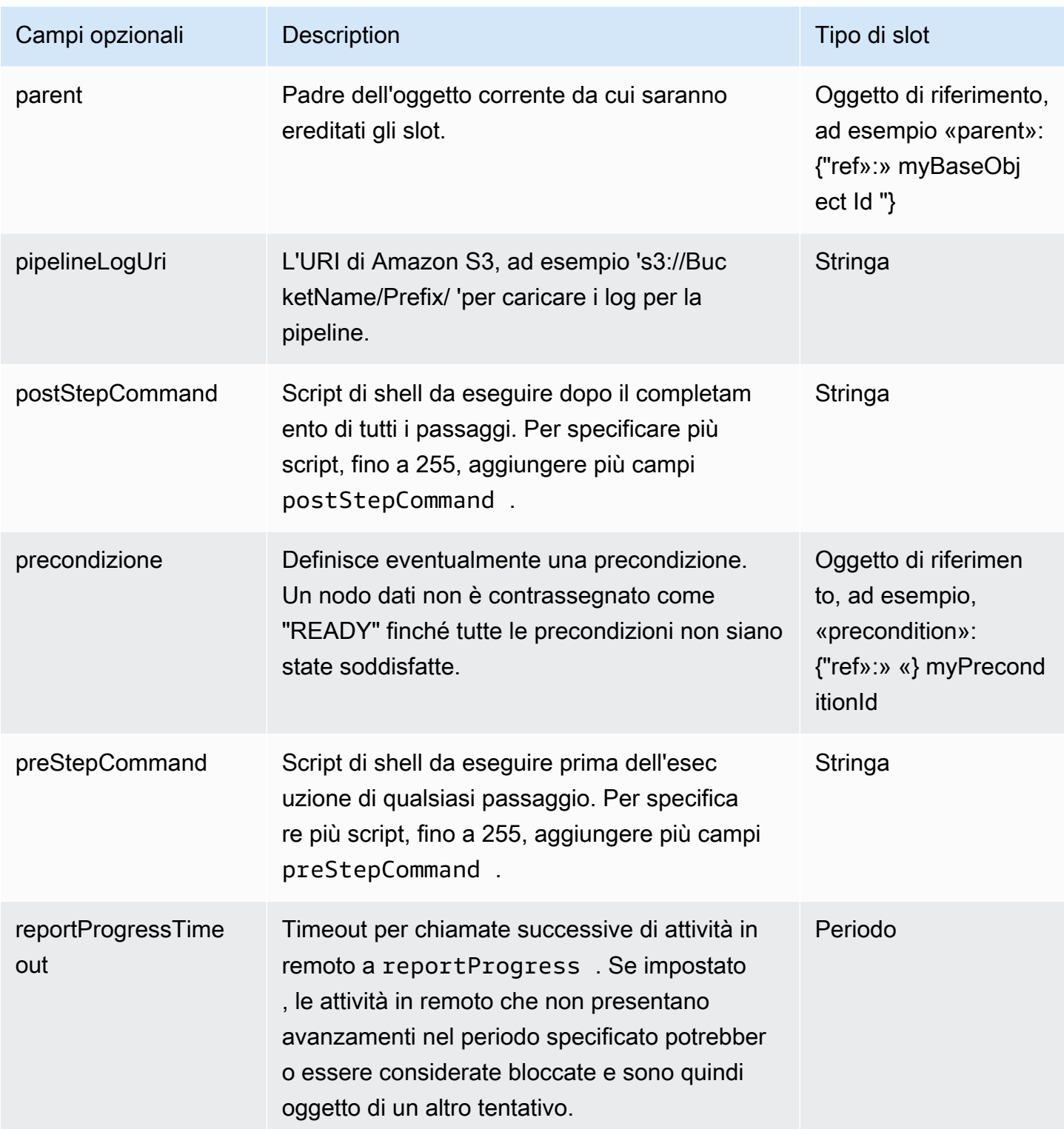

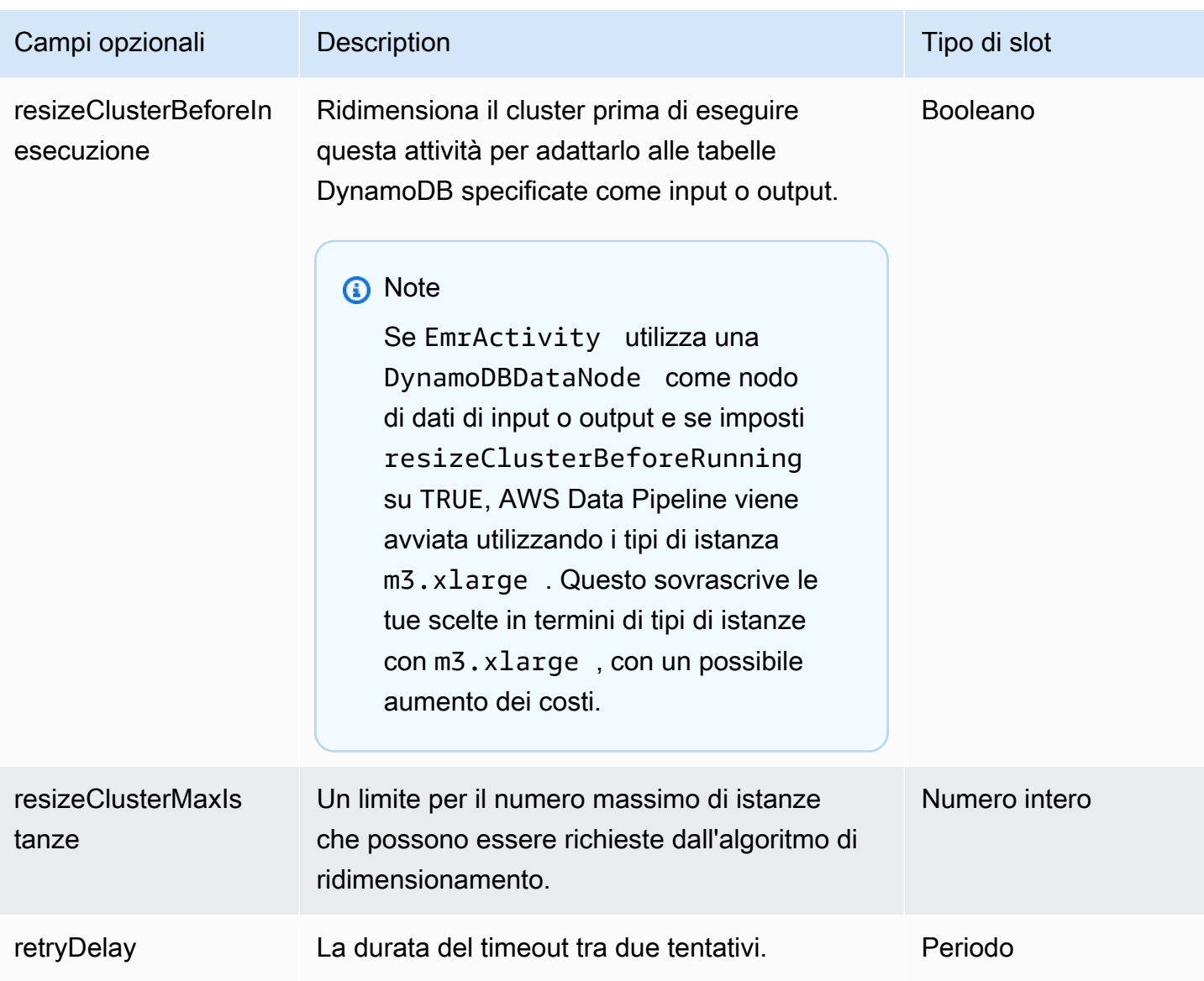

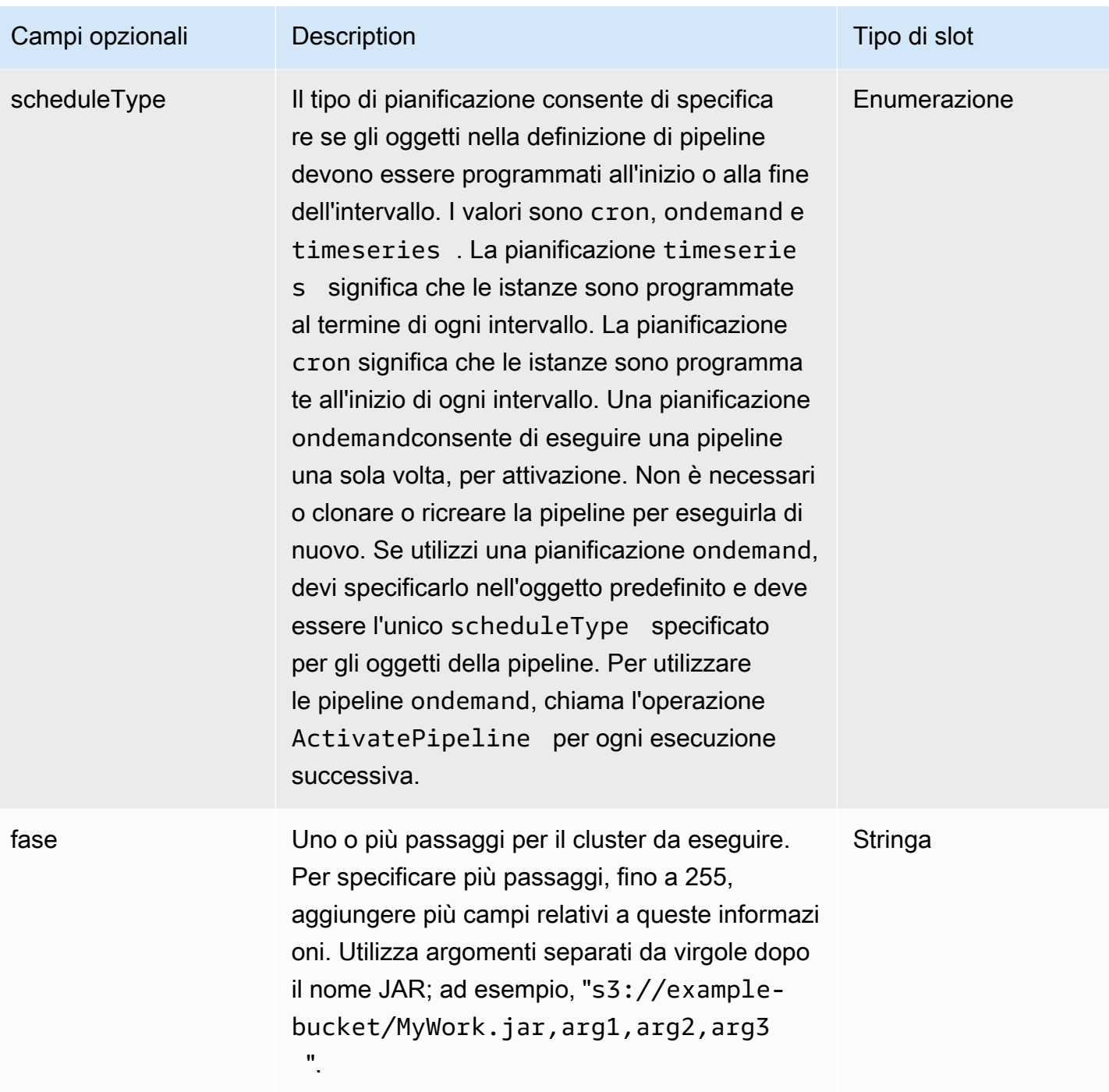

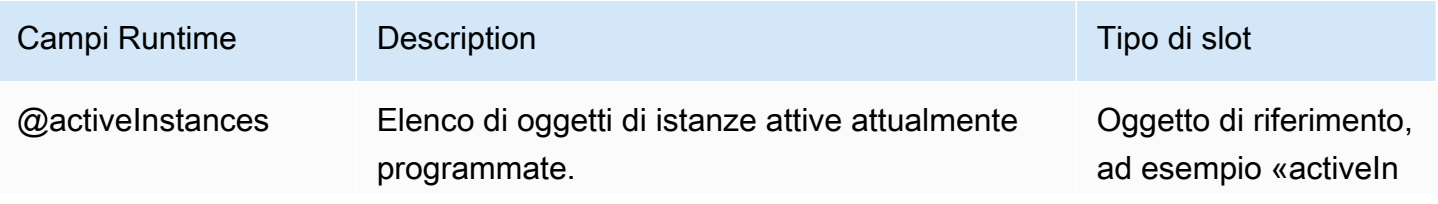

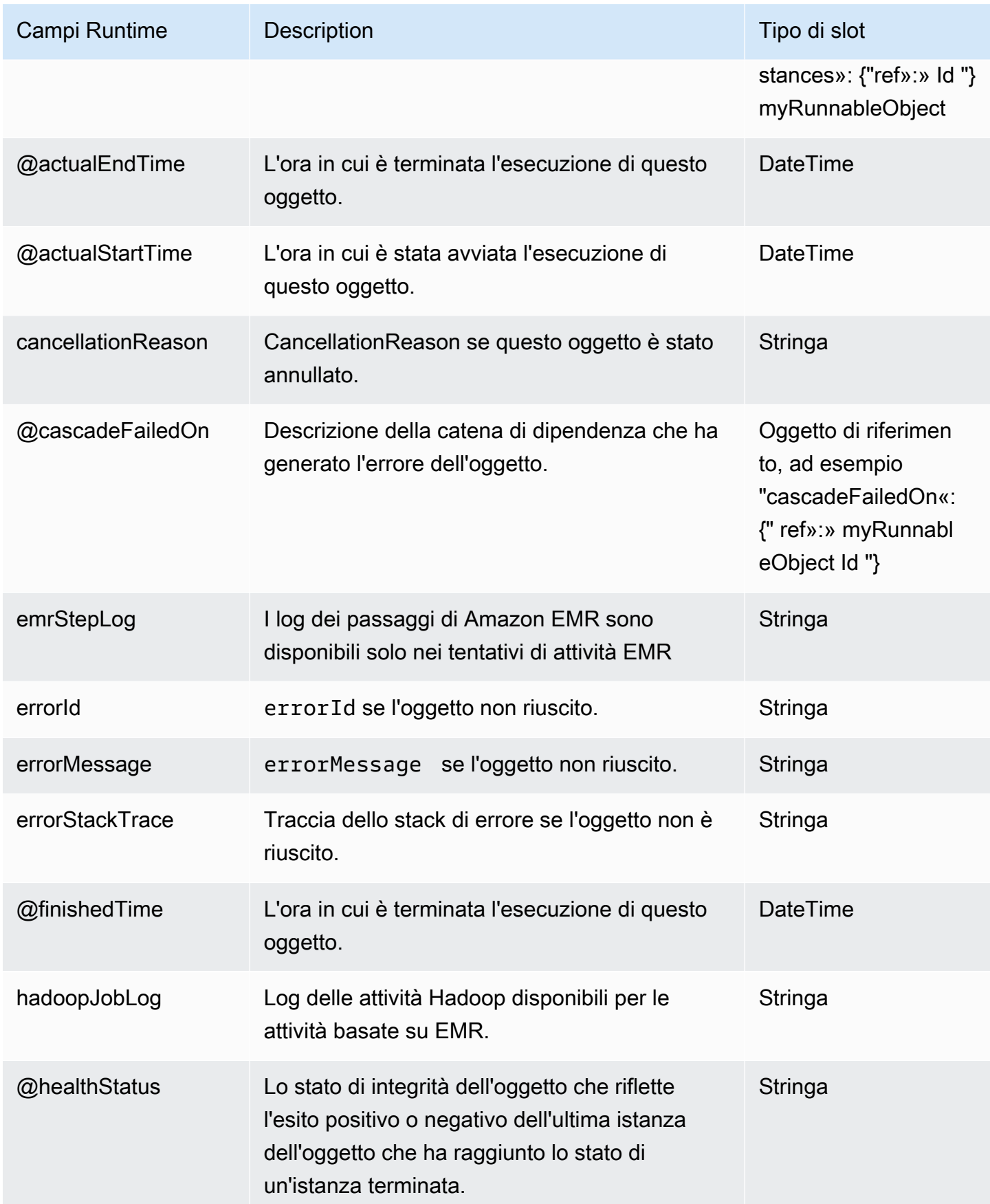

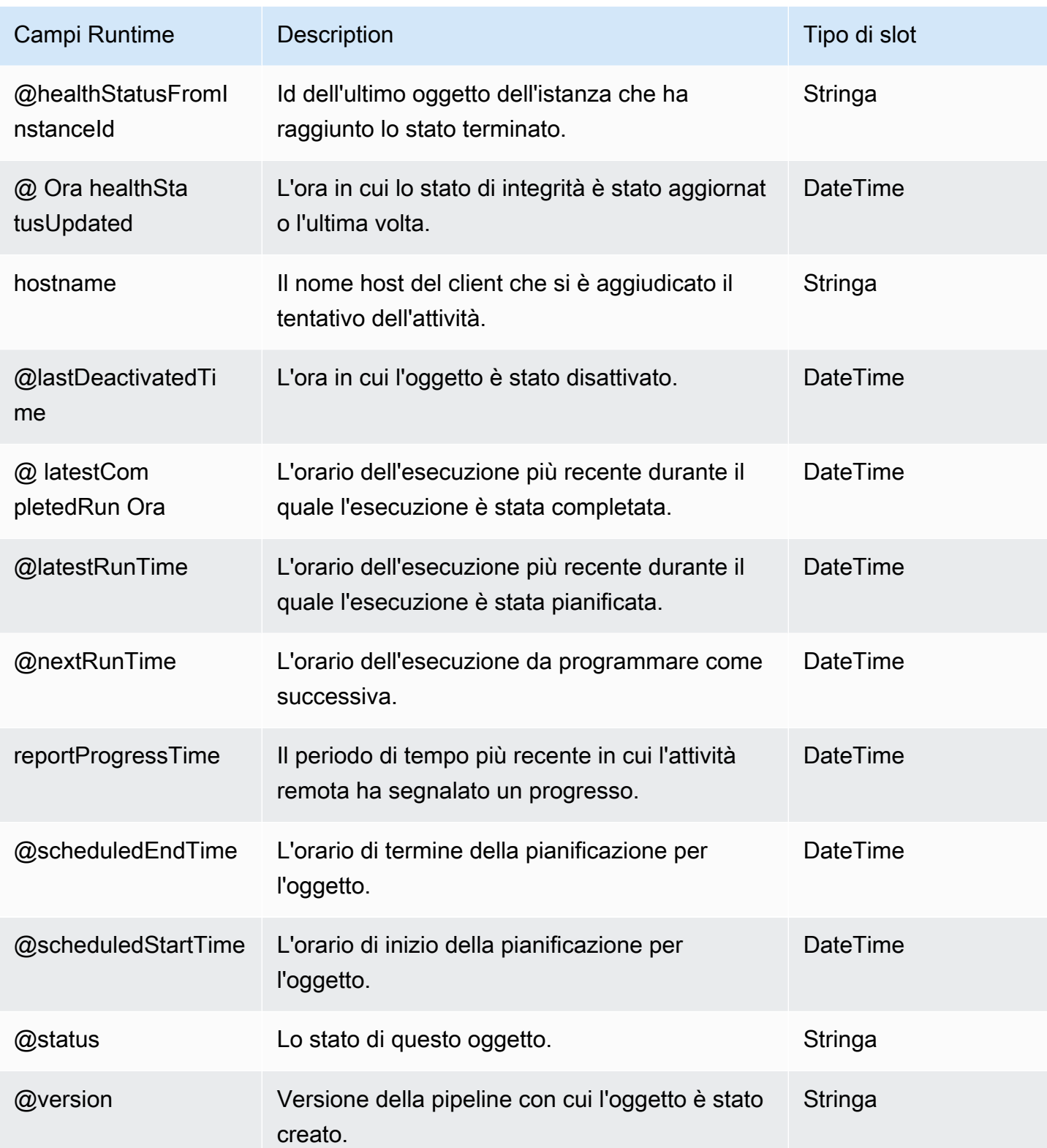

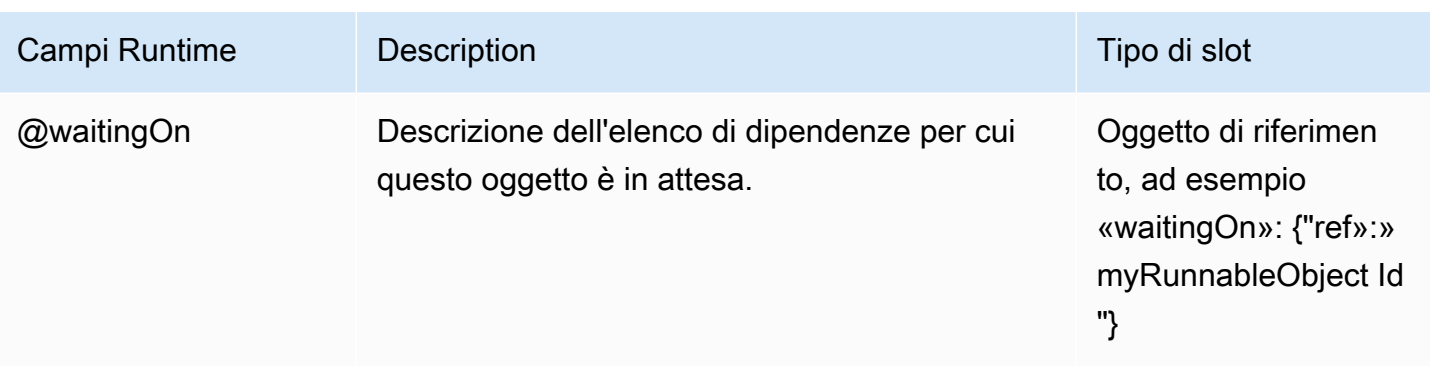

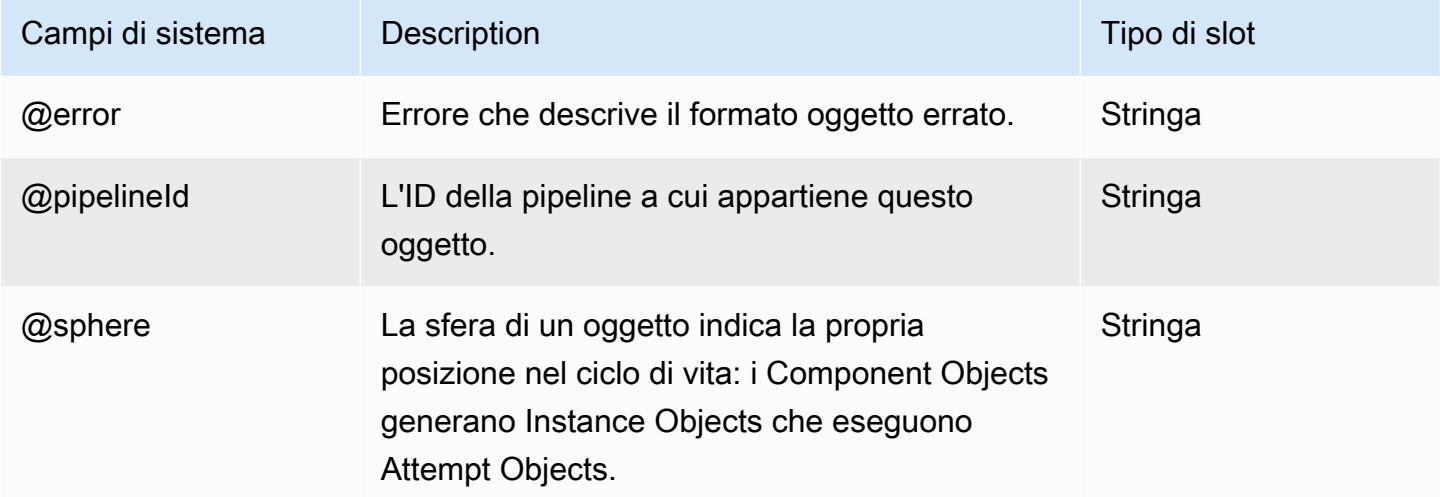

## Vedi anche

- [ShellCommandActivity](#page-294-0)
- [CopyActivity](#page-214-0)
- [EmrCluster](#page-325-0)

# **HadoopActivity**

Esegue un MapReduce processo su un cluster. Il cluster può essere un cluster EMR gestito da AWS Data Pipeline o un'altra risorsa, se si utilizza. TaskRunner Da utilizzare HadoopActivity quando si desidera eseguire il lavoro in parallelo. Ciò consente di utilizzare le risorse di pianificazione del framework YARN o del negoziatore di MapReduce risorse in Hadoop 1. Se desideri eseguire il lavoro in sequenza utilizzando l'azione Amazon EMR Step, puoi comunque utilizzare. [EmrActivity](#page-222-0)

### Esempi

HadoopActivity utilizzando un cluster EMR gestito da AWS Data Pipeline

L' HadoopActivity oggetto seguente utilizza una EmrCluster risorsa per eseguire un programma:

```
 { 
    "name": "MyHadoopActivity", 
    "schedule": {"ref": "ResourcePeriod"}, 
    "runsOn": {"ref": "MyEmrCluster"}, 
    "type": "HadoopActivity", 
    "preActivityTaskConfig":{"ref":"preTaskScriptConfig"}, 
    "jarUri": "/home/hadoop/contrib/streaming/hadoop-streaming.jar", 
    "argument": [ 
      "-files", 
      "s3://elasticmapreduce/samples/wordcount/wordSplitter.py", 
      "-mapper", 
      "wordSplitter.py", 
      "-reducer", 
      "aggregate", 
      "-input", 
      "s3://elasticmapreduce/samples/wordcount/input/", 
      "-output", 
      "s3://test-bucket/MyHadoopActivity/#{@pipelineId}/
#{format(@scheduledStartTime,'YYYY-MM-dd')}" 
    ], 
    "maximumRetries": "0", 
    "postActivityTaskConfig":{"ref":"postTaskScriptConfig"}, 
    "hadoopQueue" : "high" 
  }
```
Ecco il corrispondente *MyEmrCluster*, che configura le code FairScheduler and in YARN per le AMI basate su Hadoop 2:

```
{ 
   "id" : "MyEmrCluster", 
   "type" : "EmrCluster", 
    "hadoopSchedulerType" : "PARALLEL_FAIR_SCHEDULING", 
   "amiVersion" : "3.7.0", 
   "bootstrapAction" : ["s3://Region.elasticmapreduce/bootstrap-
actions/configure-hadoop,-z,yarn.scheduler.capacity.root.queues=low
\,high\,default,-z,yarn.scheduler.capacity.root.high.capacity=50,-
```

```
z,yarn.scheduler.capacity.root.low.capacity=10,-
z,yarn.scheduler.capacity.root.default.capacity=30"]
}
```
Questo è quello che usi per configurare in Hadoop EmrCluster 1: FairScheduler

```
{ 
       "id": "MyEmrCluster", 
       "type": "EmrCluster", 
       "hadoopSchedulerType": "PARALLEL_FAIR_SCHEDULING", 
       "amiVersion": "2.4.8", 
       "bootstrapAction": "s3://Region.elasticmapreduce/bootstrap-
actions/configure-hadoop,-m,mapred.queue.names=low\\\\,high\\\\,default,-
m,mapred.fairscheduler.poolnameproperty=mapred.job.queue.name" 
 }
```
Le seguenti EmrCluster configurazioni CapacityScheduler per le AMI basate su Hadoop 2:

```
{ 
       "id": "MyEmrCluster", 
       "type": "EmrCluster", 
       "hadoopSchedulerType": "PARALLEL_CAPACITY_SCHEDULING", 
       "amiVersion": "3.7.0", 
       "bootstrapAction": "s3://Region.elasticmapreduce/bootstrap-
actions/configure-hadoop,-z,yarn.scheduler.capacity.root.queues=low
\\\\,high,-z,yarn.scheduler.capacity.root.high.capacity=40,-
z,yarn.scheduler.capacity.root.low.capacity=60" 
     }
```
HadoopActivity utilizzo di un cluster EMR esistente

In questo esempio, si utilizzano workergroups e TaskRunner a per eseguire un programma su un cluster EMR esistente. La seguente definizione di pipeline consente di: HadoopActivity

- Esegue un MapReduce programma solo sulle *myWorkerGroup*risorse. Per ulteriori informazioni sui gruppi di lavoratori, consulta [Esecuzione di lavori su risorse esistenti utilizzando Task Runner](#page-433-0).
- Esegui un preActivityTask Config e Config postActivityTask

```
{ 
   "objects": [ 
\{
```

```
 "argument": [ 
          "-files", 
          "s3://elasticmapreduce/samples/wordcount/wordSplitter.py", 
          "-mapper", 
          "wordSplitter.py", 
          "-reducer", 
          "aggregate", 
          "-input", 
          "s3://elasticmapreduce/samples/wordcount/input/", 
          "-output", 
          "s3://test-bucket/MyHadoopActivity/#{@pipelineId}/
#{format(@scheduledStartTime,'YYYY-MM-dd')}" 
       ], 
       "id": "MyHadoopActivity", 
       "jarUri": "/home/hadoop/contrib/streaming/hadoop-streaming.jar", 
       "name": "MyHadoopActivity", 
       "type": "HadoopActivity" 
     }, 
     { 
       "id": "SchedulePeriod", 
       "startDateTime": "start_datetime", 
       "name": "SchedulePeriod", 
       "period": "1 day", 
       "type": "Schedule", 
       "endDateTime": "end_datetime" 
     }, 
    \mathcal{L} "id": "ShellScriptConfig", 
       "scriptUri": "s3://test-bucket/scripts/preTaskScript.sh", 
       "name": "preTaskScriptConfig", 
       "scriptArgument": [ 
          "test", 
          "argument" 
       ], 
       "type": "ShellScriptConfig" 
     }, 
     { 
       "id": "ShellScriptConfig", 
       "scriptUri": "s3://test-bucket/scripts/postTaskScript.sh", 
       "name": "postTaskScriptConfig", 
       "scriptArgument": [ 
          "test", 
          "argument" 
       ],
```

```
 "type": "ShellScriptConfig" 
     }, 
     { 
       "id": "Default", 
       "scheduleType": "cron", 
       "schedule": { 
          "ref": "SchedulePeriod" 
       }, 
       "name": "Default", 
       "pipelineLogUri": "s3://test-bucket/logs/2015-05-22T18:02:00.343Z642f3fe415", 
       "maximumRetries": "0", 
       "workerGroup": "myWorkerGroup", 
       "preActivityTaskConfig": { 
          "ref": "preTaskScriptConfig" 
       }, 
        "postActivityTaskConfig": { 
          "ref": "postTaskScriptConfig" 
       } 
     } 
   ] 
}
```
### Sintassi

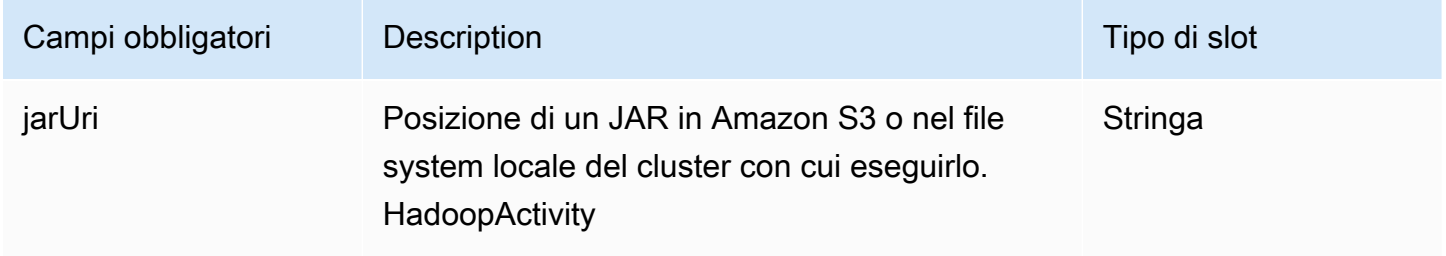

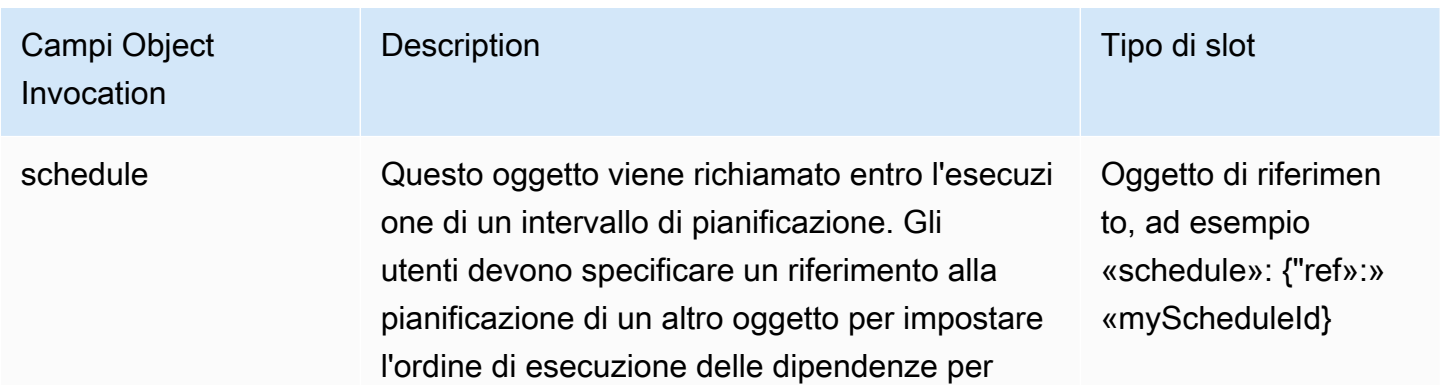

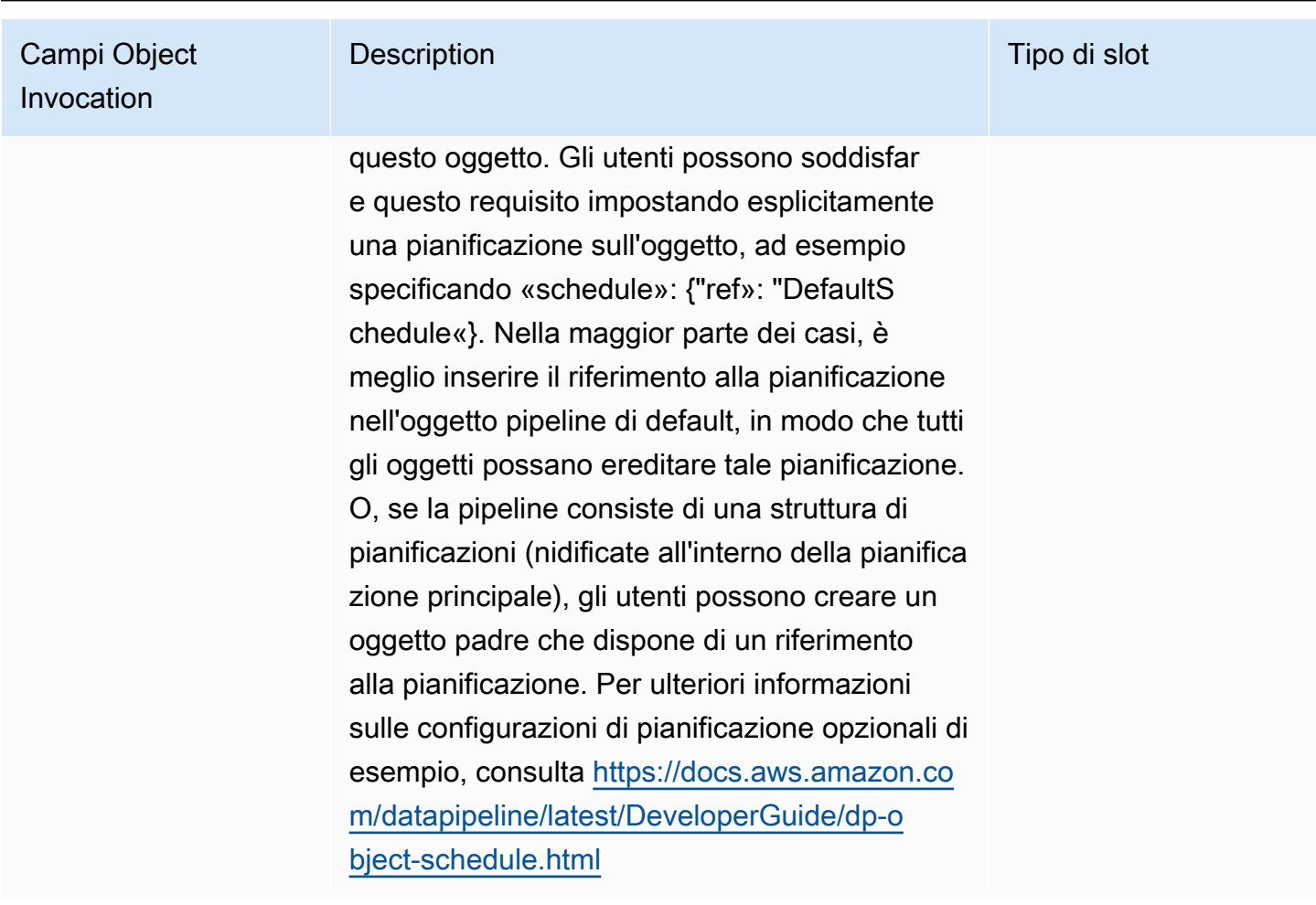

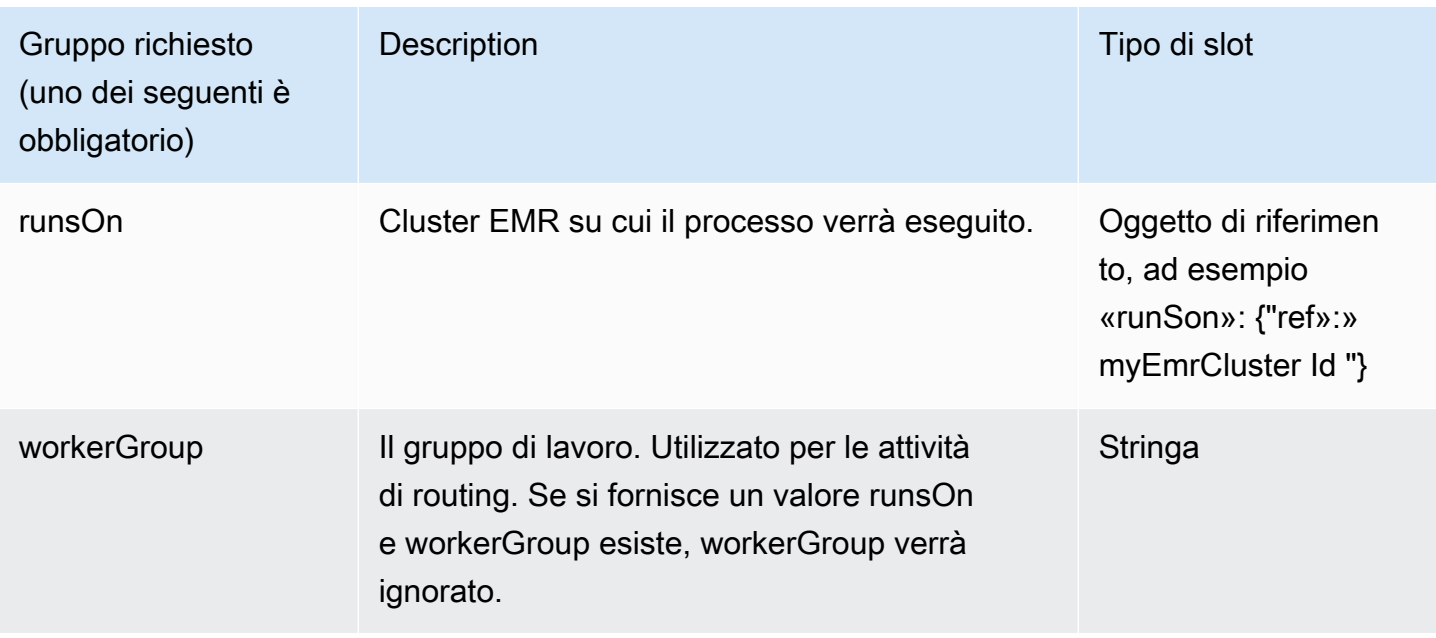

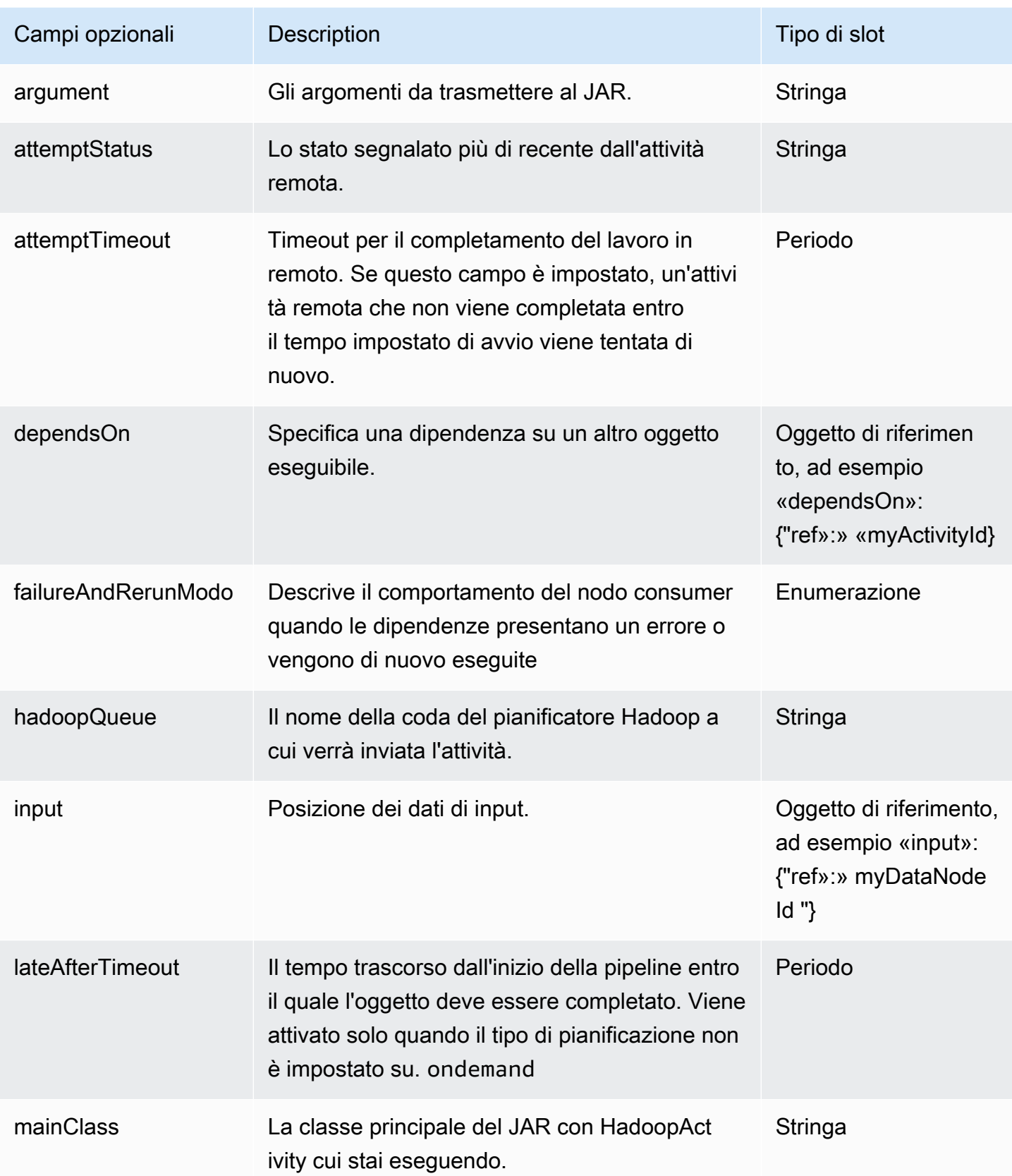

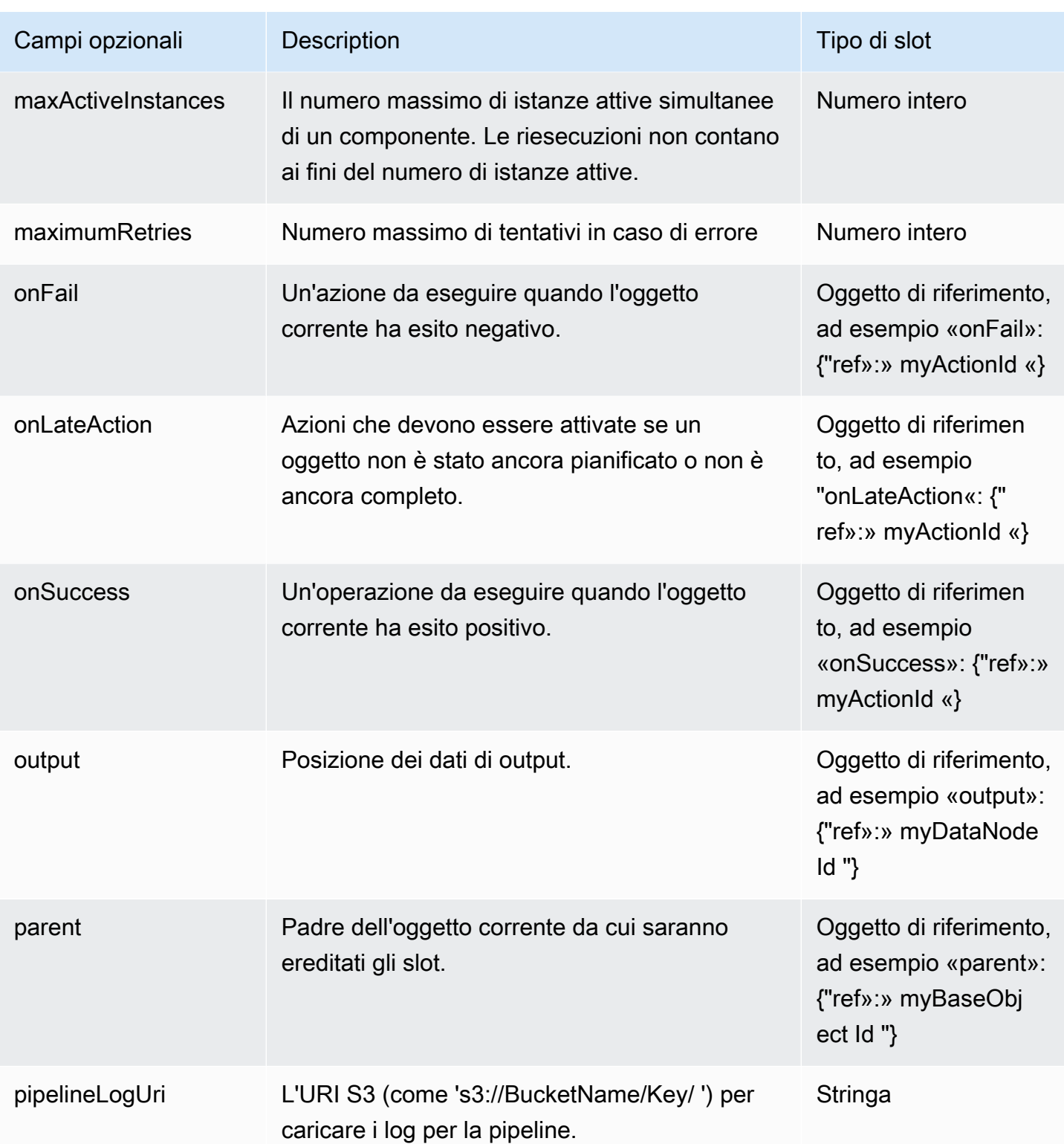

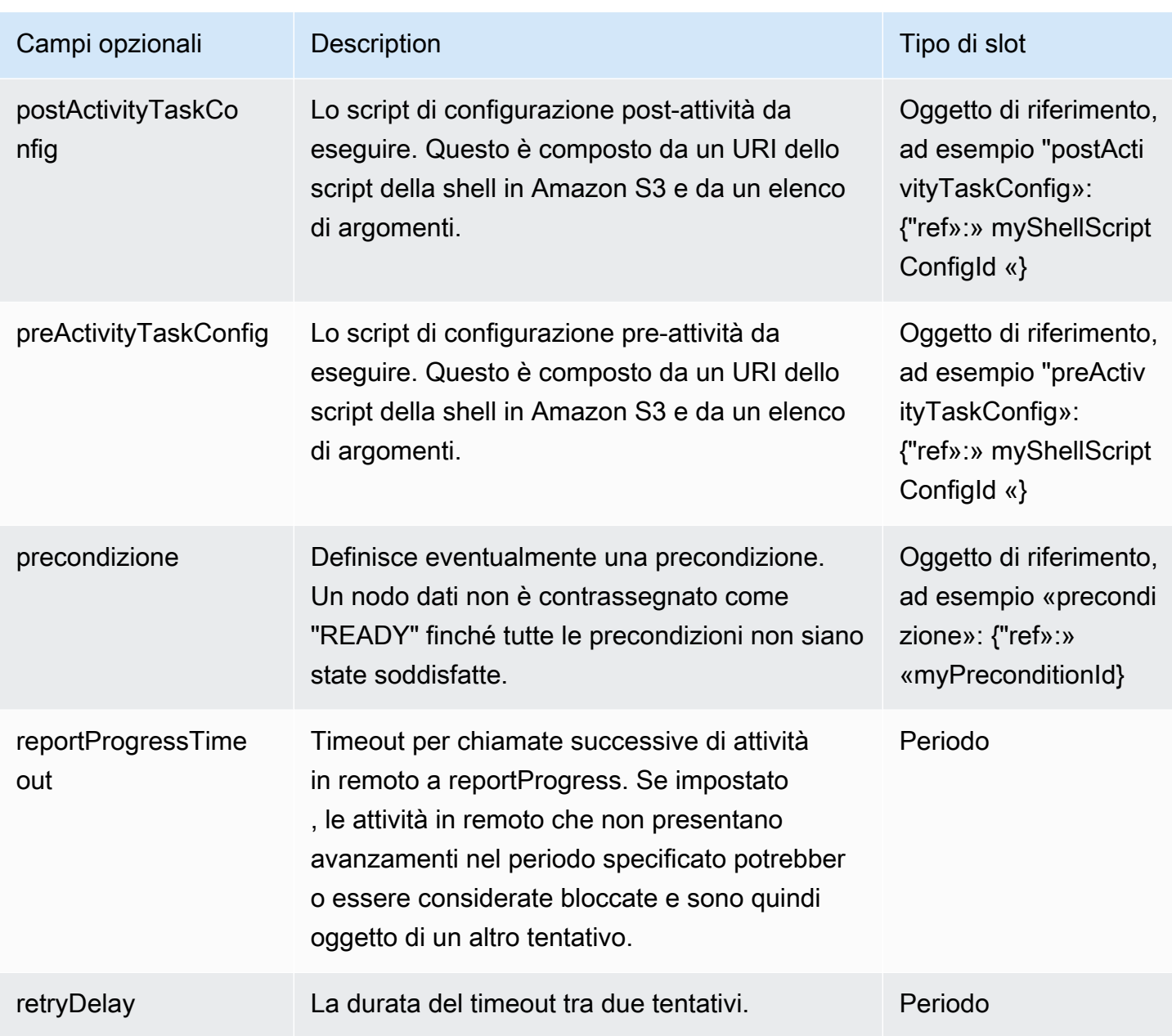

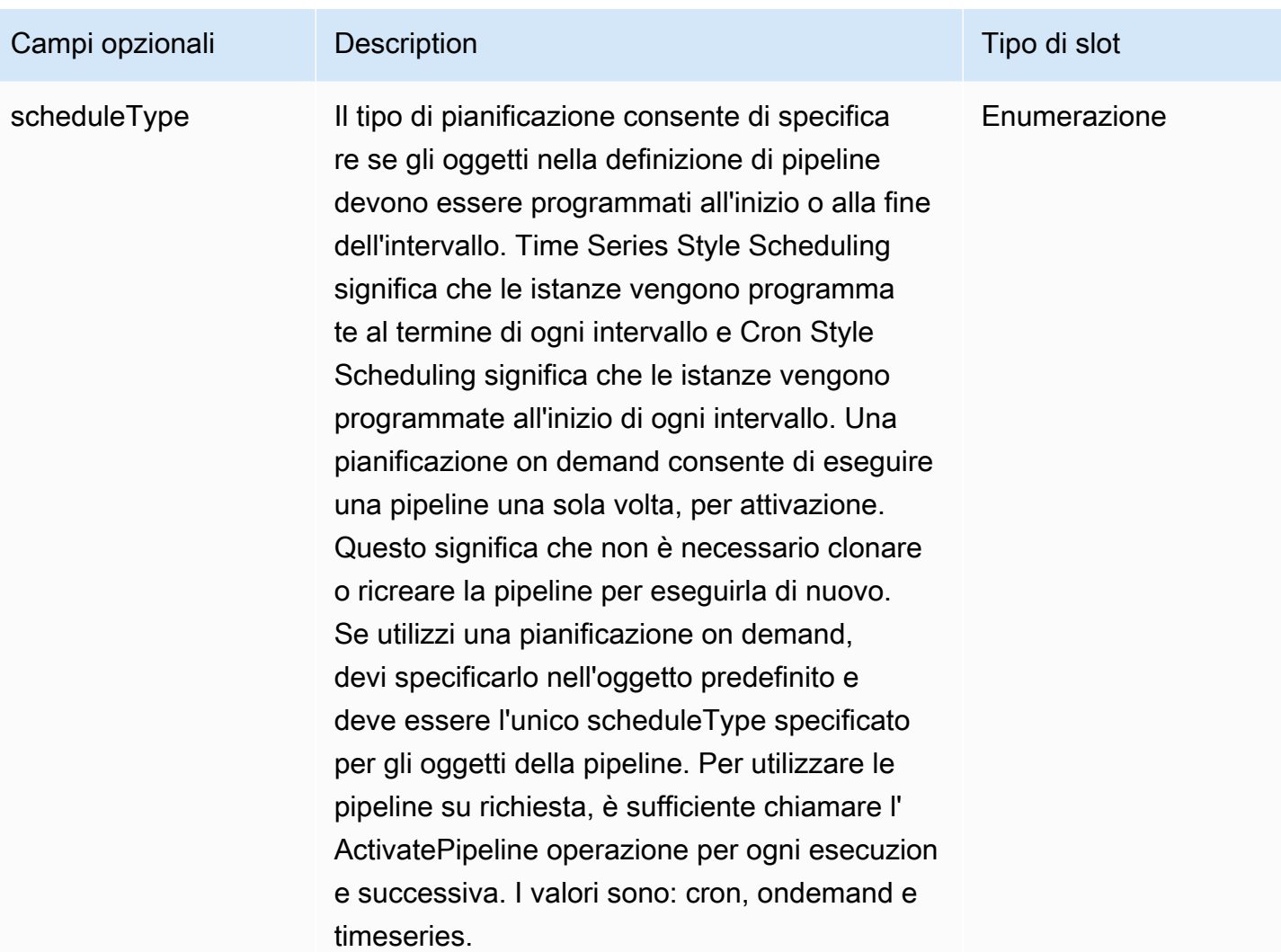

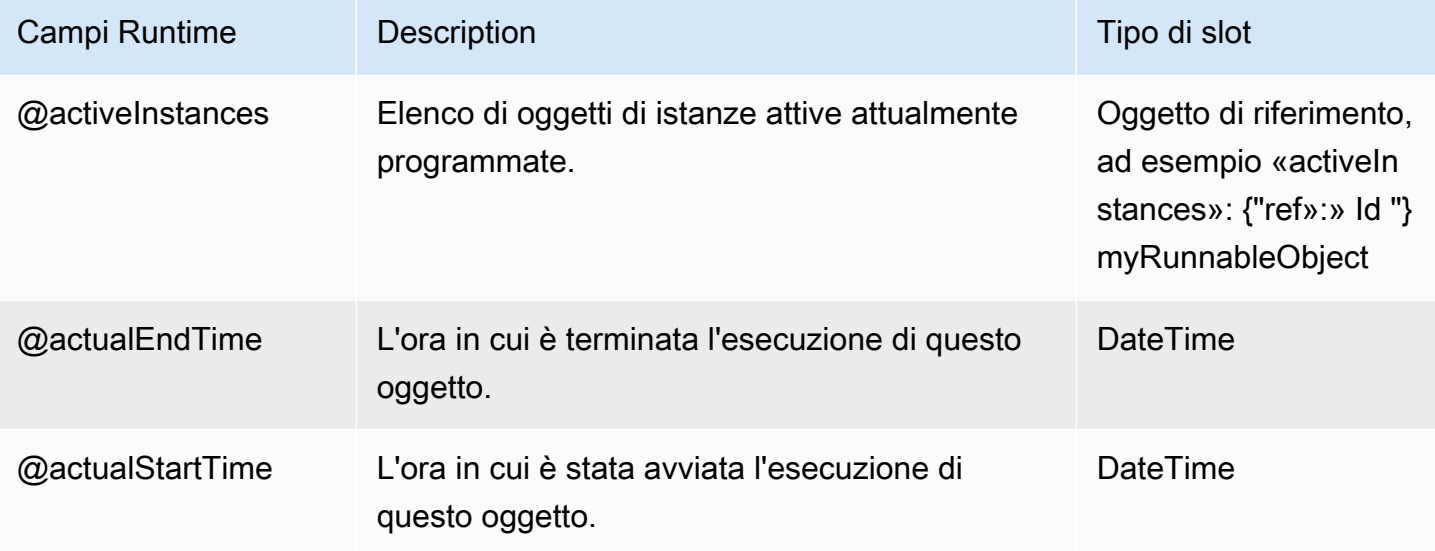

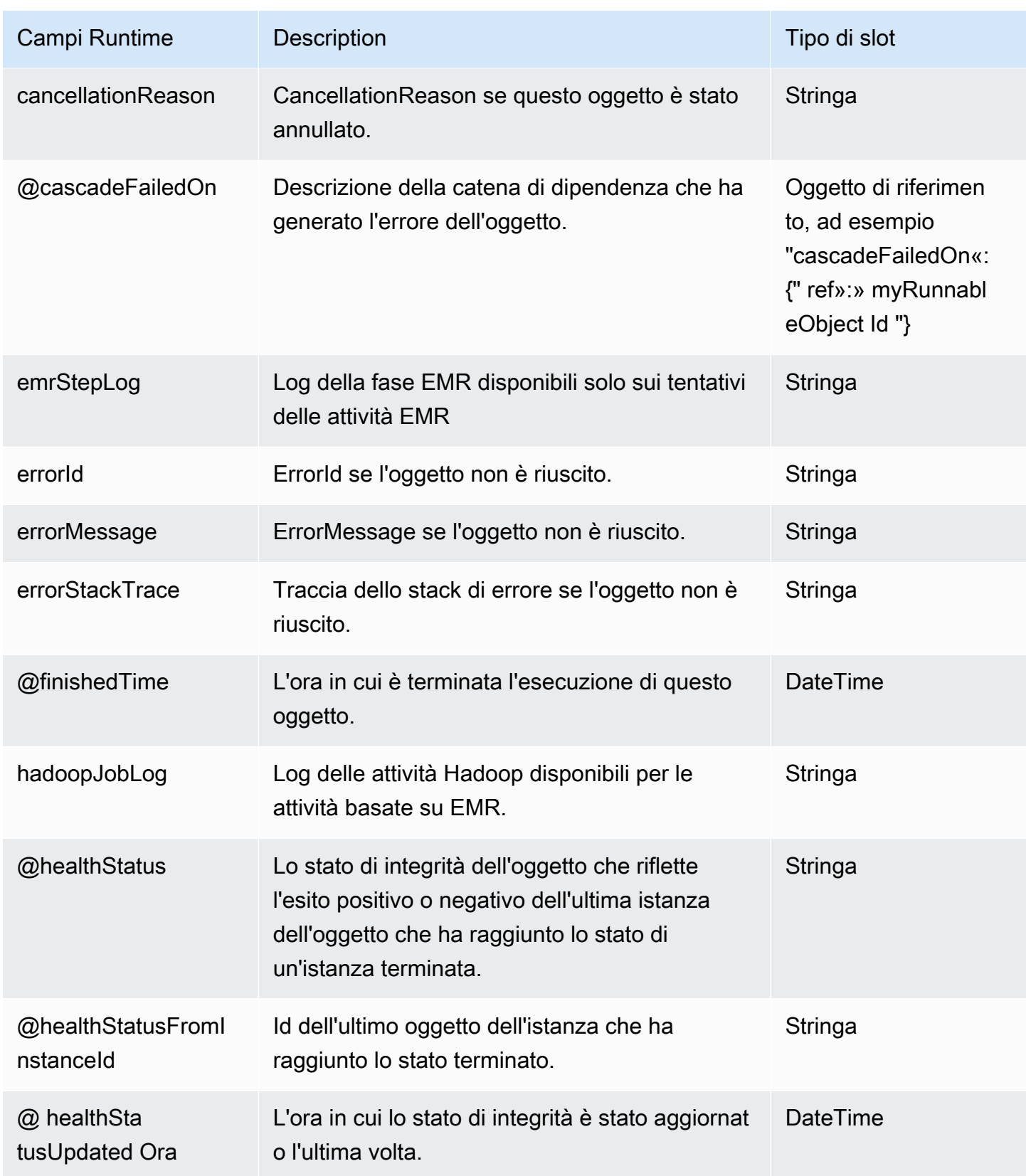

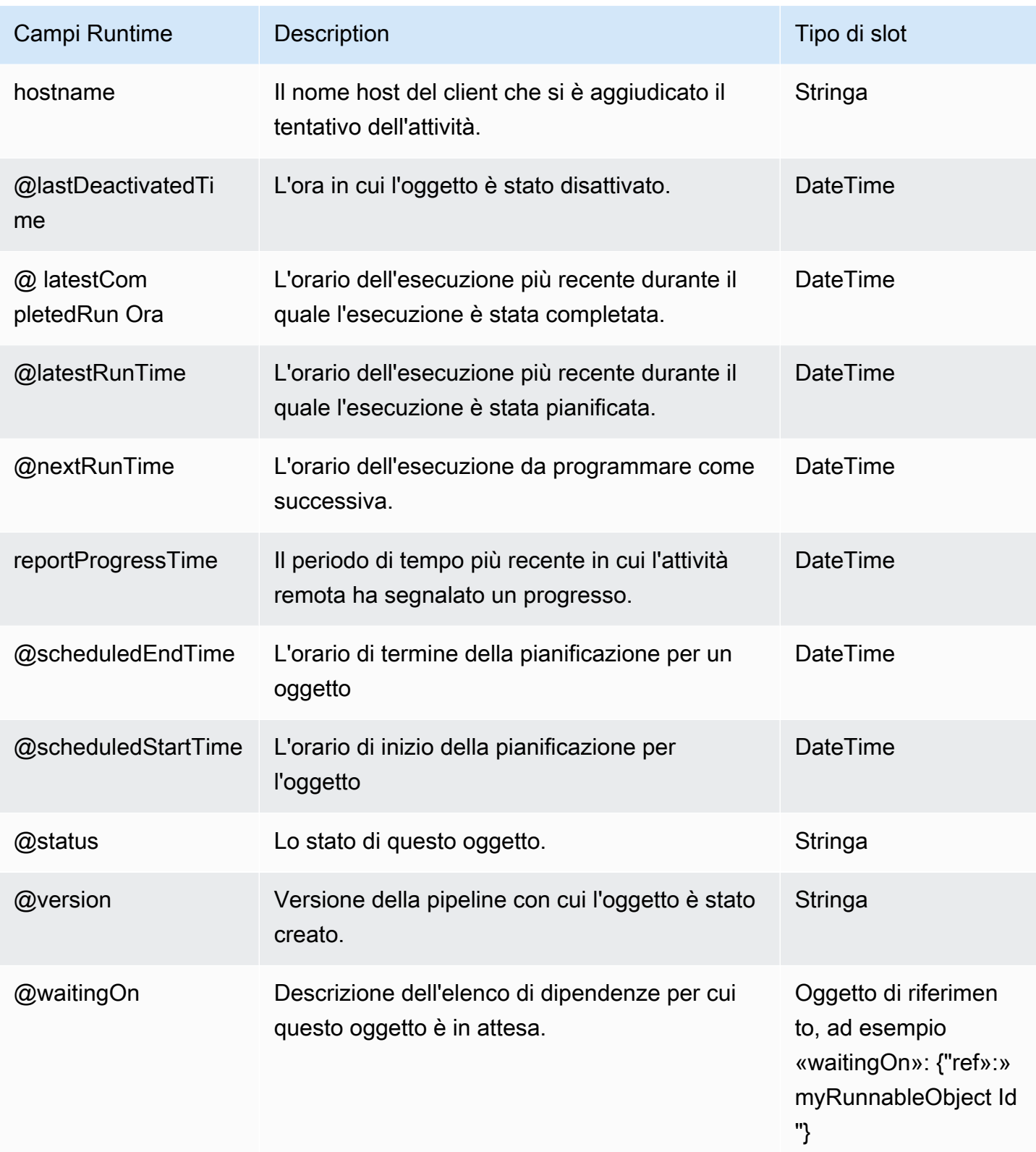

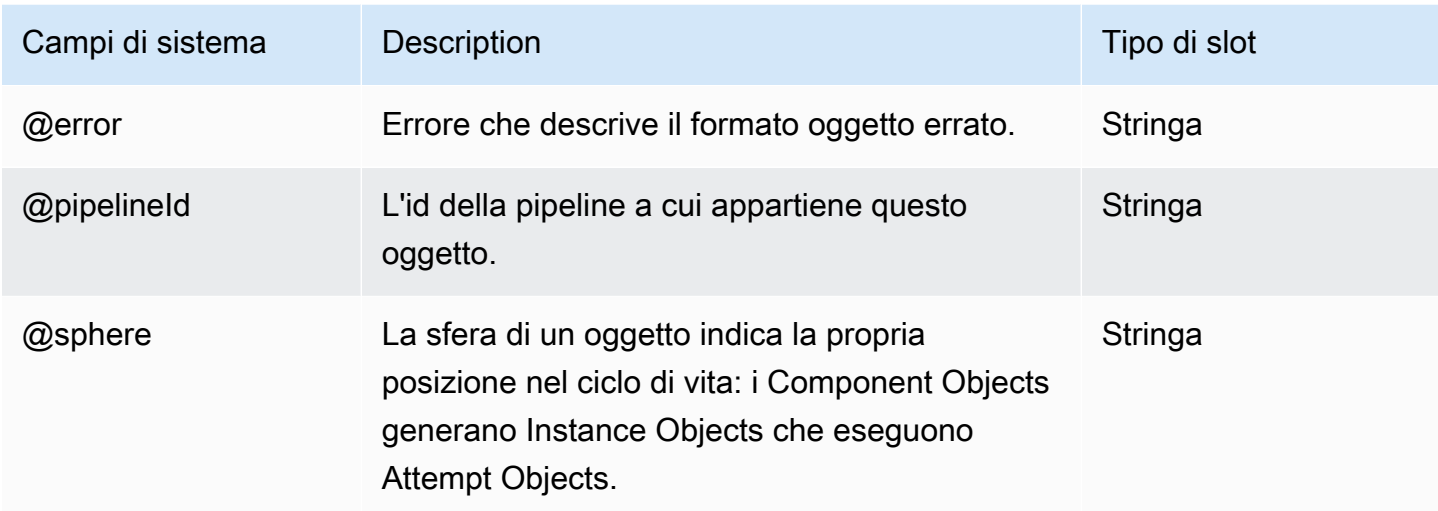

### Vedi anche

- **[ShellCommandActivity](#page-294-0)**
- **[CopyActivity](#page-214-0)**
- [EmrCluster](#page-325-0)

# **HiveActivity**

Esegue una query Hive su un cluster EMR. HiveActivitysemplifica la configurazione di un'attività di Amazon EMR e crea automaticamente tabelle Hive in base ai dati di input provenienti da Amazon S3 o Amazon RDS. È sufficiente specificare l'esecuzione di HiveQL sui dati di origine. AWS Data Pipeline crea automaticamente tabelle Hive con \${input1}, \${input2} e così via, in base ai campi di input dell'oggetto HiveActivity.

Per gli input di Amazon S3, il dataFormat campo viene utilizzato per creare i nomi delle colonne Hive.

Per gli input MySQL (Amazon RDS), i nomi delle colonne per la query SQL vengono utilizzati per creare i nomi delle colonne Hive.

**a** Note

Questa attività utilizza il [CSV Serde](https://cwiki.apache.org/confluence/display/Hive/CSV+Serde) di Hive.

### Esempio

Di seguito è illustrato un esempio di questo tipo di oggetto. Questo oggetto fa riferimento a tre altri oggetti definiti nello stesso file di definizione della pipeline. MySchedule è un oggetto Schedule e MyS3Input e MyS3Output sono oggetti di nodi di dati.

```
{ 
   "name" : "ProcessLogData", 
   "id" : "MyHiveActivity", 
   "type" : "HiveActivity", 
   "schedule" : { "ref": "MySchedule" }, 
   "hiveScript" : "INSERT OVERWRITE TABLE ${output1} select 
  host,user,time,request,status,size from ${input1};", 
   "input" : { "ref": "MyS3Input" }, 
   "output" : { "ref": "MyS3Output" }, 
   "runsOn" : { "ref": "MyEmrCluster" }
}
```
### Sintassi

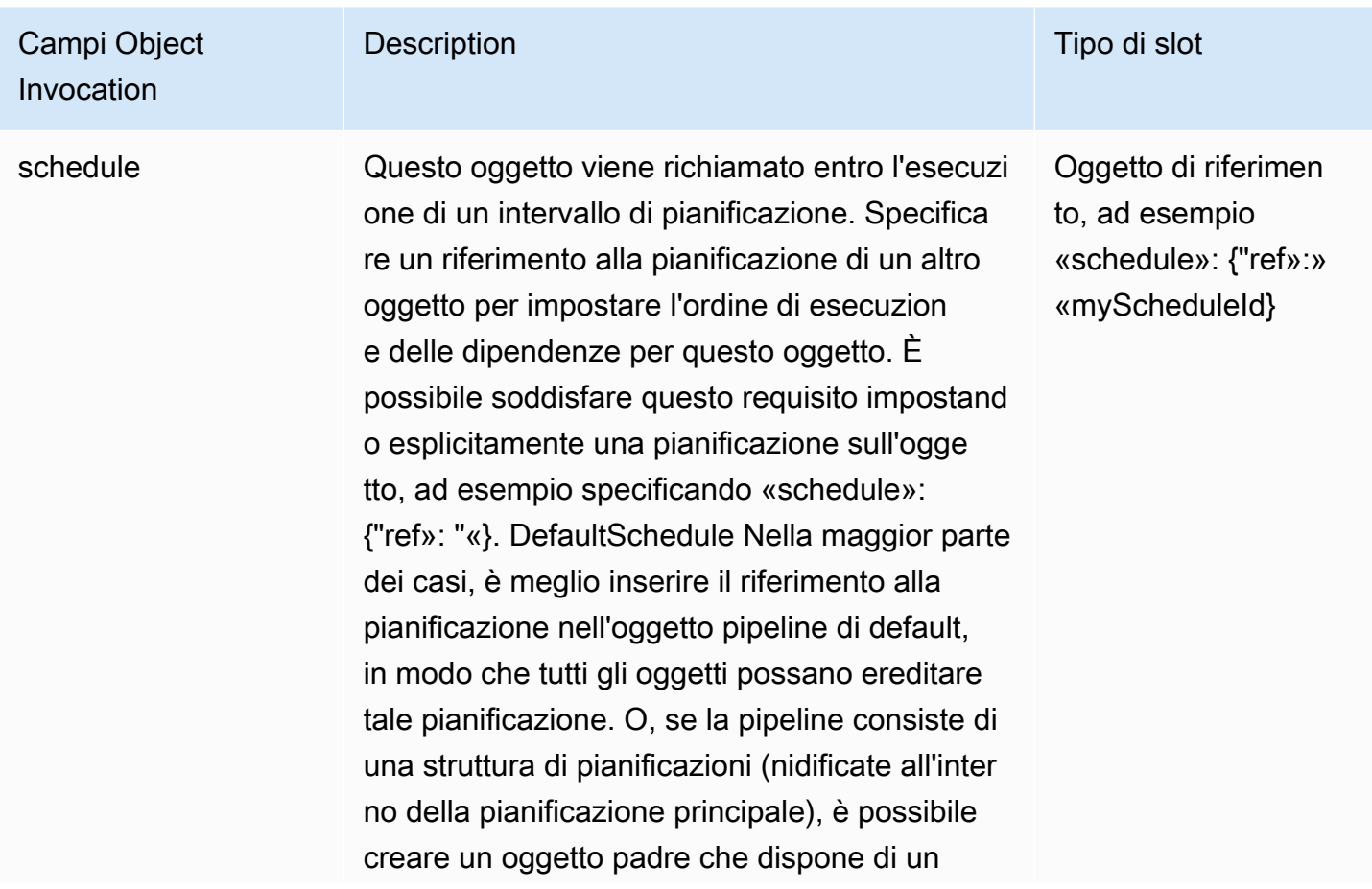

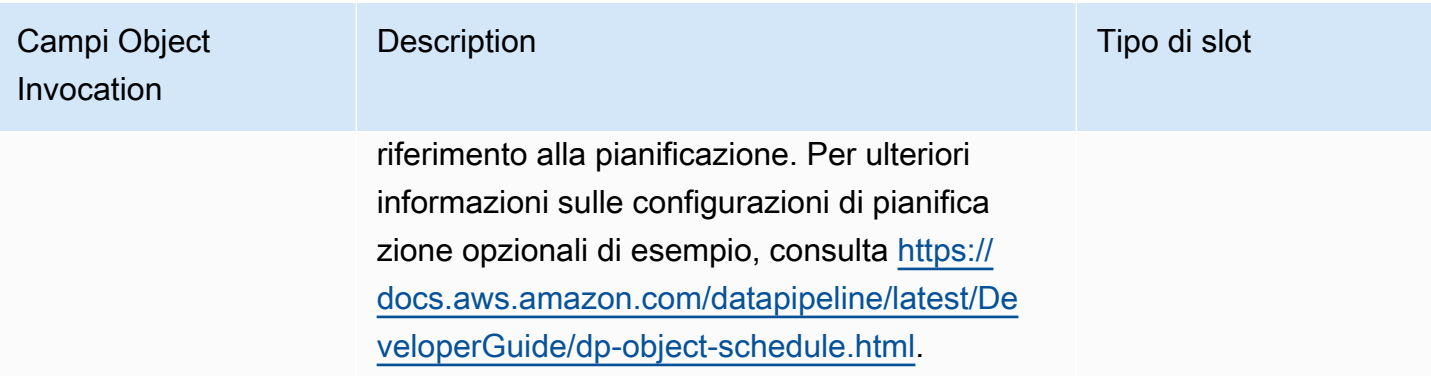

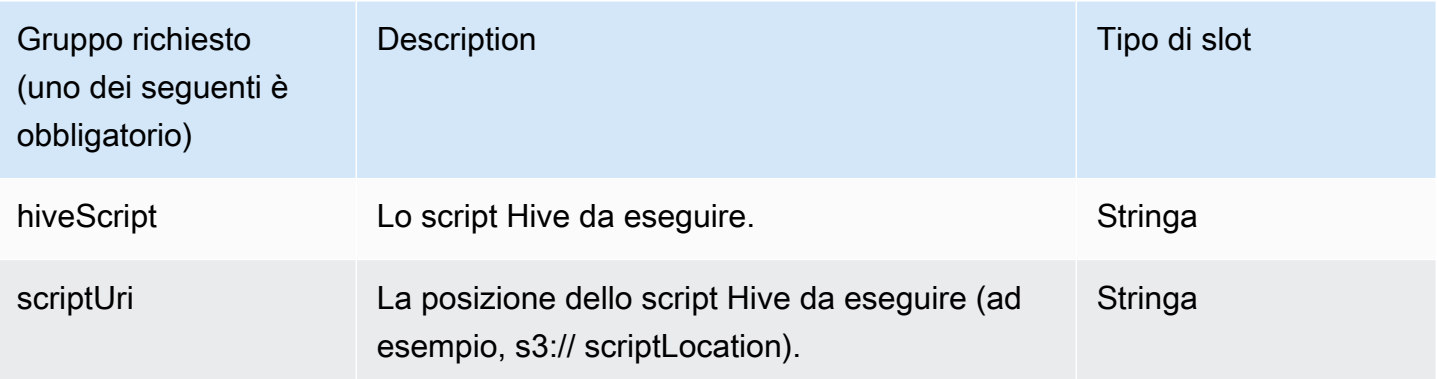

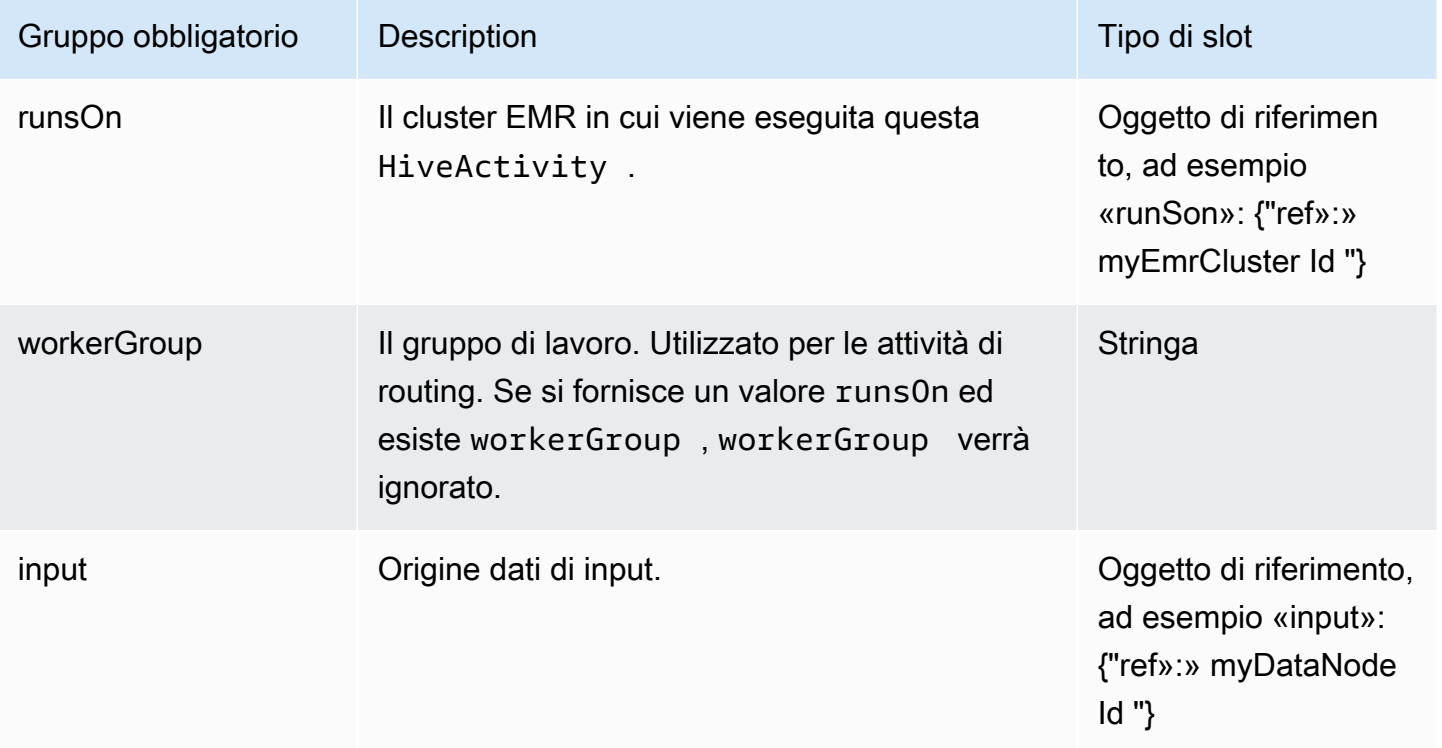

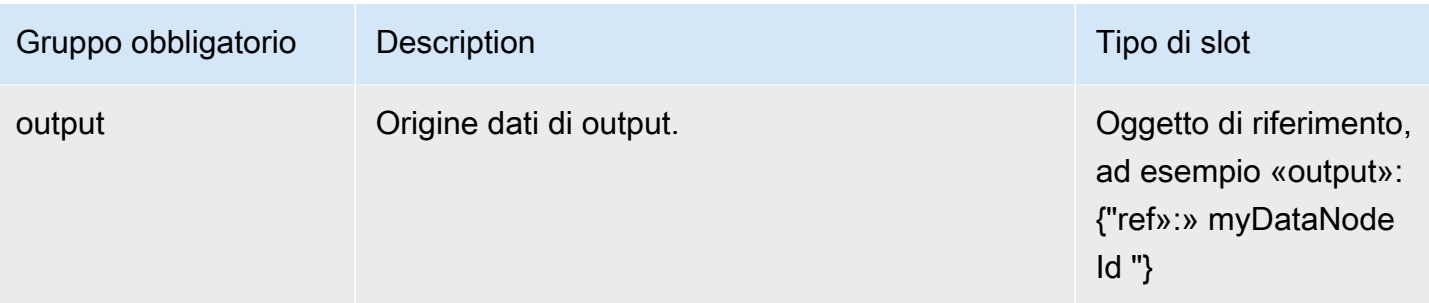

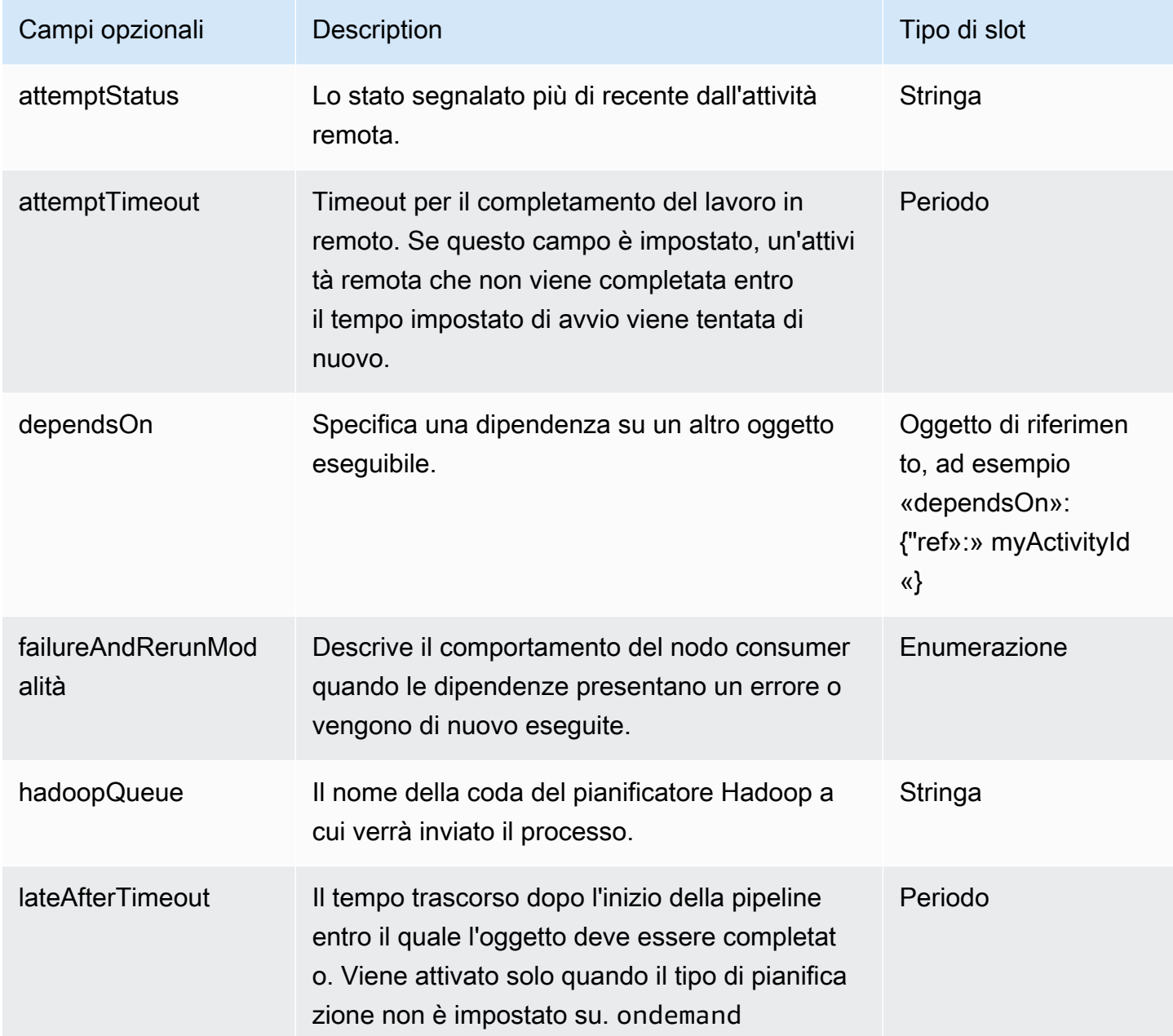

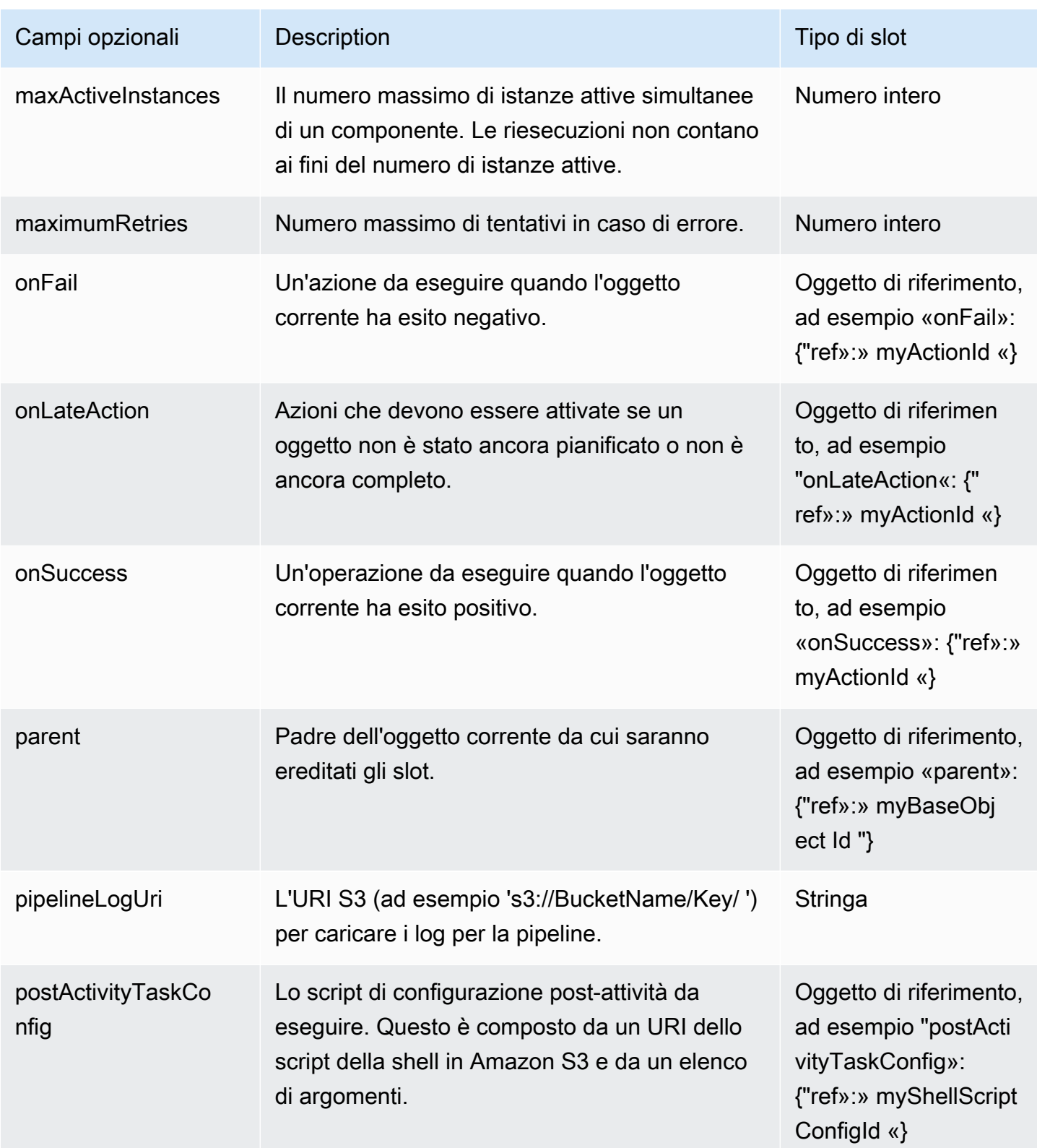

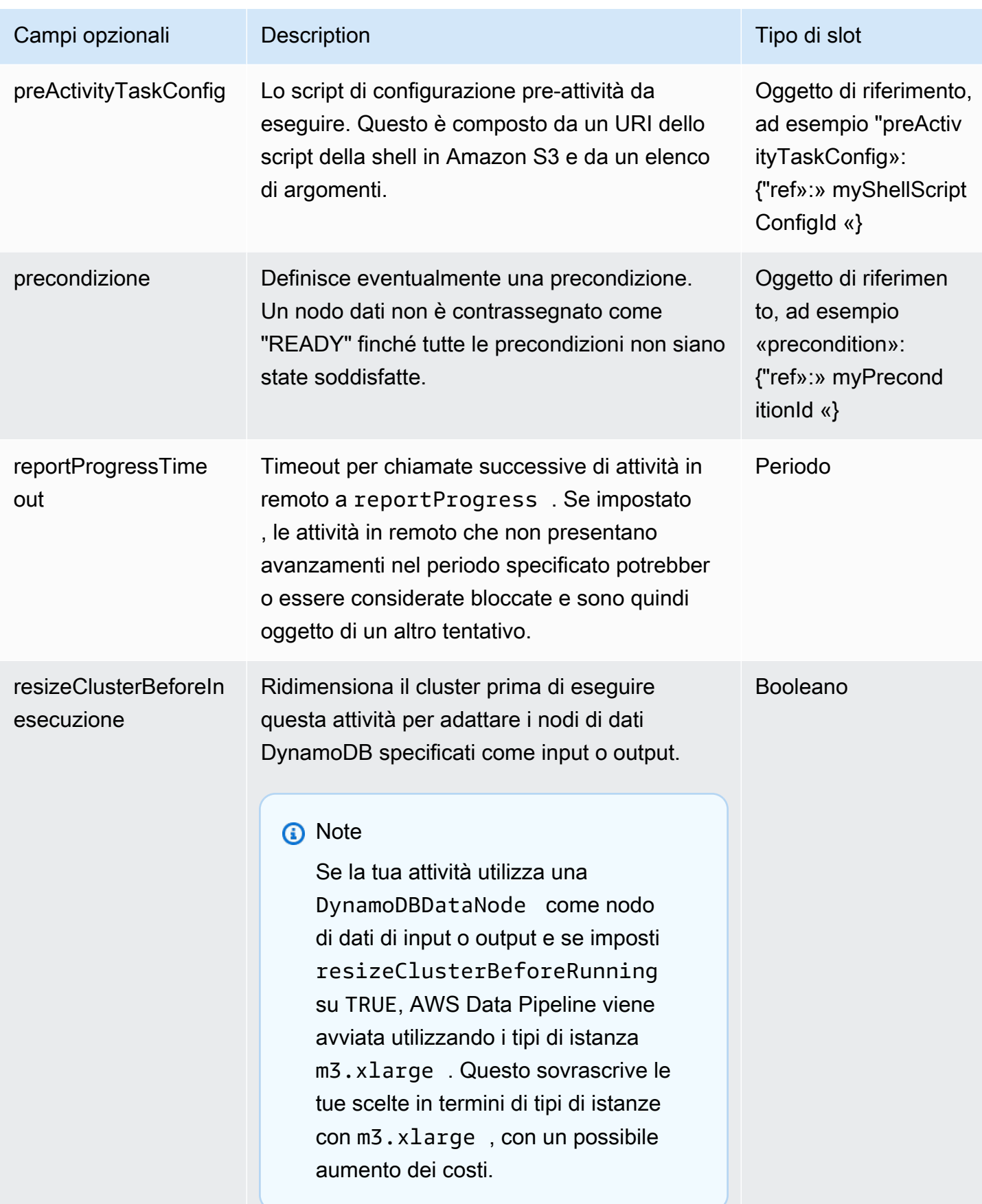

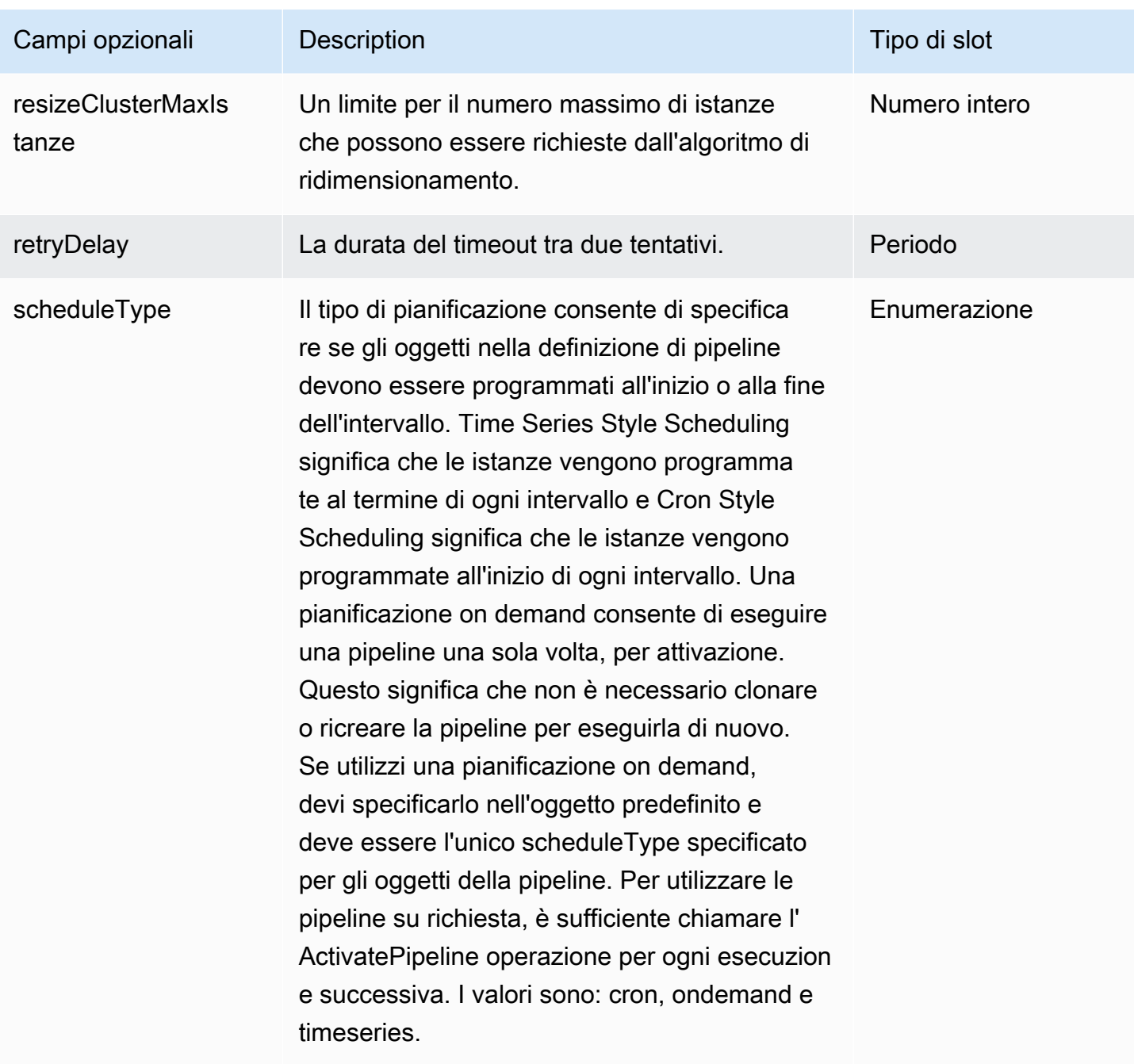

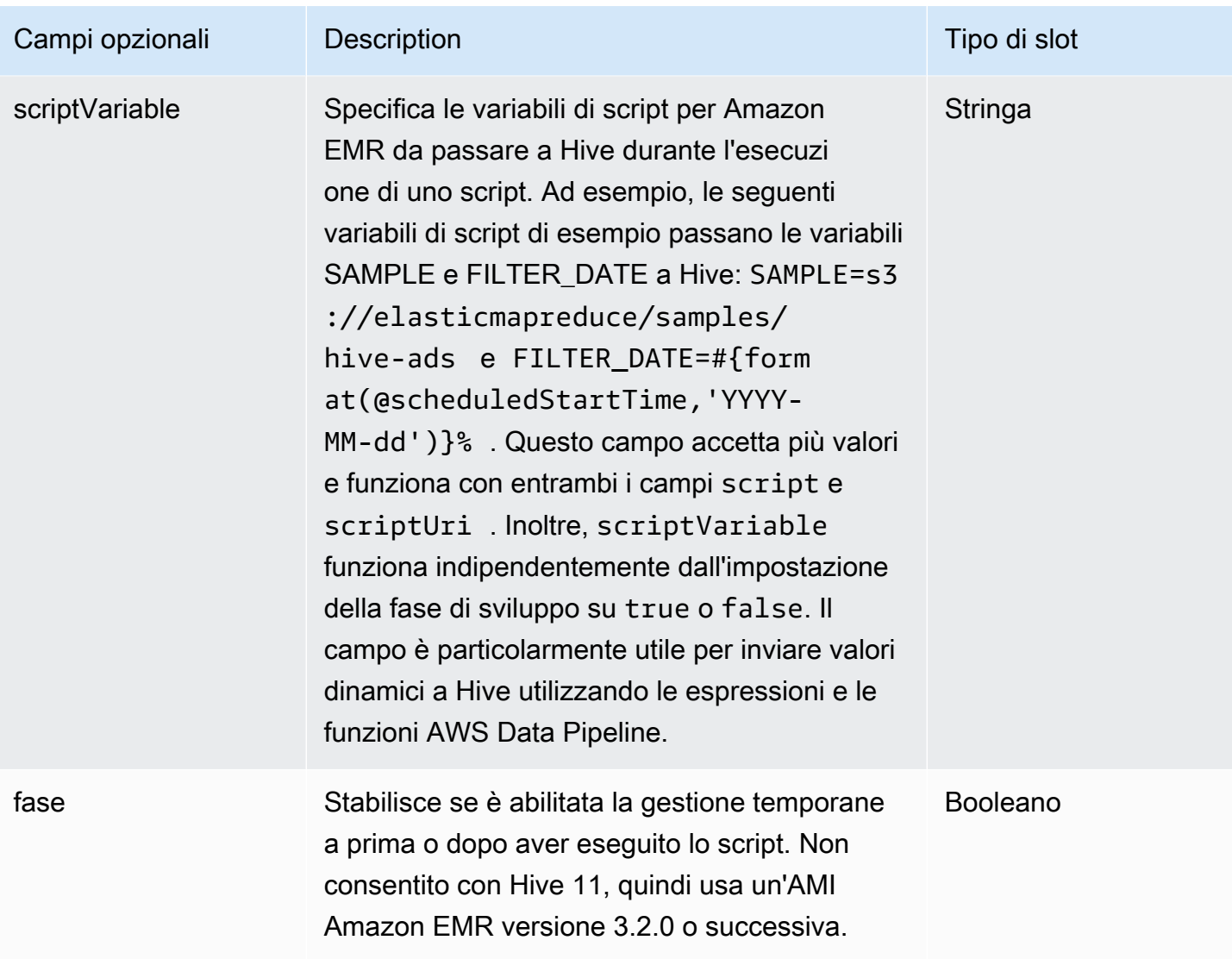

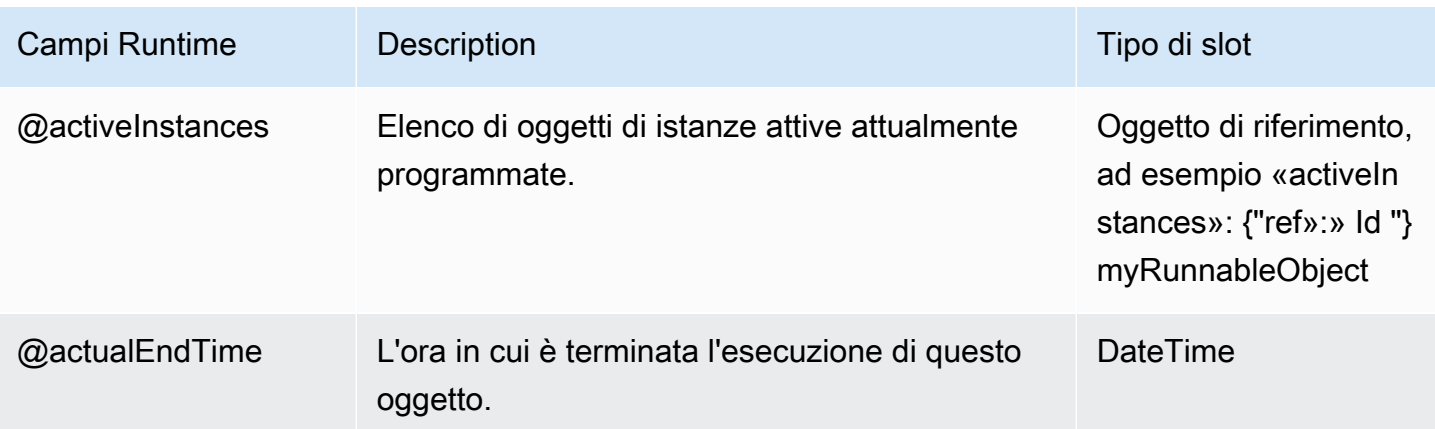
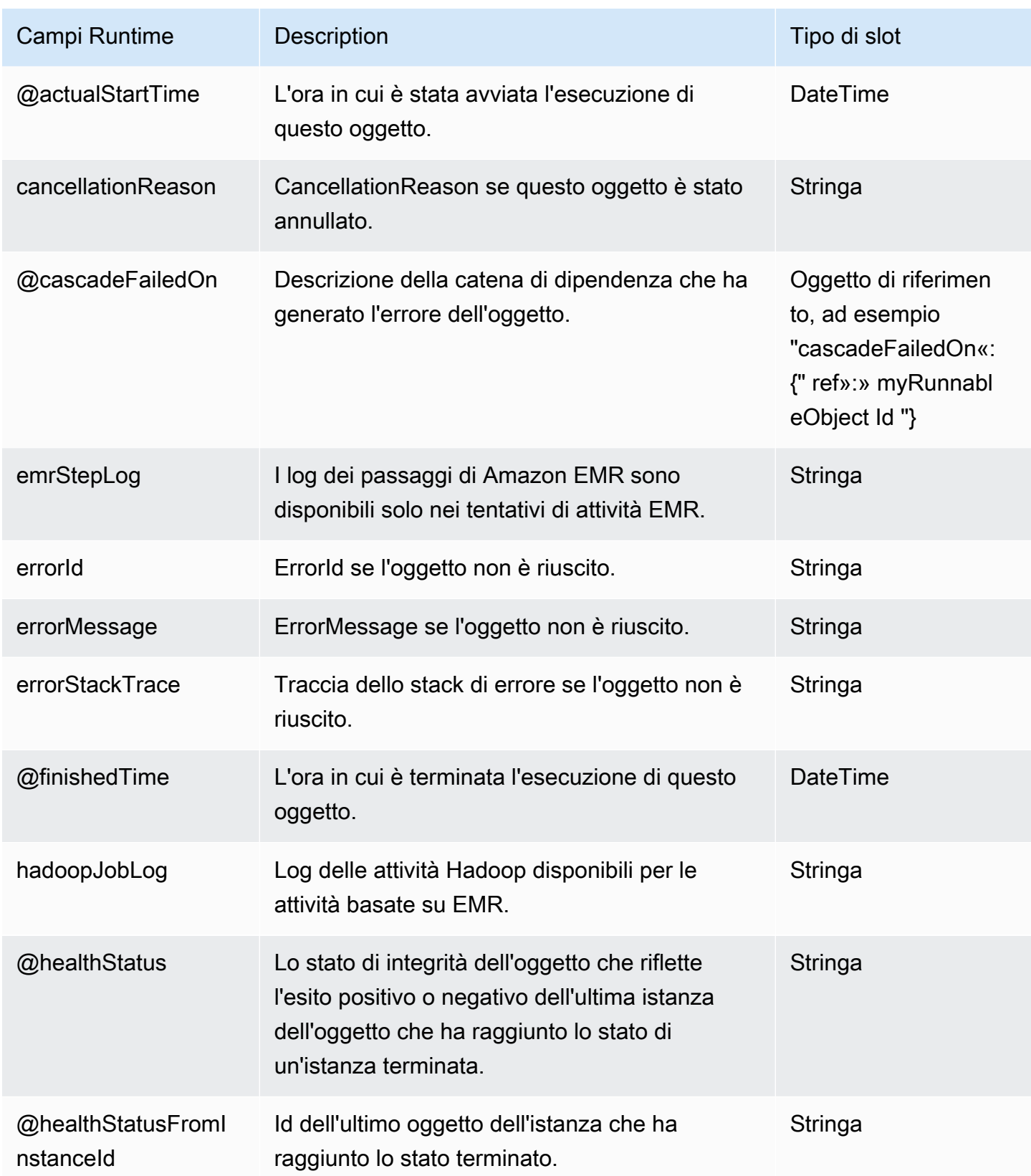

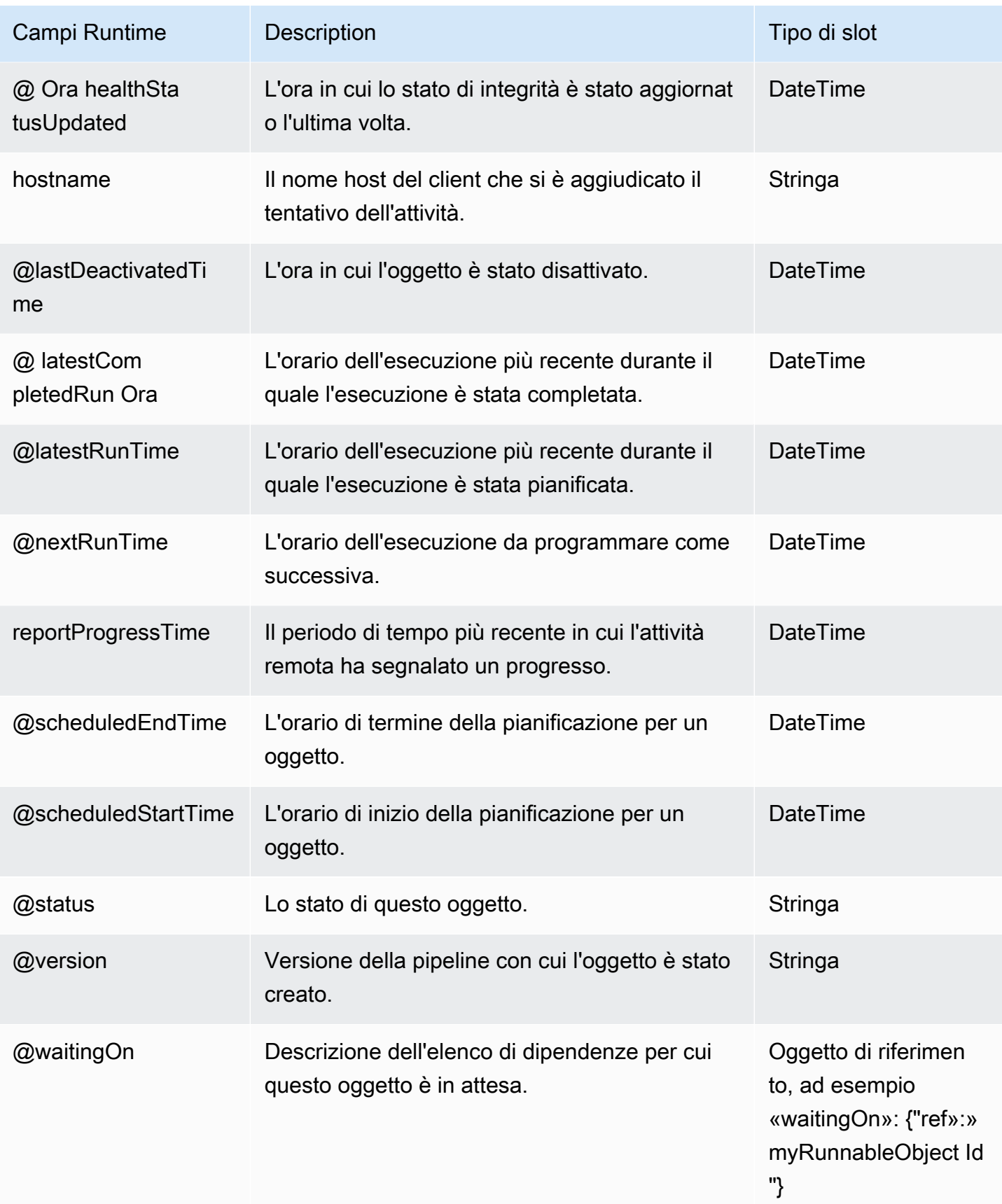

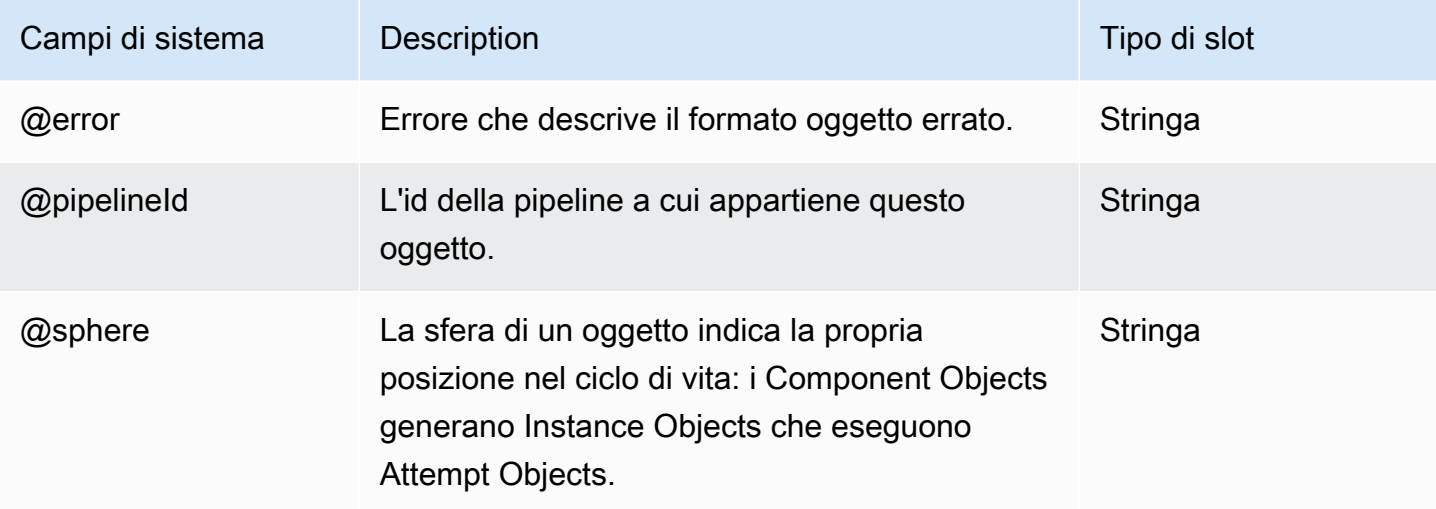

### Vedi anche

- [ShellCommandActivity](#page-294-0)
- [EmrActivity](#page-222-0)

# HiveCopyActivity

Esegue una query Hive su un cluster EMR. HiveCopyActivitysemplifica la copia dei dati tra tabelle DynamoDB. HiveCopyActivityaccetta un'istruzione HiveQL per filtrare i dati di input da DynamoDB a livello di colonna e riga.

#### Esempio

L'esempio seguente mostra come usare HiveCopyActivity e DynamoDBExportDataFormat per copiare i dati da una versione DynamoDBDataNode a un'altra, mentre i dati vengono filtrati, in base a un timestamp.

```
{ 
   "objects": [ 
     { 
        "id" : "DataFormat.1", 
        "name" : "DataFormat.1", 
        "type" : "DynamoDBExportDataFormat", 
        "column" : "timeStamp BIGINT" 
     }, 
     {
```

```
 "id" : "DataFormat.2", 
       "name" : "DataFormat.2", 
       "type" : "DynamoDBExportDataFormat" 
     }, 
    \mathcal{L} "id" : "DynamoDBDataNode.1", 
       "name" : "DynamoDBDataNode.1", 
       "type" : "DynamoDBDataNode", 
       "tableName" : "item_mapped_table_restore_temp", 
       "schedule" : { "ref" : "ResourcePeriod" }, 
       "dataFormat" : { "ref" : "DataFormat.1" } 
     }, 
     { 
       "id" : "DynamoDBDataNode.2", 
       "name" : "DynamoDBDataNode.2", 
       "type" : "DynamoDBDataNode", 
       "tableName" : "restore_table", 
       "region" : "us_west_1", 
       "schedule" : { "ref" : "ResourcePeriod" }, 
       "dataFormat" : { "ref" : "DataFormat.2" } 
     }, 
     { 
       "id" : "EmrCluster.1", 
       "name" : "EmrCluster.1", 
       "type" : "EmrCluster", 
       "schedule" : { "ref" : "ResourcePeriod" }, 
       "masterInstanceType" : "m1.xlarge", 
       "coreInstanceCount" : "4" 
     }, 
    \mathcal{L} "id" : "HiveTransform.1", 
       "name" : "Hive Copy Transform.1", 
       "type" : "HiveCopyActivity", 
       "input" : { "ref" : "DynamoDBDataNode.1" }, 
       "output" : { "ref" : "DynamoDBDataNode.2" }, 
       "schedule" :{ "ref" : "ResourcePeriod" }, 
       "runsOn" : { "ref" : "EmrCluster.1" }, 
       "filterSql" : "`timeStamp` > unix_timestamp(\"#{@scheduledStartTime}\", \"yyyy-
MM-dd'T'HH:mm:ss\")" 
     }, 
     { 
       "id" : "ResourcePeriod", 
       "name" : "ResourcePeriod", 
       "type" : "Schedule",
```

```
 "period" : "1 Hour", 
       "startDateTime" : "2013-06-04T00:00:00", 
       "endDateTime" : "2013-06-04T01:00:00" 
     } 
   ]
}
```
# Sintassi

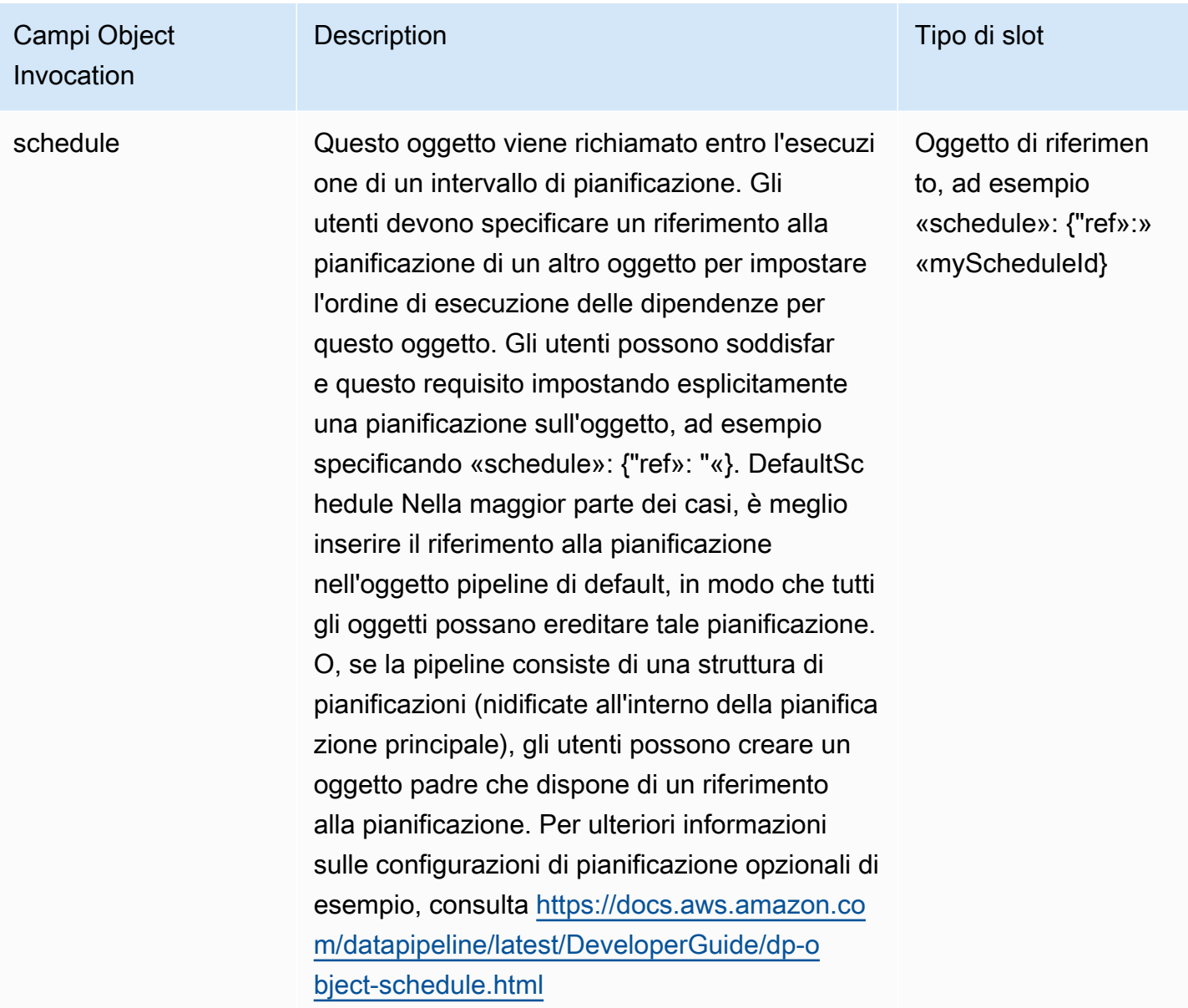

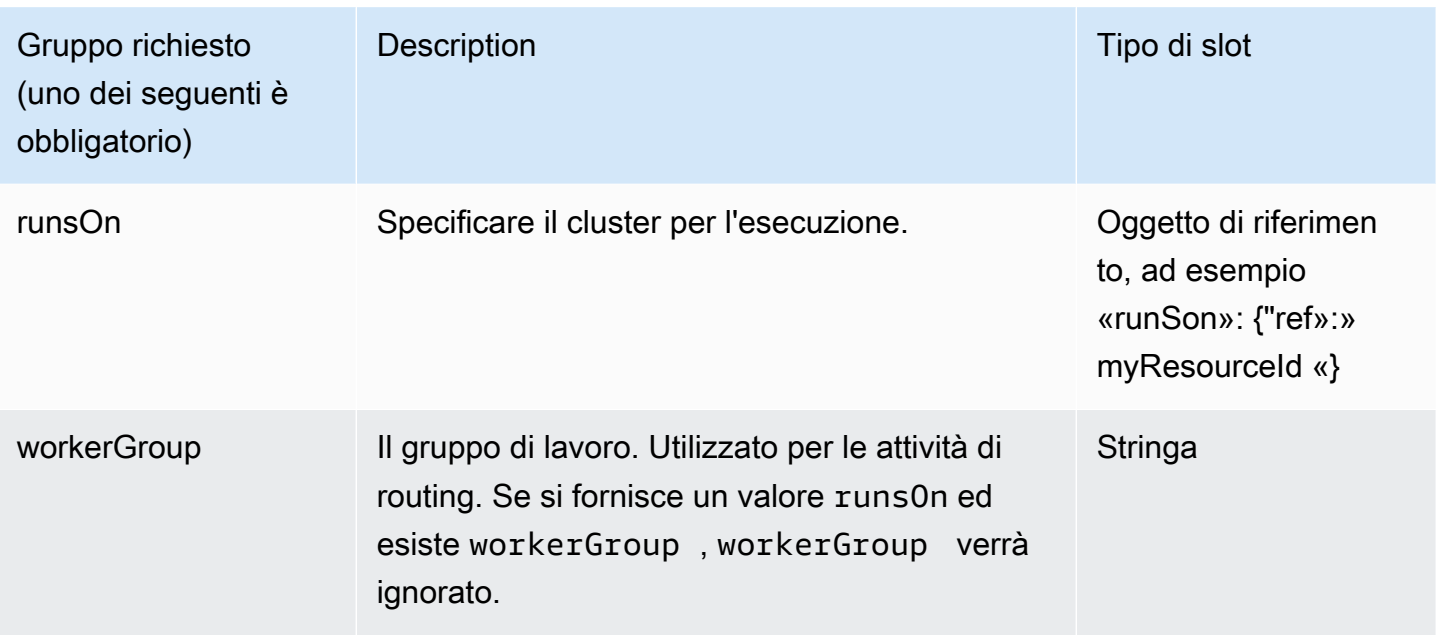

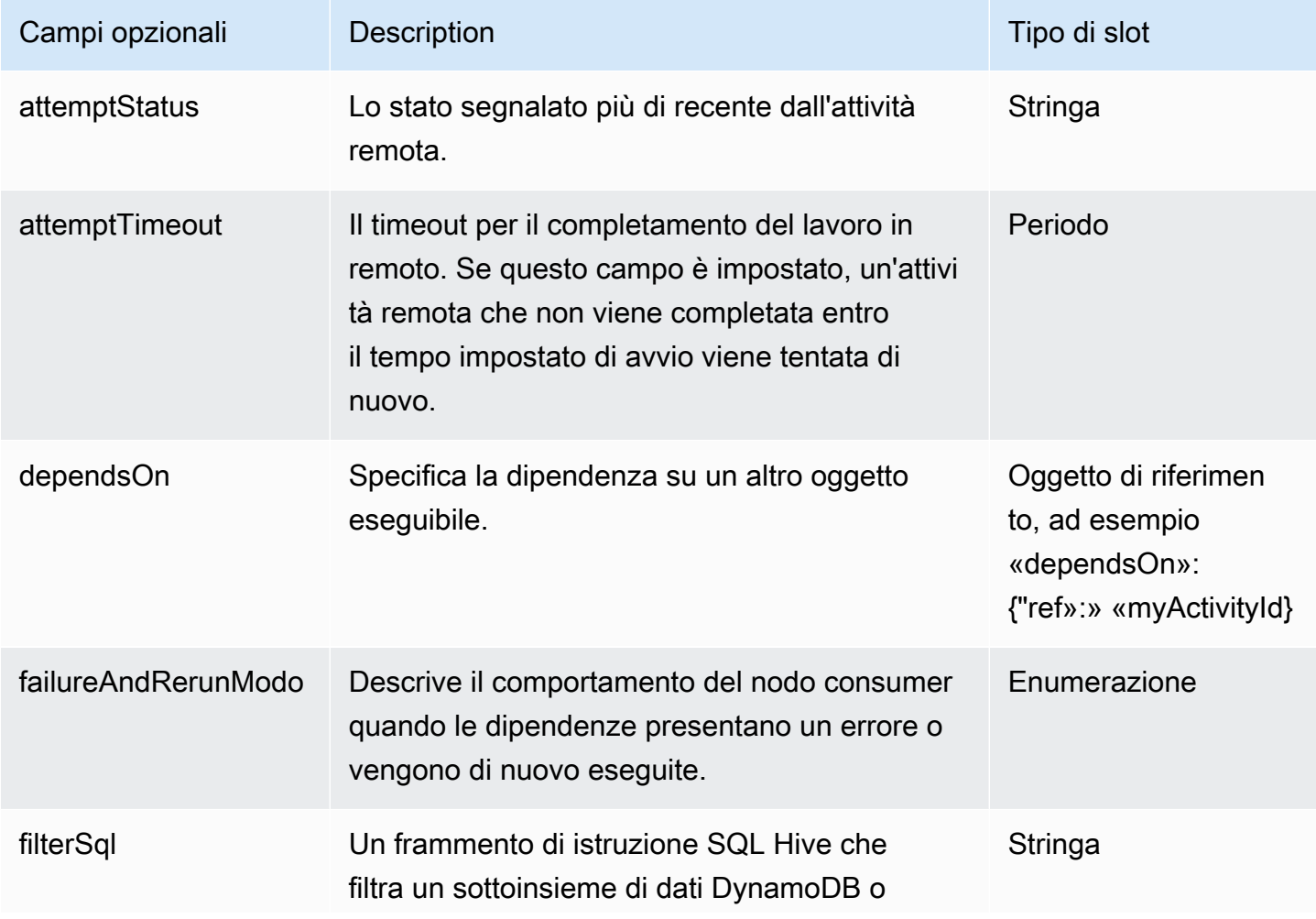

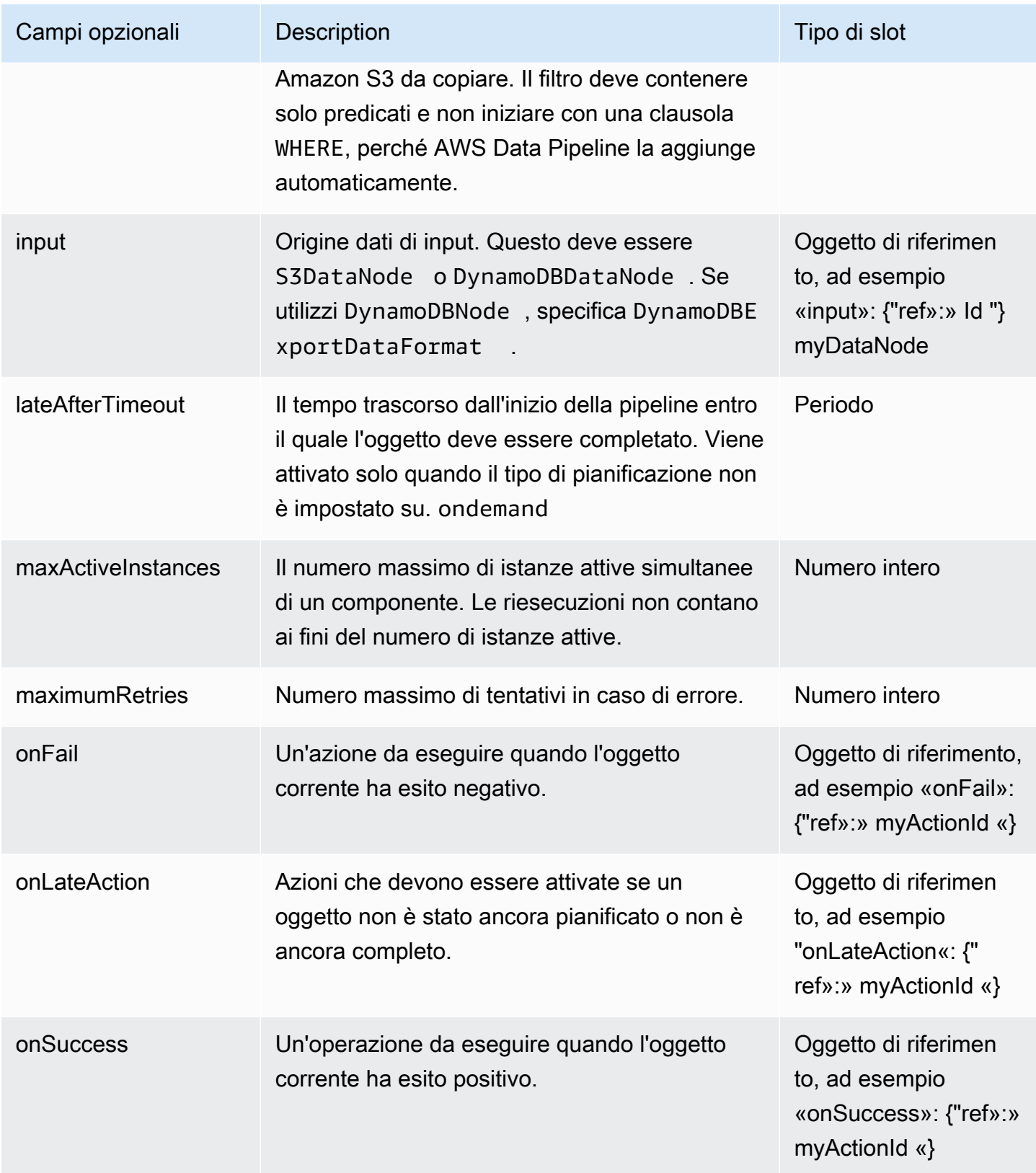

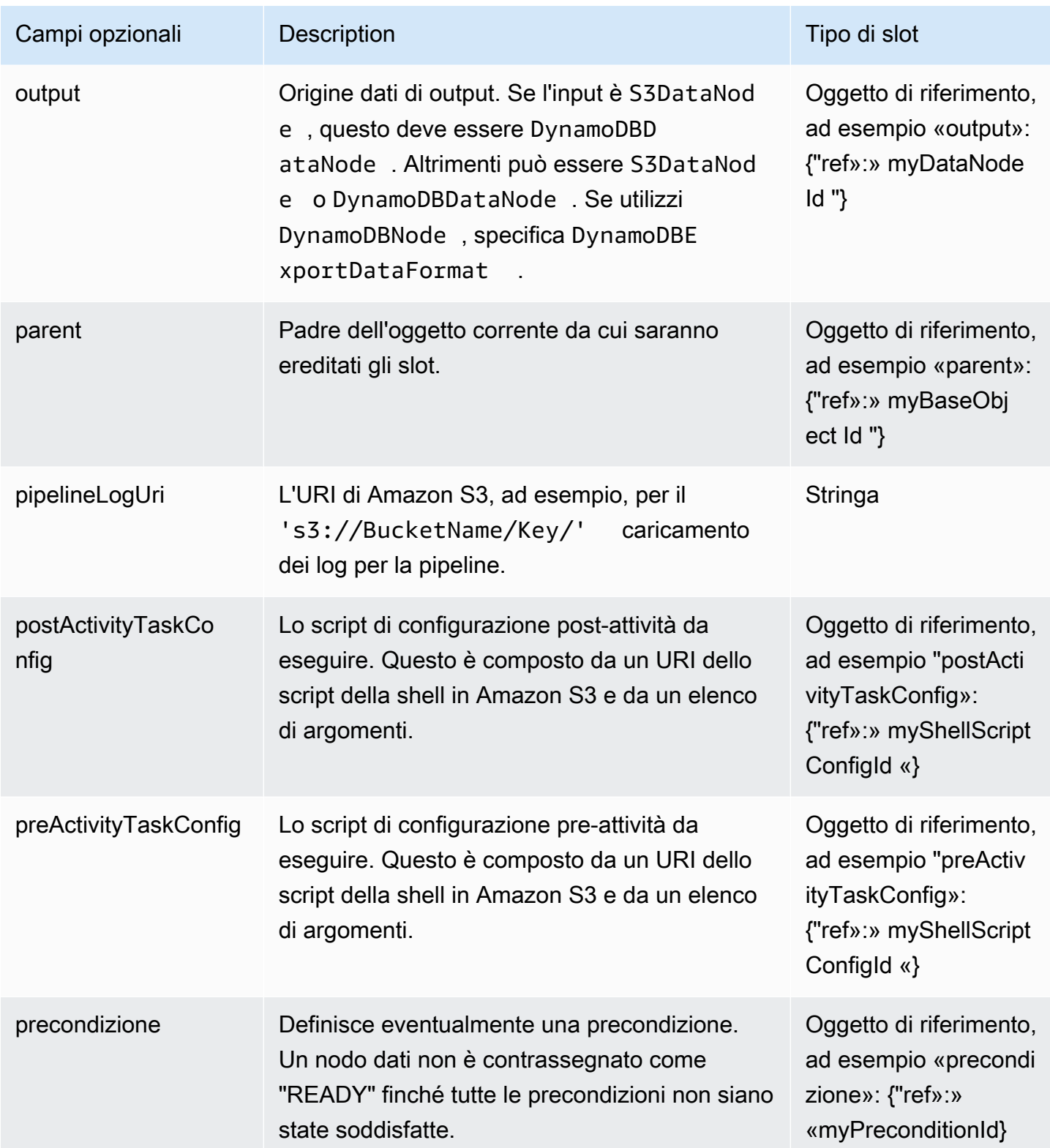

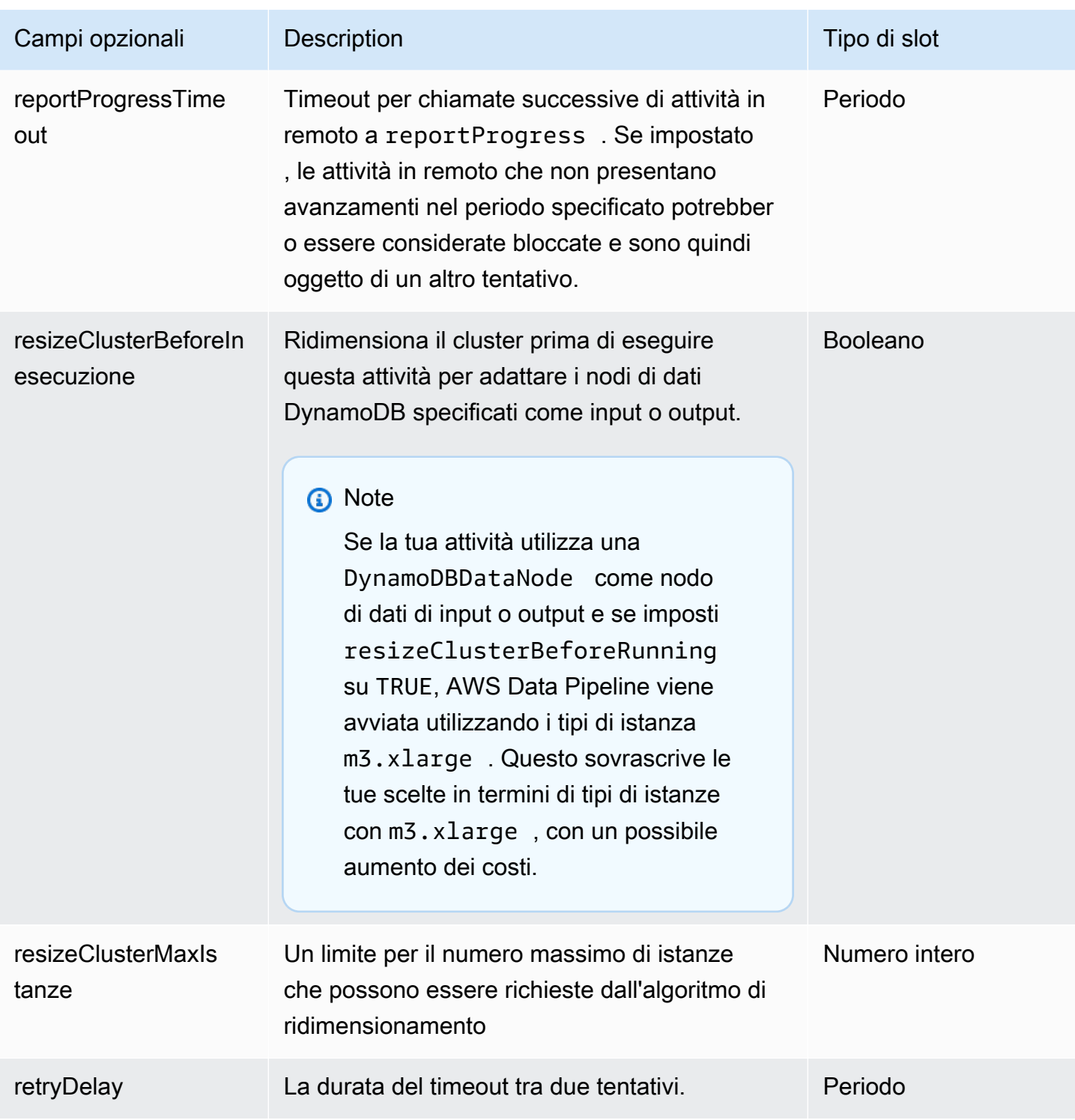

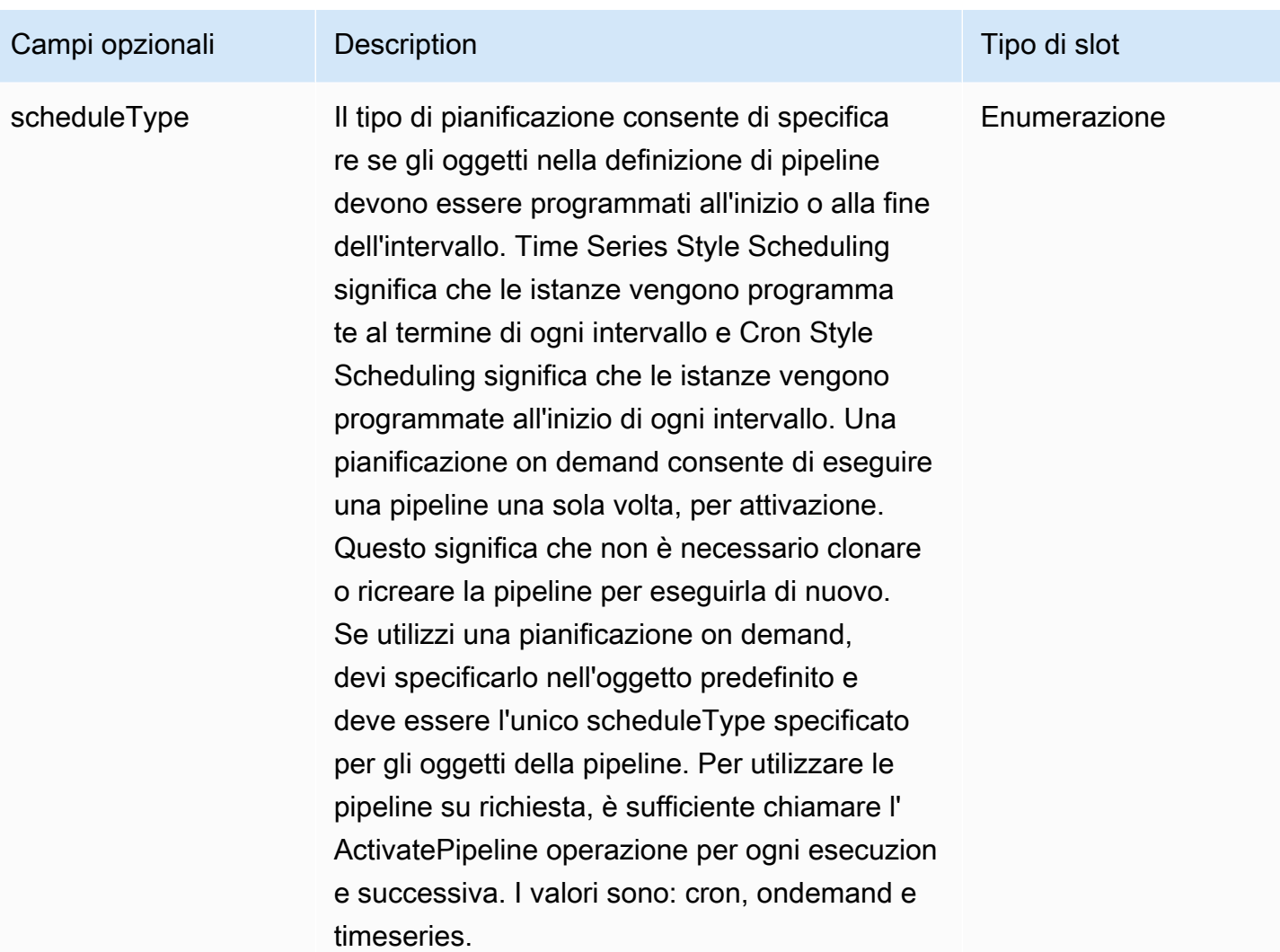

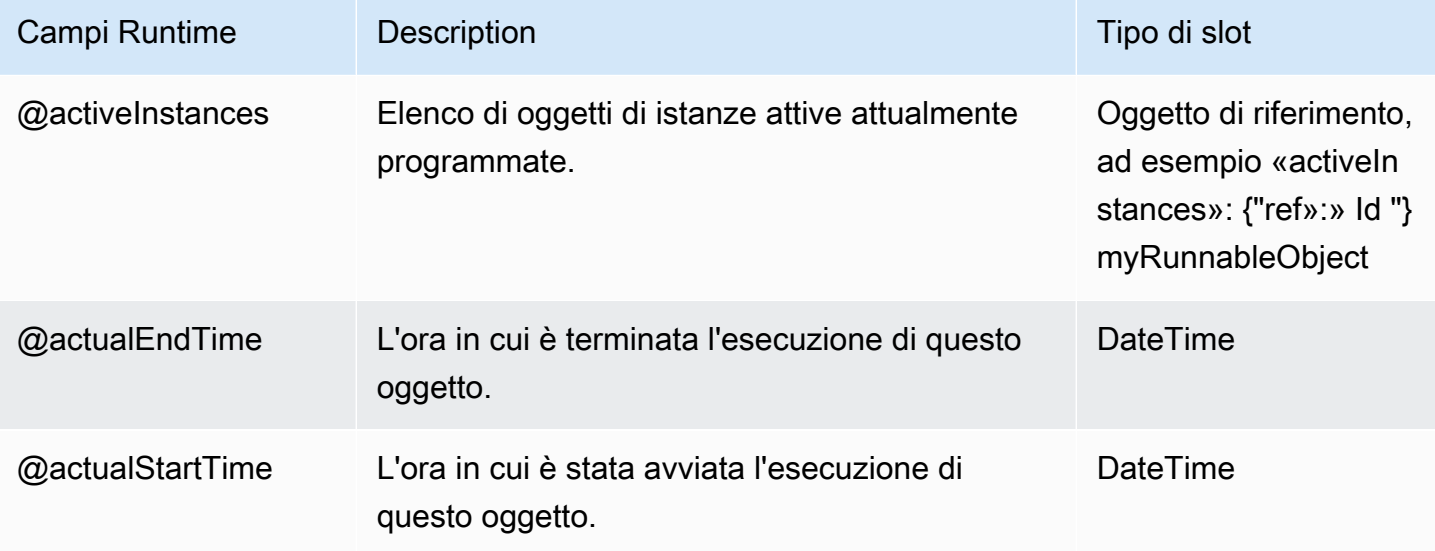

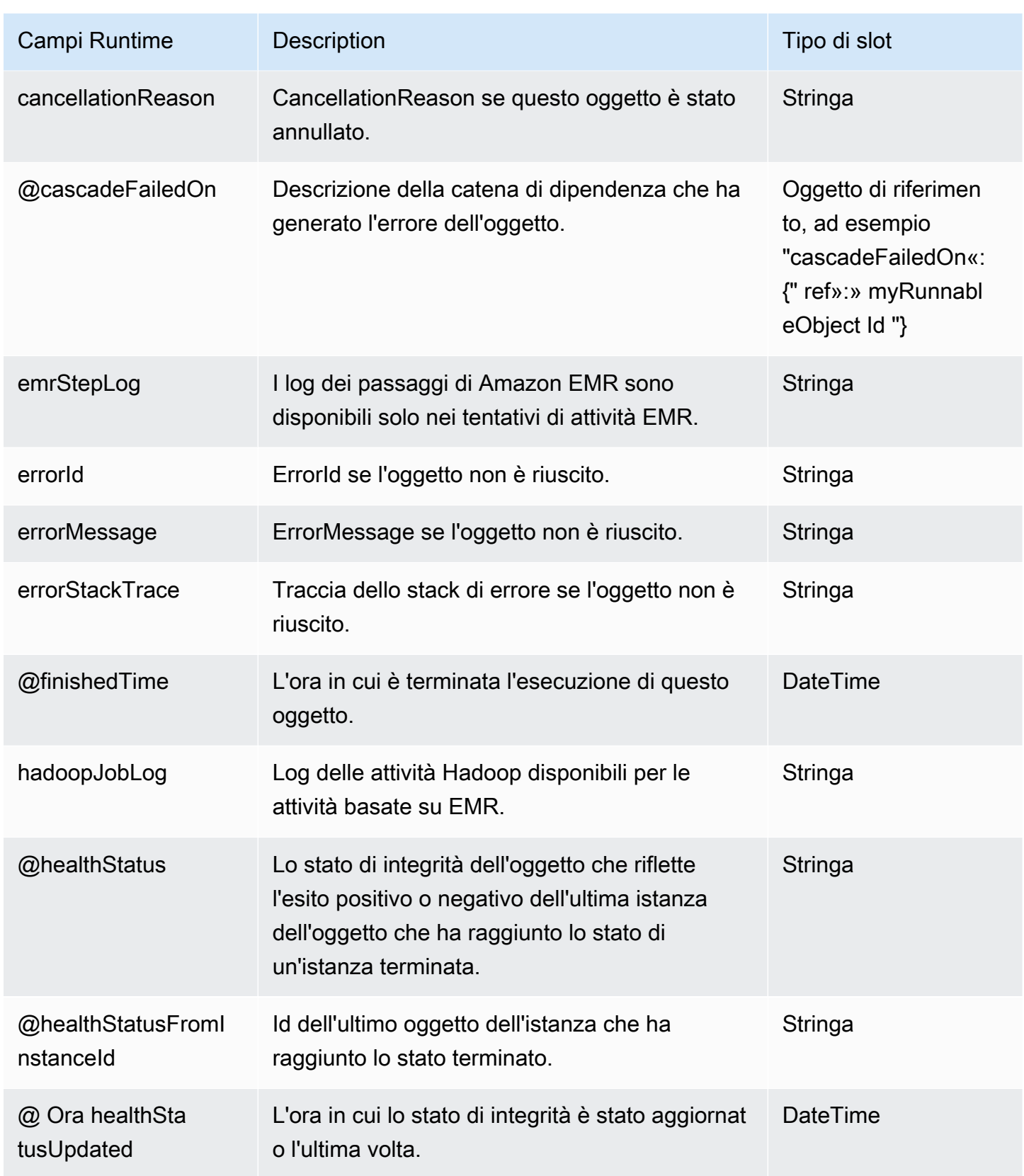

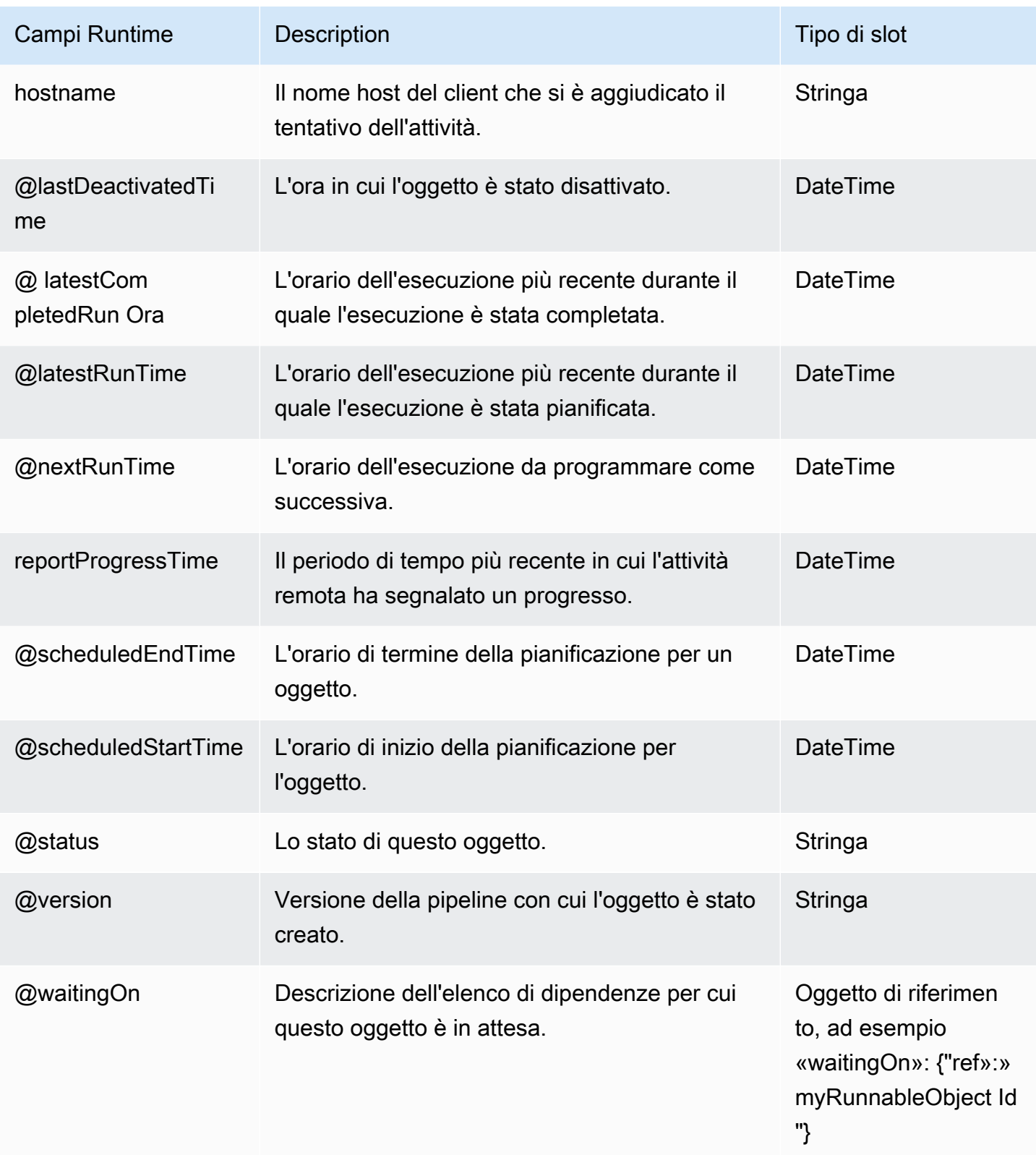

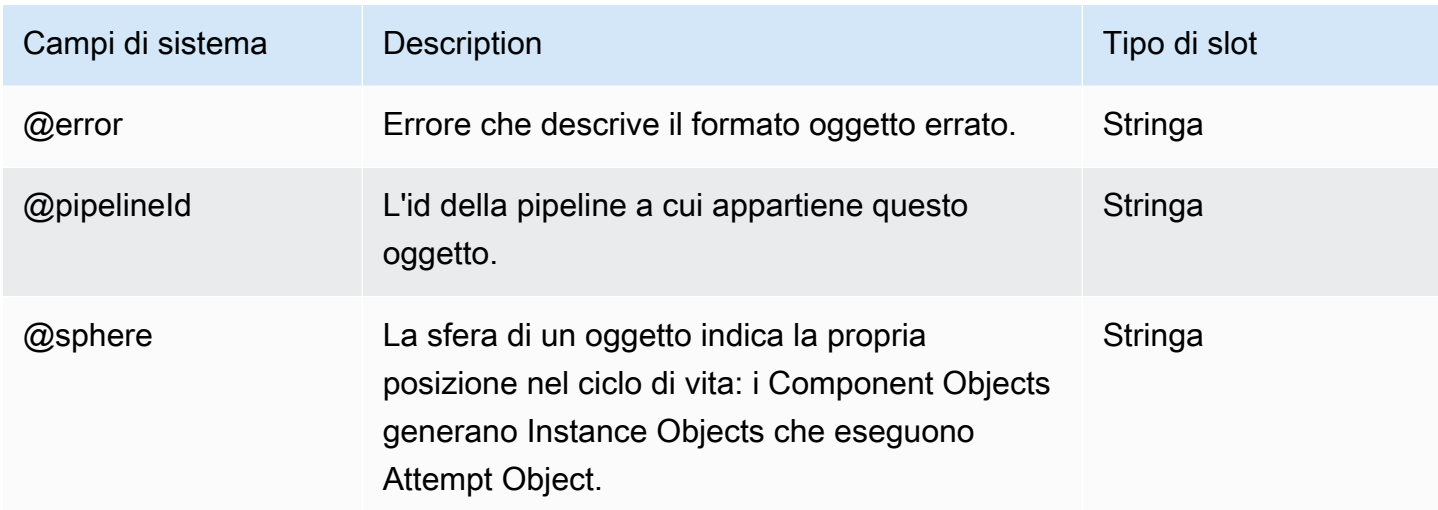

### Vedi anche

- [ShellCommandActivity](#page-294-0)
- **[EmrActivity](#page-222-0)**

# **PigActivity**

PigActivity fornisce supporto nativo per gli script Pig AWS Data Pipeline senza la necessità di utilizzare o. ShellCommandActivity EmrActivity Inoltre, PigActivity supporta l'archiviazione dei dati. Quando il campo della fase è impostato su true, AWS Data Pipeline gestisce temporaneamente i dati di input come schema in Pig senza codice aggiuntivo da parte dell'utente.

#### Esempio

La seguente pipeline di esempio mostra come utilizzare PigActivity. La pipeline di esempio esegue le operazioni seguenti:

- MyPigActivity1 carica i dati da Amazon S3 ed esegue uno script Pig che seleziona alcune colonne di dati e li carica su Amazon S3.
- MyPigActivity2 carica il primo output, seleziona alcune colonne e tre righe di dati e lo carica su Amazon S3 come secondo output.
- MyPigActivity3 carica il secondo dato di output, inserisce due righe di dati e solo la colonna denominata «quinta» in Amazon RDS.
- MyPigActivity4 carica i dati Amazon RDS, seleziona la prima riga di dati e la carica su Amazon S3.

```
{ 
   "objects": [ 
     { 
       "id": "MyInputData1", 
        "schedule": { 
          "ref": "MyEmrResourcePeriod" 
       }, 
       "directoryPath": "s3://example-bucket/pigTestInput", 
       "name": "MyInputData1", 
       "dataFormat": { 
          "ref": "MyInputDataType1" 
       }, 
       "type": "S3DataNode" 
     }, 
    \mathcal{L} "id": "MyPigActivity4", 
        "scheduleType": "CRON", 
        "schedule": { 
          "ref": "MyEmrResourcePeriod" 
       }, 
       "input": { 
          "ref": "MyOutputData3" 
       }, 
        "pipelineLogUri": "s3://example-bucket/path/", 
        "name": "MyPigActivity4", 
        "runsOn": { 
          "ref": "MyEmrResource" 
       }, 
        "type": "PigActivity", 
        "dependsOn": { 
          "ref": "MyPigActivity3" 
       }, 
       "output": { 
          "ref": "MyOutputData4" 
       }, 
        "script": "B = LIMIT ${input1} 1; ${output1} = FOREACH B GENERATE one;", 
       "stage": "true" 
     }, 
     { 
       "id": "MyPigActivity3", 
        "scheduleType": "CRON", 
       "schedule": { 
          "ref": "MyEmrResourcePeriod"
```

```
 }, 
   "input": { 
     "ref": "MyOutputData2" 
   }, 
   "pipelineLogUri": "s3://example-bucket/path", 
   "name": "MyPigActivity3", 
   "runsOn": { 
     "ref": "MyEmrResource" 
   }, 
  "script": "B = LIMIT {\{input1\}} 2; {\{output1\}} = FOREACH B GENERATE Fifth;",
   "type": "PigActivity", 
   "dependsOn": { 
     "ref": "MyPigActivity2" 
   }, 
   "output": { 
     "ref": "MyOutputData3" 
   }, 
   "stage": "true" 
 }, 
 { 
   "id": "MyOutputData2", 
   "schedule": { 
     "ref": "MyEmrResourcePeriod" 
   }, 
   "name": "MyOutputData2", 
   "directoryPath": "s3://example-bucket/PigActivityOutput2", 
   "dataFormat": { 
     "ref": "MyOutputDataType2" 
   }, 
   "type": "S3DataNode" 
 }, 
 { 
   "id": "MyOutputData1", 
   "schedule": { 
     "ref": "MyEmrResourcePeriod" 
   }, 
   "name": "MyOutputData1", 
   "directoryPath": "s3://example-bucket/PigActivityOutput1", 
   "dataFormat": { 
     "ref": "MyOutputDataType1" 
   }, 
   "type": "S3DataNode" 
 }, 
 {
```

```
 "id": "MyInputDataType1", 
           "name": "MyInputDataType1", 
           "column": [ 
              "First STRING", 
              "Second STRING", 
              "Third STRING", 
              "Fourth STRING", 
              "Fifth STRING", 
              "Sixth STRING", 
              "Seventh STRING", 
              "Eighth STRING", 
              "Ninth STRING", 
              "Tenth STRING" 
           ], 
          \lceil \lceil \frac{\text{RegEx''}: \lceil \wedge \lceil} {\lceil \wedge \lceil \wedge \lceil\setminus (\setminus \setminus S^+) (\setminus \setminus S^+) (\setminus \setminus S^+)",
           "type": "RegEx" 
       }, 
       { 
           "id": "MyEmrResource", 
           "region": "us-east-1", 
           "schedule": { 
              "ref": "MyEmrResourcePeriod" 
           }, 
           "keyPair": "example-keypair", 
           "masterInstanceType": "m1.small", 
           "enableDebugging": "true", 
           "name": "MyEmrResource", 
           "actionOnTaskFailure": "continue", 
           "type": "EmrCluster" 
       }, 
        { 
           "id": "MyOutputDataType4", 
           "name": "MyOutputDataType4", 
           "column": "one STRING", 
           "type": "CSV" 
       }, 
       { 
           "id": "MyOutputData4", 
           "schedule": { 
              "ref": "MyEmrResourcePeriod" 
           }, 
           "directoryPath": "s3://example-bucket/PigActivityOutput3", 
           "name": "MyOutputData4",
```

```
 "dataFormat": { 
          "ref": "MyOutputDataType4" 
       }, 
       "type": "S3DataNode" 
     }, 
    \mathcal{L} "id": "MyOutputDataType1", 
        "name": "MyOutputDataType1", 
        "column": [ 
          "First STRING", 
          "Second STRING", 
          "Third STRING", 
          "Fourth STRING", 
          "Fifth STRING", 
         "Sixth STRING", 
          "Seventh STRING", 
          "Eighth STRING" 
       ], 
       "columnSeparator": "*", 
       "type": "Custom" 
     }, 
     { 
        "id": "MyOutputData3", 
       "username": "___", 
        "schedule": { 
          "ref": "MyEmrResourcePeriod" 
       }, 
        "insertQuery": "insert into #{table} (one) values (?)", 
        "name": "MyOutputData3", 
        "*password": "___", 
        "runsOn": { 
          "ref": "MyEmrResource" 
       }, 
        "connectionString": "jdbc:mysql://example-database-instance:3306/example-
database", 
        "selectQuery": "select * from #{table}", 
       "table": "example-table-name", 
       "type": "MySqlDataNode" 
     }, 
     { 
        "id": "MyOutputDataType2", 
        "name": "MyOutputDataType2", 
        "column": [ 
          "Third STRING",
```

```
 "Fourth STRING", 
         "Fifth STRING", 
         "Sixth STRING", 
         "Seventh STRING", 
         "Eighth STRING" 
      ], 
      "type": "TSV" 
    }, 
    { 
      "id": "MyPigActivity2", 
      "scheduleType": "CRON", 
      "schedule": { 
         "ref": "MyEmrResourcePeriod" 
      }, 
      "input": { 
         "ref": "MyOutputData1" 
      }, 
      "pipelineLogUri": "s3://example-bucket/path", 
      "name": "MyPigActivity2", 
      "runsOn": { 
         "ref": "MyEmrResource" 
      }, 
      "dependsOn": { 
         "ref": "MyPigActivity1" 
      }, 
      "type": "PigActivity", 
      "script": "B = LIMIT ${input1} 3; ${output1} = FOREACH B GENERATE Third, Fourth, 
 Fifth, Sixth, Seventh, Eighth;", 
      "output": { 
         "ref": "MyOutputData2" 
      }, 
      "stage": "true" 
    }, 
    { 
      "id": "MyEmrResourcePeriod", 
      "startDateTime": "2013-05-20T00:00:00", 
      "name": "MyEmrResourcePeriod", 
      "period": "1 day", 
      "type": "Schedule", 
      "endDateTime": "2013-05-21T00:00:00" 
    }, 
    { 
      "id": "MyPigActivity1", 
      "scheduleType": "CRON",
```

```
 "schedule": { 
          "ref": "MyEmrResourcePeriod" 
        }, 
        "input": { 
          "ref": "MyInputData1" 
        }, 
        "pipelineLogUri": "s3://example-bucket/path", 
        "scriptUri": "s3://example-bucket/script/pigTestScipt.q", 
        "name": "MyPigActivity1", 
        "runsOn": { 
          "ref": "MyEmrResource" 
        }, 
        "scriptVariable": [ 
          "column1=First", 
          "column2=Second", 
          "three=3" 
        ], 
        "type": "PigActivity", 
        "output": { 
          "ref": "MyOutputData1" 
        }, 
        "stage": "true" 
     } 
  \mathbf{I}}
```
Il contenuto di pigTestScript.q è il seguente.

```
B = LIMIT ${input1} $three; ${output1} = FOREACH B GENERATE $column1, $column2, Third, 
 Fourth, Fifth, Sixth, Seventh, Eighth;
```
### Sintassi

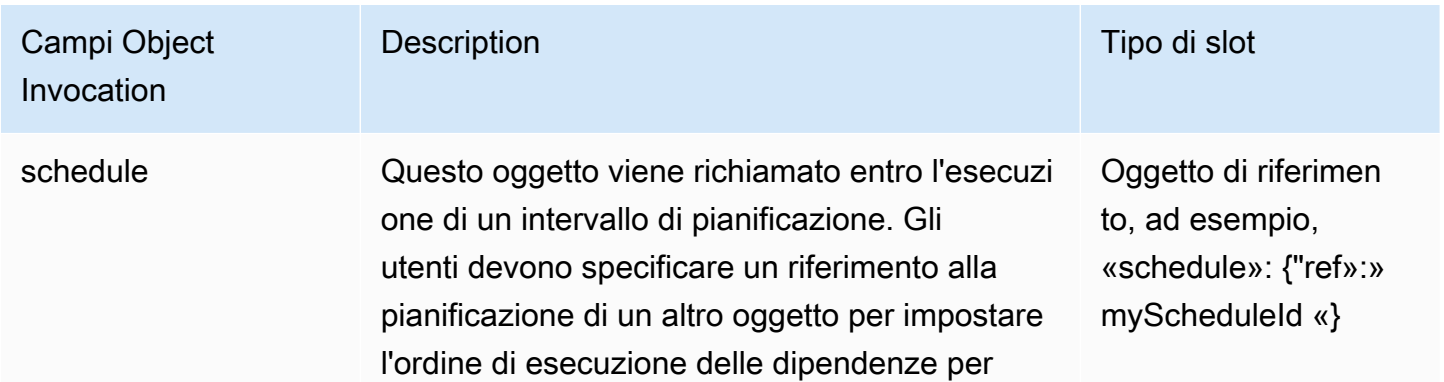

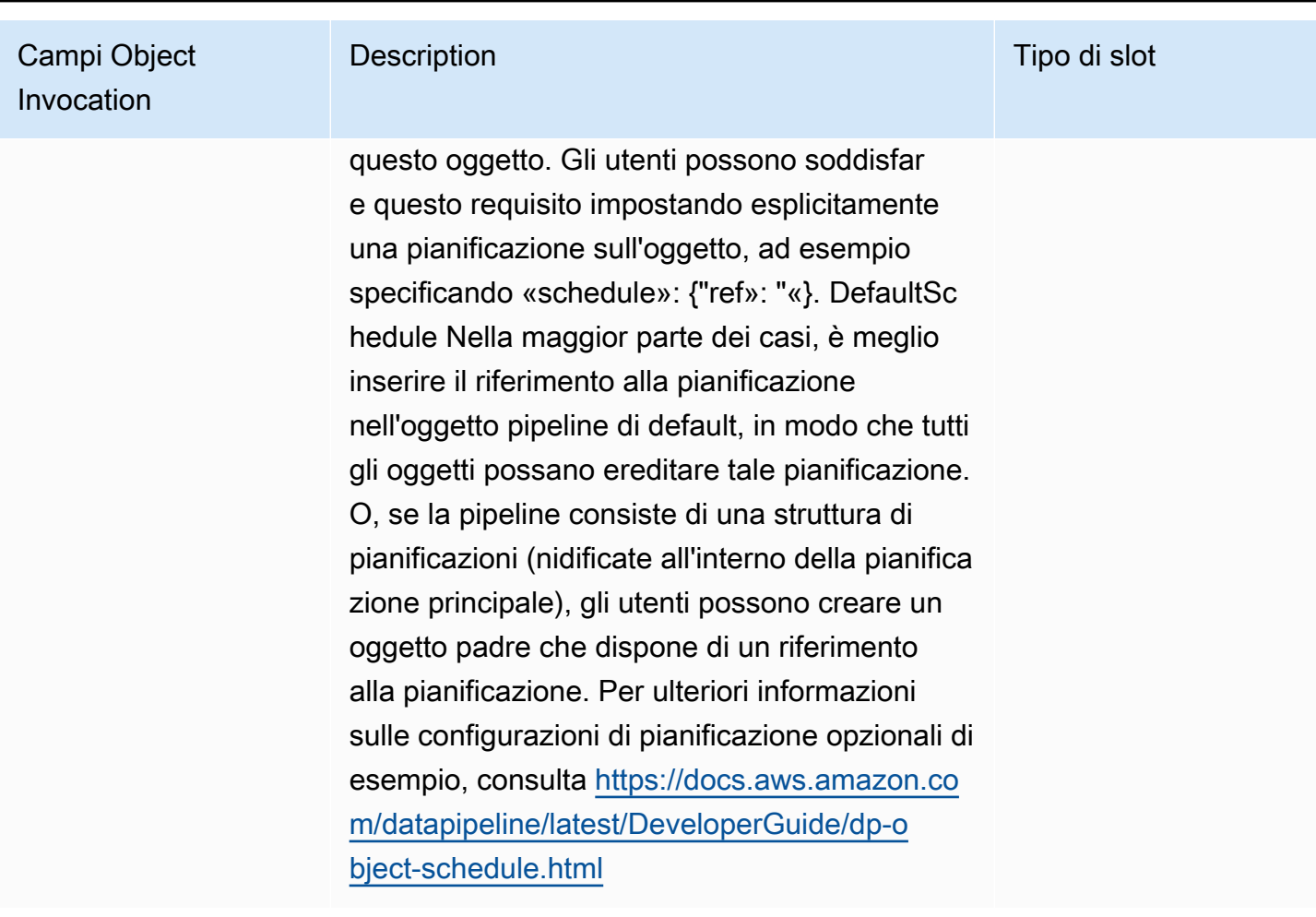

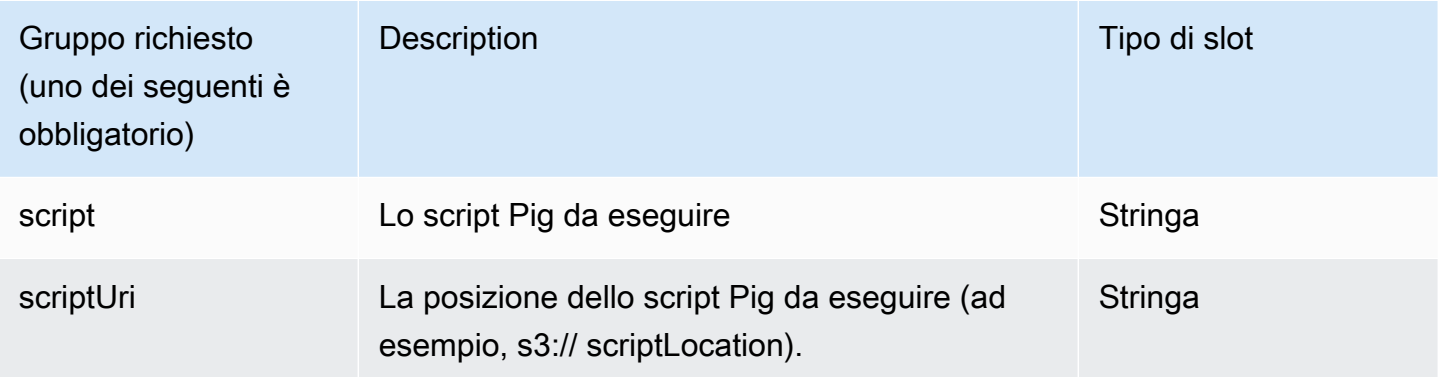

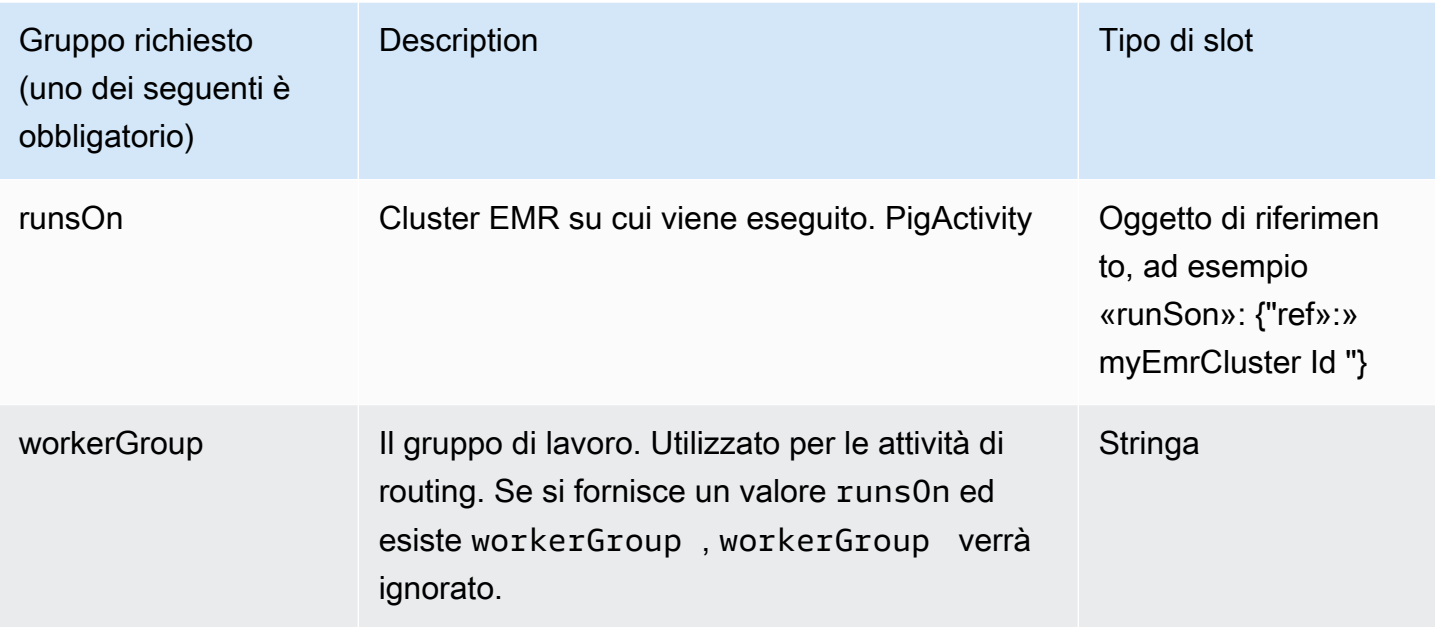

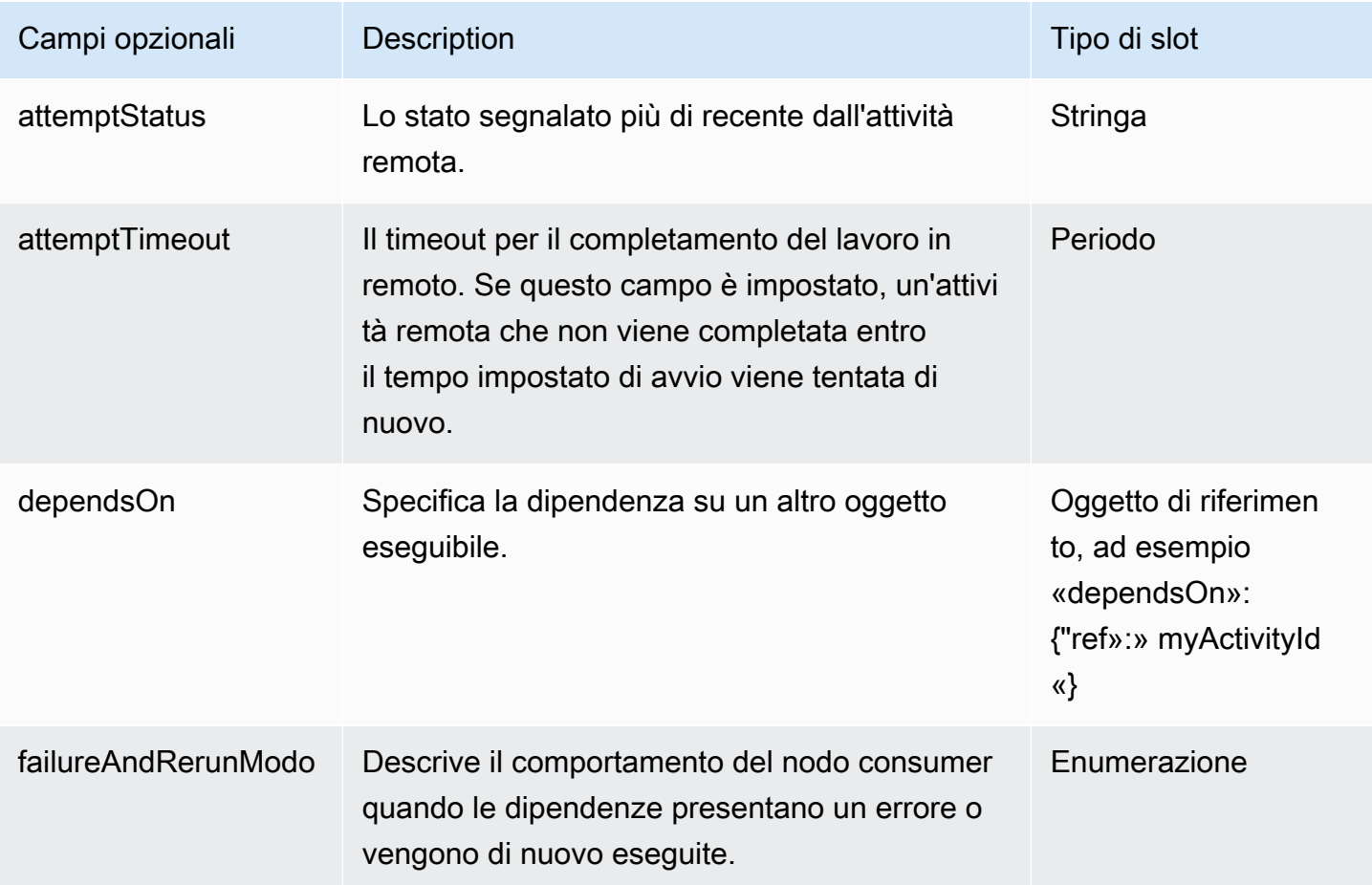

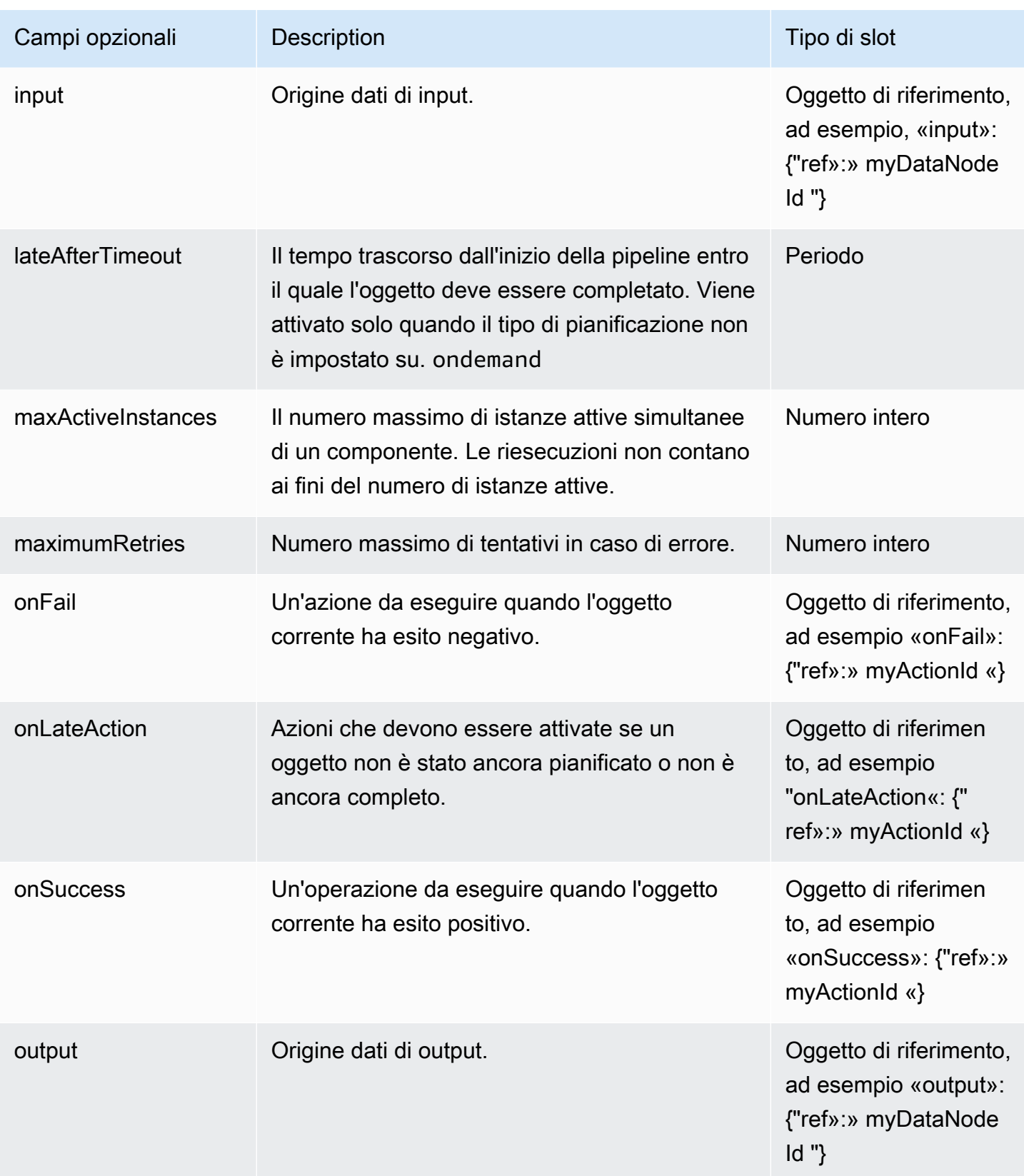

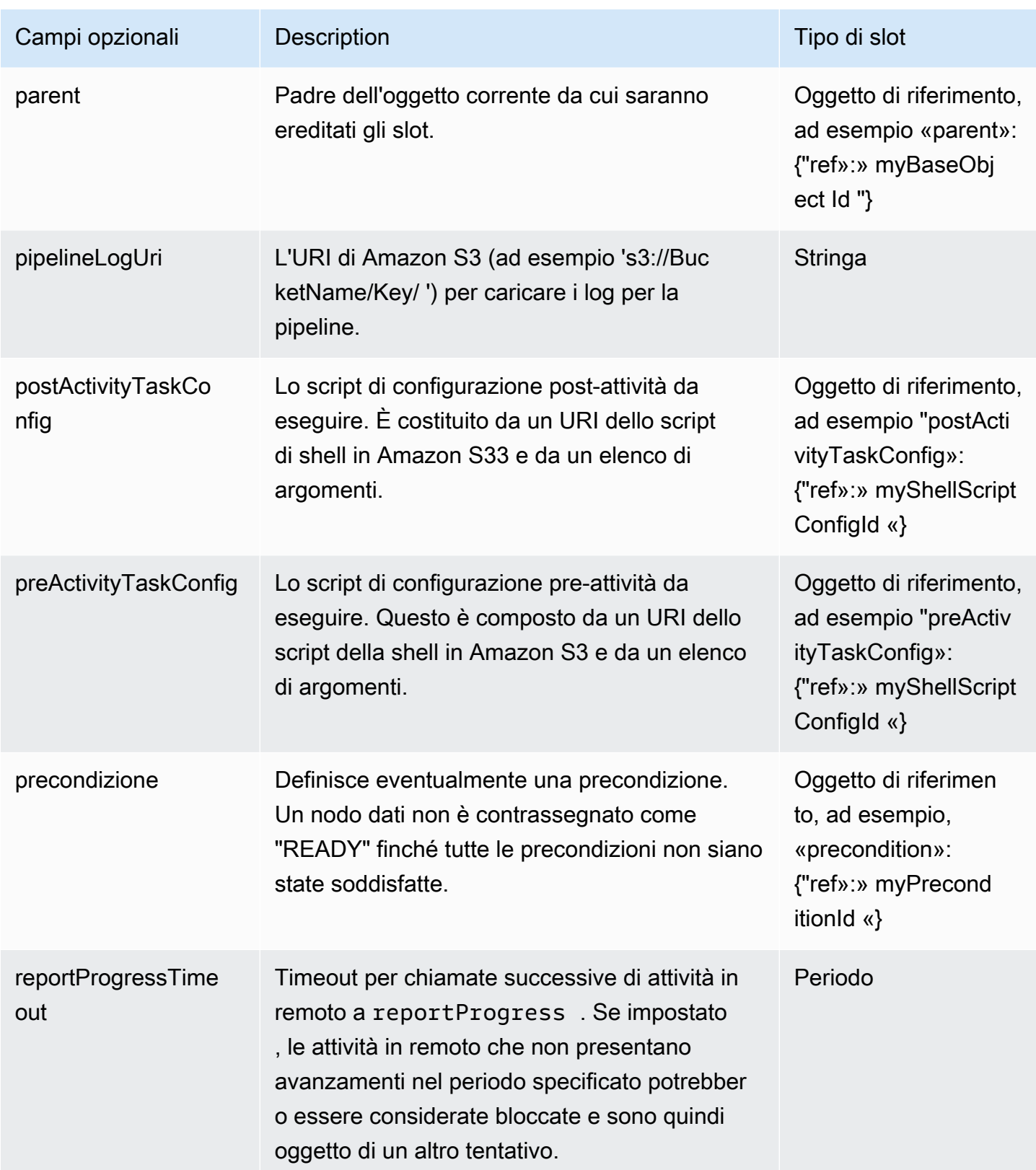

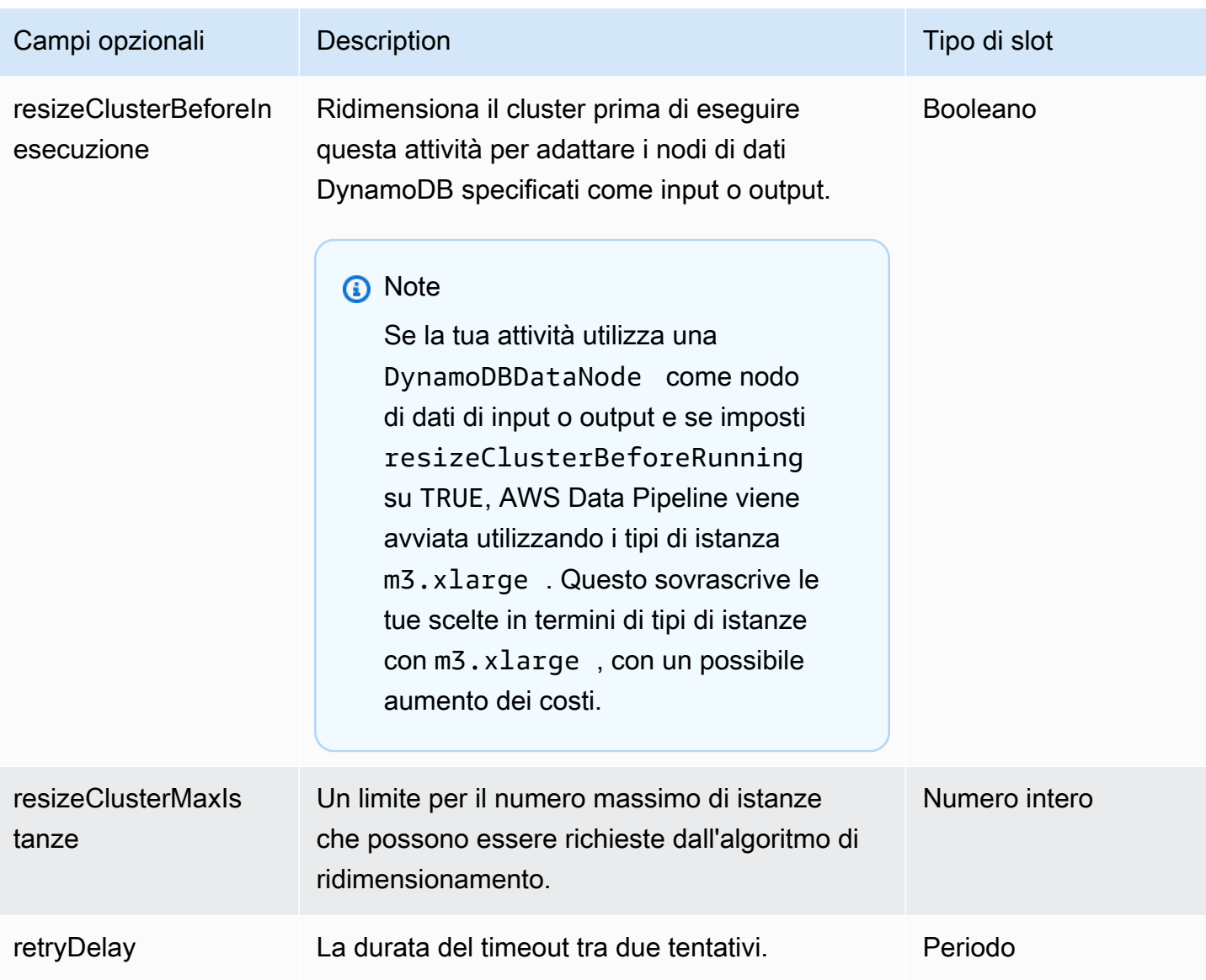

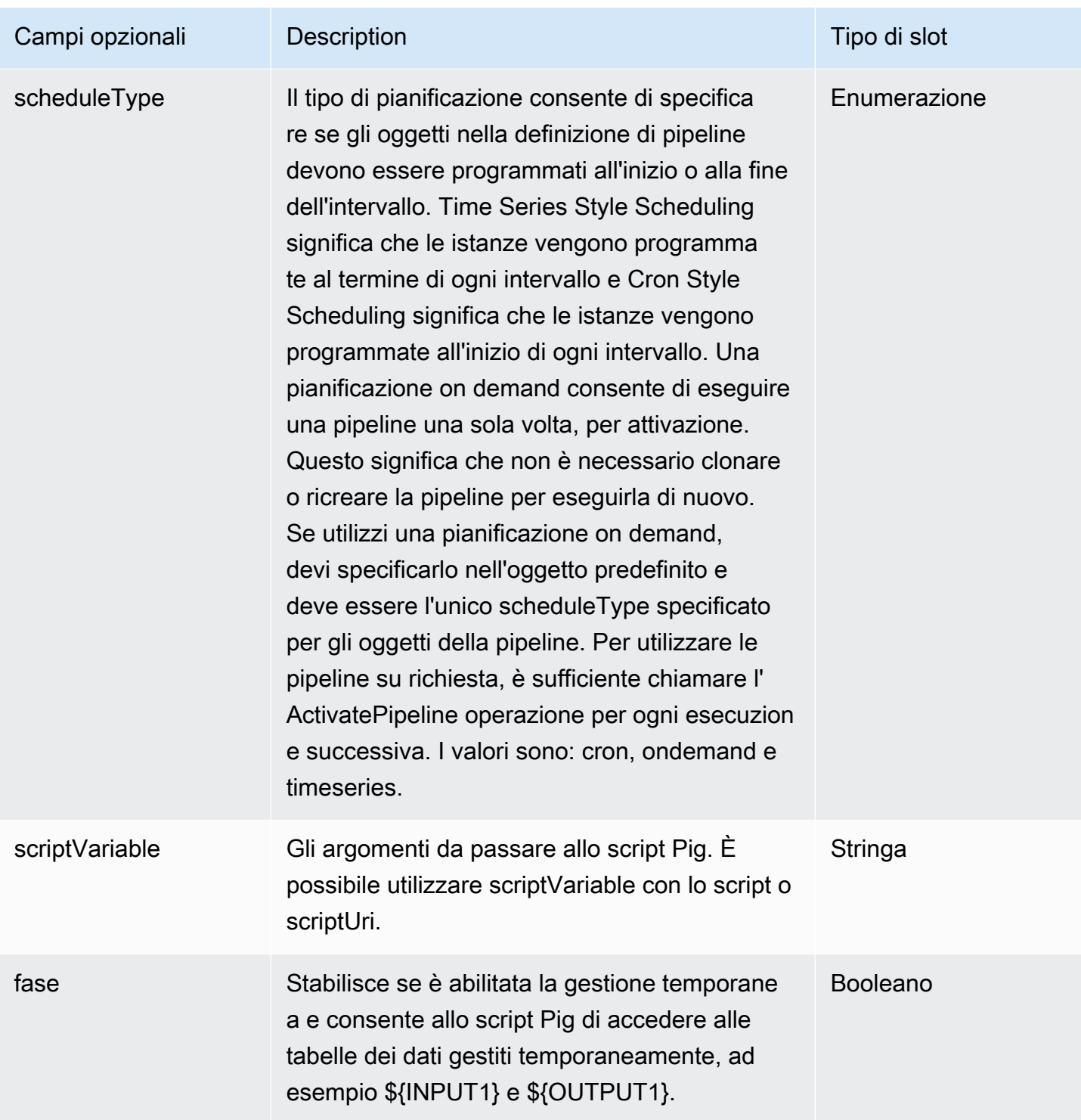

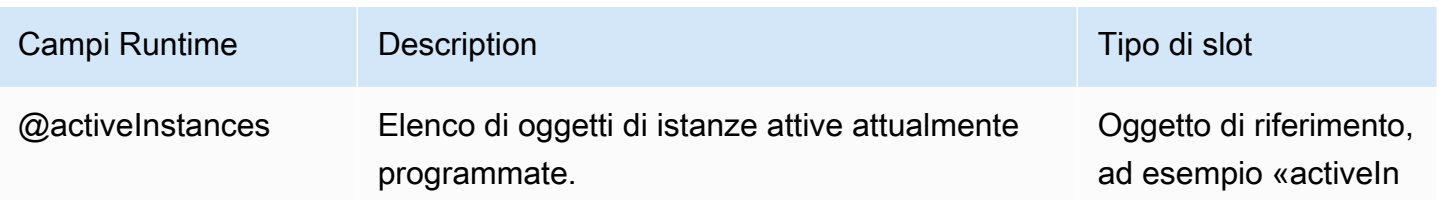

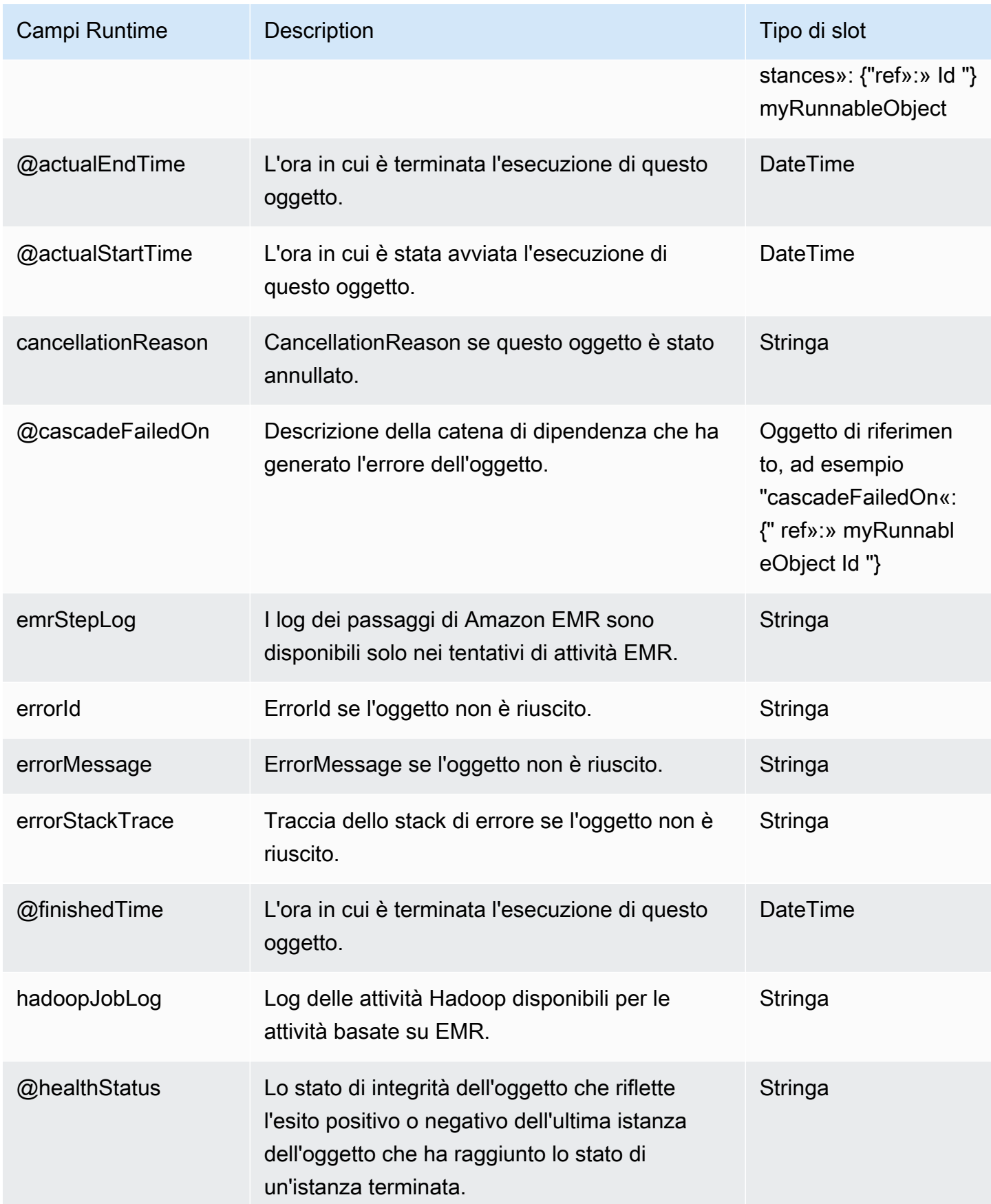

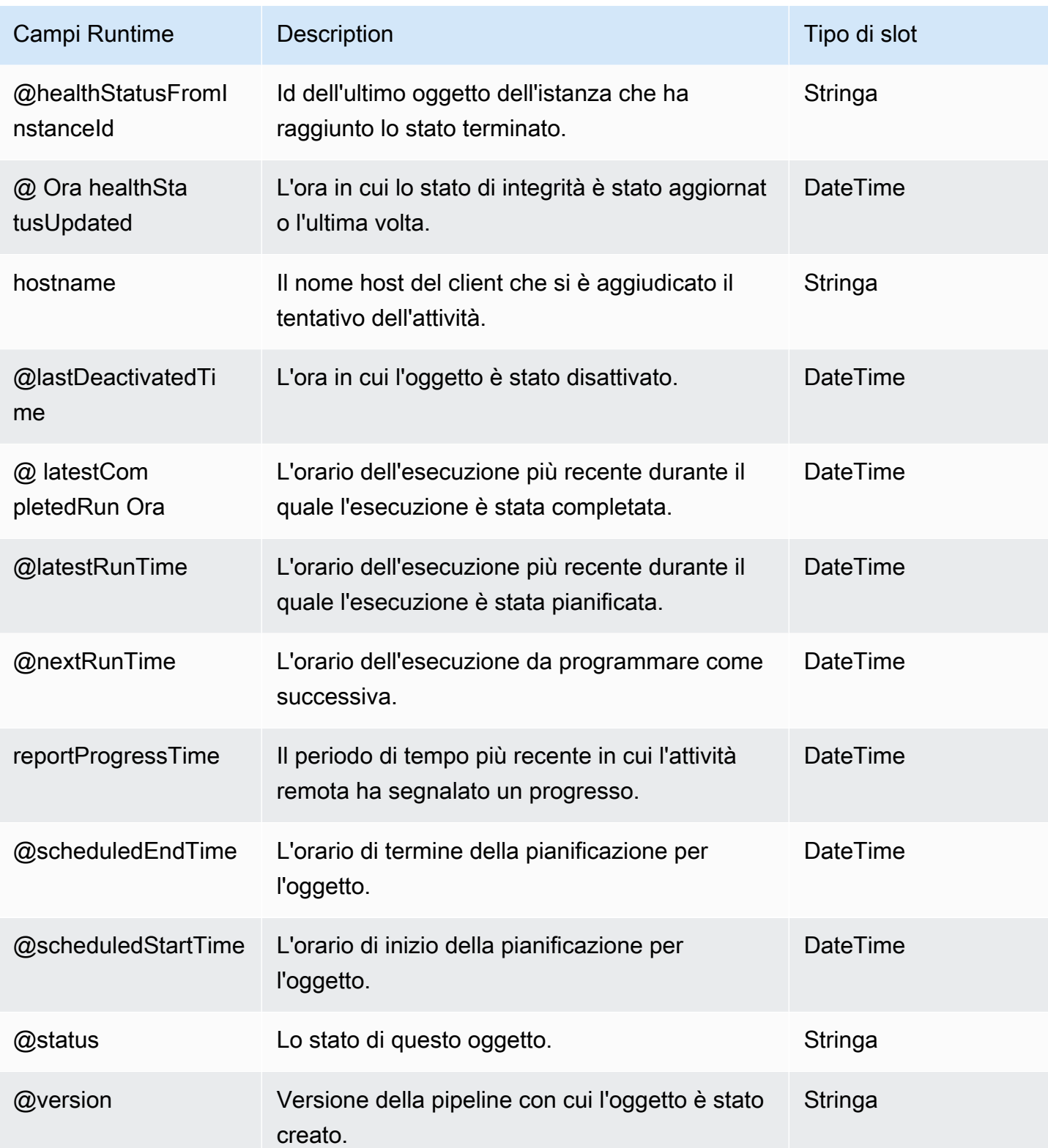

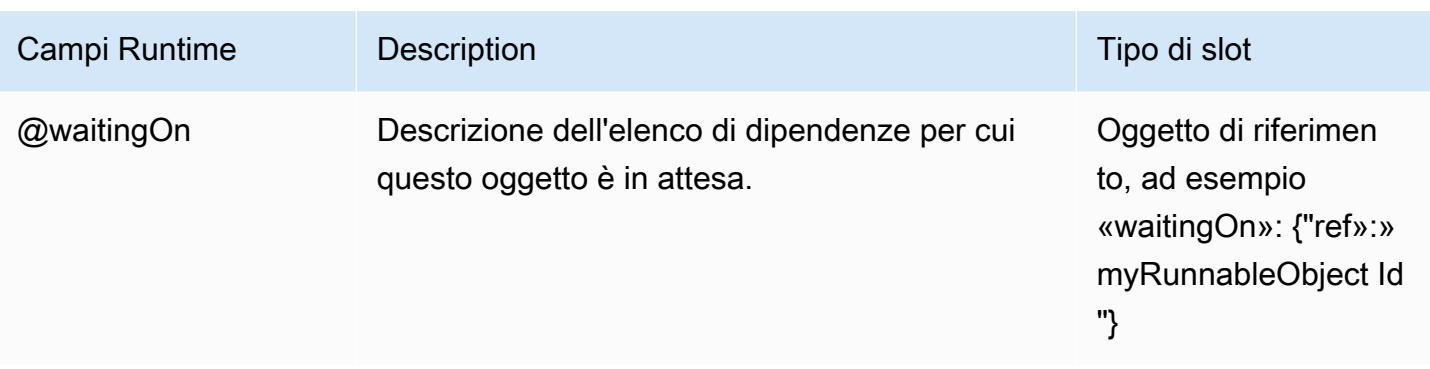

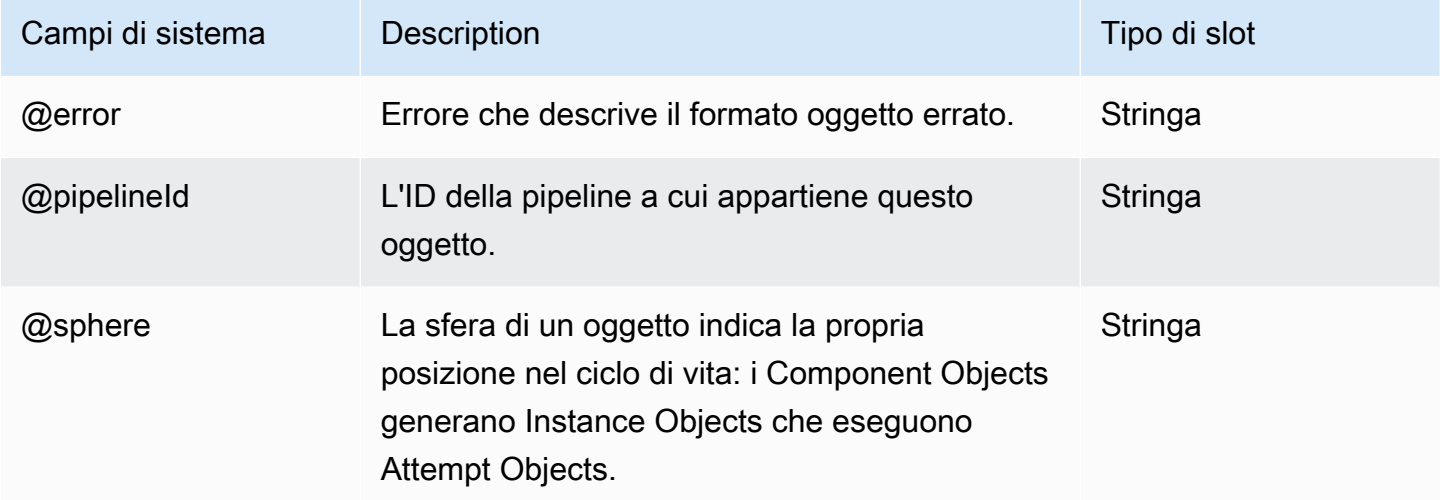

#### Vedi anche

- [ShellCommandActivity](#page-294-0)
- [EmrActivity](#page-222-0)

# RedshiftCopyActivity

Copia i dati da DynamoDB o Amazon S3 su Amazon Redshift. È possibile caricare i dati in una nuova tabella, oppure unirli facilmente alla tabella esistente.

Questa è una panoramica di un caso d'uso in cui utilizzare RedshiftCopyActivity:

- 1. Inizia a AWS Data Pipeline utilizzarlo per lo staging dei dati in Amazon S3.
- 2. RedshiftCopyActivityUtilizzalo per spostare i dati da Amazon RDS e Amazon EMR ad Amazon Redshift.

In questo modo puoi caricare i tuoi dati in Amazon Redshift dove puoi analizzarli.

3. [SqlActivityU](#page-304-0)tilizzalo per eseguire query SQL sui dati che hai caricato in Amazon Redshift.

Inoltre, RedshiftCopyActivity consente di lavorare con un S3DataNode, poiché supporta un file manifest. Per ulteriori informazioni, consulta [S3 DataNode.](#page-196-0)

Esempio

Di seguito è illustrato un esempio di questo tipo di oggetto.

Per garantire la conversione dei formati, questo esempio utilizza i parametri speciali di conversione [EMPTYASNULL](https://docs.aws.amazon.com/redshift/latest/dg/copy-parameters-data-conversion.html#copy-emptyasnull) e [IGNOREBLANKLINES](https://docs.aws.amazon.com/redshift/latest/dg/copy-parameters-data-conversion.html#copy-ignoreblanklines) in commandOptions. Per informazioni, consulta [i](https://docs.aws.amazon.com/redshift/latest/dg/copy-parameters-data-conversion.html)  [parametri di conversione dei dati](https://docs.aws.amazon.com/redshift/latest/dg/copy-parameters-data-conversion.html) nella Amazon Redshift Database Developer Guide.

```
{ 
   "id" : "S3ToRedshiftCopyActivity", 
   "type" : "RedshiftCopyActivity", 
   "input" : { "ref": "MyS3DataNode" }, 
   "output" : { "ref": "MyRedshiftDataNode" }, 
   "insertMode" : "KEEP_EXISTING", 
   "schedule" : { "ref": "Hour" }, 
   "runsOn" : { "ref": "MyEc2Resource" }, 
   "commandOptions": ["EMPTYASNULL", "IGNOREBLANKLINES"]
}
```
L'esempio seguente di definizione di pipeline mostra un'attività che utilizza la modalità di inserimento APPEND:

```
{ 
   "objects": [ 
     { 
        "id": "CSVId1", 
       "name": "DefaultCSV1", 
       "type": "CSV" 
     }, 
    \{ "id": "RedshiftDatabaseId1", 
        "databaseName": "dbname", 
        "username": "user", 
        "name": "DefaultRedshiftDatabase1", 
        "*password": "password",
```

```
 "type": "RedshiftDatabase", 
      "clusterId": "redshiftclusterId" 
    }, 
    { 
      "id": "Default", 
      "scheduleType": "timeseries", 
      "failureAndRerunMode": "CASCADE", 
      "name": "Default", 
      "role": "DataPipelineDefaultRole", 
      "resourceRole": "DataPipelineDefaultResourceRole" 
    }, 
    { 
      "id": "RedshiftDataNodeId1", 
      "schedule": { 
        "ref": "ScheduleId1" 
      }, 
      "tableName": "orders", 
      "name": "DefaultRedshiftDataNode1", 
      "createTableSql": "create table StructuredLogs (requestBeginTime CHAR(30) 
 PRIMARY KEY DISTKEY SORTKEY, requestEndTime CHAR(30), hostname CHAR(100), requestDate 
 varchar(20));", 
      "type": "RedshiftDataNode", 
      "database": { 
        "ref": "RedshiftDatabaseId1" 
      } 
    }, 
   \mathcal{L} "id": "Ec2ResourceId1", 
      "schedule": { 
        "ref": "ScheduleId1" 
      }, 
      "securityGroups": "MySecurityGroup", 
      "name": "DefaultEc2Resource1", 
      "role": "DataPipelineDefaultRole", 
      "logUri": "s3://myLogs", 
      "resourceRole": "DataPipelineDefaultResourceRole", 
      "type": "Ec2Resource" 
    }, 
   \mathcal{L} "id": "ScheduleId1", 
      "startDateTime": "yyyy-mm-ddT00:00:00", 
      "name": "DefaultSchedule1", 
      "type": "Schedule", 
      "period": "period",
```

```
 "endDateTime": "yyyy-mm-ddT00:00:00" 
     }, 
     { 
       "id": "S3DataNodeId1", 
       "schedule": { 
          "ref": "ScheduleId1" 
       }, 
       "filePath": "s3://datapipeline-us-east-1/samples/hive-ads-samples.csv", 
        "name": "DefaultS3DataNode1", 
       "dataFormat": { 
          "ref": "CSVId1" 
       }, 
       "type": "S3DataNode" 
     }, 
     { 
       "id": "RedshiftCopyActivityId1", 
        "input": { 
          "ref": "S3DataNodeId1" 
       }, 
        "schedule": { 
          "ref": "ScheduleId1" 
       }, 
        "insertMode": "APPEND", 
        "name": "DefaultRedshiftCopyActivity1", 
       "runsOn": { 
          "ref": "Ec2ResourceId1" 
       }, 
        "type": "RedshiftCopyActivity", 
        "output": { 
          "ref": "RedshiftDataNodeId1" 
       } 
     } 
   ]
}
```
L'operazione APPEND aggiunge gli elementi a una tabella indipendentemente dalle chiavi di ordinamento o primarie. Ad esempio, se si ha la seguente tabella, è possibile aggiungere un record con lo stesso ID e valore utente.

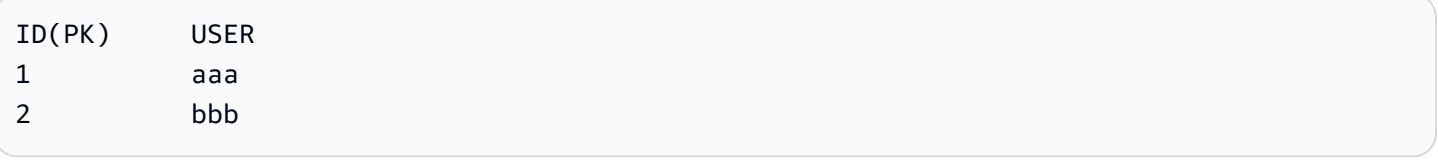

È possibile aggiungere un record con lo stesso ID e valore utente:

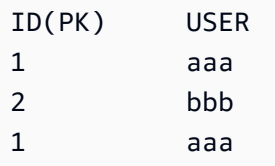

#### **a** Note

Se un'operazione APPEND viene interrotta e riprovata, la risultante pipeline rieseguita viene potenzialmente aggiunta dall'inizio. L'operazione potrebbe causare un ulteriore doppione, quindi è necessario essere a conoscenza di questo comportamento, soprattutto se si ha una logica che conteggia il numero di righe.

Per un tutorial, vedere [Copia i dati su Amazon Redshift utilizzando AWS Data Pipeline](#page-142-0).

## **Sintassi**

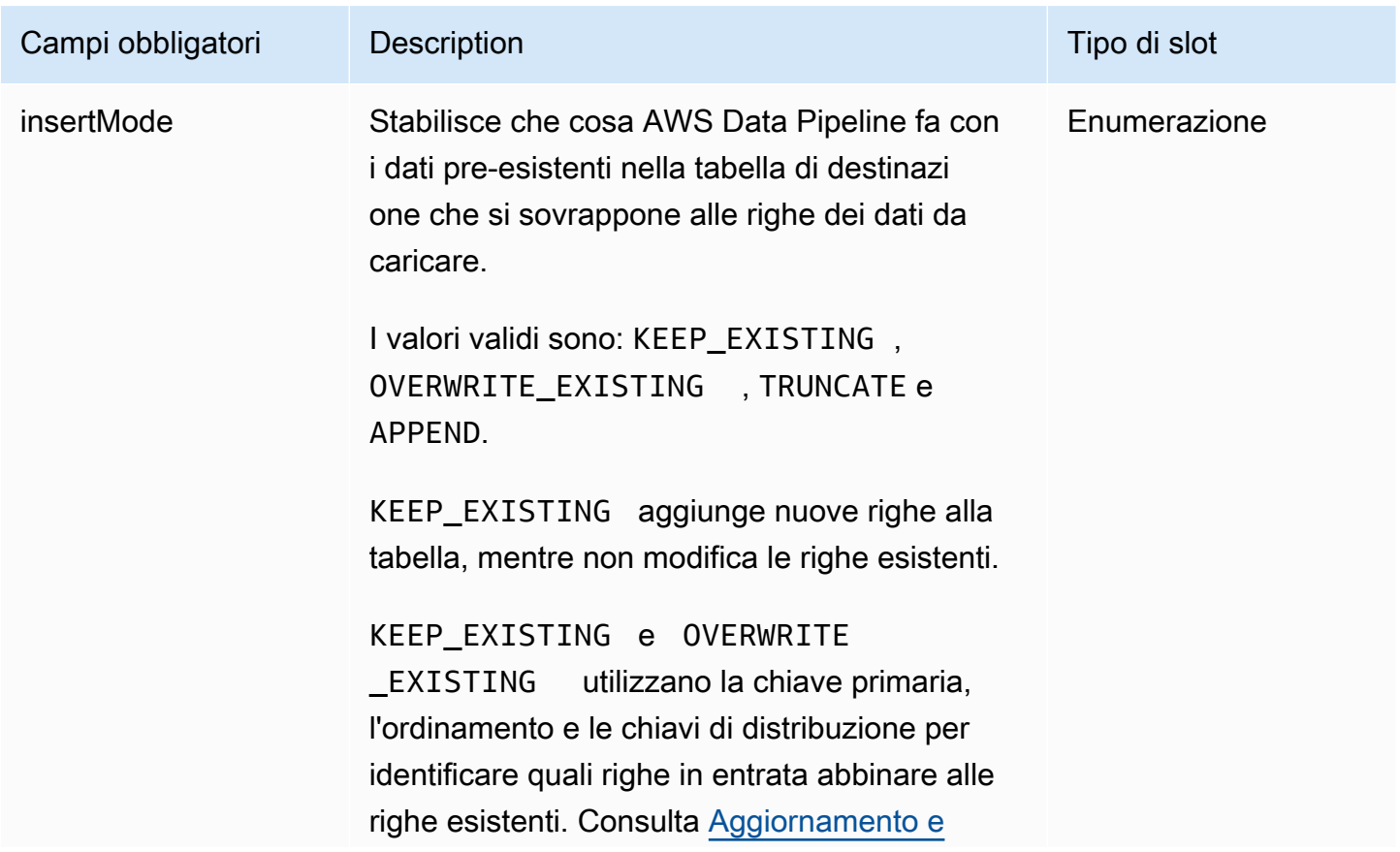

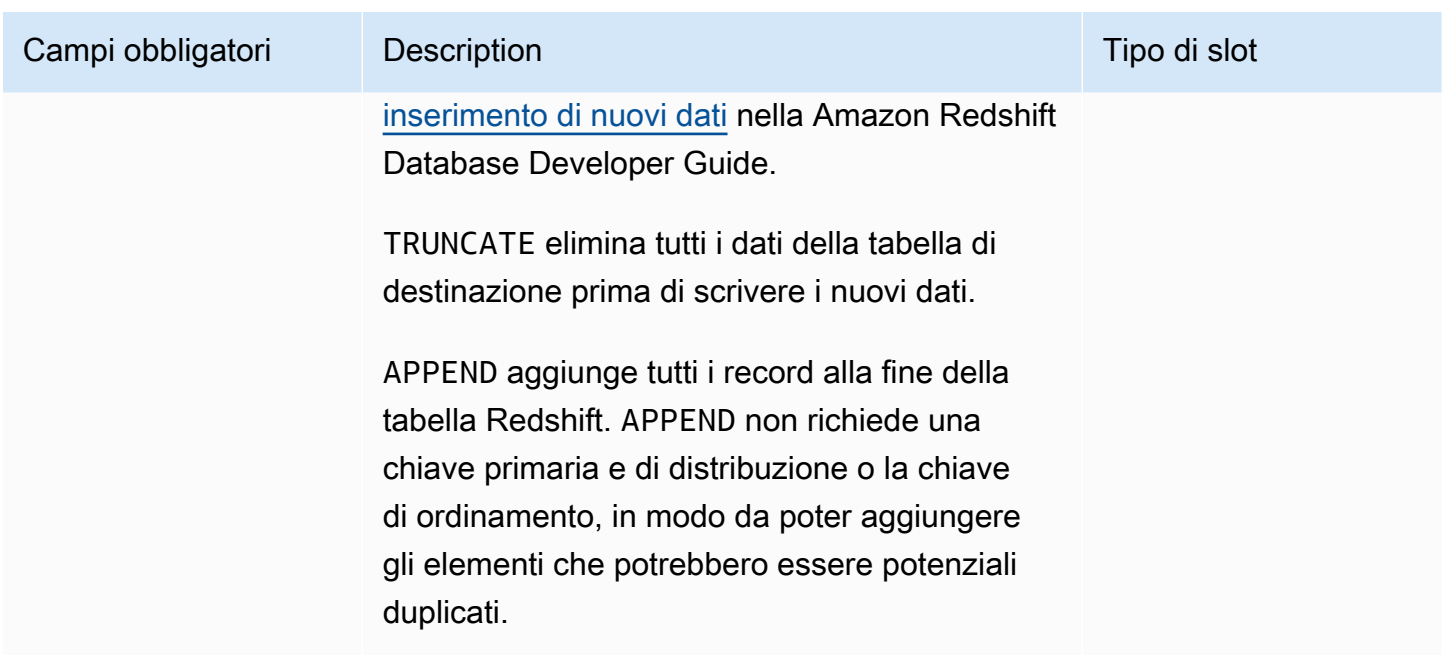

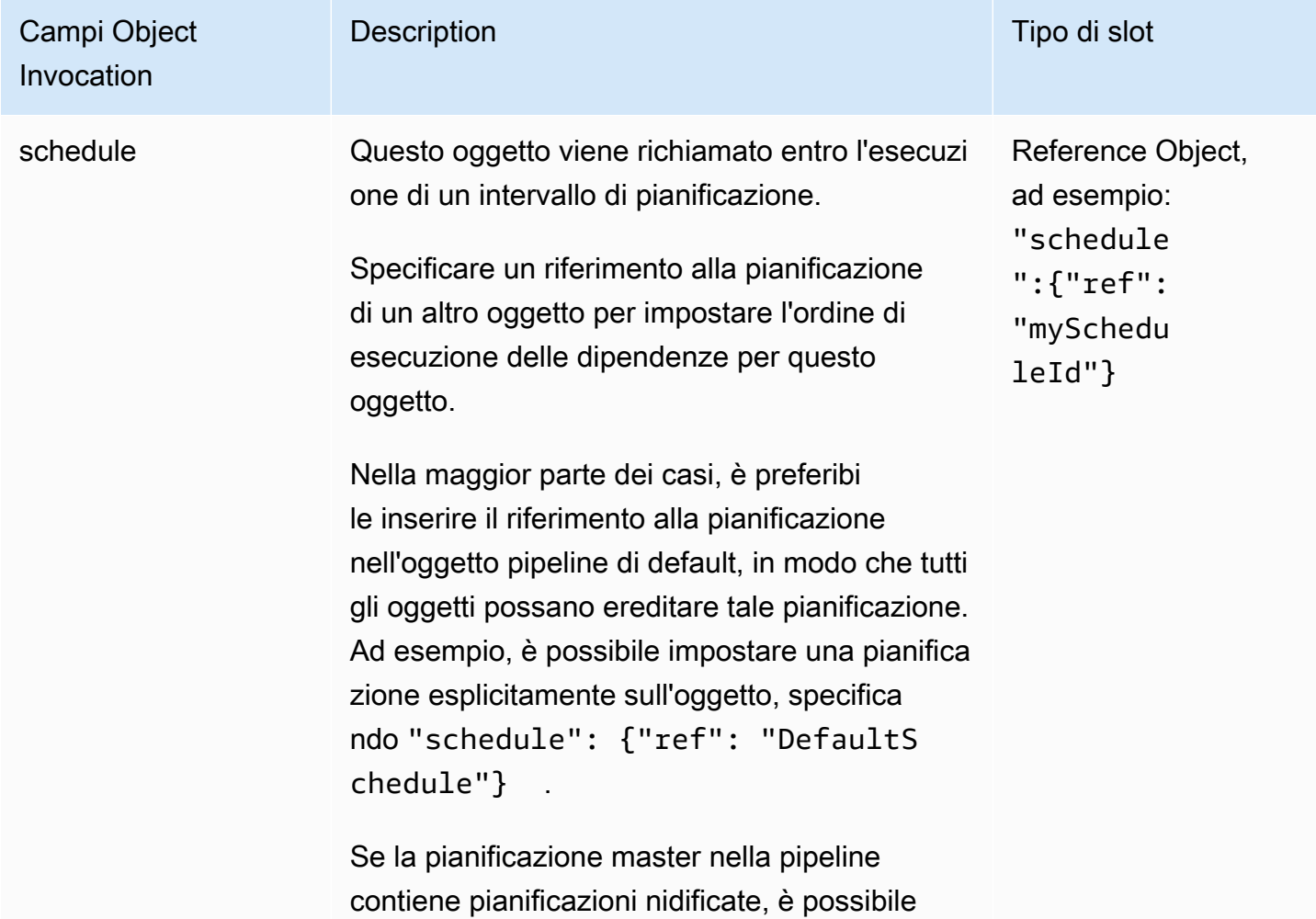

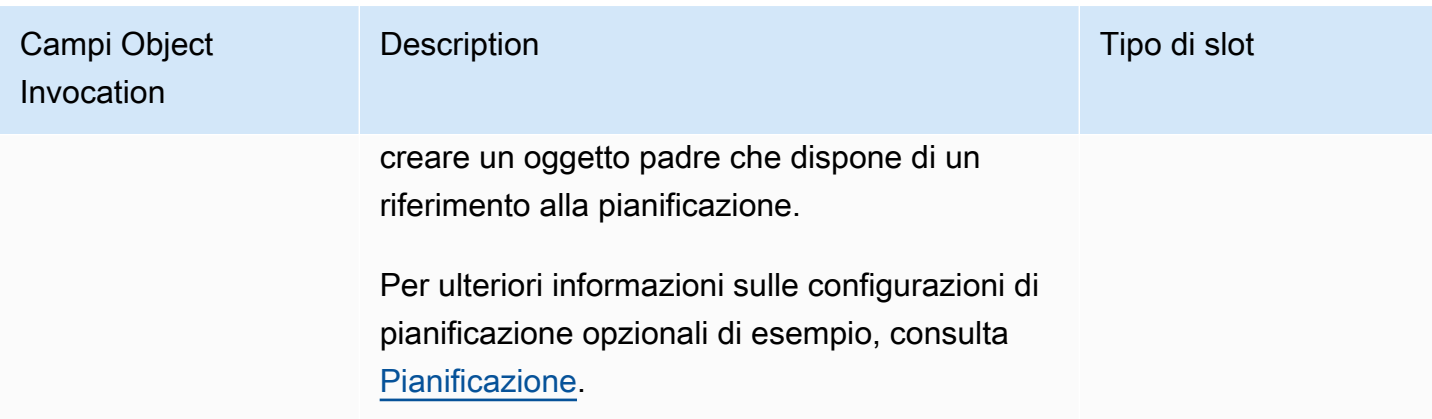

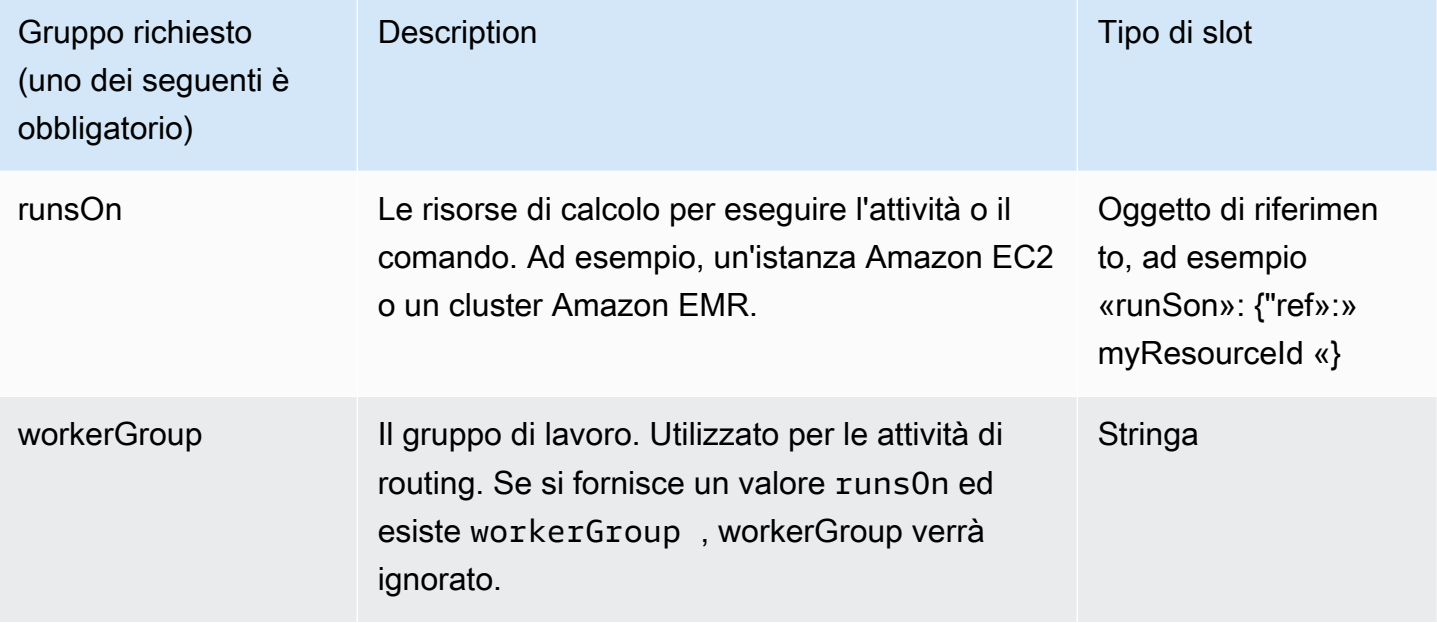

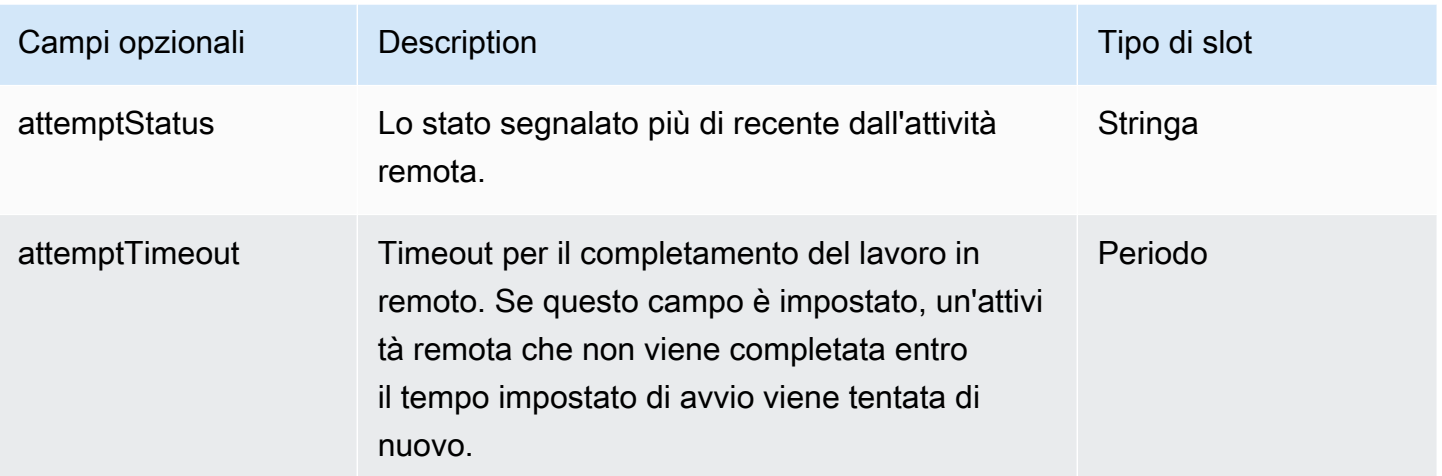

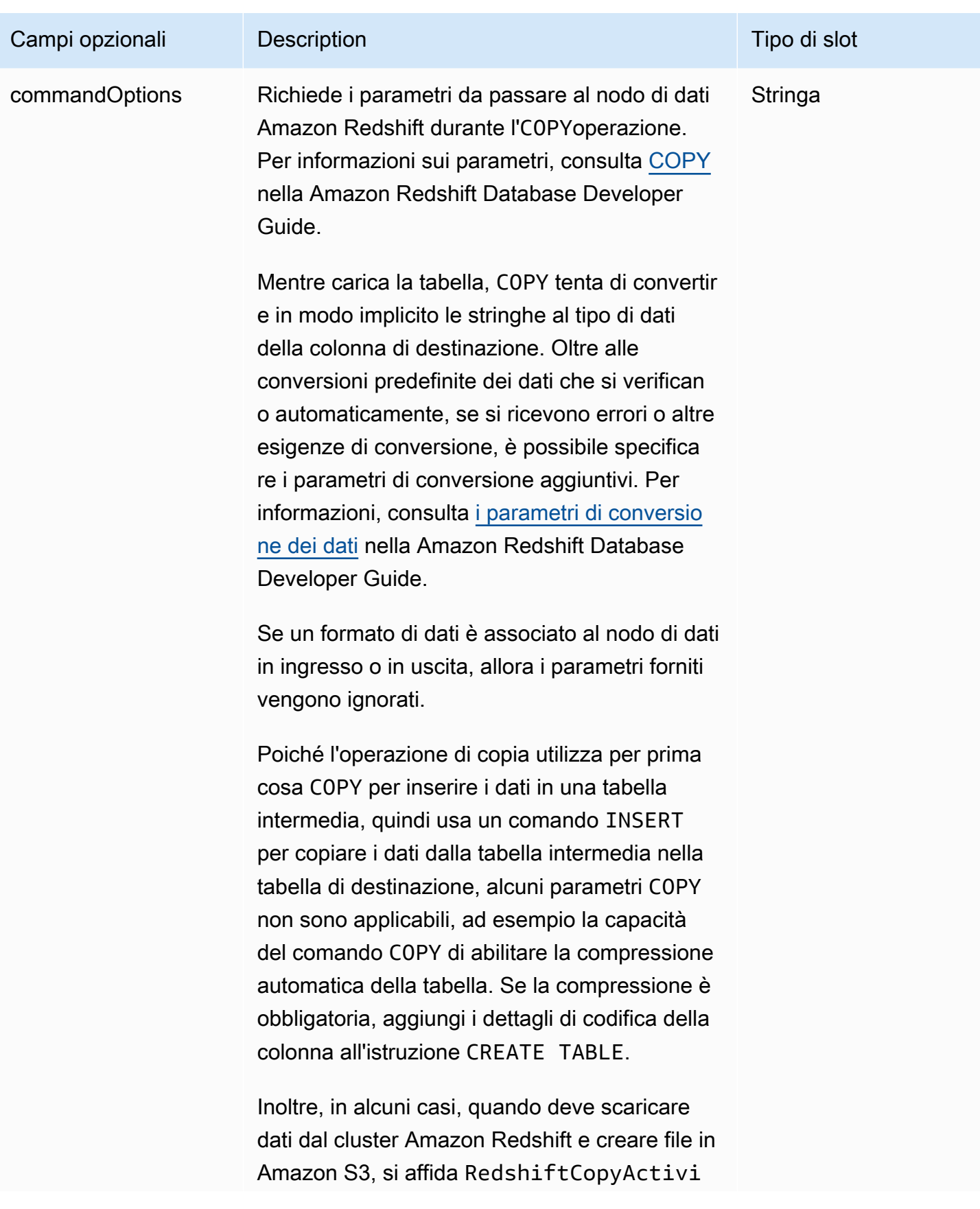

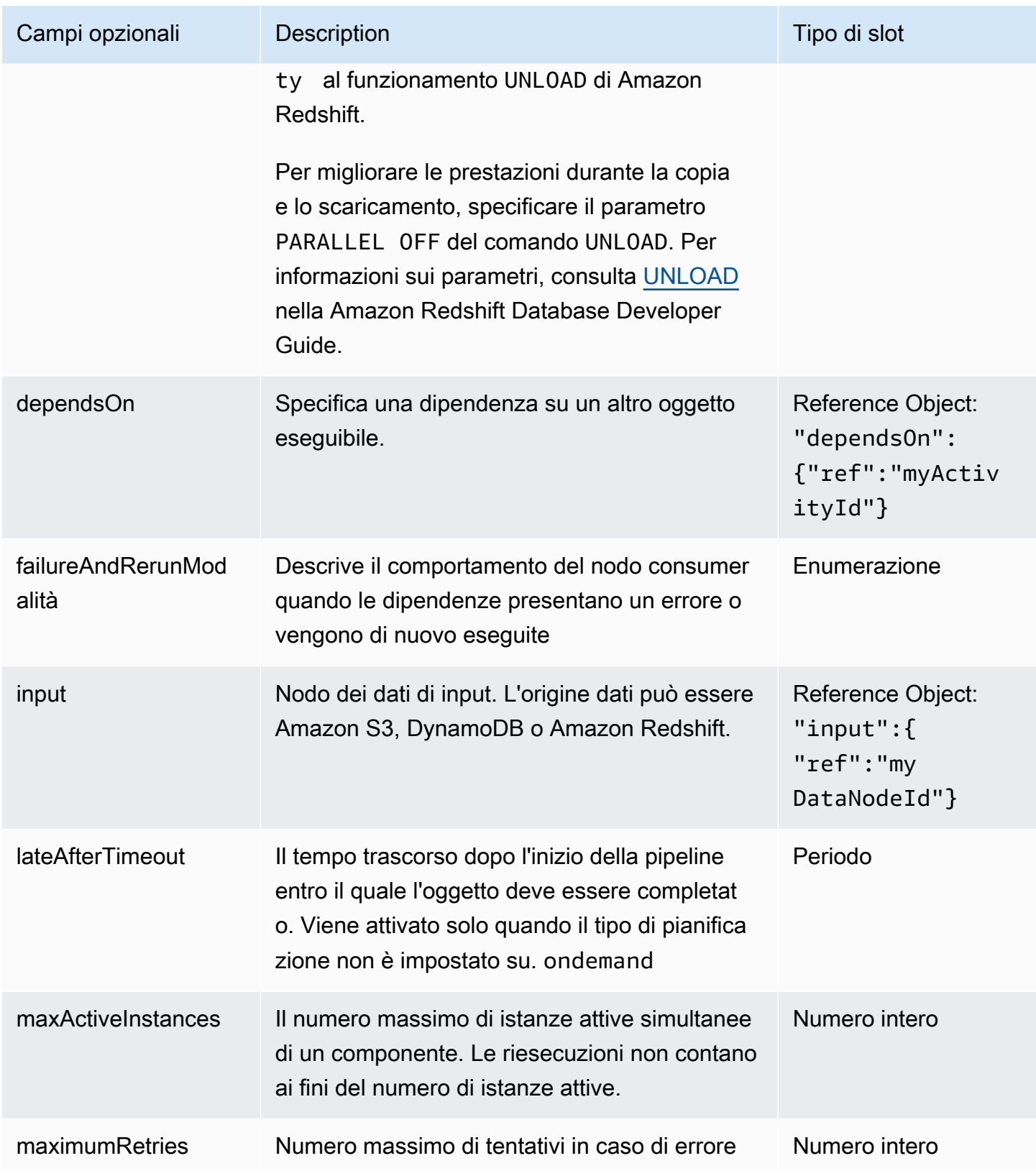
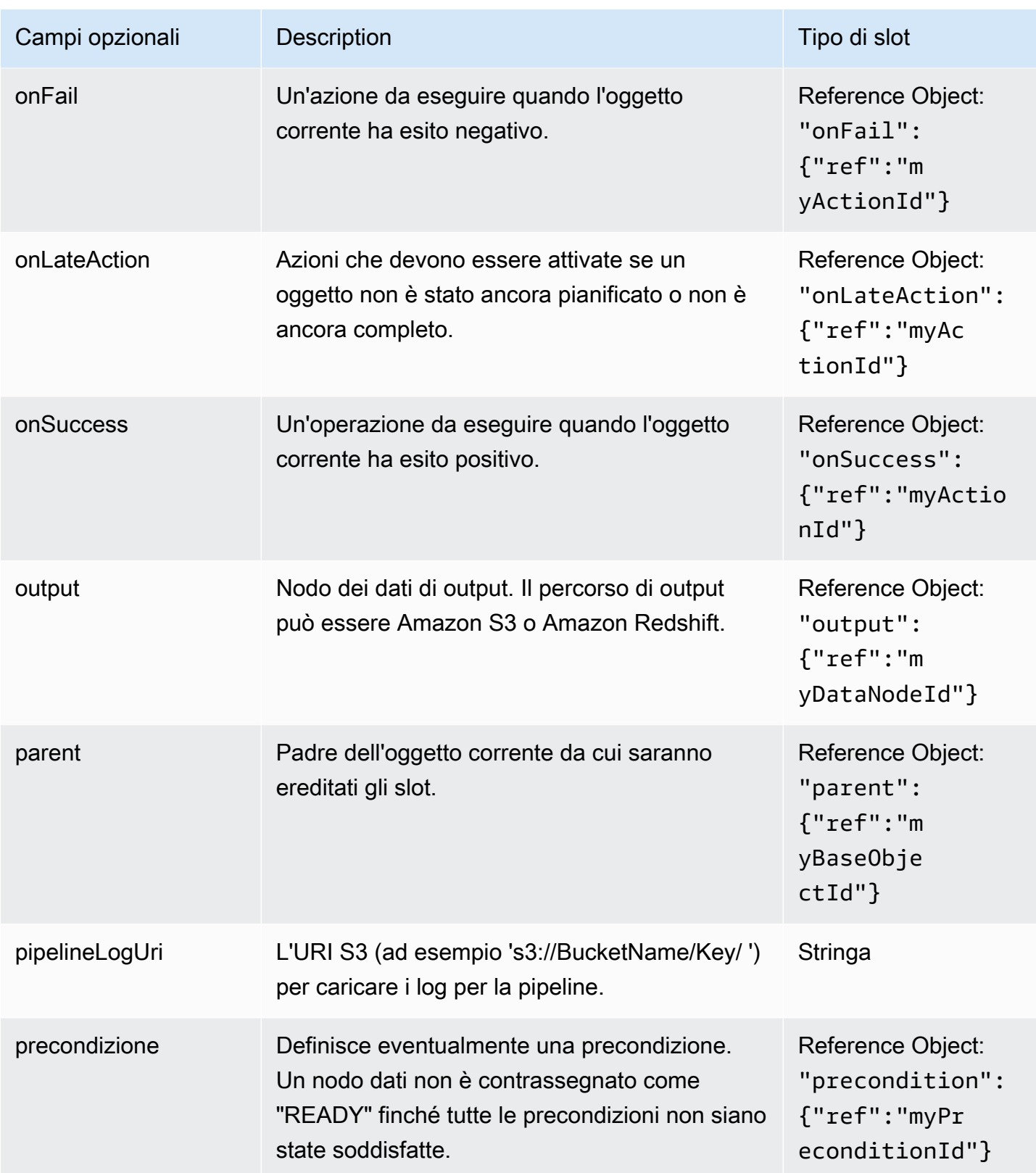

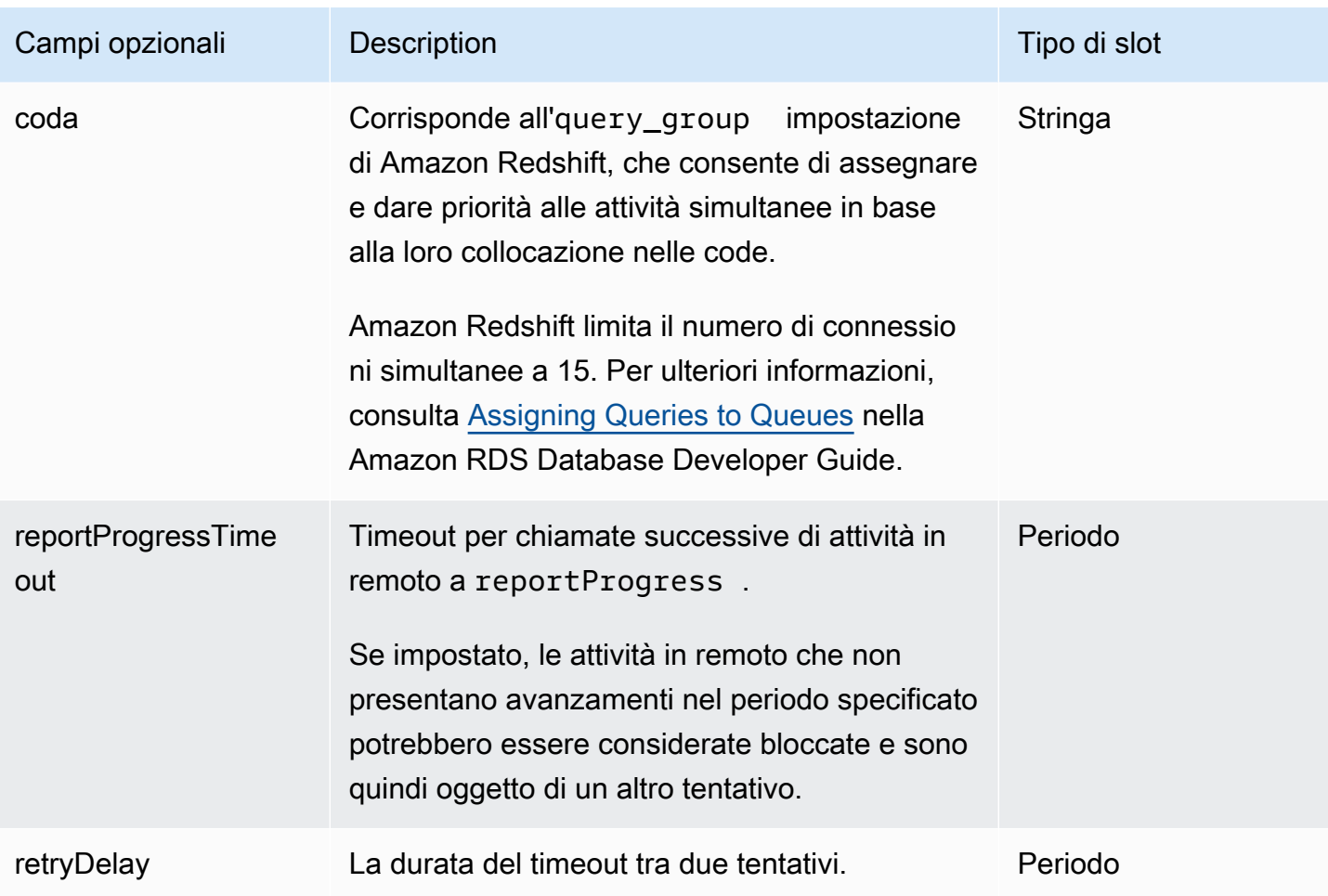

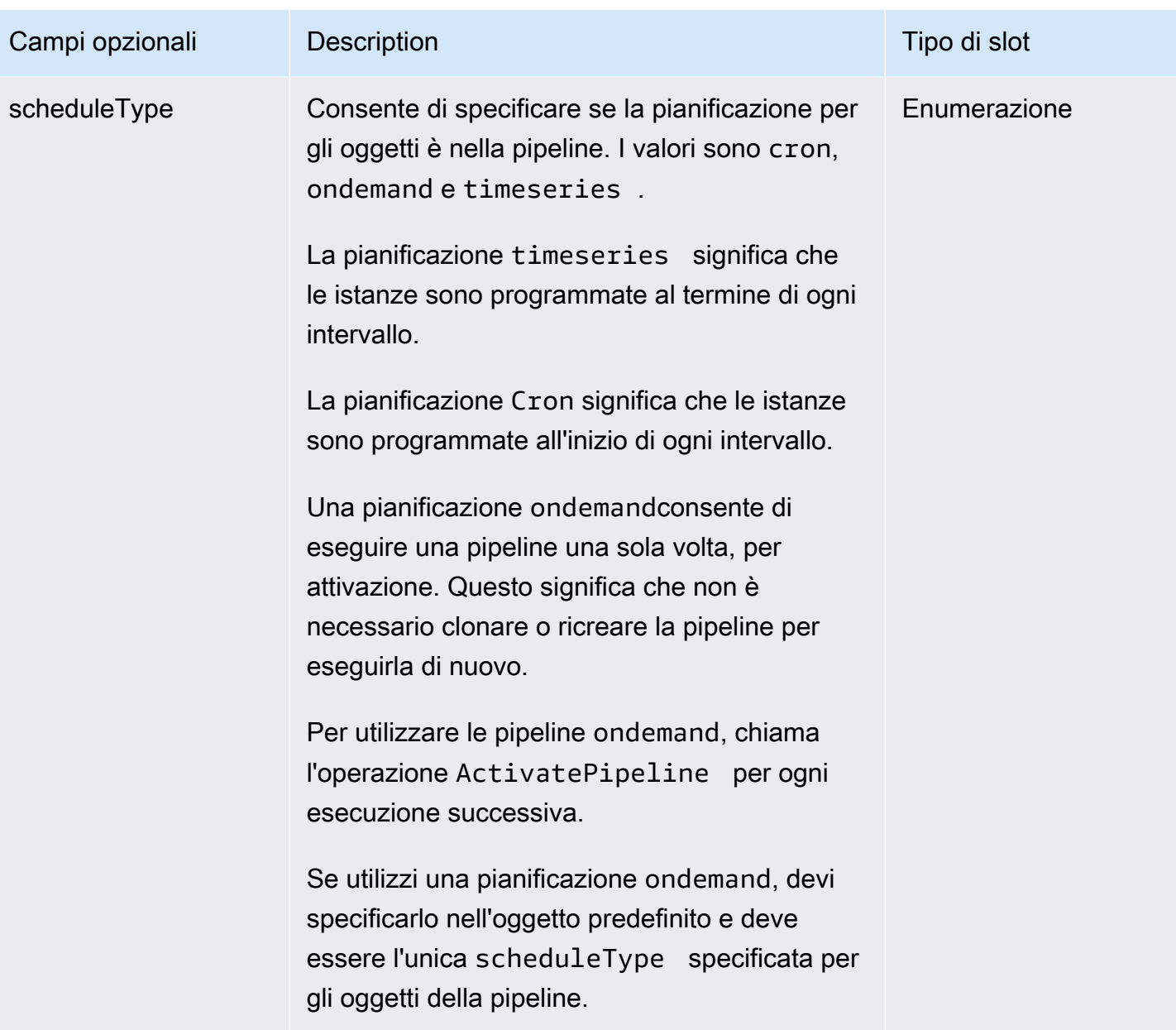

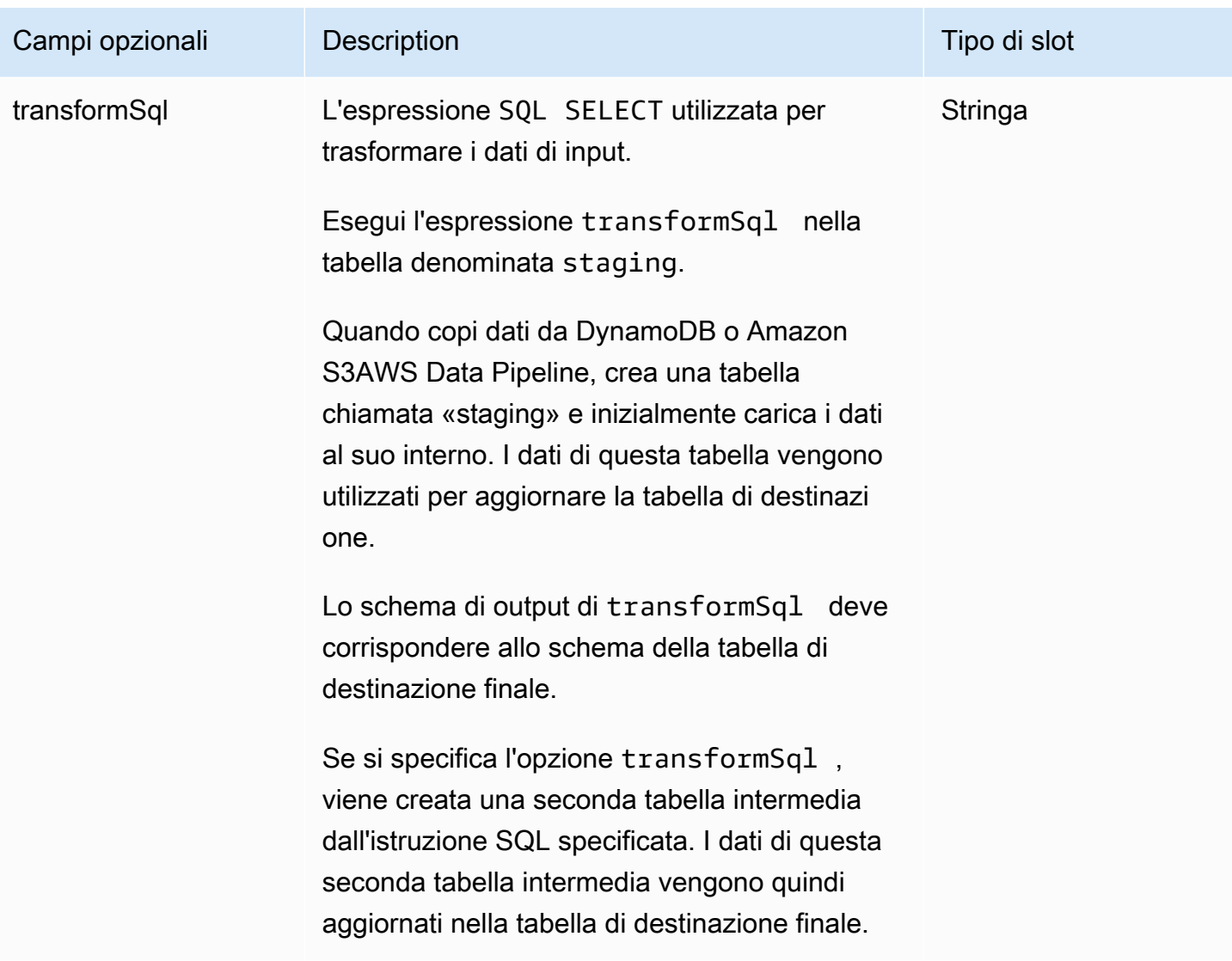

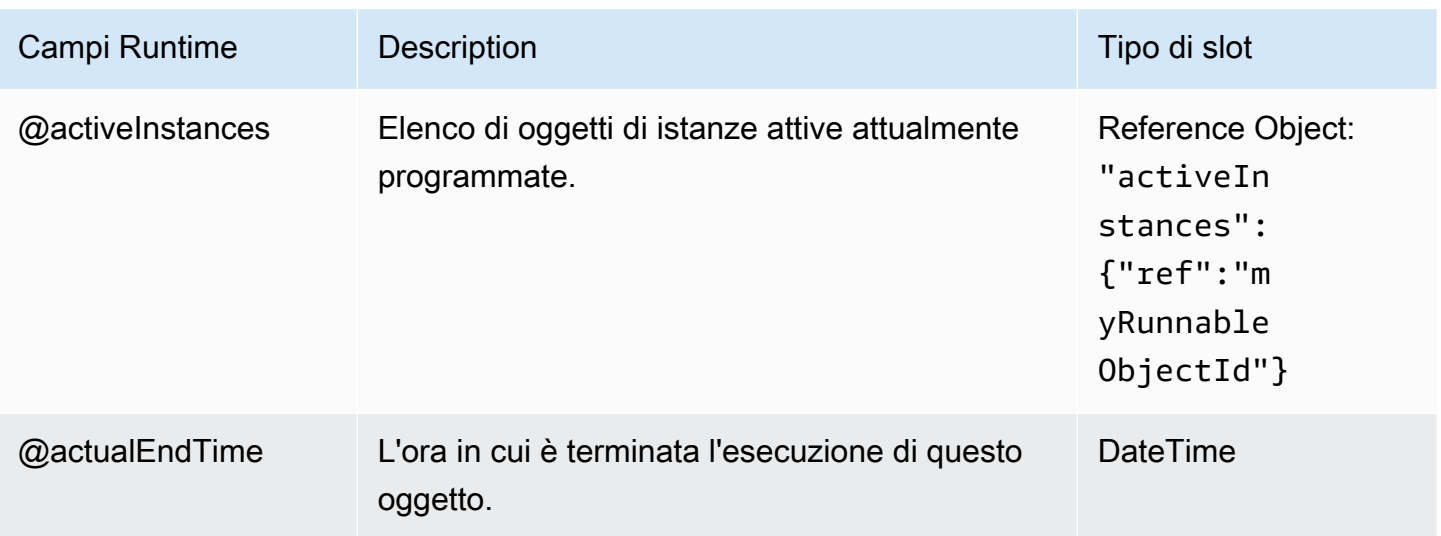

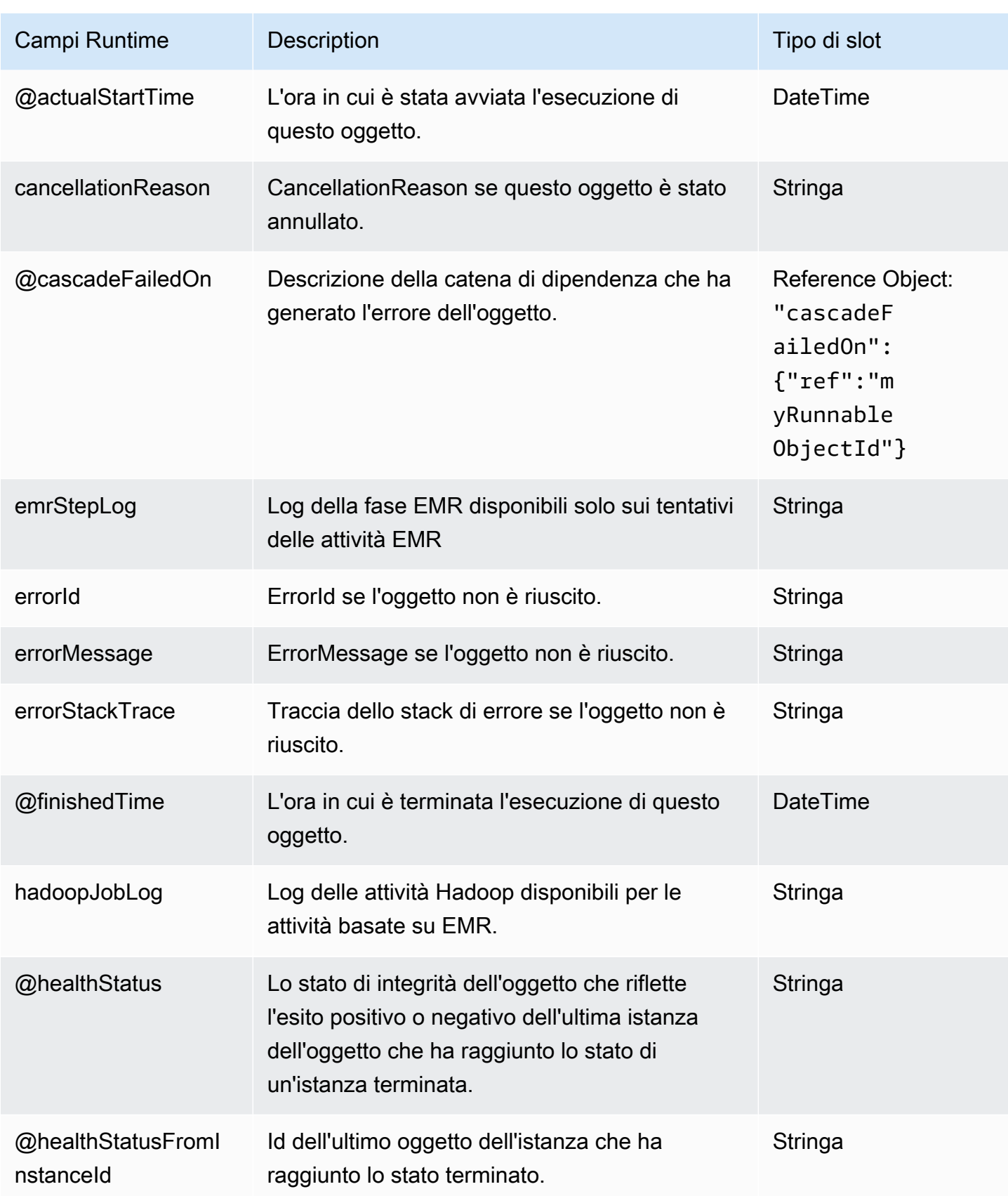

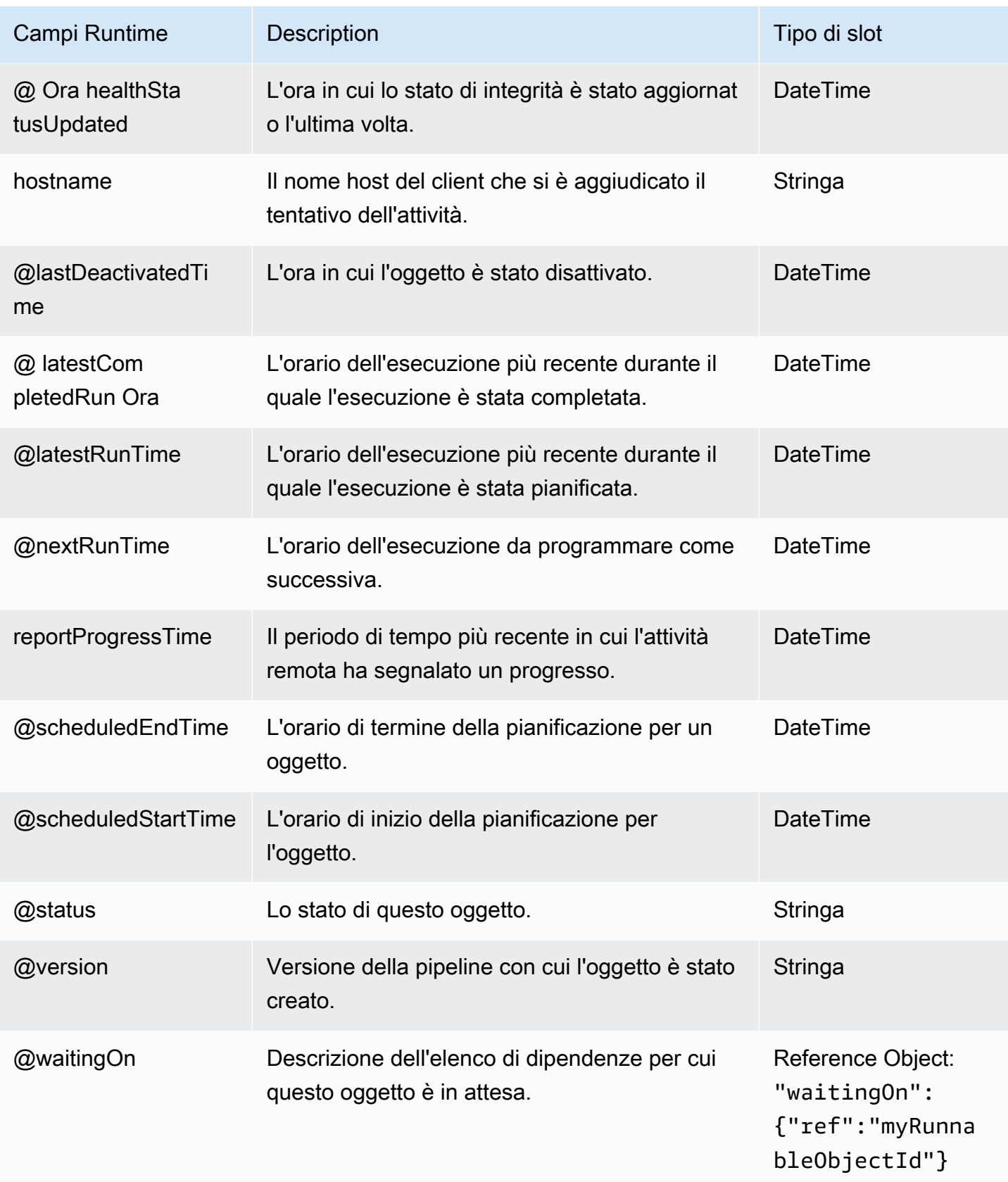

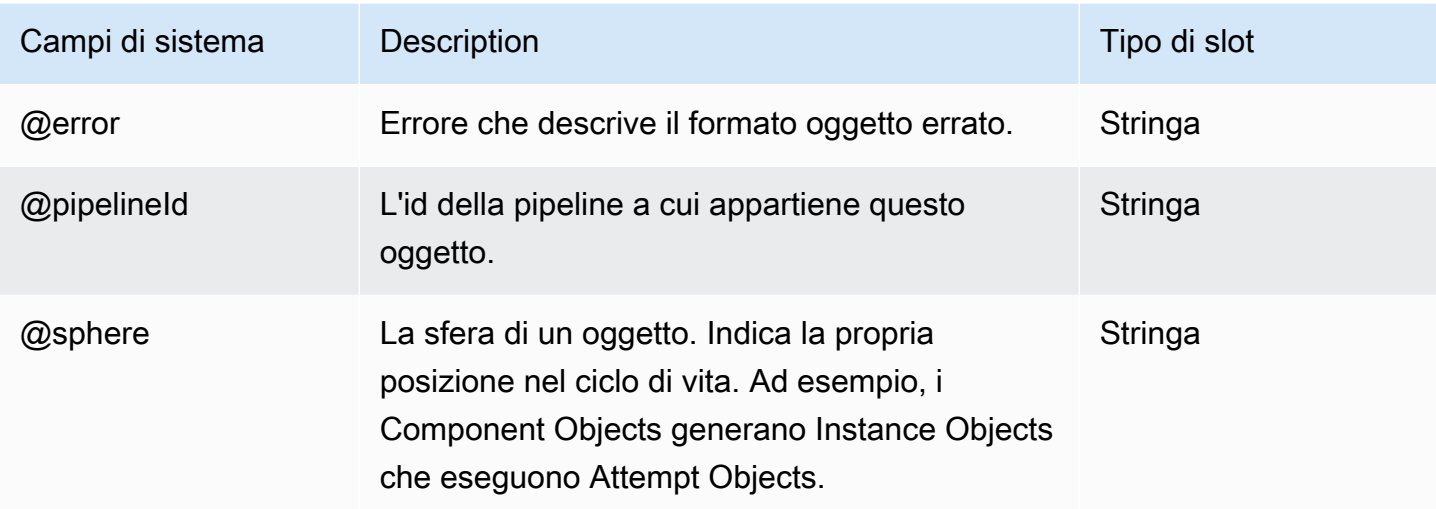

### **ShellCommandActivity**

Consente di eseguire un comando o uno script. È possibile usare ShellCommandActivity per eseguire operazioni pianificate di tipo Cron o con serie temporali.

Quando il stage campo è impostato su true e utilizzato con unS3DataNode,

ShellCommandActivity supporta il concetto di staging dei dati, il che significa che puoi spostare i dati da Amazon S3 a una posizione di stage, ad esempio Amazon EC2 o il tuo ambiente locale, eseguire operazioni sui dati utilizzando script e ShellCommandActivity poi spostarli nuovamente su Amazon S3.

In questo caso, quando il comando shell è connesso a un input S3DataNode, gli script shell operano direttamente sui dati utilizzando \${INPUT1\_STAGING\_DIR}, \${INPUT2\_STAGING\_DIR} e altri campi, con riferimento ai campi di input ShellCommandActivity.

Allo stesso modo, l'output del comando shell può essere archiviato in una directory di output per essere inviato automaticamente ad Amazon S3, a cui si fa riferimento da \${OUTPUT1\_STAGING\_DIR} e così via. \${OUTPUT2\_STAGING\_DIR}

Queste espressioni possono passare come argomenti della riga di comando al comando shell per l'utilizzo in logiche di trasformazione dei dati.

ShellCommandActivity restituisce codici e stringhe di errore in stile Linux. Se una ShellCommandActivity presenta un errore, l'error restituito è un valore diverso da zero.

#### Esempio

Di seguito è illustrato un esempio di questo tipo di oggetto.

```
{ 
   "id" : "CreateDirectory", 
   "type" : "ShellCommandActivity", 
   "command" : "mkdir new-directory"
}
```
### Sintassi

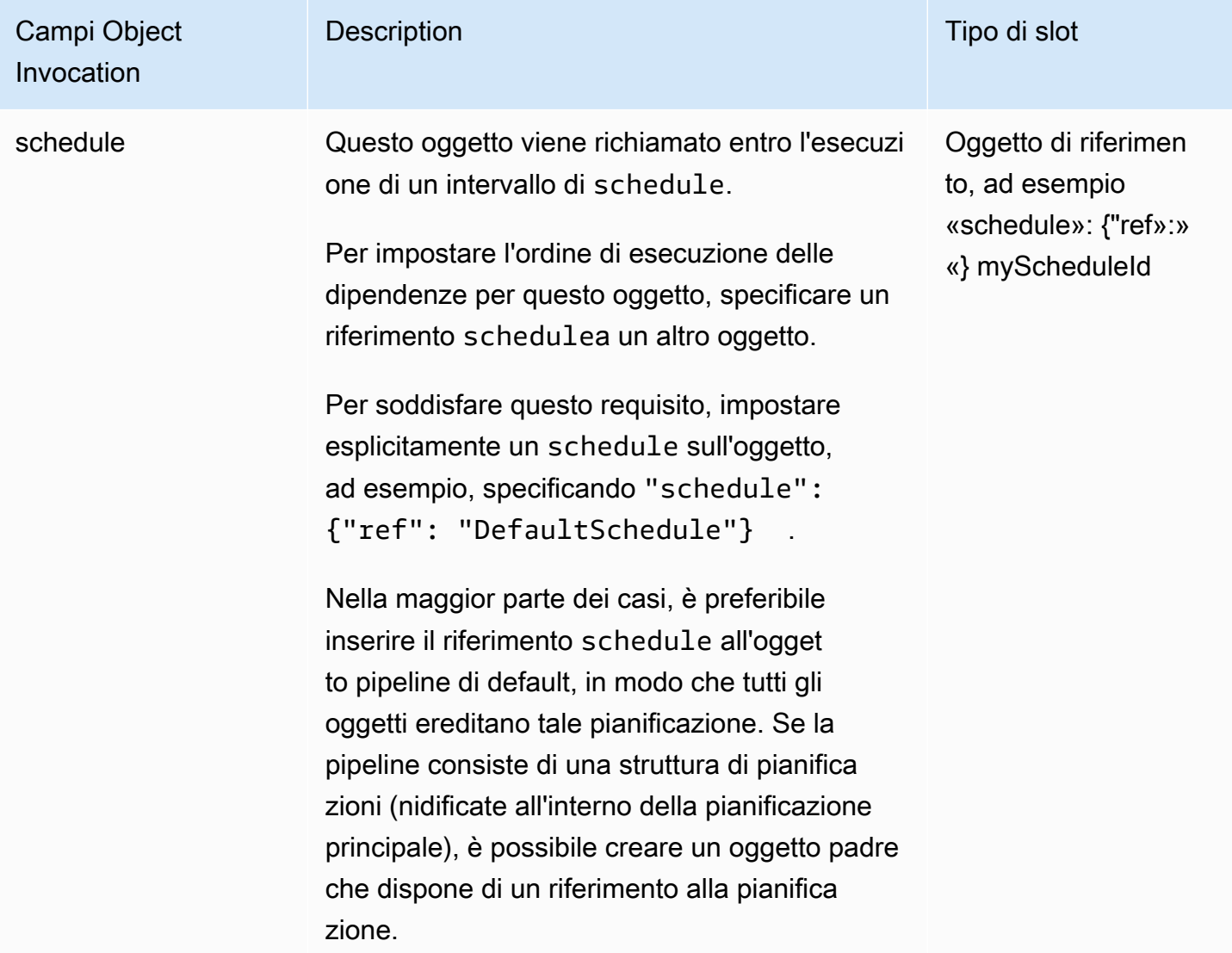

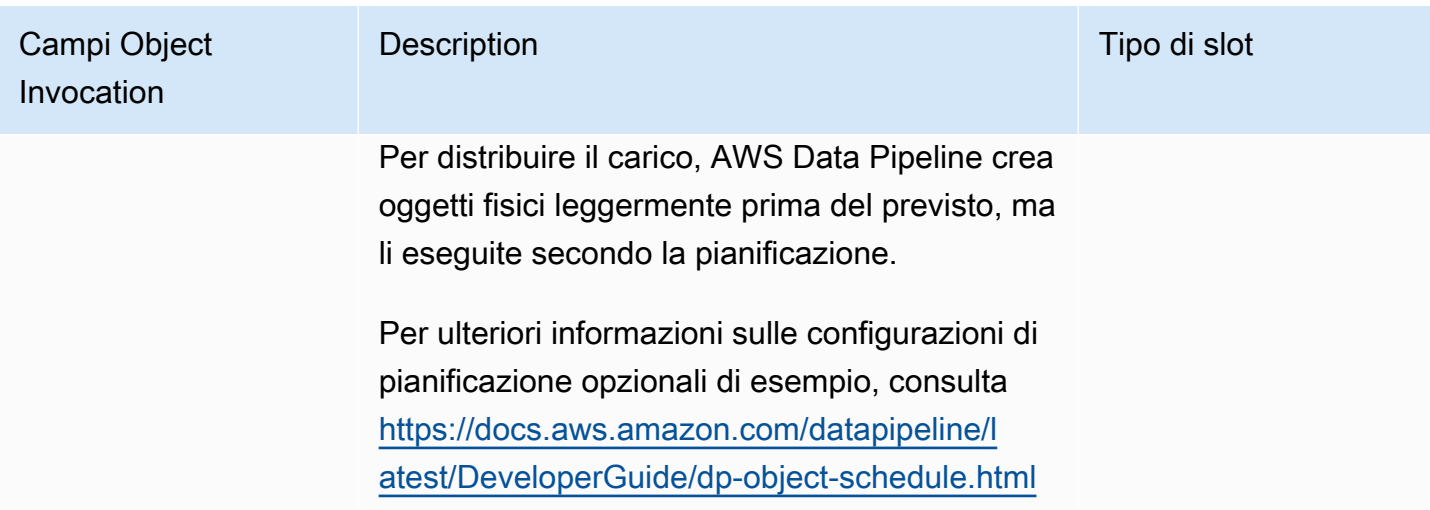

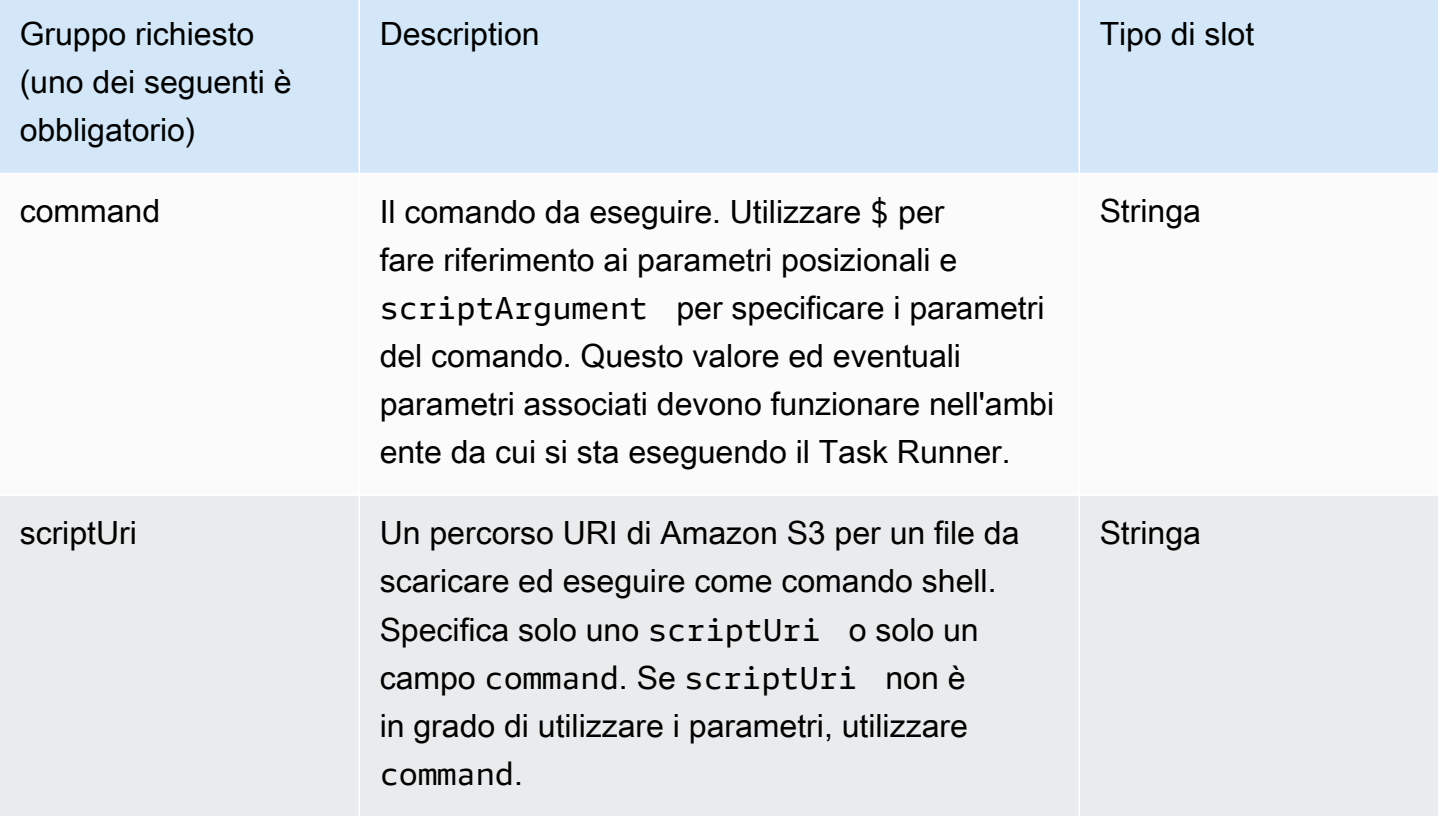

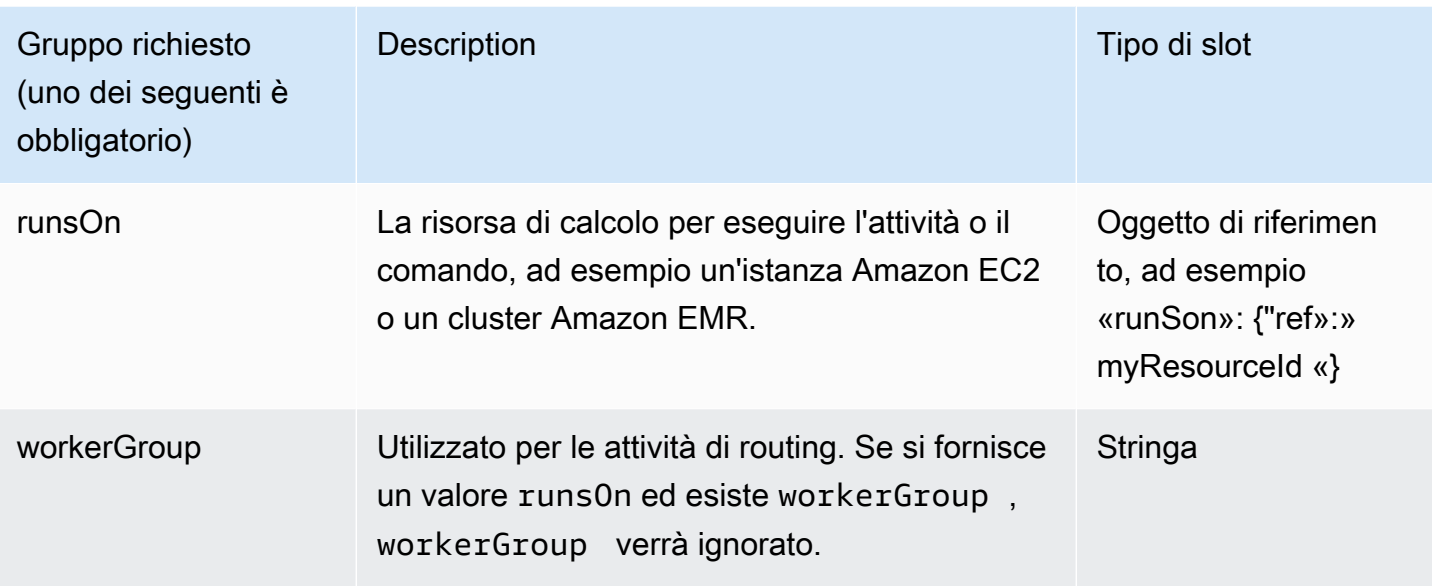

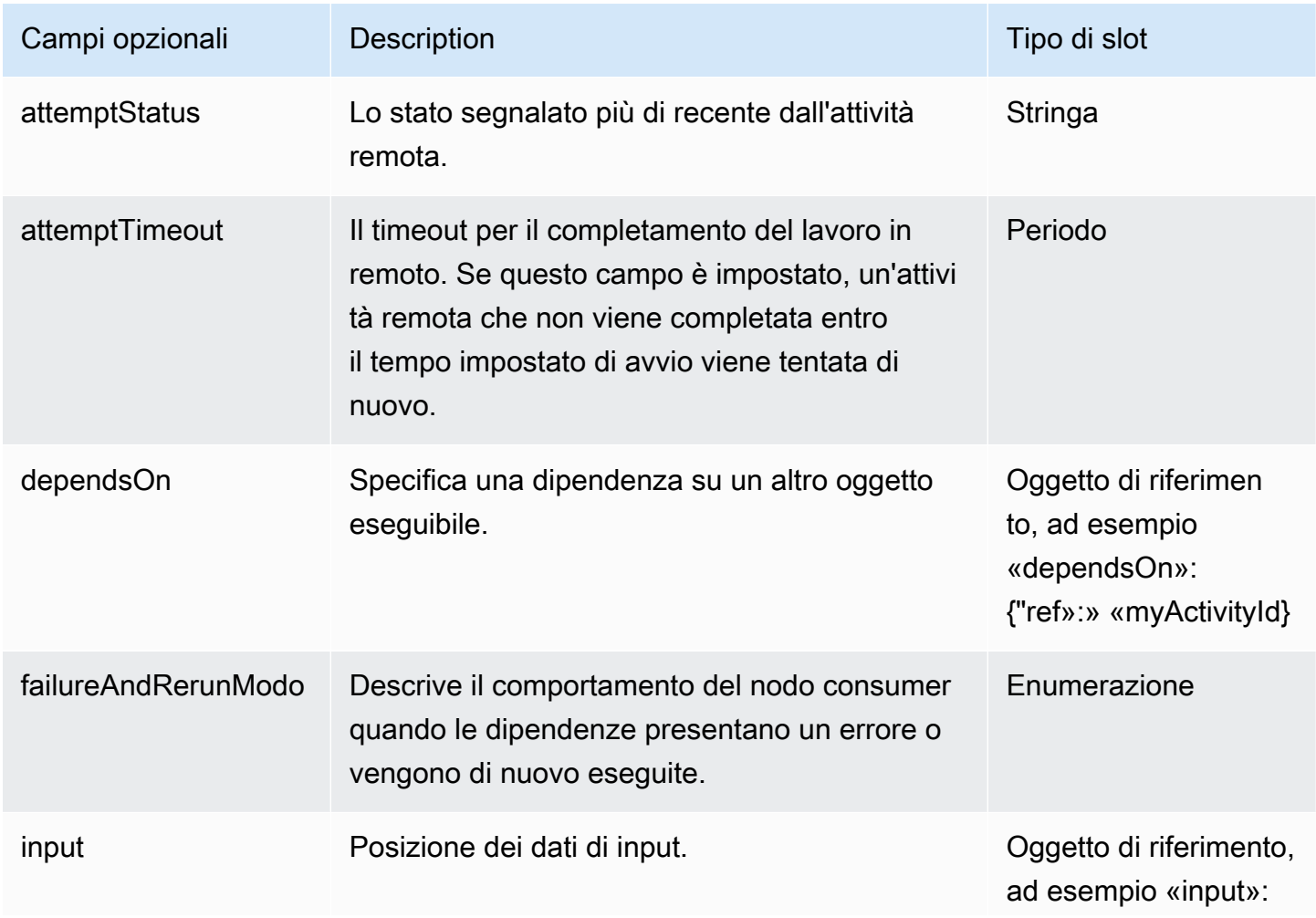

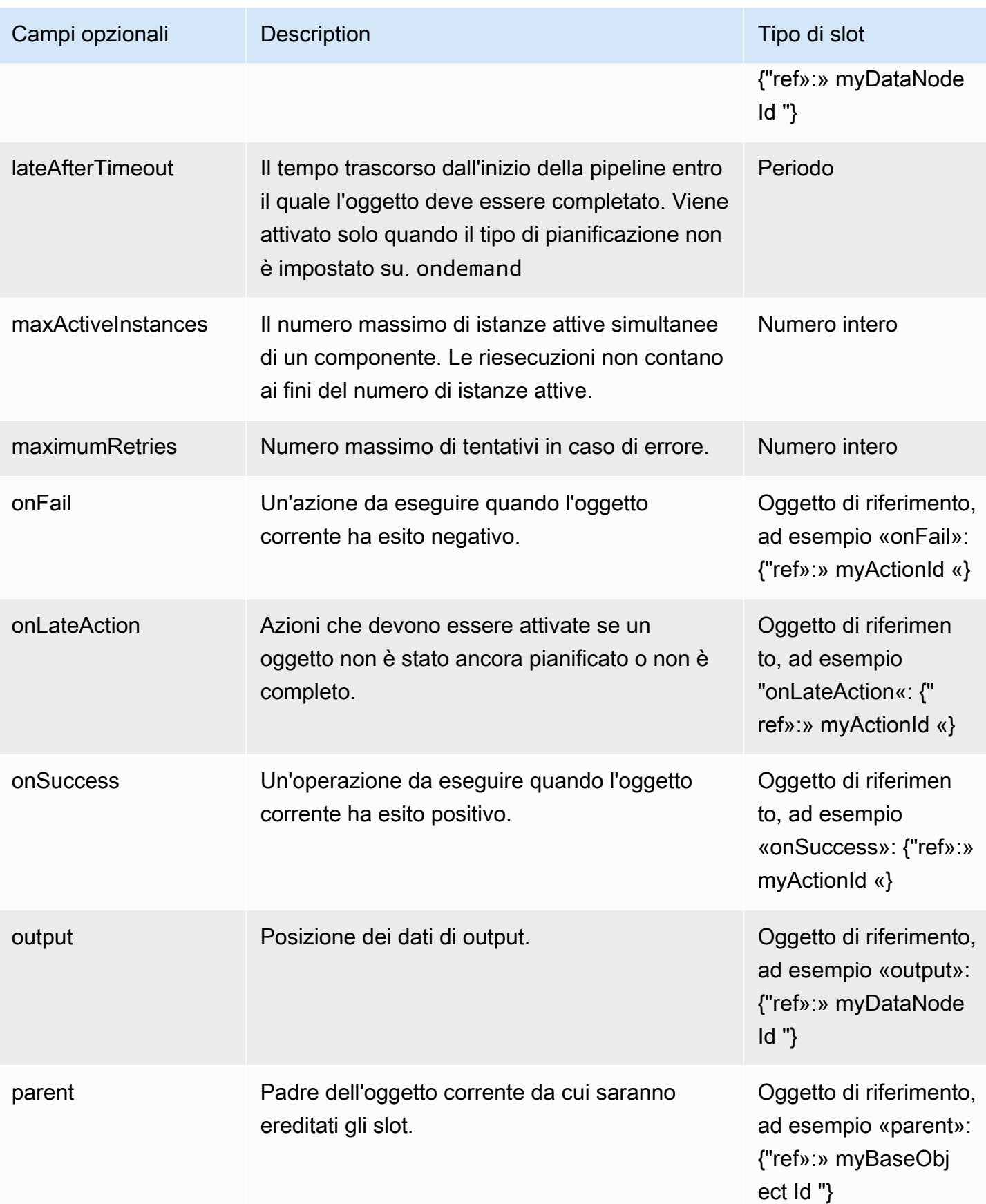

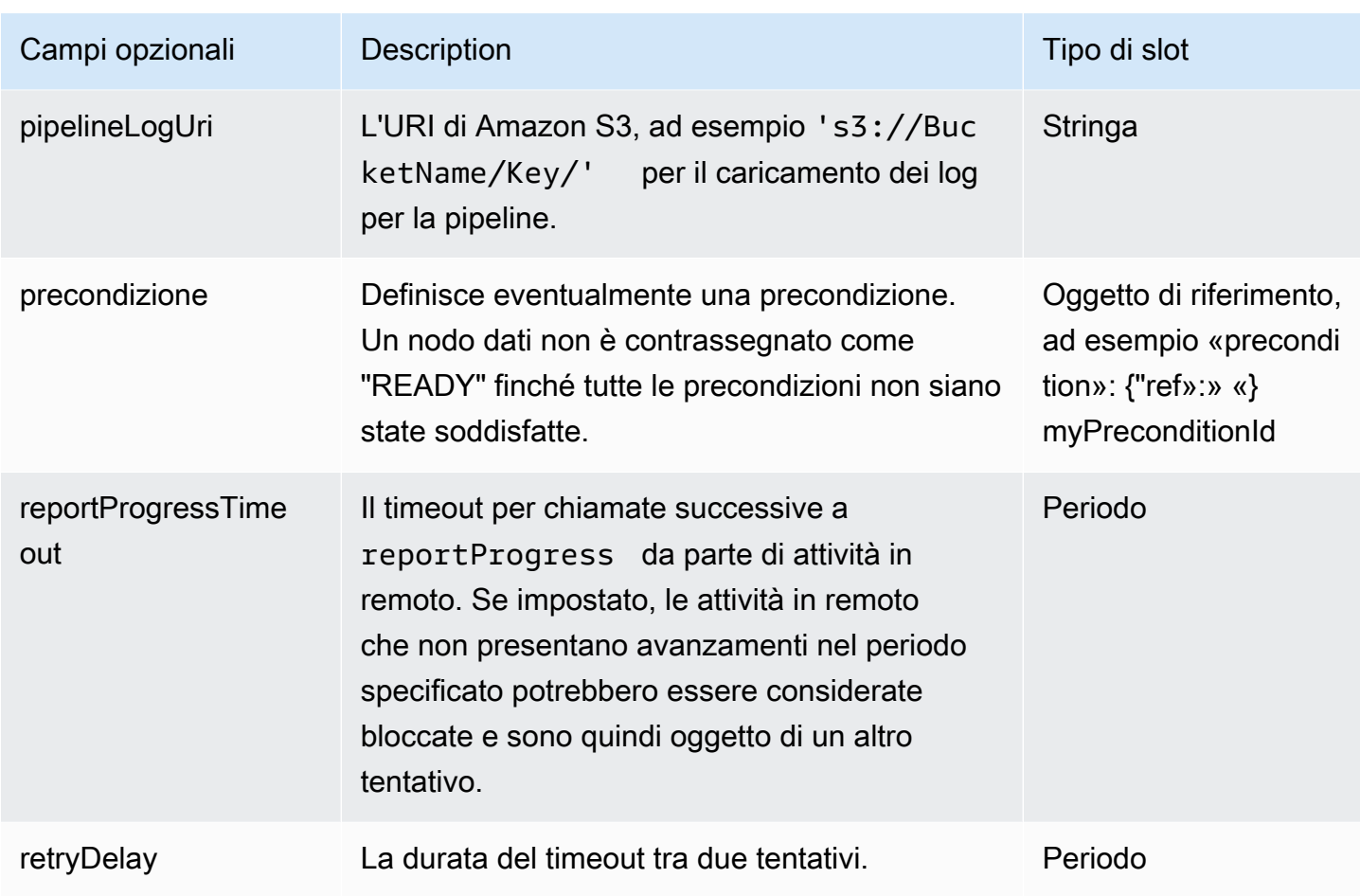

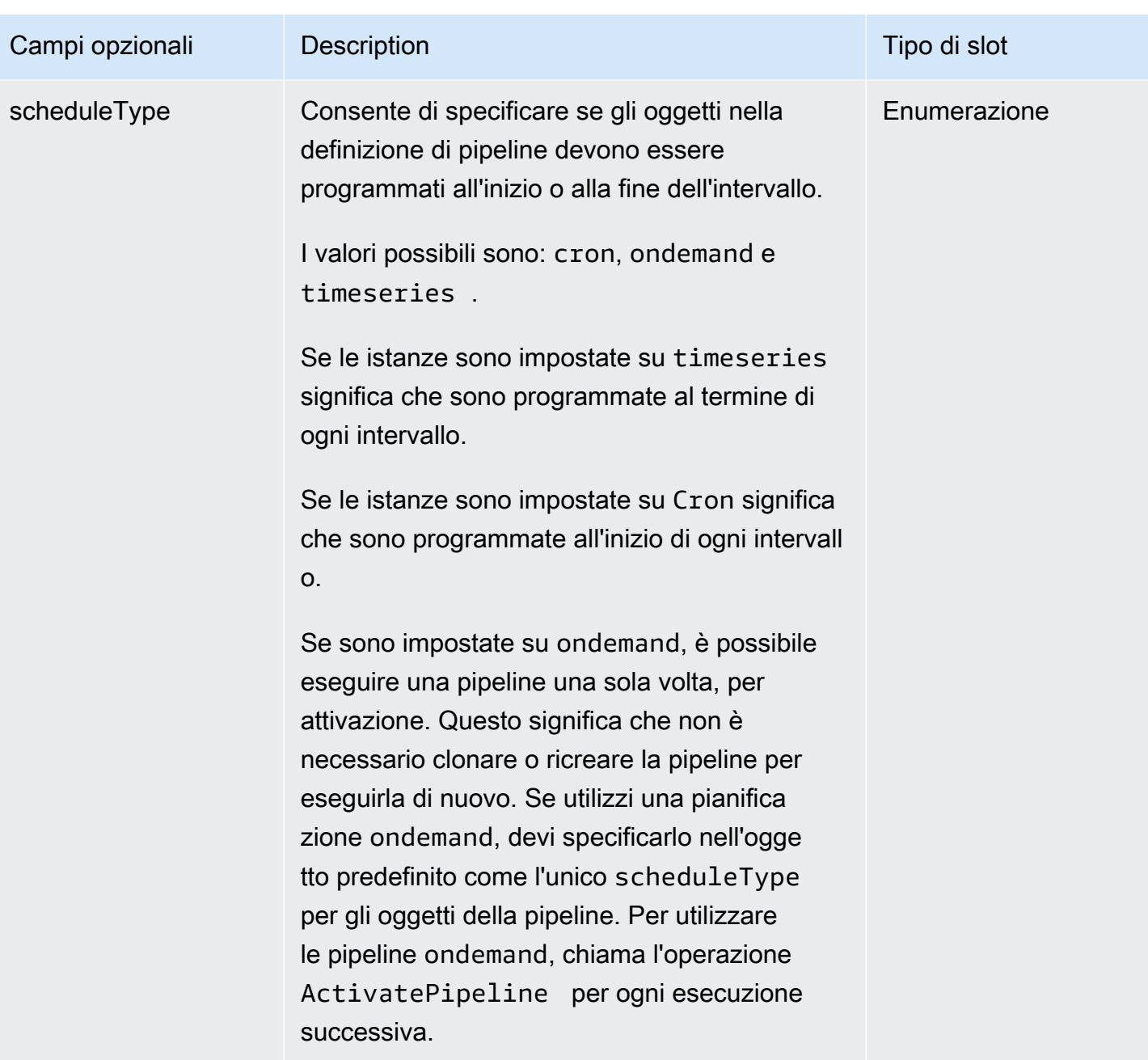

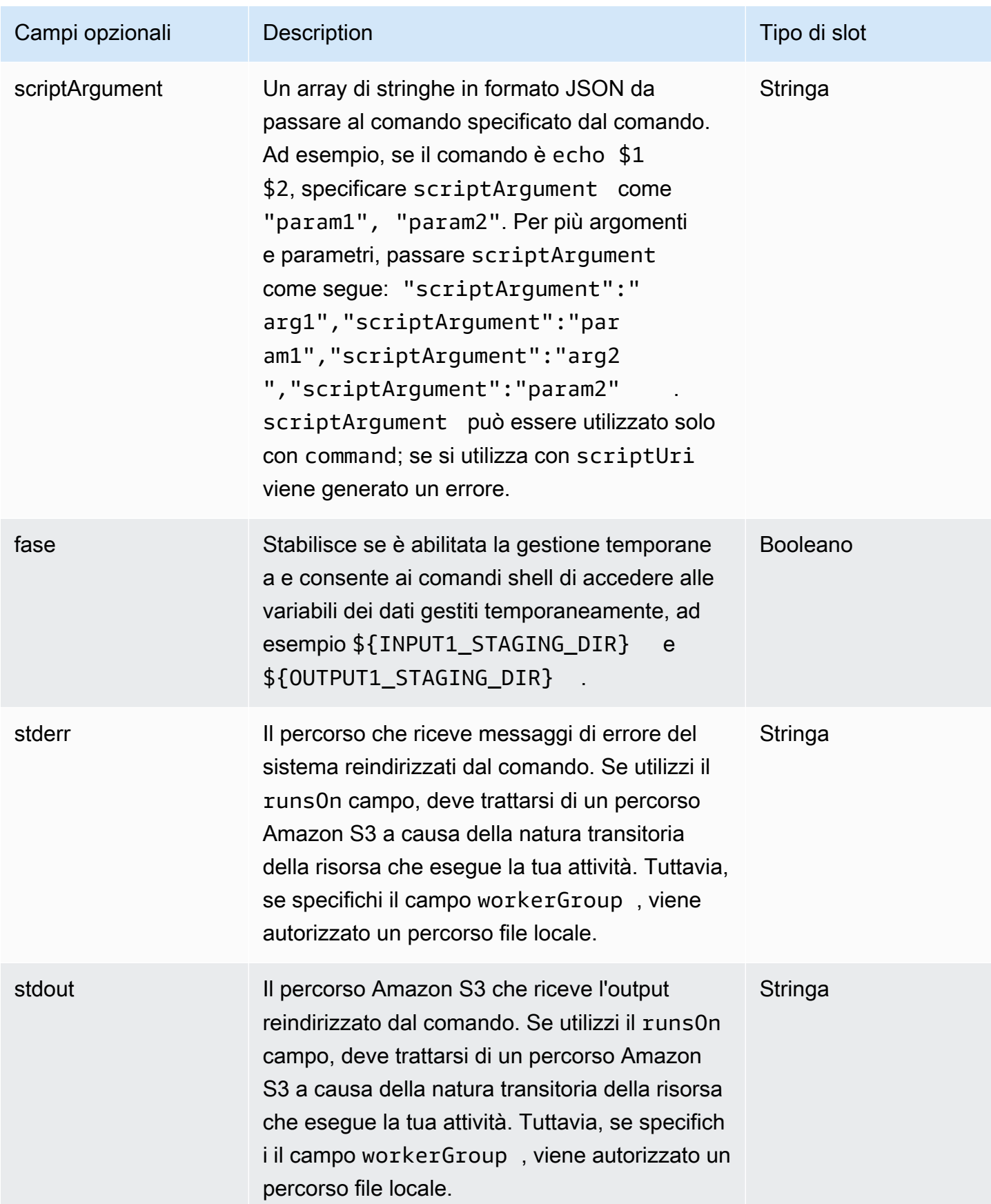

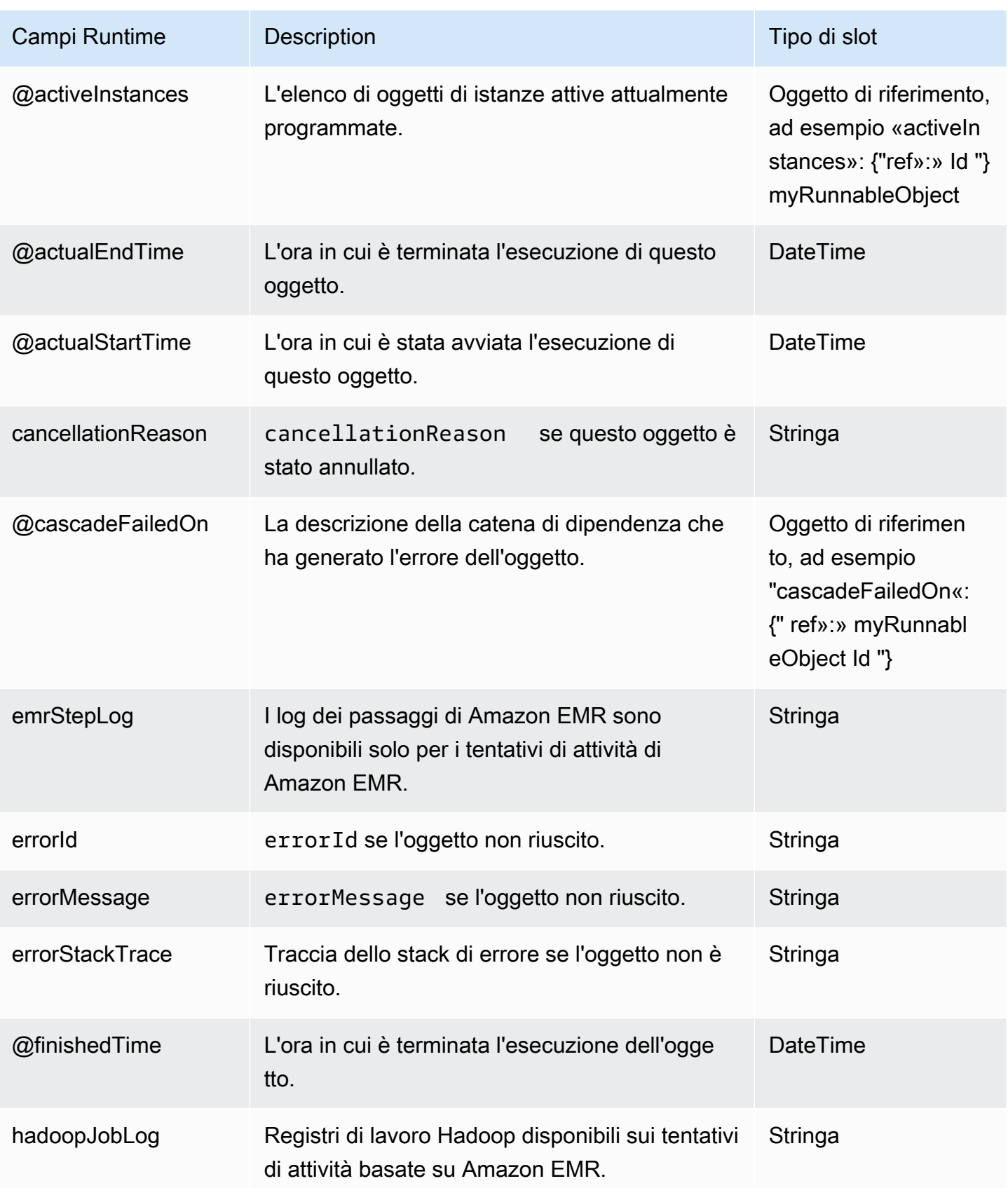

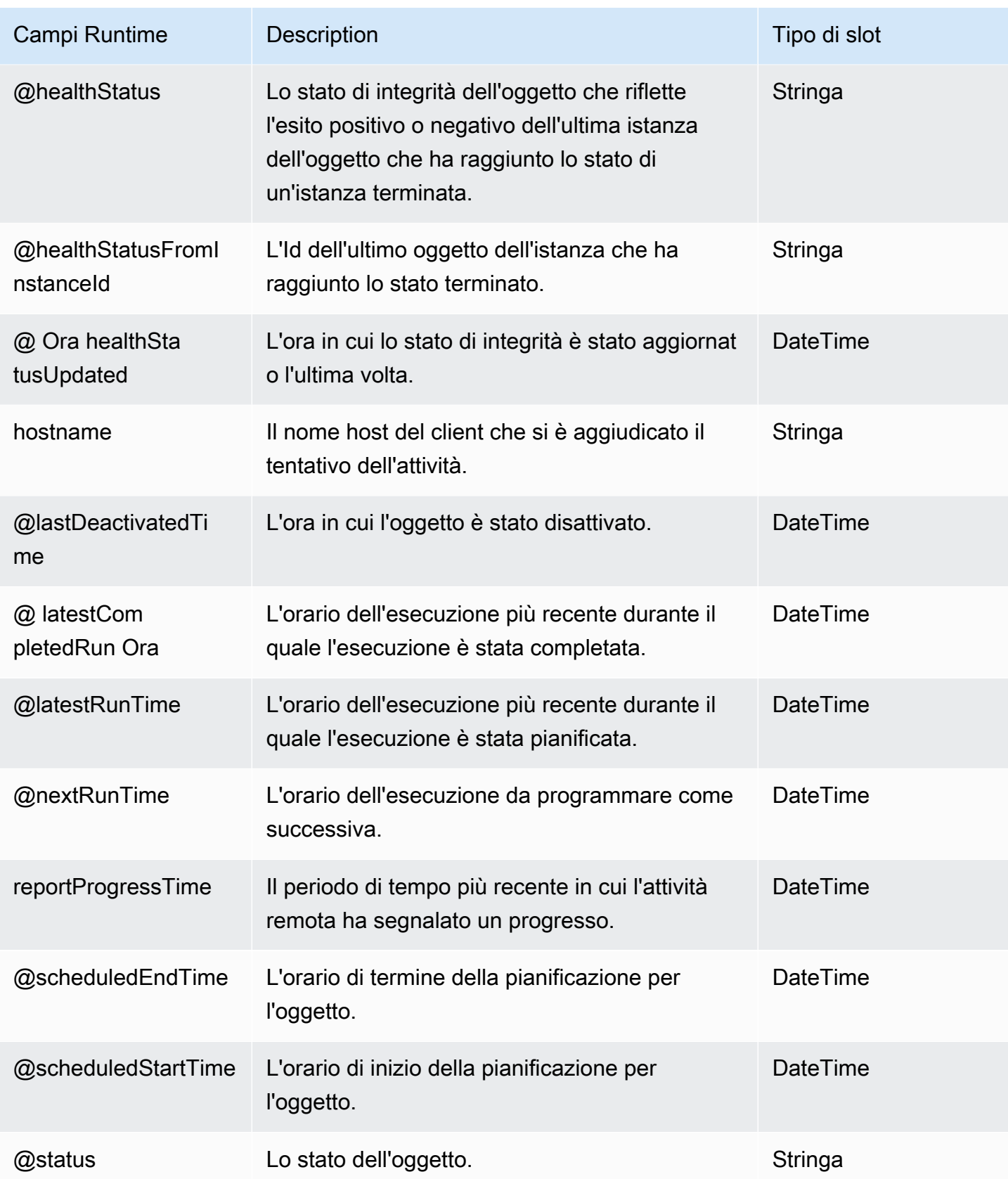

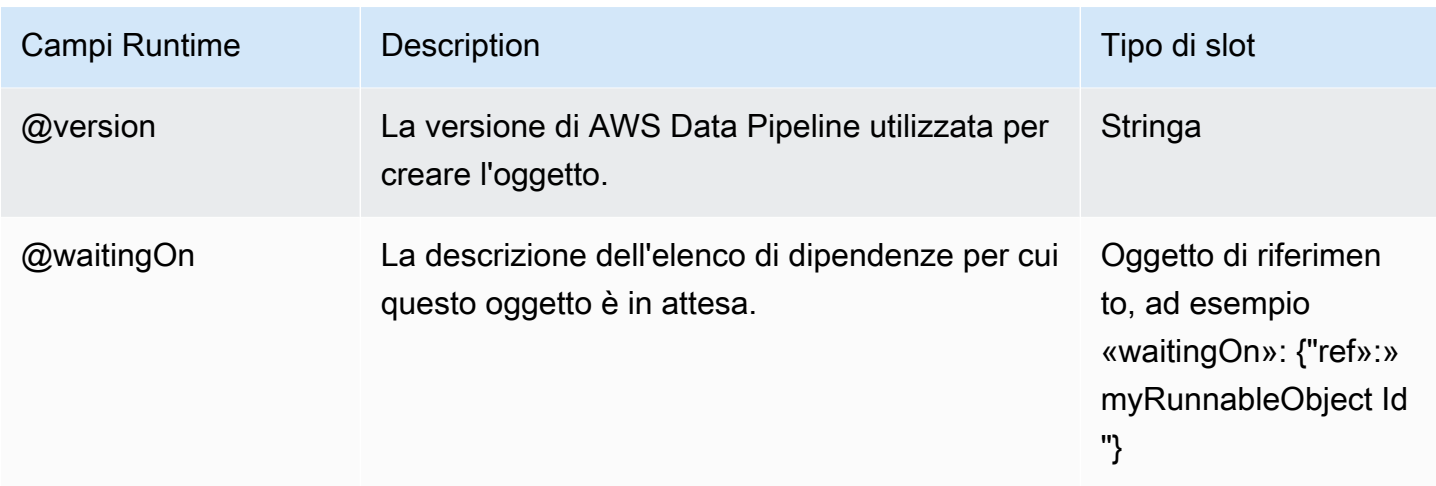

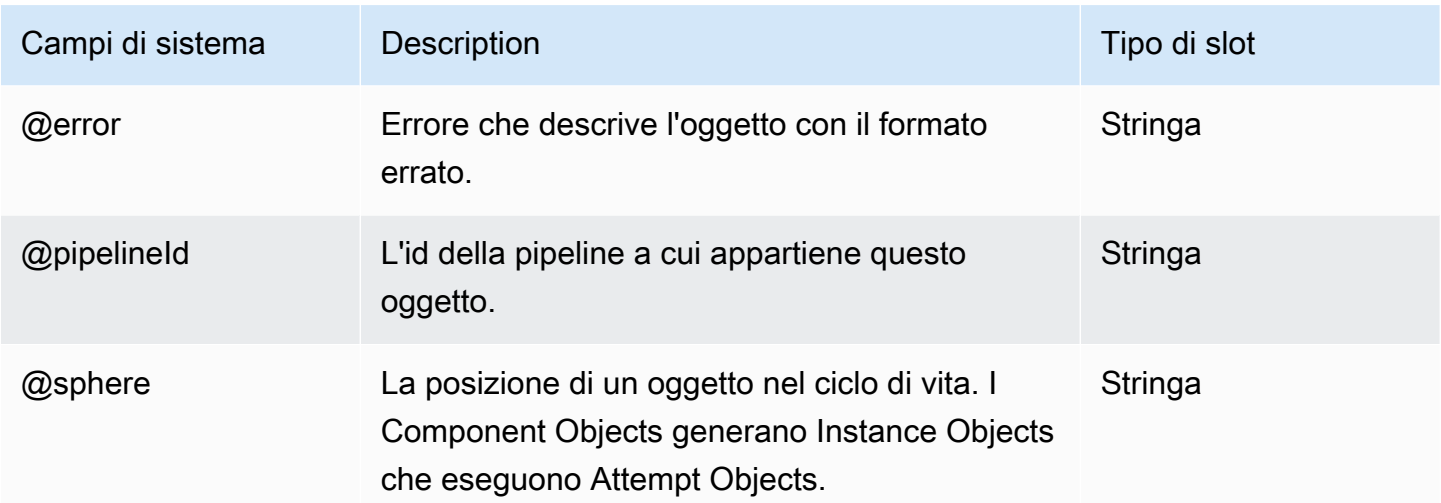

#### Vedi anche

- [CopyActivity](#page-214-0)
- [EmrActivity](#page-222-0)

## **SqlActivity**

Esegue una query SQL (script) su un database.

### Esempio

Di seguito è illustrato un esempio di questo tipo di oggetto.

```
{ 
  "id" : "MySqlActivity", 
  "type" : "SqlActivity", 
  "database" : { "ref": "MyDatabaseID" }, 
   "script" : "SQLQuery" | "scriptUri" : s3://scriptBucket/query.sql, 
   "schedule" : { "ref": "MyScheduleID" },
}
```
#### Sintassi

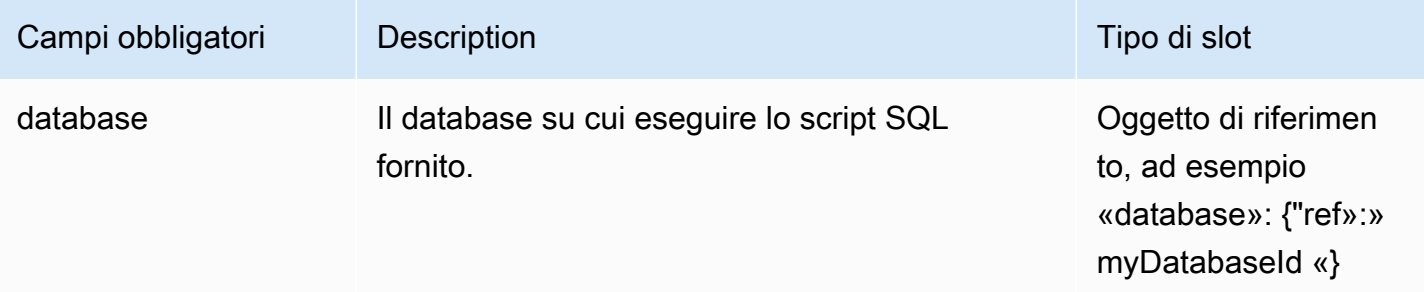

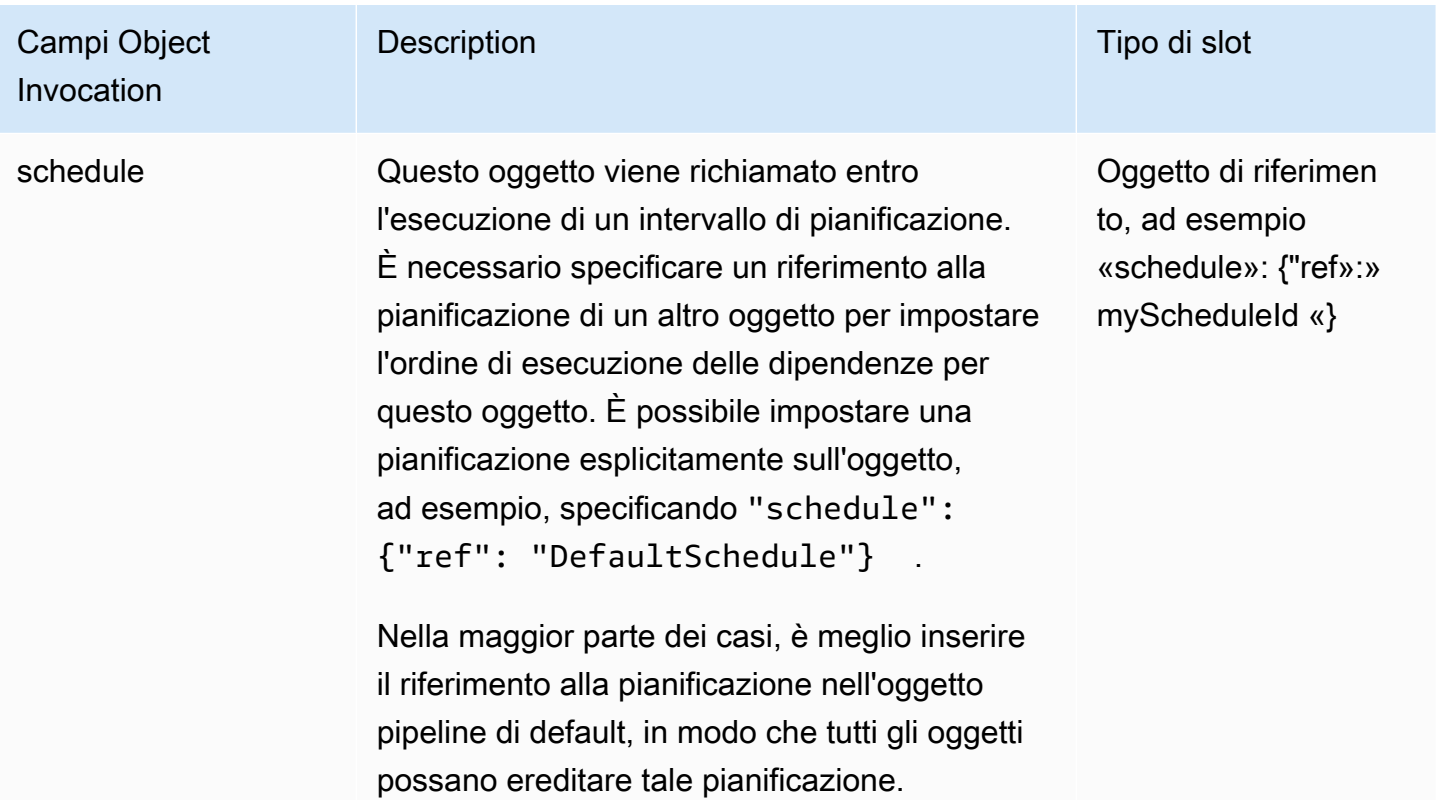

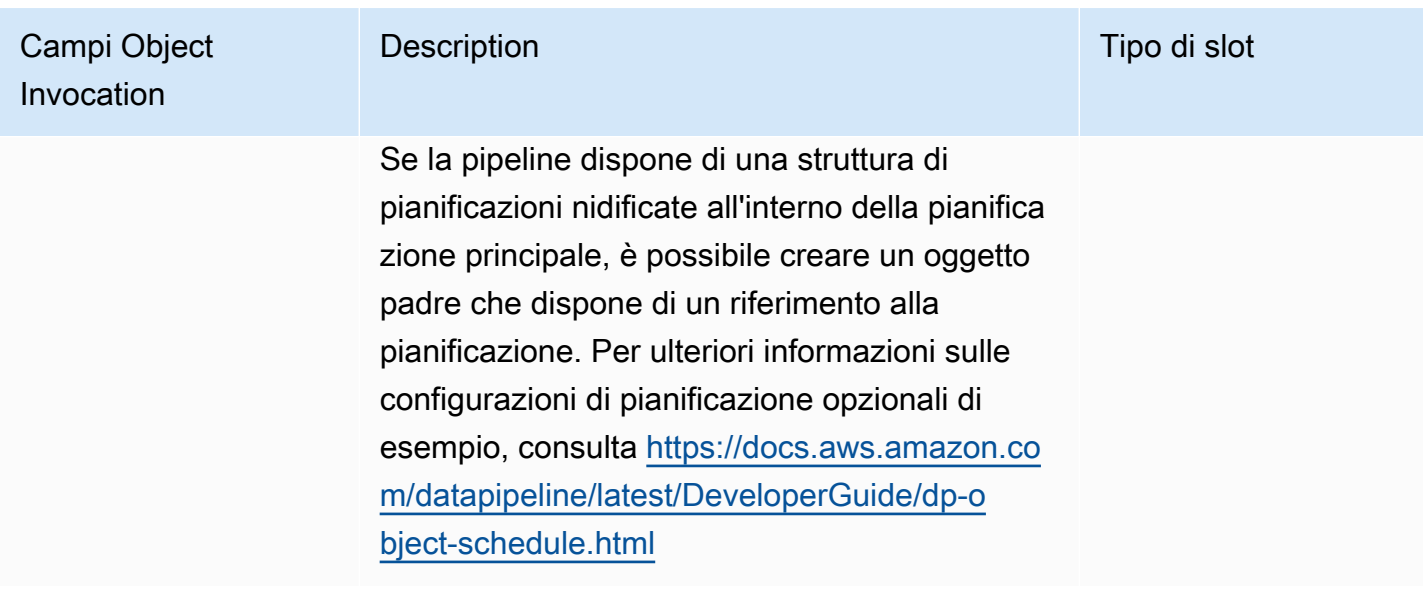

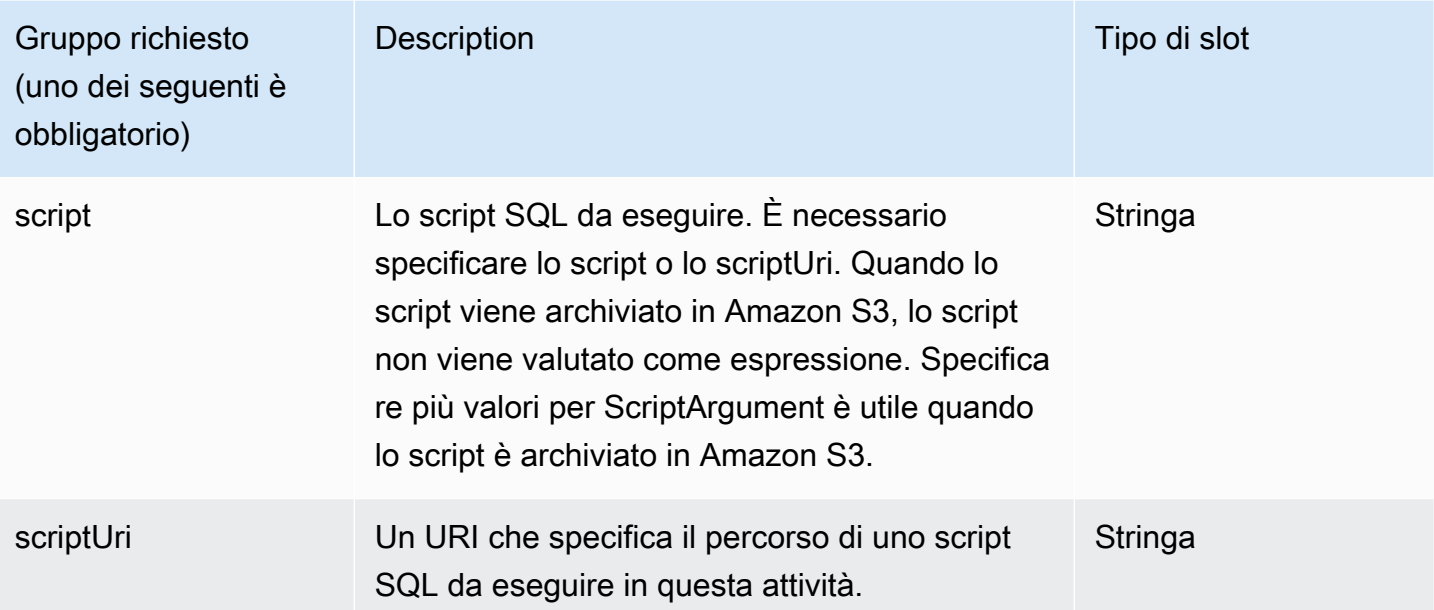

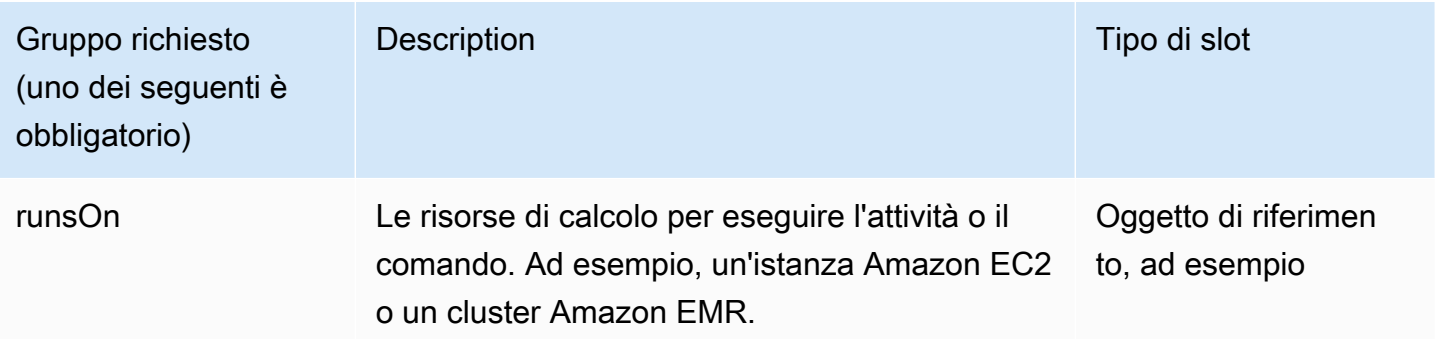

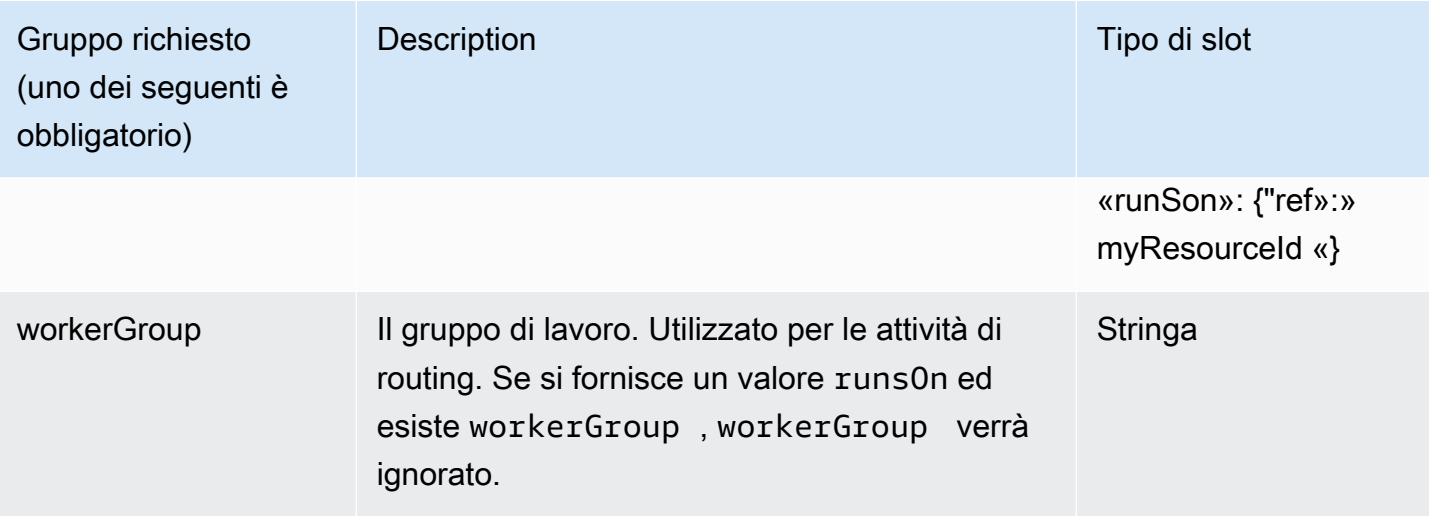

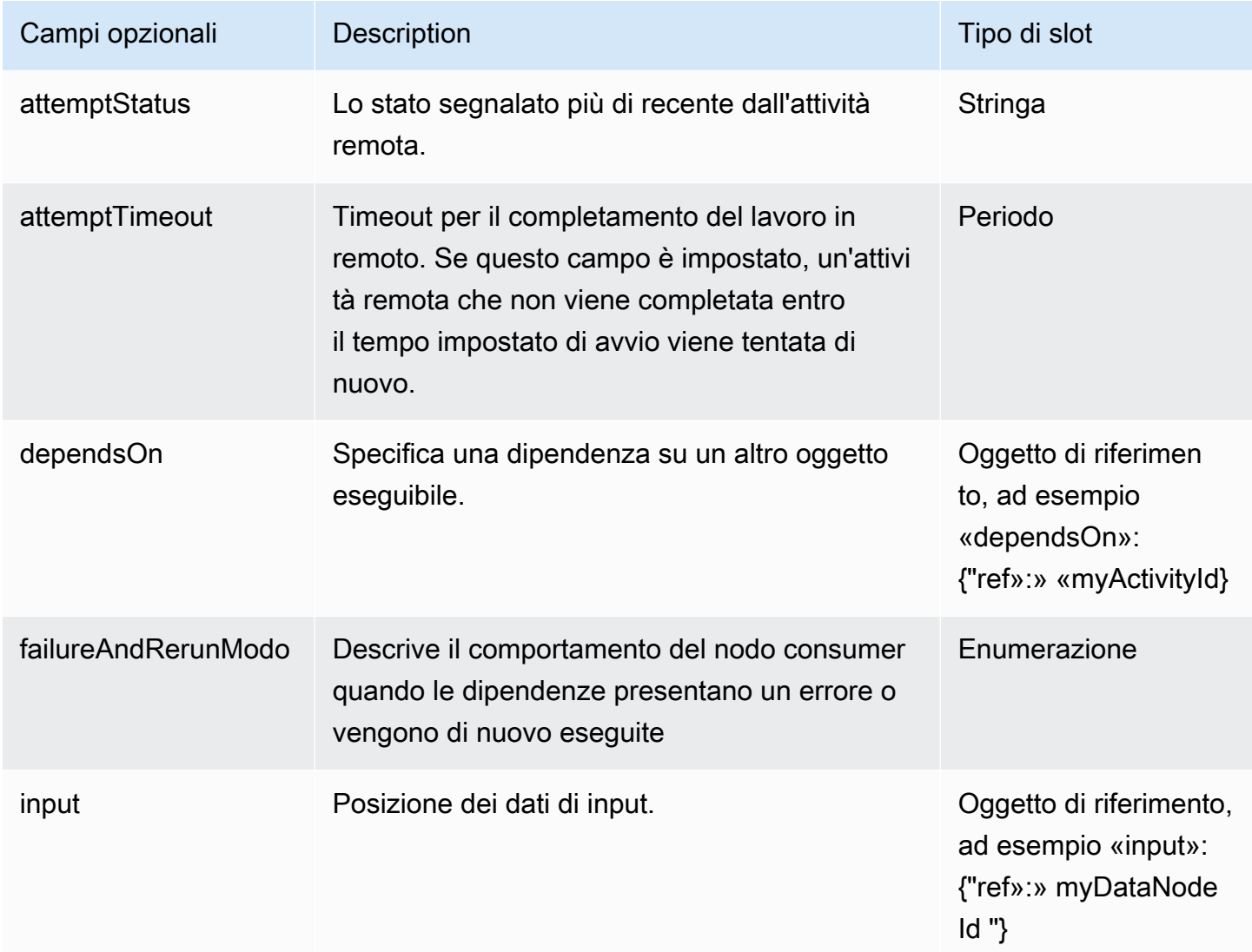

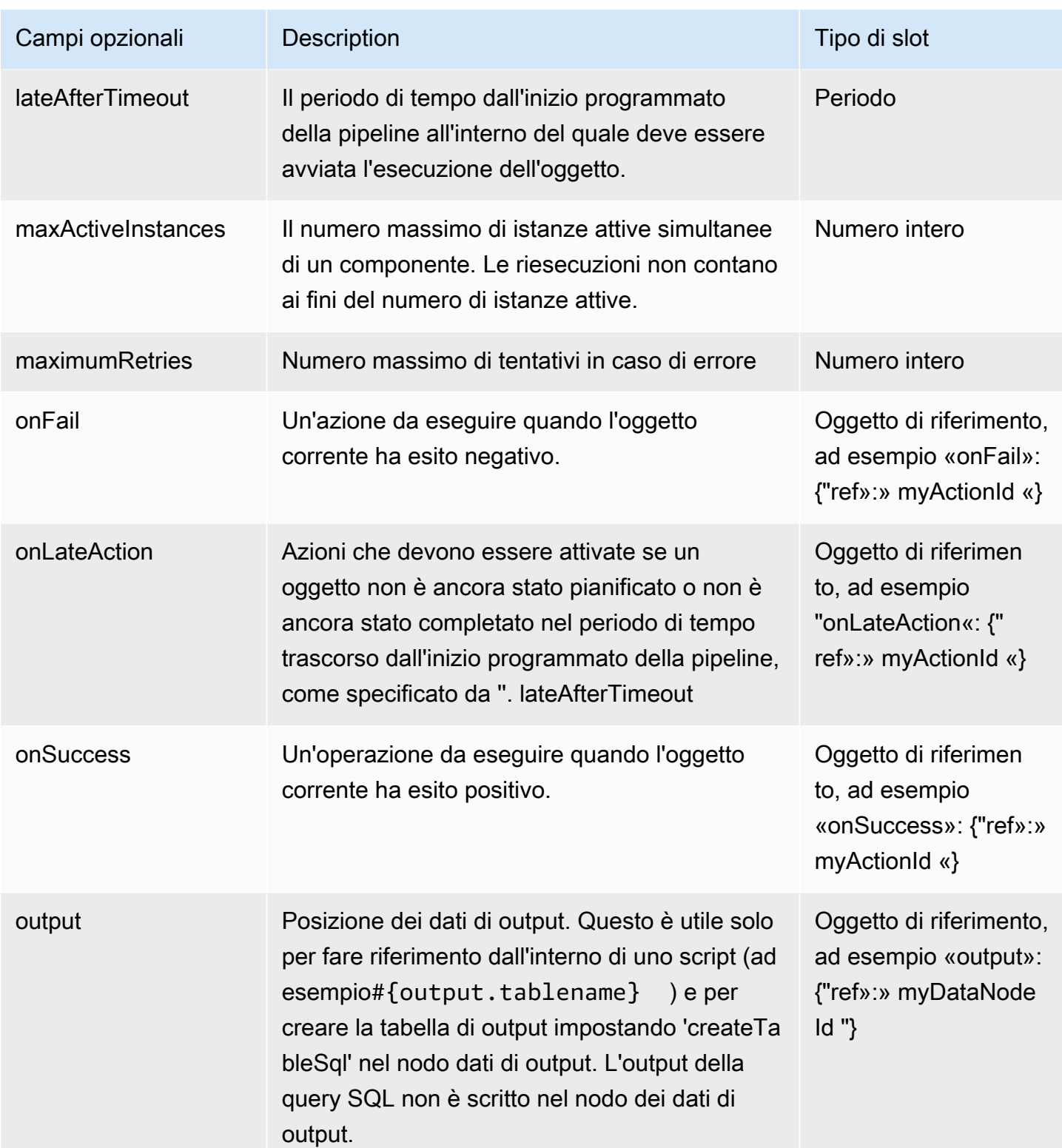

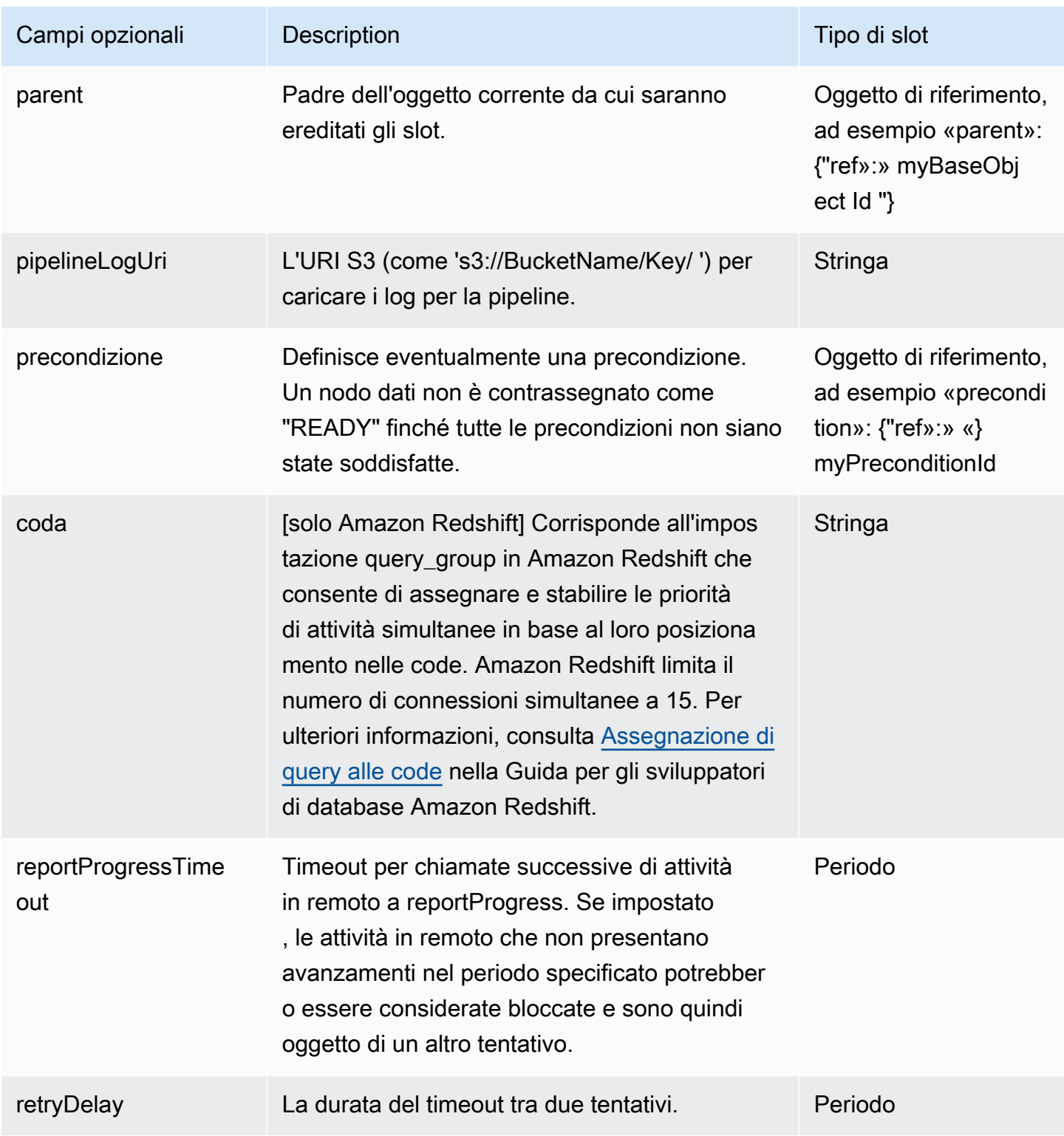

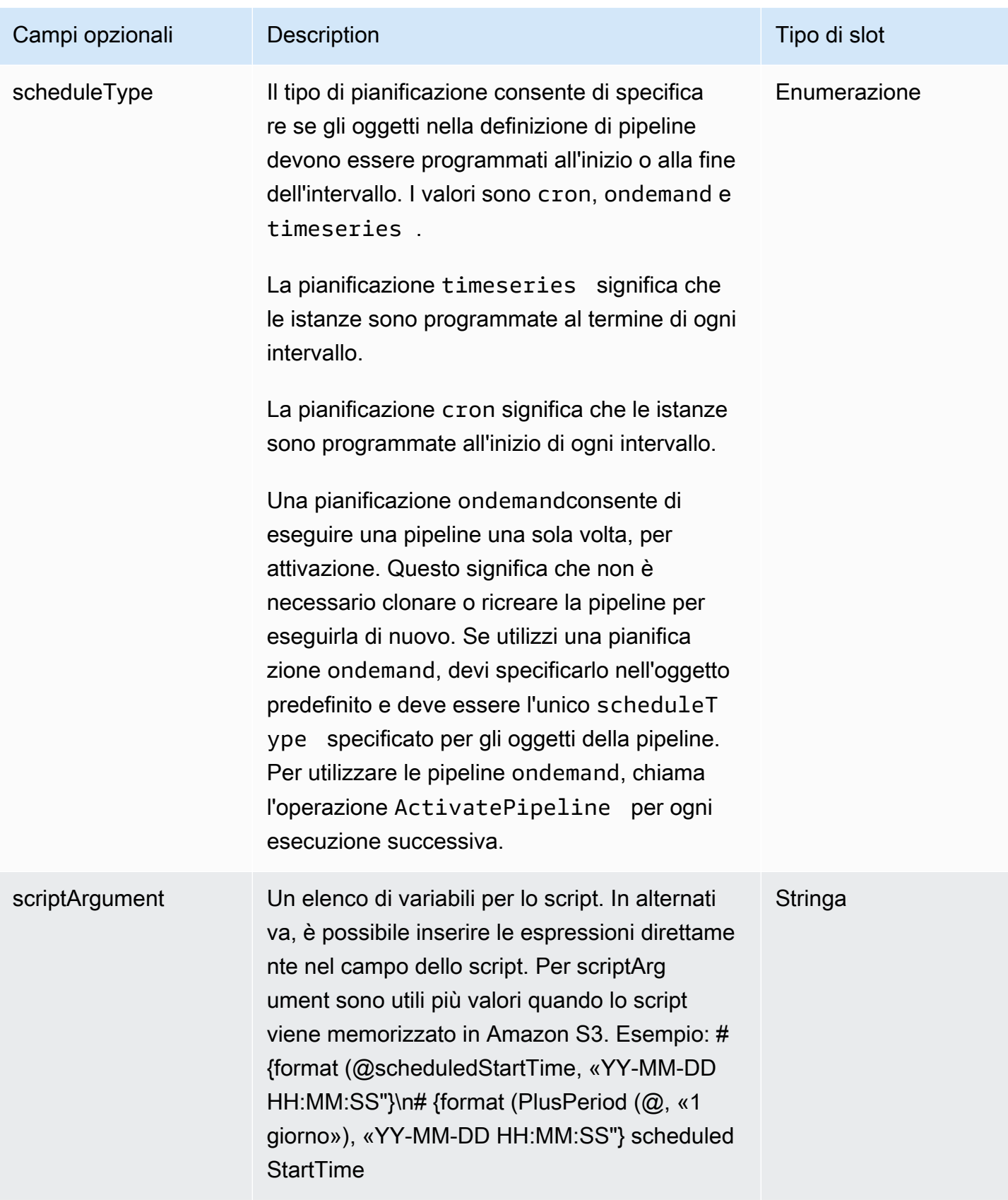

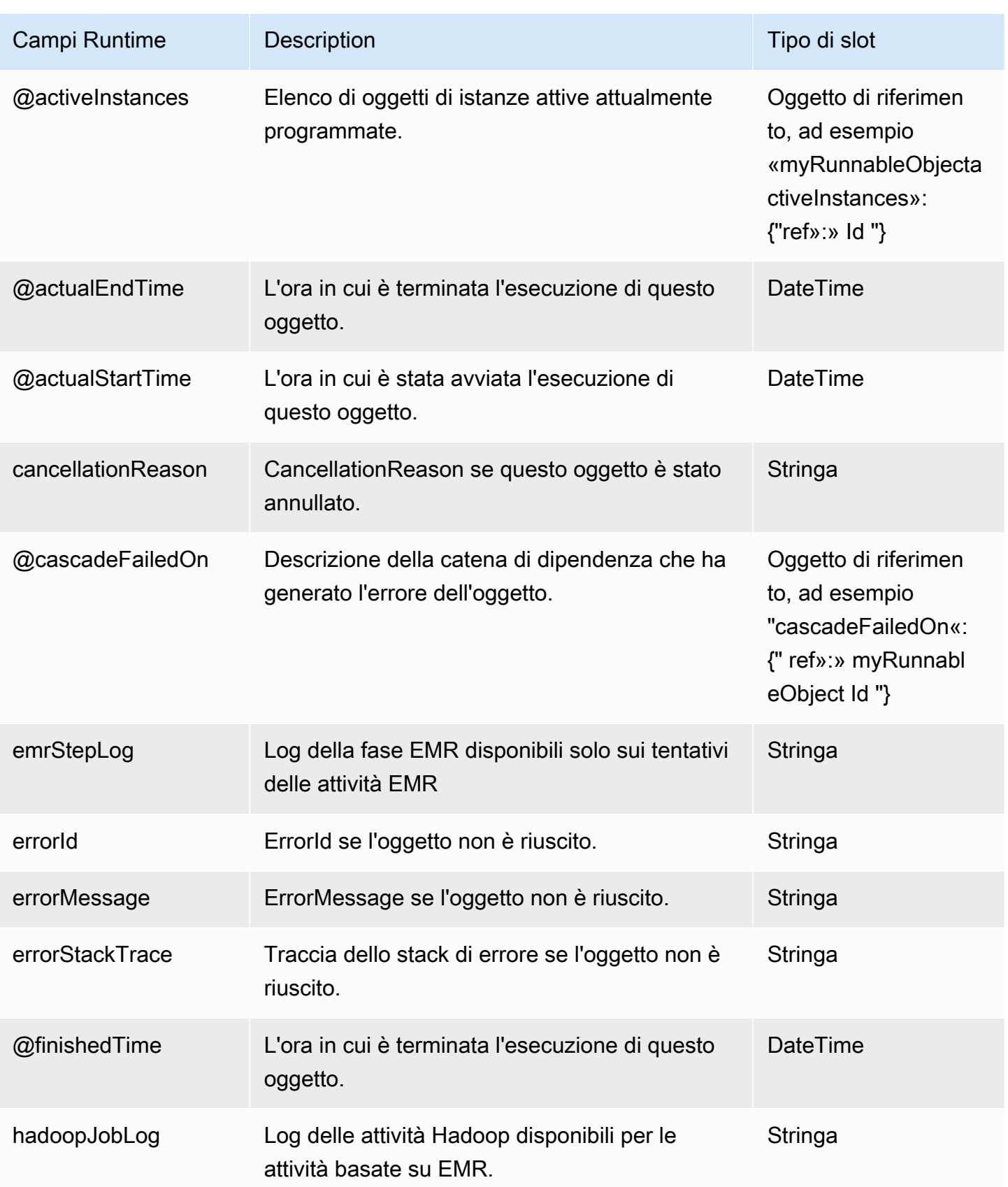

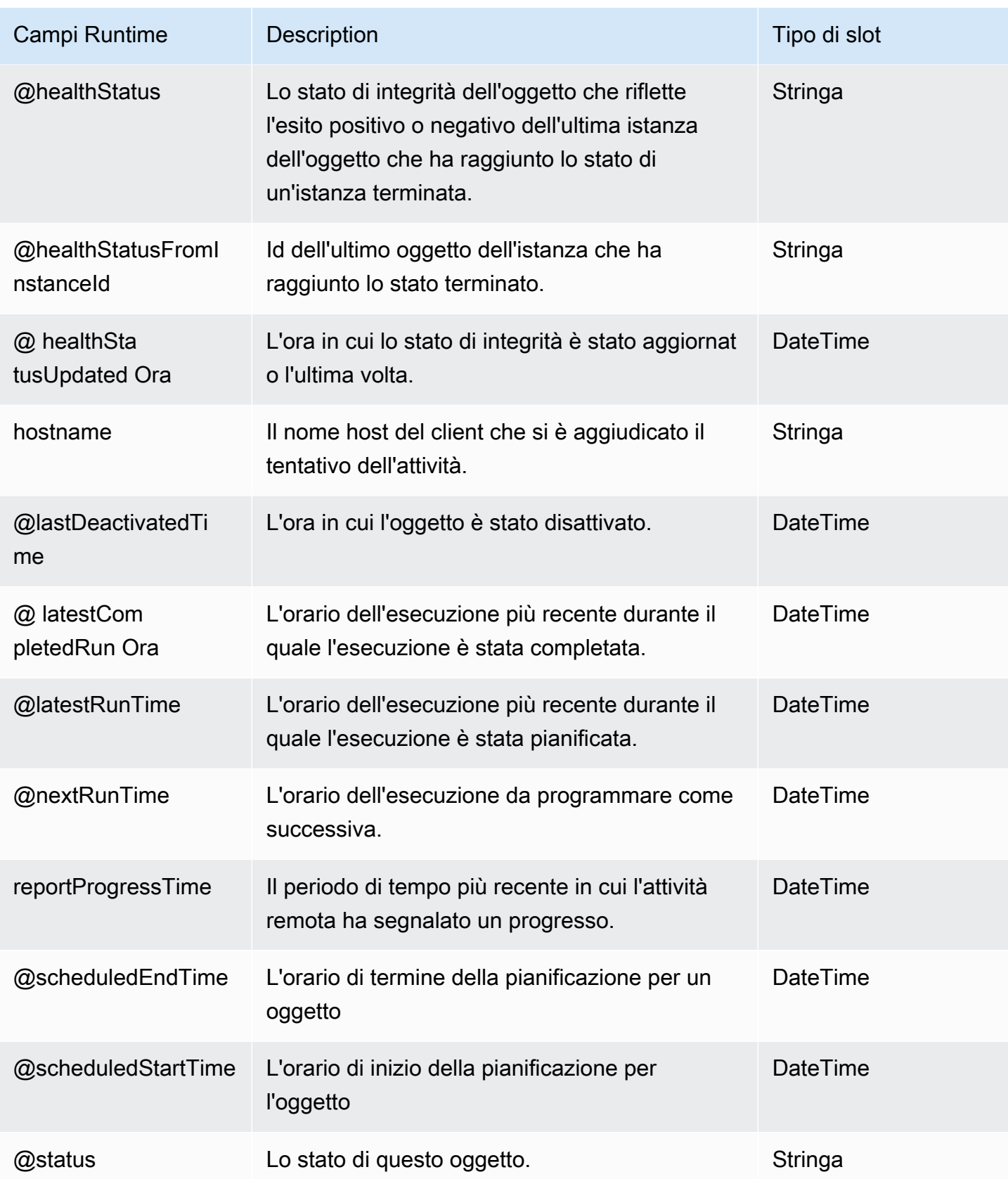

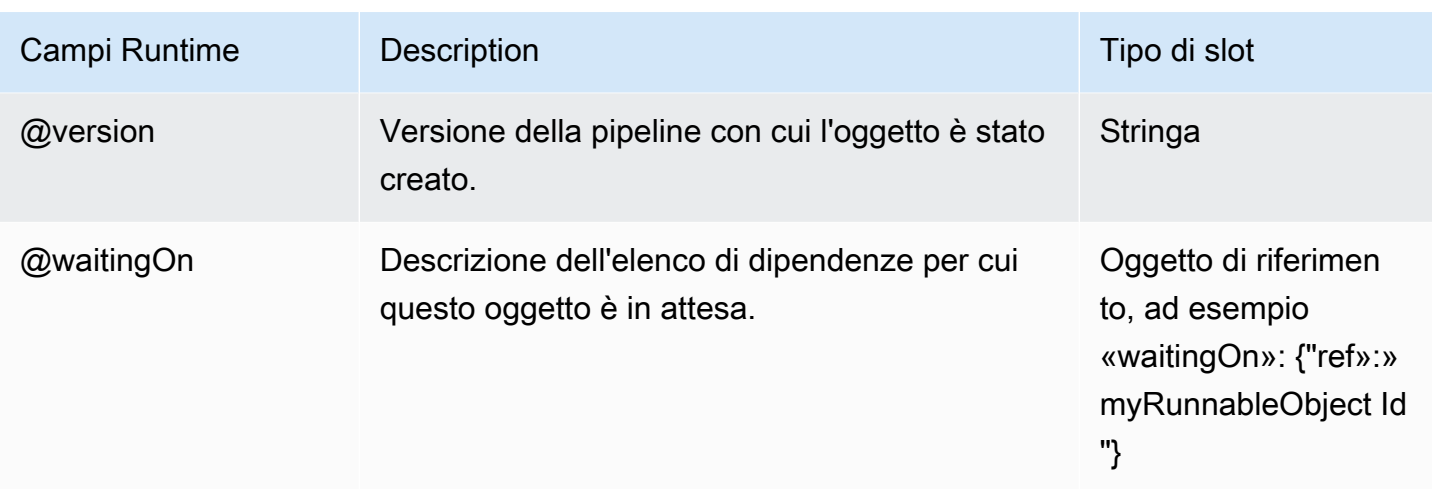

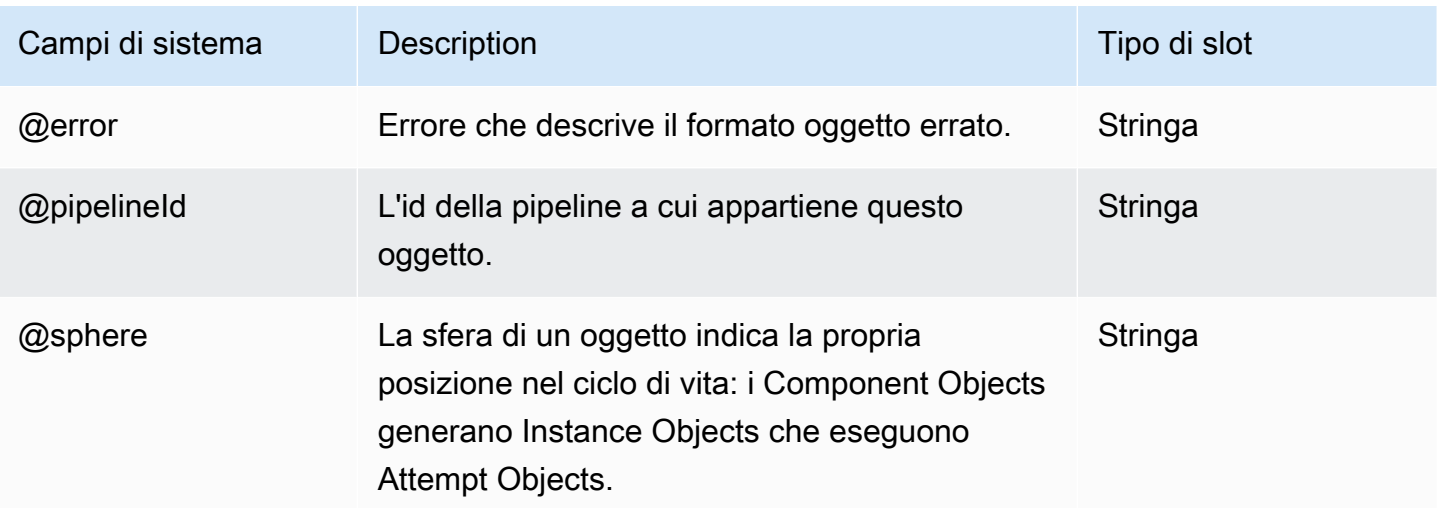

# Risorse

Di seguito sono elencati gli oggetti risorse di AWS Data Pipeline:

**Oggetti** 

- [Ec2Resource](#page-313-0)
- [EmrCluster](#page-325-0)
- [HttpProxy](#page-357-0)

## <span id="page-313-0"></span>Ec2Resource

Un'istanza Amazon EC2 che esegue il lavoro definito da un'attività di pipeline.

AWS Data Pipelineora supporta IMDSv2 per l'istanza Amazon EC2, che utilizza un metodo orientato alla sessione per gestire meglio l'autenticazione durante il recupero delle informazioni sui metadati dalle istanze. Una sessione inizia e termina una serie di richieste che il software in esecuzione su un'istanza Amazon EC2 utilizza per accedere ai metadati e alle credenziali dell'istanza Amazon EC2 archiviati localmente. Il software avvia una sessione con una semplice richiesta HTTP PUT a IMDSv2. IMDSv2 restituisce un token segreto al software in esecuzione sull'istanza Amazon EC2, che utilizzerà il token come password per effettuare richieste a IMDSv2 di metadati e credenziali.

**a** Note

Per utilizzare IMDSv2 per la tua istanza Amazon EC2, dovrai modificare le impostazioni, poiché l'AMI predefinita non è compatibile con IMDSv2. Puoi specificare una nuova versione AMI che puoi recuperare tramite il seguente parametro SSM:. /aws/service/amiamazon-linux-latest/amzn-ami-hvm-x86\_64-ebs

Per informazioni sulle istanze Amazon EC2 predefinite che vengono AWS Data Pipeline create se non specifichi un'istanza, consulta. [Istanze Amazon EC2 predefinite per regione AWS](#page-17-0)

Esempi

EC2-Classic

#### **A** Important

Solo AWS gli account creati prima del 4 dicembre 2013 supportano la piattaforma EC2- Classic. Se disponi di uno di questi account, potresti avere la possibilità di creare oggetti EC2Resource per una pipeline in una rete EC2-Classic anziché in un VPC. Ti consigliamo vivamente di creare risorse per tutte le tue pipeline in VPC. Inoltre, se disponi di risorse esistenti in EC2-Classic, ti consigliamo di migrarle su un VPC.

L'oggetto di esempio seguente avvia un'istanza EC2 in EC2-Classic, con alcuni campi opzionali impostati.

```
 "id" : "MyEC2Resource", 
 "type" : "Ec2Resource",
```
{

```
 "actionOnTaskFailure" : "terminate", 
   "actionOnResourceFailure" : "retryAll", 
   "maximumRetries" : "1", 
   "instanceType" : "m5.large", 
   "securityGroups" : [ 
     "test-group", 
     "default" 
   ], 
   "keyPair" : "my-key-pair"
}
```
#### EC2-VPC

L'oggetto di esempio seguente avvia un'istanza EC2 in un VPC non di default, con alcuni campi opzionali impostati.

```
{ 
   "id" : "MyEC2Resource", 
   "type" : "Ec2Resource", 
   "actionOnTaskFailure" : "terminate", 
   "actionOnResourceFailure" : "retryAll", 
   "maximumRetries" : "1", 
   "instanceType" : "m5.large", 
   "securityGroupIds" : [ 
     "sg-12345678", 
     "sg-12345678" 
   ], 
   "subnetId": "subnet-12345678", 
   "associatePublicIpAddress": "true", 
   "keyPair" : "my-key-pair"
}
```
#### Sintassi

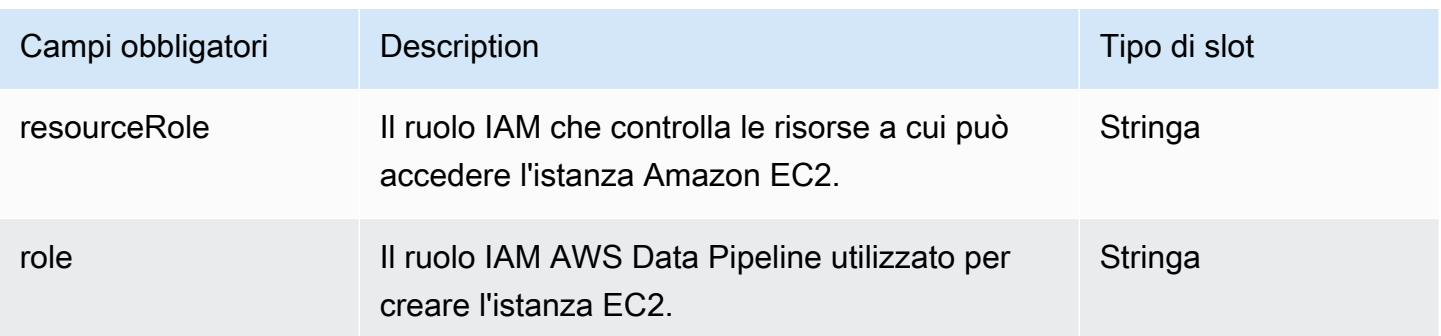

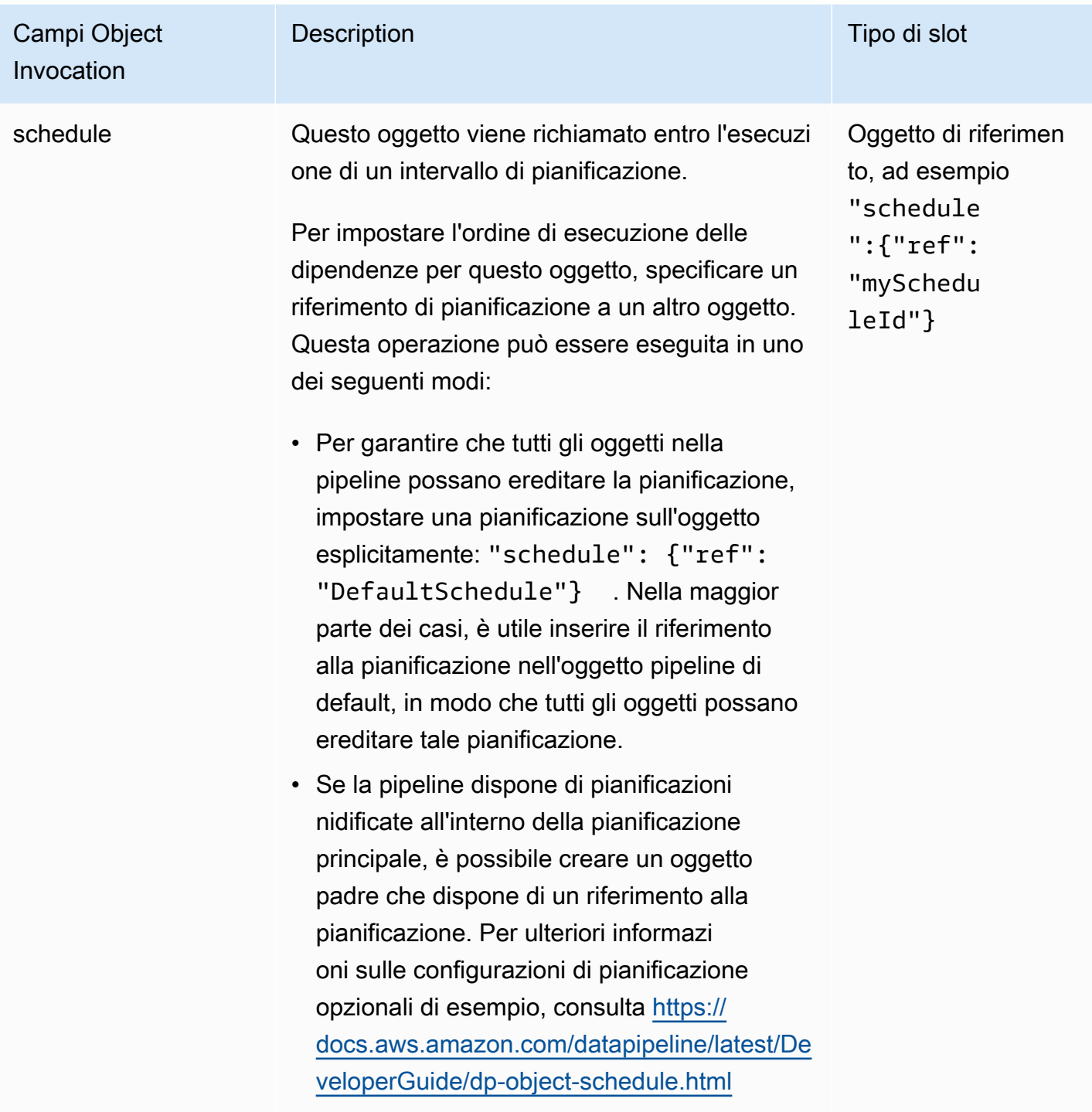

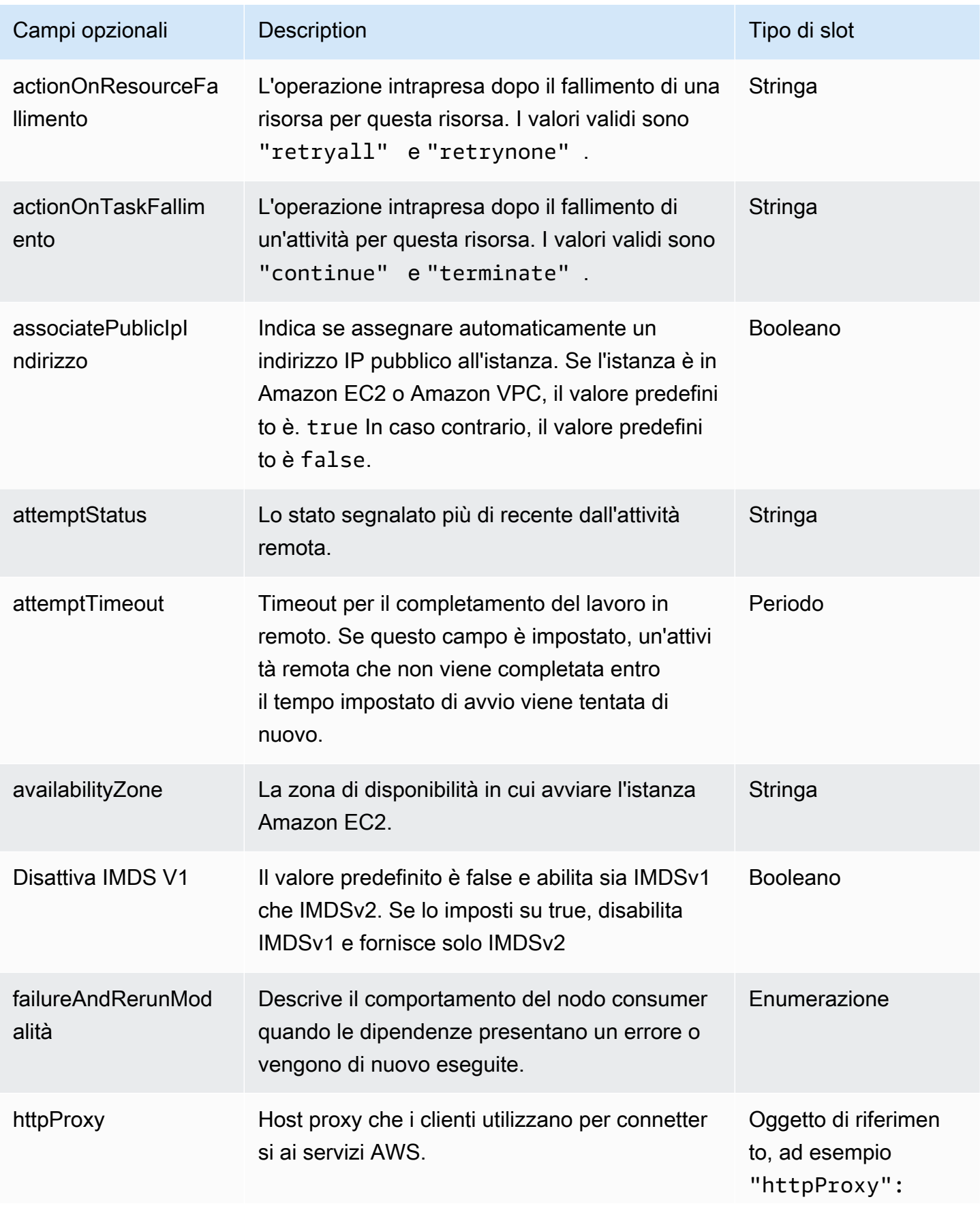

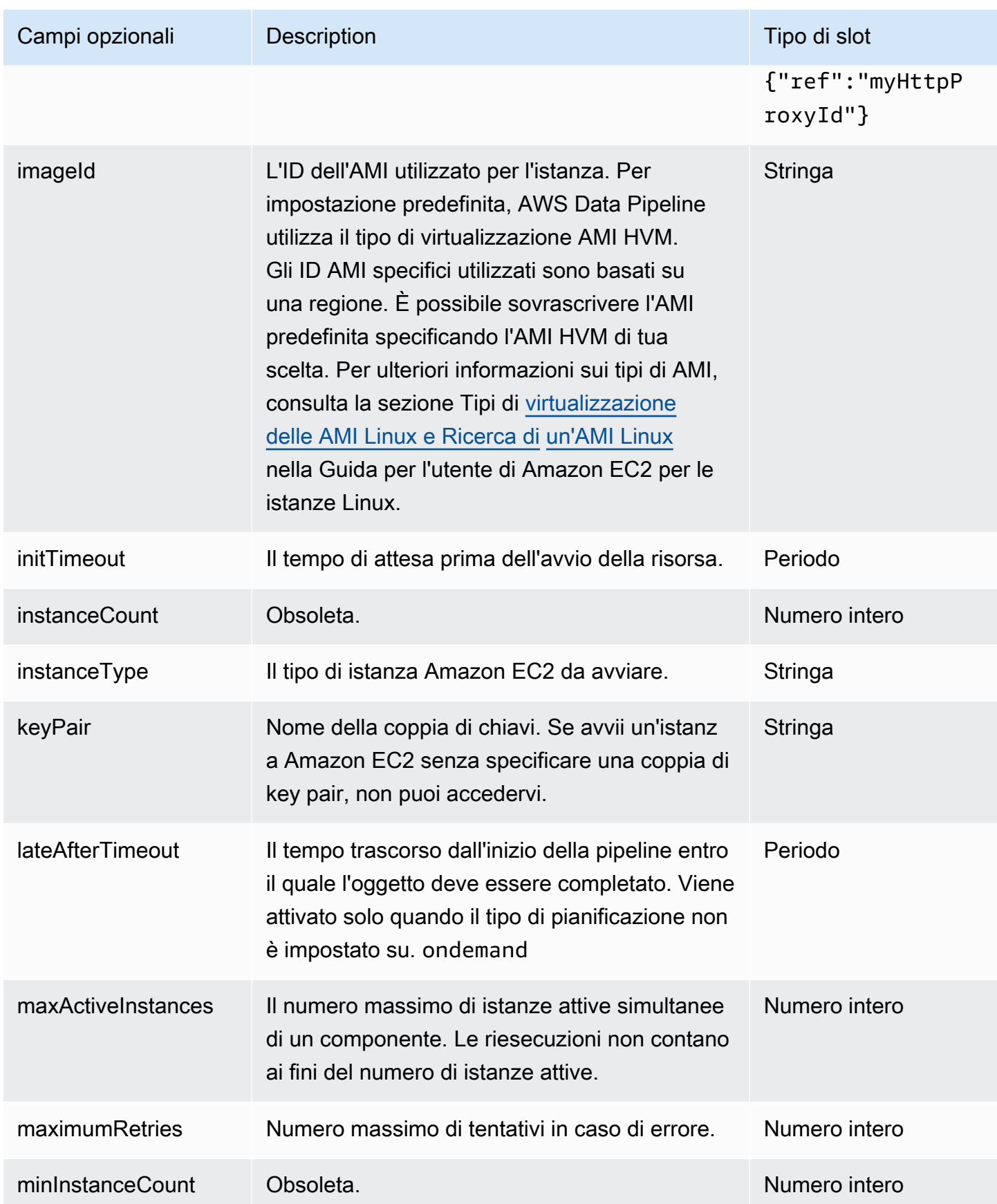

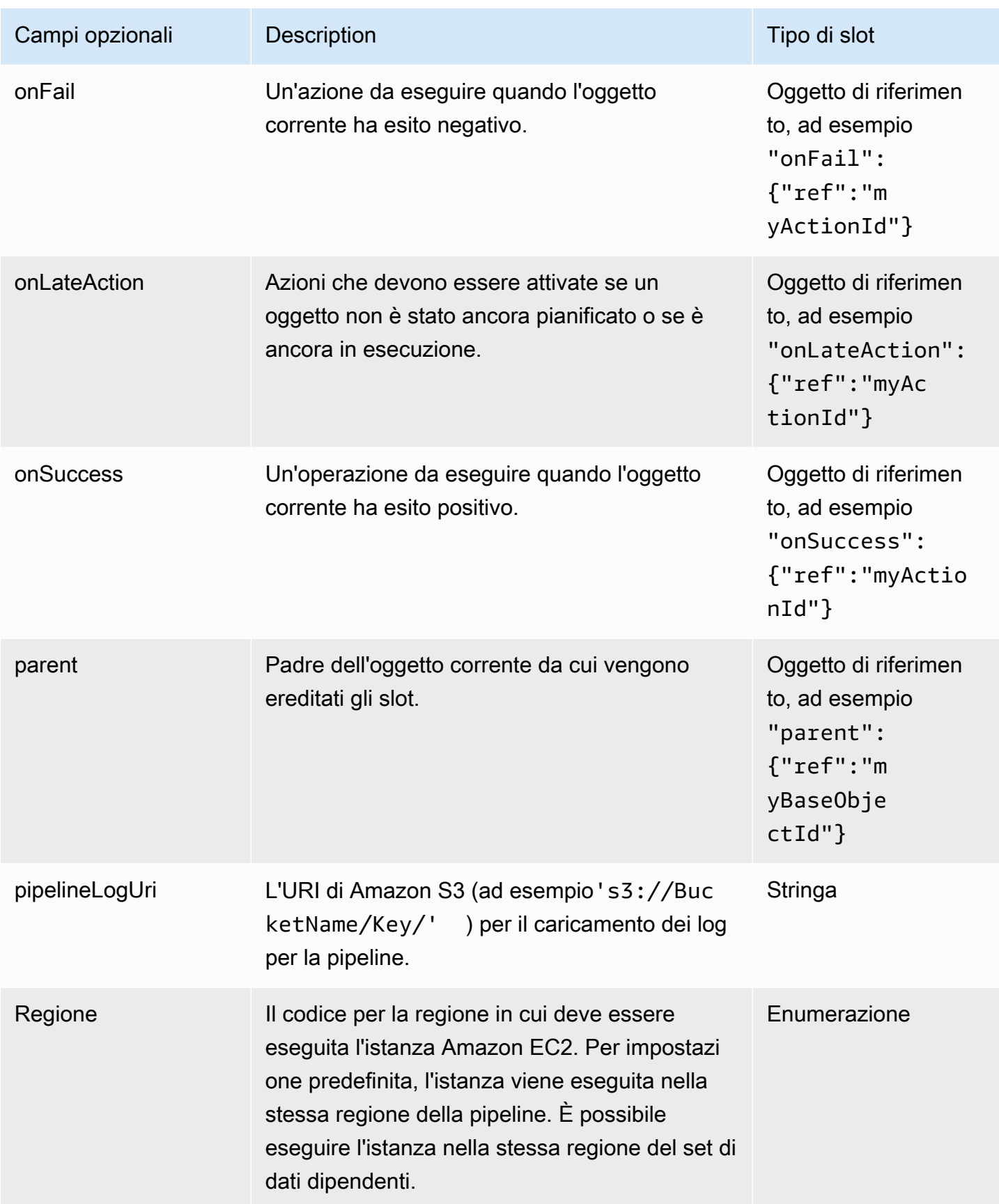

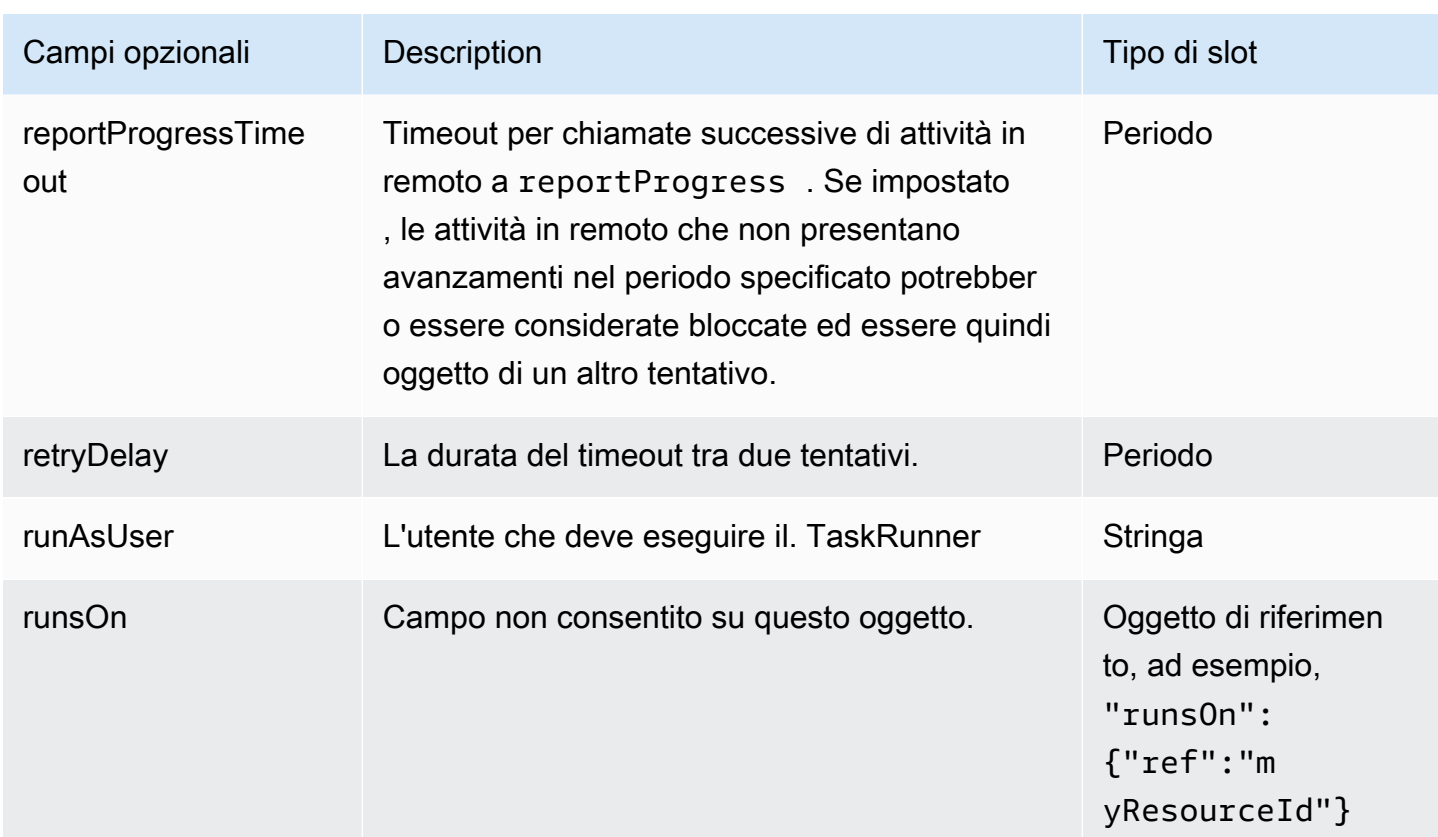

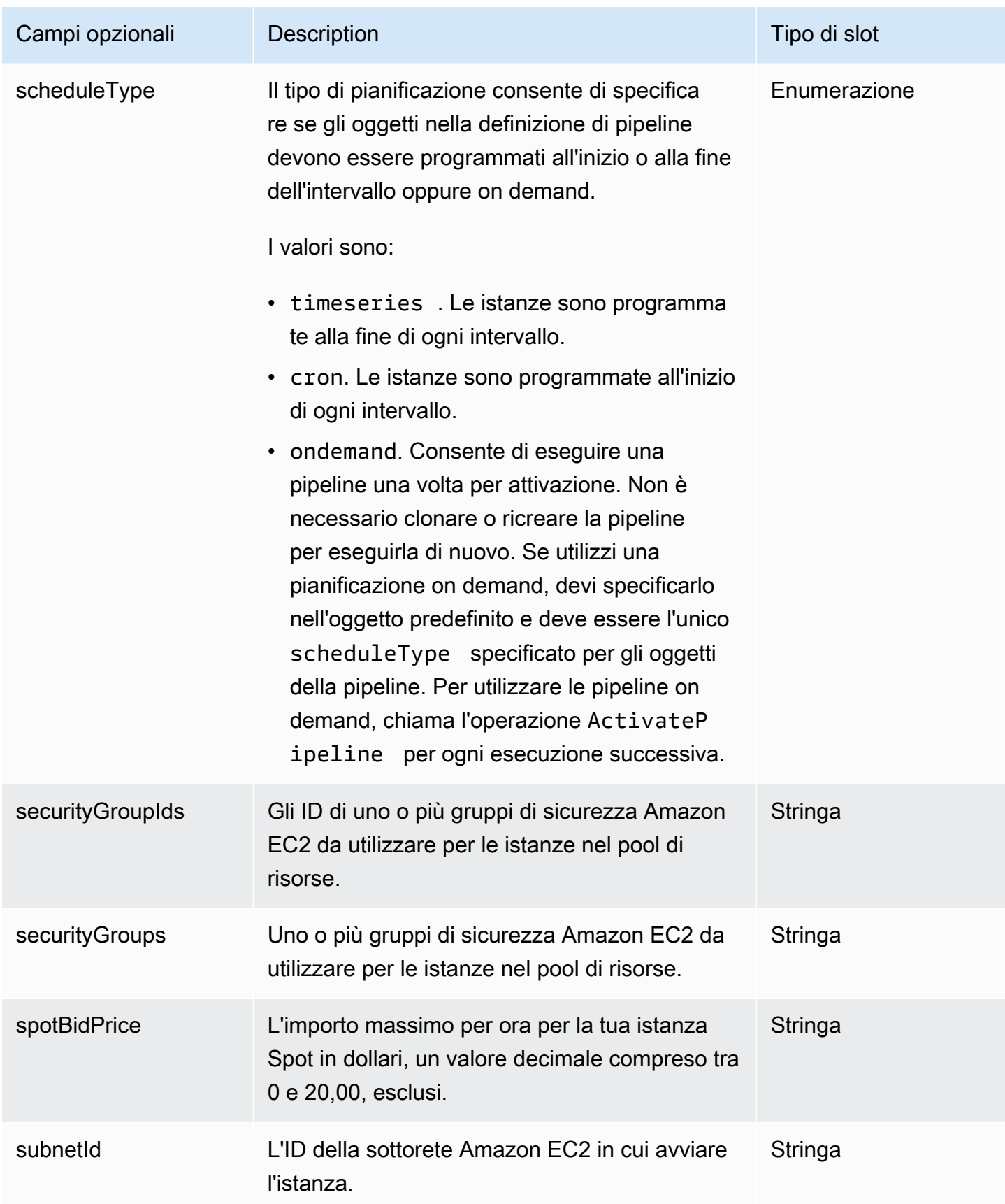

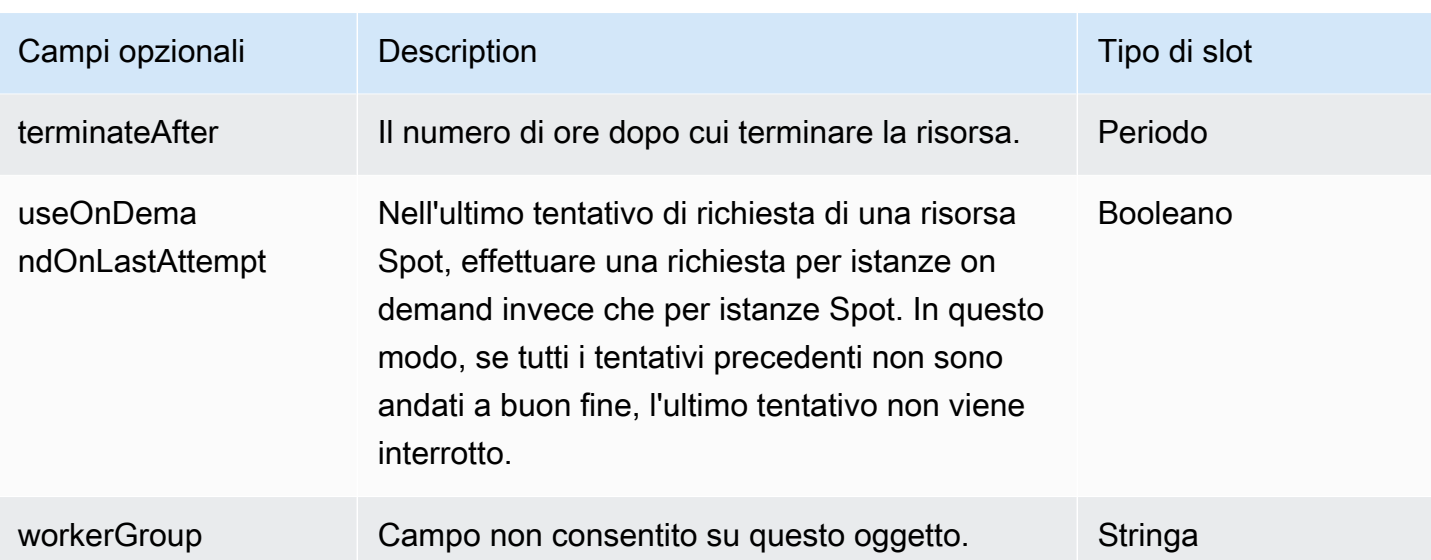

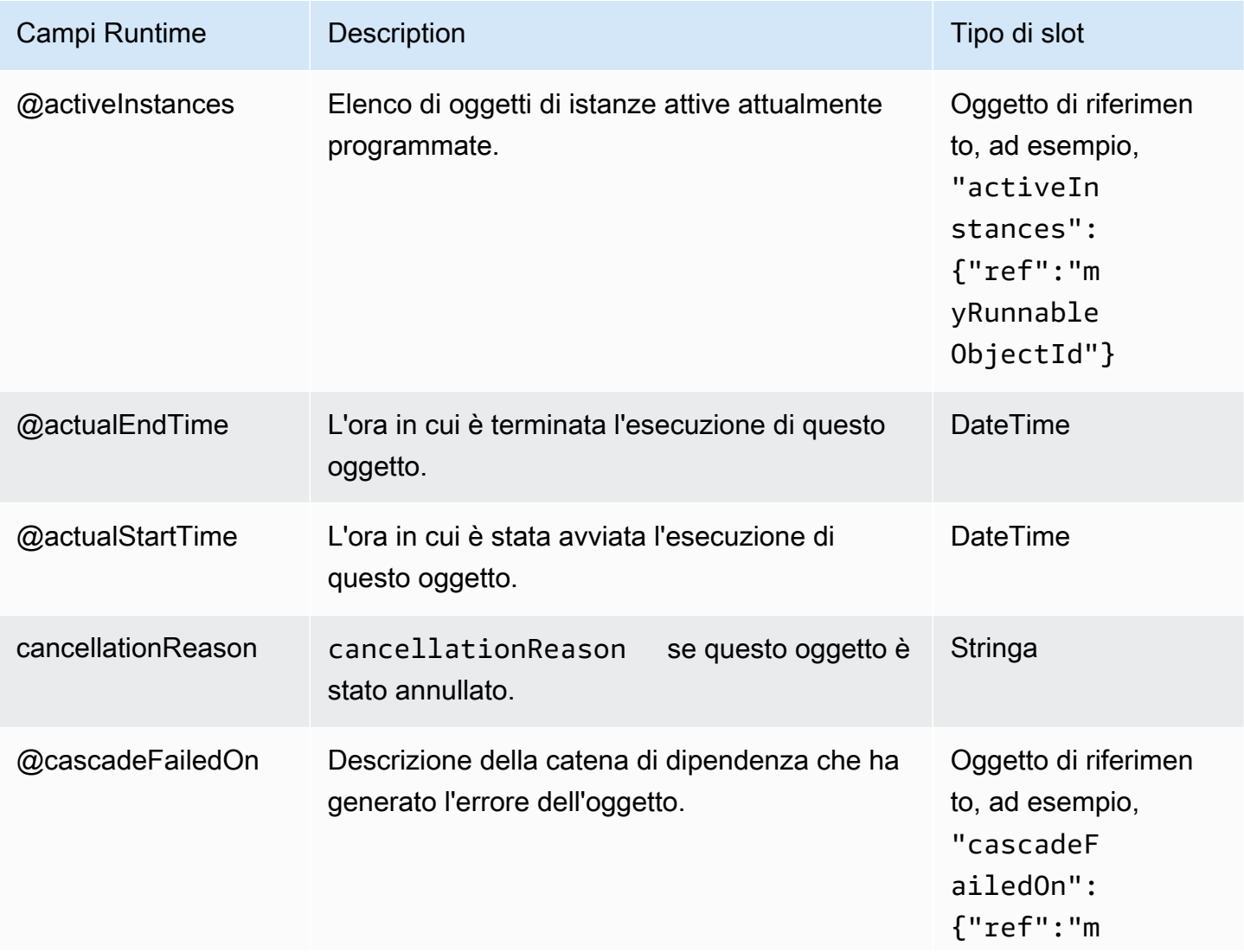

me

@lastDeactivatedTi

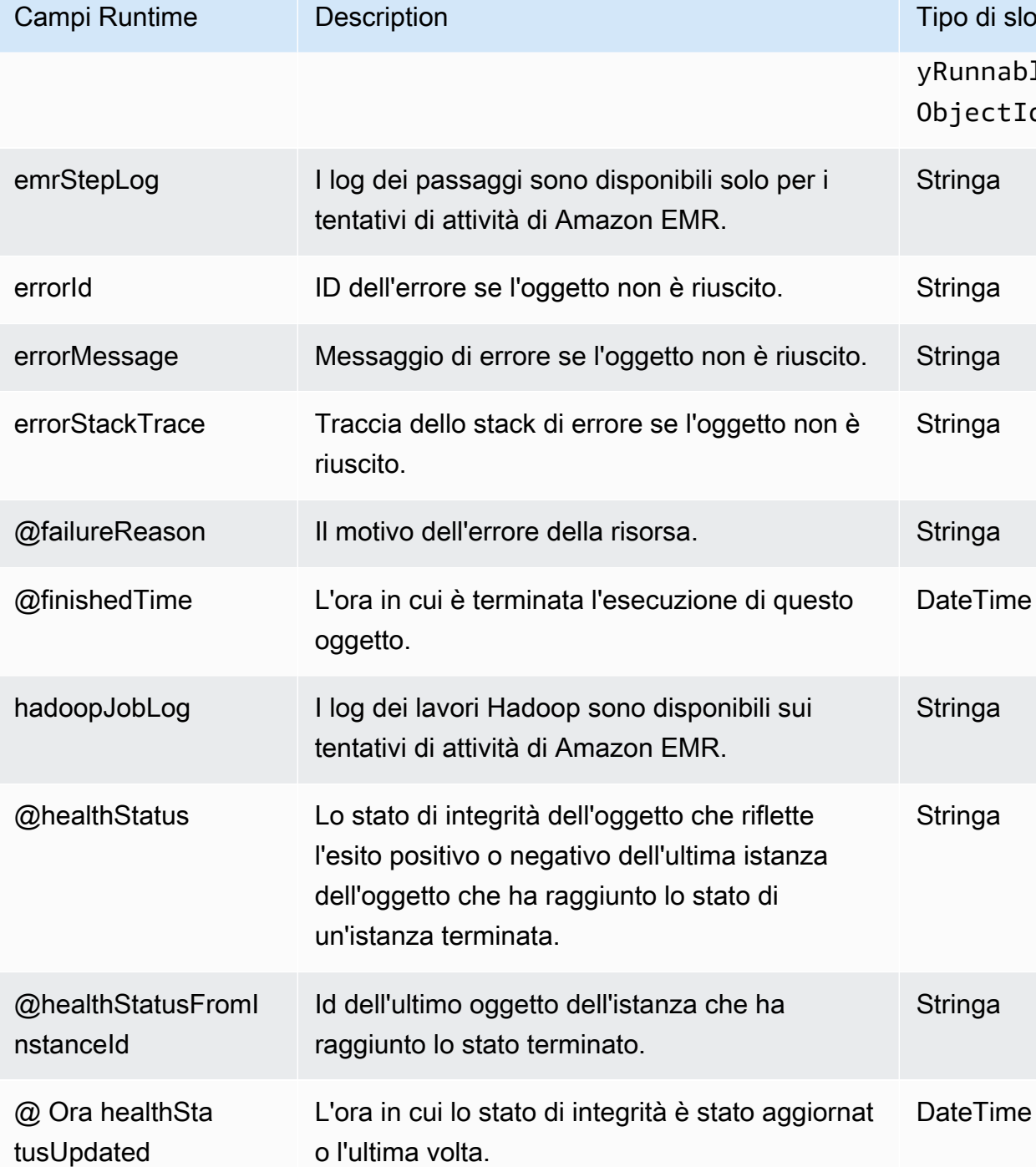

hostname Il nome host del client che si è aggiudicato il tentativo dell'attività.

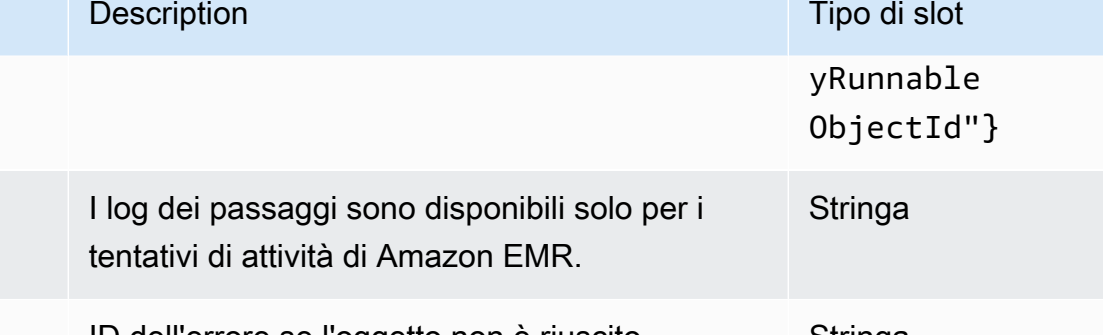

L'ora in cui l'oggetto è stato disattivato. DateTime

**Stringa**
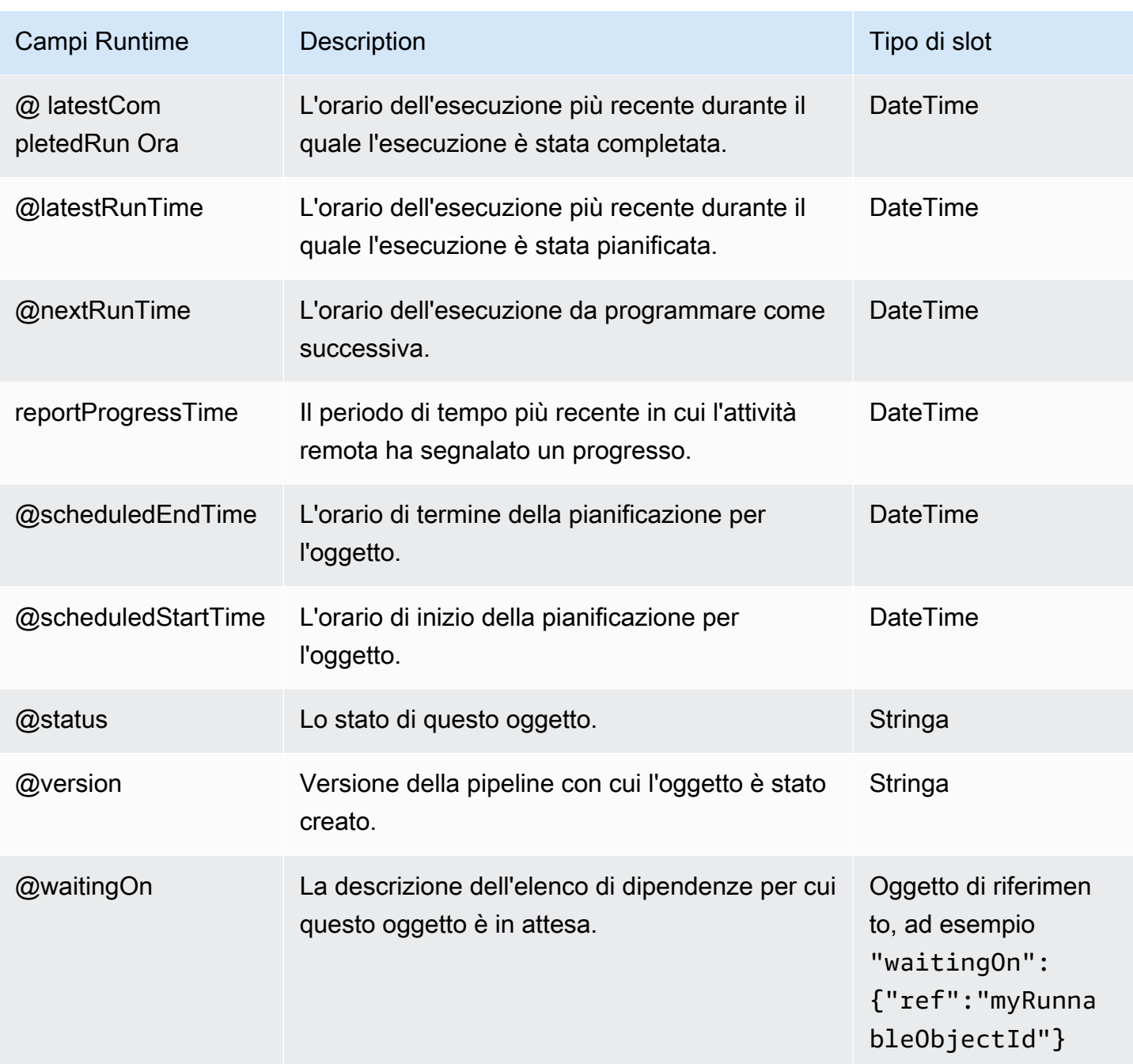

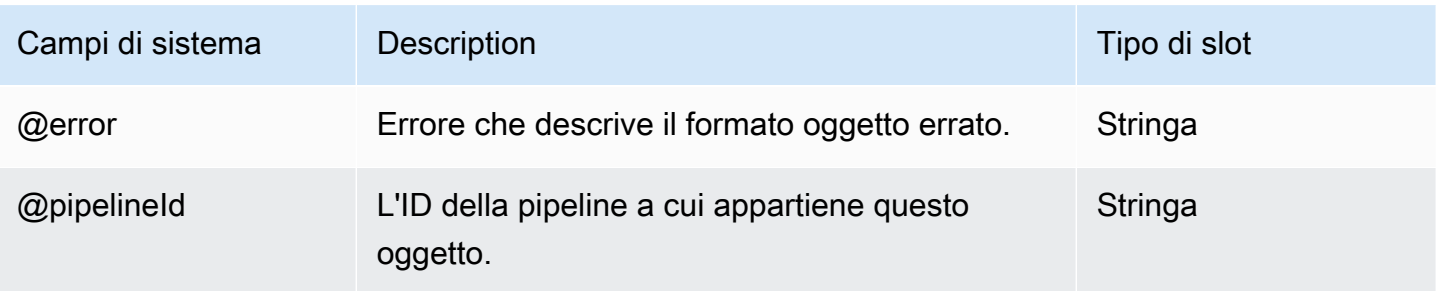

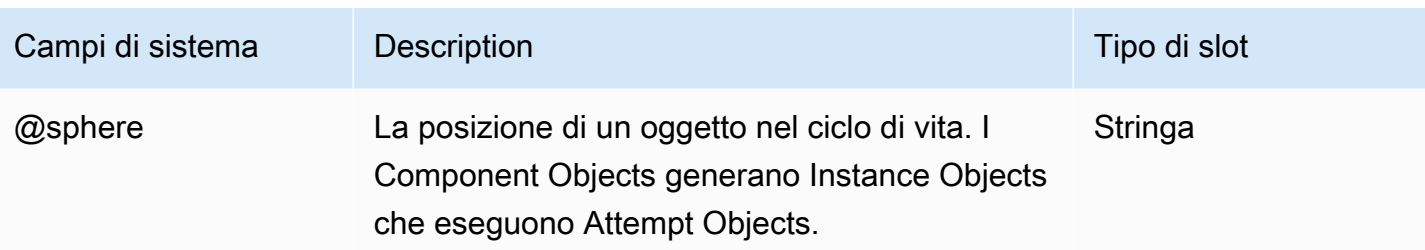

# **EmrCluster**

Rappresenta la configurazione di un cluster Amazon EMR. Questo oggetto viene utilizzato da [EmrActivity](#page-222-0) e [HadoopActivity](#page-232-0) per avviare un cluster.

## Indice

- **[Pianificatori](#page-325-0)**
- [Versioni di rilascio di Amazon EMR](#page-326-0)
- [Autorizzazioni Amazon EMR](#page-328-0)
- **[Sintassi](#page-329-0)**
- **[Esempi](#page-343-0)**
- [Vedi anche](#page-357-0)

## <span id="page-325-0"></span>Pianificatori

I pianificatori forniscono un modo per specificare l'allocazione di risorse e la prioritizzazione dei processi all'interno di un cluster Hadoop. Gli amministratori o gli utenti possono scegliere un pianificatore per diverse classi di utenti e applicazioni. Un pianificatore può usare le code per allocare risorse per utenti e applicazioni. È possibile configurare tali code quando si crea il cluster. È quindi possibile configurare priorità per determinati tipi di lavoro e utenti rispetto ad altri. In questo modo si ottiene un utilizzo efficiente delle risorse del cluster, consentendo a più utenti di inviare dati al cluster. Esistono tre tipi di pianificatori disponibili:

- [FairScheduler—](https://hadoop.apache.org/docs/stable/hadoop-yarn/hadoop-yarn-site/FairScheduler.html) Tenta di pianificare le risorse in modo uniforme per un periodo di tempo significativo.
- [CapacityScheduler—](https://hadoop.apache.org/docs/stable/hadoop-yarn/hadoop-yarn-site/CapacityScheduler.html) Utilizza le code per consentire agli amministratori del cluster di assegnare gli utenti a code con priorità e allocazione delle risorse diverse.
- Predefinito: utilizzato dal cluster, che può essere configurato dal sito.

## <span id="page-326-0"></span>Versioni di rilascio di Amazon EMR

Un rilascio di Amazon EMR è un insieme di applicazioni open source dell'ecosistema di big data. Ogni versione comprende diverse applicazioni, componenti e funzionalità per i big data che scegli di installare e configurare Amazon EMR quando crei un cluster. È possibile specificare la versione di rilascio con l'etichetta del rilascio. Le etichette di rilascio sono sotto forma di emr-*x.x.x* Ad esempio, emr-5.30.0. I cluster Amazon EMR si basano sull'etichetta di rilascio emr-4.0.0 e successivamente utilizzano la releaseLabel proprietà per specificare l'etichetta di rilascio di un oggetto. EmrCluster Le versioni precedenti utilizzano la proprietà amiVersion.

### **A** Important

Tutti i cluster Amazon EMR creati utilizzando la versione 5.22.0 o successiva utilizzano [Signature Version 4](https://docs.aws.amazon.com/general/latest/gr/signature-version-4.html) per autenticare le richieste verso Amazon S3. Alcune versioni di rilascio precedenti utilizzano Signature Version 2. Il supporto di Signature Version 2 è stato interrotto. Per ulteriori informazioni, consulta [Amazon S3 Update – SigV2 Deprecation Period Extended](https://aws.amazon.com/blogs/aws/amazon-s3-update-sigv2-deprecation-period-extended-modified/)  [and Modified.](https://aws.amazon.com/blogs/aws/amazon-s3-update-sigv2-deprecation-period-extended-modified/) Ti consigliamo vivamente di utilizzare una versione di Amazon EMR che supporti la versione 4 di Signature. Per i rilasci di versioni precedenti, a partire da EMR 4.7.x, la versione più recente della serie è stata aggiornata per supportare Signature Version 4. Quando si utilizza una versione precedente del rilascio EMR, si consiglia di utilizzare la versione più recente della serie. Inoltre, evitare versioni precedenti a EMR 4.7.0.

#### Considerazioni e limitazioni

Usa la versione più recente di Task Runner

Se si utilizza un EmrCluster oggetto autogestito con un'etichetta di rilascio, utilizzare la versione più recente di Task Runner. Per ulteriori informazioni sui Task Runner, consulta [Utilizzo di Task Runner](#page-431-0). Puoi configurare i valori delle proprietà per tutte le classificazioni di configurazione di Amazon EMR. Per ulteriori informazioni, consulta [Configurazione delle applicazioni](https://docs.aws.amazon.com/ElasticMapReduce/latest/ReleaseGuide/emr-configure-apps.html) nella Amazon EMR Release Guide, [the section called "Proprietà"](#page-427-0) e riferimenti [the section called "EmrConfiguration"](#page-422-0) agli oggetti.

#### Support per iMDSv2

In precedenza, AWS Data Pipeline supportava solo IMDSv1. Ora AWS Data Pipeline supporta IMDSv2 in Amazon EMR 5.23.1, 5.27.1 e 5.32 o versioni successive e Amazon EMR 6.2 o versioni successive. IMDSv2 utilizza un metodo orientato alla sessione per gestire meglio l'autenticazione

durante il recupero delle informazioni sui metadati dalle istanze. È necessario configurare le istanze per effettuare chiamate IMDSv2 creando risorse gestite dall'utente utilizzando -2.0. TaskRunner

Amazon EMR 5.32 o versione successiva e Amazon EMR 6.x

Le serie di release di Amazon EMR 5.32 o successive e 6.x utilizzano la versione 3.x di Hadoop, che ha introdotto importanti cambiamenti nel modo in cui viene valutato il classpath di Hadoop rispetto alla versione 2.x di Hadoop. Le librerie comuni come Joda-Time sono state rimosse dal classpath.

Se [EmrActivity](#page-222-0) o [HadoopActivity](#page-232-0) esegue un file Jar che ha dipendenze da una libreria rimossa in Hadoop 3.x, il passaggio ha esito negativo e restituisce l'errore o. java.lang.NoClassDefFoundError java.lang.ClassNotFoundException Questo può accadere per i file Jar che sono stati eseguiti senza problemi utilizzando le versioni di release di Amazon EMR 5.x.

Per risolvere il problema, devi copiare le dipendenze dei file Jar nel classpath di Hadoop su un EmrCluster oggetto prima di avviare o il. EmrActivity HadoopActivity Forniamo uno script bash per farlo. Lo script bash è disponibile nella seguente posizione, dove si trova *MyRegion*la AWS regione in cui viene eseguito l'EmrClusteroggetto, ad esempio. us-west-2

s3://datapipeline-*MyRegion*/*MyRegion*/bootstrap-actions/latest/TaskRunner/copy-jars-tohadoop-classpath.sh

Il modo di eseguire lo script dipende dal fatto che venga EmrActivity HadoopActivity eseguito su una risorsa gestita da AWS Data Pipeline o su una risorsa autogestita.

Se utilizzi una risorsa gestita daAWS Data Pipeline, aggiungi un bootstrapAction all'EmrClusteroggetto. bootstrapActionspecifica lo script e i file Jar da copiare come argomenti. È possibile aggiungere fino a 255 bootstrapAction campi per EmrCluster oggetto e aggiungere un bootstrapAction campo a un EmrCluster oggetto che dispone già di azioni bootstrap.

Per specificare questo script come azione di bootstrap, usa la seguente sintassi, dove JarFileRegion è la regione in cui viene salvato il file Jar e ogni *MyJarFilen* è il percorso assoluto in Amazon S3 di un file Jar da copiare nel classpath Hadoop. Per impostazione predefinita, non specificate i file Jar che si trovano nel classpath Hadoop.

```
s3://datapipeline-MyRegion/MyRegion/bootstrap-actions/latest/TaskRunner/copy-jars-to-
hadoop-classpath.sh,JarFileRegion,MyJarFile1,MyJarFile2[, ...]
```
L'esempio seguente specifica un'azione di bootstrap che copia due file Jar in Amazon S3my-jarfile.jar: e il. emr-dynamodb-tool-4.14.0-jar-with-dependencies.jar La regione utilizzata nell'esempio è us-west-2.

```
{ 
   "id" : "MyEmrCluster", 
   "type" : "EmrCluster", 
   "keyPair" : "my-key-pair", 
   "masterInstanceType" : "m5.xlarge", 
   "coreInstanceType" : "m5.xlarge", 
   "coreInstanceCount" : "2", 
   "taskInstanceType" : "m5.xlarge", 
   "taskInstanceCount": "2", 
   "bootstrapAction" : ["s3://datapipeline-us-west-2/us-west-2/bootstrap-actions/
latest/TaskRunner/copy-jars-to-hadoop-classpath.sh,us-west-2,s3://path/to/my-jar-
file.jar,s3://dynamodb-dpl-us-west-2/emr-ddb-storage-handler/4.14.0/emr-dynamodb-
tools-4.14.0-jar-with-dependencies.jar"]
}
```
È necessario salvare e attivare la pipeline affinché la modifica bootstrapAction alla nuova abbia effetto.

Se si utilizza una risorsa autogestita, è possibile scaricare lo script nell'istanza del cluster ed eseguirlo dalla riga di comando utilizzando SSH. Lo script crea una directory denominata /etc/ hadoop/conf/shellprofile.d e un file denominato datapipeline-jars.sh in quella directory. I file jar forniti come argomenti della riga di comando vengono copiati in una directory denominata creata dallo script. /home/hadoop/datapipeline\_jars Se il cluster è configurato in modo diverso, modifica lo script in modo appropriato dopo averlo scaricato.

La sintassi per eseguire lo script sulla riga di comando è leggermente diversa da quella bootstrapAction mostrata nell'esempio precedente. Utilizzate gli spazi anziché le virgole tra gli argomenti, come illustrato nell'esempio seguente.

```
./copy-jars-to-hadoop-classpath.sh us-west-2 s3://path/to/my-jar-file.jar s3://
dynamodb-dpl-us-west-2/emr-ddb-storage-handler/4.14.0/emr-dynamodb-tools-4.14.0-jar-
with-dependencies.jar
```
## <span id="page-328-0"></span>Autorizzazioni Amazon EMR

Quando crei un ruolo IAM personalizzato, valuta attentamente le autorizzazioni minime necessarie al cluster per svolgere il suo lavoro. Assicurati di concedere l'accesso alle risorse richieste, come i

file in Amazon S3 o i dati in Amazon RDS, Amazon Redshift o DynamoDB. Se si desidera impostare visibleToAllUsers su False, il ruolo deve disporre delle autorizzazioni appropriate. Si noti che DataPipelineDefaultRole non dispone di tali autorizzazioni. È necessario fornire un'unione dei DataPipelineDefaultRole ruoli DefaultDataPipelineResourceRole and come ruolo EmrCluster oggetto oppure creare un ruolo personalizzato per questo scopo.

## <span id="page-329-0"></span>**Sintassi**

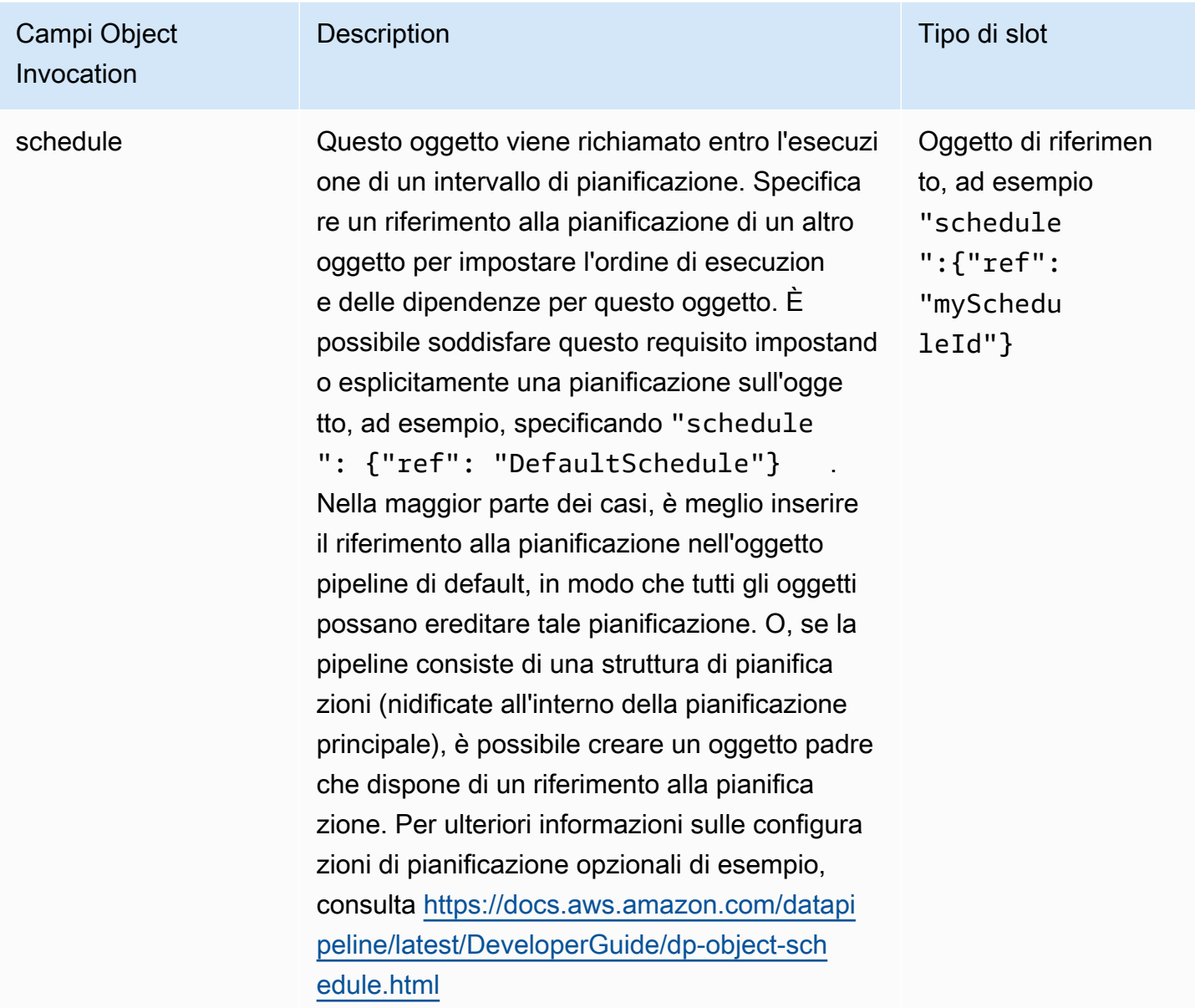

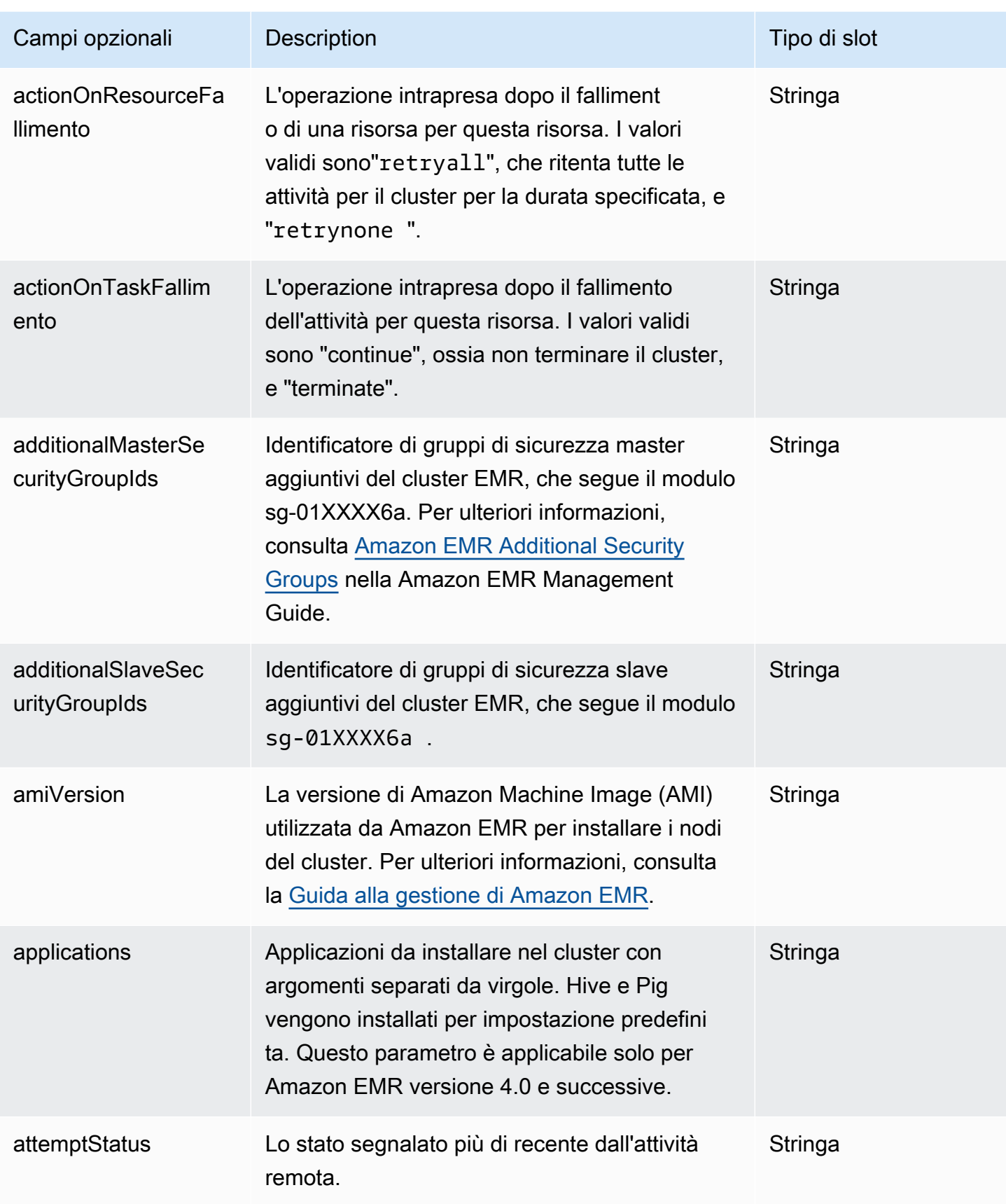

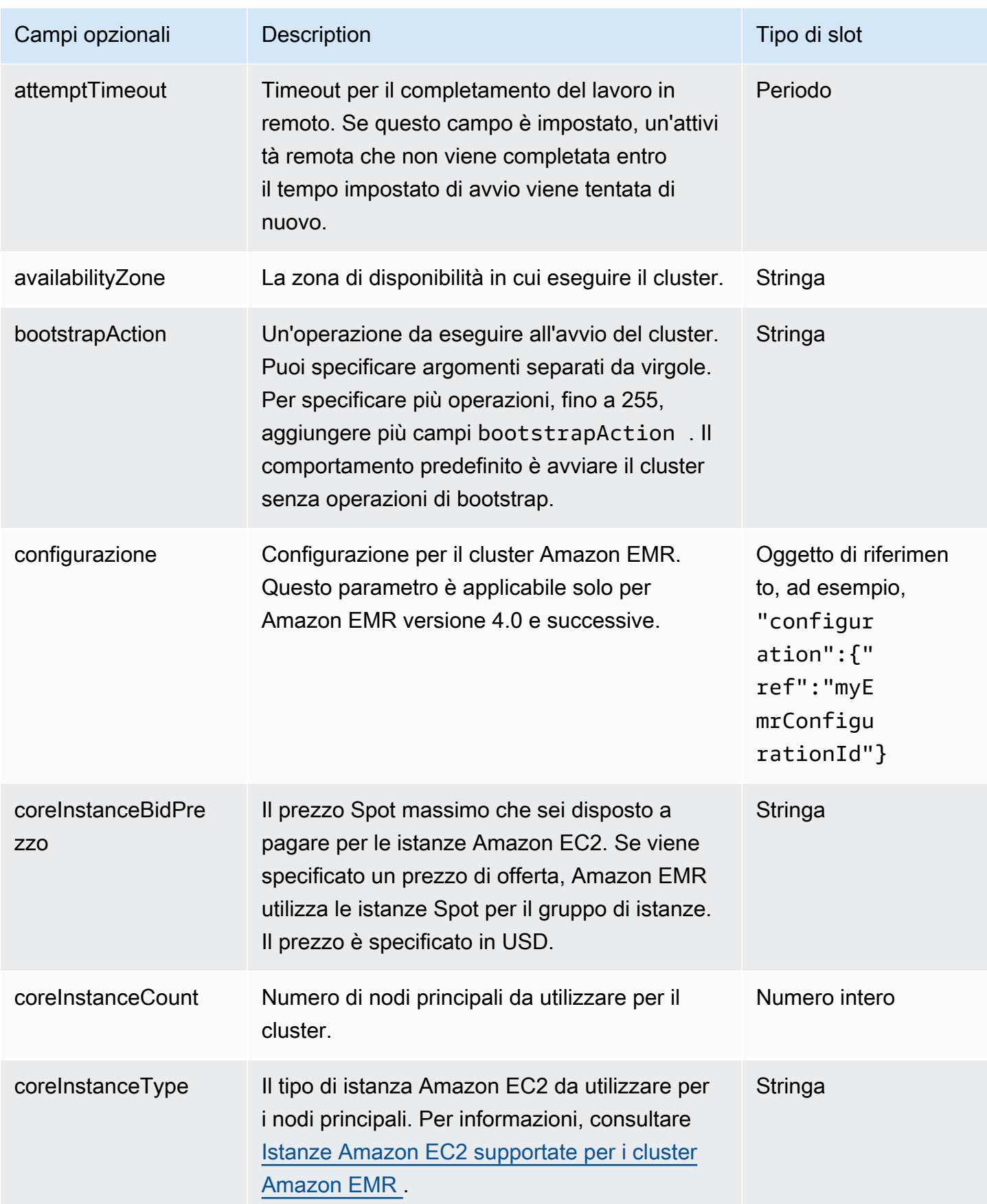

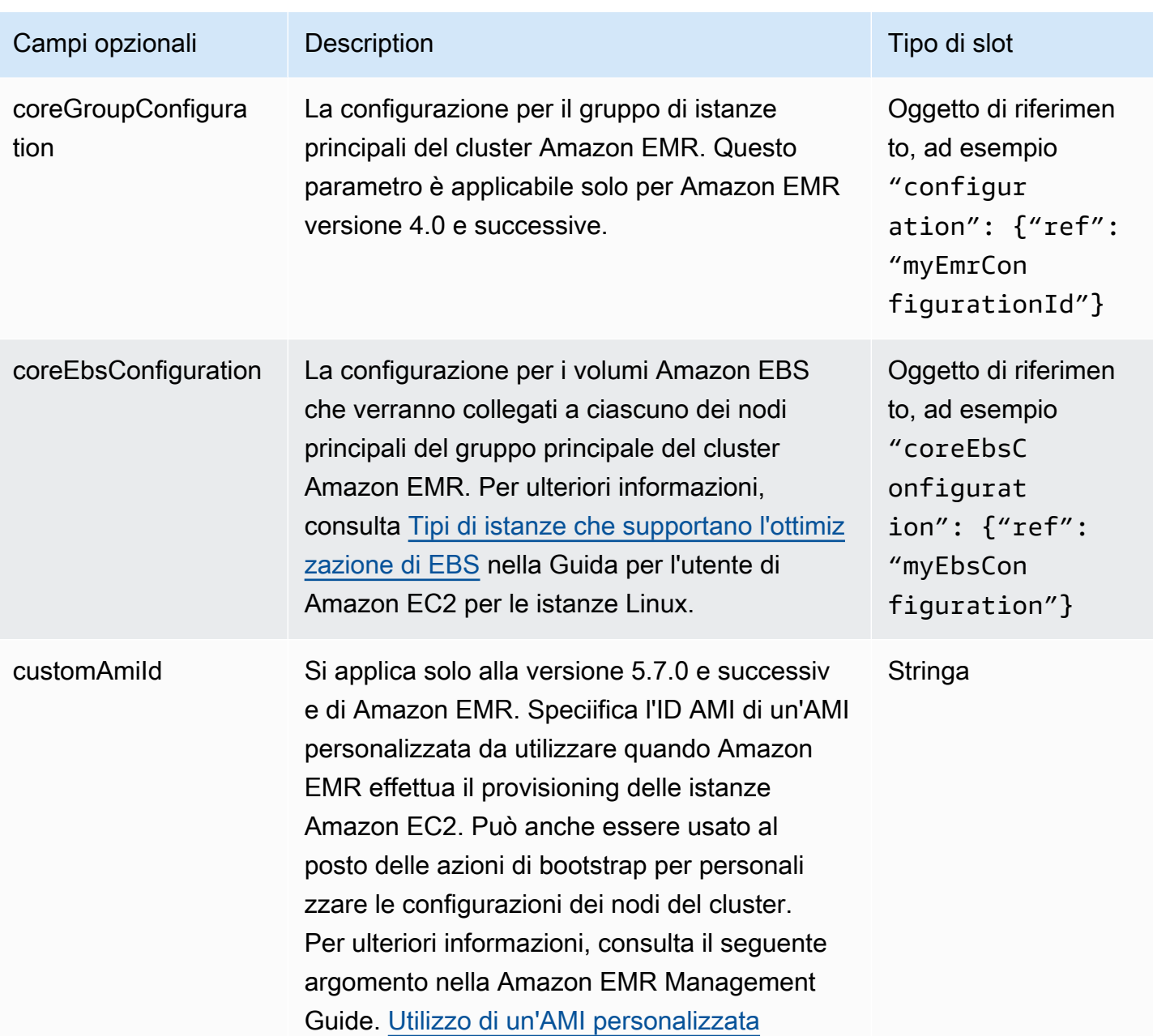

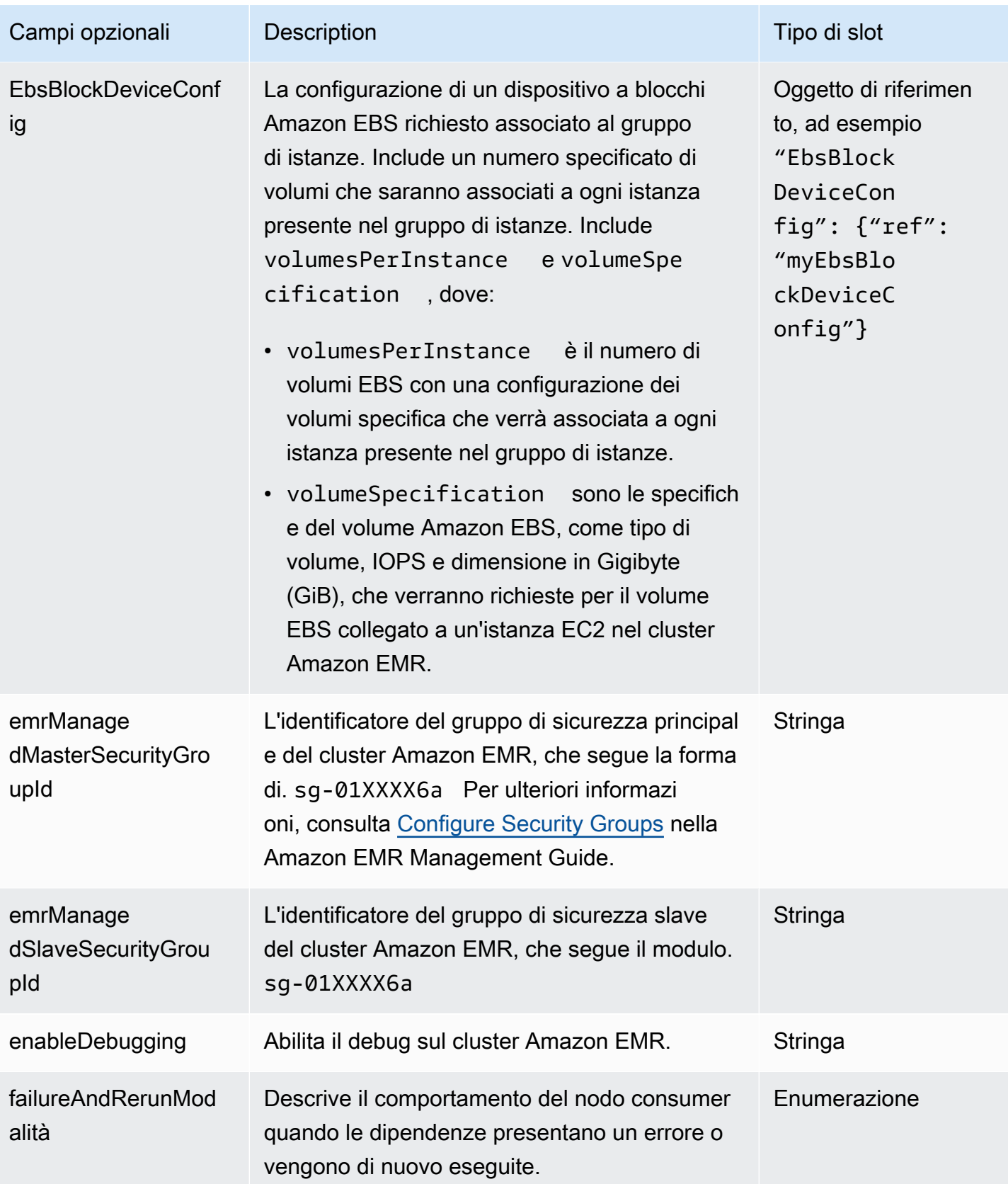

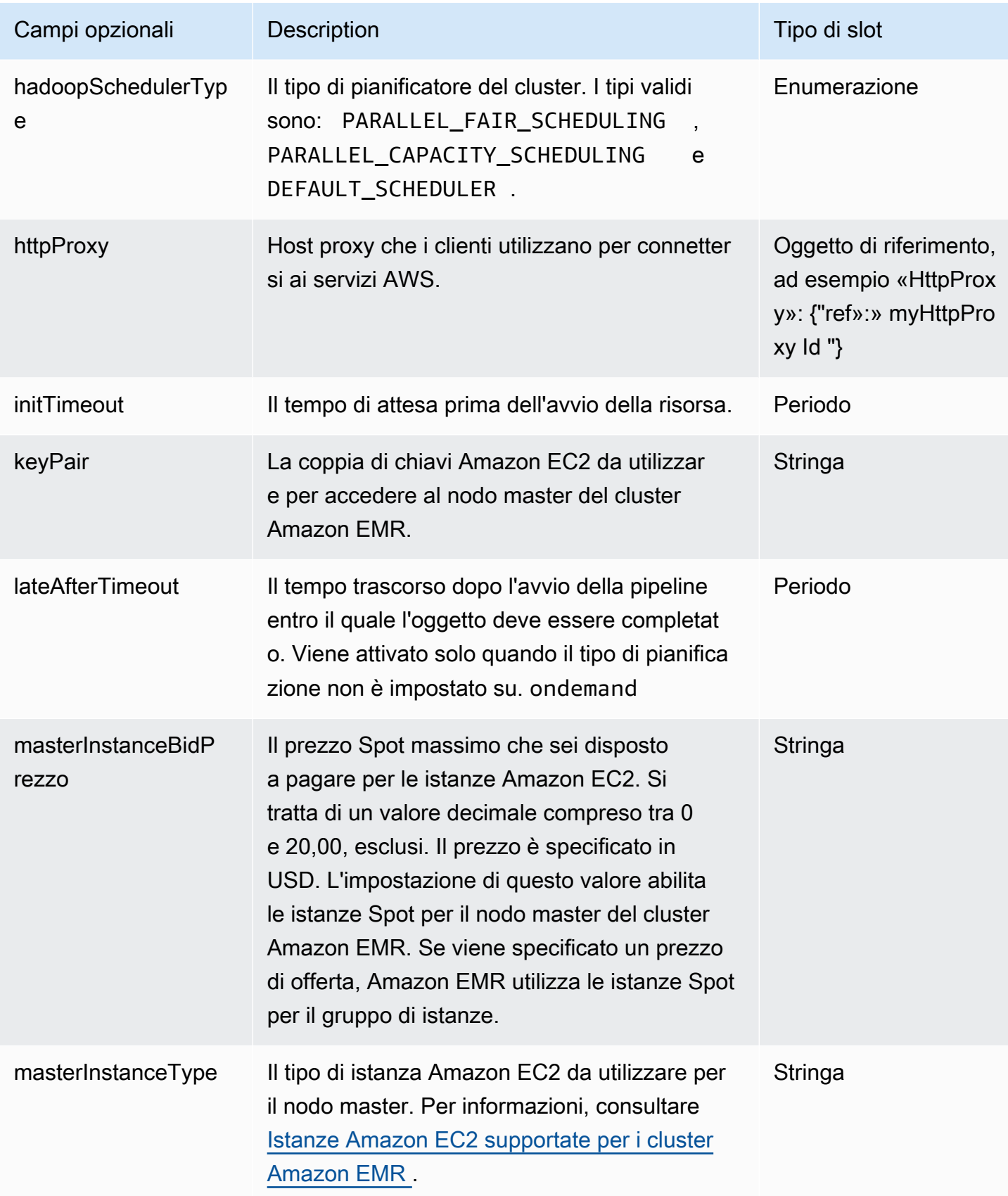

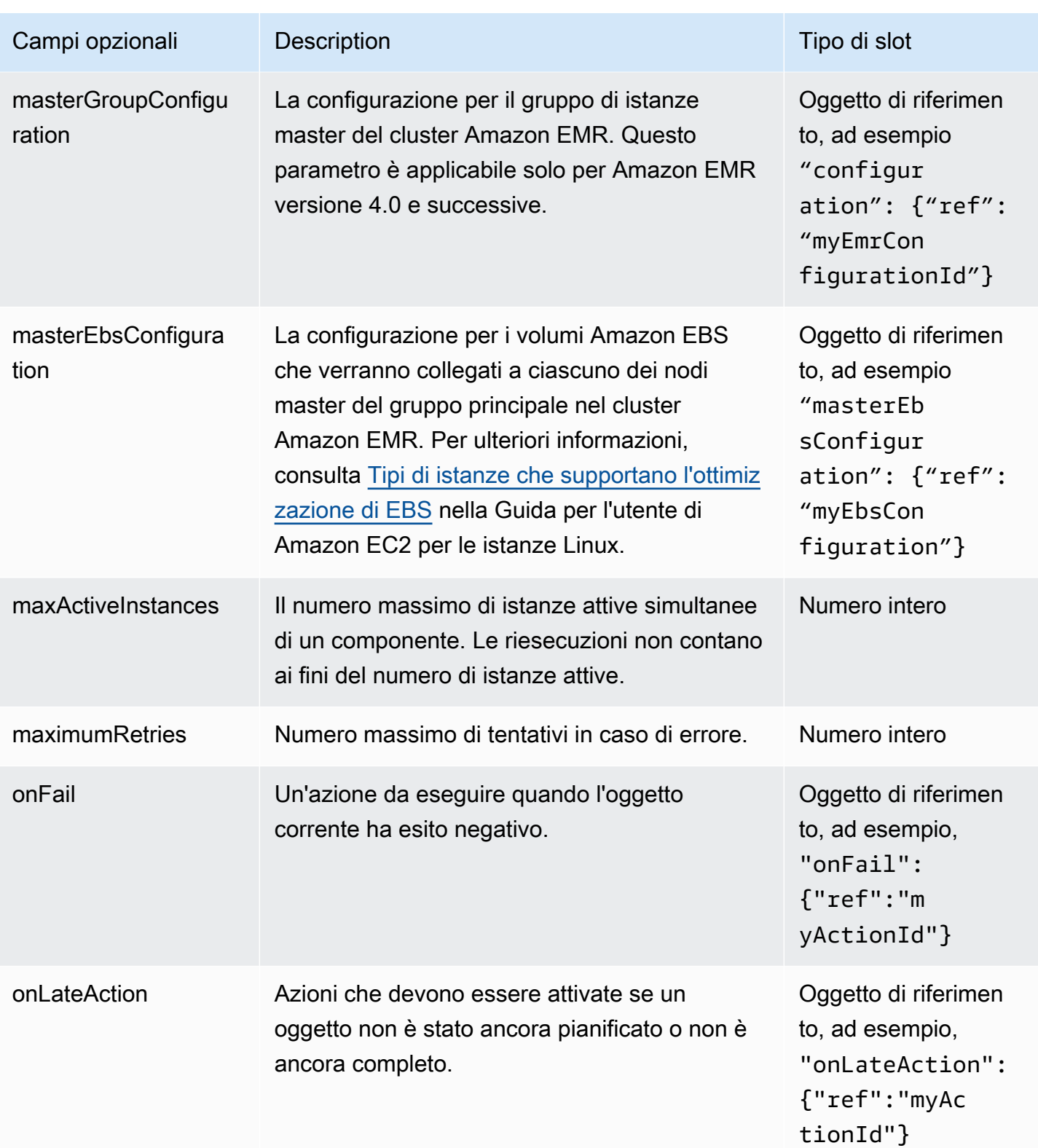

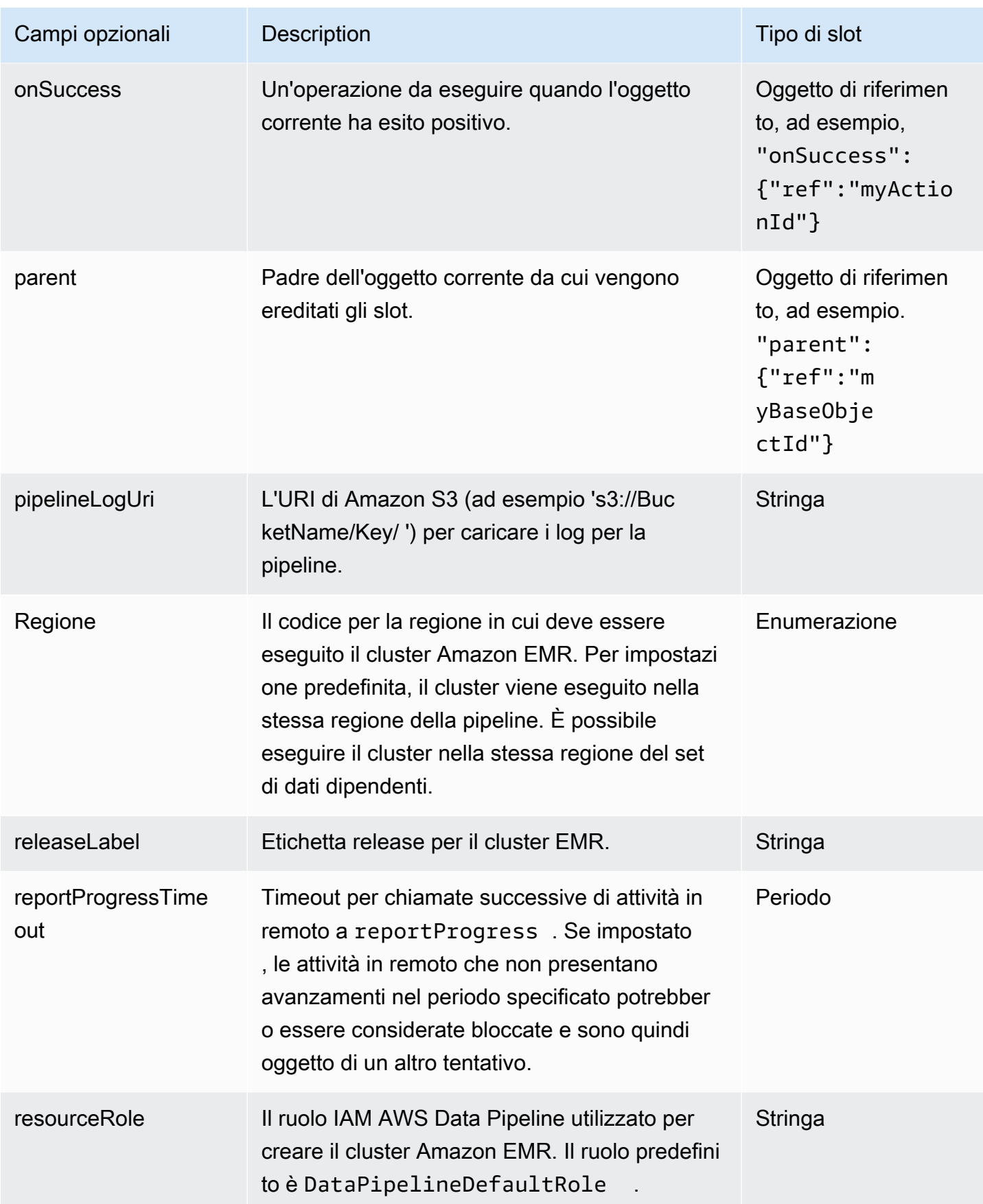

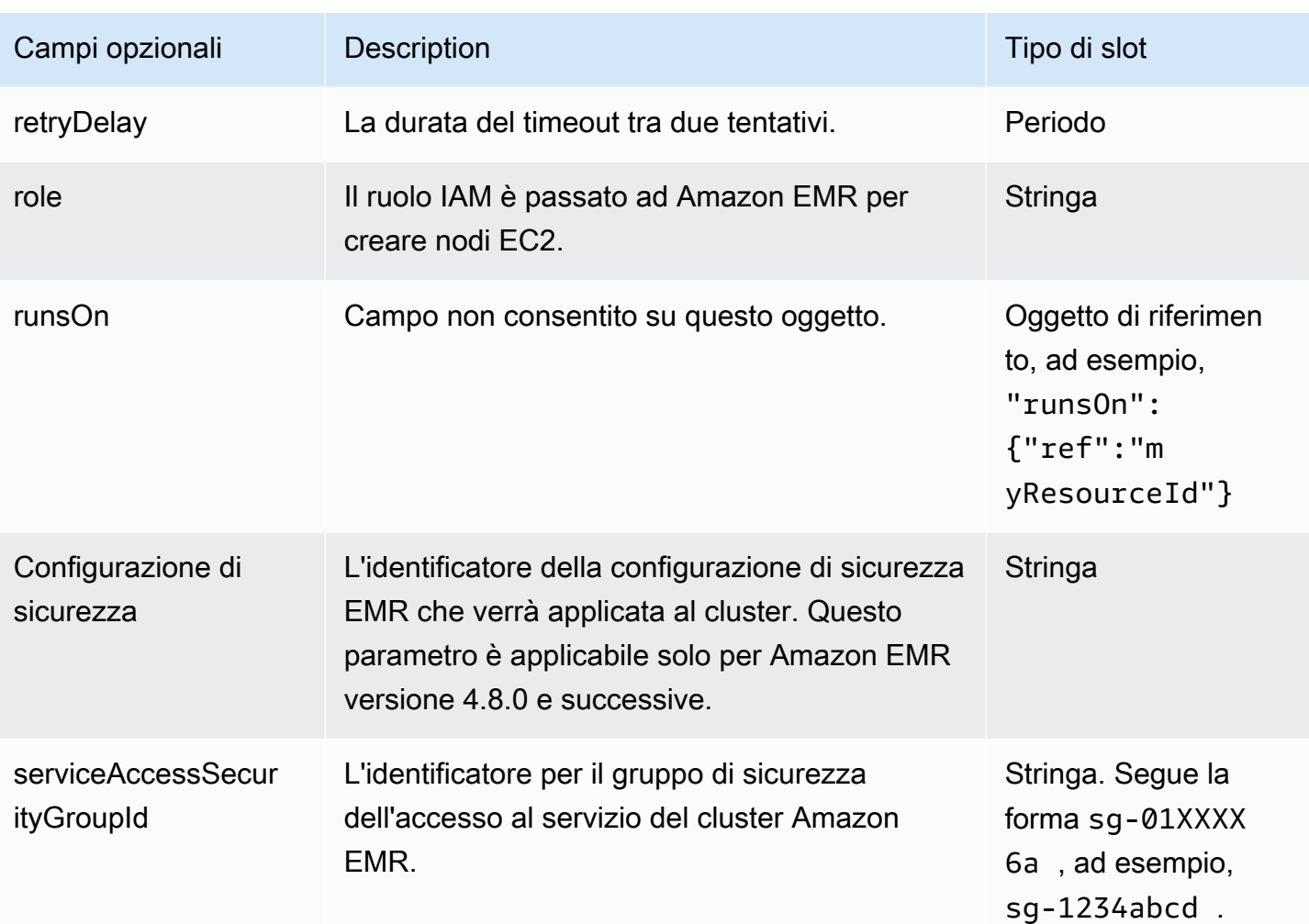

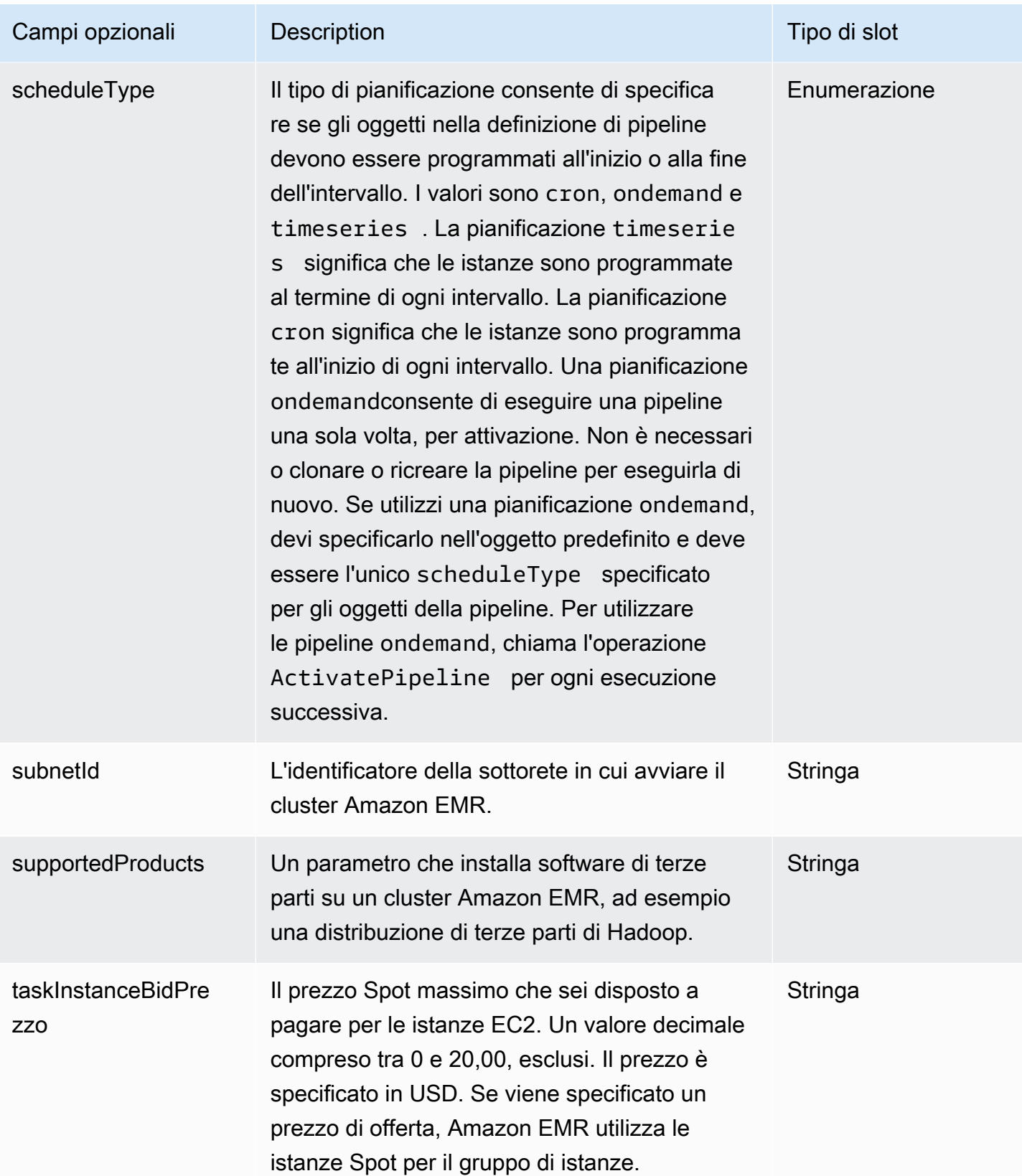

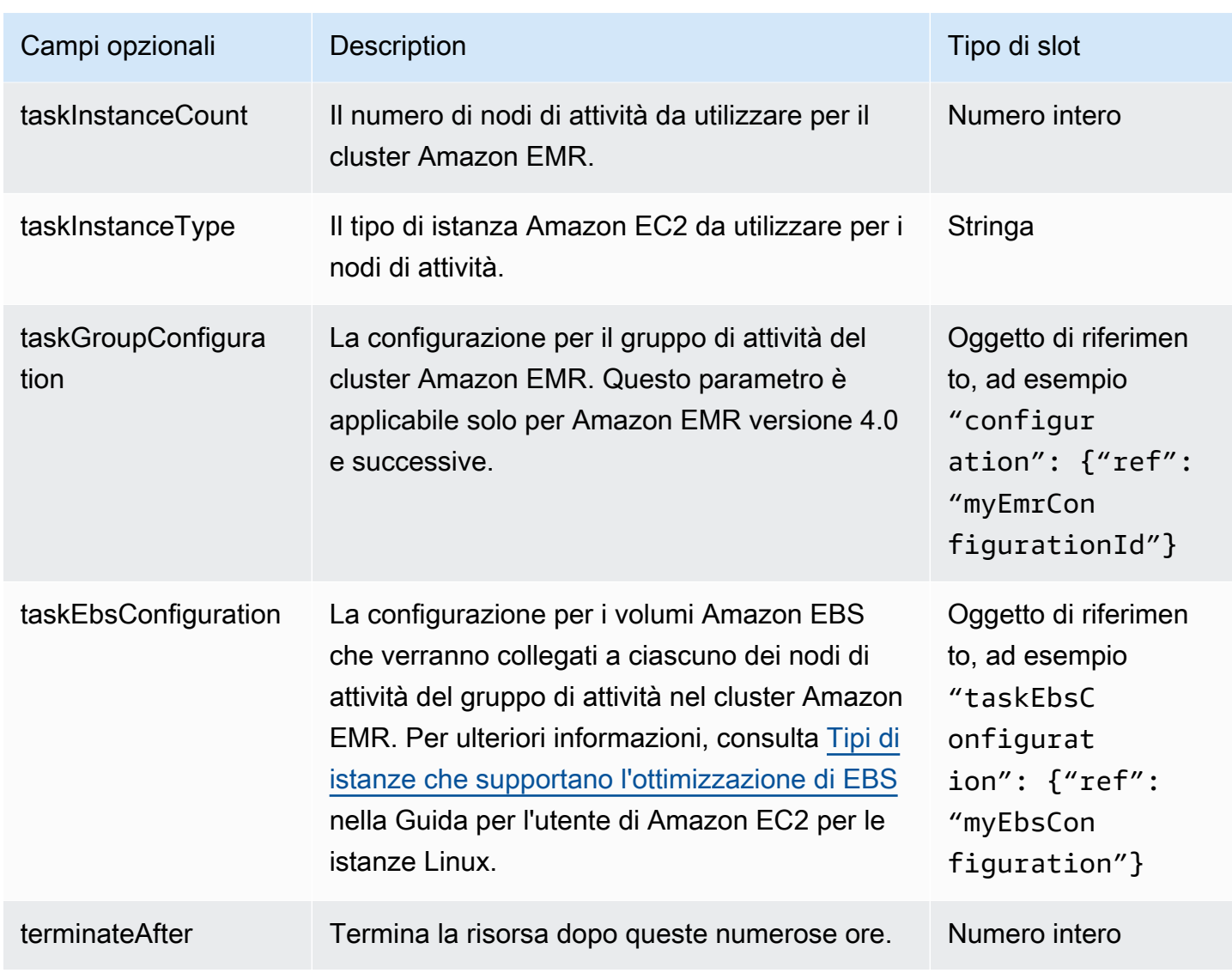

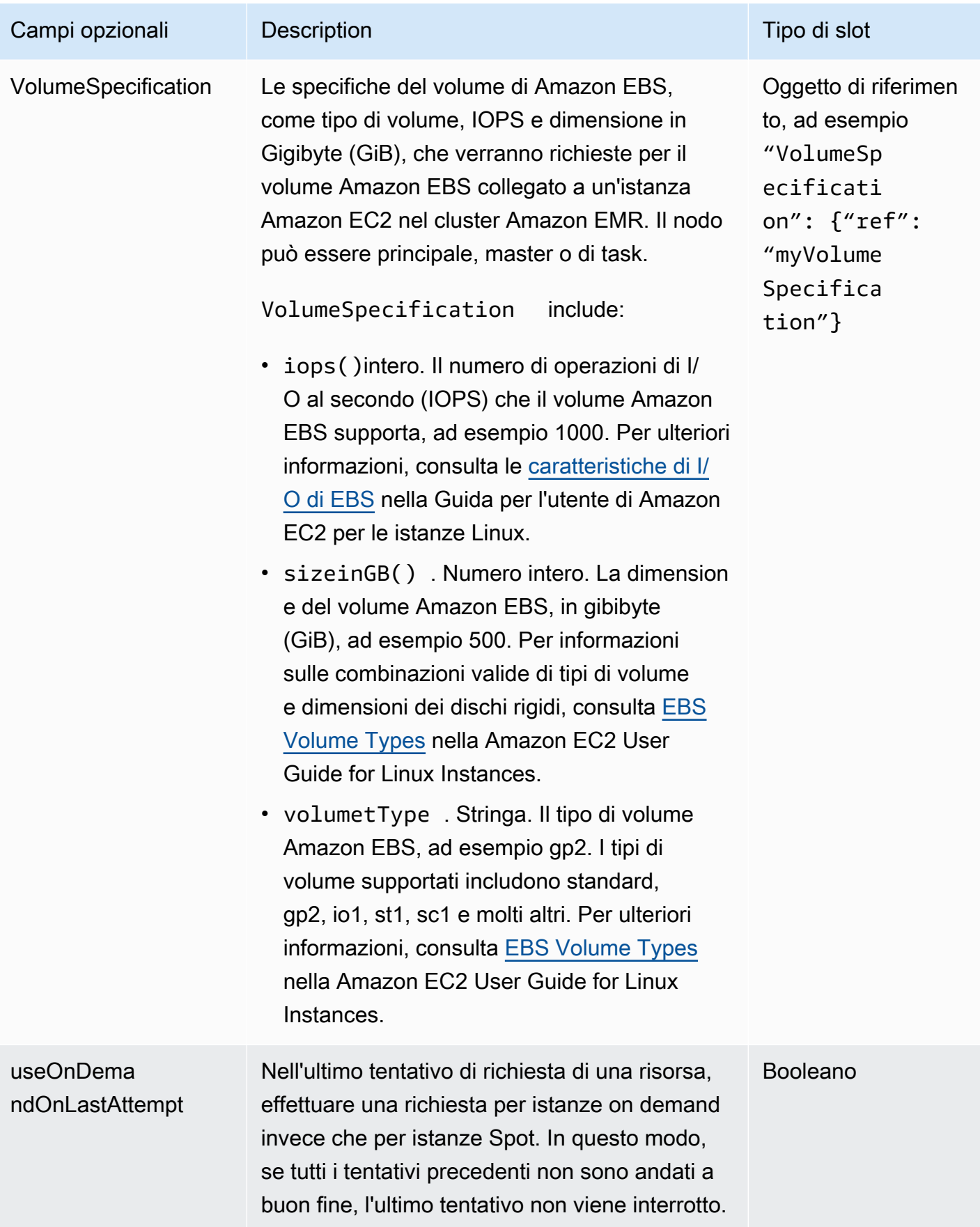

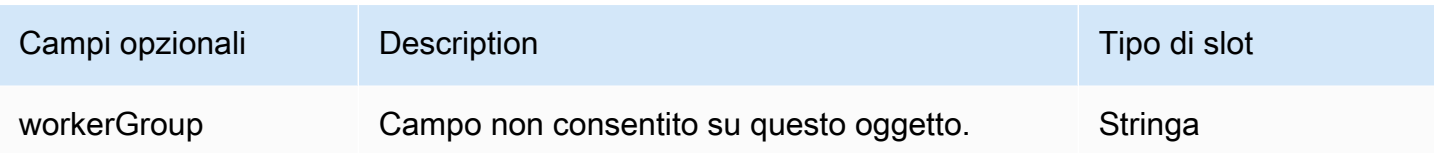

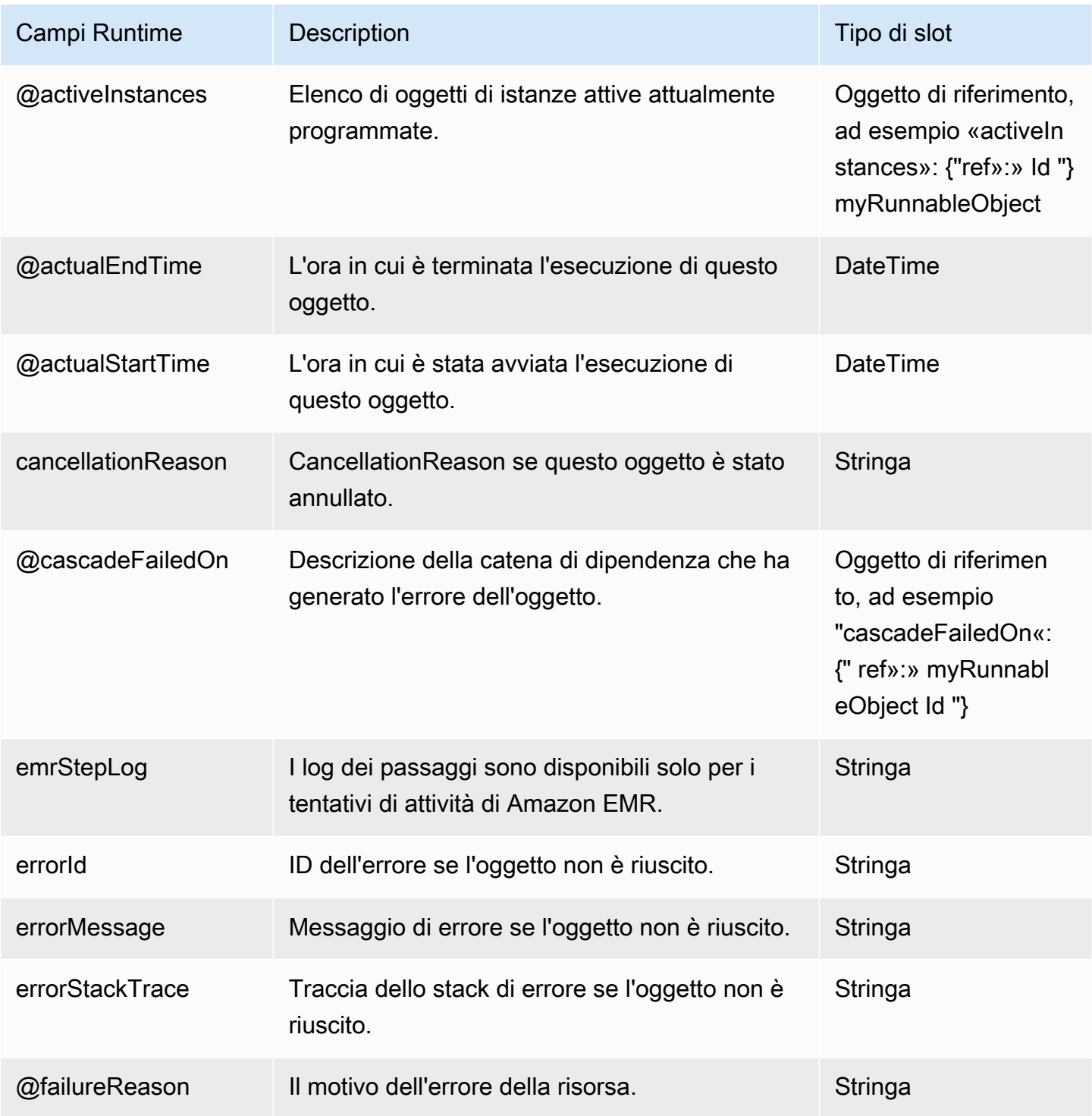

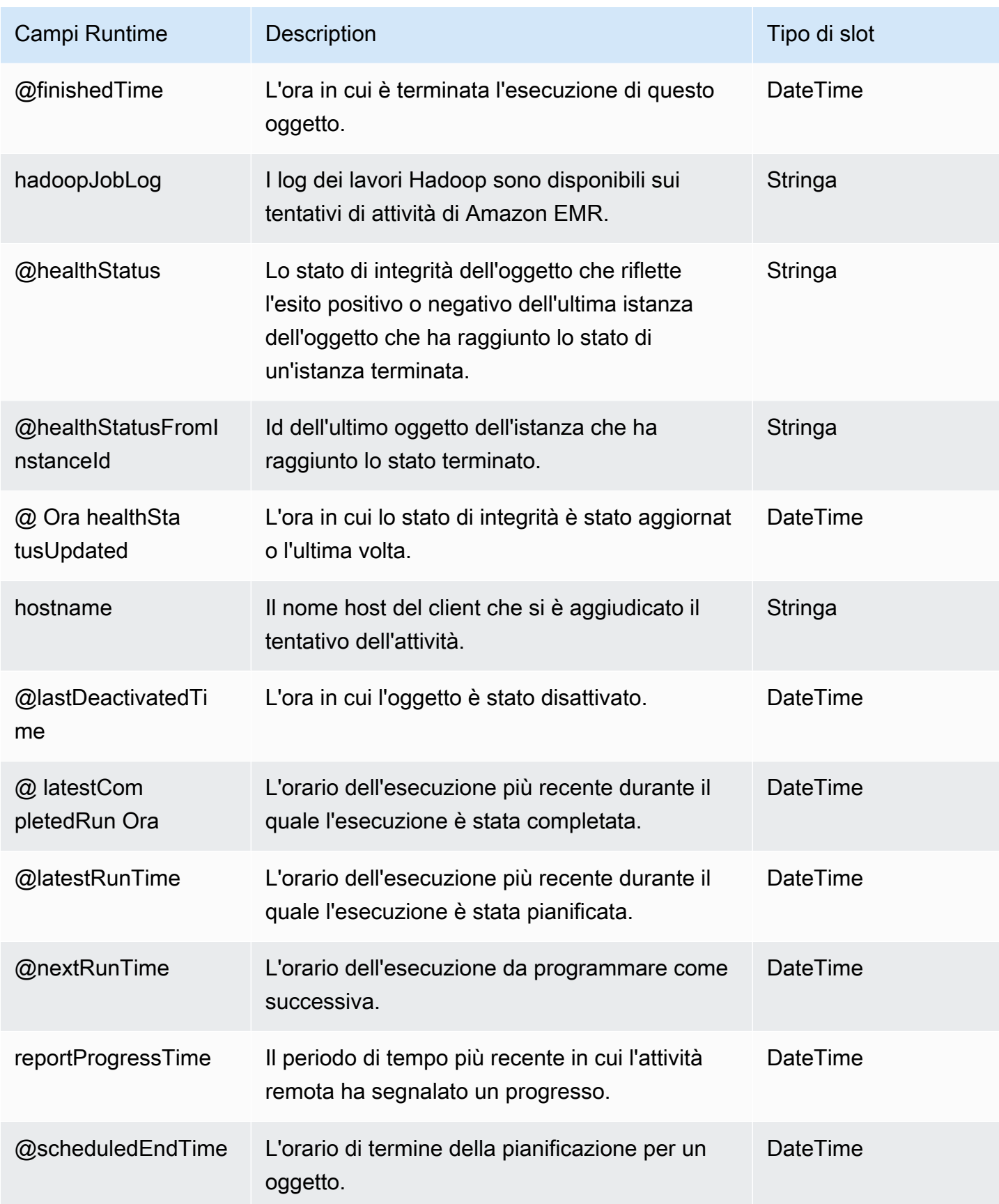

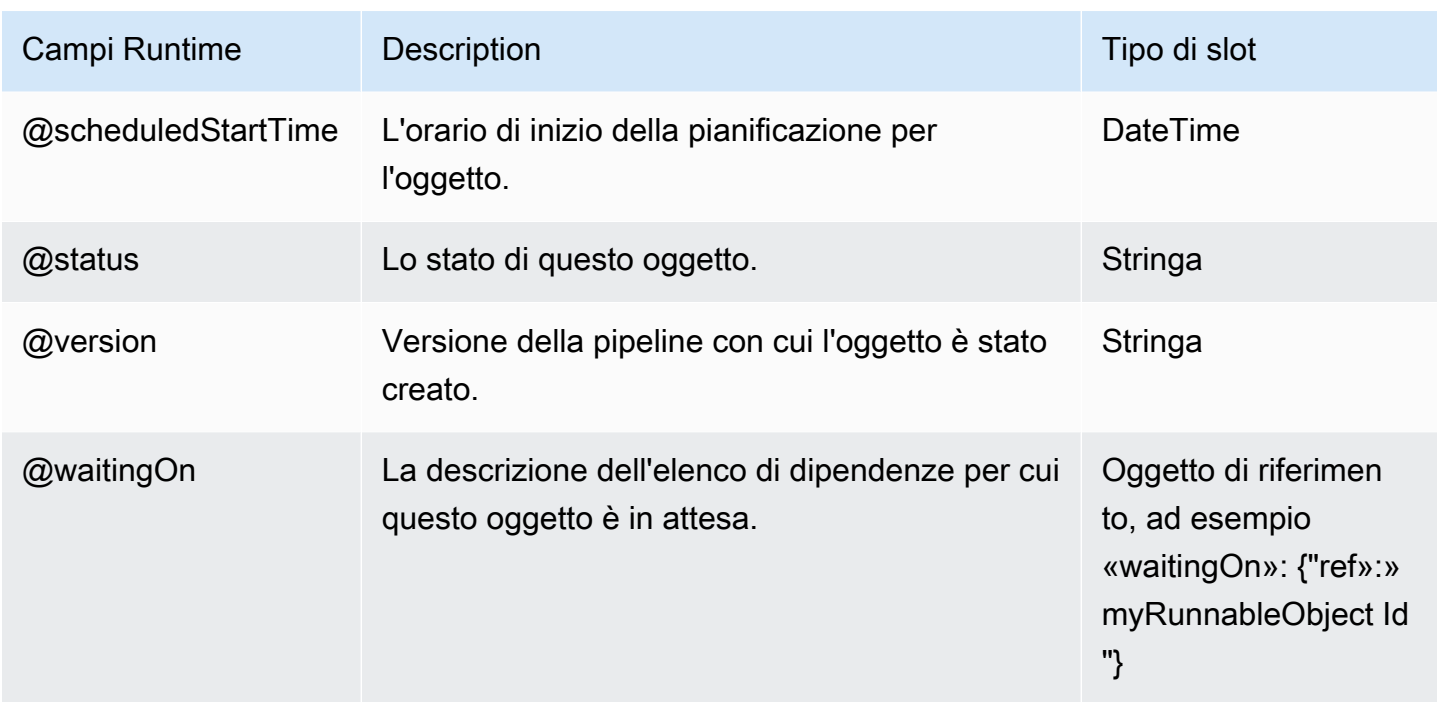

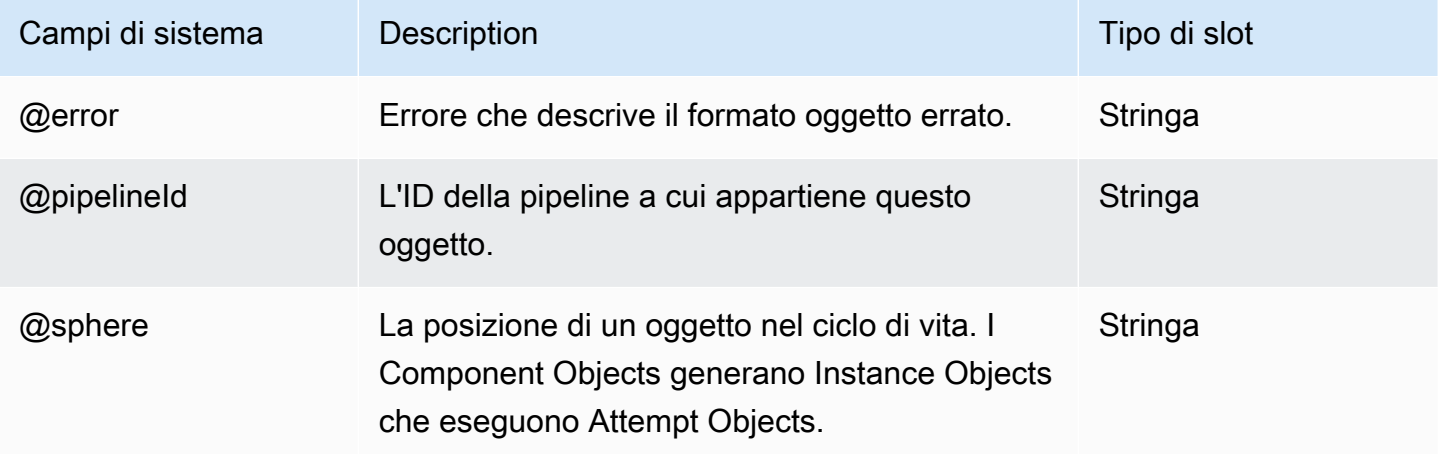

## <span id="page-343-0"></span>Esempi

I seguenti sono esempi di questo tipo di oggetto.

## Indice

- [Avvia un cluster Amazon EMR con HadoopVersion](#page-344-0)
- [Avvia un cluster Amazon EMR con etichetta di rilascio emr-4.x o successiva](#page-344-1)
- [Installa software aggiuntivo sul tuo cluster Amazon EMR](#page-345-0)
- [Disabilitare la crittografia lato server sulle versioni 3.x](#page-346-0)
- [Disabilitare la crittografia lato server sulle versioni 4.x](#page-346-1)
- [Configurare Hadoop KMS ACL e creare zone di crittografia in HDFS](#page-347-0)
- [Specificare ruoli IAM personalizzati](#page-348-0)
- [Usa EmrCluster la risorsa nell'SDK AWS per Java](#page-349-0)
- [Configurazione di un cluster Amazon EMR in una sottorete privata](#page-351-0)
- [Collegare i volumi EBS ai nodi del cluster](#page-354-0)

<span id="page-344-0"></span>Avvia un cluster Amazon EMR con HadoopVersion

#### Example

L'esempio seguente avvia un cluster Amazon EMR utilizzando AMI versione 1.0 e Hadoop 0.20.

```
{ 
   "id" : "MyEmrCluster", 
   "type" : "EmrCluster", 
   "hadoopVersion" : "0.20", 
   "keyPair" : "my-key-pair", 
   "masterInstanceType" : "m3.xlarge", 
   "coreInstanceType" : "m3.xlarge", 
   "coreInstanceCount" : "10", 
   "taskInstanceType" : "m3.xlarge", 
   "taskInstanceCount": "10", 
   "bootstrapAction" : ["s3://Region.elasticmapreduce/bootstrap-actions/configure-
hadoop,arg1,arg2,arg3","s3://Region.elasticmapreduce/bootstrap-actions/configure-
hadoop/configure-other-stuff,arg1,arg2"]
}
```
<span id="page-344-1"></span>Avvia un cluster Amazon EMR con etichetta di rilascio emr-4.x o successiva

#### Example

L'esempio seguente avvia un cluster Amazon EMR utilizzando il releaseLabel campo più recente:

```
{ 
   "id" : "MyEmrCluster", 
   "type" : "EmrCluster", 
   "keyPair" : "my-key-pair", 
   "masterInstanceType" : "m3.xlarge",
```

```
 "coreInstanceType" : "m3.xlarge", 
   "coreInstanceCount" : "10", 
   "taskInstanceType" : "m3.xlarge", 
   "taskInstanceCount": "10", 
   "releaseLabel": "emr-4.1.0", 
   "applications": ["spark", "hive", "pig"], 
   "configuration": {"ref":"myConfiguration"} 
}
```
<span id="page-345-0"></span>Installa software aggiuntivo sul tuo cluster Amazon EMR

## Example

EmrClusterfornisce il supportedProducts campo che installa software di terze parti su un cluster Amazon EMR, ad esempio consente di installare una distribuzione personalizzata di Hadoop, come MapR. Accetta un elenco separato da virgole di argomenti per il software di terze parti da leggere e in base al quale agire. L'esempio seguente mostra come usare il campo supportedProducts di EmrCluster per creare un cluster personalizzato edizione MapR M3 con Karmasphere Analytics installato ed eseguire un oggetto EmrActivity su di esso.

```
{ 
     "id": "MyEmrActivity", 
     "type": "EmrActivity", 
     "schedule": {"ref": "ResourcePeriod"}, 
     "runsOn": {"ref": "MyEmrCluster"}, 
     "postStepCommand": "echo Ending job >> /mnt/var/log/stepCommand.txt", 
     "preStepCommand": "echo Starting job > /mnt/var/log/stepCommand.txt", 
     "step": "/home/hadoop/contrib/streaming/hadoop-streaming.jar,-input,s3n://
elasticmapreduce/samples/wordcount/input,-output, \
      hdfs:///output32113/,-mapper,s3n://elasticmapreduce/samples/wordcount/
wordSplitter.py,-reducer,aggregate" 
   }, 
  \{ "id": "MyEmrCluster", 
     "type": "EmrCluster", 
     "schedule": {"ref": "ResourcePeriod"}, 
     "supportedProducts": ["mapr,--edition,m3,--version,1.2,--key1,value1","karmasphere-
enterprise-utility"], 
     "masterInstanceType": "m3.xlarge", 
     "taskInstanceType": "m3.xlarge"
}
```
<span id="page-346-0"></span>Disabilitare la crittografia lato server sulle versioni 3.x

### Example

Un'attività EmrCluster con una versione Hadoop 2.x creata da AWS Data Pipeline abilita la crittografia lato server per impostazione predefinita. Se si desidera disattivare la crittografia lato server, è necessario specificare un'operazione di bootstrap nella definizione di un oggetto del cluster.

L'esempio seguente crea un'attività EmrCluster con la crittografia lato server disabilitata:

```
{ 
    "id":"NoSSEEmrCluster", 
    "type":"EmrCluster", 
    "hadoopVersion":"2.x", 
    "keyPair":"my-key-pair", 
    "masterInstanceType":"m3.xlarge", 
    "coreInstanceType":"m3.large", 
    "coreInstanceCount":"10", 
    "taskInstanceType":"m3.large", 
    "taskInstanceCount":"10", 
    "bootstrapAction":["s3://Region.elasticmapreduce/bootstrap-actions/configure-
hadoop,-e, fs.s3.enableServerSideEncryption=false"]
}
```
<span id="page-346-1"></span>Disabilitare la crittografia lato server sulle versioni 4.x

Example

È necessario disabilitare la crittografia lato server utilizzando un oggetto EmrConfiguration.

L'esempio seguente crea un'attività EmrCluster con la crittografia lato server disabilitata:

```
 { 
    "name": "ReleaseLabelCluster", 
    "releaseLabel": "emr-4.1.0", 
    "applications": ["spark", "hive", "pig"], 
    "id": "myResourceId", 
    "type": "EmrCluster", 
    "configuration": { 
      "ref": "disableSSE" 
    } 
  }, 
  { 
    "name": "disableSSE",
```

```
 "id": "disableSSE", 
   "type": "EmrConfiguration", 
   "classification": "emrfs-site", 
   "property": [{ 
     "ref": "enableServerSideEncryption" 
   } 
   ] 
 }, 
 { 
   "name": "enableServerSideEncryption", 
   "id": "enableServerSideEncryption", 
   "type": "Property", 
   "key": "fs.s3.enableServerSideEncryption", 
   "value": "false" 
 }
```
<span id="page-347-0"></span>Configurare Hadoop KMS ACL e creare zone di crittografia in HDFS

### Example

I seguenti oggetti creano ACL per Hadoop KMS e creano zone di crittografia e le chiavi di crittografia corrispondenti in HDFS:

```
{ 
        "name": "kmsAcls", 
        "id": "kmsAcls", 
        "type": "EmrConfiguration", 
        "classification": "hadoop-kms-acls", 
        "property": [ 
          {"ref":"kmsBlacklist"}, 
          {"ref":"kmsAcl"} 
       \mathbb{I} }, 
     { 
        "name": "hdfsEncryptionZone", 
        "id": "hdfsEncryptionZone", 
        "type": "EmrConfiguration", 
        "classification": "hdfs-encryption-zones", 
        "property": [ 
          {"ref":"hdfsPath1"}, 
          {"ref":"hdfsPath2"} 
        ] 
     }, 
     {
```

```
 "name": "kmsBlacklist", 
   "id": "kmsBlacklist", 
   "type": "Property", 
   "key": "hadoop.kms.blacklist.CREATE", 
   "value": "foo,myBannedUser" 
 }, 
 { 
   "name": "kmsAcl", 
   "id": "kmsAcl", 
   "type": "Property", 
   "key": "hadoop.kms.acl.ROLLOVER", 
   "value": "myAllowedUser" 
 }, 
 { 
   "name": "hdfsPath1", 
   "id": "hdfsPath1", 
   "type": "Property", 
   "key": "/myHDFSPath1", 
   "value": "path1_key" 
 }, 
 { 
   "name": "hdfsPath2", 
   "id": "hdfsPath2", 
   "type": "Property", 
   "key": "/myHDFSPath2", 
   "value": "path2_key" 
 }
```
<span id="page-348-0"></span>Specificare ruoli IAM personalizzati

### Example

Per impostazione predefinita, AWS Data Pipeline passa DataPipelineDefaultRole come ruolo del servizio Amazon EMR e DataPipelineDefaultResourceRole come profilo dell'istanza Amazon EC2 per creare risorse per tuo conto. Tuttavia, puoi creare un ruolo di servizio Amazon EMR personalizzato e un profilo di istanza personalizzato e utilizzarli al loro posto. AWS Data Pipelinedeve disporre di autorizzazioni sufficienti per creare cluster utilizzando il ruolo personalizzato e deve essere aggiunto AWS Data Pipeline come entità attendibile.

L'oggetto di esempio seguente specifica i ruoli personalizzati per il cluster Amazon EMR:

```
 "id":"MyEmrCluster",
```
{

```
 "type":"EmrCluster", 
    "hadoopVersion":"2.x", 
    "keyPair":"my-key-pair", 
    "masterInstanceType":"m3.xlarge", 
    "coreInstanceType":"m3.large", 
    "coreInstanceCount":"10", 
    "taskInstanceType":"m3.large", 
    "taskInstanceCount":"10", 
    "role":"emrServiceRole", 
    "resourceRole":"emrInstanceProfile"
}
```
<span id="page-349-0"></span>Usa EmrCluster la risorsa nell'SDK AWS per Java

Example

L'esempio seguente mostra come utilizzare un EmrCluster e EmrActivity creare un cluster Amazon EMR 4.x per eseguire una fase Spark utilizzando Java SDK:

```
public class dataPipelineEmr4 { 
   public static void main(String[] args) { 
  AWSCredentials credentials = null; 
  credentials = new ProfileCredentialsProvider("/path/to/
AwsCredentials.properties","default").getCredentials(); 
  DataPipelineClient dp = new DataPipelineClient(credentials); 
  CreatePipelineRequest createPipeline = new 
  CreatePipelineRequest().withName("EMR4SDK").withUniqueId("unique"); 
  CreatePipelineResult createPipelineResult = dp.createPipeline(createPipeline); 
  String pipelineId = createPipelineResult.getPipelineId(); 
  PipelineObject emrCluster = new PipelineObject() 
      .withName("EmrClusterObj") 
      .withId("EmrClusterObj") 
      .withFields( 
    new Field().withKey("releaseLabel").withStringValue("emr-4.1.0"), 
    new Field().withKey("coreInstanceCount").withStringValue("3"), 
    new Field().withKey("applications").withStringValue("spark"), 
    new Field().withKey("applications").withStringValue("Presto-Sandbox"), 
    new Field().withKey("type").withStringValue("EmrCluster"), 
    new Field().withKey("keyPair").withStringValue("myKeyName"), 
    new Field().withKey("masterInstanceType").withStringValue("m3.xlarge"),
```

```
 new Field().withKey("coreInstanceType").withStringValue("m3.xlarge") 
    ); 
  PipelineObject emrActivity = new PipelineObject() 
      .withName("EmrActivityObj") 
      .withId("EmrActivityObj") 
      .withFields( 
    new Field().withKey("step").withStringValue("command-runner.jar,spark-submit,--
executor-memory,1g,--class,org.apache.spark.examples.SparkPi,/usr/lib/spark/lib/spark-
examples.jar,10"), 
    new Field().withKey("runsOn").withRefValue("EmrClusterObj"), 
    new Field().withKey("type").withStringValue("EmrActivity") 
    ); 
  PipelineObject schedule = new PipelineObject() 
      .withName("Every 15 Minutes") 
      .withId("DefaultSchedule") 
      .withFields( 
    new Field().withKey("type").withStringValue("Schedule"), 
    new Field().withKey("period").withStringValue("15 Minutes"), 
    new Field().withKey("startAt").withStringValue("FIRST_ACTIVATION_DATE_TIME") 
    ); 
  PipelineObject defaultObject = new PipelineObject() 
      .withName("Default") 
      .withId("Default") 
      .withFields( 
    new Field().withKey("failureAndRerunMode").withStringValue("CASCADE"), 
    new Field().withKey("schedule").withRefValue("DefaultSchedule"), 
    new 
  Field().withKey("resourceRole").withStringValue("DataPipelineDefaultResourceRole"), 
    new Field().withKey("role").withStringValue("DataPipelineDefaultRole"), 
    new Field().withKey("pipelineLogUri").withStringValue("s3://myLogUri"), 
    new Field().withKey("scheduleType").withStringValue("cron") 
    ); 
  List<PipelineObject> pipelineObjects = new ArrayList<PipelineObject>(); 
  pipelineObjects.add(emrActivity); 
  pipelineObjects.add(emrCluster); 
  pipelineObjects.add(defaultObject); 
  pipelineObjects.add(schedule);
```
PutPipelineDefinitionRequest putPipelineDefintion = new PutPipelineDefinitionRequest()

EmrCluster Versione API 2012-10-29 343

```
 .withPipelineId(pipelineId) 
      .withPipelineObjects(pipelineObjects); 
  PutPipelineDefinitionResult putPipelineResult = 
  dp.putPipelineDefinition(putPipelineDefintion); 
  System.out.println(putPipelineResult); 
  ActivatePipelineRequest activatePipelineReq = new ActivatePipelineRequest() 
      .withPipelineId(pipelineId); 
  ActivatePipelineResult activatePipelineRes = dp.activatePipeline(activatePipelineReq); 
       System.out.println(activatePipelineRes); 
       System.out.println(pipelineId); 
     }
}
```
<span id="page-351-0"></span>Configurazione di un cluster Amazon EMR in una sottorete privata

### Example

Questo esempio include una configurazione che avvia il cluster in una sottorete privata in un VPC. Per ulteriori informazioni, consulta [Launch Amazon EMR Clusters in un VPC](https://docs.aws.amazon.com/emr/latest/ManagementGuide/emr-vpc-launching-job-flows.html) nella Amazon EMR Management Guide. Questa configurazione è opzionale. È possibile utilizzarla in qualsiasi pipeline che utilizza un oggetto EmrCluster.

Per avviare un cluster Amazon EMR in una sottorete privata, specifica SubnetId «,» e serviceAccessSecurityGroupId nella emrManagedSlaveSecurityGroupId tua configurazione. emrManagedMasterSecurityGroupId EmrCluster

```
{ 
   "objects": [ 
     { 
        "output": { 
          "ref": "S3BackupLocation" 
        }, 
        "input": { 
          "ref": "DDBSourceTable" 
        }, 
        "maximumRetries": "2", 
        "name": "TableBackupActivity",
```

```
 "step": "s3://dynamodb-emr-#{myDDBRegion}/emr-ddb-storage-handler/2.1.0/emr-
ddb-2.1.0.jar,org.apache.hadoop.dynamodb.tools.DynamoDbExport,#{output.directoryPath},#{input.t
       "id": "TableBackupActivity", 
       "runsOn": { 
         "ref": "EmrClusterForBackup" 
       }, 
       "type": "EmrActivity", 
       "resizeClusterBeforeRunning": "false" 
     }, 
     { 
       "readThroughputPercent": "#{myDDBReadThroughputRatio}", 
       "name": "DDBSourceTable", 
       "id": "DDBSourceTable", 
       "type": "DynamoDBDataNode", 
       "tableName": "#{myDDBTableName}" 
     }, 
     { 
       "directoryPath": "#{myOutputS3Loc}/#{format(@scheduledStartTime, 'YYYY-MM-dd-HH-
mm-ss')}", 
       "name": "S3BackupLocation", 
       "id": "S3BackupLocation", 
       "type": "S3DataNode" 
     }, 
    \mathcal{L} "name": "EmrClusterForBackup", 
       "coreInstanceCount": "1", 
       "taskInstanceCount": "1", 
       "taskInstanceType": "m4.xlarge", 
       "coreInstanceType": "m4.xlarge", 
       "releaseLabel": "emr-4.7.0", 
       "masterInstanceType": "m4.xlarge", 
       "id": "EmrClusterForBackup", 
       "subnetId": "#{mySubnetId}", 
       "emrManagedMasterSecurityGroupId": "#{myMasterSecurityGroup}", 
       "emrManagedSlaveSecurityGroupId": "#{mySlaveSecurityGroup}", 
       "serviceAccessSecurityGroupId": "#{myServiceAccessSecurityGroup}", 
       "region": "#{myDDBRegion}", 
       "type": "EmrCluster", 
       "keyPair": "user-key-pair"
     }, 
     { 
       "failureAndRerunMode": "CASCADE", 
       "resourceRole": "DataPipelineDefaultResourceRole", 
       "role": "DataPipelineDefaultRole",
```

```
 "pipelineLogUri": "#{myPipelineLogUri}", 
       "scheduleType": "ONDEMAND", 
       "name": "Default", 
       "id": "Default" 
     } 
   ], 
   "parameters": [ 
     { 
       "description": "Output S3 folder", 
       "id": "myOutputS3Loc", 
       "type": "AWS::S3::ObjectKey" 
     }, 
     { 
       "description": "Source DynamoDB table name", 
       "id": "myDDBTableName", 
       "type": "String" 
     }, 
     { 
       "default": "0.25", 
       "watermark": "Enter value between 0.1-1.0", 
       "description": "DynamoDB read throughput ratio", 
       "id": "myDDBReadThroughputRatio", 
       "type": "Double" 
     }, 
     { 
       "default": "us-east-1", 
       "watermark": "us-east-1", 
       "description": "Region of the DynamoDB table", 
       "id": "myDDBRegion", 
       "type": "String" 
     } 
   ], 
   "values": { 
      "myDDBRegion": "us-east-1", 
       "myDDBTableName": "ddb_table", 
       "myDDBReadThroughputRatio": "0.25", 
       "myOutputS3Loc": "s3://s3_path", 
       "mySubnetId": "subnet_id", 
       "myServiceAccessSecurityGroup": "service access security group", 
       "mySlaveSecurityGroup": "slave security group", 
       "myMasterSecurityGroup": "master security group", 
       "myPipelineLogUri": "s3://s3_path"
   }
}
```
<span id="page-354-0"></span>Collegare i volumi EBS ai nodi del cluster

### Example

È possibile allegare i volumi EBS a qualsiasi tipo di nodo nel cluster EMR all'interno della pipeline. Per allegare volumi EBS ai nodi, utilizzare coreEbsConfiguration, masterEbsConfiguration e TaskEbsConfiguration nella configurazione EmrCluster.

Questo esempio di cluster Amazon EMR utilizza i volumi Amazon EBS per i nodi master, task e core. Per ulteriori informazioni, consulta [i volumi Amazon EBS in Amazon EMR](https://docs.aws.amazon.com/emr/latest/ManagementGuide/emr-plan-storage.html) nella Amazon EMR Management Guide.

Queste configurazioni sono opzionali. È possibile utilizzarle in qualsiasi pipeline che utilizza un oggetto EmrCluster.

Nella pipeline, fare clic sulla configurazione dell'oggetto EmrCluster, scegliere Master EBS Configuration (Configurazione Master EBS), Core EBS Configuration (Configurazione EBS Core) o Task EBS Configuration (Configurazione EBS Task), quindi immettere i dettagli di configurazione simili a quello dell'esempio seguente.

```
{ 
   "objects": [ 
     { 
        "output": { 
         "ref": "S3BackupLocation" 
       }, 
       "input": { 
          "ref": "DDBSourceTable" 
       }, 
       "maximumRetries": "2", 
        "name": "TableBackupActivity", 
       "step": "s3://dynamodb-emr-#{myDDBRegion}/emr-ddb-storage-handler/2.1.0/emr-
ddb-2.1.0.jar,org.apache.hadoop.dynamodb.tools.DynamoDbExport,#{output.directoryPath},#{input.t
       "id": "TableBackupActivity", 
       "runsOn": { 
          "ref": "EmrClusterForBackup" 
       }, 
       "type": "EmrActivity", 
       "resizeClusterBeforeRunning": "false" 
     }, 
     {
```

```
 "readThroughputPercent": "#{myDDBReadThroughputRatio}", 
       "name": "DDBSourceTable", 
       "id": "DDBSourceTable", 
       "type": "DynamoDBDataNode", 
       "tableName": "#{myDDBTableName}" 
     }, 
     { 
       "directoryPath": "#{myOutputS3Loc}/#{format(@scheduledStartTime, 'YYYY-MM-dd-HH-
mm-ss')}",
       "name": "S3BackupLocation", 
       "id": "S3BackupLocation", 
       "type": "S3DataNode" 
     }, 
     { 
       "name": "EmrClusterForBackup", 
       "coreInstanceCount": "1", 
       "taskInstanceCount": "1", 
       "taskInstanceType": "m4.xlarge", 
       "coreInstanceType": "m4.xlarge", 
       "releaseLabel": "emr-4.7.0", 
       "masterInstanceType": "m4.xlarge", 
       "id": "EmrClusterForBackup", 
       "subnetId": "#{mySubnetId}", 
       "emrManagedMasterSecurityGroupId": "#{myMasterSecurityGroup}", 
       "emrManagedSlaveSecurityGroupId": "#{mySlaveSecurityGroup}", 
       "region": "#{myDDBRegion}", 
       "type": "EmrCluster", 
       "coreEbsConfiguration": { 
          "ref": "EBSConfiguration" 
       }, 
       "masterEbsConfiguration": { 
          "ref": "EBSConfiguration" 
       }, 
       "taskEbsConfiguration": { 
          "ref": "EBSConfiguration" 
       }, 
       "keyPair": "user-key-pair"
     }, 
     { 
        "name": "EBSConfiguration", 
          "id": "EBSConfiguration", 
          "ebsOptimized": "true", 
          "ebsBlockDeviceConfig" : [ 
              { "ref": "EbsBlockDeviceConfig" }
```

```
 ], 
        "type": "EbsConfiguration" 
   }, 
   { 
       "name": "EbsBlockDeviceConfig", 
        "id": "EbsBlockDeviceConfig", 
        "type": "EbsBlockDeviceConfig", 
        "volumesPerInstance" : "2", 
        "volumeSpecification" : { 
            "ref": "VolumeSpecification" 
       } 
   }, 
   { 
     "name": "VolumeSpecification", 
     "id": "VolumeSpecification", 
     "type": "VolumeSpecification", 
     "sizeInGB": "500", 
     "volumeType": "io1", 
     "iops": "1000" 
   }, 
   { 
     "failureAndRerunMode": "CASCADE", 
     "resourceRole": "DataPipelineDefaultResourceRole", 
     "role": "DataPipelineDefaultRole", 
     "pipelineLogUri": "#{myPipelineLogUri}", 
     "scheduleType": "ONDEMAND", 
     "name": "Default", 
     "id": "Default" 
   } 
 ], 
 "parameters": [ 
   { 
     "description": "Output S3 folder", 
     "id": "myOutputS3Loc", 
     "type": "AWS::S3::ObjectKey" 
   }, 
   { 
     "description": "Source DynamoDB table name", 
     "id": "myDDBTableName", 
     "type": "String" 
   }, 
   { 
     "default": "0.25", 
     "watermark": "Enter value between 0.1-1.0",
```

```
 "description": "DynamoDB read throughput ratio", 
       "id": "myDDBReadThroughputRatio", 
       "type": "Double" 
     }, 
     { 
       "default": "us-east-1", 
       "watermark": "us-east-1", 
       "description": "Region of the DynamoDB table", 
       "id": "myDDBRegion", 
       "type": "String" 
     } 
   ], 
   "values": { 
      "myDDBRegion": "us-east-1", 
       "myDDBTableName": "ddb_table", 
       "myDDBReadThroughputRatio": "0.25", 
       "myOutputS3Loc": "s3://s3_path", 
       "mySubnetId": "subnet_id", 
       "mySlaveSecurityGroup": "slave security group", 
       "myMasterSecurityGroup": "master security group", 
       "myPipelineLogUri": "s3://s3_path"
   }
}
```
## <span id="page-357-0"></span>Vedi anche

• [EmrActivity](#page-222-0)

# **HttpProxy**

HttpProxy consente di configurare il proprio proxy e fare in modo che Task Runner acceda al AWS Data Pipeline servizio tramite esso. Non è necessario configurare un Task Runner in esecuzione con queste informazioni.

Esempio di un in HttpProxy TaskRunner

La seguente definizione di pipeline mostra un oggetto HttpProxy:

```
{ 
   "objects": [ 
      { 
         "schedule": {
```

```
 "ref": "Once" 
   }, 
   "pipelineLogUri": "s3://myDPLogUri/path", 
   "name": "Default", 
   "id": "Default" 
 }, 
 { 
   "name": "test_proxy", 
   "hostname": "hostname", 
   "port": "port", 
   "username": "username", 
   "*password": "password", 
   "windowsDomain": "windowsDomain", 
   "type": "HttpProxy", 
   "id": "test_proxy", 
 }, 
 { 
   "name": "ShellCommand", 
   "id": "ShellCommand", 
   "runsOn": { 
     "ref": "Resource" 
   }, 
   "type": "ShellCommandActivity", 
   "command": "echo 'hello world' " 
 }, 
 { 
   "period": "1 day", 
   "startDateTime": "2013-03-09T00:00:00", 
   "name": "Once", 
   "id": "Once", 
   "endDateTime": "2013-03-10T00:00:00", 
   "type": "Schedule" 
 }, 
 { 
   "role": "dataPipelineRole", 
   "httpProxy": { 
     "ref": "test_proxy" 
   }, 
   "actionOnResourceFailure": "retrynone", 
   "maximumRetries": "0", 
   "type": "Ec2Resource", 
   "terminateAfter": "10 minutes", 
   "resourceRole": "resourceRole", 
   "name": "Resource",
```

```
 "actionOnTaskFailure": "terminate", 
       "securityGroups": "securityGroups", 
       "keyPair": "keyPair", 
       "id": "Resource", 
       "region": "us-east-1" 
     } 
   ], 
   "parameters": []
}
```
## **Sintassi**

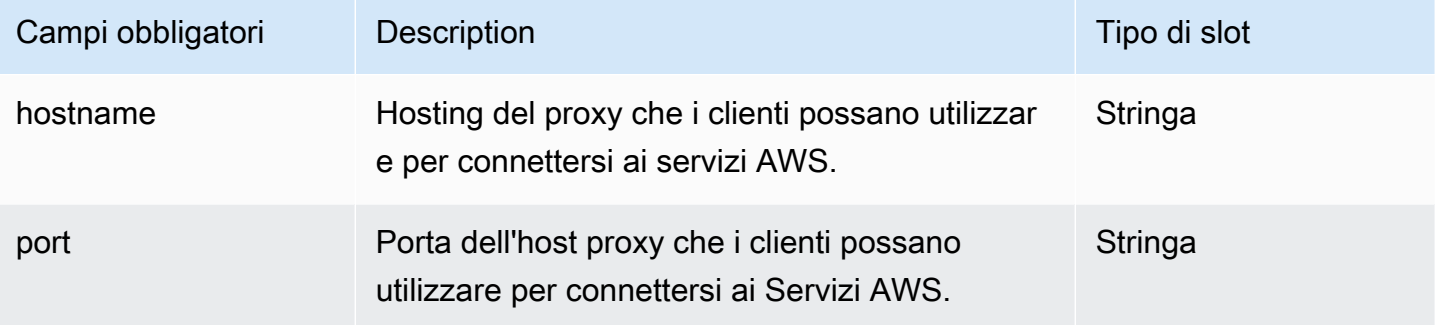

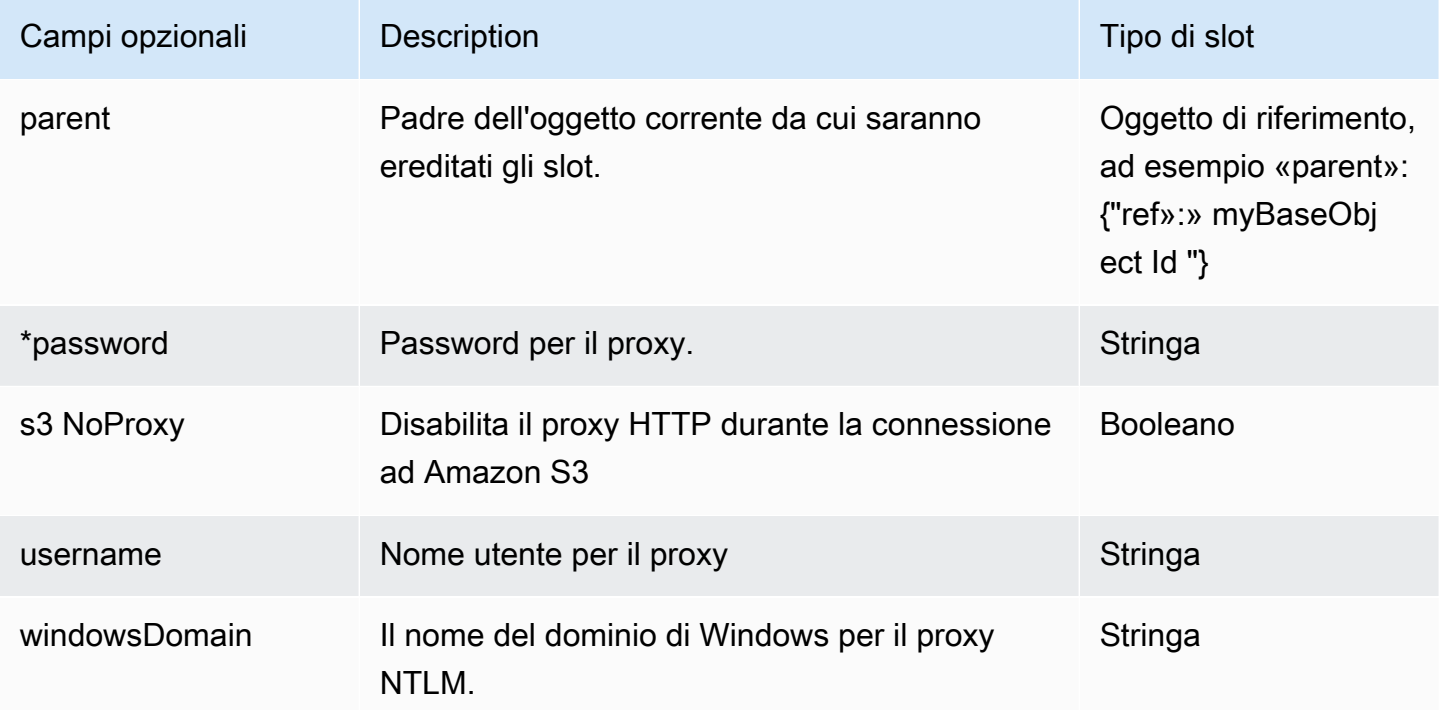
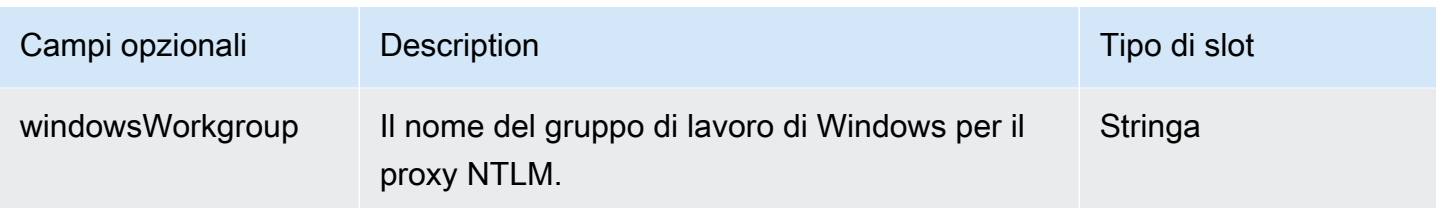

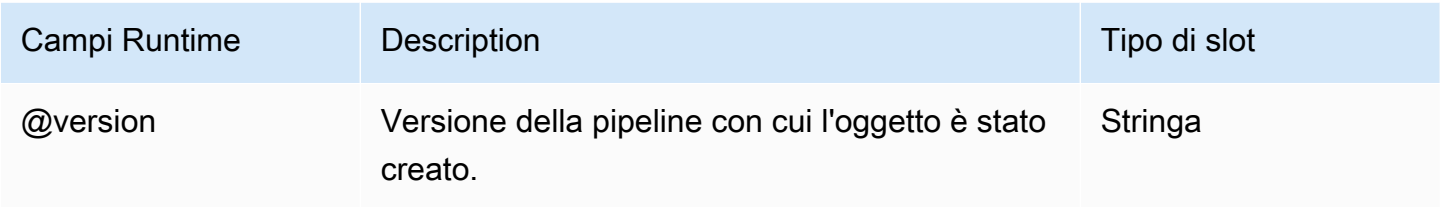

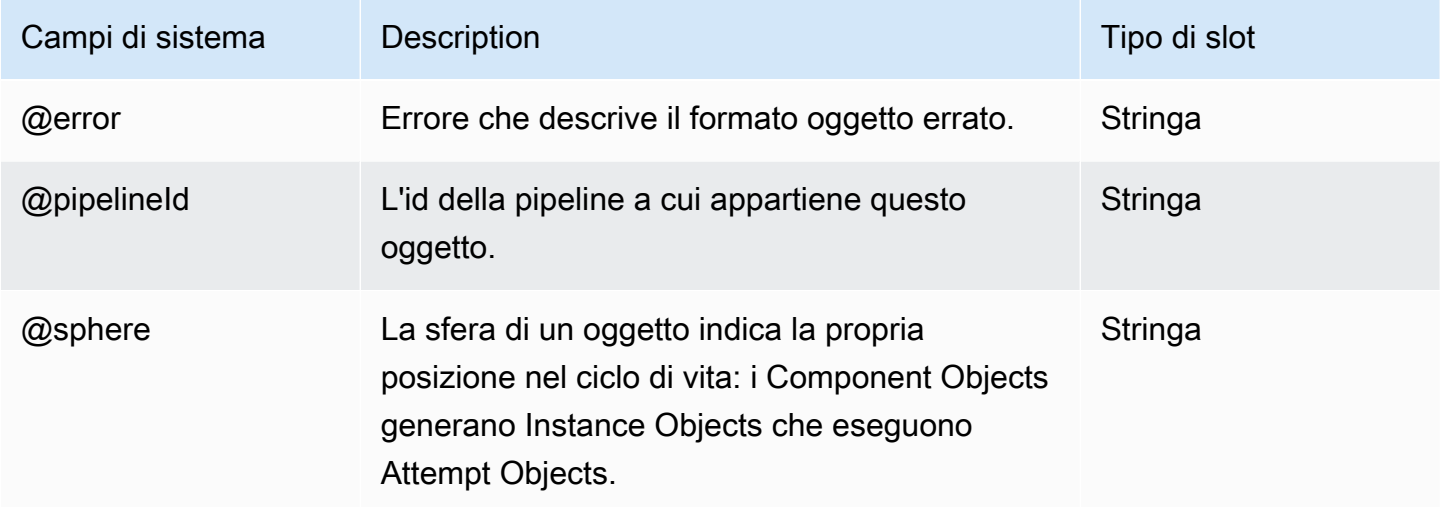

# Precondizioni

Di seguito sono elencati gli oggetti di precondizioni AWS Data Pipeline:

**Oggetti** 

- [DynamoDB DataExists](#page-361-0)
- [DynamoDB TableExists](#page-365-0)
- [Exists](#page-369-0)
- [S3 KeyExists](#page-374-0)
- [S3 PrefixNotEmpty](#page-379-0)

#### • [ShellCommandPrecondition](#page-383-0)

# <span id="page-361-0"></span>DynamoDB DataExists

Un prerequisito per verificare l'esistenza di dati in una tabella DynamoDB.

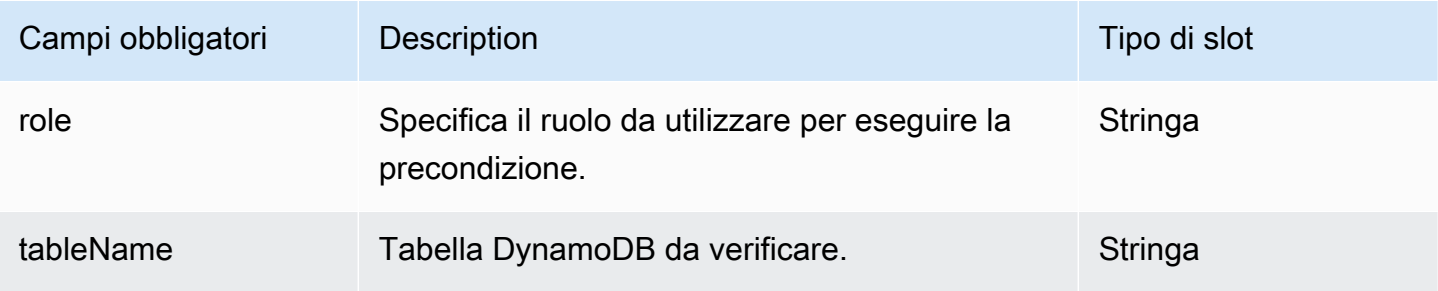

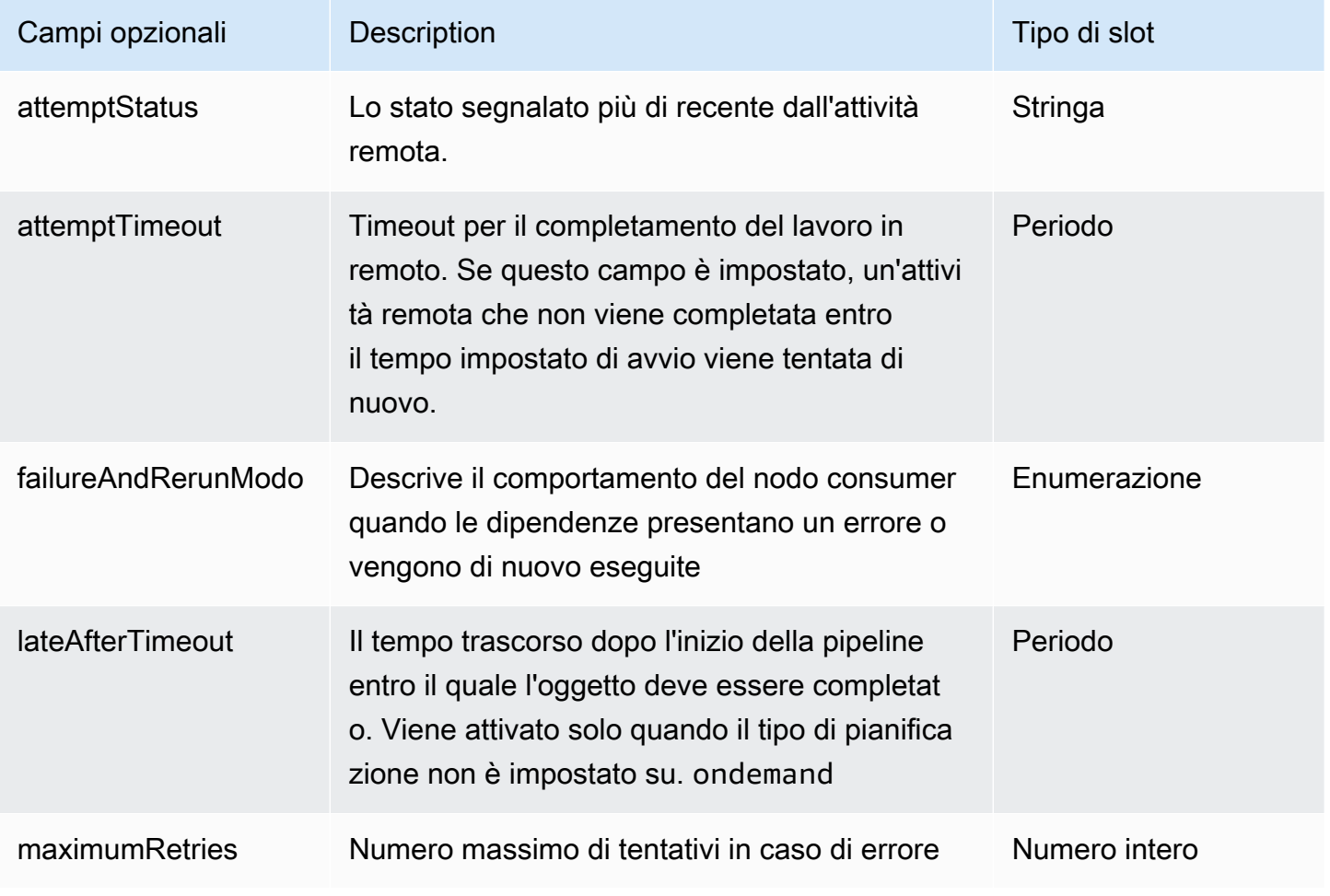

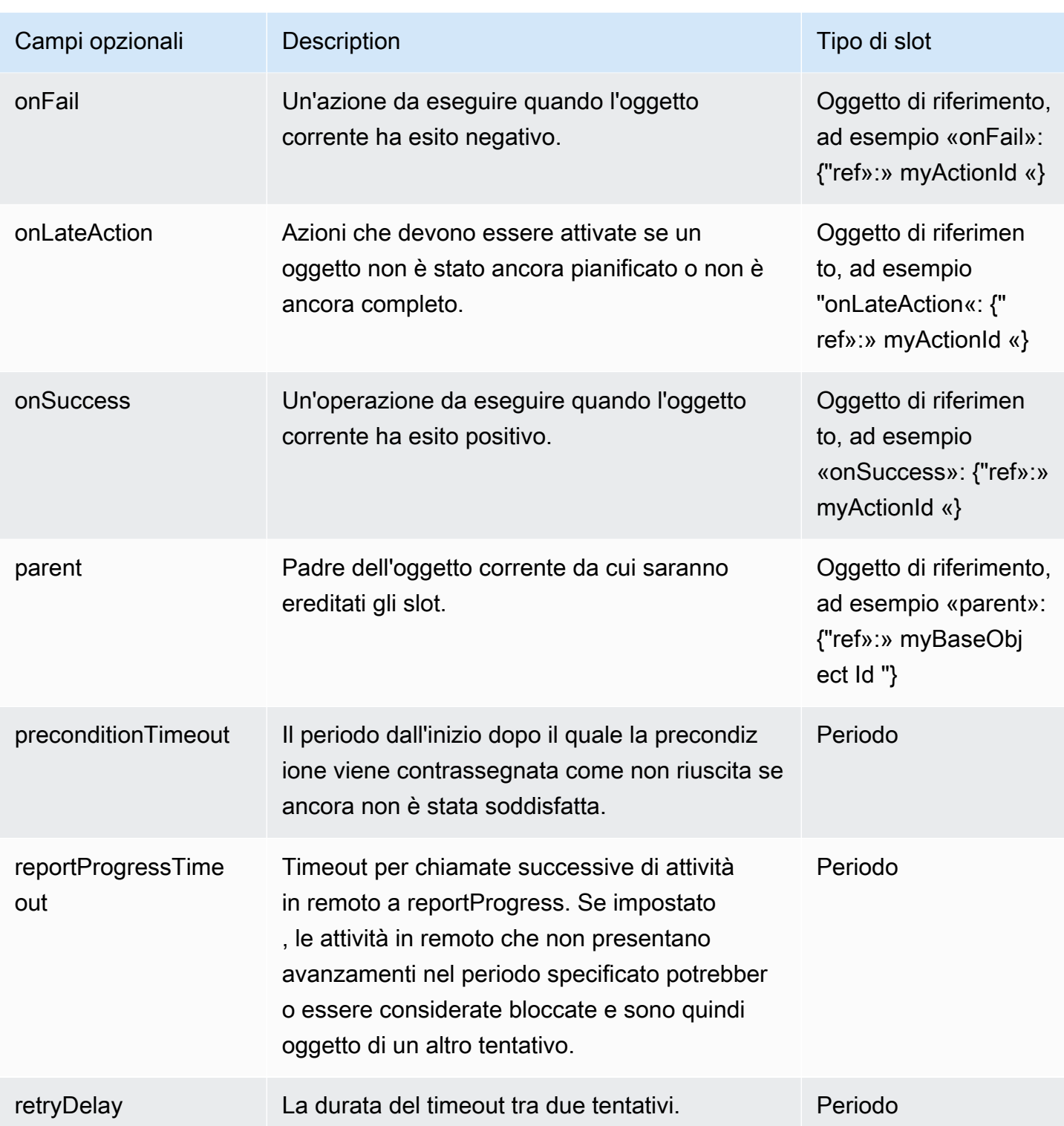

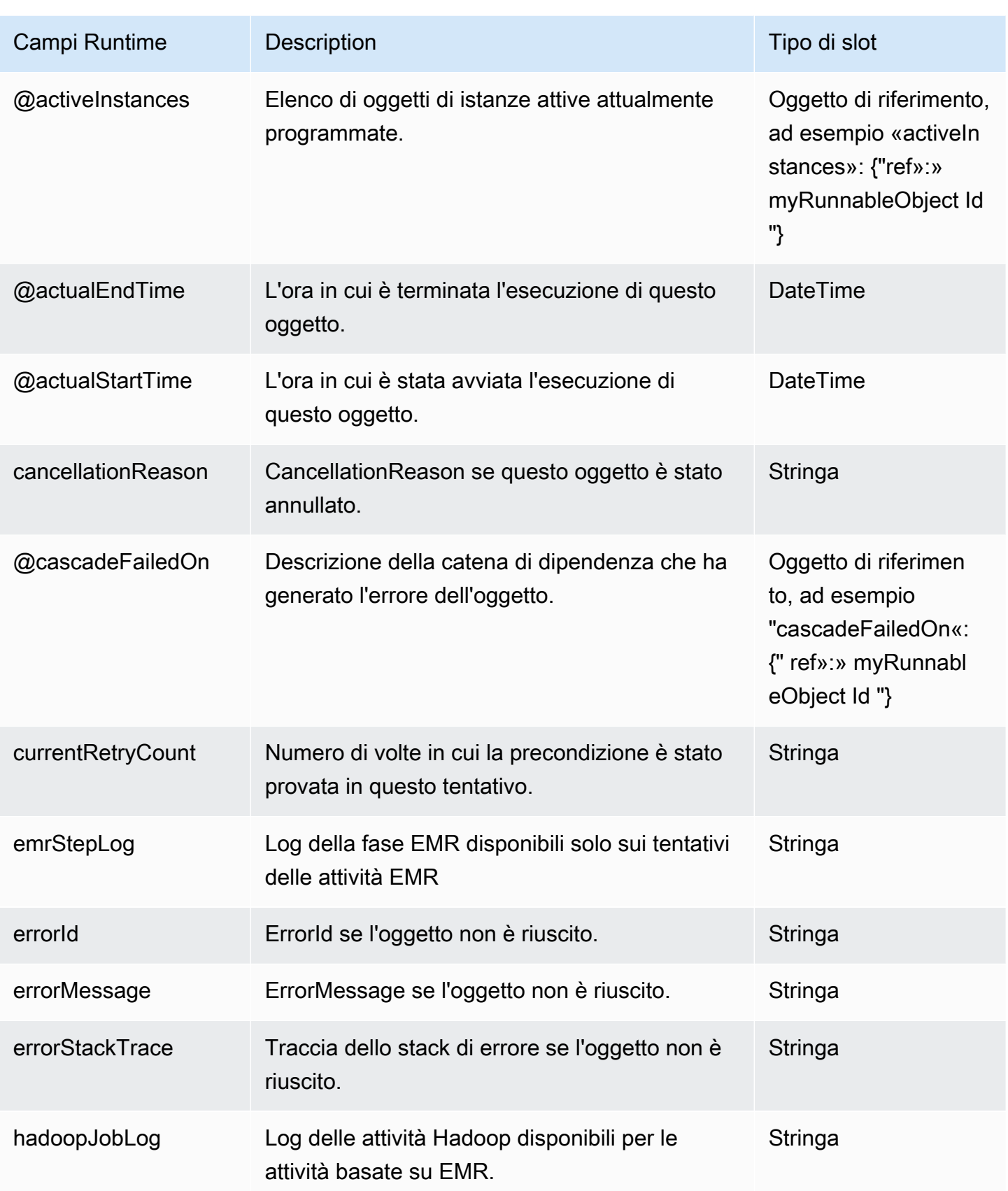

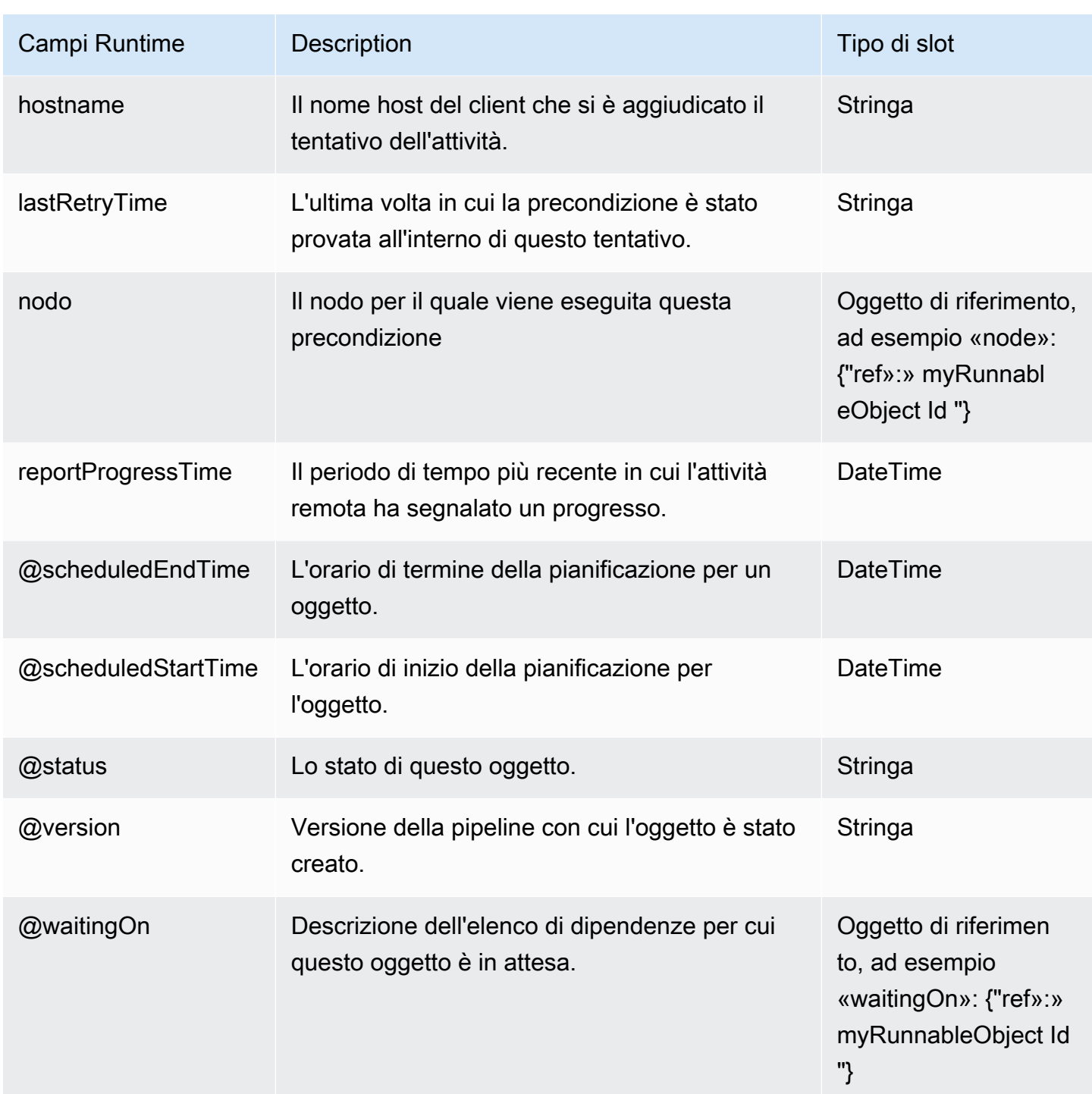

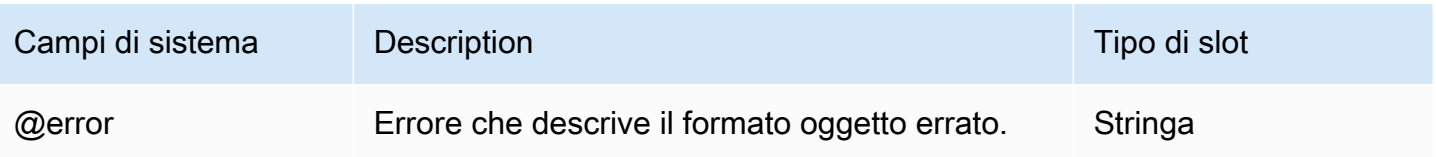

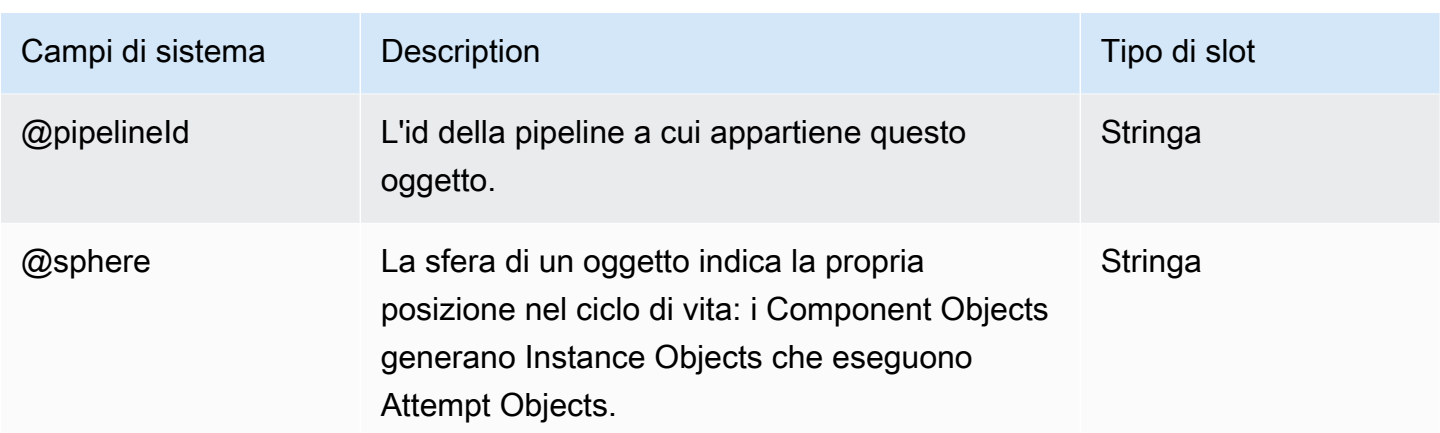

# <span id="page-365-0"></span>DynamoDB TableExists

Una precondizione per verificare l'esistenza della tabella DynamoDB.

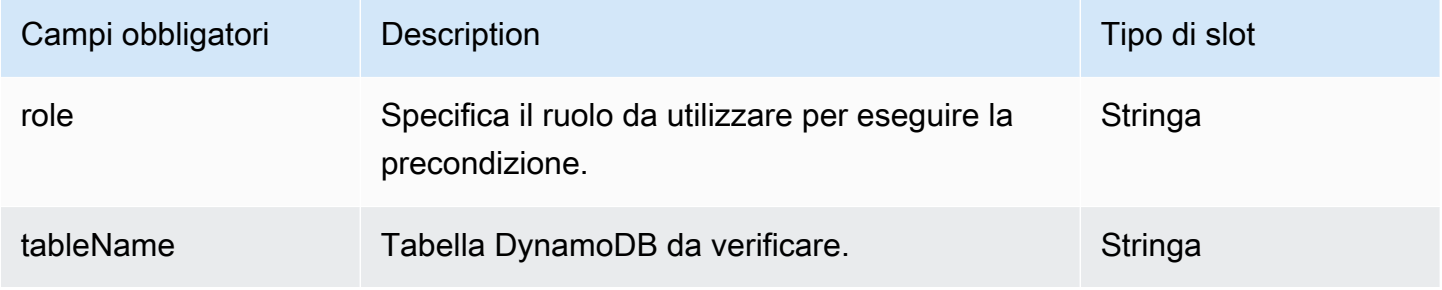

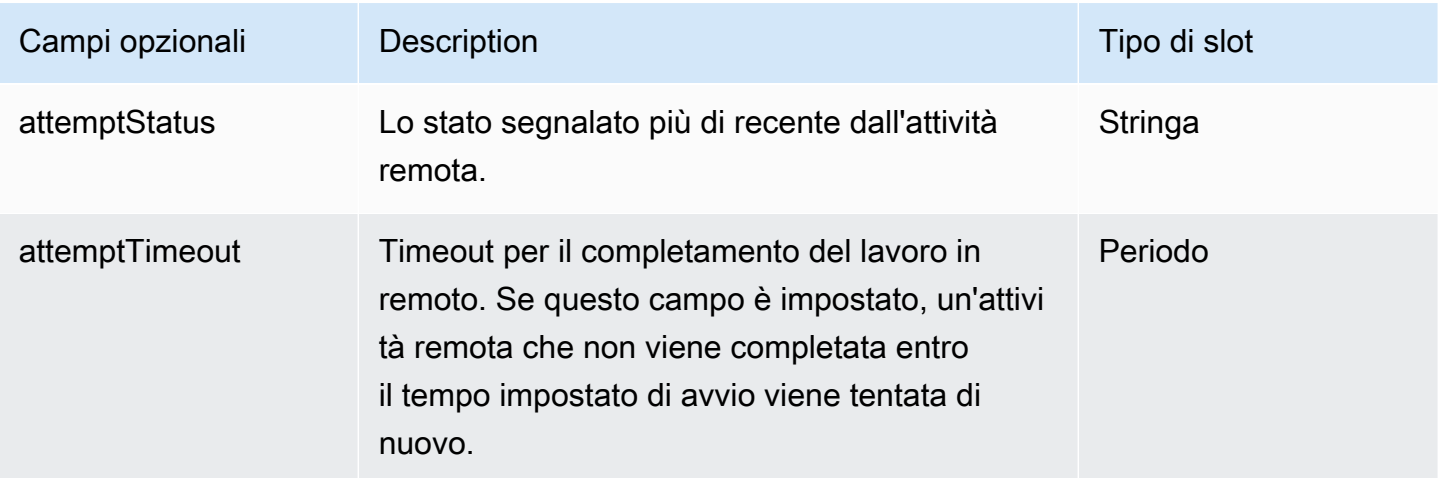

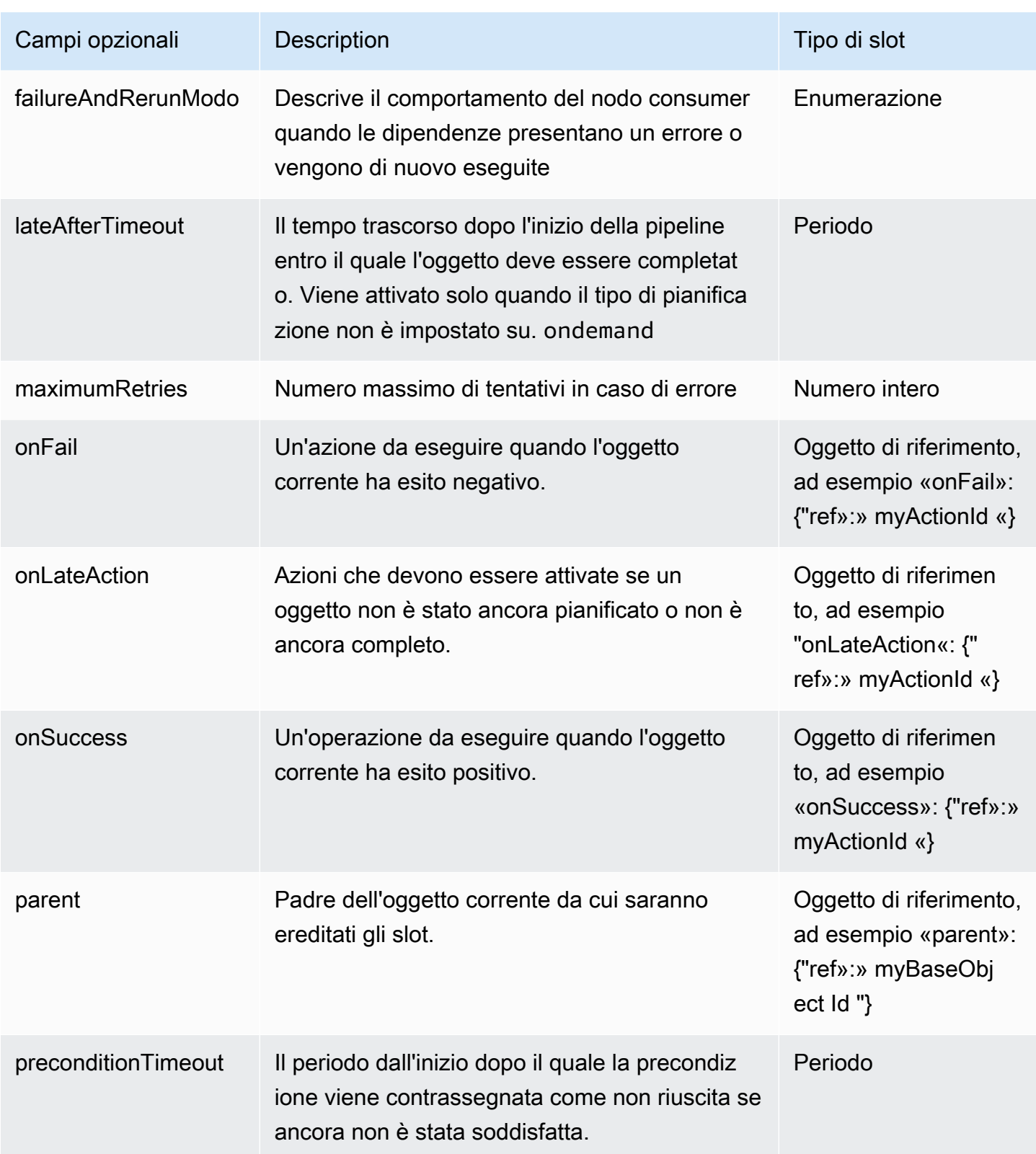

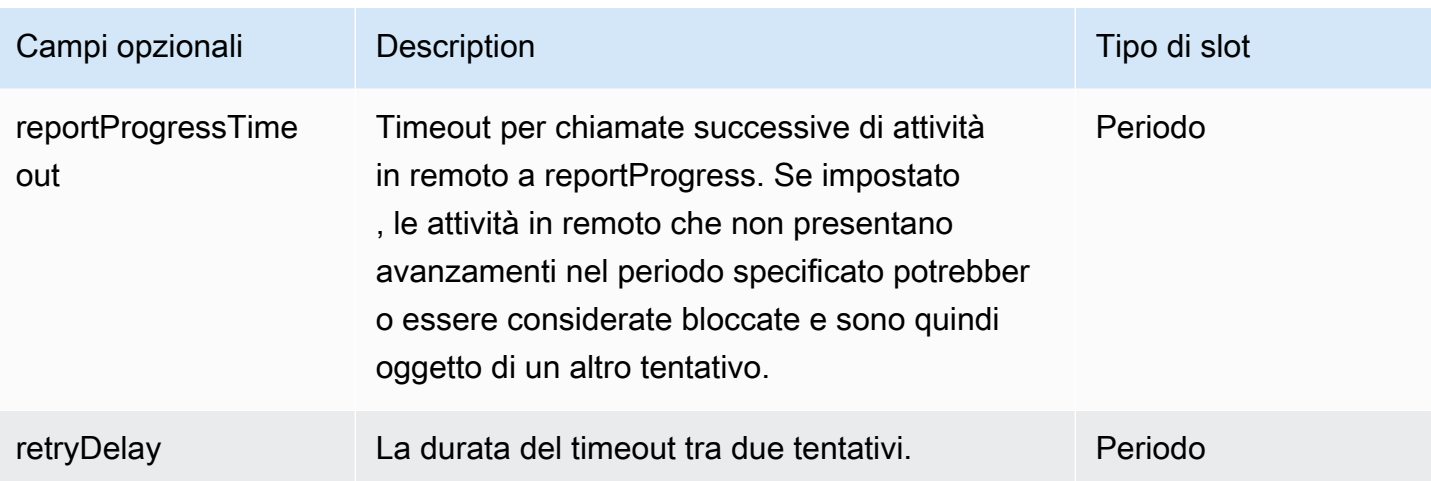

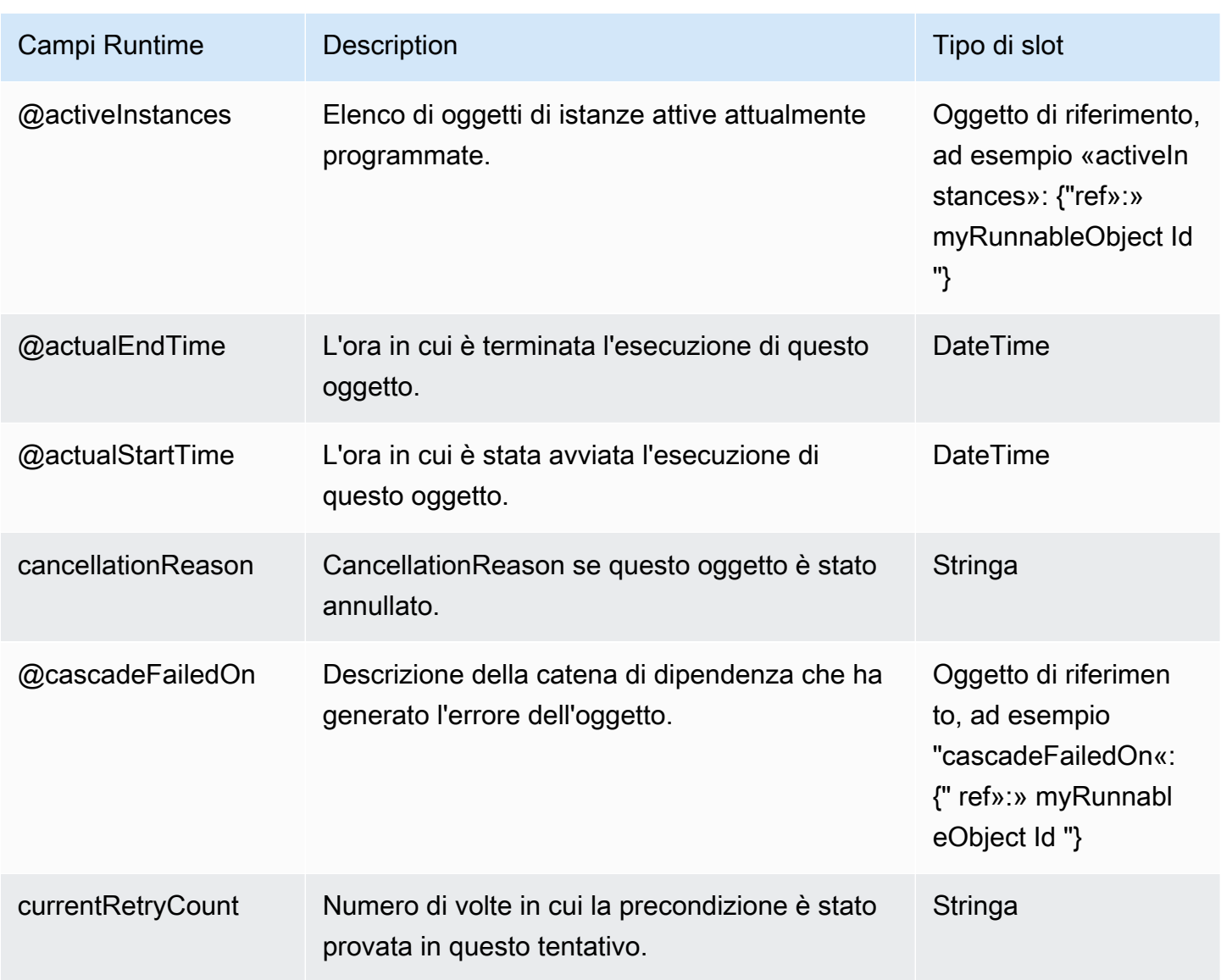

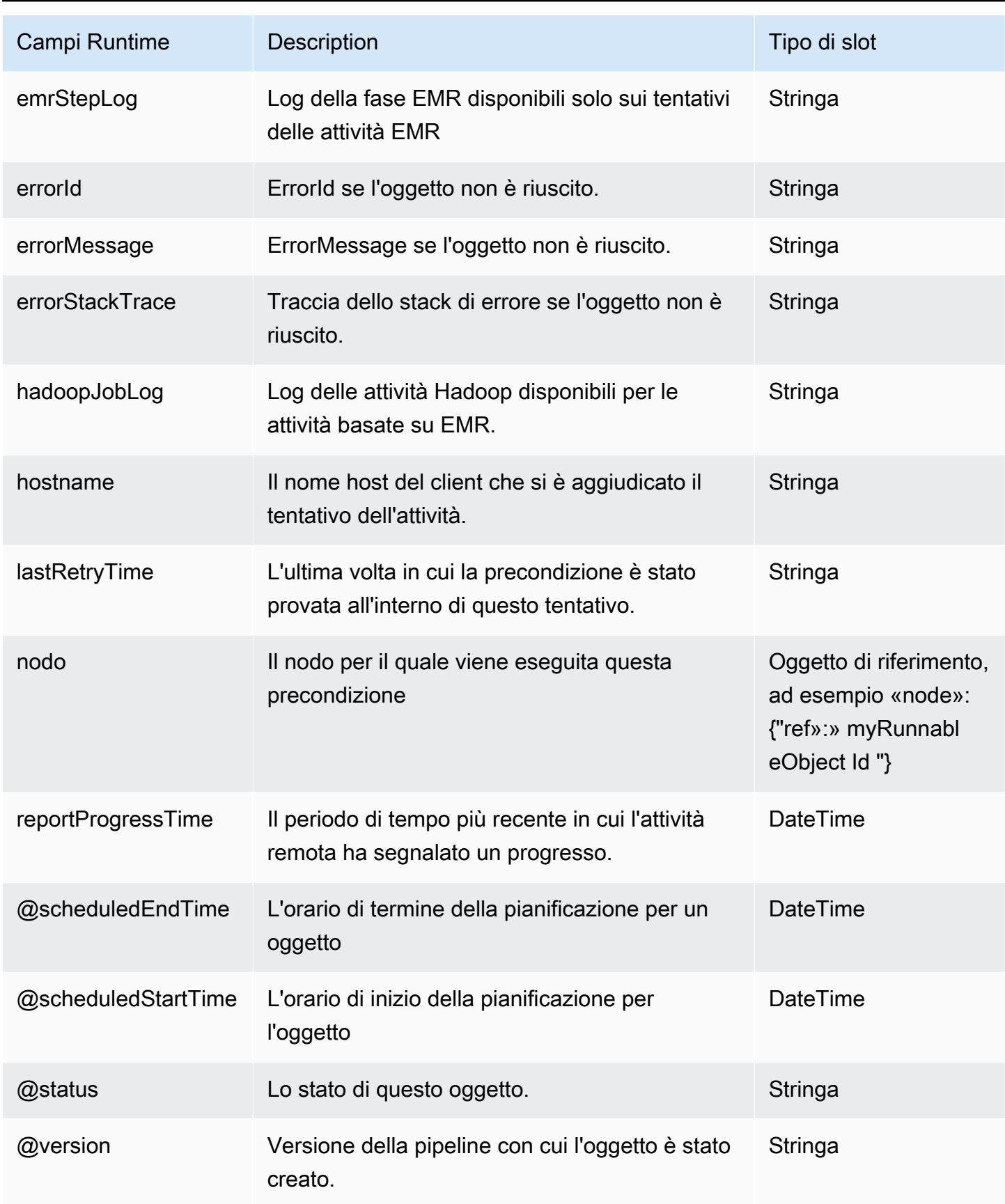

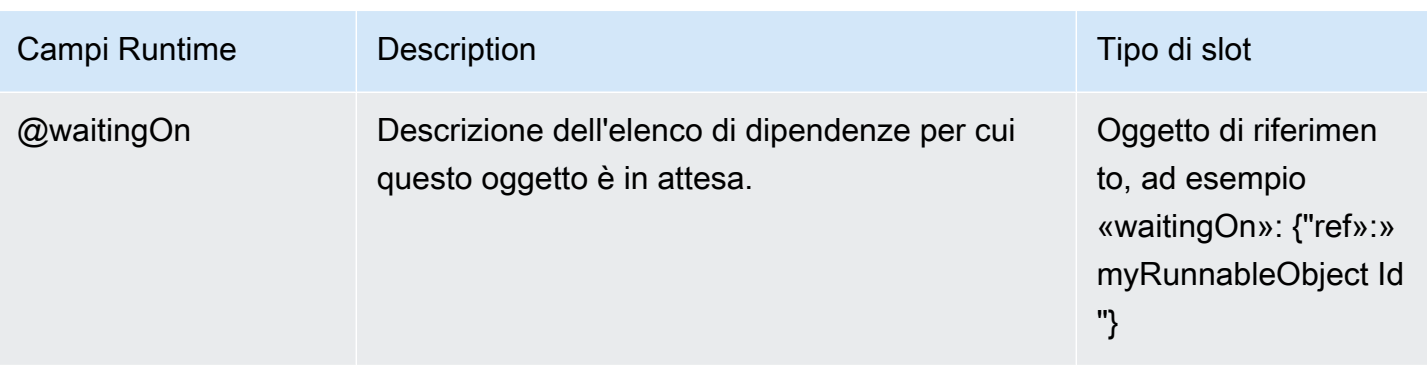

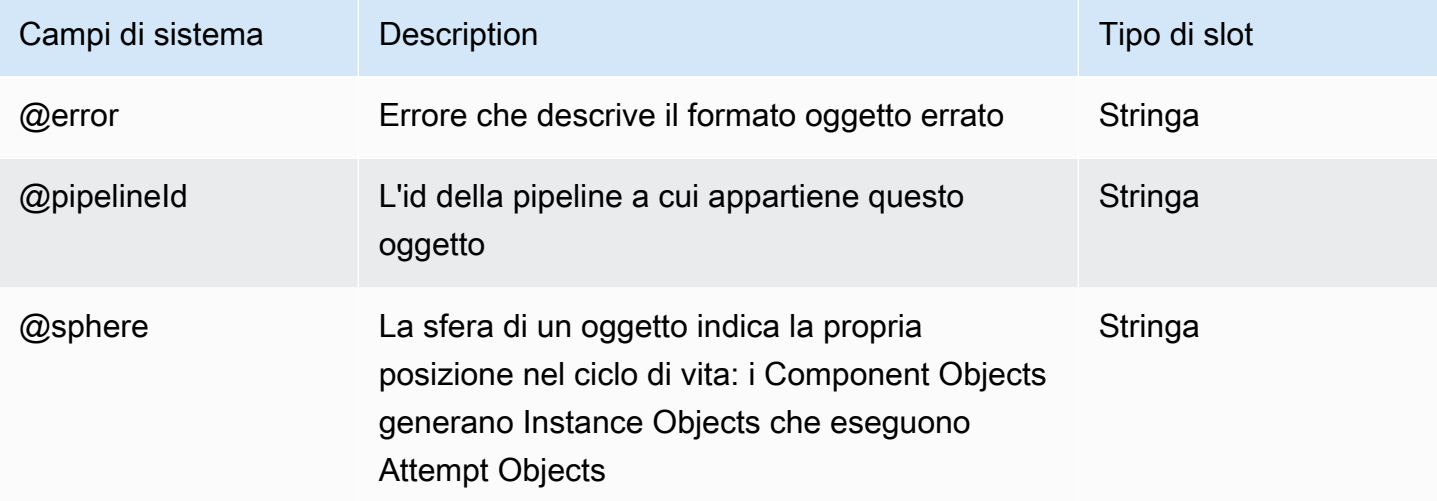

# <span id="page-369-0"></span>**Exists**

Verifica se esiste un oggetto nodo di dati.

### **a** Note

È consigliabile utilizzare precondizioni gestite dal sistema. Per ulteriori informazioni, consulta [Precondizioni](#page-27-0).

### Esempio

Di seguito è illustrato un esempio di questo tipo di oggetto. L'oggetto InputData fa riferimento a questo oggetto, Ready, più a un altro oggetto definito nello stesso file di definizione della pipeline. CopyPeriod è un oggetto Schedule.

```
{ 
  "id" : "InputData", 
   "type" : "S3DataNode", 
   "schedule" : { "ref" : "CopyPeriod" }, 
   "filePath" : "s3://example-bucket/InputData/#{@scheduledStartTime.format('YYYY-MM-dd-
hh:mm')}.csv", 
   "precondition" : { "ref" : "Ready" }
},
{ 
   "id" : "Ready", 
   "type" : "Exists"
}
```
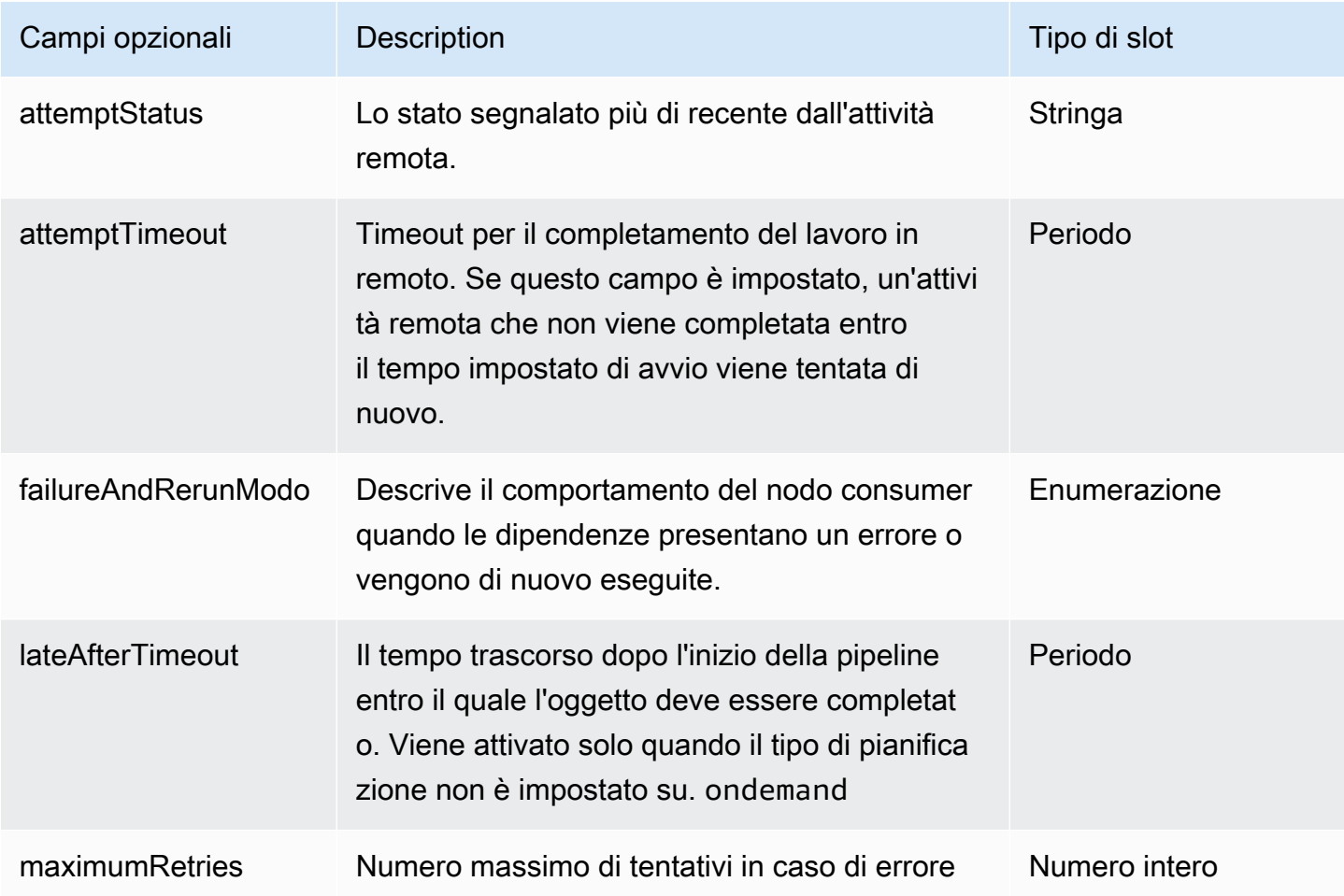

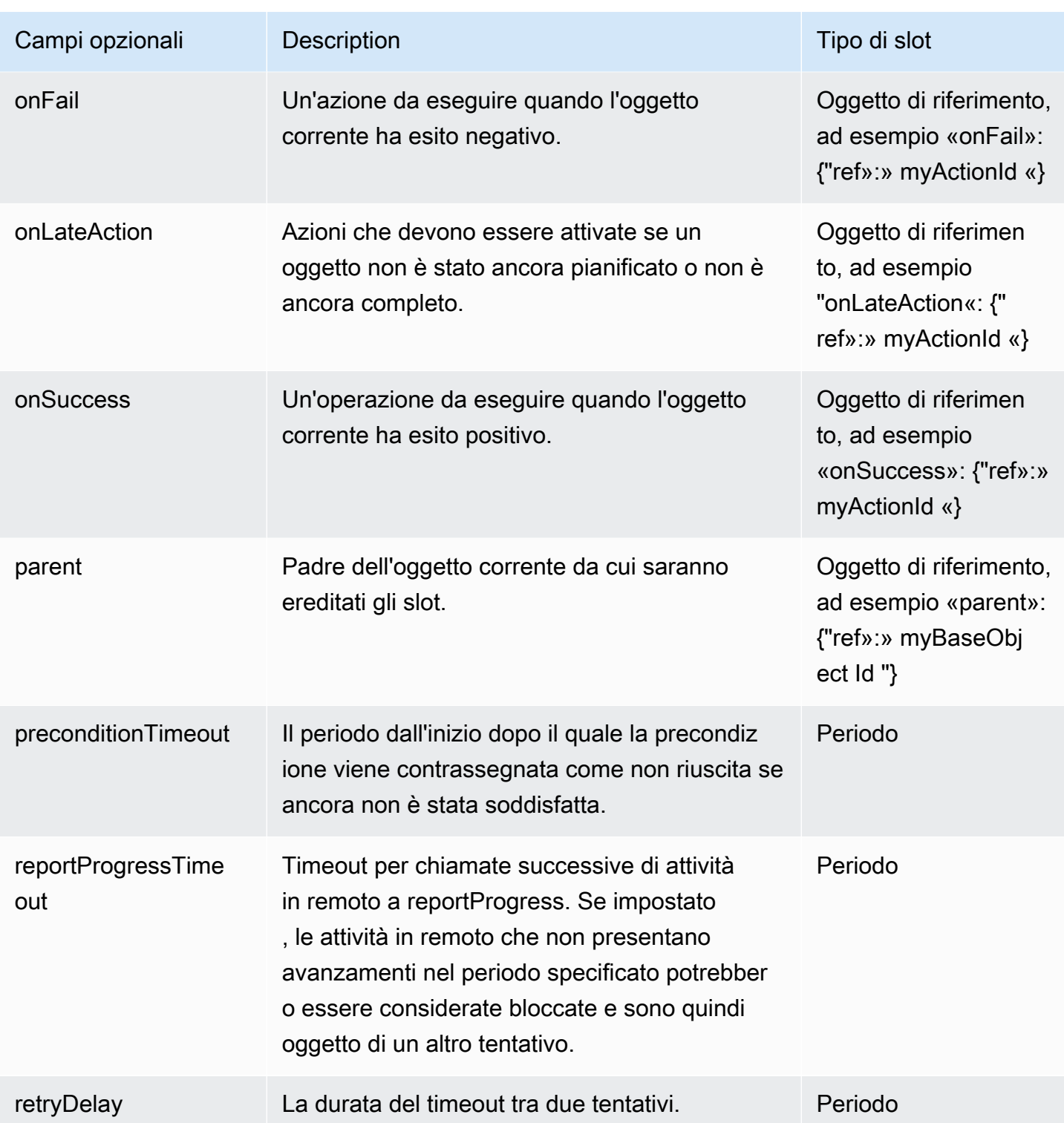

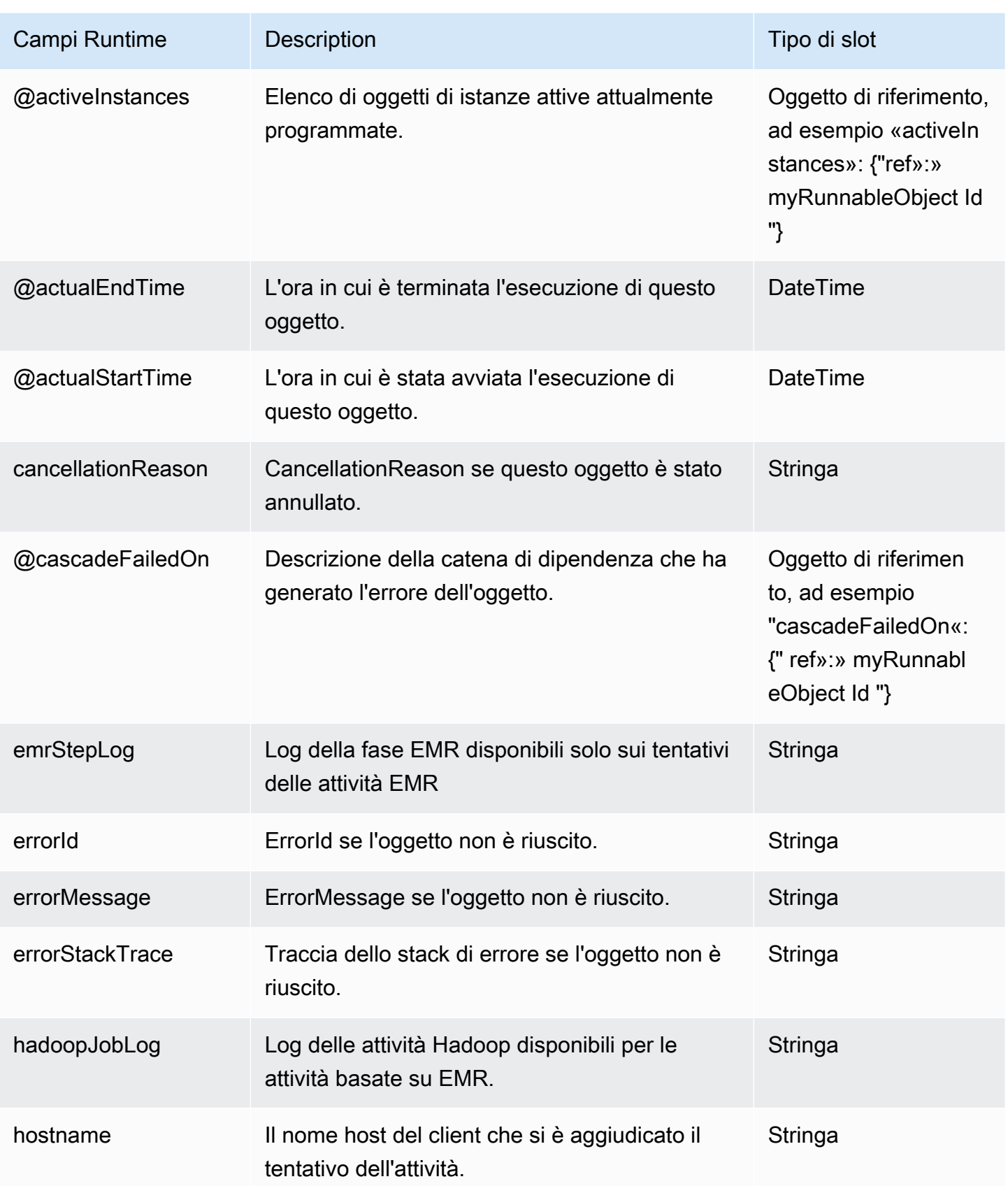

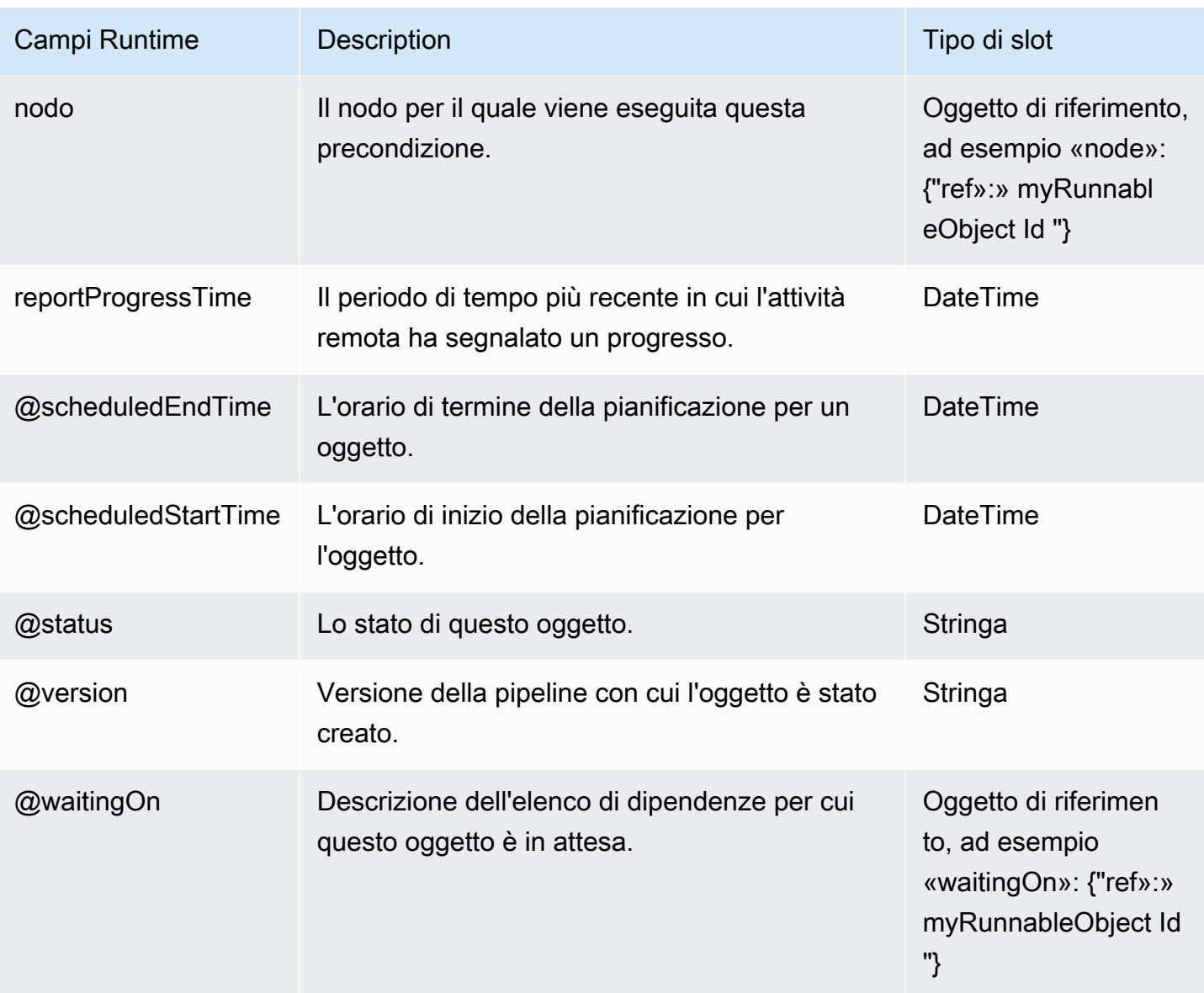

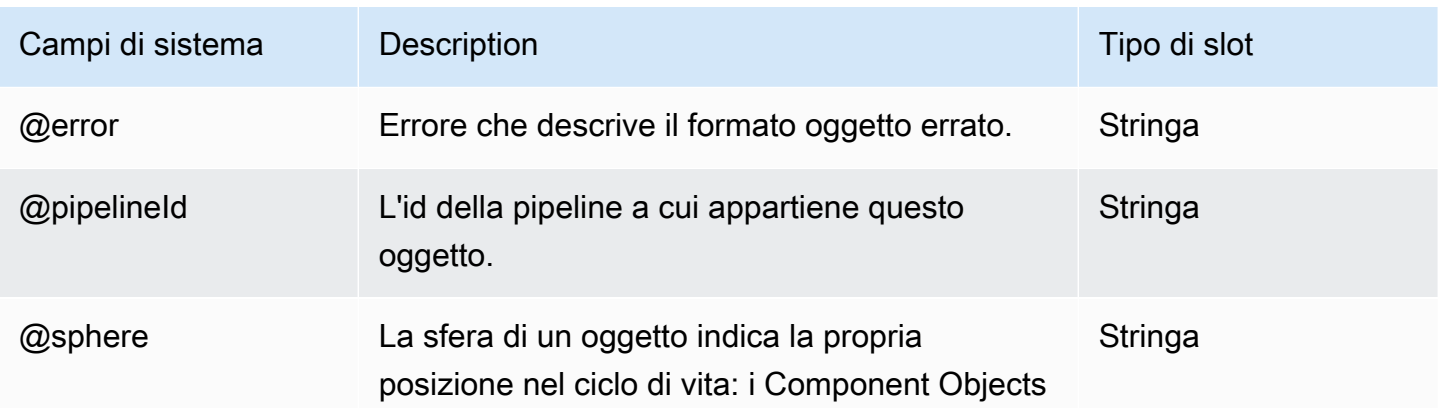

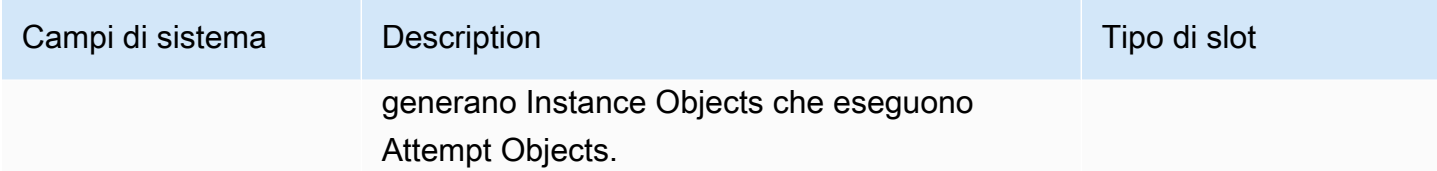

• [ShellCommandPrecondition](#page-383-0)

## <span id="page-374-0"></span>S3 KeyExists

Verifica se esiste una chiave in un nodo di dati Amazon S3.

#### Esempio

Di seguito è illustrato un esempio di questo tipo di oggetto. La precondizione sarà attivata quando esiste la chiave s3://mybucket/mykey, a cui si fa riferimento tramite il parametro s3Key.

```
{
"id" : "InputReady",
"type" : "S3KeyExists",
"role" : "test-role",
"s3Key" : "s3://mybucket/mykey"
}
```
È inoltre possibile utilizzare S3KeyExists come precondizione nella seconda pipeline che attende il termine della prima pipeline. A tale scopo:

- 1. Scrivi un file su Amazon S3 al termine del completamento della prima pipeline.
- 2. Crea una precondizione S3KeyExists nella seconda pipeline.

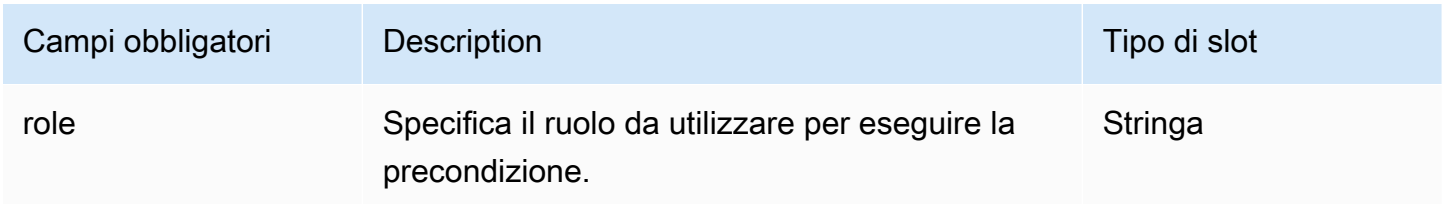

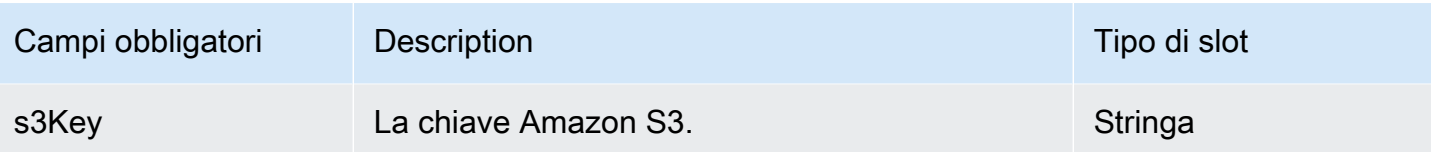

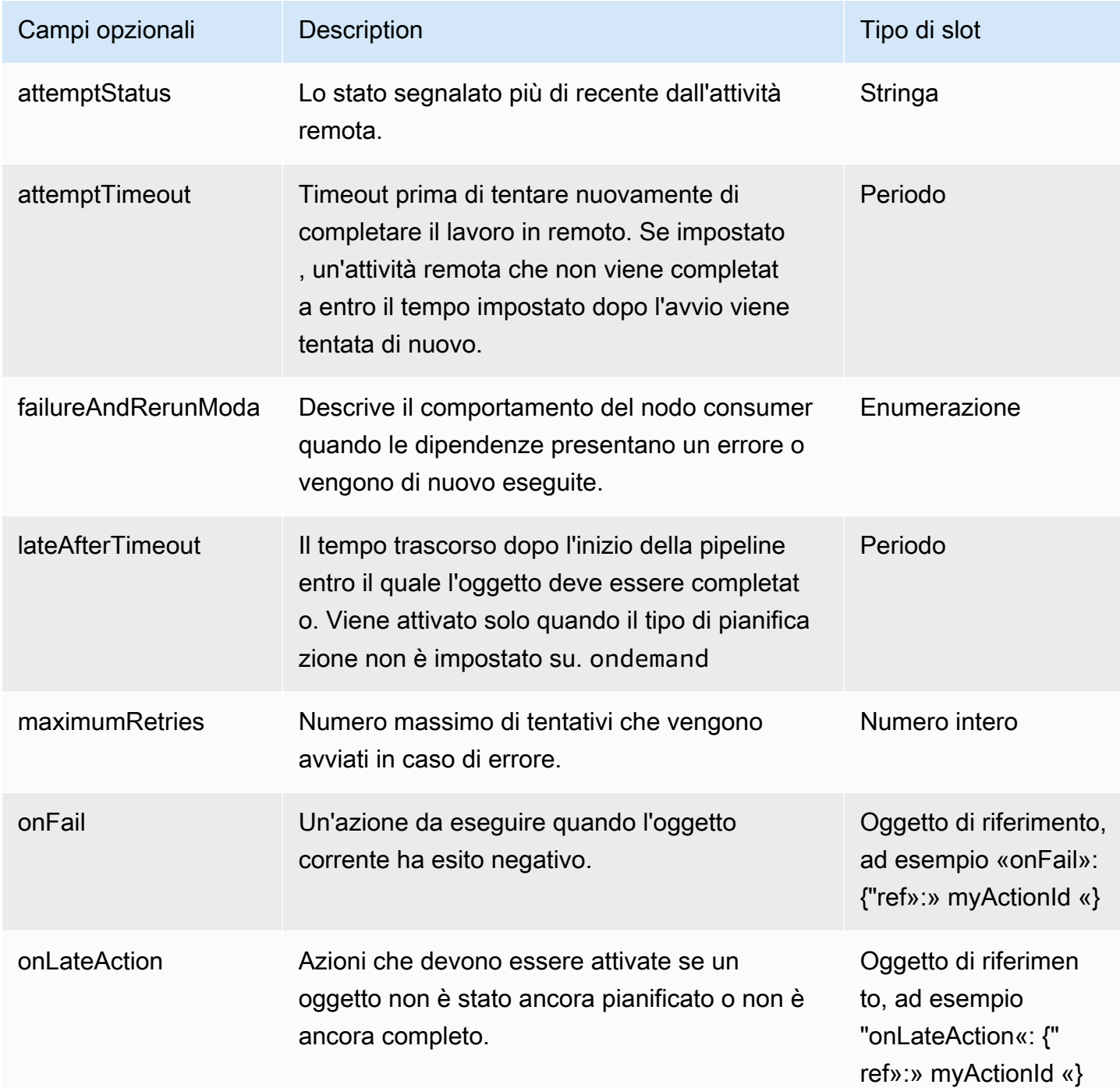

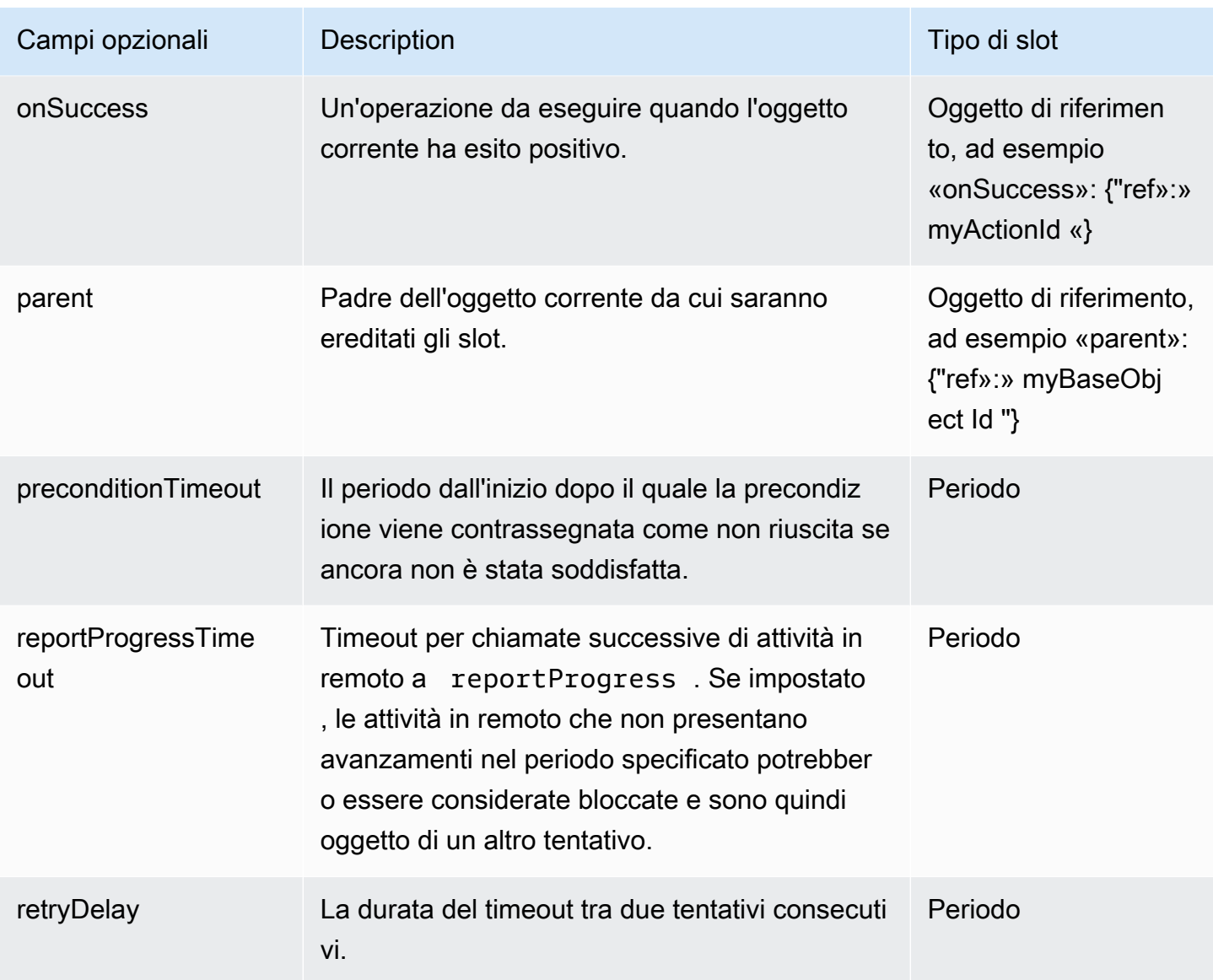

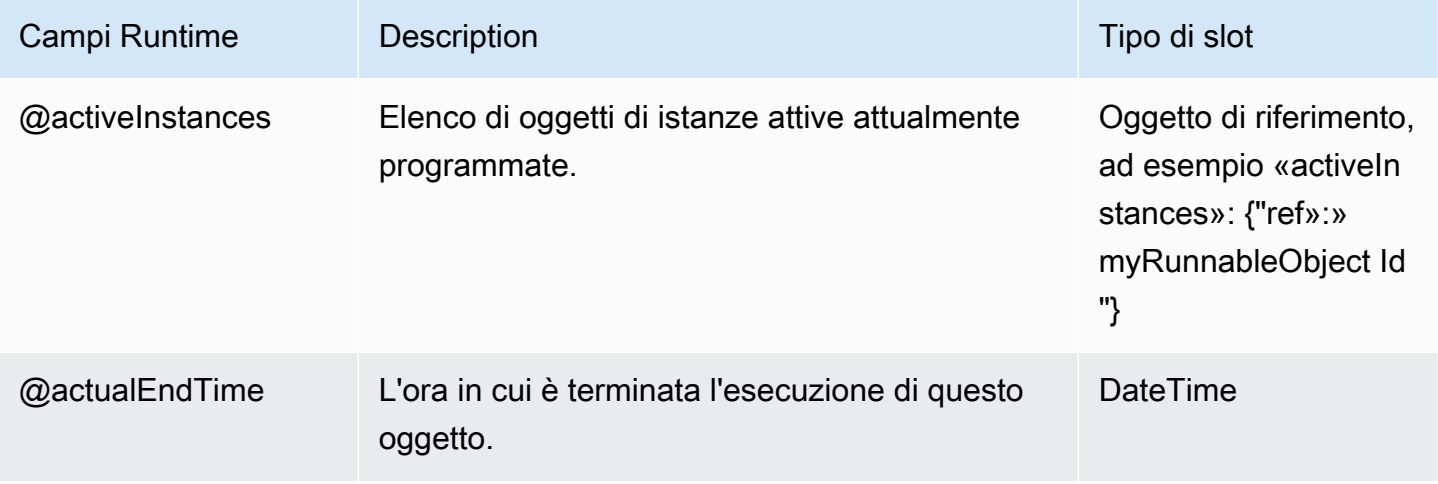

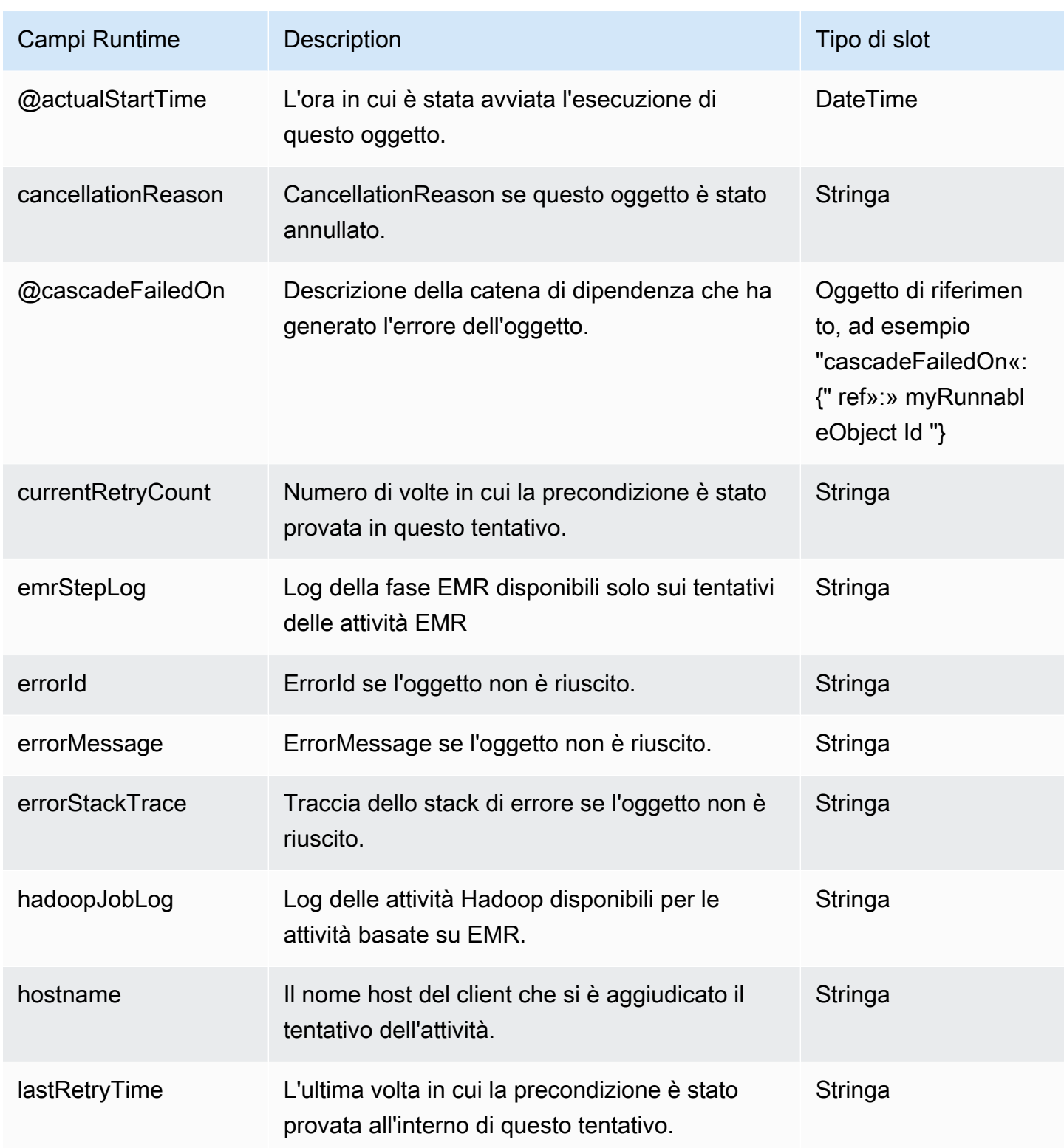

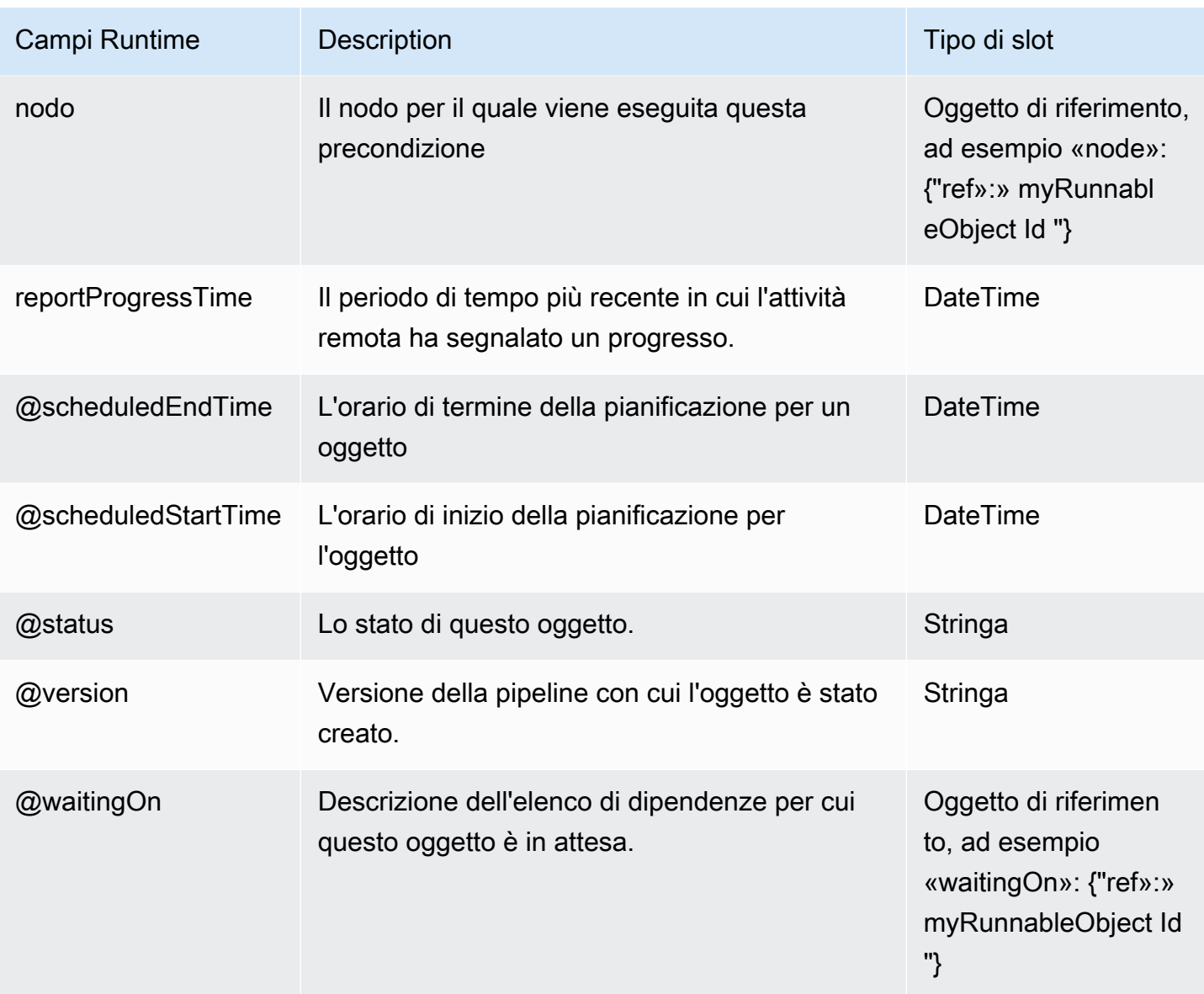

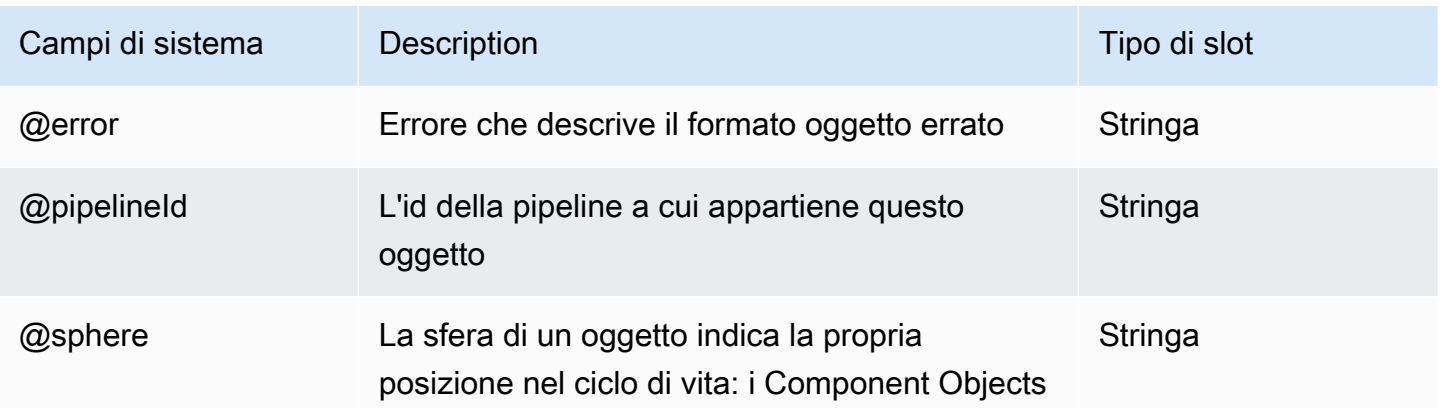

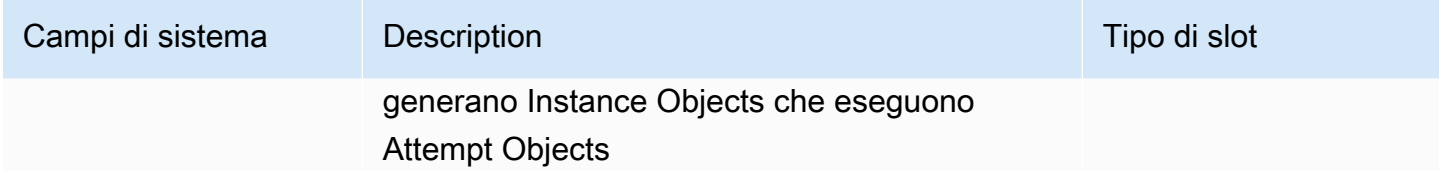

• [ShellCommandPrecondition](#page-383-0)

# <span id="page-379-0"></span>S3 PrefixNotEmpty

Una precondizione per verificare la presenza degli oggetti Amazon S3 con il prefisso specificato (rappresentato come URI).

#### Esempio

Di seguito è riportato un esempio di questo tipo di oggetto utilizzando campi obbligatori, facoltativi e di espressioni.

```
{ 
   "id" : "InputReady", 
   "type" : "S3PrefixNotEmpty", 
   "role" : "test-role", 
   "s3Prefix" : "#{node.filePath}"
}
```
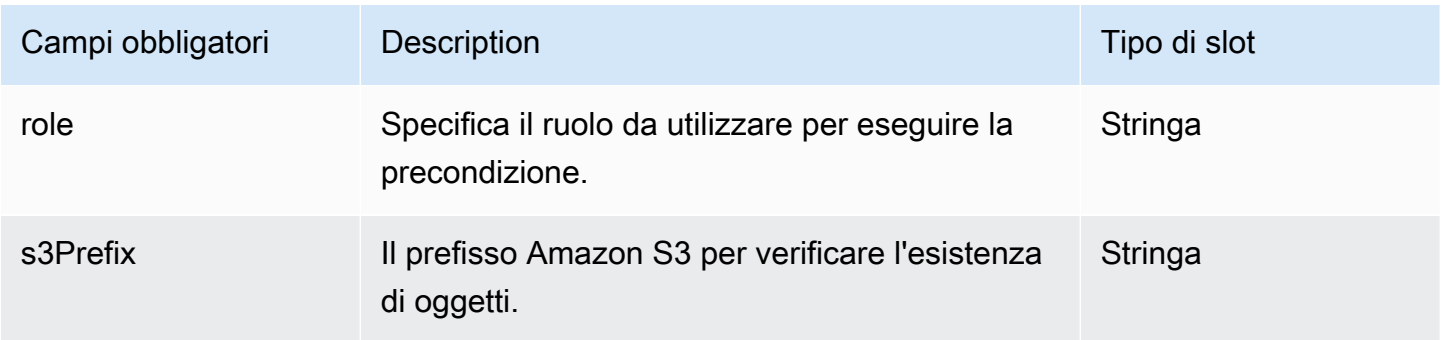

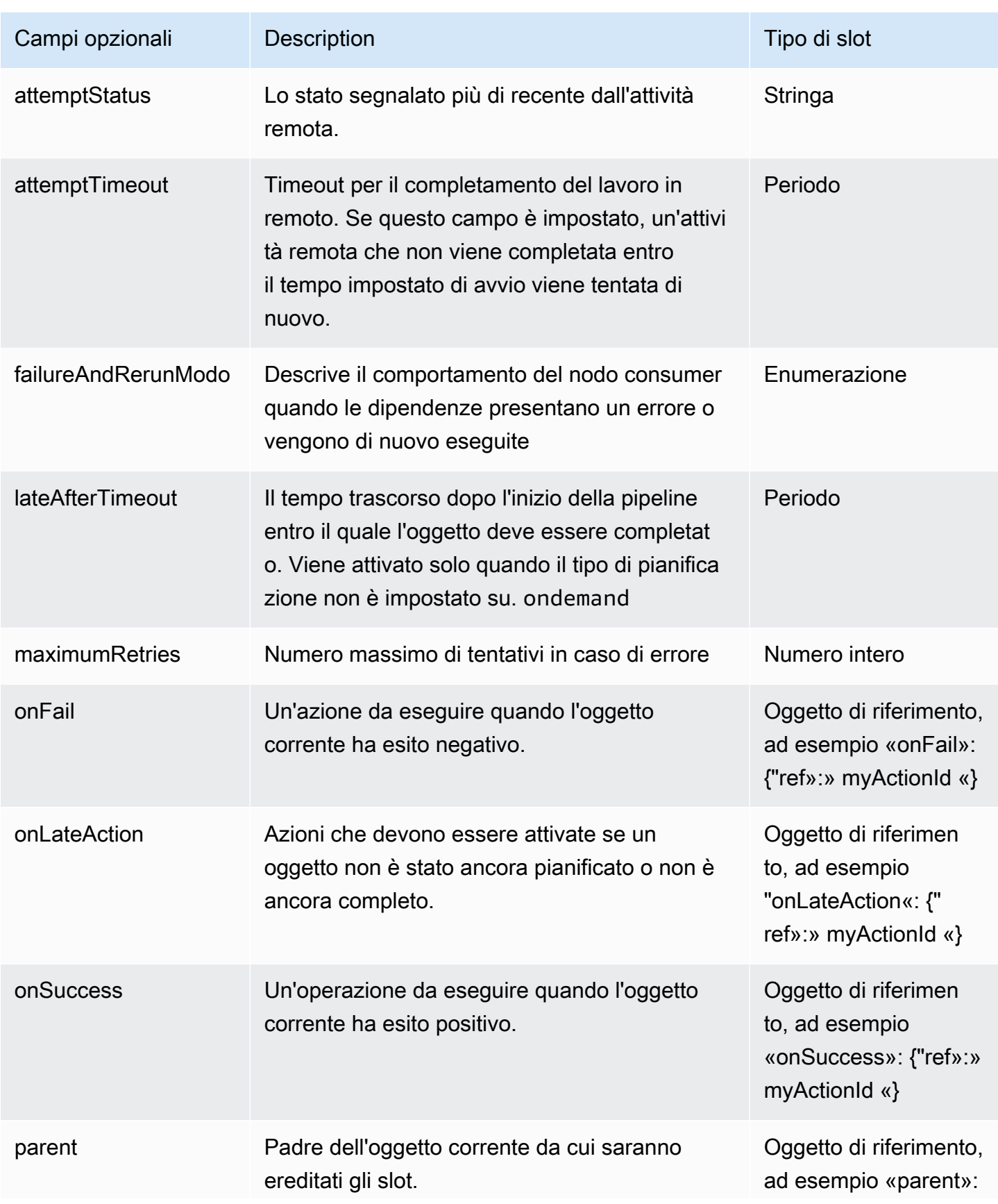

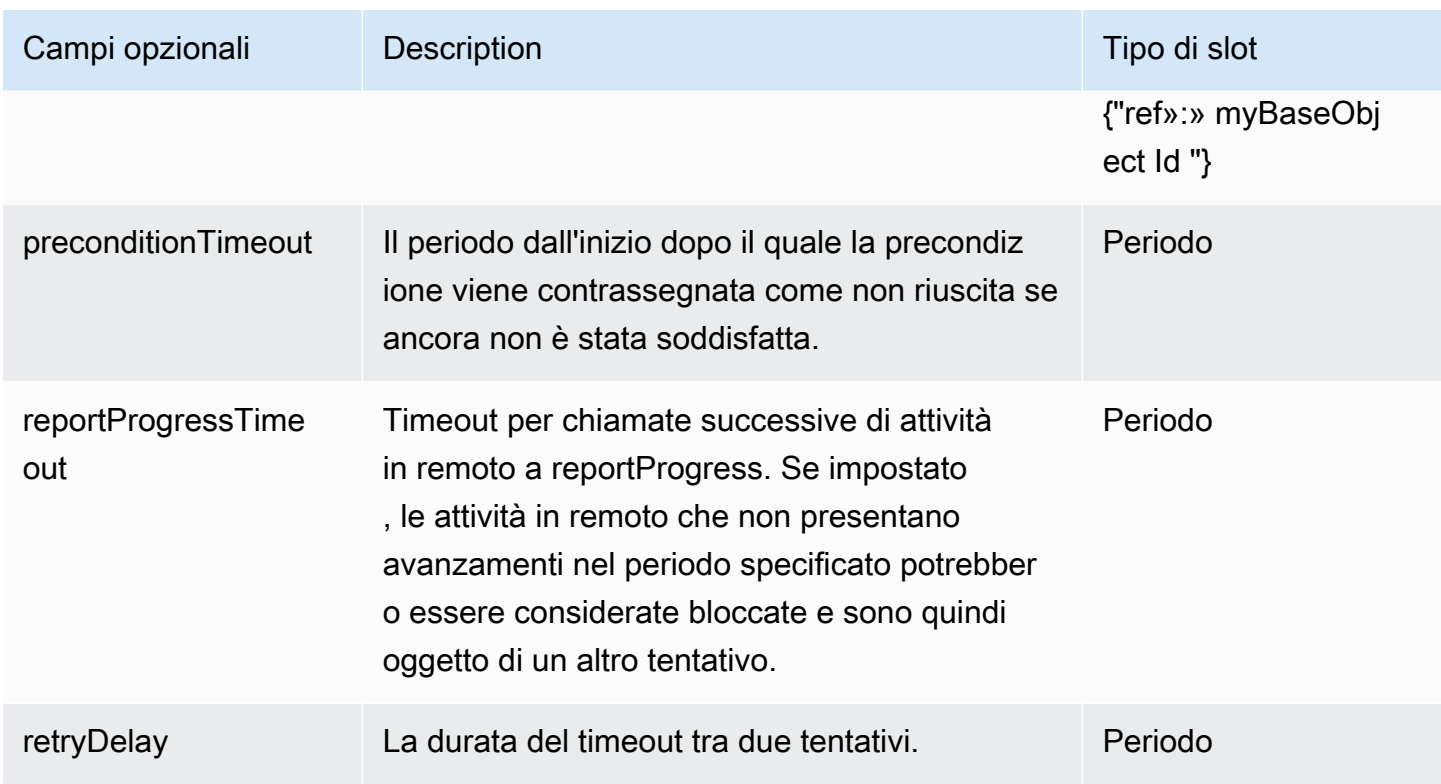

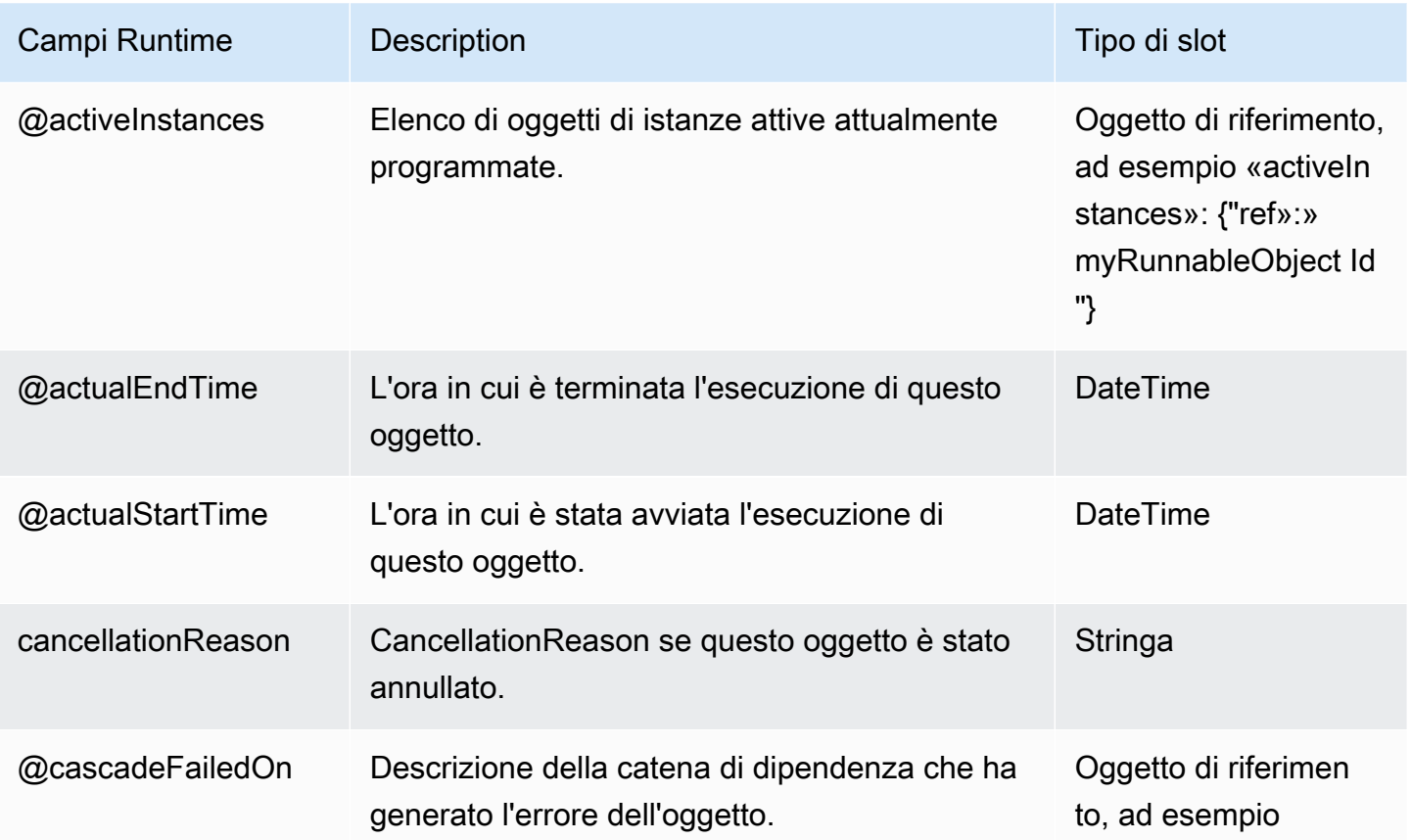

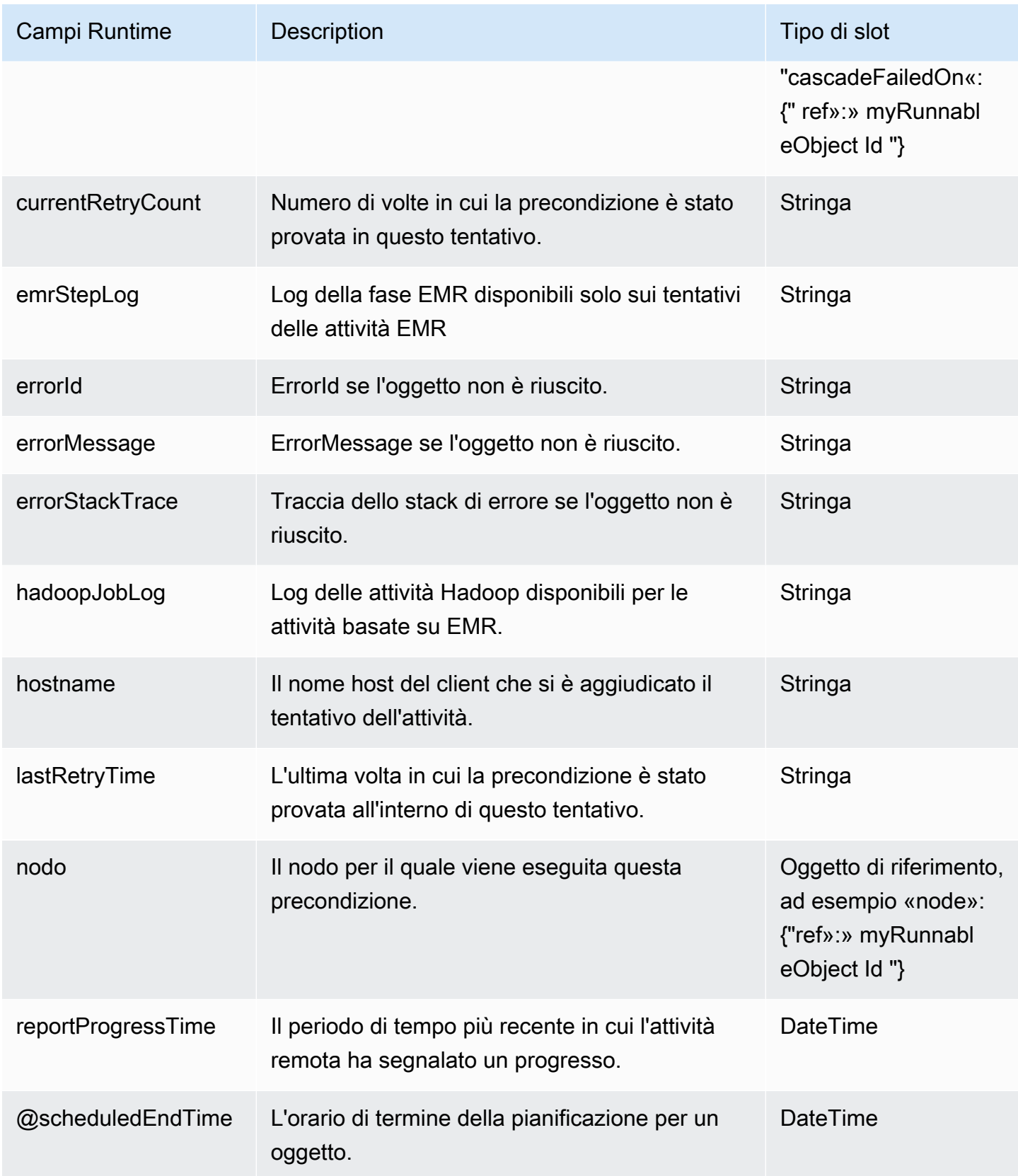

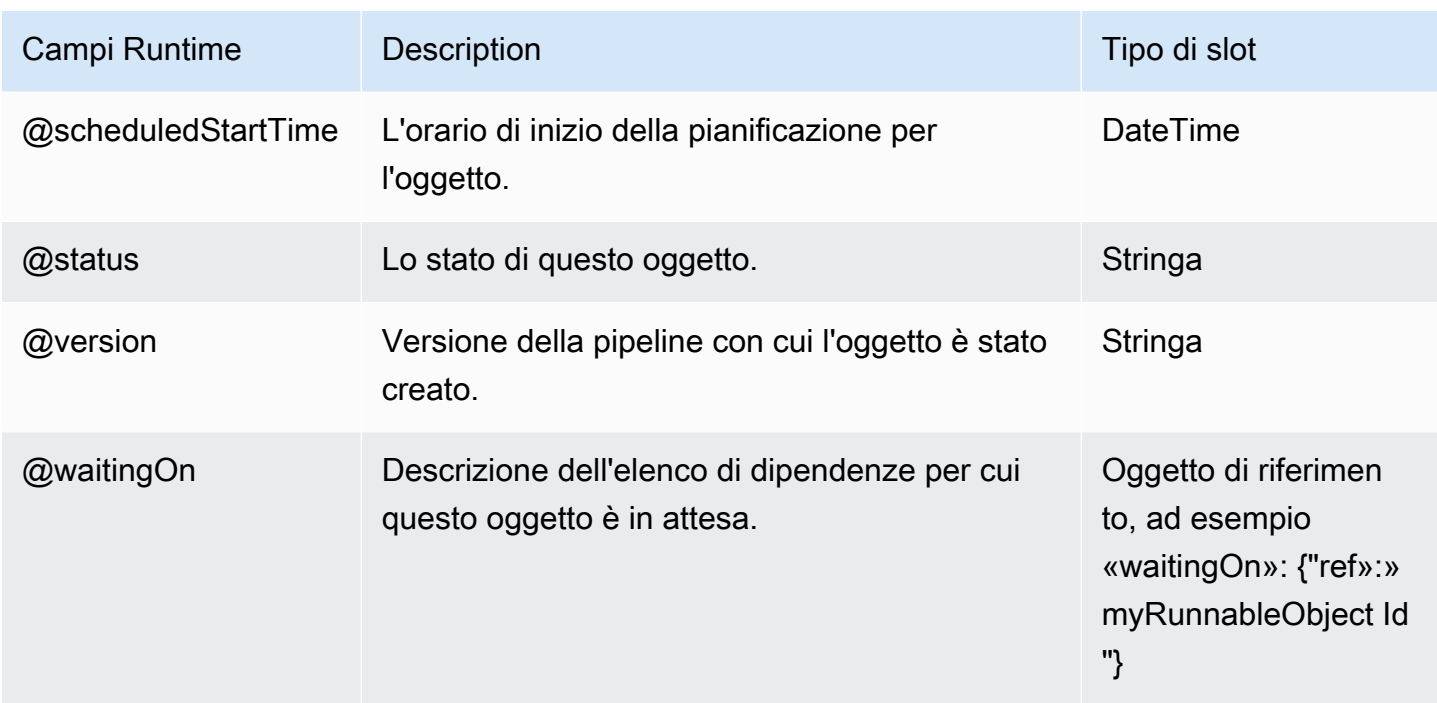

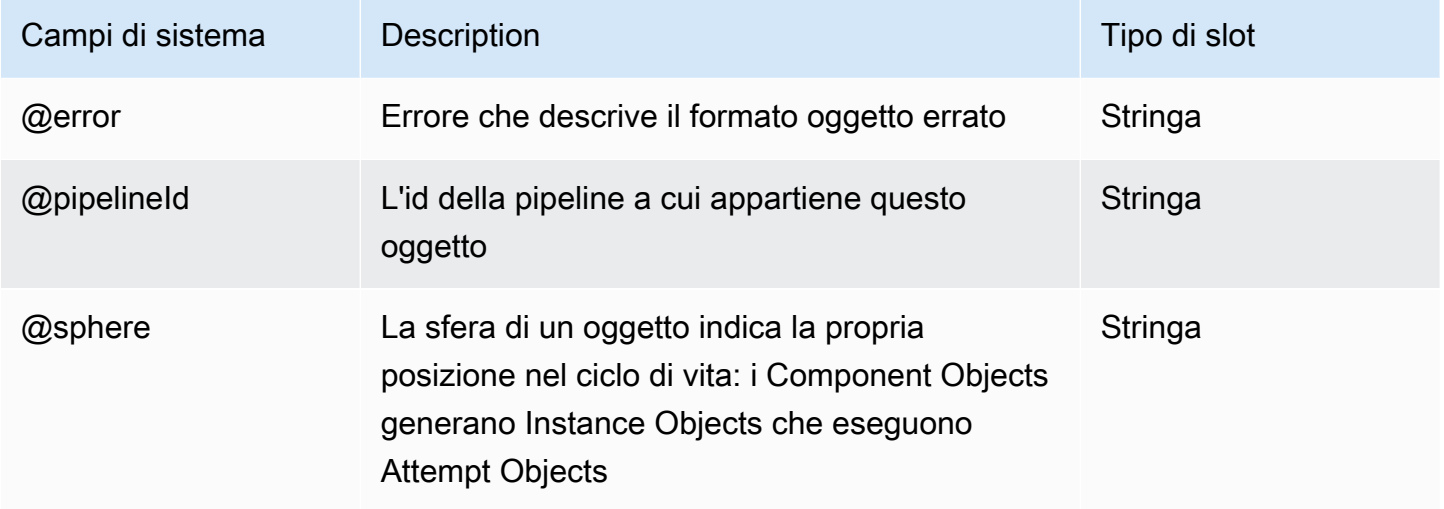

• [ShellCommandPrecondition](#page-383-0)

# <span id="page-383-0"></span>ShellCommandPrecondition

Un comando shell Linux/Unix che può essere eseguito come precondizione.

### Esempio

Di seguito è illustrato un esempio di questo tipo di oggetto.

```
{ 
   "id" : "VerifyDataReadiness", 
   "type" : "ShellCommandPrecondition", 
   "command" : "perl check-data-ready.pl"
}
```
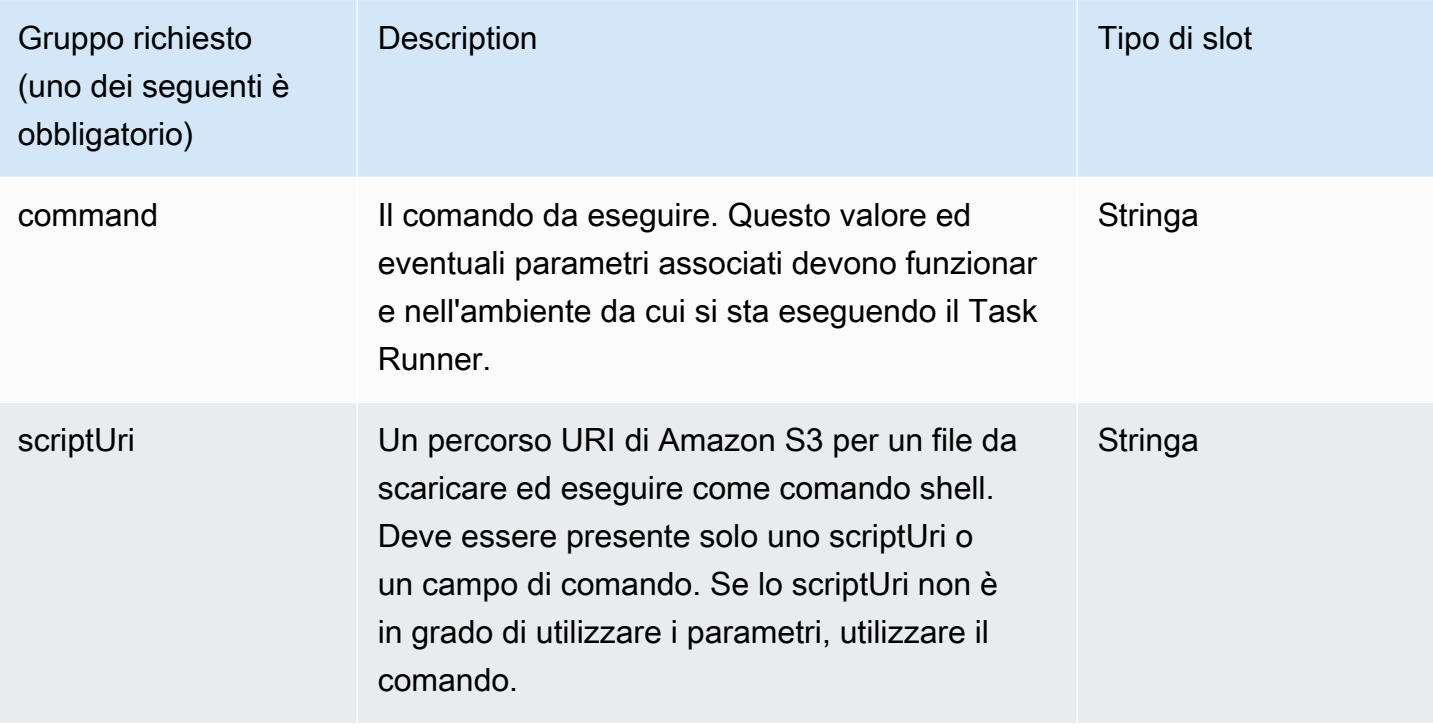

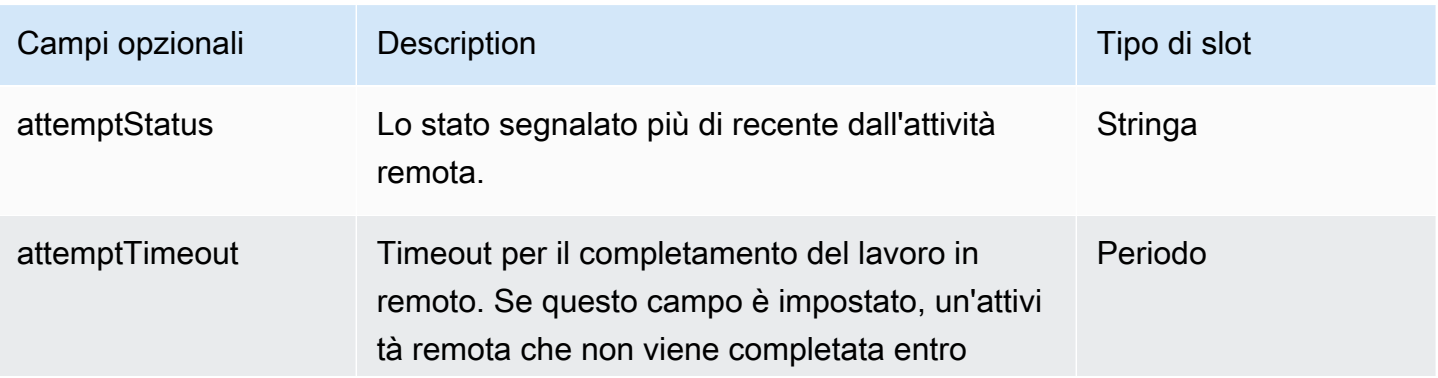

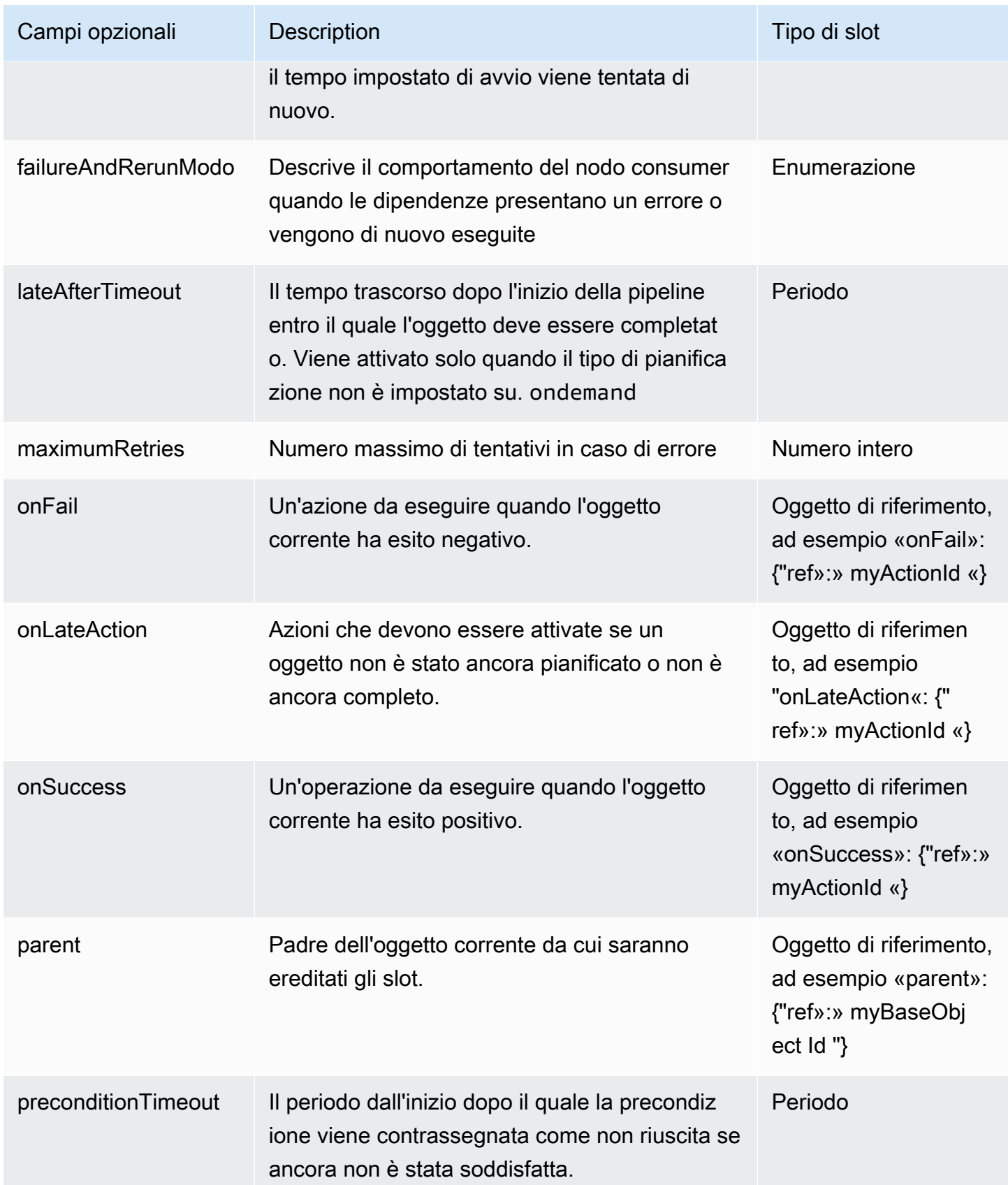

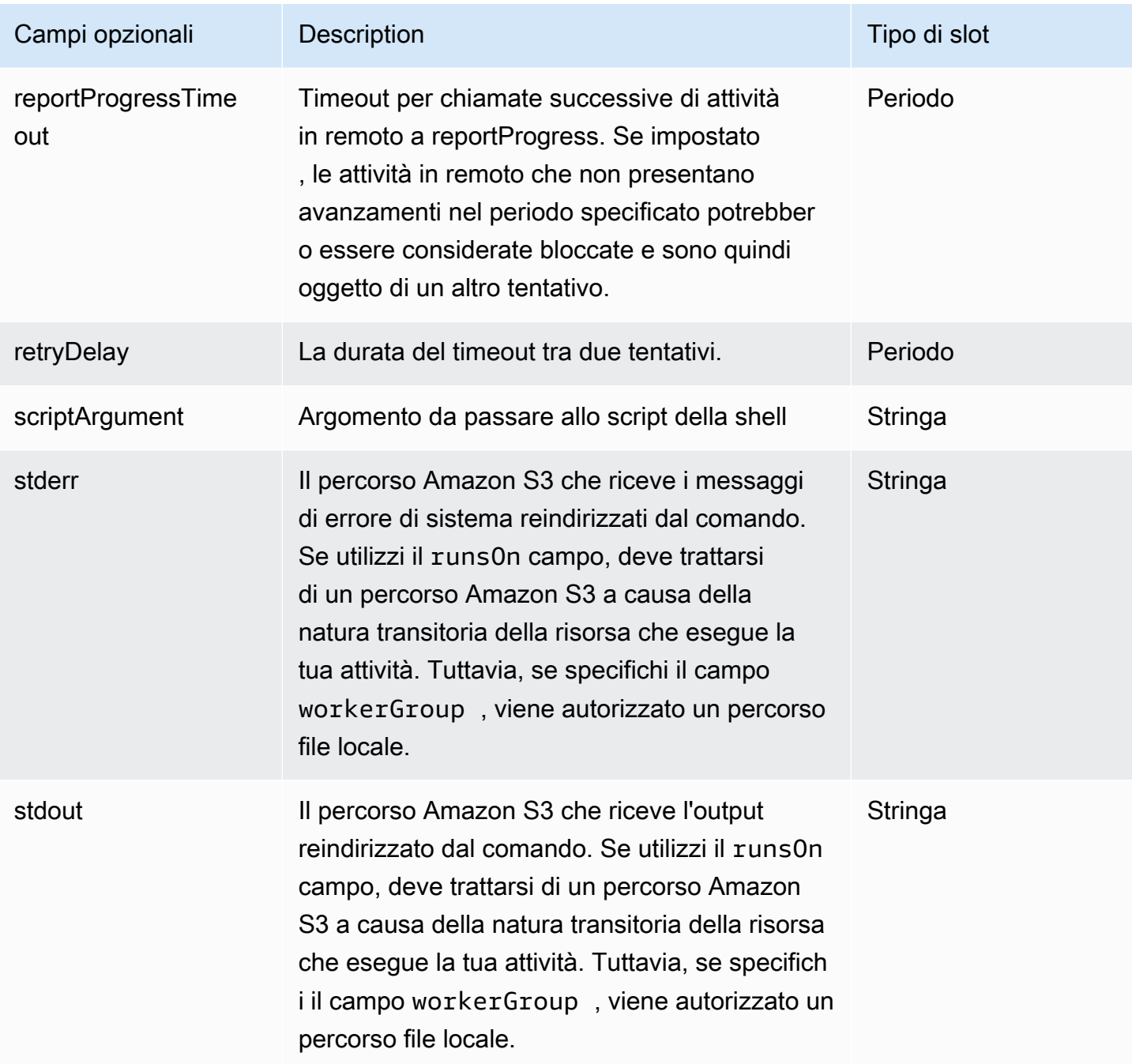

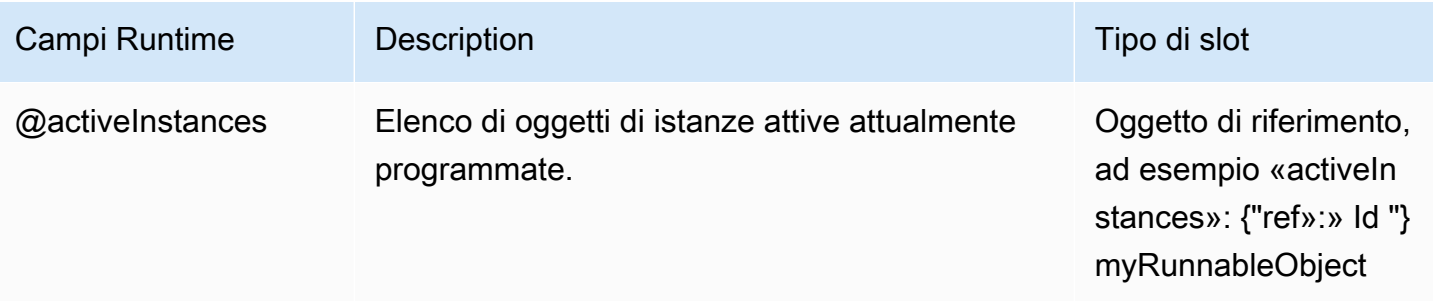

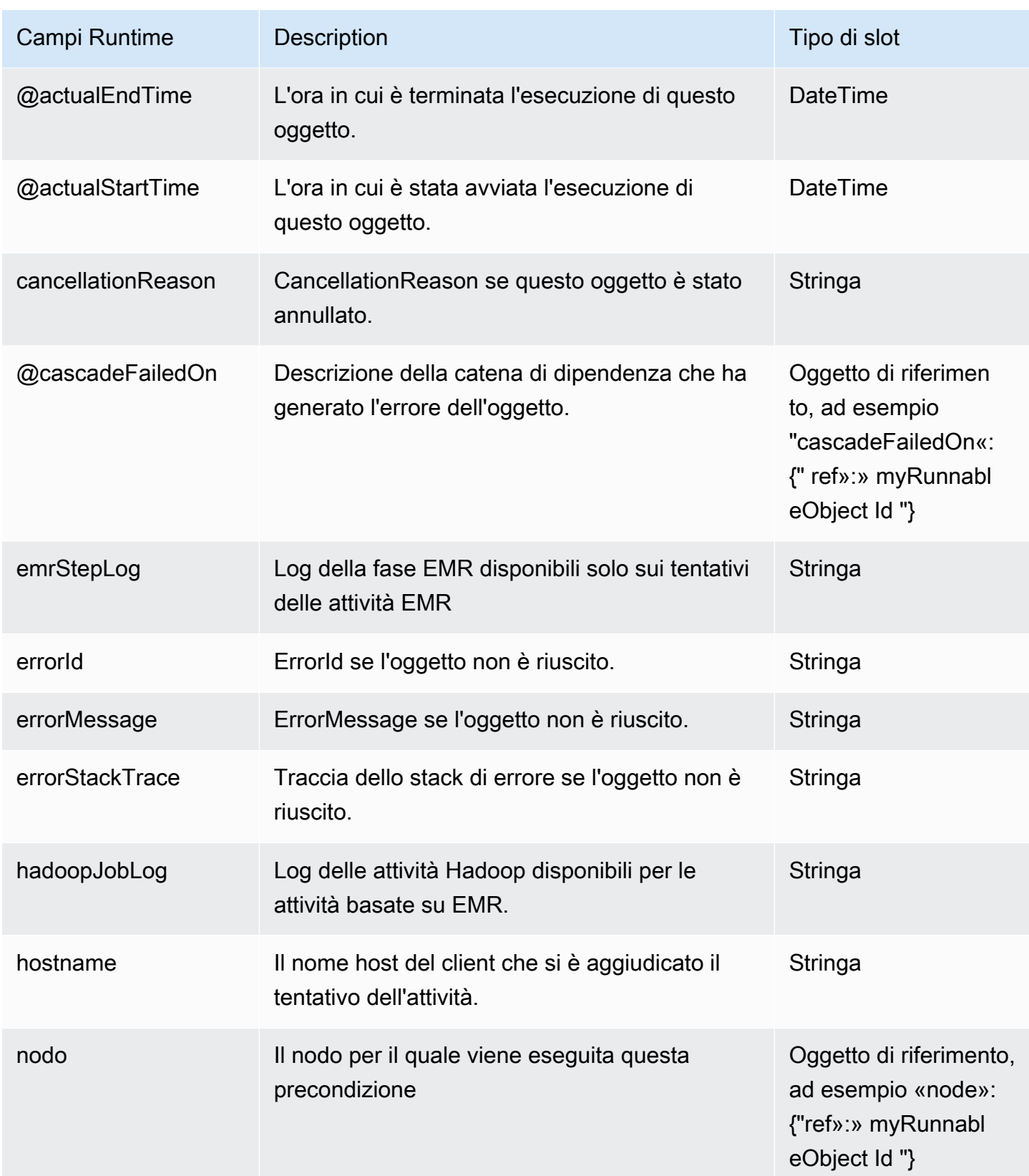

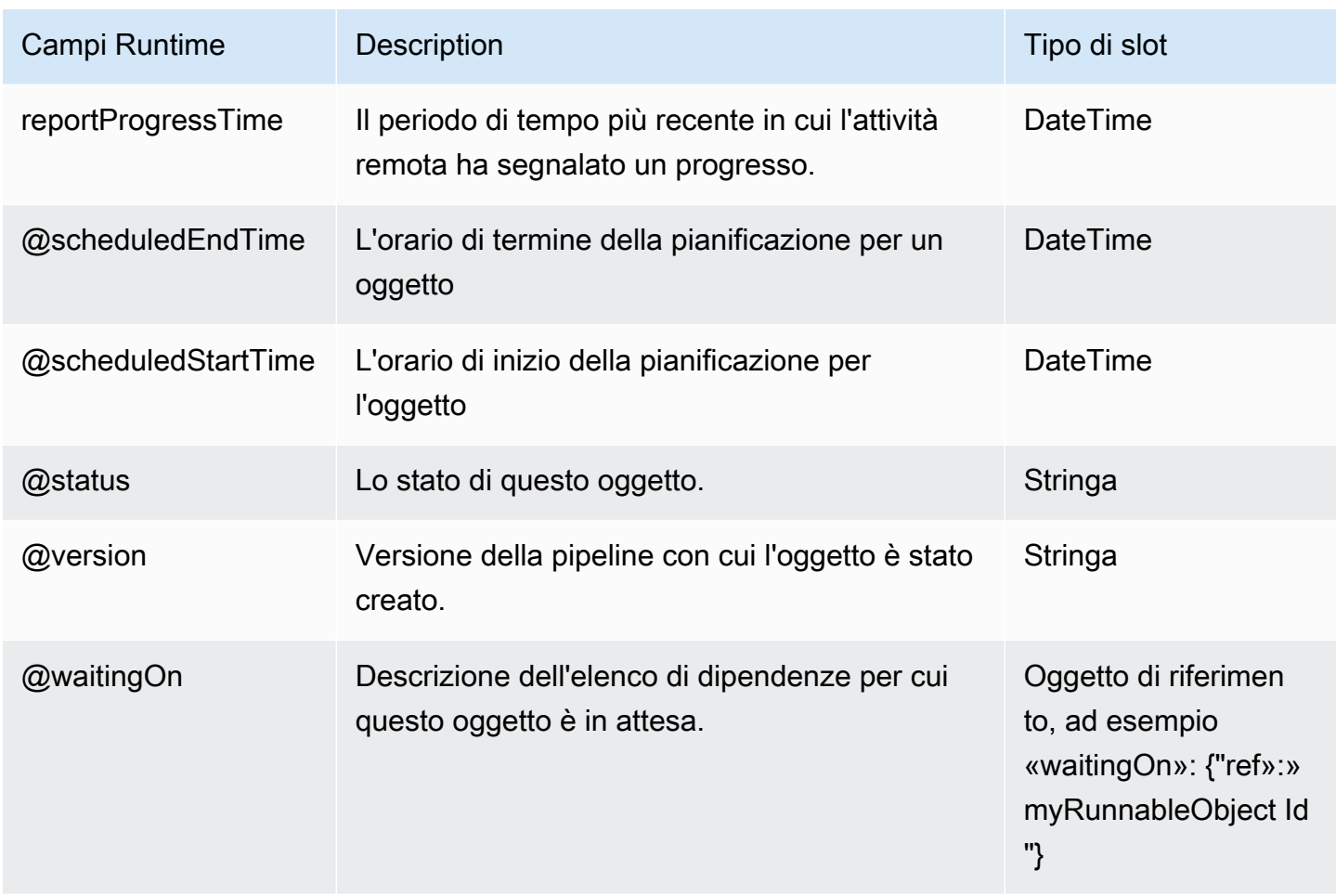

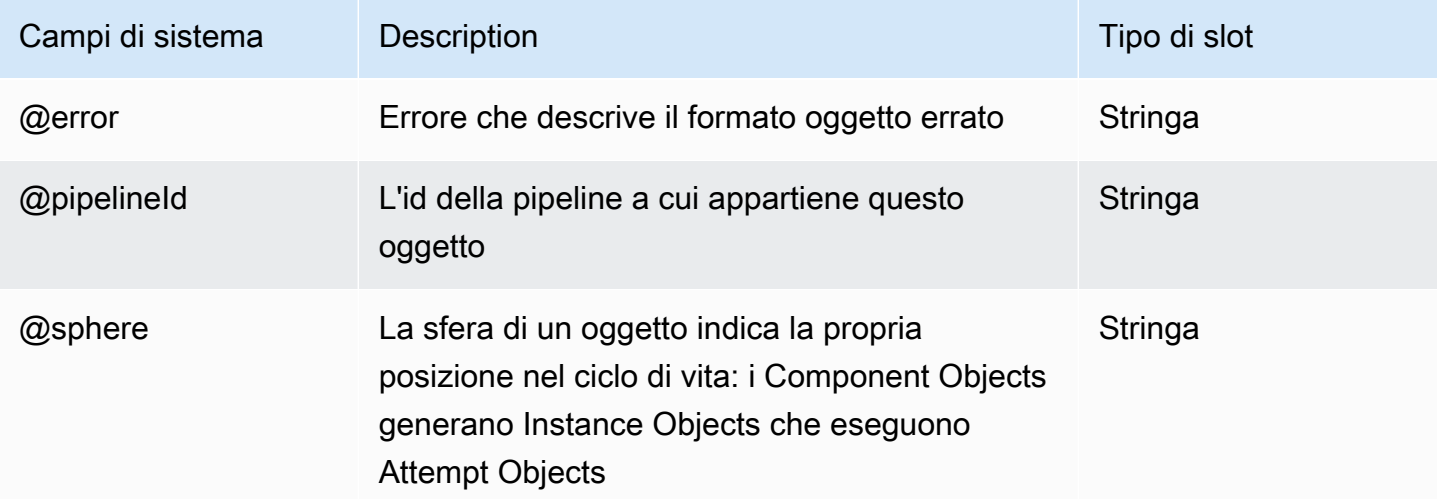

• [ShellCommandActivity](#page-294-0)

#### • [Exists](#page-369-0)

# Database

Di seguito sono elencati gli oggetti di database AWS Data Pipeline:

#### **Oggetti**

- [JdbcDatabase](#page-389-0)
- [RdsDatabase](#page-391-0)
- [RedshiftDatabase](#page-393-0)

## <span id="page-389-0"></span>**JdbcDatabase**

Rimuove un database JDBC.

#### Esempio

Di seguito è illustrato un esempio di questo tipo di oggetto.

```
{ 
   "id" : "MyJdbcDatabase", 
   "type" : "JdbcDatabase", 
   "connectionString" : "jdbc:redshift://hostname:portnumber/dbname", 
   "jdbcDriverClass" : "com.amazon.redshift.jdbc41.Driver", 
   "jdbcDriverJarUri" : "s3://redshift-downloads/drivers/RedshiftJDBC41-1.1.6.1006.jar", 
   "username" : "user_name", 
   "*password" : "my_password"
}
```
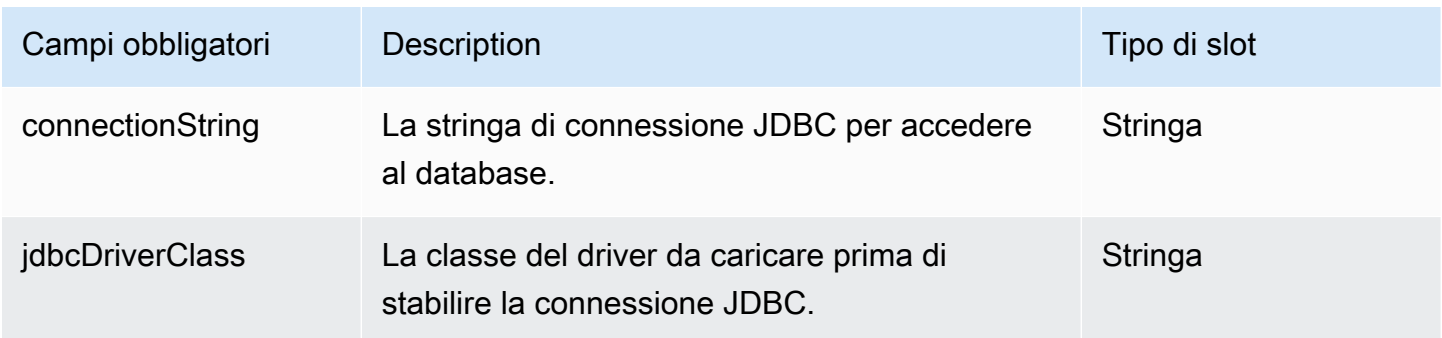

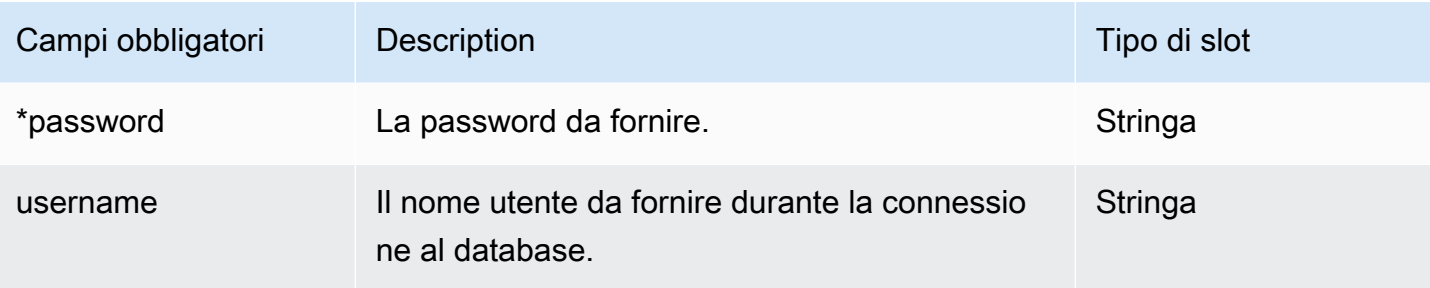

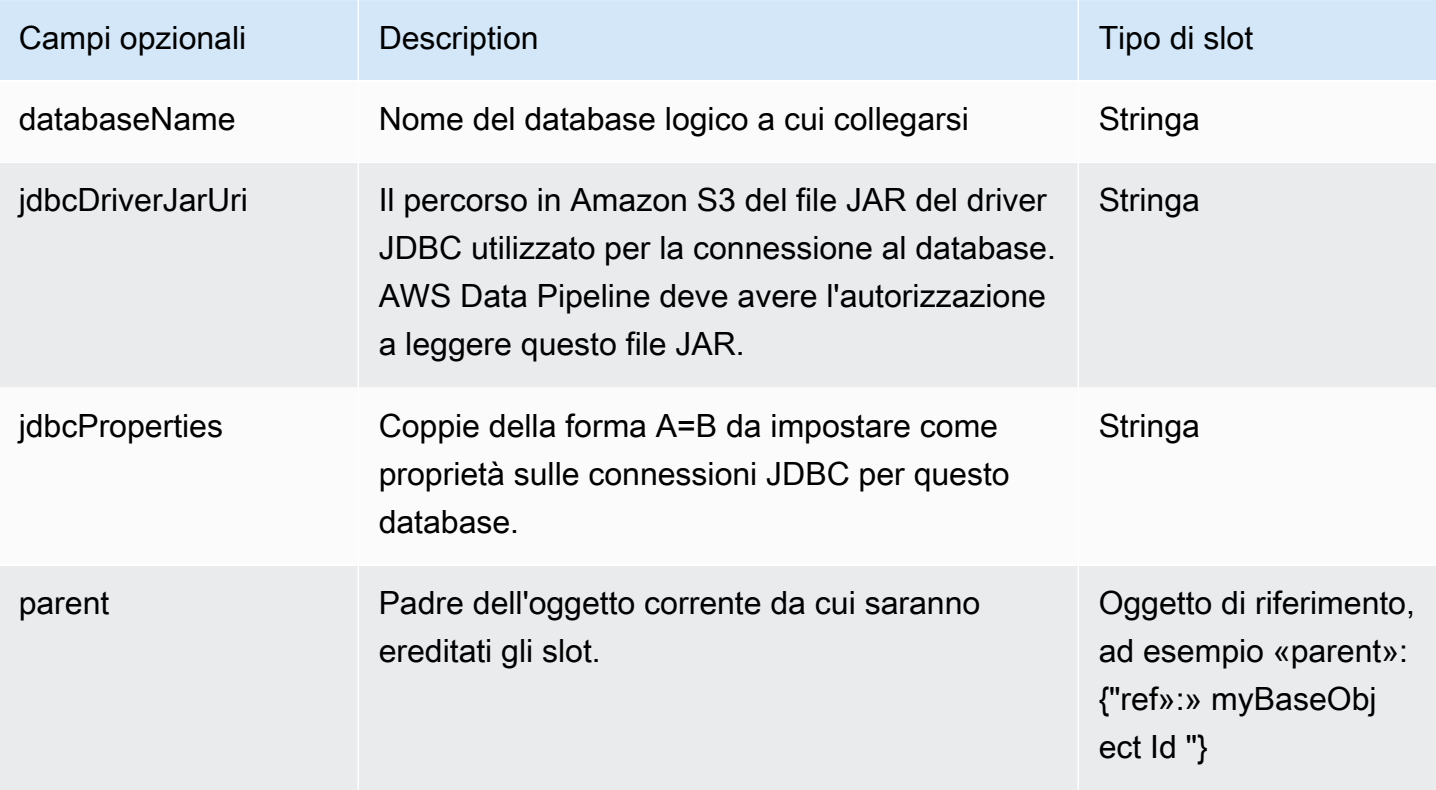

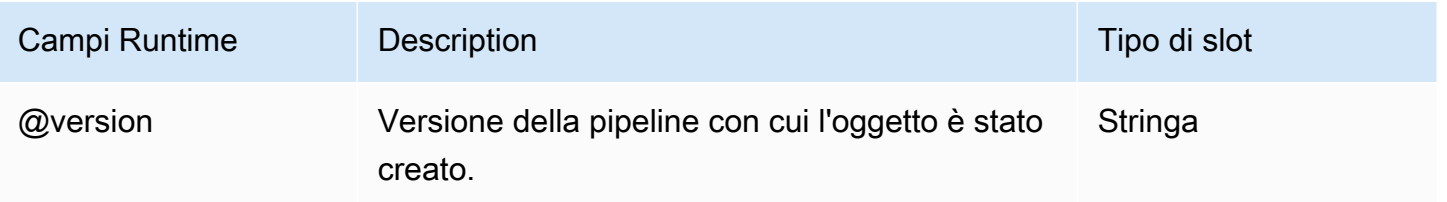

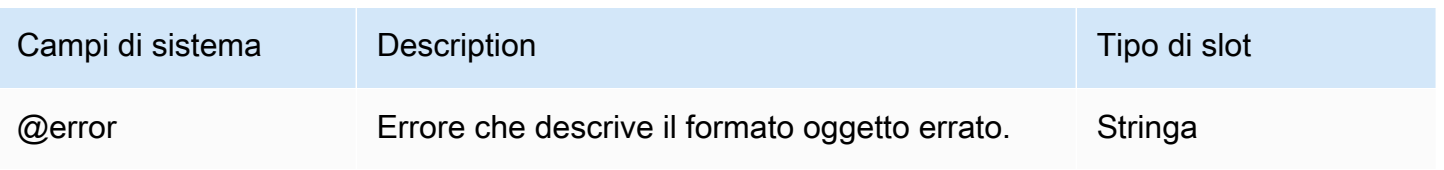

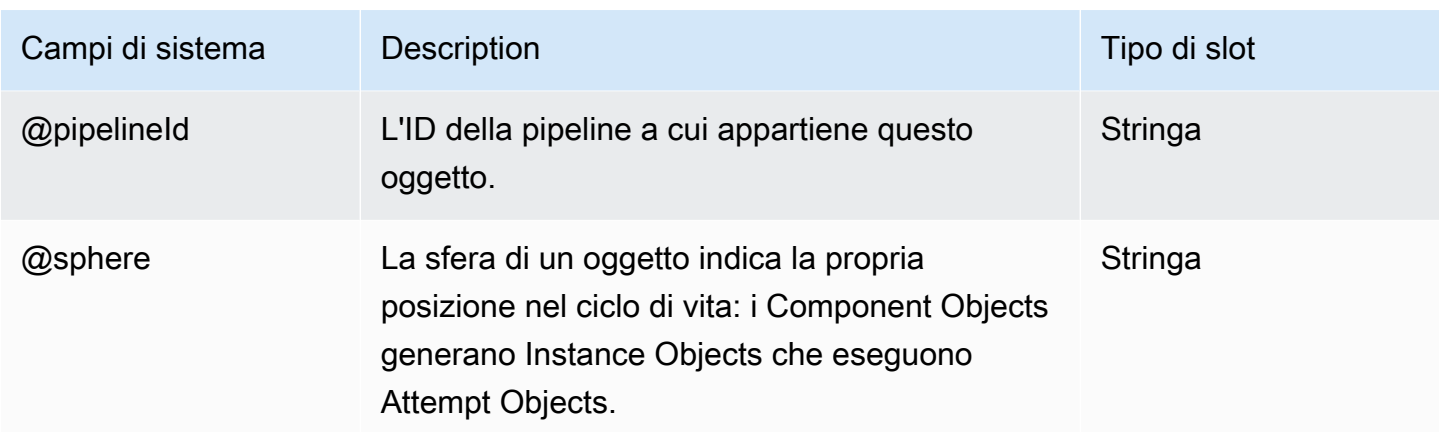

## <span id="page-391-0"></span>RdsDatabase

Definisce un database Amazon RDS.

#### **a** Note

RdsDatabase non supporta Aurora. Usalo [the section called "JdbcDatabase"](#page-389-0) per Aurora, invece.

## Esempio

Di seguito è illustrato un esempio di questo tipo di oggetto.

```
{ 
   "id" : "MyRdsDatabase", 
   "type" : "RdsDatabase", 
   "region" : "us-east-1", 
   "username" : "user_name", 
   "*password" : "my_password", 
   "rdsInstanceId" : "my_db_instance_identifier"
}
```
Per il motore Oracle, il campo jdbcDriverJarUri è obbligatorio ed è possibile specificare il seguente driver: http://www.oracle.com/technetwork/database/features/jdbc/jdbcdrivers-12c-download-1958347.html. Per il motore SQL, il campo jdbcDriverJarUri è obbligatorio ed è possibile specificare il seguente driver: https://www.microsoft.com/en-us/

## download/details.aspx?displaylang=en&id=11774. Per i motori MySQL e PostgreSQL, il campo jdbcDriverJarUri è facoltativo.

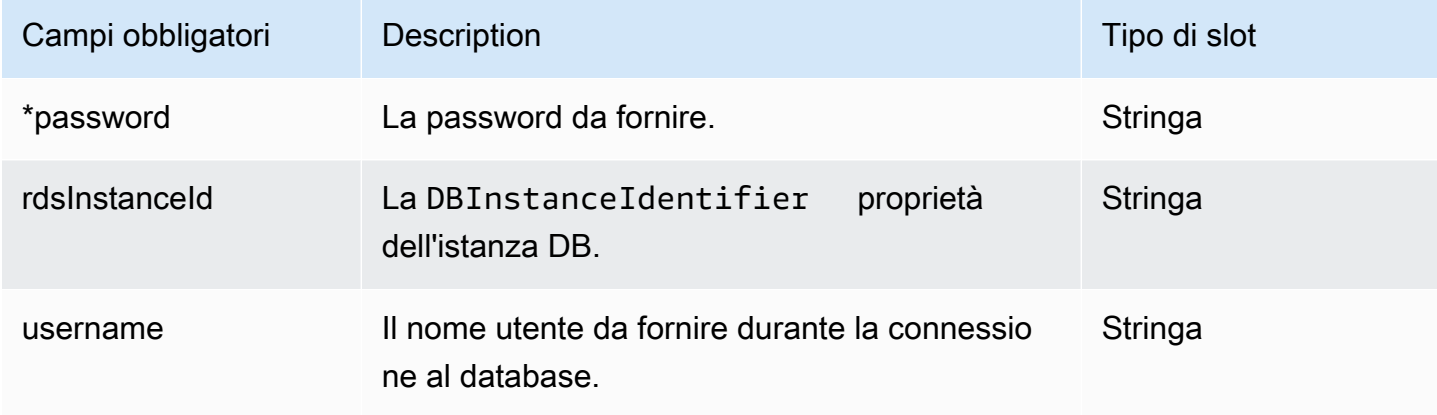

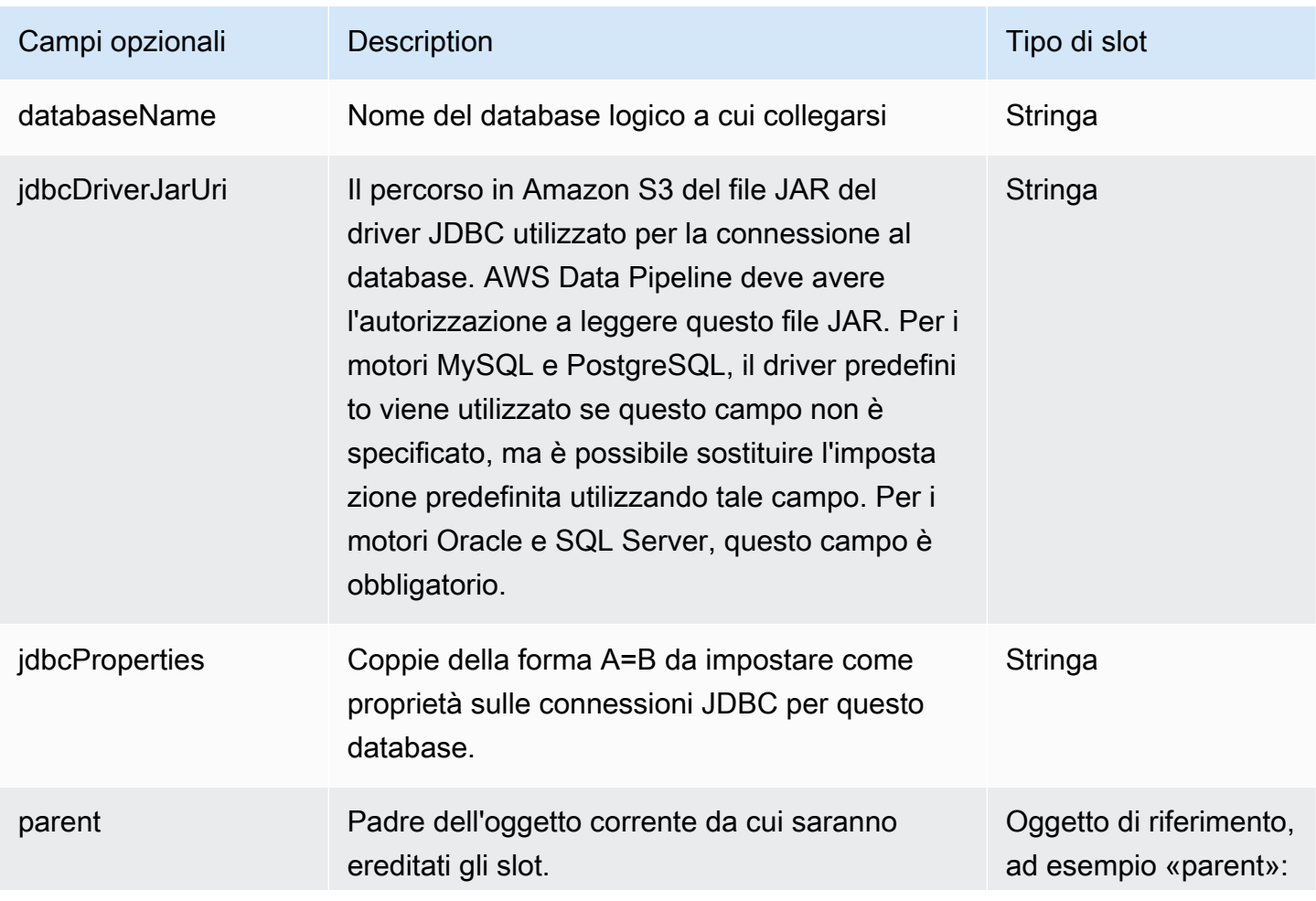

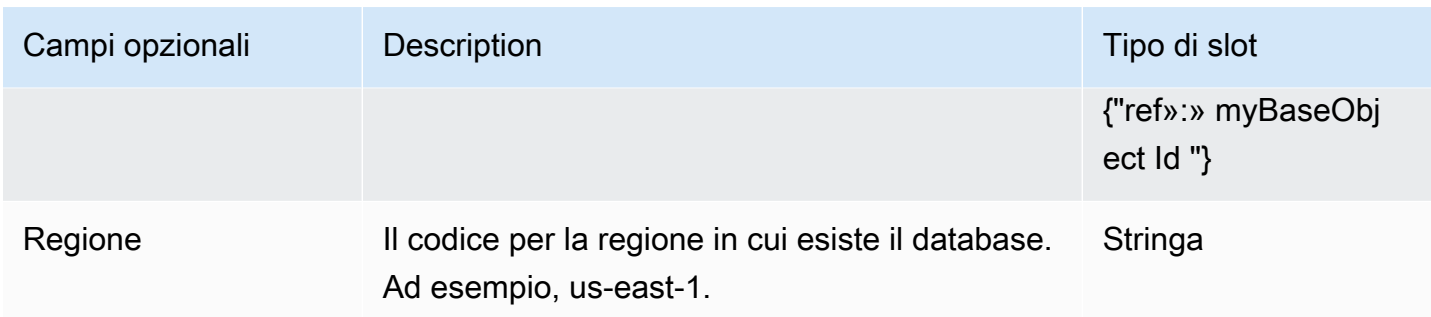

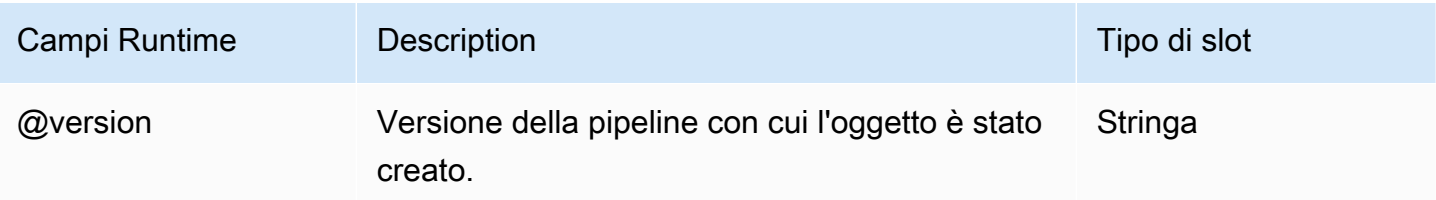

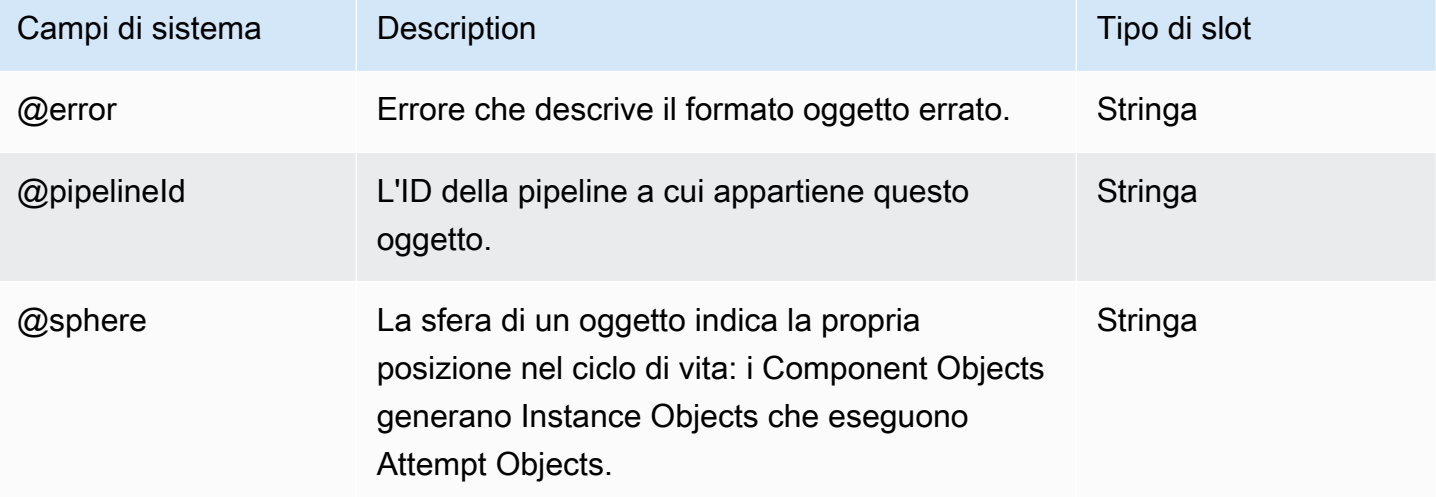

# <span id="page-393-0"></span>RedshiftDatabase

Definisce un database Amazon Redshift. RedshiftDatabaserappresenta le proprietà del database utilizzato dalla pipeline.

## Esempio

Di seguito è illustrato un esempio di questo tipo di oggetto.

```
 "id" : "MyRedshiftDatabase", 
   "type" : "RedshiftDatabase", 
   "clusterId" : "myRedshiftClusterId", 
   "username" : "user_name", 
   "*password" : "my_password", 
   "databaseName" : "database_name"
}
```
Per impostazione predefinita, l'oggetto usa il driver Postgres, che richiede il campo clusterId. Per utilizzare il driver Amazon Redshift, specifica invece la stringa di connessione al database Amazon Redshift dalla console Amazon Redshift (inizia con «jdbc:redshift:») nel campo. connectionString

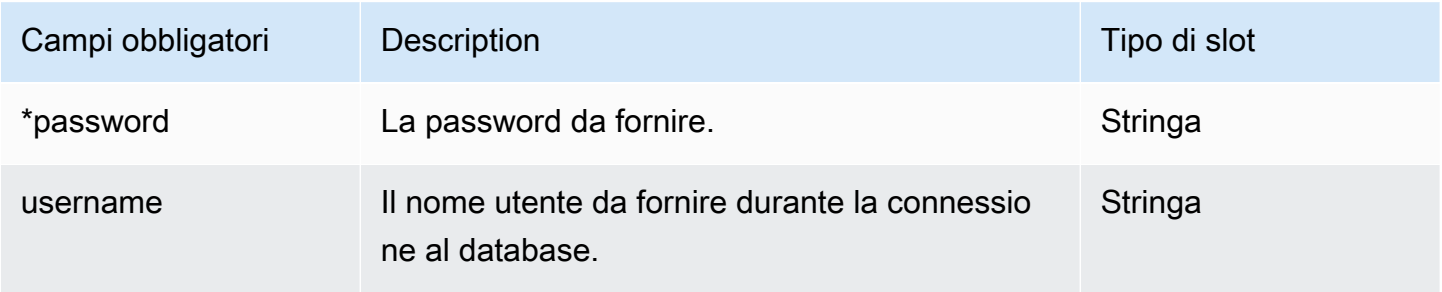

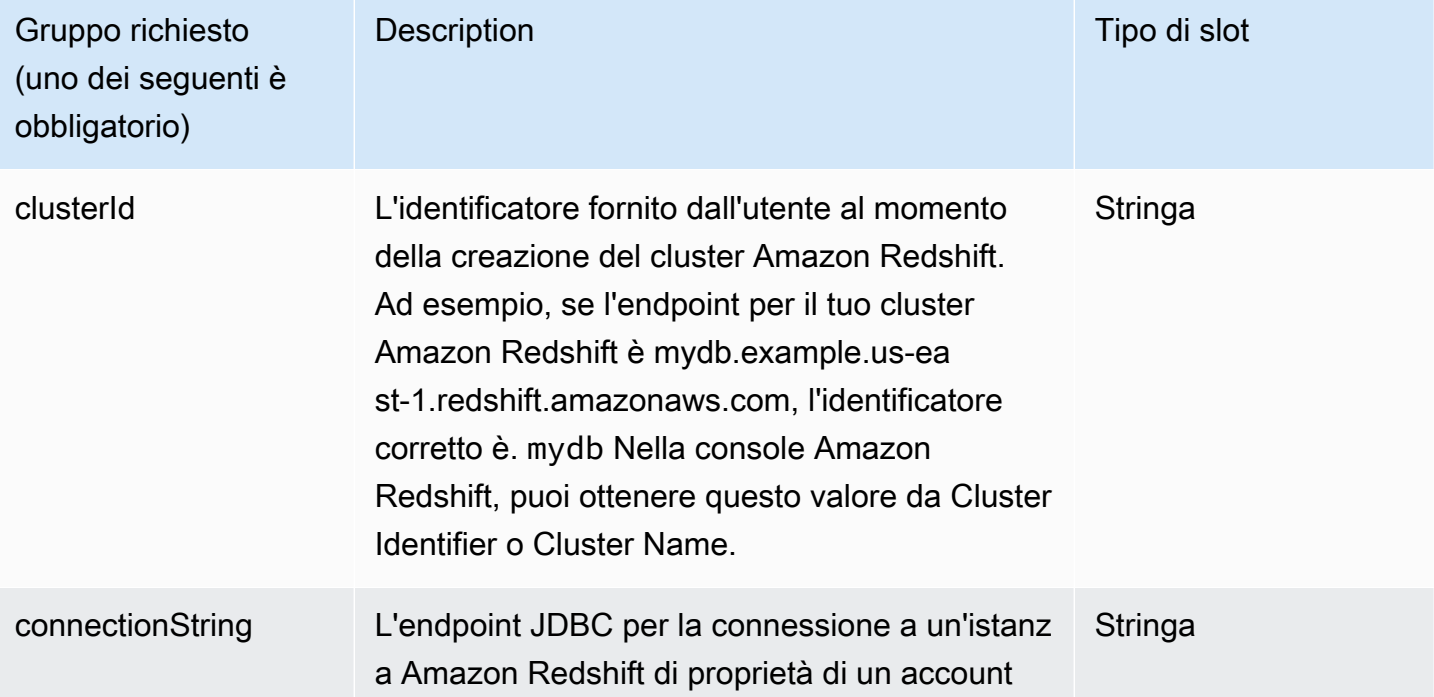

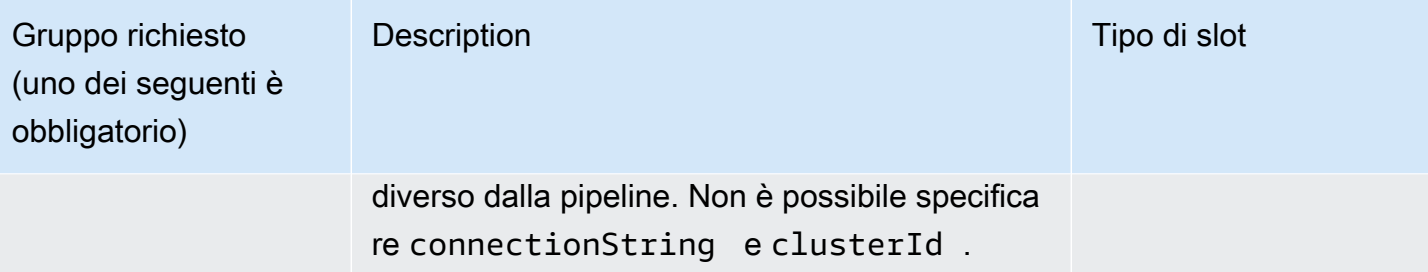

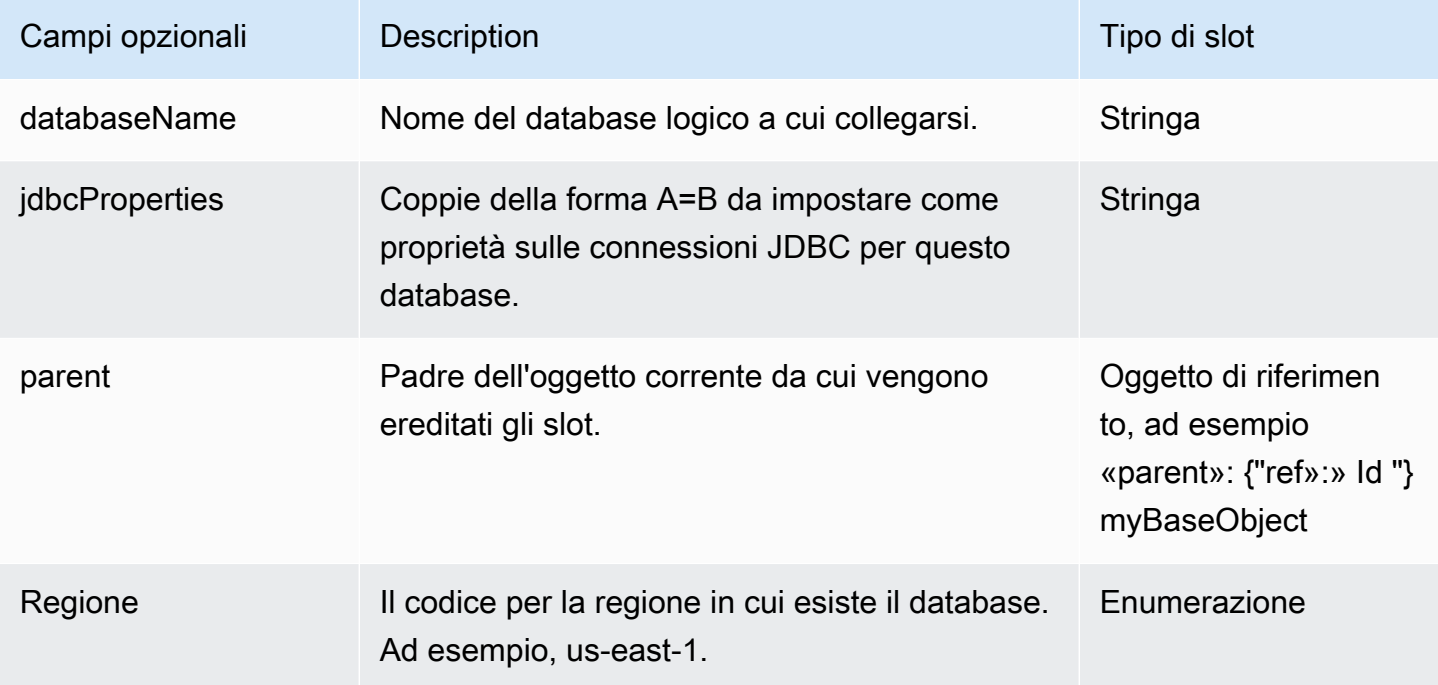

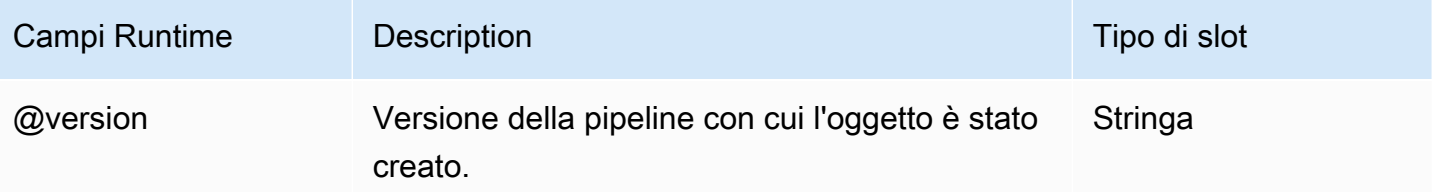

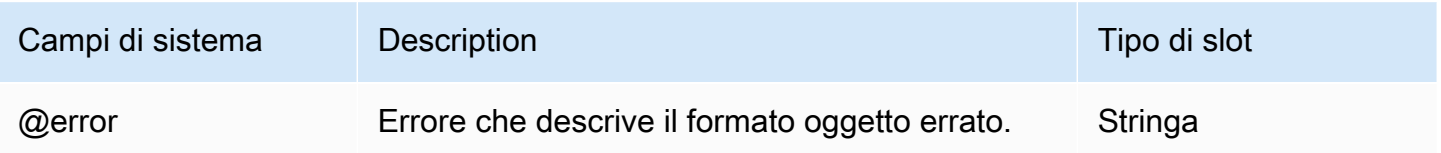
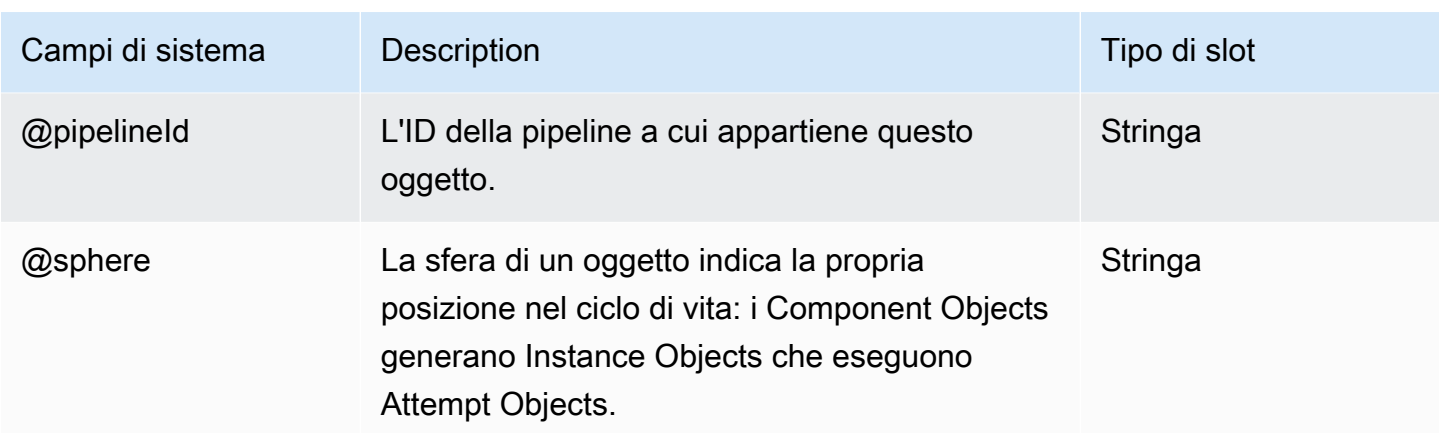

# Formati dei dati

Di seguito sono elencati gli oggetti dei formati di dati AWS Data Pipeline:

#### **Oggetti**

- [Formato dei dati CSV](#page-396-0)
- [Formato di dati personalizzato](#page-398-0)
- [DynamoDB DataFormat](#page-400-0)
- [DynamoDB ExportDataFormat](#page-403-0)
- [RegEx Formato dei dati](#page-405-0)
- [Formato dei dati TSV](#page-407-0)

# <span id="page-396-0"></span>Formato dei dati CSV

Un formato di dati separati da virgola in cui il separatore di colonna è una virgola e il separatore di record è un carattere in una nuova riga.

## Esempio

Di seguito è illustrato un esempio di questo tipo di oggetto.

```
{ 
   "id" : "MyOutputDataType", 
   "type" : "CSV", 
   "column" : [ 
     "Name STRING",
```

```
 "Score INT", 
     "DateOfBirth TIMESTAMP" 
   ]
}
```
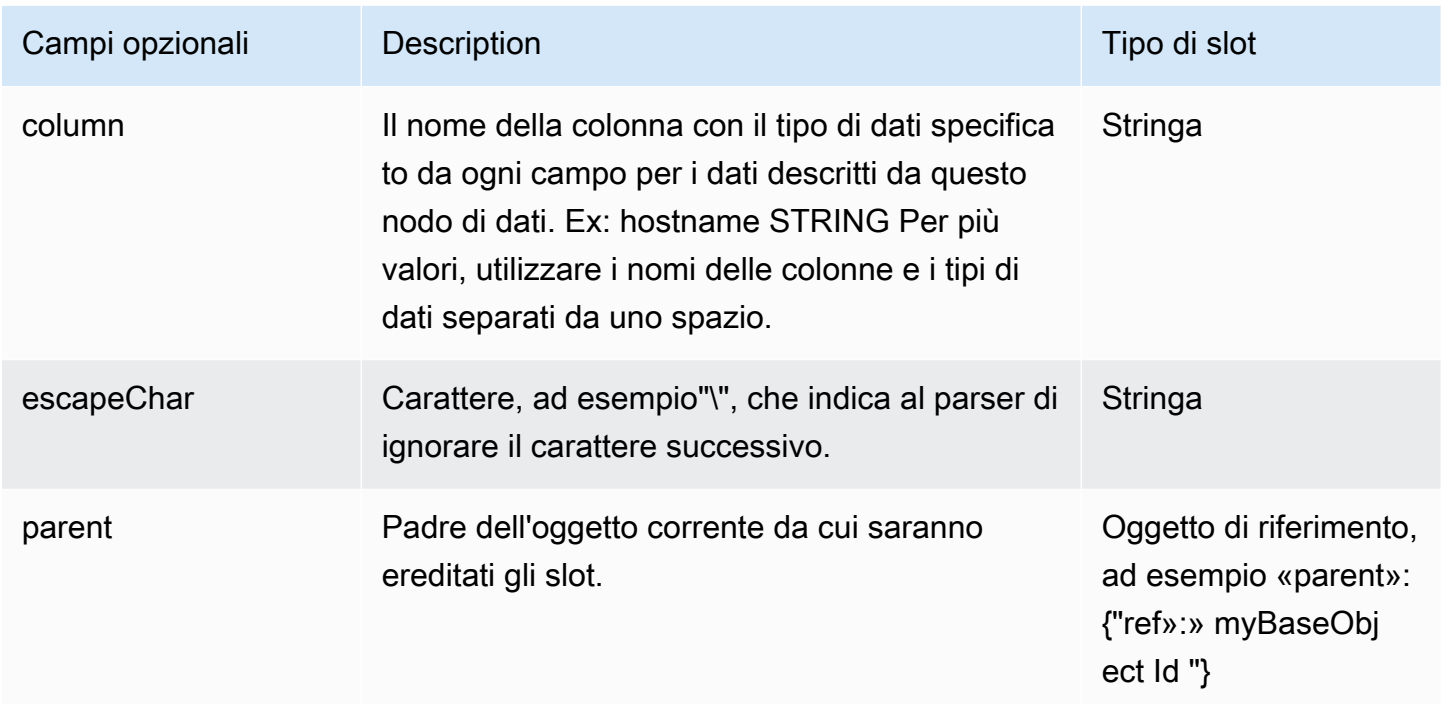

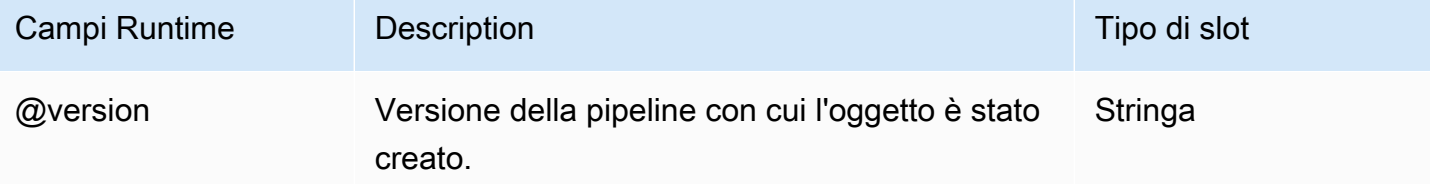

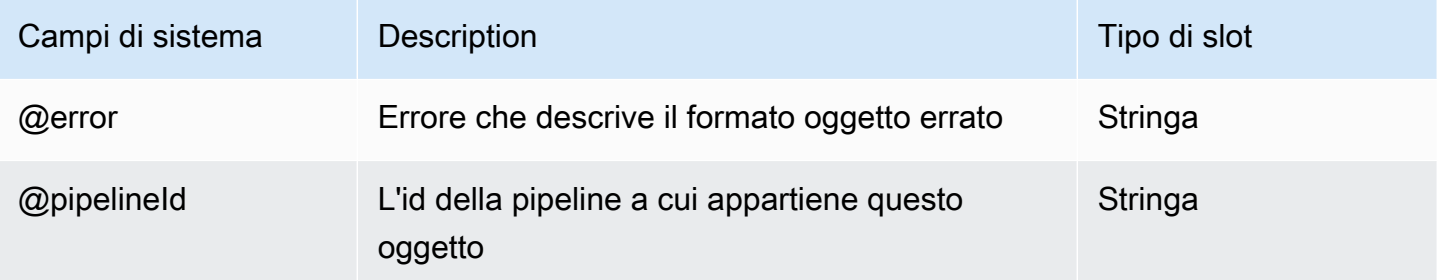

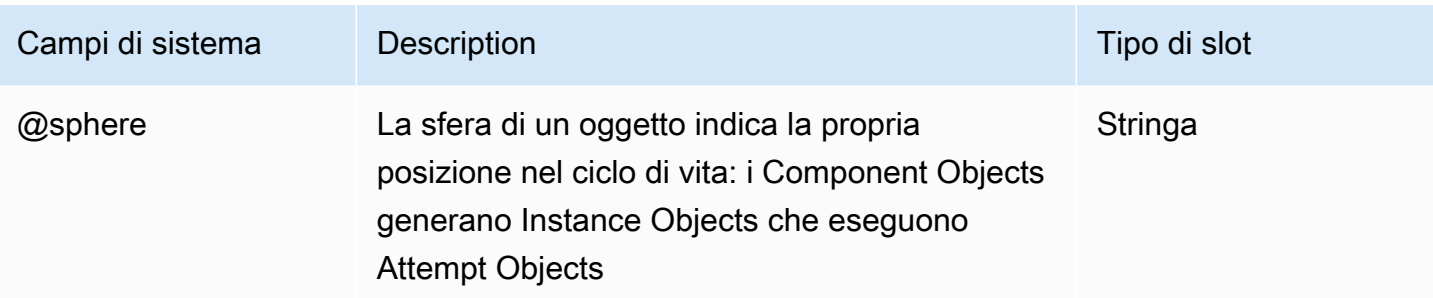

## <span id="page-398-0"></span>Formato di dati personalizzato

Un formato di dati personalizzato definito da una combinazione di un determinato separatore di colonne, da un separatore di record e da un carattere escape.

### Esempio

Di seguito è illustrato un esempio di questo tipo di oggetto.

```
{ 
   "id" : "MyOutputDataType", 
   "type" : "Custom", 
   "columnSeparator" : ",", 
   "recordSeparator" : "\n", 
   "column" : [ 
     "Name STRING", 
     "Score INT", 
     "DateOfBirth TIMESTAMP" 
   ]
}
```
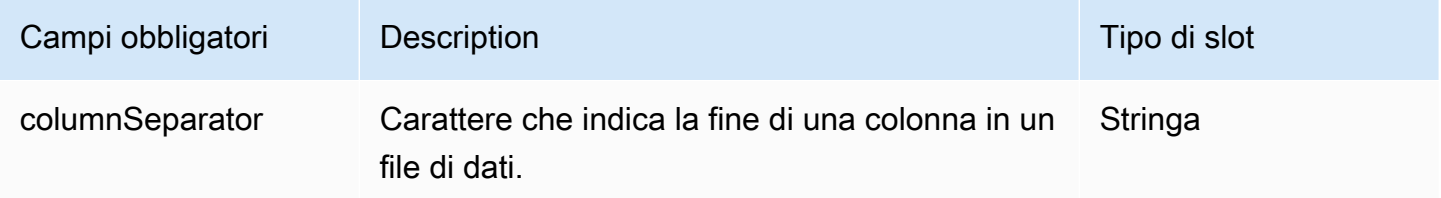

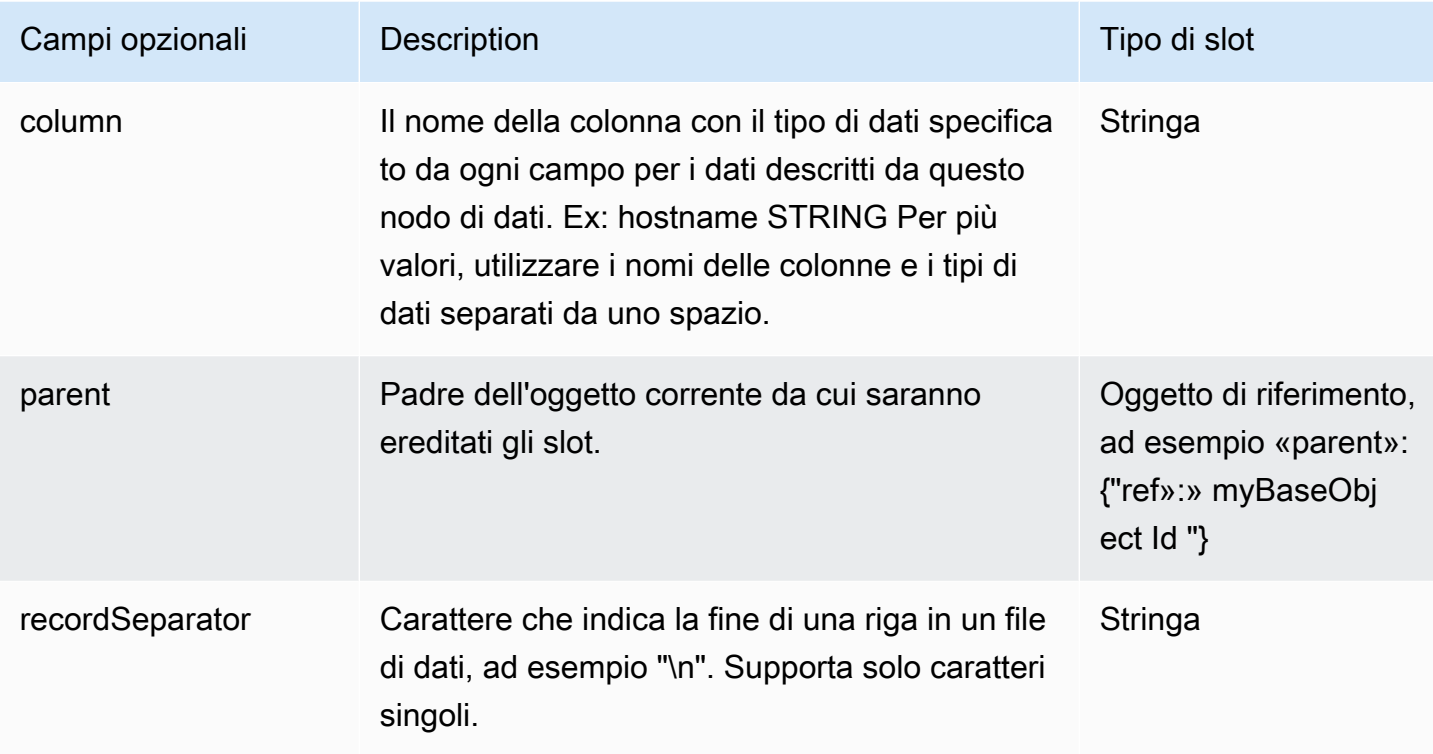

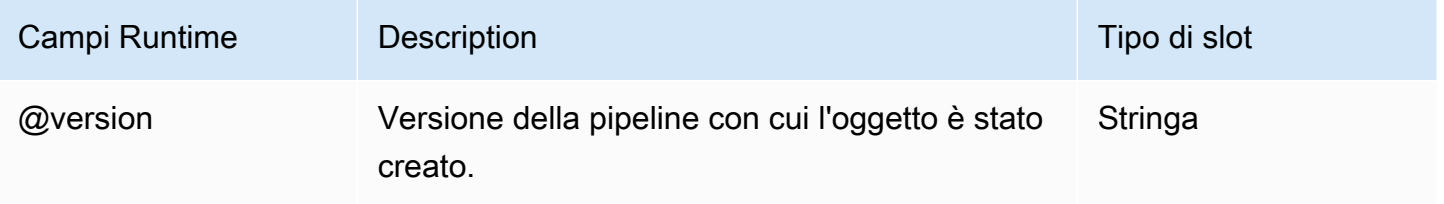

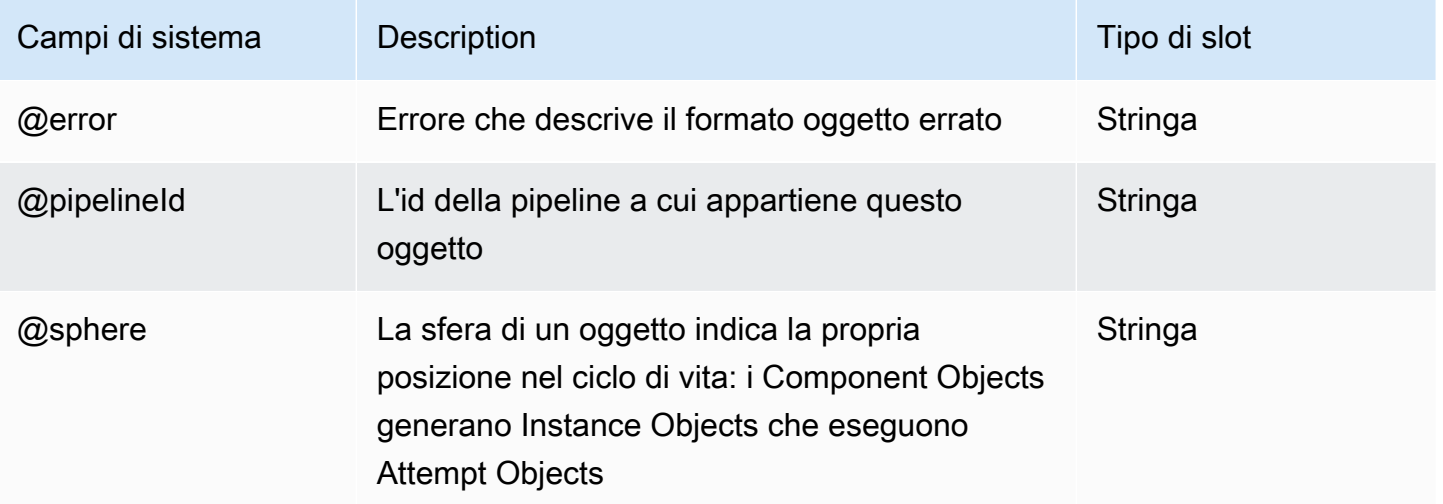

## <span id="page-400-0"></span>DynamoDB DataFormat

Applica uno schema a una tabella DynamoDB per renderla accessibile tramite una query Hive. DynamoDBDataFormatviene utilizzato con un HiveActivity oggetto e un DynamoDBDataNode input e output. DynamoDBDataFormatrichiede che tu specifichi tutte le colonne nella tua query Hive. Per una maggiore flessibilità nello specificare determinate colonne in una query Hive o nel supporto di Amazon S3, consulta. [DynamoDB ExportDataFormat](#page-403-0)

#### **a** Note

I tipi DynamoDB Boolean non sono mappati sui tipi Hive Boolean. Tuttavia, è possibile mappare valori interi DynamoDB pari a 0 o 1 su tipi Hive Boolean.

## Esempio

L'esempio seguente mostra come usare DynamoDBDataFormat per assegnare uno schema a un input DynamoDBDataNode, che consente a un oggetto HiveActivity di accedere ai dati in base alle colonne denominate e copiare i dati in un output DynamoDBDataNode.

```
{ 
   "objects": [ 
     { 
        "id" : "Exists.1", 
        "name" : "Exists.1", 
        "type" : "Exists" 
     }, 
    \{ "id" : "DataFormat.1", 
        "name" : "DataFormat.1", 
        "type" : "DynamoDBDataFormat", 
        "column" : [ 
           "hash STRING", 
          "range STRING" 
       \mathbf{I} }, 
     { 
        "id" : "DynamoDBDataNode.1", 
        "name" : "DynamoDBDataNode.1", 
        "type" : "DynamoDBDataNode", 
        "tableName" : "$INPUT_TABLE_NAME",
```

```
 "schedule" : { "ref" : "ResourcePeriod" }, 
     "dataFormat" : { "ref" : "DataFormat.1" } 
   }, 
   { 
     "id" : "DynamoDBDataNode.2", 
     "name" : "DynamoDBDataNode.2", 
     "type" : "DynamoDBDataNode", 
     "tableName" : "$OUTPUT_TABLE_NAME", 
     "schedule" : { "ref" : "ResourcePeriod" }, 
     "dataFormat" : { "ref" : "DataFormat.1" } 
   }, 
   { 
     "id" : "EmrCluster.1", 
     "name" : "EmrCluster.1", 
     "type" : "EmrCluster", 
     "schedule" : { "ref" : "ResourcePeriod" }, 
     "masterInstanceType" : "m1.small", 
     "keyPair" : "$KEYPAIR" 
   }, 
  \mathcal{L} "id" : "HiveActivity.1", 
     "name" : "HiveActivity.1", 
     "type" : "HiveActivity", 
     "input" : { "ref" : "DynamoDBDataNode.1" }, 
     "output" : { "ref" : "DynamoDBDataNode.2" }, 
     "schedule" : { "ref" : "ResourcePeriod" }, 
     "runsOn" : { "ref" : "EmrCluster.1" }, 
     "hiveScript" : "insert overwrite table ${output1} select * from ${input1} ;" 
   }, 
   { 
     "id" : "ResourcePeriod", 
     "name" : "ResourcePeriod", 
     "type" : "Schedule", 
     "period" : "1 day", 
     "startDateTime" : "2012-05-04T00:00:00", 
     "endDateTime" : "2012-05-05T00:00:00" 
   } 
\mathbf{I}
```
}

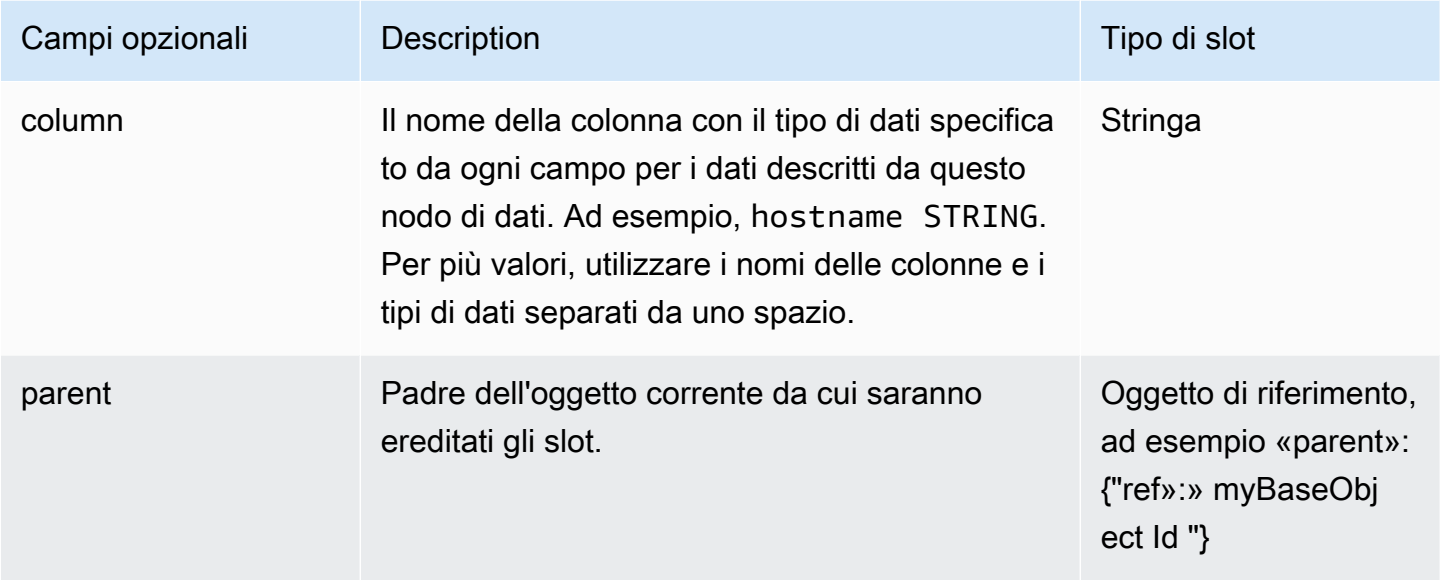

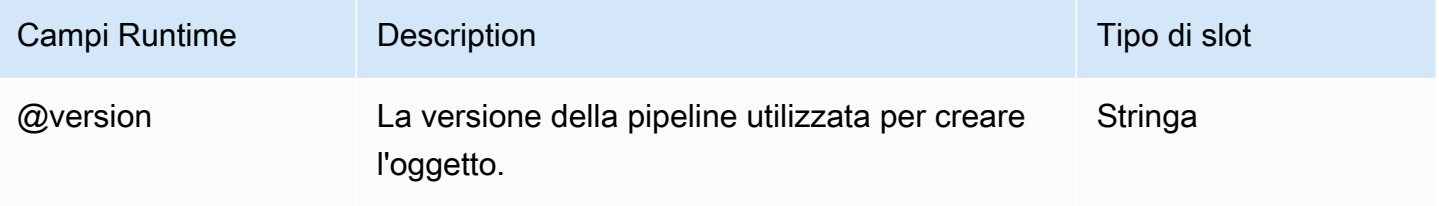

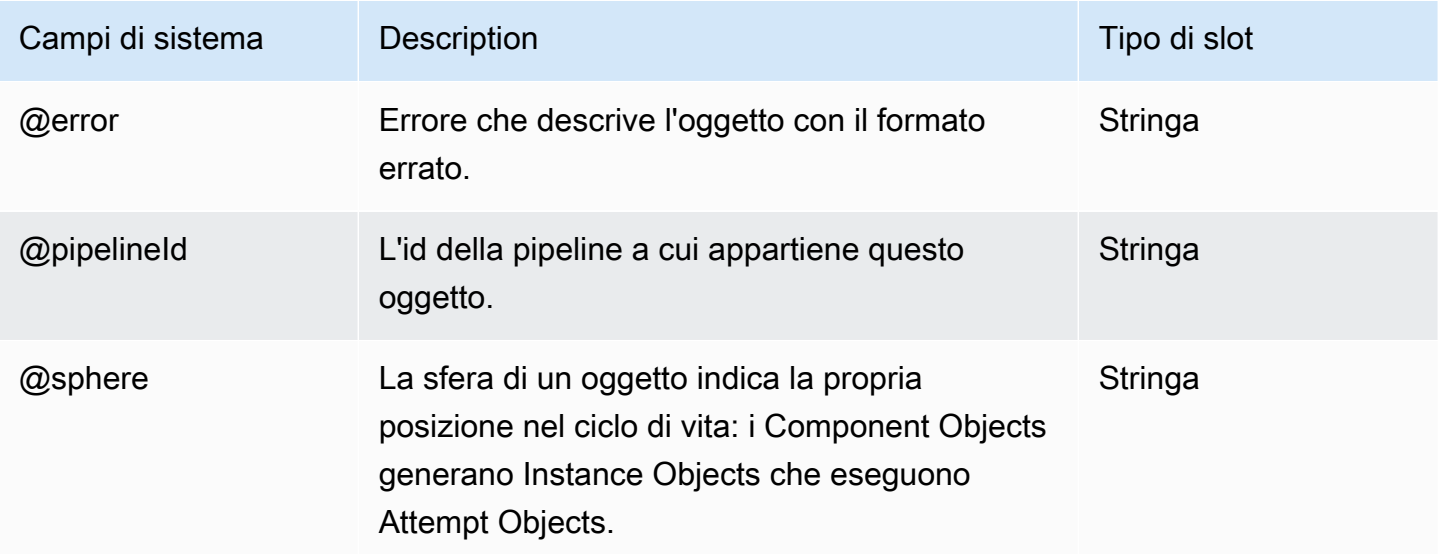

## <span id="page-403-0"></span>DynamoDB ExportDataFormat

Applica uno schema a una tabella DynamoDB per renderla accessibile tramite una query Hive. Utilizzare DynamoDBExportDataFormat con un oggetto HiveCopyActivity e DynamoDBDataNode o con input e output S3DataNode. DynamoDBExportDataFormat ha i seguenti benefici:

- Fornisce supporto sia per DynamoDB che per Amazon S3
- Consente di filtrare i dati in base a determinate colonne nella query Hive
- Esporta tutti gli attributi da DynamoDB anche se hai uno schema sparso

#### **a** Note

I tipi DynamoDB Boolean non sono mappati sui tipi Hive Boolean. Tuttavia, è possibile mappare valori interi DynamoDB pari a 0 o 1 su tipi Hive Boolean.

## Esempio

L'esempio seguente mostra come usare HiveCopyActivity e DynamoDBExportDataFormat per copiare i dati da una versione DynamoDBDataNode a un'altra, mentre i dati vengono filtrati in base a un timestamp.

```
{ 
   "objects": [ 
     { 
       "id" : "DataFormat.1", 
       "name" : "DataFormat.1", 
       "type" : "DynamoDBExportDataFormat", 
       "column" : "timeStamp BIGINT" 
     }, 
     { 
       "id" : "DataFormat.2", 
       "name" : "DataFormat.2", 
       "type" : "DynamoDBExportDataFormat" 
     }, 
     { 
       "id" : "DynamoDBDataNode.1", 
       "name" : "DynamoDBDataNode.1", 
       "type" : "DynamoDBDataNode",
```

```
 "tableName" : "item_mapped_table_restore_temp", 
       "schedule" : { "ref" : "ResourcePeriod" }, 
       "dataFormat" : { "ref" : "DataFormat.1" } 
     }, 
    \mathcal{L} "id" : "DynamoDBDataNode.2", 
       "name" : "DynamoDBDataNode.2", 
       "type" : "DynamoDBDataNode", 
       "tableName" : "restore_table", 
       "region" : "us_west_1", 
       "schedule" : { "ref" : "ResourcePeriod" }, 
       "dataFormat" : { "ref" : "DataFormat.2" } 
     }, 
     { 
       "id" : "EmrCluster.1", 
       "name" : "EmrCluster.1", 
       "type" : "EmrCluster", 
       "schedule" : { "ref" : "ResourcePeriod" }, 
       "masterInstanceType" : "m1.xlarge", 
       "coreInstanceCount" : "4" 
     }, 
     { 
       "id" : "HiveTransform.1", 
       "name" : "Hive Copy Transform.1", 
       "type" : "HiveCopyActivity", 
       "input" : { "ref" : "DynamoDBDataNode.1" }, 
       "output" : { "ref" : "DynamoDBDataNode.2" }, 
       "schedule" : { "ref" : "ResourcePeriod" }, 
       "runsOn" : { "ref" : "EmrCluster.1" }, 
       "filterSql" : "`timeStamp` > unix_timestamp(\"#{@scheduledStartTime}\", \"yyyy-
MM-dd'T'HH:mm:ss\")" 
     }, 
     { 
       "id" : "ResourcePeriod", 
       "name" : "ResourcePeriod", 
       "type" : "Schedule", 
       "period" : "1 Hour", 
       "startDateTime" : "2013-06-04T00:00:00", 
       "endDateTime" : "2013-06-04T01:00:00" 
     } 
   ]
}
```
## Sintassi

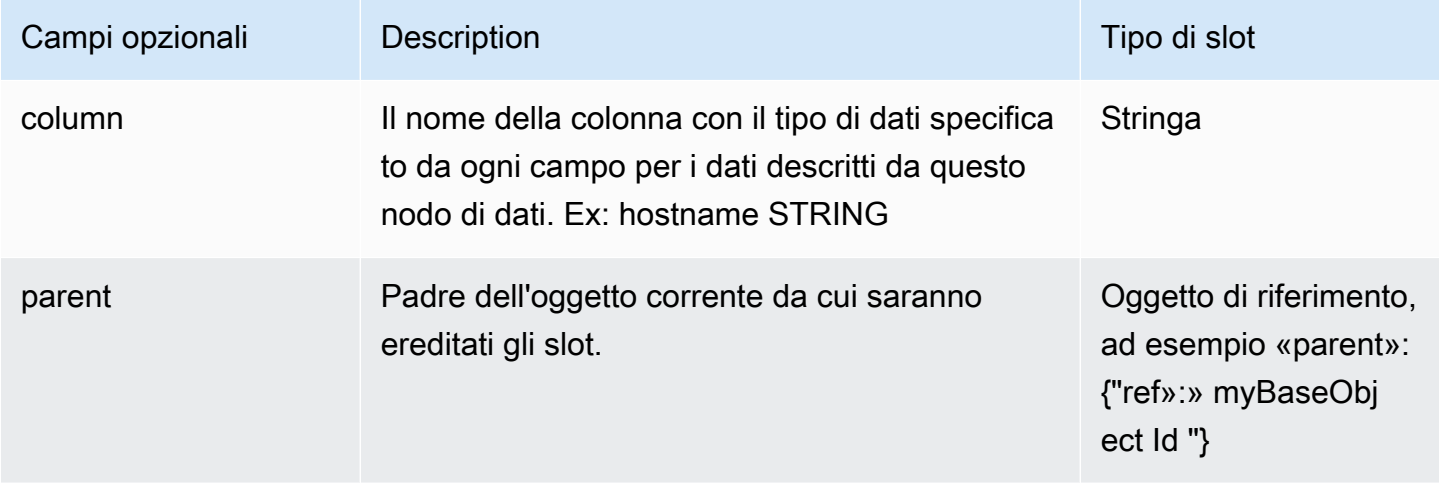

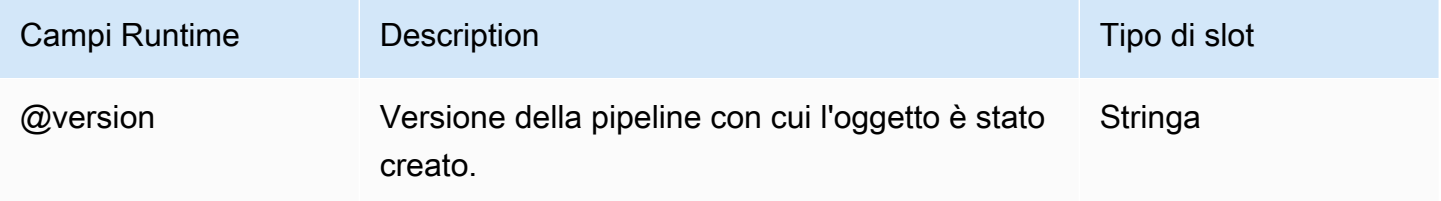

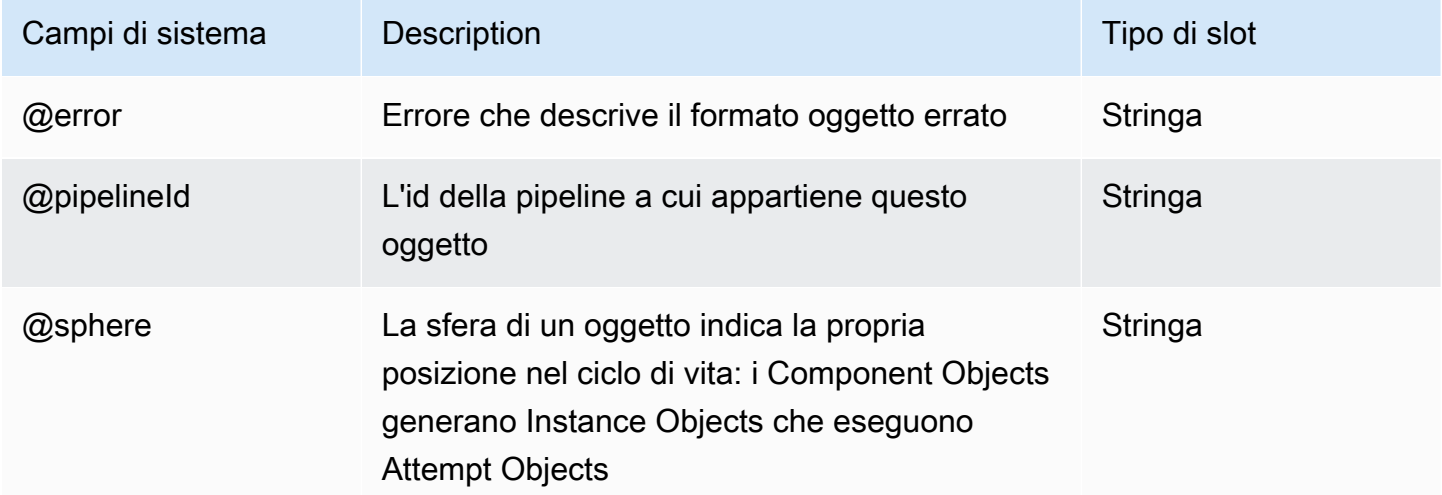

# <span id="page-405-0"></span>RegEx Formato dei dati

Un formato di dati personalizzato definito da un'espressione regolare.

### Esempio

Di seguito è illustrato un esempio di questo tipo di oggetto.

```
{ 
   "id" : "MyInputDataType", 
   "type" : "RegEx", 
  "inputRegEx" : "([^ ]*) ([^ ]*) ([^ ]*) (-|\\[[^\\]]*\\]) ([^ \"]*|\"[^\"]*\") (-|
[0-9]^*) (-[0-9]^*)(?: ([^{\wedge} \setminus"]*|\setminus"[^{\wedge} \setminus"]*\") ([^{\wedge} \setminus"]*|\setminus"[^{\wedge} \setminus"))?",
   "outputFormat" : "%1$s %2$s %3$s %4$s %5$s %6$s %7$s %8$s %9$s", 
   "column" : [ 
      "host STRING", 
      "identity STRING", 
      "user STRING", 
      "time STRING", 
      "request STRING", 
      "status STRING", 
      "size STRING", 
      "referer STRING", 
      "agent STRING" 
   ]
}
```
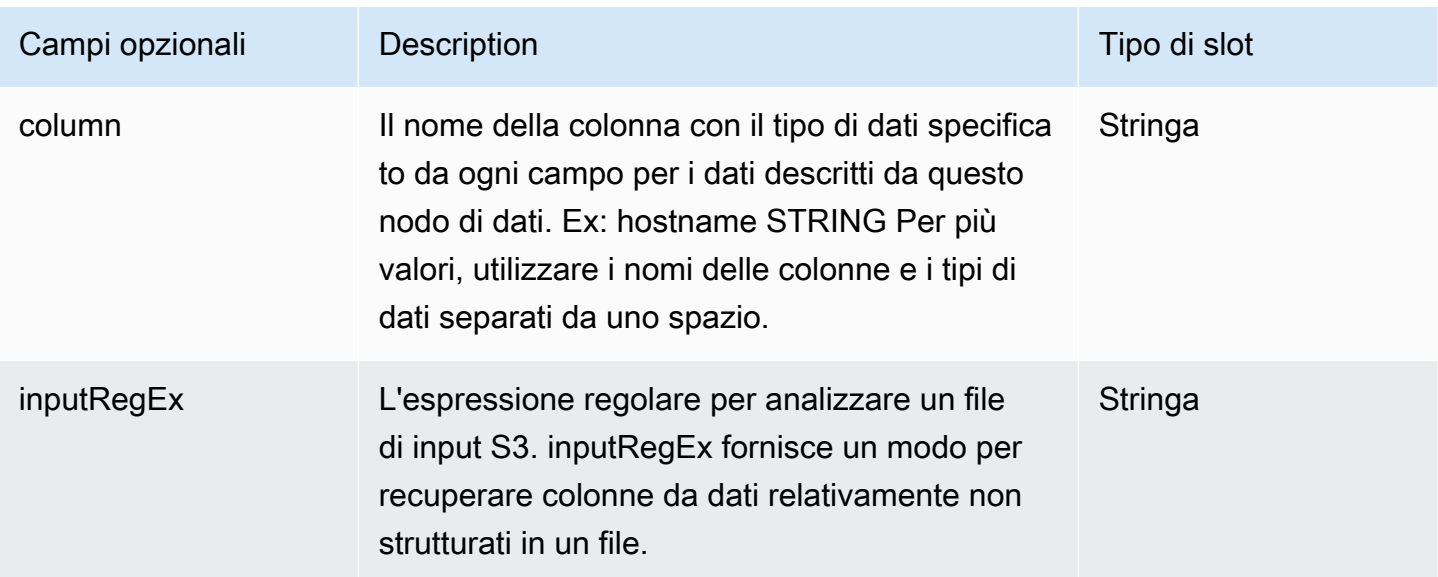

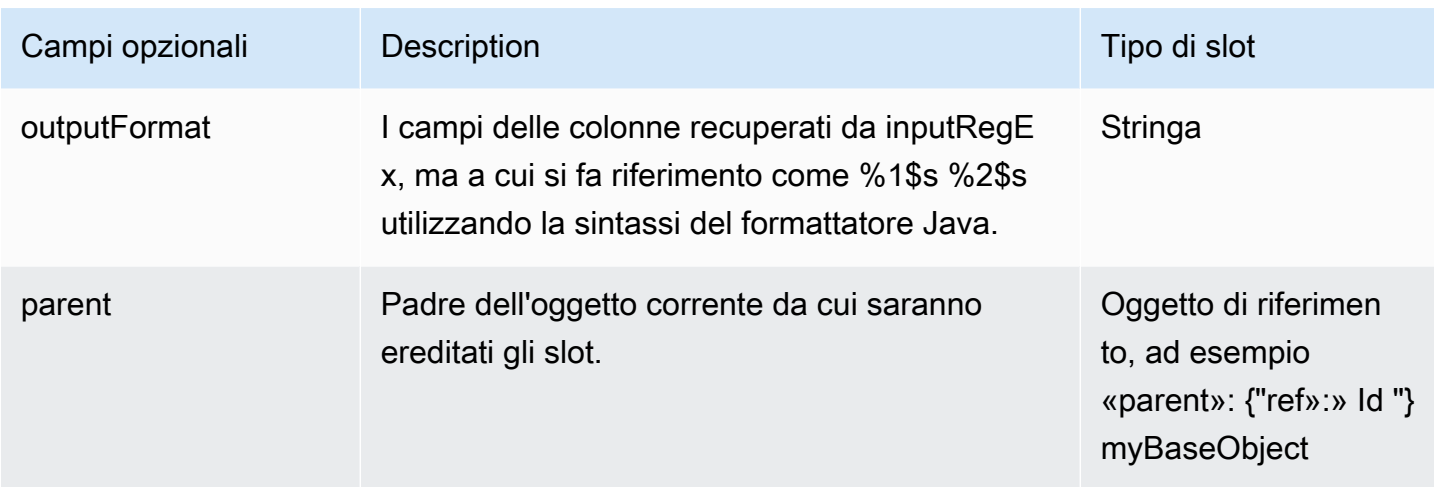

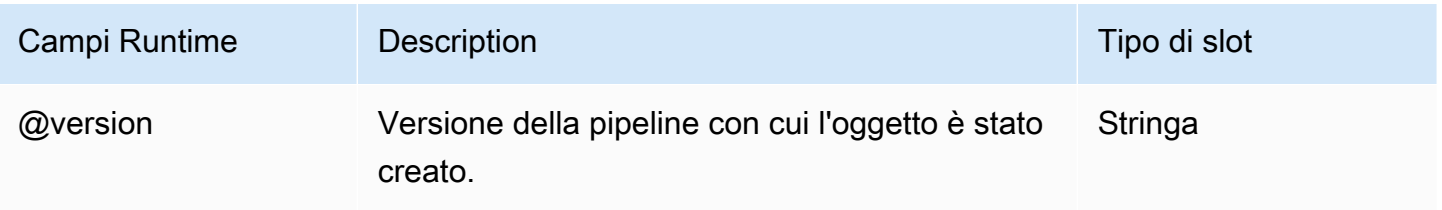

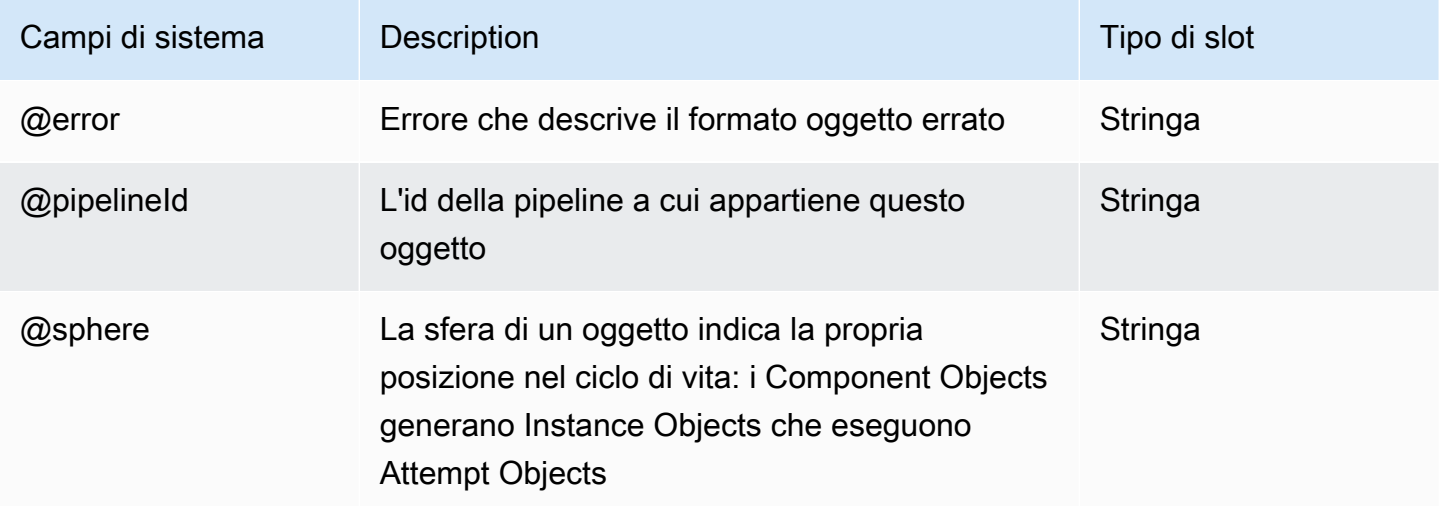

# <span id="page-407-0"></span>Formato dei dati TSV

Un formato di dati separati da virgola in cui il separatore di colonna è un carattere tab e il separatore di record è un carattere in una nuova riga.

### Esempio

Di seguito è illustrato un esempio di questo tipo di oggetto.

```
{ 
   "id" : "MyOutputDataType", 
   "type" : "TSV", 
   "column" : [ 
     "Name STRING", 
     "Score INT", 
     "DateOfBirth TIMESTAMP" 
   ]
}
```
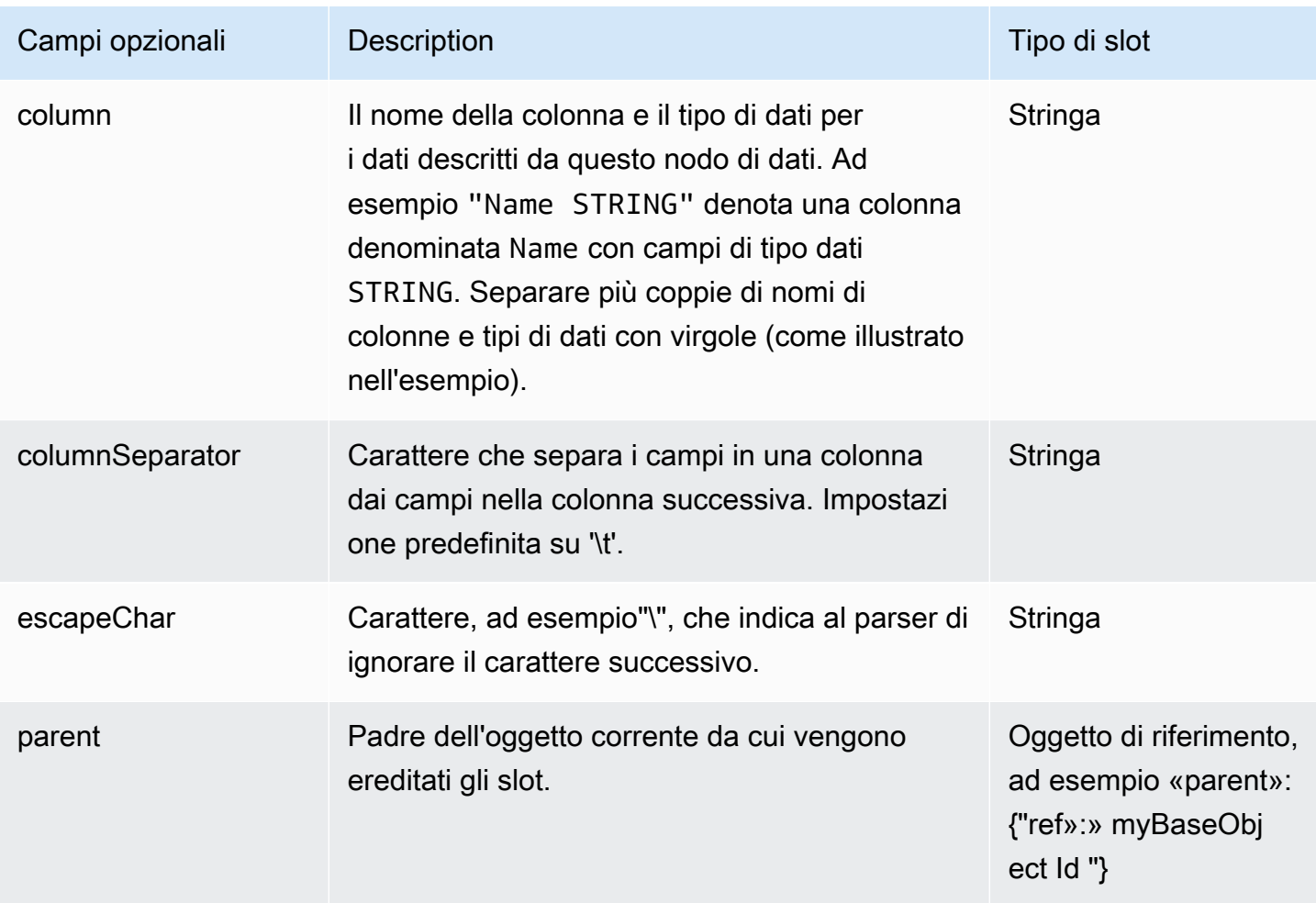

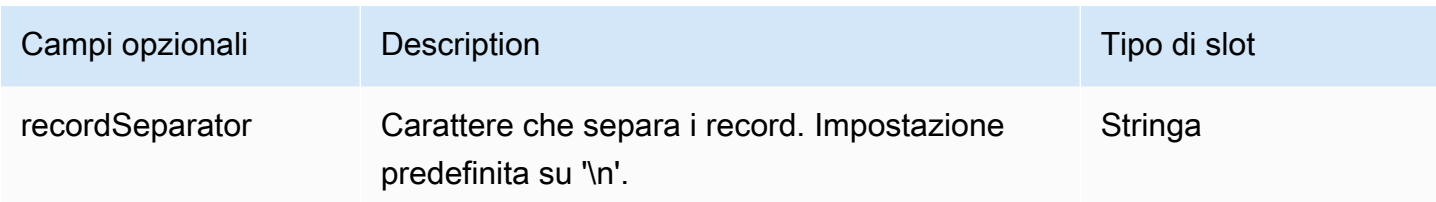

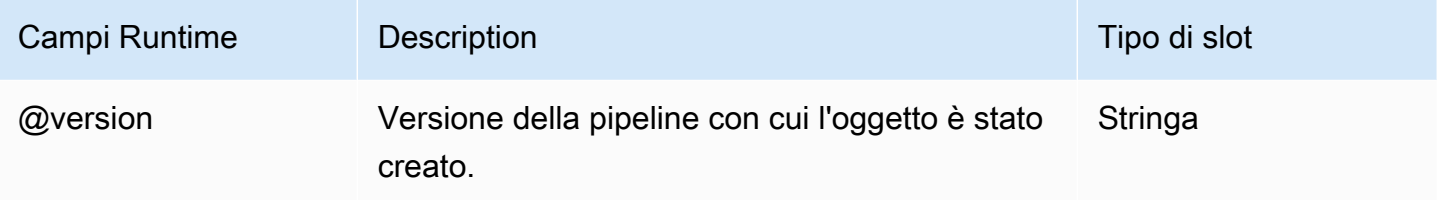

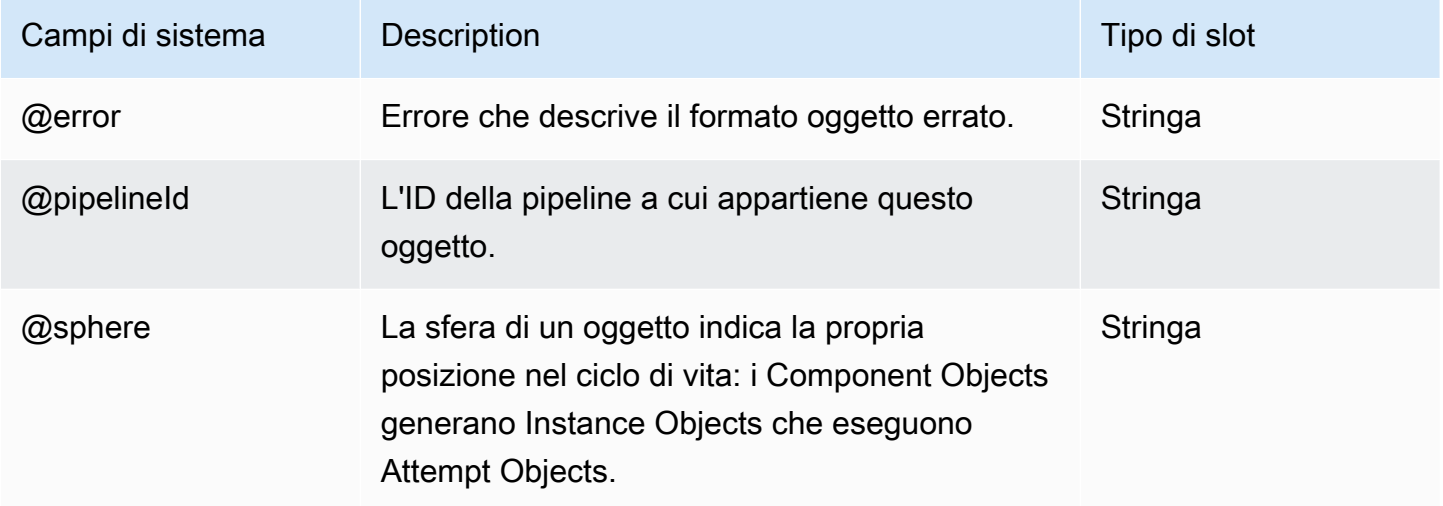

# Azioni

Di seguito sono elencati gli oggetti attività AWS Data Pipeline:

**Oggetti** 

- [SnsAlarm](#page-409-0)
- [Interruzione](#page-411-0)

# <span id="page-409-0"></span>SnsAlarm

Invia un messaggio di notifica Amazon SNS quando un'attività fallisce o termina con successo.

### Esempio

Di seguito è illustrato un esempio di questo tipo di oggetto. I valori per node. input e node. output provengono dal nodo di dati o da un'attività che fa riferimento a questo oggetto nel relativo campo onSuccess.

```
{ 
   "id" : "SuccessNotify", 
   "name" : "SuccessNotify", 
   "type" : "SnsAlarm", 
   "topicArn" : "arn:aws:sns:us-east-1:28619EXAMPLE:ExampleTopic", 
   "subject" : "COPY SUCCESS: #{node.@scheduledStartTime}", 
   "message" : "Files were copied from #{node.input} to #{node.output}."
}
```
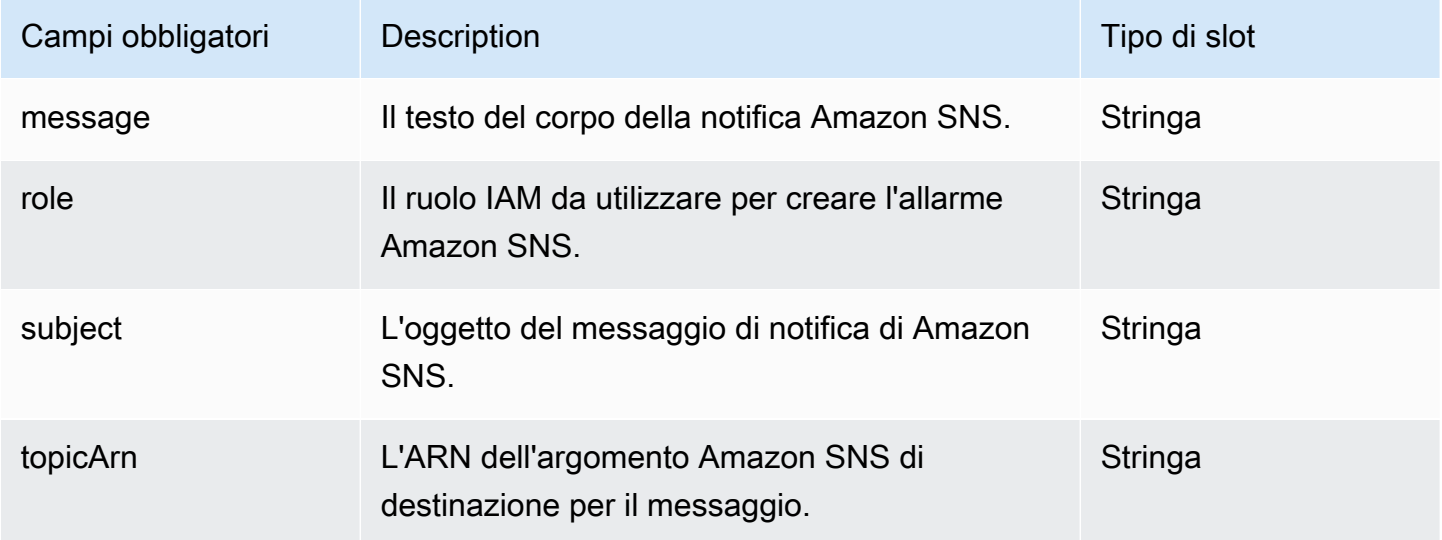

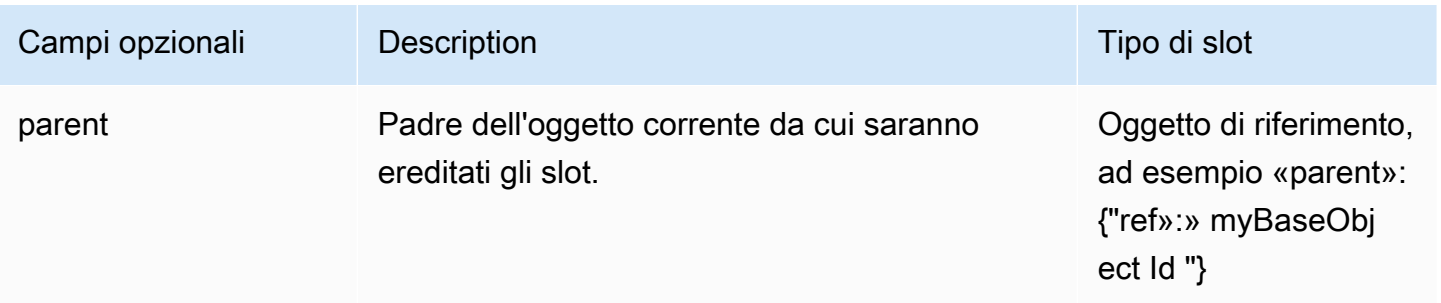

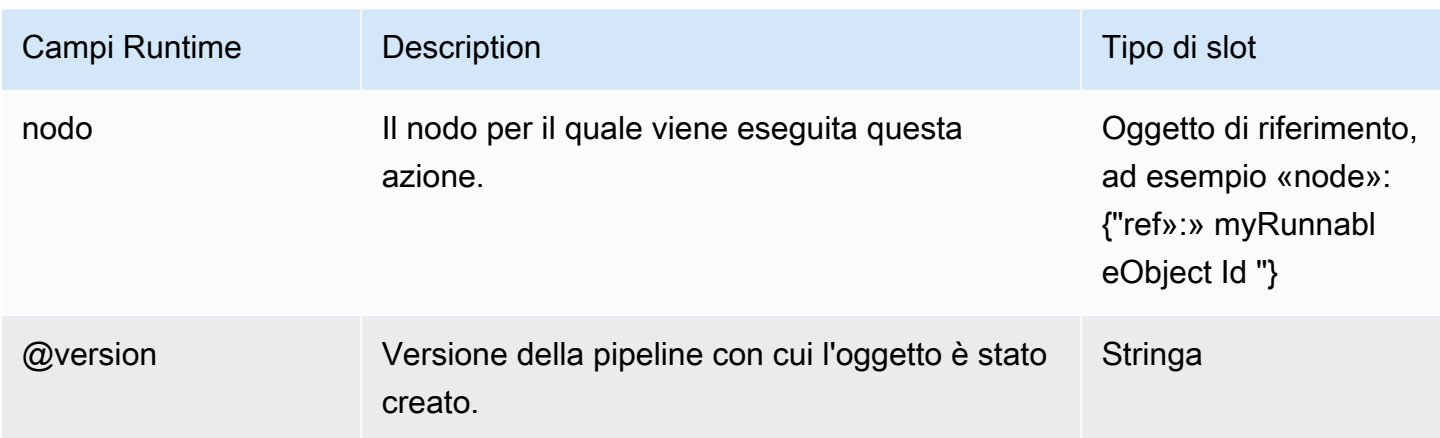

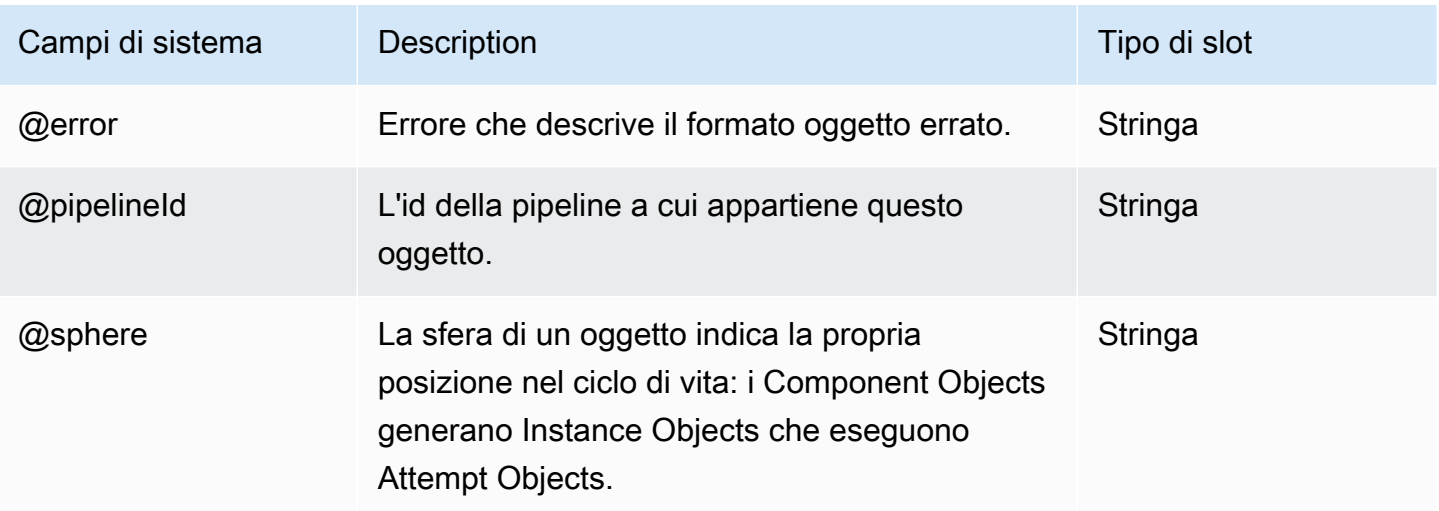

## <span id="page-411-0"></span>Interruzione

Azione per attivare l'annullamento di un'attività, una risorsa o un nodo di dati in sospeso o non terminati. AWS Data Pipeline tenta di inserire l'attività, la risorsa o il nodo dati nello stato CANCELLED se non si avvia per il valore lateAfterTimeout.

Non è possibile terminare azioni che includono risorse onSuccess, OnFail o onLateAction.

#### Esempio

Di seguito è illustrato un esempio di questo tipo di oggetto. In questo esempio, il campo onLateAction di MyActivity contiene un riferimento all'azione DefaultAction1. Quando si fornisce un'azione per onLateAction, è necessario fornire un valore lateAfterTimeout per

indicare il periodo di tempo dall'inizio programmato della pipeline dopo il quale l'attività è considerata in ritardo.

```
{ 
   "name" : "MyActivity", 
   "id" : "DefaultActivity1", 
   "schedule" : { 
     "ref" : "MySchedule" 
   }, 
   "runsOn" : { 
     "ref" : "MyEmrCluster" 
   }, 
   "lateAfterTimeout" : "1 Hours", 
   "type" : "EmrActivity", 
   "onLateAction" : { 
     "ref" : "DefaultAction1" 
   }, 
   "step" : [ 
     "s3://myBucket/myPath/myStep.jar,firstArg,secondArg", 
     "s3://myBucket/myPath/myOtherStep.jar,anotherArg" 
   ]
},
{ 
   "name" : "TerminateTasks", 
   "id" : "DefaultAction1", 
   "type" : "Terminate"
}
```
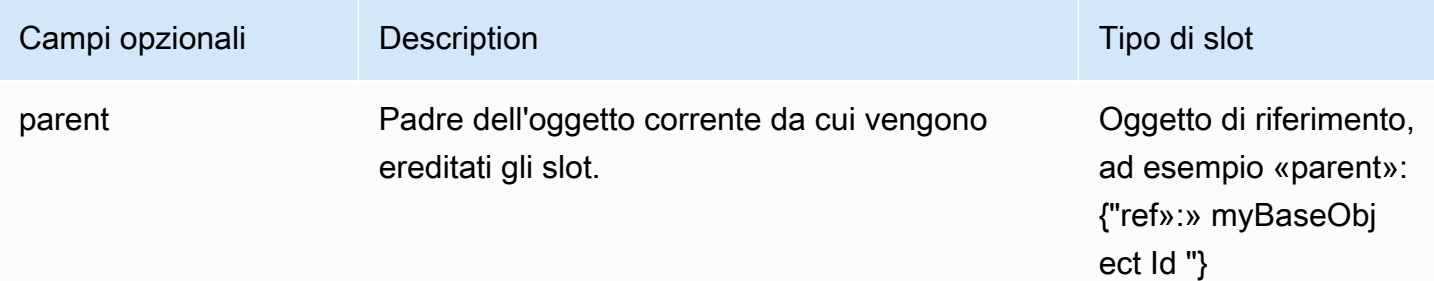

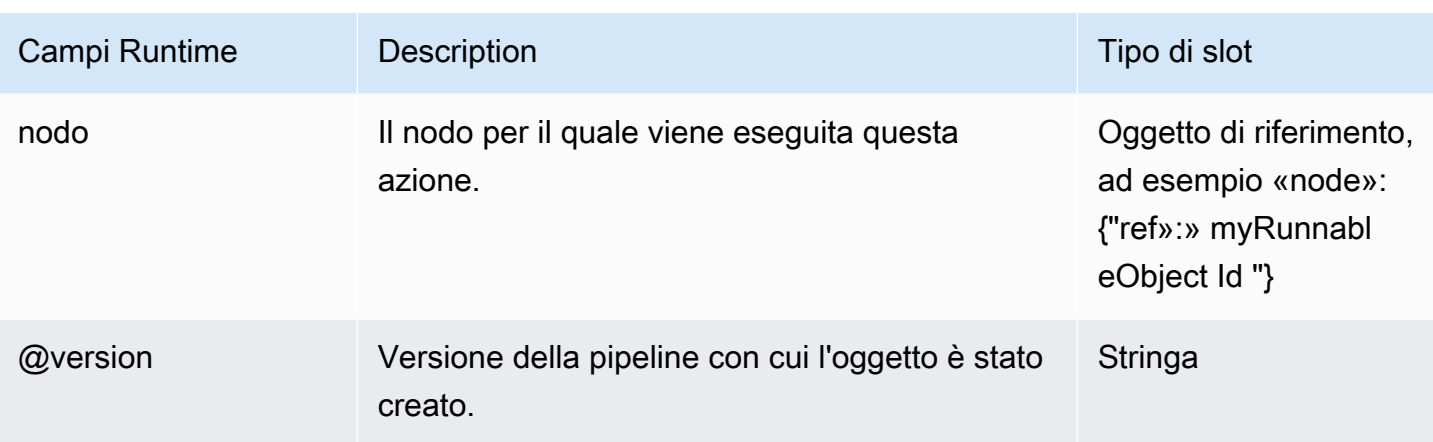

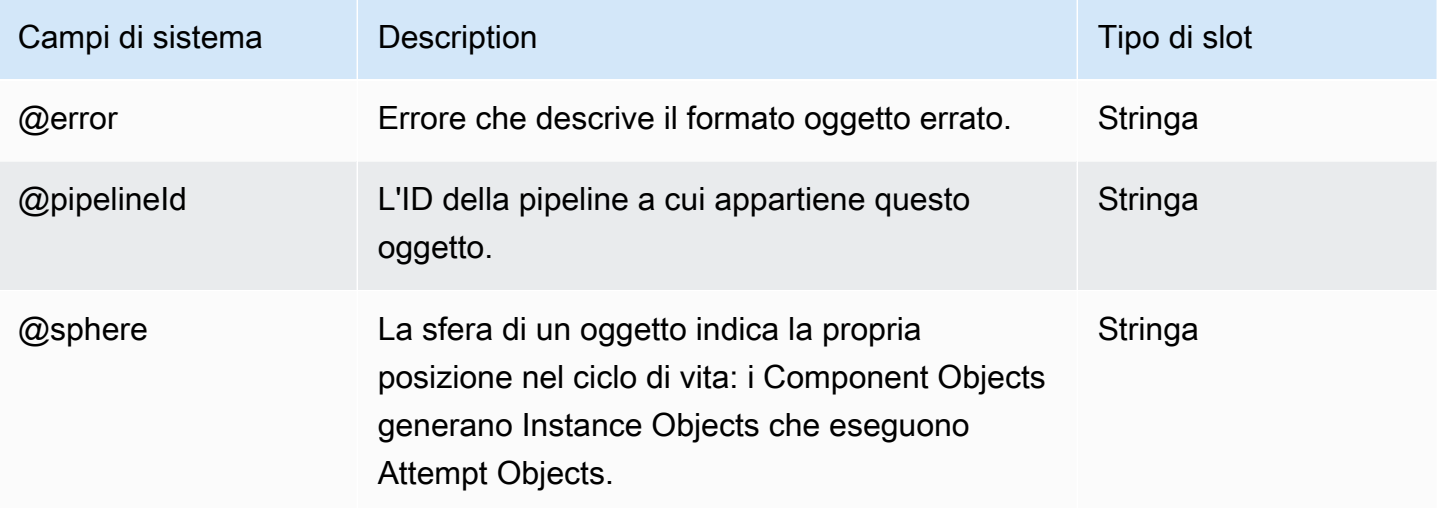

# Pianificazione

Definisce la temporizzazione di un evento programmato, ad esempio quando si esegue un'attività.

#### **a** Note

Quando il tempo di inizio di un programma è nel passato, AWS Data Pipeline esegue il backfill della pipeline e inizia la pianificazione delle esecuzioni subito all'inizio del tempo di avvio specificato. Per il test/lo sviluppo, utilizzare un intervallo relativamente breve. In caso contrario, AWS Data Pipeline tenta di mettere in coda e di pianificare tutte le esecuzioni della pipeline per tale intervallo. AWS Data Pipeline tenta di prevenire backfill accidentali se la componente della pipeline scheduledStartTime è precedente di 1 giorno bloccando l'attivazione della pipeline.

# Esempi

Di seguito è illustrato un esempio di questo tipo di oggetto. Definisce una pianificazione per ogni ora, a partire da 00:00:00 il 2012-09-01 e finisce alle 00:00:00 il 2012-10-01. Il primo periodo termina alle 01:00:00 il 2012-09-01.

```
{ 
   "id" : "Hourly", 
   "type" : "Schedule", 
   "period" : "1 hours", 
   "startDateTime" : "2012-09-01T00:00:00", 
   "endDateTime" : "2012-10-01T00:00:00"
}
```
La pipeline seguente inizierà al FIRST\_ACTIVATION\_DATE\_TIME e verrà eseguita ogni ora fino alle 22:00:00 il 2014-04-25.

```
{ 
      "id": "SchedulePeriod", 
      "name": "SchedulePeriod", 
      "startAt": "FIRST_ACTIVATION_DATE_TIME", 
      "period": "1 hours", 
      "type": "Schedule", 
      "endDateTime": "2014-04-25T22:00:00" 
    }
```
La pipeline seguente inizierà al FIRST\_ACTIVATION\_DATE\_TIME e verrà eseguita ogni ora e completata dopo tre occorrenze.

```
{ 
      "id": "SchedulePeriod", 
      "name": "SchedulePeriod", 
      "startAt": "FIRST_ACTIVATION_DATE_TIME", 
      "period": "1 hours", 
      "type": "Schedule", 
      "occurrences": "3" 
    }
```
La seguente pipeline inizierà alle 22:00:00 il 2014-04-25, verrà eseguita ogni ora e terminerà dopo tre occorrenze.

```
{ 
      "id": "SchedulePeriod", 
      "name": "SchedulePeriod", 
      "startDateTime": "2014-04-25T22:00:00", 
      "period": "1 hours", 
      "type": "Schedule", 
      "occurrences": "3" 
    }
```
On-demand utilizzando l'oggetto predefinito

```
{ 
   "name": "Default", 
   "resourceRole": "DataPipelineDefaultResourceRole", 
   "role": "DataPipelineDefaultRole", 
   "scheduleType": "ondemand"
}
```
On-demand con un oggetto di pianificazione esplicita

```
{ 
   "name": "Default", 
   "resourceRole": "DataPipelineDefaultResourceRole", 
   "role": "DataPipelineDefaultRole", 
   "scheduleType": "ondemand"
},
{ 
   "name": "DefaultSchedule", 
   "type": "Schedule", 
   "id": "DefaultSchedule", 
   "period": "ONDEMAND_PERIOD", 
   "startAt": "ONDEMAND_ACTIVATION_TIME"
},
```
I seguenti esempi illustrano come una pianificazione può essere ereditata dall'oggetto predefinito, essere esplicitamente impostata per l'oggetto o derivare da un riferimento padre:

Pianificazione ereditata da un oggetto predefinito

```
{ 
   "objects": [
```
{

```
 "id": "Default", 
        "failureAndRerunMode":"cascade", 
        "resourceRole": "DataPipelineDefaultResourceRole", 
        "role": "DataPipelineDefaultRole", 
        "pipelineLogUri": "s3://myLogsbucket", 
        "scheduleType": "cron", 
       "schedule": { 
          "ref": "DefaultSchedule" 
       }
    }, 
    { 
       "type": "Schedule", 
        "id": "DefaultSchedule", 
        "occurrences": "1", 
        "period": "1 Day", 
       "startAt": "FIRST_ACTIVATION_DATE_TIME" 
     }, 
     { 
       "id": "A_Fresh_NewEC2Instance", 
       "type": "Ec2Resource", 
       "terminateAfter": "1 Hour" 
     }, 
    \mathcal{L} "id": "ShellCommandActivity_HelloWorld", 
        "runsOn": { 
          "ref": "A_Fresh_NewEC2Instance" 
        }, 
       "type": "ShellCommandActivity", 
       "command": "echo 'Hello World!'" 
     } 
   ]
}
```
#### Pianificazione esplicita sull'oggetto

```
{ 
   "objects": [ 
   { 
       "id": "Default", 
       "failureAndRerunMode":"cascade", 
       "resourceRole": "DataPipelineDefaultResourceRole", 
       "role": "DataPipelineDefaultRole",
```

```
 "pipelineLogUri": "s3://myLogsbucket", 
        "scheduleType": "cron" 
    }, 
    { 
        "type": "Schedule", 
        "id": "DefaultSchedule", 
        "occurrences": "1", 
        "period": "1 Day", 
        "startAt": "FIRST_ACTIVATION_DATE_TIME" 
     }, 
     { 
        "id": "A_Fresh_NewEC2Instance", 
        "type": "Ec2Resource", 
        "terminateAfter": "1 Hour" 
     }, 
     { 
        "id": "ShellCommandActivity_HelloWorld", 
        "runsOn": { 
          "ref": "A_Fresh_NewEC2Instance" 
        }, 
        "schedule": { 
          "ref": "DefaultSchedule" 
        },
        "type": "ShellCommandActivity", 
        "command": "echo 'Hello World!'" 
     } 
   ]
}
```
Pianificazione da un riferimento padre

```
{ 
   "objects": [ 
   { 
       "id": "Default", 
       "failureAndRerunMode":"cascade", 
       "resourceRole": "DataPipelineDefaultResourceRole", 
       "role": "DataPipelineDefaultRole", 
       "pipelineLogUri": "s3://myLogsbucket", 
       "scheduleType": "cron" 
    },
```
{

```
 "id": "parent1", 
        "schedule": { 
          "ref": "DefaultSchedule" 
        }
    }, 
    { 
        "type": "Schedule", 
        "id": "DefaultSchedule", 
        "occurrences": "1", 
        "period": "1 Day", 
        "startAt": "FIRST_ACTIVATION_DATE_TIME" 
     }, 
     { 
        "id": "A_Fresh_NewEC2Instance", 
        "type": "Ec2Resource", 
        "terminateAfter": "1 Hour" 
     }, 
     { 
        "id": "ShellCommandActivity_HelloWorld", 
        "runsOn": { 
          "ref": "A_Fresh_NewEC2Instance" 
        }, 
        "parent": { 
          "ref": "parent1" 
        }, 
        "type": "ShellCommandActivity", 
        "command": "echo 'Hello World!'" 
     } 
  \mathbf{I}}
```
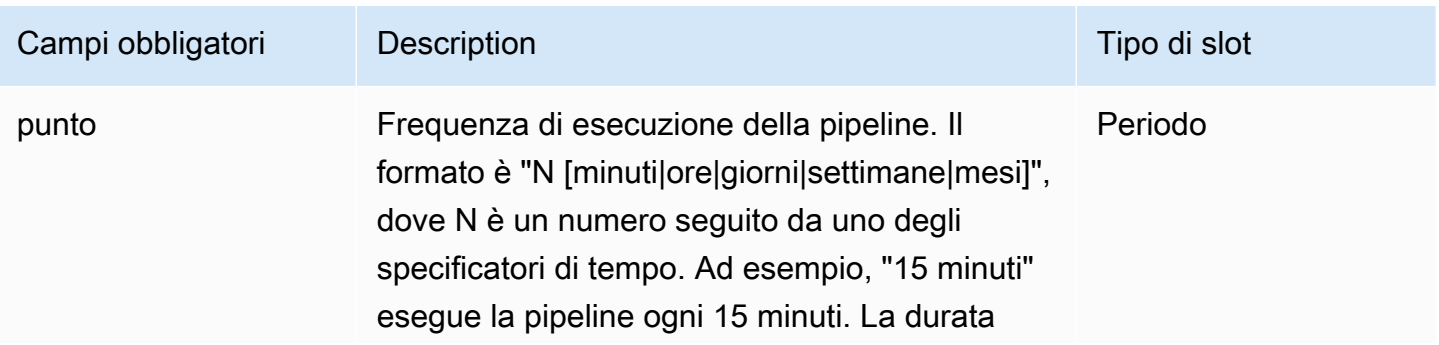

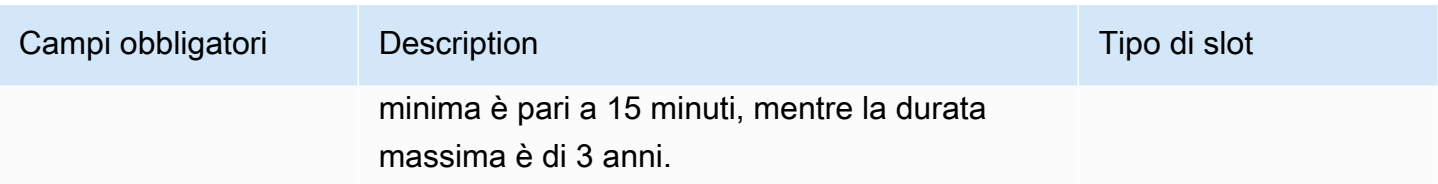

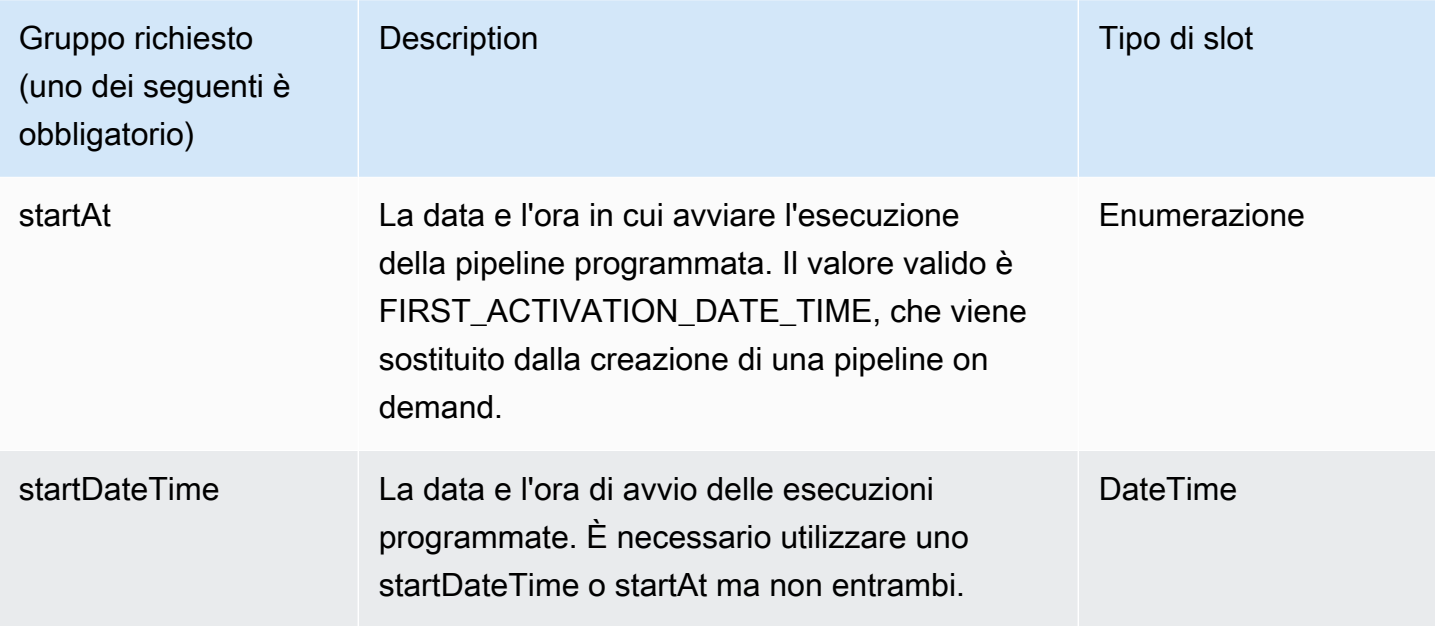

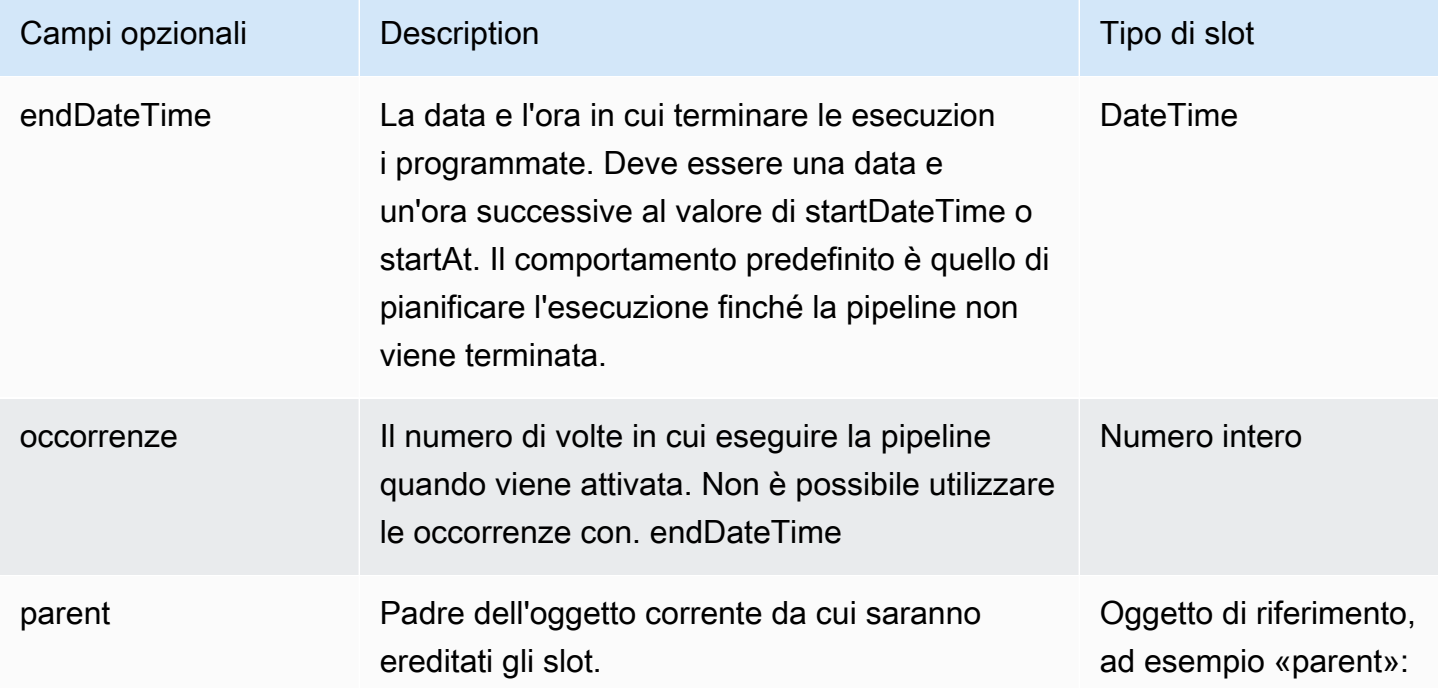

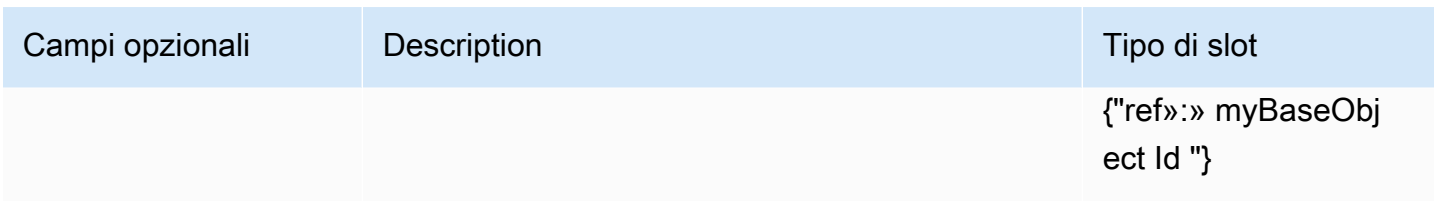

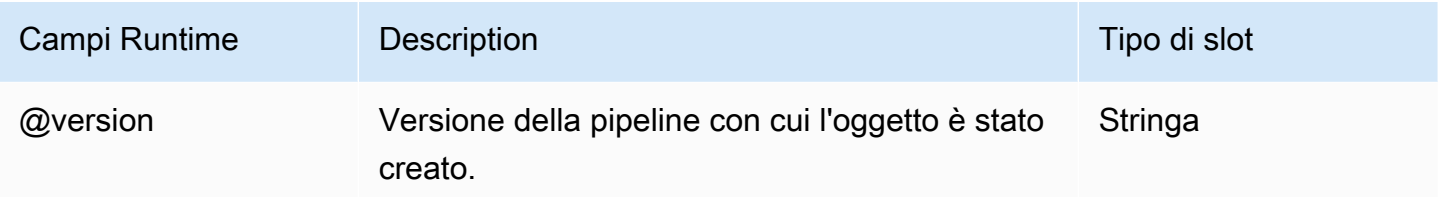

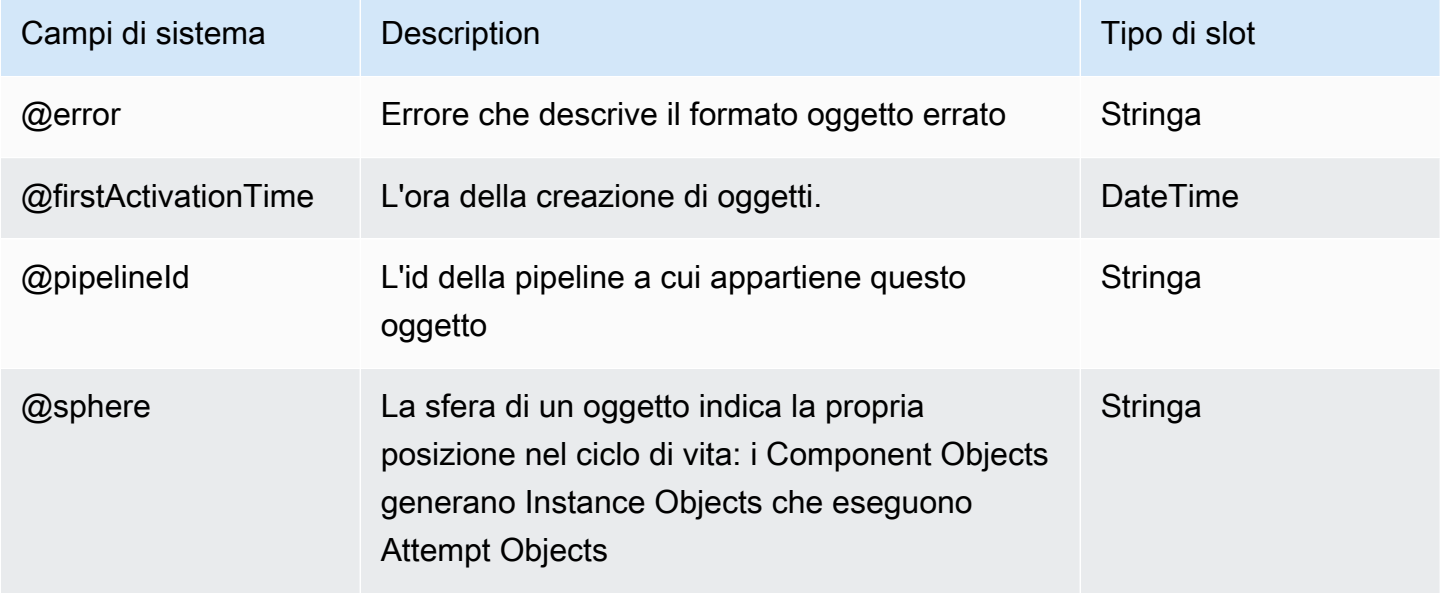

# Utilità

I seguenti oggetti della utility configurano altri oggetti della pipeline:

## Argomenti

- [ShellScriptConfig](#page-421-0)
- [EmrConfiguration](#page-422-0)
- [Proprietà](#page-427-0)

# <span id="page-421-0"></span>**ShellScriptConfig**

Da utilizzare con un'attività per eseguire uno script di shell per preActivityTask Config e postActivityTask Config. Questo oggetto è disponibile per [HadoopActivity](#page-232-0), [HiveActivityH](#page-244-0)[iveCopyActivity,](#page-254-0) e. [PigActivity](#page-264-0) Specificare un URI S3 e un elenco di argomenti per lo script.

## Esempio

A ShellScriptConfig con argomenti:

```
{ 
    "id" : "ShellScriptConfig_1", 
    "name" : "prescript", 
    "type" : "ShellScriptConfig", 
    "scriptUri": "s3://my-bucket/shell-cleanup.sh", 
    "scriptArgument" : ["arg1","arg2"] 
  }
```
## Sintassi

Questo oggetto include i campi seguenti.

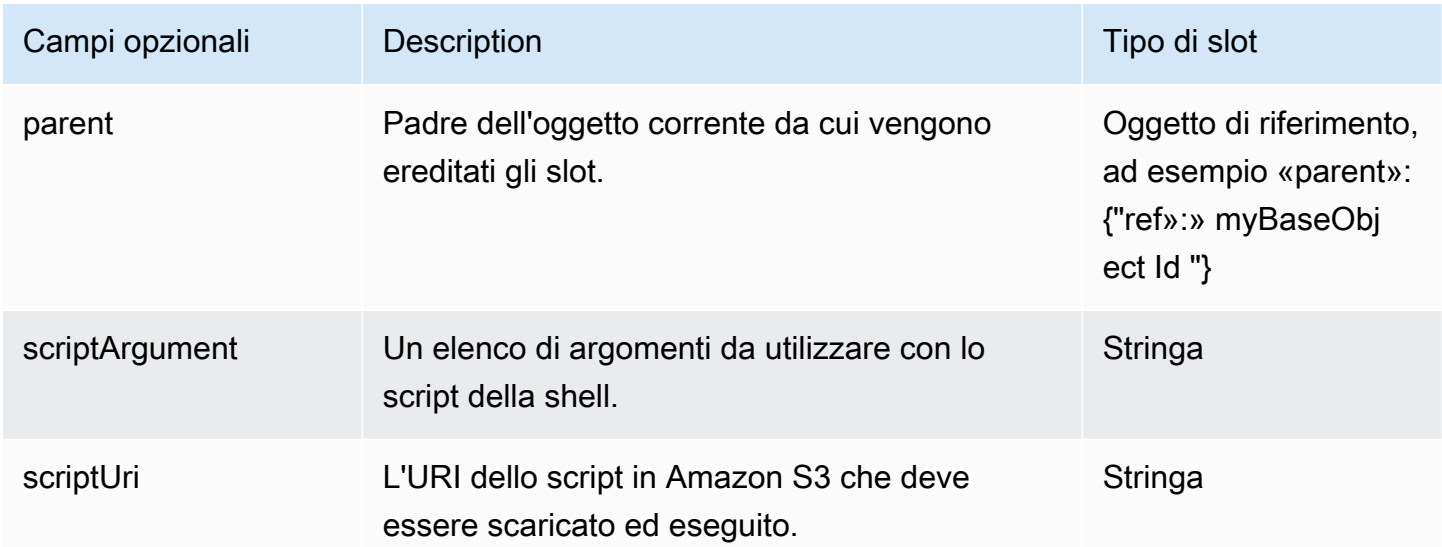

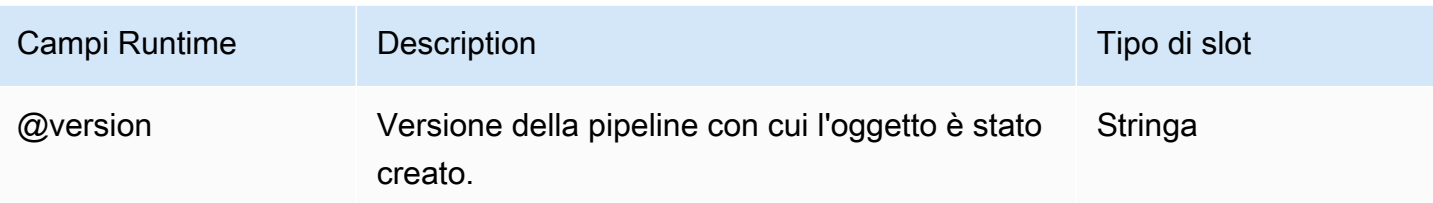

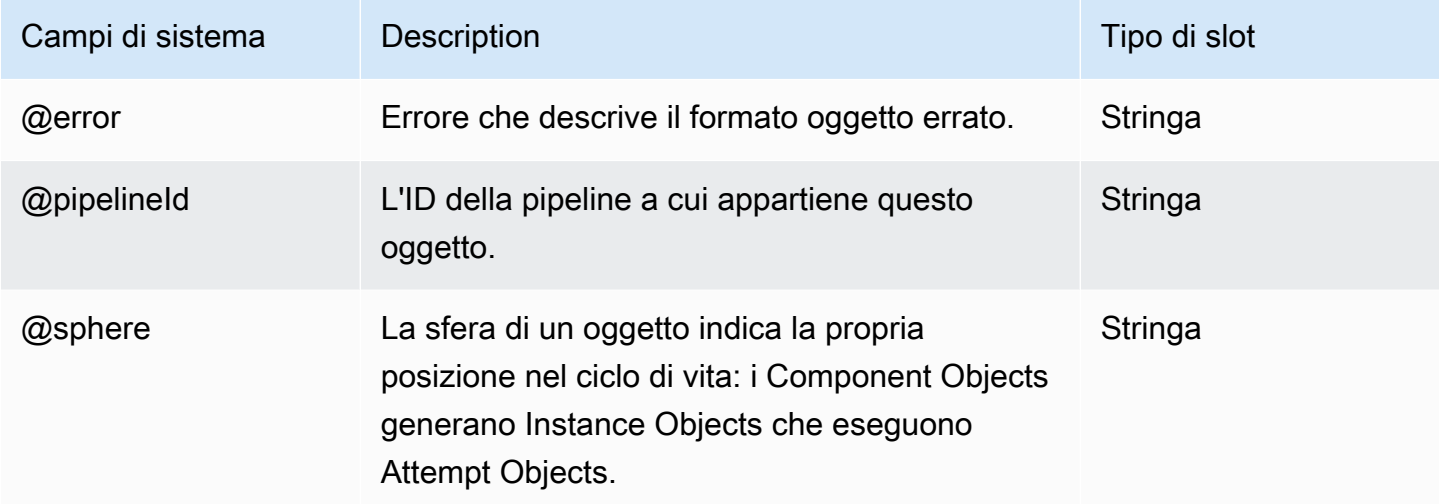

## <span id="page-422-0"></span>**EmrConfiguration**

L' EmrConfiguration oggetto è la configurazione utilizzata per i cluster EMR con versioni 4.0.0 o successive. Le configurazioni (sotto forma di elenco) sono un parametro per la chiamata API. RunJobFlow L'API di configurazione per Amazon EMR richiede una classificazione e proprietà. AWS Data Pipelineutilizza EmrConfiguration con gli oggetti Property corrispondenti per configurare un'[EmrClustera](#page-325-0)pplicazione come Hadoop, Hive, Spark o Pig su cluster EMR avviati in un'esecuzione di pipeline. Poiché la configurazione può essere modificata solo per i nuovi cluster, non è possibile fornire un oggetto per le risorse esistenti. EmrConfiguration Per ulteriori informazioni, consulta [https://](https://docs.aws.amazon.com/ElasticMapReduce/latest/ReleaseGuide/) [docs.aws.amazon.com/ElasticMapReduce/latest/ReleaseGuide/.](https://docs.aws.amazon.com/ElasticMapReduce/latest/ReleaseGuide/)

#### Esempio

Il seguente oggetto di configurazione imposta le proprietà io.file.buffer.size e fs.s3.block.size in core-site.xml:

```
\Gamma { 
        "classification":"core-site",
```

```
 "properties": 
        { 
            "io.file.buffer.size": "4096", 
            "fs.s3.block.size": "67108864" 
        } 
    }
]
```
La definizione dell'oggetto della pipeline corrispondente utilizza un EmrConfiguration oggetto e un elenco di oggetti Property nel property campo:

```
{ 
   "objects": [ 
     { 
        "name": "ReleaseLabelCluster", 
        "releaseLabel": "emr-4.1.0", 
        "applications": ["spark", "hive", "pig"], 
        "id": "ResourceId_I1mCc", 
        "type": "EmrCluster", 
        "configuration": { 
          "ref": "coresite" 
        } 
     }, 
     { 
        "name": "coresite", 
        "id": "coresite", 
        "type": "EmrConfiguration", 
        "classification": "core-site", 
        "property": [{ 
          "ref": "io-file-buffer-size" 
        }, 
        { 
          "ref": "fs-s3-block-size" 
        } 
        ] 
     }, 
     { 
        "name": "io-file-buffer-size", 
        "id": "io-file-buffer-size", 
        "type": "Property", 
        "key": "io.file.buffer.size", 
        "value": "4096" 
     },
```

```
 { 
        "name": "fs-s3-block-size", 
        "id": "fs-s3-block-size", 
        "type": "Property", 
        "key": "fs.s3.block.size", 
        "value": "67108864" 
     } 
   ]
}
```
L'esempio seguente è una configurazione nidificata utilizzata per impostare l'ambiente Hadoop con la classificazione hadoop-env:

```
\Gamma { 
      "classification": "hadoop-env", 
      "properties": {}, 
      "configurations": [ 
        { 
           "classification": "export", 
           "properties": { 
             "YARN_PROXYSERVER_HEAPSIZE": "2396" 
          } 
        } 
      ] 
   }
]
```
L'oggetto di definizione corrispondente della pipeline che utilizza questa configurazione è il seguente:

```
{ 
   "objects": [ 
     { 
        "name": "ReleaseLabelCluster", 
        "releaseLabel": "emr-4.0.0", 
        "applications": ["spark", "hive", "pig"], 
        "id": "ResourceId_I1mCc", 
        "type": "EmrCluster", 
        "configuration": { 
          "ref": "hadoop-env" 
        } 
     }, 
     {
```

```
 "name": "hadoop-env", 
        "id": "hadoop-env", 
        "type": "EmrConfiguration", 
        "classification": "hadoop-env", 
        "configuration": { 
          "ref": "export" 
        } 
     }, 
     { 
        "name": "export", 
        "id": "export", 
        "type": "EmrConfiguration", 
        "classification": "export", 
        "property": { 
          "ref": "yarn-proxyserver-heapsize" 
        } 
     }, 
     { 
        "name": "yarn-proxyserver-heapsize", 
        "id": "yarn-proxyserver-heapsize", 
        "type": "Property", 
        "key": "YARN_PROXYSERVER_HEAPSIZE", 
        "value": "2396" 
     }, 
   ]
}
```
L'esempio seguente modifica una proprietà specifica di Hive per un cluster EMR:

```
{ 
     "objects": [ 
         { 
             "name": "hivesite", 
             "id": "hivesite", 
             "type": "EmrConfiguration", 
             "classification": "hive-site", 
             "property": [ 
\overline{a} "ref": "hive-client-timeout" 
 } 
 ] 
        }, 
         {
```

```
 "name": "hive-client-timeout", 
              "id": "hive-client-timeout", 
              "type": "Property", 
              "key": "hive.metastore.client.socket.timeout", 
              "value": "2400s" 
         } 
     ]
}
```
## Sintassi

Questo oggetto include i campi seguenti.

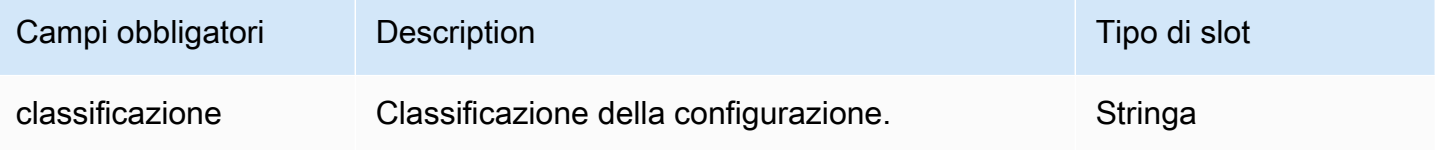

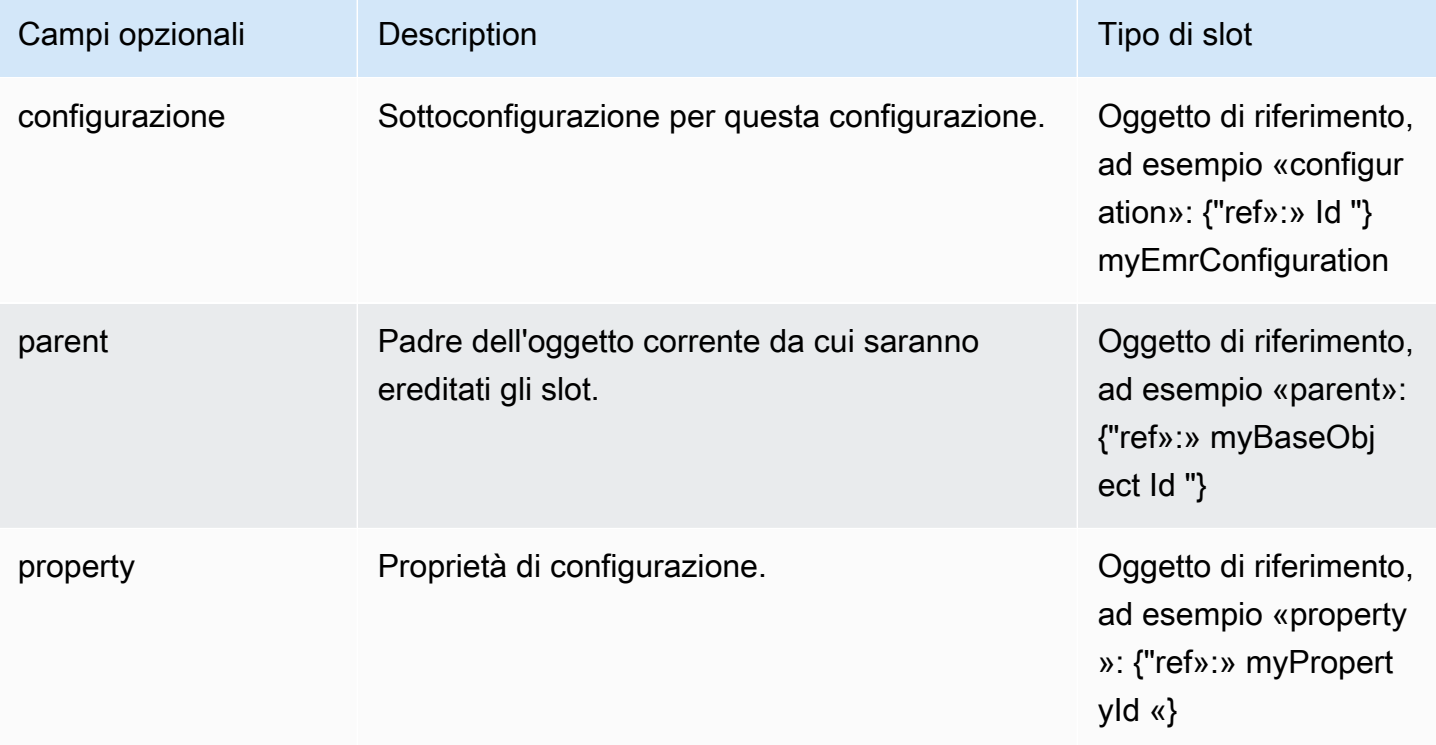

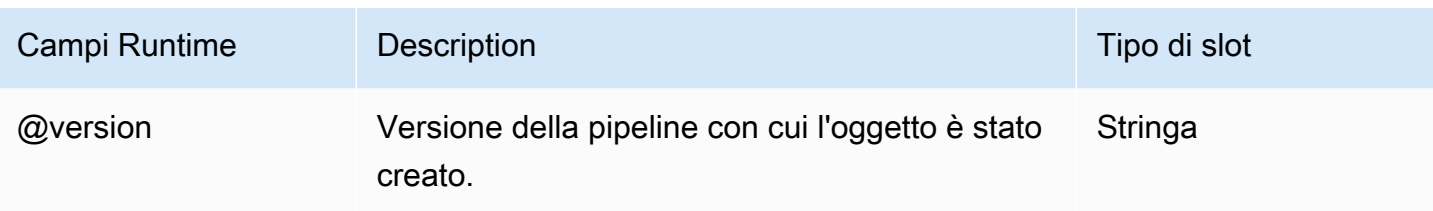

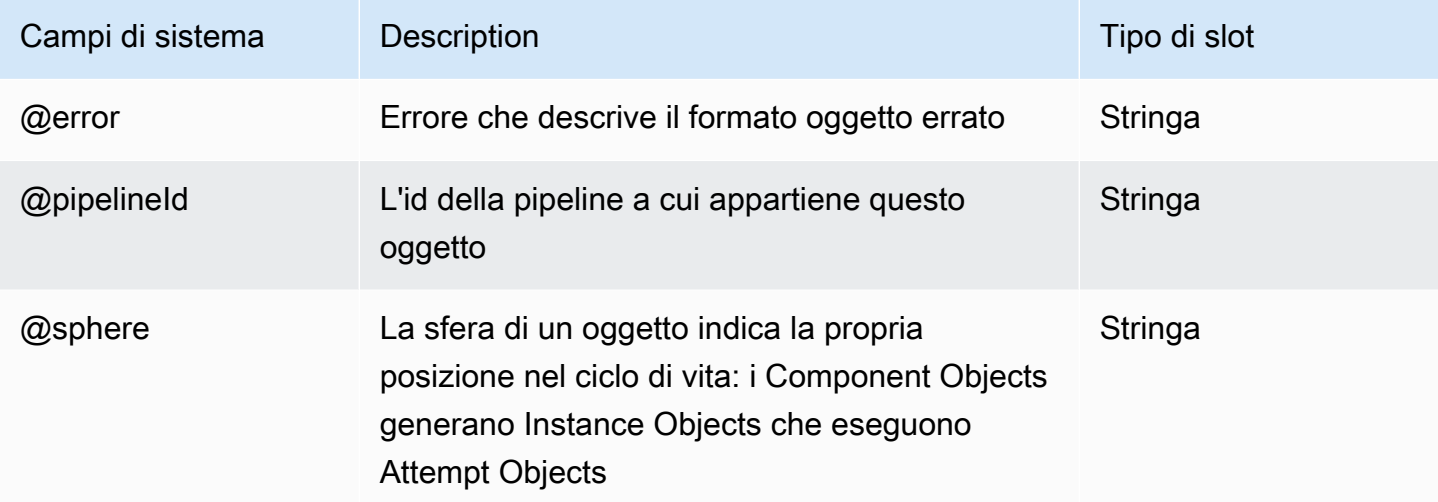

### Vedi anche

- [EmrCluster](#page-325-0)
- [Proprietà](#page-427-0)
- [Guida al rilascio di Amazon EMR](https://docs.aws.amazon.com/ElasticMapReduce/latest/ReleaseGuide/)

## <span id="page-427-0"></span>Proprietà

Una singola proprietà chiave-valore da utilizzare con un EmrConfiguration oggetto.

### Esempio

La seguente definizione della pipeline mostra un EmrConfiguration oggetto e gli oggetti Property corrispondenti per lanciare un: EmrCluster

```
{ 
   "objects": [
```

```
 { 
     "name": "ReleaseLabelCluster", 
     "releaseLabel": "emr-4.1.0", 
     "applications": ["spark", "hive", "pig"], 
     "id": "ResourceId_I1mCc", 
     "type": "EmrCluster", 
     "configuration": { 
        "ref": "coresite" 
     } 
   }, 
   { 
     "name": "coresite", 
     "id": "coresite", 
     "type": "EmrConfiguration", 
     "classification": "core-site", 
     "property": [{ 
        "ref": "io-file-buffer-size" 
     }, 
     { 
        "ref": "fs-s3-block-size" 
     } 
     ] 
   }, 
  \mathcal{L} "name": "io-file-buffer-size", 
     "id": "io-file-buffer-size", 
     "type": "Property", 
     "key": "io.file.buffer.size", 
     "value": "4096" 
   }, 
   { 
     "name": "fs-s3-block-size", 
     "id": "fs-s3-block-size", 
     "type": "Property", 
     "key": "fs.s3.block.size", 
     "value": "67108864" 
   } 
\mathbf{I}
```
#### Sintassi

}

Questo oggetto include i campi seguenti.

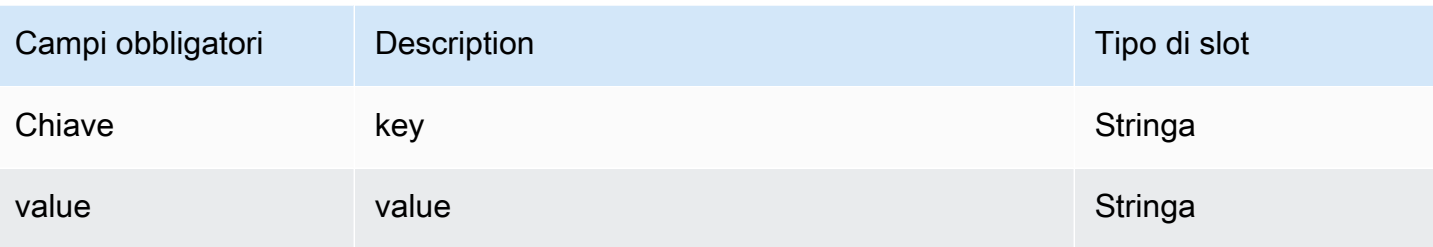

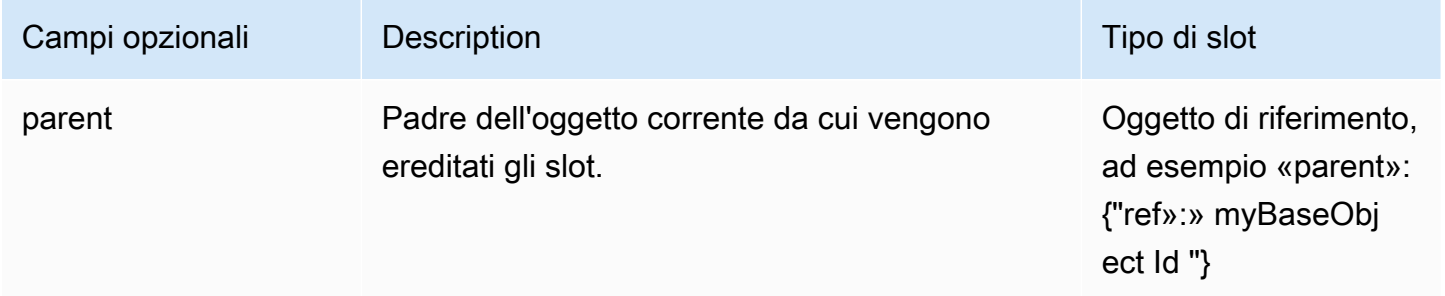

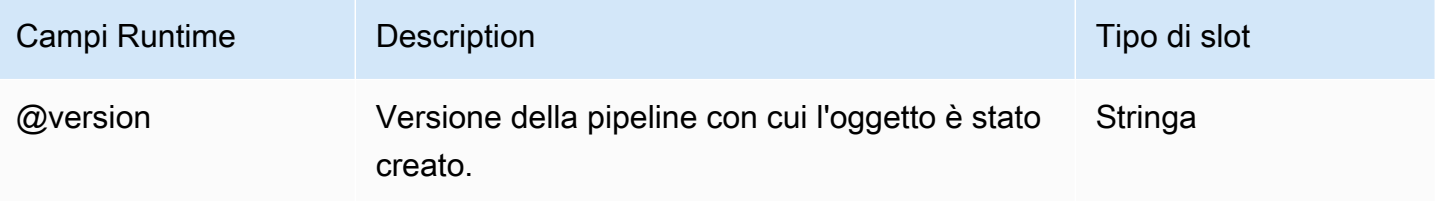

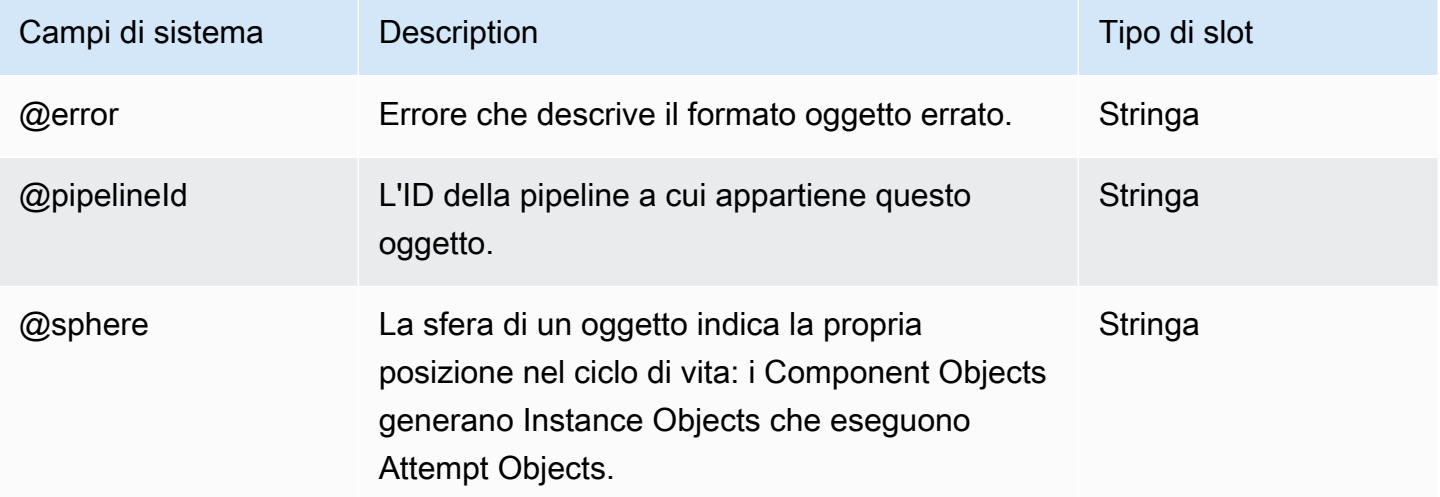

## Vedi anche

- [EmrCluster](#page-325-0)
- [EmrConfiguration](#page-422-0)
- [Guida al rilascio di Amazon EMR](https://docs.aws.amazon.com/ElasticMapReduce/latest/ReleaseGuide/)

# Utilizzo di Task Runner

Task Runner è un'applicazione task agent che effettua sondaggiAWS Data Pipeline per individuare le attività pianificate e le esegue su istanze Amazon EC2, cluster Amazon EMR o altre risorse computazionali, segnalandone lo stato man mano che lo fa. A seconda dell'applicazione, è possibile scegliere di:

- ConsentiAWS Data Pipeline di installare e gestire una o più applicazioni Task Runner per te. Quando viene attivata una pipeline, viene creato automaticamente il valore predefinitoEc2Instance o l'EmrClusteroggetto a cui fa riferimento un campo runsOn dell'attività. AWS Data Pipelinesi occupa dell'installazione di Task Runner su un'istanza EC2 o sul nodo master di un cluster EMR. In questo modello, AWS Data Pipeline è in grado di eseguire la maggior parte delle operazioni di gestione dei cluster o delle istanze per l'utente.
- Eseguire tutta o parte di una pipeline su risorse gestite dall'utente. Le risorse potenziali includono un'istanza Amazon EC2 di lunga durata, un cluster Amazon EMR o un server fisico. È possibile installare un task runner (che può essere Task Runner o un task agent personalizzato del proprio dispositivo) quasi ovunque, a condizione che possa comunicare con il servizioAWS Data Pipeline Web. In questo schema, si assume il controllo quasi completo su quali risorse vengono utilizzate e su come vengono gestite e è necessario installare e configurare manualmente Task Runner. Per eseguire questa operazione, utilizzare le procedure di questa sezione, come descritto in [Esecuzione di lavori su risorse esistenti utilizzando Task Runner](#page-433-0).

# Task RunnerAWS Data Pipeline su risorse gestite

Quando una risorsa viene avviata e gestita daAWS Data Pipeline, il servizio Web installa automaticamente Task Runner su quella risorsa per elaborare le attività nella pipeline. Si specifica una risorsa computazionale (un'istanza Amazon EC2 o un cluster Amazon EMR) per ilrunsOn campo di un oggetto di attività. QuandoAWS Data Pipeline avvia questa risorsa, installa Task Runner su quella risorsa e la configura per elaborare tutti gli oggetti di attività il cuirunsOn campo è impostato su quella risorsa. QuandoAWS Data Pipeline termina la risorsa, i log di Task Runner vengono pubblicati in una posizione Amazon S3 prima che si spenga.
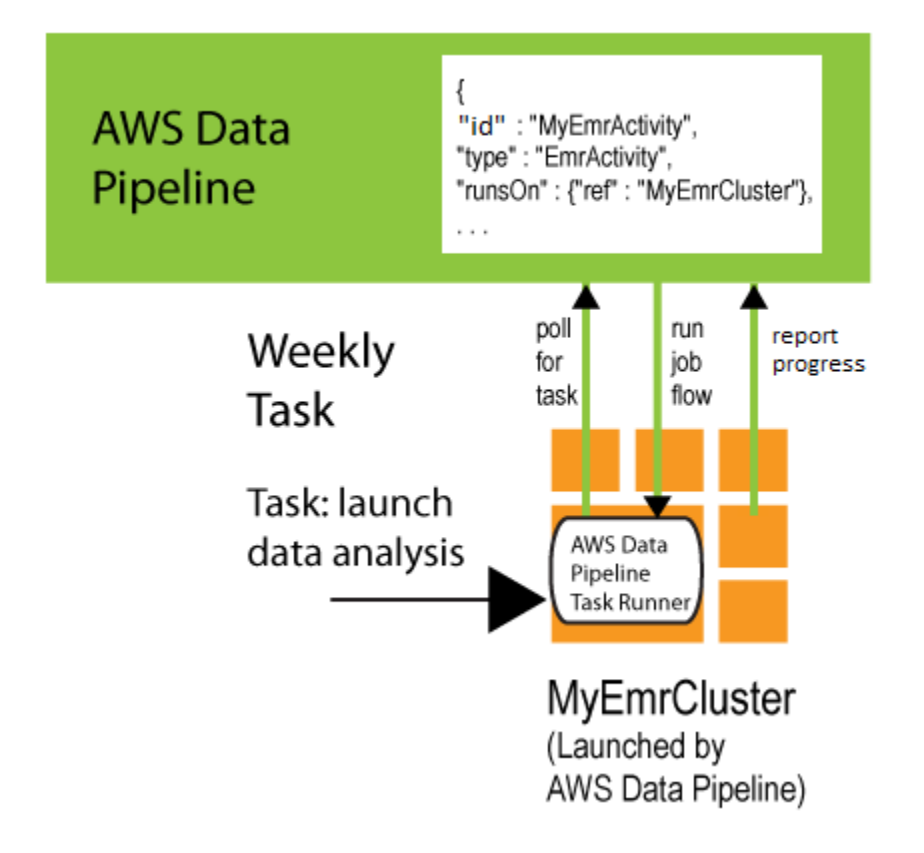

Ad esempio, se si utilizza la EmrActivity in una pipeline e si specifica una risorsa EmrCluster nel campo runsOn. QuandoAWS Data Pipeline elabora tale attività, avvia un cluster Amazon EMR e installa Task Runner sul nodo master. Questo Task Runner elabora quindi le attività per le attività il cuirunsOn campo è impostato su quell'EmrClusteroggetto. Il seguente estratto da una definizione di pipeline mostra questa relazione tra due oggetti.

```
{ 
   "id" : "MyEmrActivity", 
   "name" : "Work to perform on my data", 
   "type" : "EmrActivity", 
   "runsOn" : {"ref" : "MyEmrCluster"}, 
   "preStepCommand" : "scp remoteFiles localFiles", 
  "step" : "s3://myBucket/myPath/myStep.jar,firstArg,secondArg",
   "step" : "s3://myBucket/myPath/myOtherStep.jar,anotherArg", 
   "postStepCommand" : "scp localFiles remoteFiles", 
   "input" : {"ref" : "MyS3Input"}, 
   "output" : {"ref" : "MyS3Output"}
},
{ 
   "id" : "MyEmrCluster", 
   "name" : "EMR cluster to perform the work",
```
Task RunnerAWS Data Pipeline su risorse gestite Versione API 2012-10-29 425

```
 "type" : "EmrCluster", 
   "hadoopVersion" : "0.20", 
   "keypair" : "myKeyPair", 
   "masterInstanceType" : "m1.xlarge", 
   "coreInstanceType" : "m1.small", 
   "coreInstanceCount" : "10", 
   "taskInstanceType" : "m1.small", 
   "taskInstanceCount": "10", 
   "bootstrapAction" : "s3://elasticmapreduce/libs/ba/configure-hadoop,arg1,arg2,arg3", 
   "bootstrapAction" : "s3://elasticmapreduce/libs/ba/configure-other-stuff,arg1,arg2"
}
```
Per informazioni ed esempi di esecuzione di questa attività, vedi [EmrActivity.](#page-222-0)

Se in una pipeline sono presenti più risorseAWS Data Pipeline gestite, Task Runner viene installato su ciascuna di esse e tutte analizzanoAWS Data Pipeline le attività da elaborare.

# Esecuzione di lavori su risorse esistenti utilizzando Task Runner

Puoi installare Task Runner su risorse computazionali che gestisci, come un'istanza Amazon EC2 o un server o una workstation fisici. Task Runner può essere installato ovunque, su qualsiasi hardware o sistema operativo compatibile, a condizione che possa comunicare con il servizioAWS Data Pipeline web.

Questo approccio può essere utile se, ad esempio, si desidera utilizzare AWS Data Pipeline per elaborare i dati memorizzati all'interno del firewall aziendale. Installando Task Runner su un server della rete locale, è possibile accedere al database locale in modo sicuro e quindi eseguire un sondaggioAWS Data Pipeline per l'attività successiva da eseguire. QuandoAWS Data Pipeline termina l'elaborazione o elimina la pipeline, l'istanza Task Runner rimane in esecuzione sulla risorsa di calcolo fino a quando non la chiudi manualmente. I log di Task Runner persistono al termine dell'esecuzione della pipeline.

Per utilizzare Task Runner su una risorsa che gestisci, devi prima scaricare Task Runner e quindi installarlo sulla tua risorsa di calcolo, utilizzando le procedure in questa sezione.

### **G** Note

Puoi installare Task Runner solo su Linux, UNIX o macOS. Task Runner non è supportato nel sistema operativo Windows.

Per utilizzare Task Runner 2.0, la versione minima di Java necessaria è 1.7.

Per connettere un Task Runner che hai installato alle attività della pipeline che deve elaborare, aggiungi unworkerGroup campo all'oggetto e configura Task Runner in modo che esegua il sondaggio per quel valore del gruppo di lavoro. A tale scopo, si passa la stringa del gruppo di lavoro come parametro (ad esempio--workerGroup=wg-12345) quando si esegue il file JAR Task Runner.

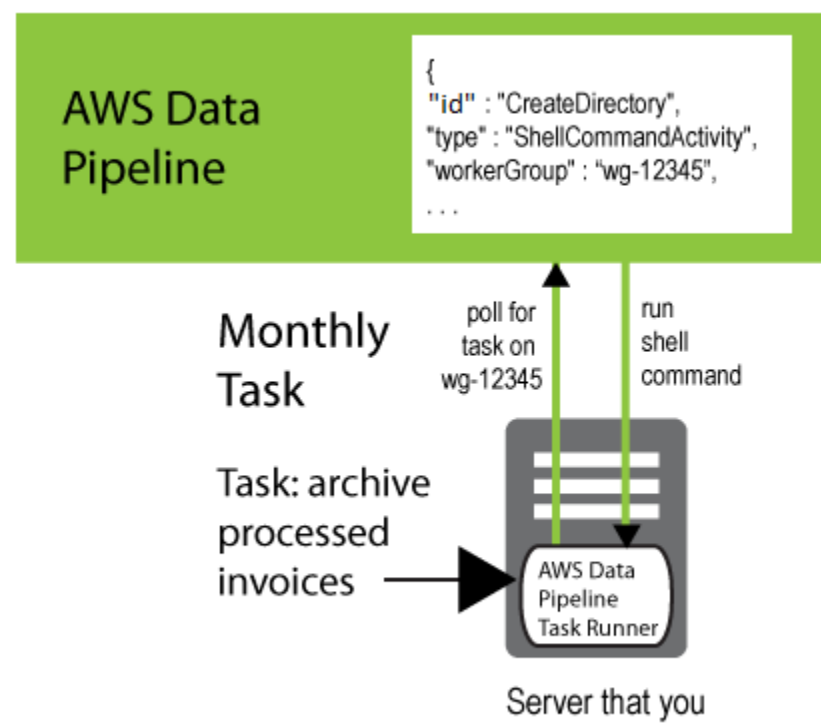

own and administer

```
{ 
   "id" : "CreateDirectory", 
   "type" : "ShellCommandActivity", 
   "workerGroup" : "wg-12345", 
   "command" : "mkdir new-directory"
}
```
## Installazione di Task Runner

Questa sezione spiega come installare e configurare Task Runner e i relativi prerequisiti. L'installazione è un semplice processo manuale.

### Per installare Task Runner

1. Task Runner richiede le versioni Java 1.6 o 1.8. Per determinare se Java è installato e la versione in esecuzione, utilizzare il comando seguente:

java -version

Se sul computer non è installato Java 1.6 o 1.8, scarica una di queste versioni da [http://](http://www.oracle.com/technetwork/java/index.html)  [www.oracle.com/technetwork/java/index.html](http://www.oracle.com/technetwork/java/index.html). Scaricare e installare Java, quindi procedere con il passaggio successivo.

- 2. ScaricarloTaskRunner-1.0. jar da [https://s3.amazonaws.com/datapipeline-us](https://s3.amazonaws.com/datapipeline-us-east-1/us-east-1/software/latest/TaskRunner/TaskRunner-1.0.jar)[eastTaskRunner -1/us-east-1/software/latest//TaskRunner-1.0.jar](https://s3.amazonaws.com/datapipeline-us-east-1/us-east-1/software/latest/TaskRunner/TaskRunner-1.0.jar) e copiarlo in una cartella sulla risorsa informatica di destinazione. Per i cluster Amazon EMR che eseguonoEmrActivity attività, installa Task Runner sul nodo master del cluster.
- 3. Quando si utilizza Task Runner per connettersi al servizioAWS Data Pipeline Web per elaborare i comandi, gli utenti devono accedere programmaticamente a un ruolo che dispone delle autorizzazioni per creare o gestire pipeline di dati. Per ulteriori informazioni, consulta [Concessione dell'accesso programmatico.](#page-36-0)
- 4. Task Runner si connette al servizioAWS Data Pipeline Web tramite HTTPS. Se si sta usando una risorsa AWS, assicurarsi che HTTPS sia abilitato nella tabella di routing e nella sottorete ACL. Se si sta usando un firewall o un proxy, assicurarsi che la porta 443 sia aperta.

## (Facoltativo) Concessione dell'accesso a Task Runner ad Amazon RDS

Amazon RDS ti permette di controllare l'accesso alle istanze DB utilizzando i gruppi di sicurezza del database (i gruppi di sicurezza del database). Un gruppo di sicurezza DB si comporta come un firewall, controllando l'accesso di rete all'istanza database. Per impostazione predefinita, l'accesso alla rete è disattivato per le istanze database. È necessario modificare i gruppi di sicurezza del database per consentire a Task Runner di accedere alle istanze Amazon RDS. Task Runner ottiene l'accesso ad Amazon RDS dall'istanza su cui viene eseguito, quindi gli account e i gruppi di sicurezza che aggiungi alla tua istanza Amazon RDS dipendono da dove installi Task Runner.

Per concedere l'accesso a Task Runner in EC2-Classic

- 1. Apri la console Amazon RDS.
- 2. Nel riquadro di navigazione scegliere Instances (Istanze) e quindi selezionare l'istanza database.
- 3. In Security and Network (Sicurezza e Network), selezionare il gruppo di sicurezza che apre la pagina relativa ai Security Groups (Gruppi di sicurezza) con questo gruppo di sicurezza di database selezionato. Selezionare l'icona dei dettagli per il gruppo di sicurezza DB.
- 4. In Security Group Details (Dettagli gruppo di sicurezza), creare una regola con il Connection Type (Tipo di connessione) e i Details (Dettagli) appropriati. Questi campi dipendono dalla posizione in cui Task Runner è in esecuzione, come descritto qui:
	- Ec2Resource
		- Connection Type (Tipo di connessione): EC2 Security Group

Dettagli: *my-security-group-name*(il nome del gruppo di sicurezza creato per l'istanza EC2)

- EmrResource
	- Connection Type (Tipo di connessione): EC2 Security Group

Details (Dettagli): ElasticMapReduce-master

• Connection Type (Tipo di connessione): EC2 Security Group

Details (Dettagli): ElasticMapReduce-slave

- Ambiente locale (in locale)
	- Connection Type (Tipo di connessione): CIDR/IP:

Dettagli: *my-ip-address*(l'indirizzo IP del computer o l'intervallo di indirizzi IP della rete, se il computer è protetto da un firewall)

5. Fare clic su Add (Aggiungi).

Per concedere l'accesso a Task Runner in EC2-VPC

- 1. Apri la console Amazon RDS.
- 2. Nel pannello di navigazione, seleziona Instances (Istanze).
- 3. Selezionare l'icona dei dettagli per l'istanza database. In Sicurezza e rete, apri il link al gruppo di sicurezza, che ti porta alla console Amazon EC2. Se si utilizza il vecchio progetto della console per i gruppi di sicurezza, passare al nuovo progetto della console selezionando l'icona visualizzata nella parte superiore della pagina della console.
- 4. Nella scheda Inbound (In entrata), scegli Edit (Modifica), Add Rule (Aggiungi regola). Specificare la porta del database utilizzata quando è stata avviata l'istanza database. La fonte dipende da dove è in esecuzione Task Runner, come descritto qui:
	- Ec2Resource
		- *my-security-group-id*(l'ID del gruppo di sicurezza creato per l'istanza EC2)
	- EmrResource
		- *master-security-group-id*(l'ID del gruppoElasticMapReduce-master di sicurezza)
		- *slave-security-group-id*(l'ID del gruppoElasticMapReduce-slave di sicurezza)
	- Ambiente locale (in locale)
		- *ip-address* (l'indirizzo IP del computer o l'intervallo di indirizzi IP della rete, se il computer è protetto da un firewall)
- 5. Fare clic su Save (Salva).

## Avvio di Task Runner

In una nuova finestra del prompt dei comandi impostata sulla directory in cui hai installato Task Runner, avvia Task Runner con il seguente comando.

```
java -jar TaskRunner-1.0.jar --config ~/credentials.json --workerGroup=myWorkerGroup --
region=MyRegion --logUri=s3://mybucket/foldername
```
L'opzione --config punta al file delle credenziali.

L'opzione --workerGroup specifica il nome del gruppo di lavoratori, che deve essere lo stesso valore specificato nella pipeline per le attività da elaborare.

L'opzione --region specifica la regione del servizio da cui prendere le operazioni da eseguire.

L'--logUriopzione viene utilizzata per trasferire i log compressi in una posizione in Amazon S3.

Quando Task Runner è attivo, stampa il percorso in cui vengono scritti i file di registro nella finestra del terminale. Di seguito è riportato un esempio.

Logging to /Computer\_Name/.../output/logs

Task Runner deve essere eseguito non collegato alla shell di login. Se si sta usando un'applicazione terminale per connettersi al computer, potrebbe essere necessario utilizzare una utility come nohup

o schermo per evitare di uscire dall'applicazione Task Runner al momento della disconnessione. Per ulteriori informazioni sulle opzioni delle righe di comando, consulta [Opzioni di configurazione di Task](#page-438-0)  [Runner](#page-438-0).

## <span id="page-438-1"></span>Verifica della registrazione di Task Runner

Il modo più semplice per verificare che Task Runner funzioni è verificare se sta scrivendo file di registro. Task Runner scrive i file di registro ogni ora nella directoryoutput/logs, sotto la directory in cui è installato Task Runner. Il nome del file è Task Runner.log.YYYY-MM-DD-HH, dove HH viene eseguito da mezzanotte alle 23:00, in UDT. Per risparmiare spazio di archiviazione, i file di log con più di otto ore sono compressi con GZip.

# Thread e prerequisiti di Task Runner

Task Runner utilizza un pool di thread per ciascuna delle attività, delle attività e delle precondizioni. L'impostazione predefinita per --tasks è 2, il che significa che non ci sono due thread allocati dal pool di attività e ogni thread esegue il polling del servizio AWS Data Pipeline per le nuove attività. Pertanto, --tasks è un attributo di ottimizzazione delle prestazioni che può essere utilizzato per ottimizzare il throughput della pipeline.

La logica di ripetizione della pipeline per le precondizioni si verifica in Task Runner. Vengono assegnati due thread di precondizioneAWS Data Pipeline per il sondaggio degli oggetti precondizionati. Task Runner rispetta i campi retryDelay e preconditionTimeout dell'oggetto precondizione definiti in base alle precondizioni.

In molti casi, diminuendo il timeout del polling della precondizione e il numero di nuovi tentativi è possibile migliorare le prestazioni dell'applicazione. Analogamente, le applicazioni con precondizioni di lunga durata potrebbero avere bisogno di un aumento dei valori relativi a timeout e nuovi tentativi. Per ulteriori informazioni sugli oggetti delle precondizioni, consulta [Precondizioni.](#page-27-0)

# <span id="page-438-0"></span>Opzioni di configurazione di Task Runner

Queste sono le opzioni di configurazione disponibili dalla riga di comando all'avvio di Task Runner.

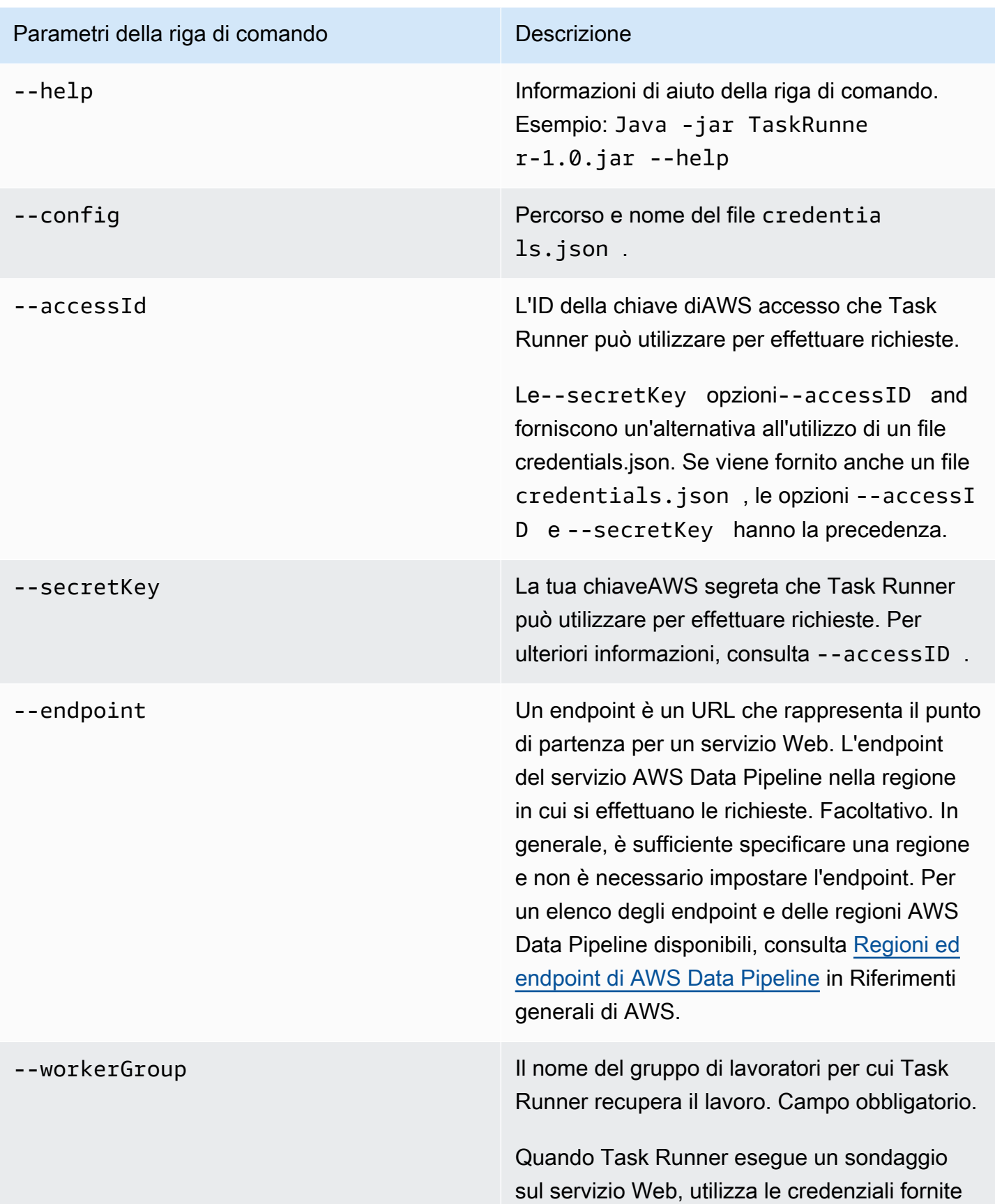

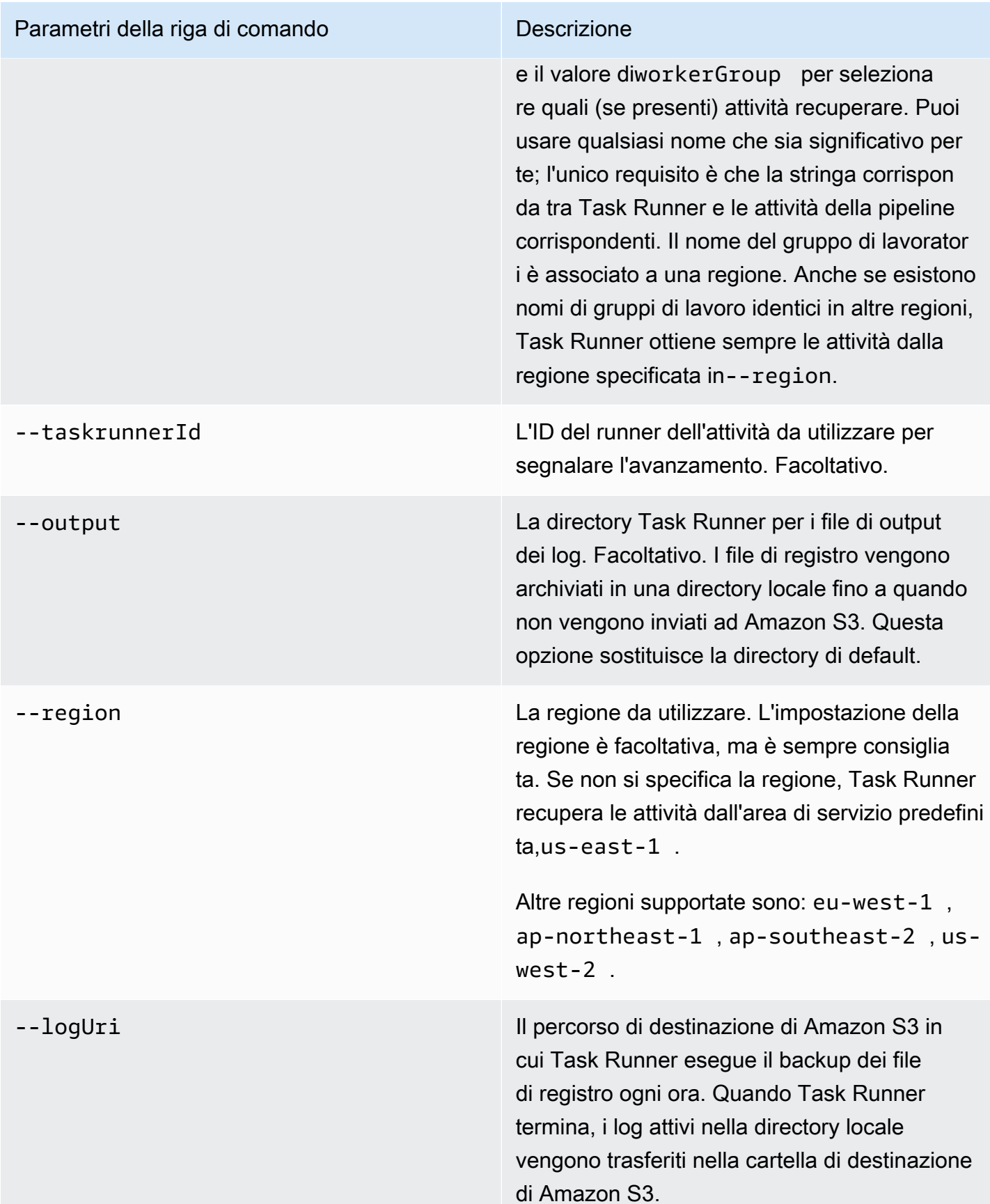

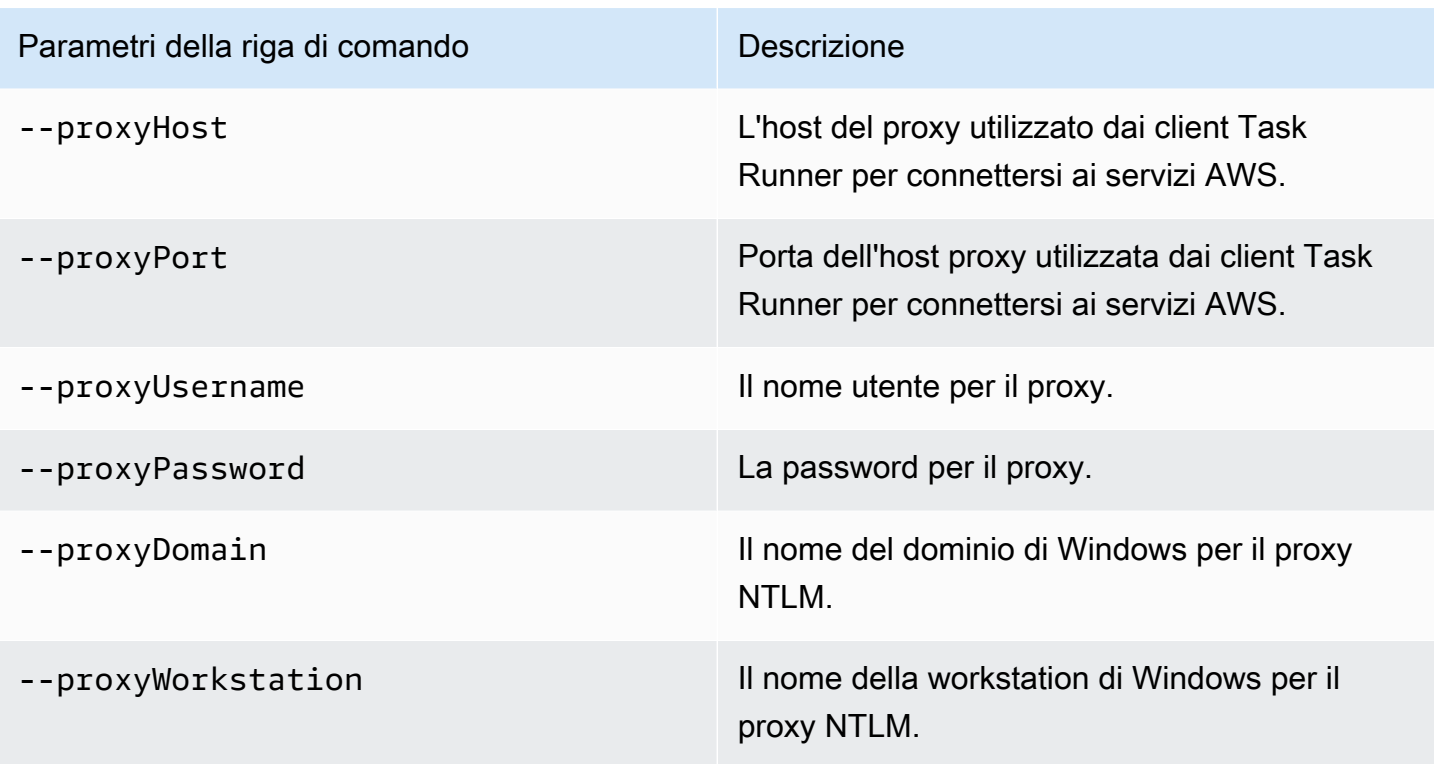

## Utilizzo di Task Runner con un proxy

Se si sta usando un host proxy, è possibile specificarne la [configurazione](https://docs.aws.amazon.com/datapipeline/latest/DeveloperGuide/dp-taskrunner-config-options.html) quando si richiama Task Runner o si imposta la variabile di ambiente, HTTPS\_PROXY. La variabile di ambiente usata con Task Runner accetta la stessa configurazione utilizzata per l'[interfaccia a riga di comando di AWS](https://docs.aws.amazon.com/cli/latest/userguide/cli-http-proxy.html).

# Task Runner e AMI personalizzate

Quando specifichi unEc2Resource oggetto per la tua pipeline,AWS Data Pipeline crea un'istanza EC2 per te, utilizzando un'AMI che installa e configura Task Runner per te. Un tipo di istanza compatibile con PV è obbligatorio in questo caso. In alternativa, puoi creare un'AMI personalizzata con Task Runner e quindi specificare l'ID di questa AMI utilizzando ilimageId campo dell'Ec2Resourceoggetto. Per ulteriori informazioni, consulta [Ec2Resource.](#page-313-0)

Un'AMI personalizzata deve soddisfare i seguenti requisiti perAWS Data Pipeline poterla utilizzare correttamente per Task Runner:

• Creazione dell'AMI nella stessa regione in cui saranno eseguite le istanze. Per ulteriori informazioni, consulta [Creazione di un'AMI personalizzata](https://docs.aws.amazon.com/AWSEC2/latest/UserGuide/creating-an-ami.html) nella Guida per l'utente di Amazon EC2 per le istanze Linux.

- Assicurarsi che il tipo di virtualizzazione dell'AMI sia supportato dal tipo di istanza che si intende utilizzare. Ad esempio, i tipi di istanze I2 e G2 richiedono un'AMI HVM e T1, C1, M1 e i tipi di istanza M2 richiedono un'AMI PV. Per ulteriori informazioni, consulta [Tipi di virtualizzazione delle](https://docs.aws.amazon.com/AWSEC2/latest/UserGuide/virtualization_types.html)  [AMI Linux](https://docs.aws.amazon.com/AWSEC2/latest/UserGuide/virtualization_types.html) nella Guida per l'utente di Amazon EC2 per le istanze Linux.
- Installare il seguente software:
	- Linux
	- Bash
	- wget
	- unzip
	- Java 1.6 o 1.8
	- cloud-init
- Crea e configura un utente con nomeec2-user.

# <span id="page-443-1"></span>Risoluzione dei problemi

Quando si ha un problema con AWS Data Pipeline, il sintomo più comune è che una pipeline non viene eseguita. È possibile utilizzare i dati che la console e l'interfaccia a riga di comando forniscono per individuare il problema e trovare una soluzione.

Indice

- [Individuazione di errori nelle pipeline](#page-443-0)
- [Identificazione del cluster Amazon EMR che serve la tua pipeline](#page-444-0)
- [Interpretazione dei dettagli sullo stato della pipeline](#page-445-0)
- [Individuazione dei log di errore](#page-447-0)
- [Risoluzione dei problemi più comuni](#page-448-0)

# <span id="page-443-0"></span>Individuazione di errori nelle pipeline

La console AWS Data Pipeline è uno strumento utile che consente di monitorare visivamente lo stato delle pipeline e di individuare con facilità eventuali errori relativi a esecuzioni non riuscite o incomplete.

Individuare gli errori su esecuzioni non riuscite o incomplete con la console

- 1. Nella pagina List Pipelines (Elenca pipeline), se la colonna Status (Stato) di una delle istanze della pipeline mostra uno stato diverso da FINISHED (FINITO), la pipeline sta aspettando una precondizione da soddisfare o ha fallito ed è necessario intervenire per risolvere il problema.
- 2. Nella pagina List Pipelines (Elenca pipeline), individuare la pipeline dell'istanza e selezionare il triangolo a sinistra, per espandere i dettagli.
- 3. Alla fine di questo pannello, scegliere View execution details (Visualizza dettagli esecuzione); si pare il pannello Instance summary (Riepilogo istanza) per mostrare i dettagli dell'istanza selezionata.
- 4. Nel pannello Instance summary (Riepilogo istanza), selezionare il triangolo accanto all'istanza per visualizzare ulteriori dettagli dell'istanza e scegliere Details (Dettagli), More... (Ulteriori informazioni...) Se lo stato della tua istanza selezionata è FAILED (NON RIUSCITO), la casella dettagli dispone di voci per il messaggio di errore, il errorStackTrace e altre informazioni. È possibile salvare le informazioni in un file. Scegli OK.
- 5. Nel riquadro Instance summary (Riepilogo istanze, scegliere Attempts (Tentativi) per vedere i dettagli per ogni riga di tentativo.
- 6. Per intervenire sull'istanza non completa o non riuscita, selezionare la casella di controllo accanto all'istanza. In questo modo vengono attivate le operazioni. Quindi, selezionare un'operazione (Rerun|Cancel|Mark Finished).

# <span id="page-444-0"></span>Identificazione del cluster Amazon EMR che serve la tua pipeline

Se una EMRCluster o EMRActivity fallisce e le informazioni sull'errore fornite dalla AWS Data Pipeline console non sono chiare, puoi identificare il cluster Amazon EMR che serve la tua pipeline utilizzando la console Amazon EMR. Questo ti aiuta a individuare i log forniti da Amazon EMR per ottenere maggiori dettagli sugli errori che si verificano.

Per visualizzare informazioni più dettagliate sugli errori di Amazon EMR

- 1. Nella console AWS Data Pipeline selezionare il triangolo accanto all'istanza della pipeline per espandere i dettagli dell'istanza.
- 2. Scegliere View execution details (Visualizza dettagli esecuzione) e selezionare il triangolo accanto al componente.
- 3. Nella colonna Details (Dettagli), scegliere More... (Altro...). Si apre la schermata di informazioni che fornisce un elenco di dettagli del componente. Individuare e copiare il valore instanceParent dallo schermo, ad esempio: @EmrActivityId\_xiFDD\_2017-09-30T21:40:13
- 4. Accedi alla console Amazon EMR, cerca un cluster con il valore InstanceParent corrispondente nel nome, quindi scegli Debug.

## **a** Note

Perché il pulsante Debug funzioni, la definizione della pipeline deve aver impostato l'EmrActivityenableDebuggingopzione su true e l'EmrLogUriopzione su un percorso valido.

5. Ora che sai quale cluster Amazon EMR contiene l'errore che causa il guasto della pipeline, segui i [suggerimenti per la risoluzione dei problemi](https://docs.aws.amazon.com/ElasticMapReduce/latest/DeveloperGuide/Debugging.html) nella Amazon EMR Developer Guide.

# <span id="page-445-0"></span>Interpretazione dei dettagli sullo stato della pipeline

I vari livelli di stato visualizzati nella console AWS Data Pipeline e nell'interfaccia a riga di comando indicano la condizione di una pipeline e dei relativi componenti. Lo stato della pipeline è semplicemente una panoramica di una pipeline; per visualizzare ulteriori informazioni, visualizzare lo stato dei singoli componenti della pipeline. È possibile eseguire questa operazione facendo clic sulla pipeline nella console o recuperando i dettagli del componente della pipeline tramite l'interfaccia a riga di comando.

Codici di stato

## ACTIVATING

Il componente o la risorsa è in fase di avvio, ad esempio un'istanza EC2.

### CANCELED

Il componente è stato annullato da un utente o AWS Data Pipeline prima che potesse essere eseguito. Ciò può accadere automaticamente quando si verifica un errore in un componente o in una risorsa diversa da cui dipende questo componente.

## CASCADE\_FAILED

Il componente o la risorsa è stato annullato a causa di un errore a cascata proveniente da una delle sue dipendenze, ma probabilmente il componente non era l'origine originale dell'errore.

## DEACTIVATING

La pipeline è in fase di disattivazione.

### FAILED

Il componente o la risorsa ha riscontrato un errore e ha smesso di funzionare. Quando un componente o una risorsa si guasta, è possibile che le cancellazioni e gli errori si riversino a cascata su altri componenti che ne dipendono.

### FINISHED

Il componente ha completato il lavoro assegnato.

### INACTIVE

La pipeline è stata disattivata.

### PAUSED

Il componente è stato messo in pausa e non sta attualmente eseguendo il suo lavoro.

#### PENDING

La pipeline è pronta per essere attivata per la prima volta.

#### RUNNING

La risorsa è in esecuzione e pronta per ricevere lavoro.

#### **SCHEDULED**

L'esecuzione della risorsa è pianificata.

#### SHUTTING\_DOWN

La risorsa si sta spegnendo dopo aver completato con successo il suo lavoro.

#### SKIPPED

Il componente ha saltato gli intervalli di esecuzione dopo l'attivazione della pipeline utilizzando un timestamp successivo alla pianificazione corrente.

#### TIMEDOUT

La risorsa ha superato la terminateAfter soglia ed è stata interrotta da. AWS Data Pipeline Dopo che la risorsa ha raggiunto questo stato, AWS Data Pipeline ignora i actionOnResourceFailure retryTimeout valori e e di quella risorsa. retryDelay Questo stato si applica solo alle risorse.

## VALIDATING

La definizione della pipeline viene convalidata da. AWS Data Pipeline

### WAITING\_FOR\_RUNNER

Il componente è in attesa che il suo cliente lavoratore recuperi un elemento di lavoro. La relazione tra componente e lavoratore cliente è controllata dai workerGroup campi runsOn or definiti da quel componente.

#### WAITING\_ON\_DEPENDENCIES

Il componente sta verificando che i prerequisiti predefiniti e configurati dall'utente siano soddisfatti prima di eseguire il suo lavoro.

# <span id="page-447-0"></span>Individuazione dei log di errore

Questa sezione spiega come individuare i diversi log che AWS Data Pipeline scrive, da utilizzare per stabilire l'origine di determinati guasti ed errori.

## Log della pipeline

Ti consigliamo di configurare le pipeline per creare file di log in una posizione persistente, ad esempio nell'esempio seguente in cui utilizzi il pipelineLogUri campo sull'Defaultoggetto di una pipeline per fare in modo che tutti i componenti della pipeline utilizzino una posizione di registro Amazon S3 per impostazione predefinita (puoi ignorarlo configurando una posizione di registro in un componente specifico della pipeline).

## **a** Note

Per impostazione predefinita, Task Runner archivia i propri log in una posizione diversa, che potrebbe non essere disponibile al termine della pipeline e al termine dell'istanza che esegue Task Runner. Per ulteriori informazioni, consulta [Verifica della registrazione di Task Runner.](#page-438-1)

Per configurare il percorso di log utilizzando l'interfaccia a riga di comando AWS Data Pipeline in un file JSON della pipeline, iniziare il file della pipeline con il seguente testo:

```
{ "objects": [
{ 
   "id":"Default", 
   "pipelineLogUri":"s3://mys3bucket/error_logs"
},
...
```
Dopo aver configurato una directory di log della pipeline, Task Runner crea una copia dei log nella directory, con la stessa formattazione e gli stessi nomi di file descritti nella sezione precedente sui log di Task Runner.

## Step log di Hadoop Job e Amazon EMR

Con qualsiasi attività basata su Hadoop, ad esempio [HadoopActivity](#page-232-0)[HiveActivity,](#page-244-0) [PigActivity](#page-264-0) puoi visualizzare i log dei lavori di Hadoop nella posizione restituita nello slot di runtime,. hadoopJobLog [EmrActivityd](#page-222-0)ispone di funzionalità di registrazione proprie e tali registri vengono archiviati utilizzando la posizione scelta da Amazon EMR e restituiti dallo slot di runtime,. emrStepLog Per ulteriori informazioni, consulta [Visualizza i file di registro](https://docs.aws.amazon.com/emr/latest/DeveloperGuide/emr-manage-view-web-log-files.html) nella Amazon EMR Developer Guide.

# <span id="page-448-0"></span>Risoluzione dei problemi più comuni

Questo argomento offre vari sintomi dei problemi di AWS Data Pipeline e i passaggi consigliati per risolverli.

Indice

- [Pipeline bloccata in stato Pending](#page-448-1)
- [Componente della pipeline bloccato nello stato Waiting for Runner](#page-449-0)
- [Componente della pipeline bloccato nello stato WAITING\\_ON\\_DEPENDENCIES](#page-449-1)
- [L'esecuzione non inizia quando è stata programmata](#page-450-0)
- [Componenti della pipeline eseguiti in ordine errato](#page-451-0)
- [Il cluster EMR ha esito negativo con l'errore: "The security token included in the request is](#page-451-1) [invalid" \("Il token di sicurezza incluso nella richiesta non è valido"\)](#page-451-1)
- [Autorizzazioni insufficienti per accedere alle risorse](#page-451-2)
- [Codice di stato: 400 Codice di errore: PipelineNotFoundException](#page-452-0)
- [La creazione di una pipeline provoca un errore relativo al Security Token](#page-452-1)
- [Impossibile visualizzare i dettagli della pipeline nella console](#page-452-2)
- [Errore in remote runner Codice stato: 404, AWS Service: Amazon S3](#page-452-3)
- [Accesso negato Non autorizzato per eseguire la funzione datapipeline:](#page-452-4)
- [Le AMI Amazon EMR meno recenti possono creare dati falsi per file CSV di grandi dimensioni](#page-453-0)
- [Aumento dei limiti AWS Data Pipeline](#page-454-0)

## <span id="page-448-1"></span>Pipeline bloccata in stato Pending

Una pipeline che sembra bloccata in stato PENDING indica che una pipeline non è stata ancora attivata o l'attivazione non è riuscita a causa di un errore nella definizione della pipeline. Verificare di non aver ricevuto eventuali errori quando è stata inviata la pipeline utilizzando l'interfaccia a riga di comando AWS Data Pipeline o durante il tentativo di salvare o attivare la pipeline tramite la console AWS Data Pipeline. Inoltre, controllare che la pipeline abbia una definizione valida.

Per visualizzare la definizione della pipeline sullo schermo utilizzando l'interfaccia a riga di comando:

#### aws datapipeline --get-pipeline-definition --pipeline-id *df-EXAMPLE\_PIPELINE\_ID*

Verificare che la definizione della pipeline sia completa, controllare le parentesi di chiusura e le virgole obbligatorie, verificare eventuali riferimenti mancanti e altri errori di sintassi. È consigliabile utilizzare un editor di testo in grado di convalidare visivamente la sintassi dei file JSON.

## <span id="page-449-0"></span>Componente della pipeline bloccato nello stato Waiting for Runner

Se la pipeline è nello stato SCHEDULED e una o più operazioni appaiono bloccate nello stato WAITING\_FOR\_RUNNER, verificare di aver impostato un valore valido per i campi runsOn o workerGroup per tali attività. Se entrambi i valori sono vuoti o mancanti, l'attività non può iniziare perché non vi è alcuna associazione tra l'attività e il lavoratore per eseguire l'attività. In questo caso, hai definito il lavoro ma non il computer che deve eseguire il lavoro. Se applicabile, verifica che il valore WorkerGroup assegnato al componente pipeline sia esattamente lo stesso nome e maiuscolo del valore WorkerGroup configurato per Task Runner.

#### **a** Note

Se si fornisce un valore runsOn e workerGroup esiste, workerGroup verrà ignorato.

Un'altra potenziale causa di questo problema è che l'endpoint e la chiave di accesso forniti a Task Runner non sono gli stessi della AWS Data Pipeline console o del computer in cui sono installati gli strumenti AWS Data Pipeline CLI. È possibile che tu abbia creato nuove pipeline senza errori visibili, ma Task Runner esegue il sondaggio nella posizione sbagliata a causa della differenza nelle credenziali o esegue il sondaggio sulla posizione corretta con autorizzazioni insufficienti per identificare ed eseguire il lavoro specificato dalla definizione della pipeline.

# <span id="page-449-1"></span>Componente della pipeline bloccato nello stato WAITING ON DEPENDENCIES

Se la pipeline è nello stato SCHEDULED e una o più attività appaiono bloccate nello stato WAITING\_ON\_DEPENDENCIES, verificare che le precondizioni iniziali della pipeline siano state soddisfatte. Se le precondizioni del primo oggetto nella catena logica non sono state soddisfatte, nessuno degli oggetti che dipendono da quel primo oggetto possono essere spostati dallo stato WAITING\_ON\_DEPENDENCIES.

Ad esempio, considerare il seguente estratto da una definizione di pipeline. In questo caso, l'InputDataoggetto ha una precondizione «Pronto» che specifica che i dati devono esistere prima che l'InputDataoggetto sia completo. Se i dati non esistono, l'InputDataoggetto rimane nello WAITING\_ON\_DEPENDENCIES stato, in attesa che i dati specificati dal campo del percorso diventino disponibili. Tutti gli oggetti che dipendono InputData allo stesso modo da rimangono in uno WAITING\_ON\_DEPENDENCIES stato in attesa che l'InputDataoggetto raggiunga lo FINISHED stato.

```
{ 
     "id": "InputData", 
     "type": "S3DataNode", 
     "filePath": "s3://elasticmapreduce/samples/wordcount/wordSplitter.py", 
     "schedule":{"ref":"MySchedule"}, 
     "precondition": "Ready" 
},
{ 
     "id": "Ready", 
     "type": "Exists"
...
```
Inoltre, controllare che gli oggetti abbiano le autorizzazioni richieste per accedere ai dati. Nell'esempio precedente, se le informazioni nel campo delle credenziali non disponessero delle autorizzazioni per accedere ai dati specificati nel campo del percorso, l'InputDataoggetto si bloccherebbe in uno WAITING\_ON\_DEPENDENCIES stato perché non può accedere ai dati specificati dal campo percorso, anche se tali dati esistono.

È anche possibile che a una risorsa che comunica con Amazon S3 non sia associato un indirizzo IP pubblico. Ad esempio, un Ec2Resource in una sottorete pubblica deve disporre di un indirizzo IP pubblico associato.

Infine, in determinate condizioni, le istanze relative a risorse possono raggiungere lo stato WAITING\_ON\_DEPENDENCIES molto prima rispetto a quando è programmato l'avvio delle attività associate, dando l'impressione che la risorsa o l'attività stia fallendo.

## <span id="page-450-0"></span>L'esecuzione non inizia quando è stata programmata

Controllare di aver scelto il tipo di pianificazione corretta che stabilisce se l'attività viene avviata all'inizio dell'intervallo di pianificazione (Tipo di pianificazione stile Cron) o al termine dell'intervallo di pianificazione (Tipo di pianificazione serie temporali).

L'esecuzione non inizia quando è stata programmata Versione API 2012-10-29 443

Inoltre, verifica di aver specificato correttamente le date negli oggetti della pianificazione e che i endDateTime valori startDateTime and siano in formato UTC, come nell'esempio seguente:

```
{ 
     "id": "MySchedule", 
     "startDateTime": "2012-11-12T19:30:00", 
     "endDateTime":"2012-11-12T20:30:00", 
     "period": "1 Hour", 
     "type": "Schedule"
},
```
## <span id="page-451-0"></span>Componenti della pipeline eseguiti in ordine errato

È possibile notare che gli orari di inizio e di fine dei componenti della pipeline vengano eseguiti nell'ordine errato o in un'altra sequenza rispetto a quella prevista. È importante capire che l'esecuzione dei componenti della pipeline può iniziare contemporaneamente se le loro precondizioni sono soddisfatte al momento dell'avvio. In altre parole, i componenti della pipeline non vengono eseguiti in sequenza per impostazione predefinita; se è necessario un determinato ordine di esecuzione, è necessario controllare l'ordine di esecuzione con le precondizioni e i campi dependsOn.

Verificare che si sta utilizzando il campo dependsOn popolato con un riferimento ai componenti della pipeline dei prerequisiti corretti e che tutti i puntatori necessari tra componenti siano presenti per ottenere l'ordine richiesto.

# <span id="page-451-1"></span>Il cluster EMR ha esito negativo con l'errore: "The security token included in the request is invalid" ("Il token di sicurezza incluso nella richiesta non è valido")

Verifica i tuoi ruoli, le politiche e le relazioni di fiducia IAM come descritto in[Ruoli IAM per AWS Data](#page-104-0)  [Pipeline.](#page-104-0)

## <span id="page-451-2"></span>Autorizzazioni insufficienti per accedere alle risorse

Le autorizzazioni impostate sui ruoli IAM determinano se è AWS Data Pipeline possibile accedere ai cluster EMR e alle istanze EC2 per eseguire le pipeline. Inoltre, IAM fornisce il concetto di relazioni di fiducia che vanno oltre per consentire la creazione di risorse per tuo conto. Ad esempio, quando si crea una pipeline che utilizza un'istanza EC2 per eseguire un comando e spostare i dati,AWS

Data Pipeline può effettuare il provisioning di questa istanza EC2 per conto dell'utente. Se riscontri problemi, in particolare quelli che riguardano risorse a cui puoi accedere manualmente ma AWS Data Pipeline non puoi, verifica i ruoli, le politiche e le relazioni di fiducia IAM come descritto in[Ruoli IAM](#page-104-0)  [per AWS Data Pipeline.](#page-104-0)

## <span id="page-452-0"></span>Codice di stato: 400 Codice di errore: PipelineNotFoundException

Questo errore indica che i tuoi ruoli IAM predefiniti potrebbero non disporre delle autorizzazioni necessarie AWS Data Pipeline per funzionare correttamente. Per ulteriori informazioni, consulta [Ruoli](#page-104-0)  [IAM per AWS Data Pipeline](#page-104-0).

## <span id="page-452-1"></span>La creazione di una pipeline provoca un errore relativo al Security Token

Il seguente messaggio di errore viene ricevuto quando si tenta di creare una pipeline:

Creazione della pipeline con 'pipeline\_name' non riuscita. Errore: UnrecognizedClientException - Il token di sicurezza incluso nella richiesta non è valido.

## <span id="page-452-2"></span>Impossibile visualizzare i dettagli della pipeline nella console

Il filtro della pipeline nella console AWS Data Pipeline viene applicato alla data di inizio scheduled (programmata) per una pipeline, senza considerare quando la pipeline è stata inviata. È possibile inviare una nuova pipeline utilizzando una data di inizio programmata che si verifica nel passato, che il filtro di data predefinito potrebbe non mostrare. Per vedere i dettagli della pipeline, modificare il filtro della data per avere la garanzia che la data di inizio programmata della pipeline cada all'interno del filtro dell'intervallo di date.

## <span id="page-452-3"></span>Errore in remote runner Codice stato: 404, AWS Service: Amazon S3

Questo errore indica che Task Runner non è riuscito ad accedere ai tuoi file in Amazon S3. Verificare che:

- Le credenziali siano state impostate correttamente
- Il bucket Amazon S3 a cui stai tentando di accedere esiste
- Sei autorizzato ad accedere al bucket Amazon S3

## <span id="page-452-4"></span>Accesso negato - Non autorizzato per eseguire la funzione datapipeline:

Nei log di Task Runner, potresti visualizzare un errore simile al seguente:

- Codice stato ERRORE: 403
- Servizio AWS: DataPipeline
- Codice di errore AWS: AccessDenied
- Messaggio di errore AWS: User: arn:aws:sts: :xxxxxxxxxxxx:Federated-User/I-XXXXXXXX non è autorizzato a eseguire: datapipeline:. PollForTask

**a** Note

In questo messaggio di errore, PollForTask può essere sostituito con nomi di altre AWS Data Pipeline autorizzazioni.

Questo messaggio di errore indica che il ruolo IAM specificato richiede le autorizzazioni aggiuntive necessarie per interagireAWS Data Pipeline. Assicurati che la tua policy sui ruoli IAM contenga le seguenti righe, dove PollForTask sia sostituita dal nome dell'autorizzazione che desideri aggiungere (usa \* per concedere tutte le autorizzazioni). Per ulteriori informazioni su come creare un nuovo ruolo IAM e applicare una policy ad esso, consulta [Managing IAM Policies](https://docs.aws.amazon.com/IAM/latest/UserGuide/ManagingPolicies.html) nella guida all'uso di IAM.

```
{
"Action": [ "datapipeline:PollForTask" ],
"Effect": "Allow",
"Resource": ["*"]
}
```
# <span id="page-453-0"></span>Le AMI Amazon EMR meno recenti possono creare dati falsi per file CSV di grandi dimensioni

Sulle AMI di Amazon EMR precedenti alla 3.9 (3.8 e precedenti) AWS Data Pipeline utilizza una funzionalità personalizzata InputFormat per leggere e scrivere file CSV da utilizzare con i job. MapReduce Viene utilizzato quando il servizio organizza tavoli da e verso Amazon S3. InputFormatÈ stato rilevato un problema a causa del quale la lettura di record da file CSV di grandi dimensioni può comportare la produzione di tabelle che non vengono copiate correttamente. Questo problema è stato risolto nelle versioni successive di Amazon EMR. Utilizza Amazon EMR AMI 3.9 o Amazon EMR versione 4.0.0 o successiva.

## <span id="page-454-0"></span>Aumento dei limiti AWS Data Pipeline

Occasionalmente, è possibile superare i limiti di sistema specifici di AWS Data Pipeline. Ad esempio, il limite predefinito della pipeline è di 20 pipeline con 50 oggetti in ognuna. Se si scopre che si ha bisogno di più pipeline rispetto al limite, considerare l'unione di più pipeline per creare un numero minore di pipeline con più oggetti in ognuna. Per ulteriori informazioni sui limiti di AWS Data Pipeline, consulta [Limiti per AWS Data Pipeline.](#page-455-0) Tuttavia, se non è possibile risolvere il problema dei limiti tramite tecnica di unione delle pipeline, è opportuno richiedere un aumento della capacità utilizzando questo modulo: [Aumento limiti della pipeline dei dati.](https://console.aws.amazon.com/support/home#/case/create?issueType=service-limit-increase&limitType=service-code-datapipe)

# <span id="page-455-0"></span>Limiti per AWS Data Pipeline

Per garantire la capacità per tutti gli utenti, AWS Data Pipeline impone limitazioni sulle risorse da allocare e la frequenza con cui è possibile allocare tali risorse.

Indice

- [Limiti dell'account](#page-455-1)
- [Limiti chiamata del servizio Web](#page-456-0)
- [Considerazioni su dimensionamento](#page-458-0)

# <span id="page-455-1"></span>Limiti dell'account

I seguenti limiti si applicano a un solo account AWS. Se hai bisogno di capacità aggiuntiva, puoi utilizzare il [modulo di richiesta del Centro Support Amazon Web Services](https://console.aws.amazon.com/support/home#/case/create?issueType=service-limit-increase&limitType=service-code-datapipe) per aumentare la capacità.

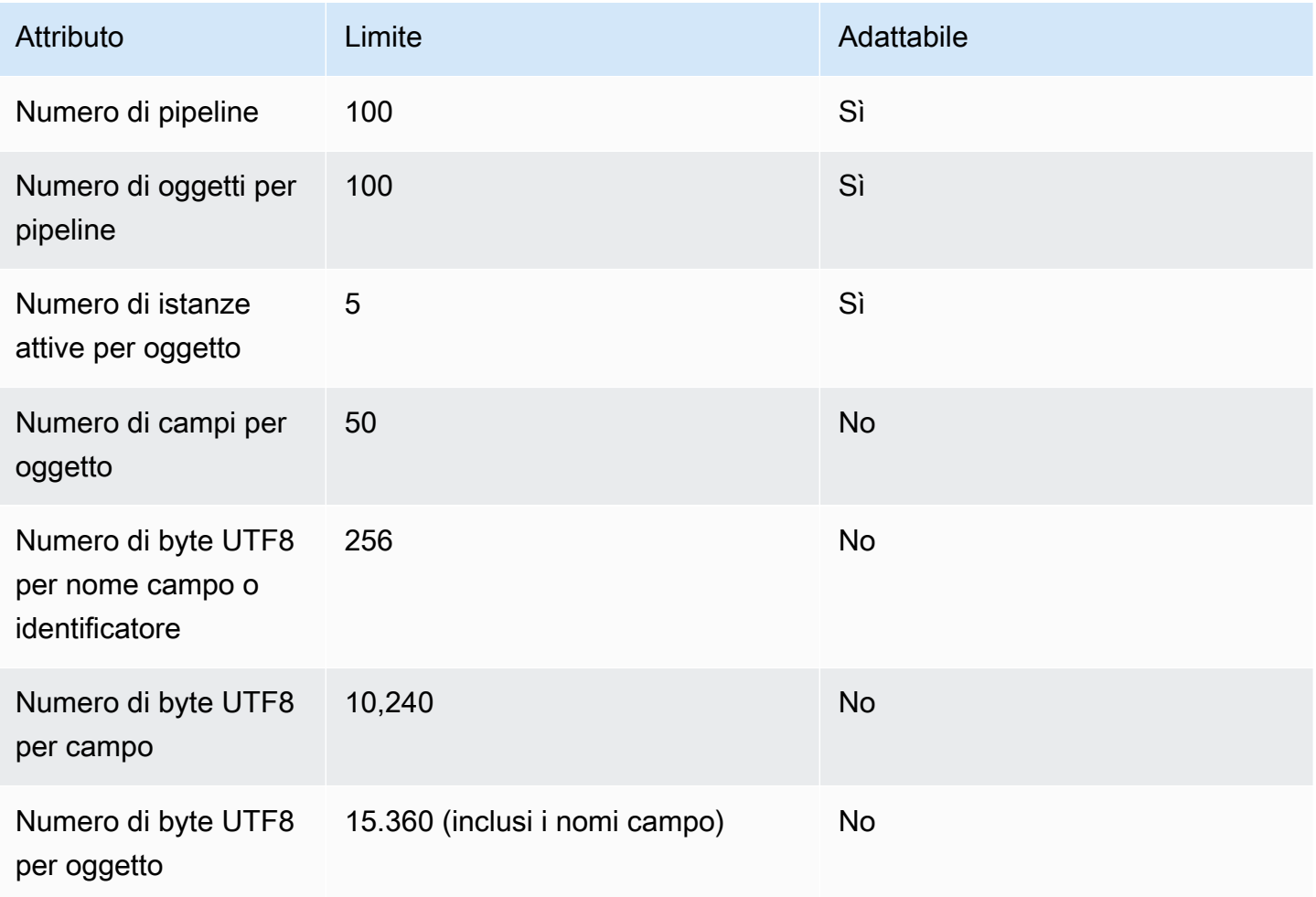

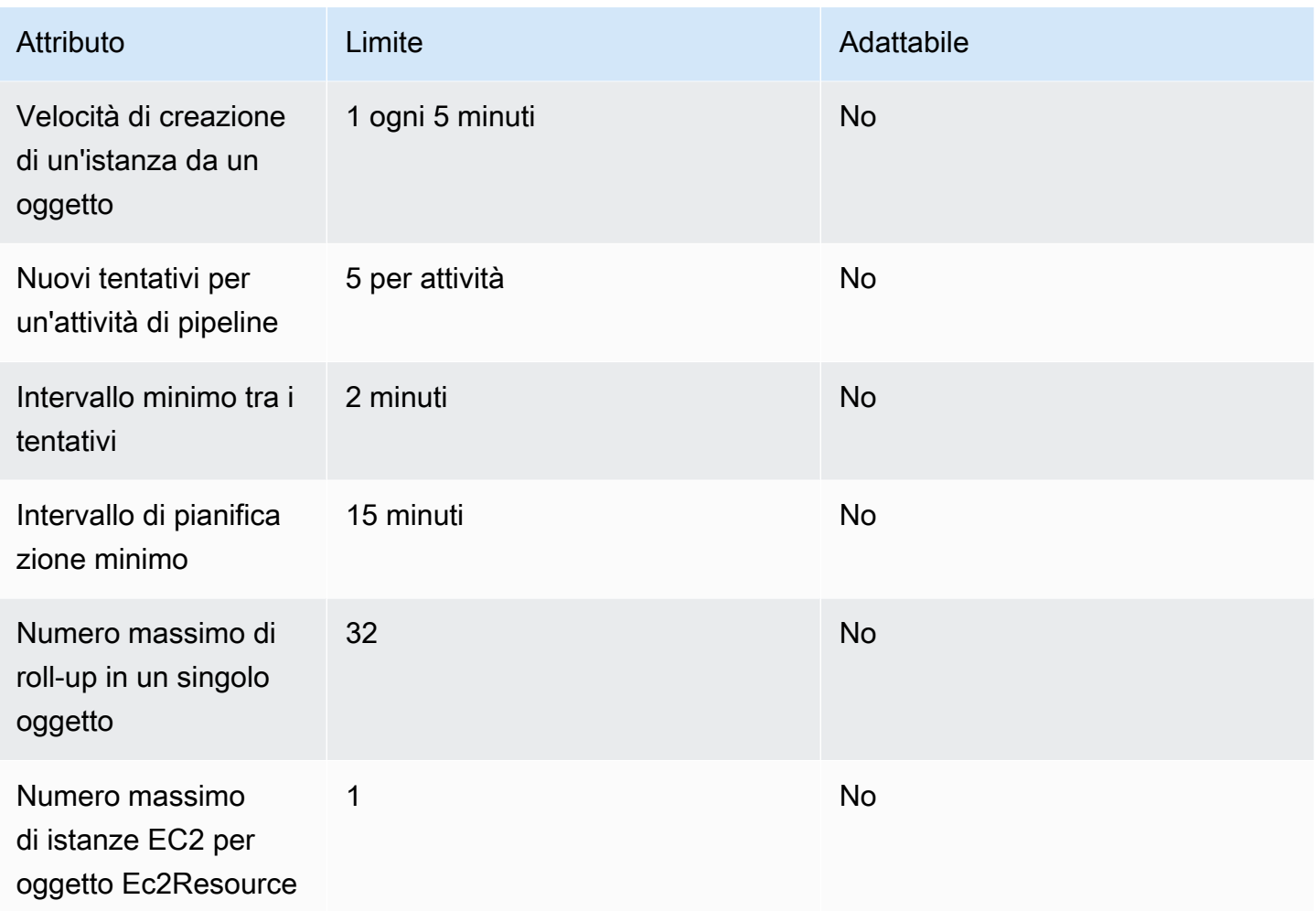

# <span id="page-456-0"></span>Limiti chiamata del servizio Web

AWS Data Pipeline limita la frequenza con cui è possibile effettuare una chiamata alle API del servizio Web. Questi limiti si applicano anche agliAWS Data Pipeline agenti che chiamano l'API del servizio Web per tuo conto, come la console, la CLI e Task Runner.

I seguenti limiti si applicano a un solo account AWS. Questo significa che l'utilizzo totale dell'account, incluso quello degli utenti , non può superare tali limiti.

La velocità di burst consente di risparmiare le chiamate del servizio Web durante i periodi di inattività e impiegarle tutte in un breve periodo di tempo. Ad esempio, CreatePipeline ha una frequenza regolare di una chiamata ogni cinque secondi. Se non chiami il servizio per 30 secondi, hai sei chiamate salvate. È quindi possibile chiamare il servizio Web sei volte in un secondo. Dal momento che questo numero è al di sotto del limite di aumento delle prestazioni e mantiene il limite di chiamate medio alla tariffa ordinaria, le chiamate non vengono limitate.

Se si supera il limite di frequenza e il limite di aumento delle prestazioni, la chiamata al servizio Web non va a buon fine e restituisce un'eccezione di throttling. L'implementazione predefinita di un worker, Task Runner, riprova automaticamente le chiamate API che falliscono con un'eccezione di limitazione. Task Runner dispone di un backoff in modo che i successivi tentativi di chiamata all'API avvengano a intervalli sempre più lunghi. Se si scrive un lavoratore, consigliamo di implementare una logica di ripetizione analoga.

Questi limiti vengono applicati rispetto a un singolo account AWS.

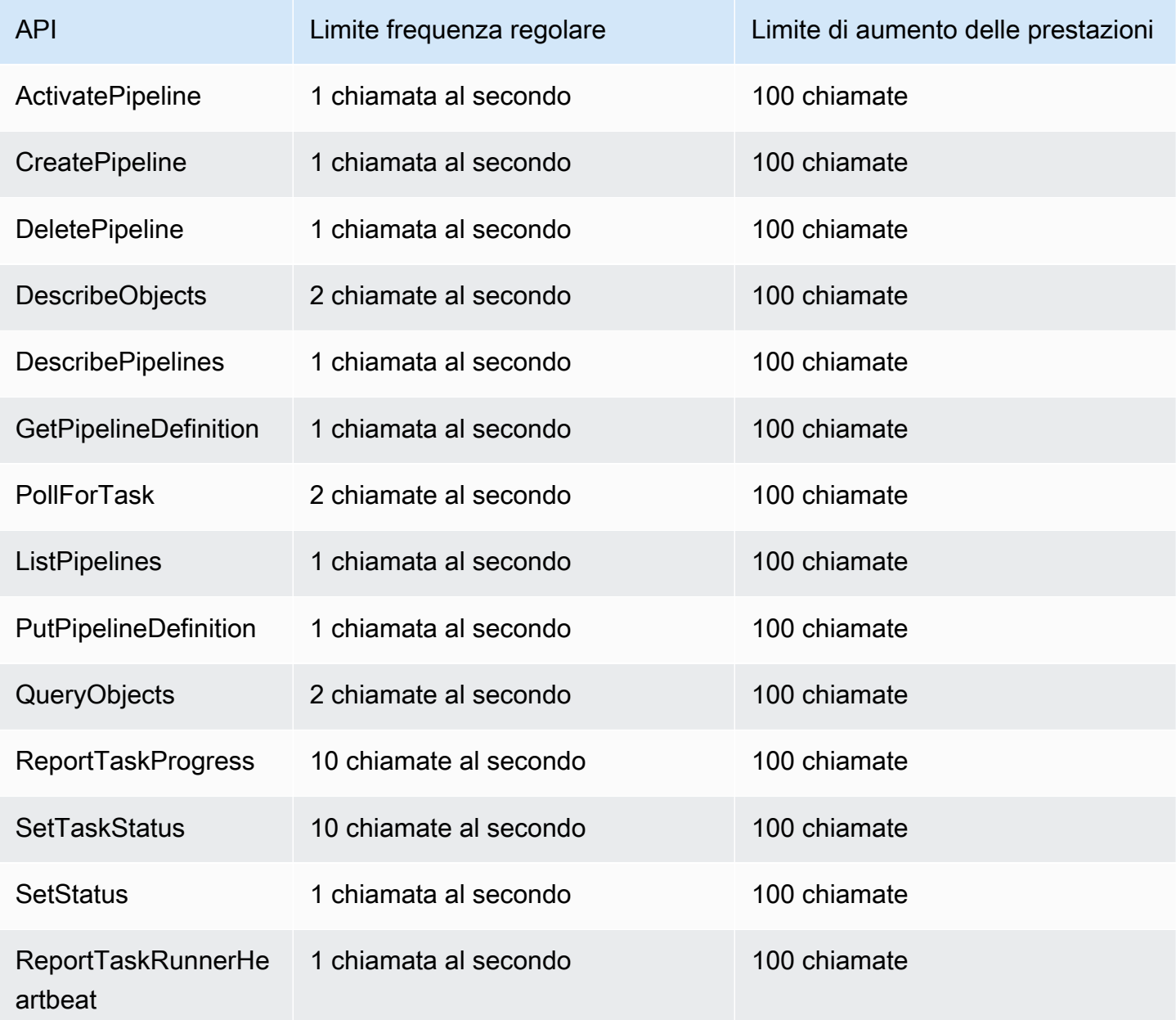

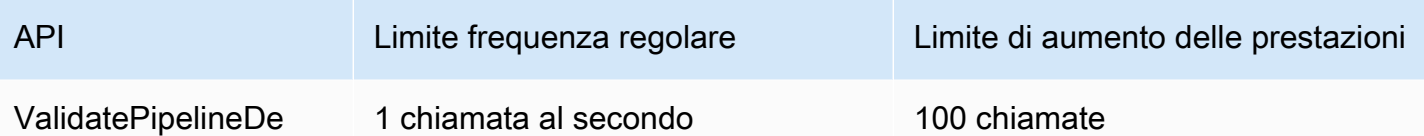

ValidatePipelineDe finition

# <span id="page-458-0"></span>Considerazioni su dimensionamento

AWS Data Pipeline ridimensiona per supportare un enorme numero di attività simultanee e può essere configurato per creare automaticamente le risorse necessarie per gestire carichi di lavoro di grandi dimensioni. Queste risorse create automaticamente sono sotto il controllo dell'utente e vengono conteggiate ai fini dei limiti delle risorse dell'account AWS. Ad esempio, se configuri la creazione automatica di un cluster Amazon EMRAWS Data Pipeline a 20 nodi per elaborare i dati e il tuoAWS account ha un limite di istanze EC2 impostato su 20, potresti inavvertitamente esaurire le risorse di backfill disponibili. Di conseguenza, è necessario considerare queste limitazioni in termini di risorse nel progetto oppure aumentare i limiti dell'account in base alle necessità.

Se hai bisogno di capacità aggiuntiva, puoi utilizzare il [modulo di richiesta del Centro Support](https://console.aws.amazon.com/support/home#/case/create?issueType=service-limit-increase&limitType=service-code-datapipe)  [Amazon Web Services](https://console.aws.amazon.com/support/home#/case/create?issueType=service-limit-increase&limitType=service-code-datapipe) per aumentare la capacità.

# Risorse di AWS Data Pipeline

Le seguenti sono risorse che ti aiutano a utilizzare AWS Data Pipeline.

- [AWS Data PipelineInformazioni sul prodotto](https://aws.amazon.com/datapipeline): pagina Web principale che include le informazioni suAWS Data Pipeline.
- [AWS Data PipelineDomande frequenti tecniche](https://aws.amazon.com/datapipeline/faqs/): copre le 20 domande principali poste dagli sviluppatori su questo prodotto.
- [Note di rilascio](https://aws.amazon.com/releasenotes/AWS-Data-Pipeline/): forniscono una panoramica di alto livello della versione corrente. In particolare, vengono indicate tutte le nuove funzioni, le correzioni e tutti i problemi noti.
- Forum di [discussione AWS Data Pipeline: forum](https://forums.aws.amazon.com/forum.jspa?forumID=151) basato su una community per sviluppatori dedicato alla discussione di questioni tecniche correlate ad Amazon Web Services.
- Corsi [e seminari:](https://aws.amazon.com/training/course-descriptions/) collegamenti a corsi basati su ruoli e di specializzazione nonché a corsi gestiti dall'utente per affinareAWS le proprie competenze e acquisire esperienza pratica.
- [AWSCentro per sviluppatori:](https://aws.amazon.com/developer/?ref=docs_id=res1) esplora i tutorial, scarica gli strumenti e scopri di più sugli eventi per gliAWS sviluppatori.
- [AWSStrumenti per sviluppatori](https://aws.amazon.com/developer/tools/?ref=docs_id=res1): collegamenti a strumenti per sviluppatori, kit SDK, kit di strumenti IDE e strumenti a riga di comando per lo sviluppo e la gestione delleAWS applicazioni.
- [Centro risorse per iniziare](https://aws.amazon.com/getting-started/?ref=docs_id=res1): scopri come configurare il tuoAccount AWS, entrare a far parte dellaAWS community e lanciare la tua prima applicazione.
- Esercitazioni [pratiche: scopri le esercitazioni](https://aws.amazon.com/getting-started/hands-on/?ref=docs_id=res1) pratiche: step-by-step scopri le esercitazioni pratiche per avviare la tua prima applicazione suAWS.
- [AWSWhitepaper:](https://aws.amazon.com/whitepapers/) collegamenti a un elenco completo diAWS whitepaper tecnici, relativi ad argomenti come l'architettura, la sicurezza e l'economia, creati daAWS Solution Architect o da altri esperti tecnici.
- [AWS SupportCentro :](https://console.aws.amazon.com/support/home#/) il centro in cui creare e gestire i tuoi casi AWS Support. Include inoltre link ad altre risorse utili, quali forum, domande frequenti di tipo tecnico, stato d'integrità del servizio e AWS Trusted Advisor.
- [AWS Support:](https://aws.amazon.com/premiumsupport/) pagina Web principale che include le informazioni suAWS Support one-on-one, un canale di assistenza rapida che aiuta a creare ed eseguire applicazioni nel cloud.
- [Contatti](https://aws.amazon.com/contact-us/) Un punto di contatto centrale per richieste relative a fatturazione, account, eventi, uso illecito e altre questioni relative ad AWS.

• [AWS Termini di utilizzo del sito:](https://aws.amazon.com/terms/) informazioni dettagliate sul copyright e i marchi, l'account, la licenza, l'accesso al sito e altri argomenti.

# Cronologia dei documenti

## Questa documentazione è associata alla versione 2012-10-29 di. AWS Data Pipeline

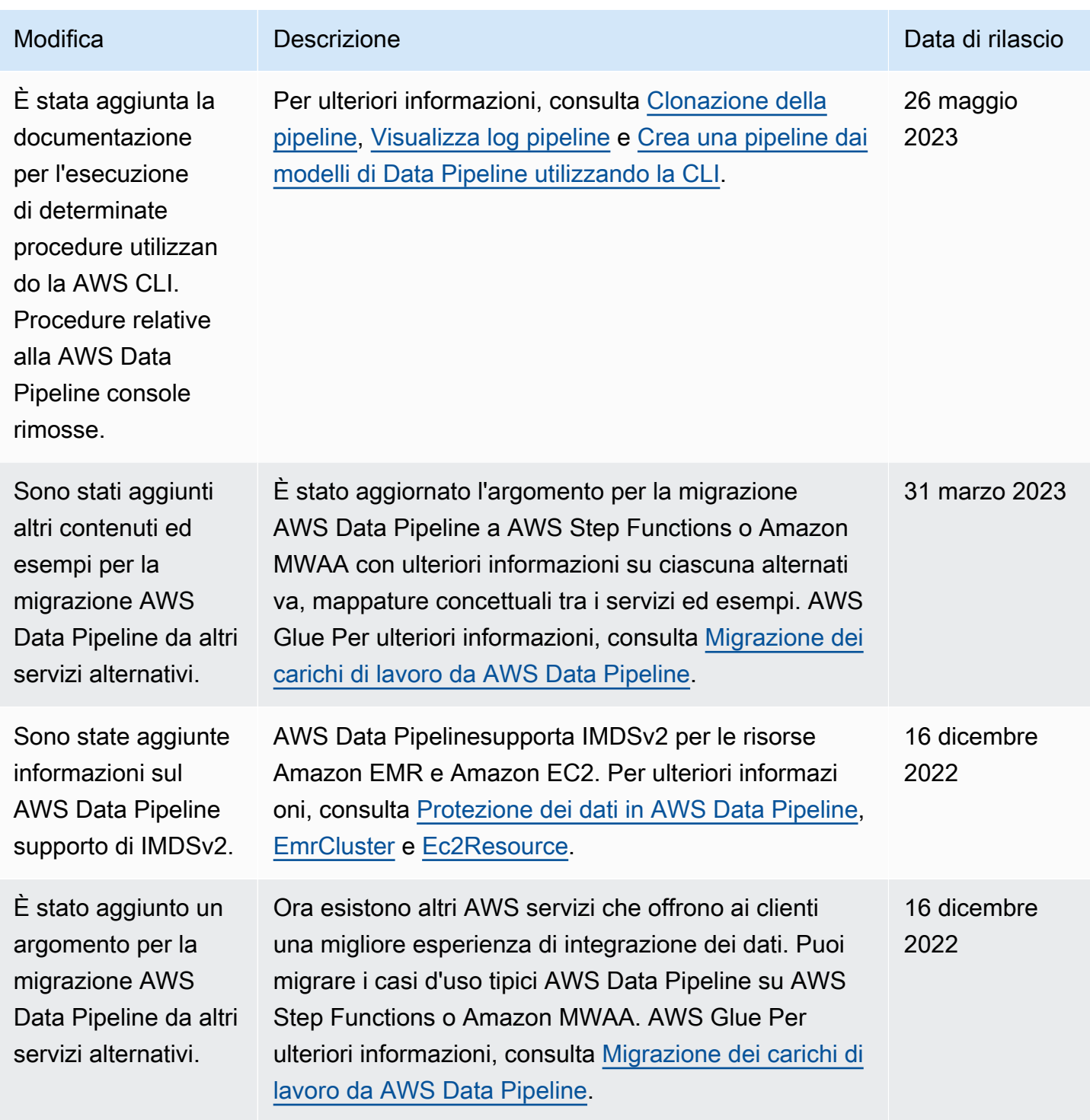

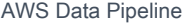

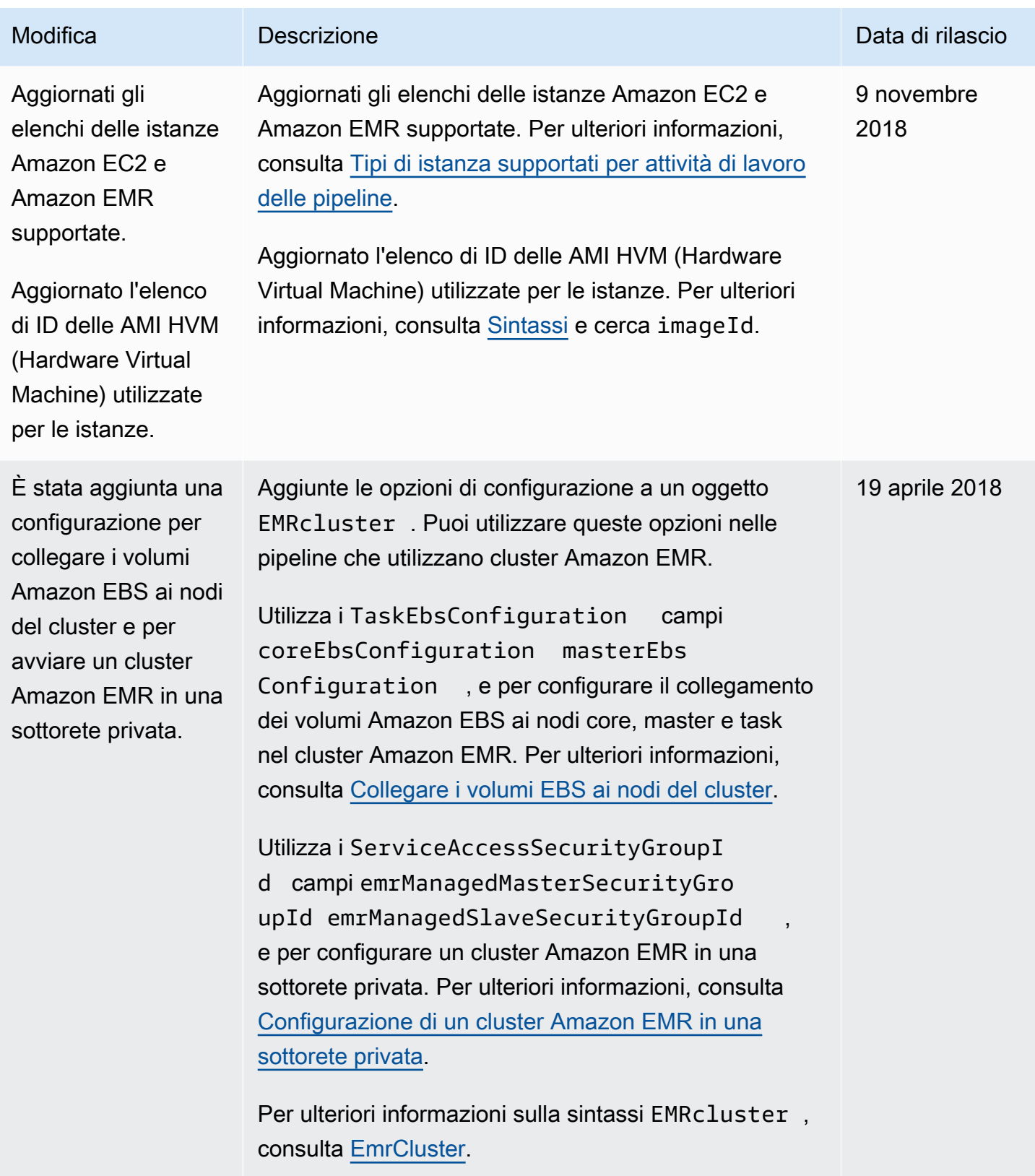

AWS Data Pipeline Guida per gli sviluppatori

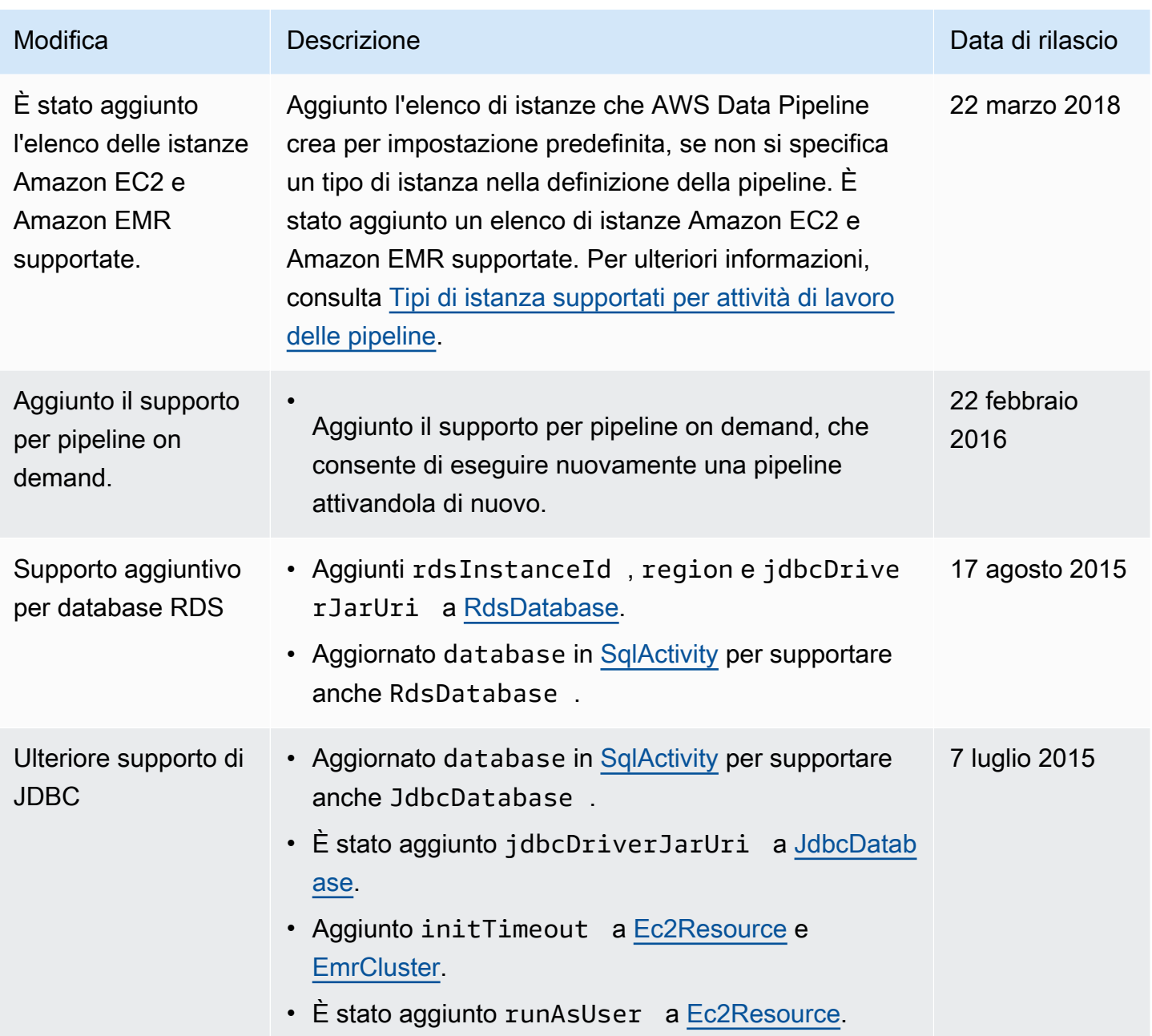

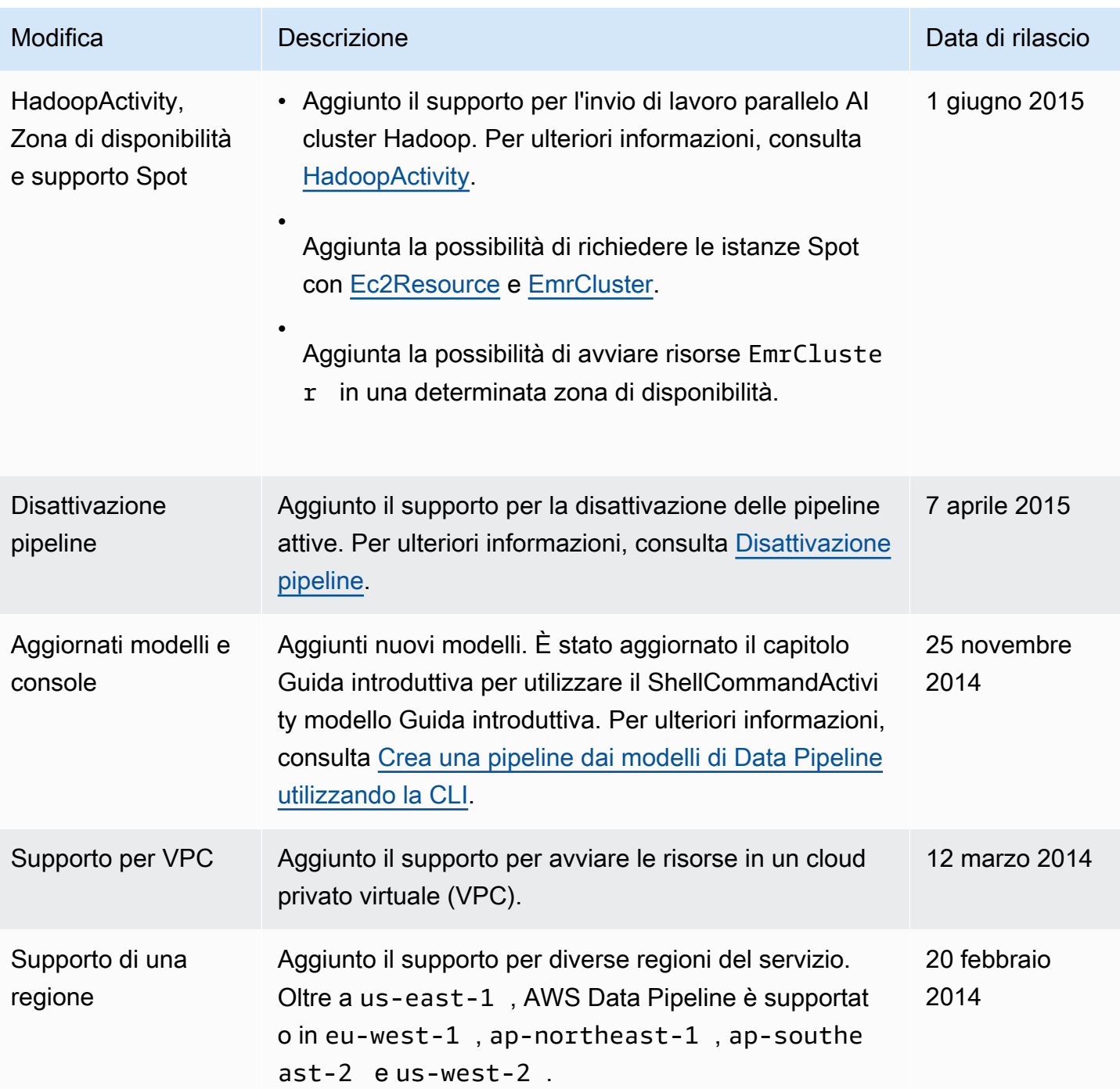

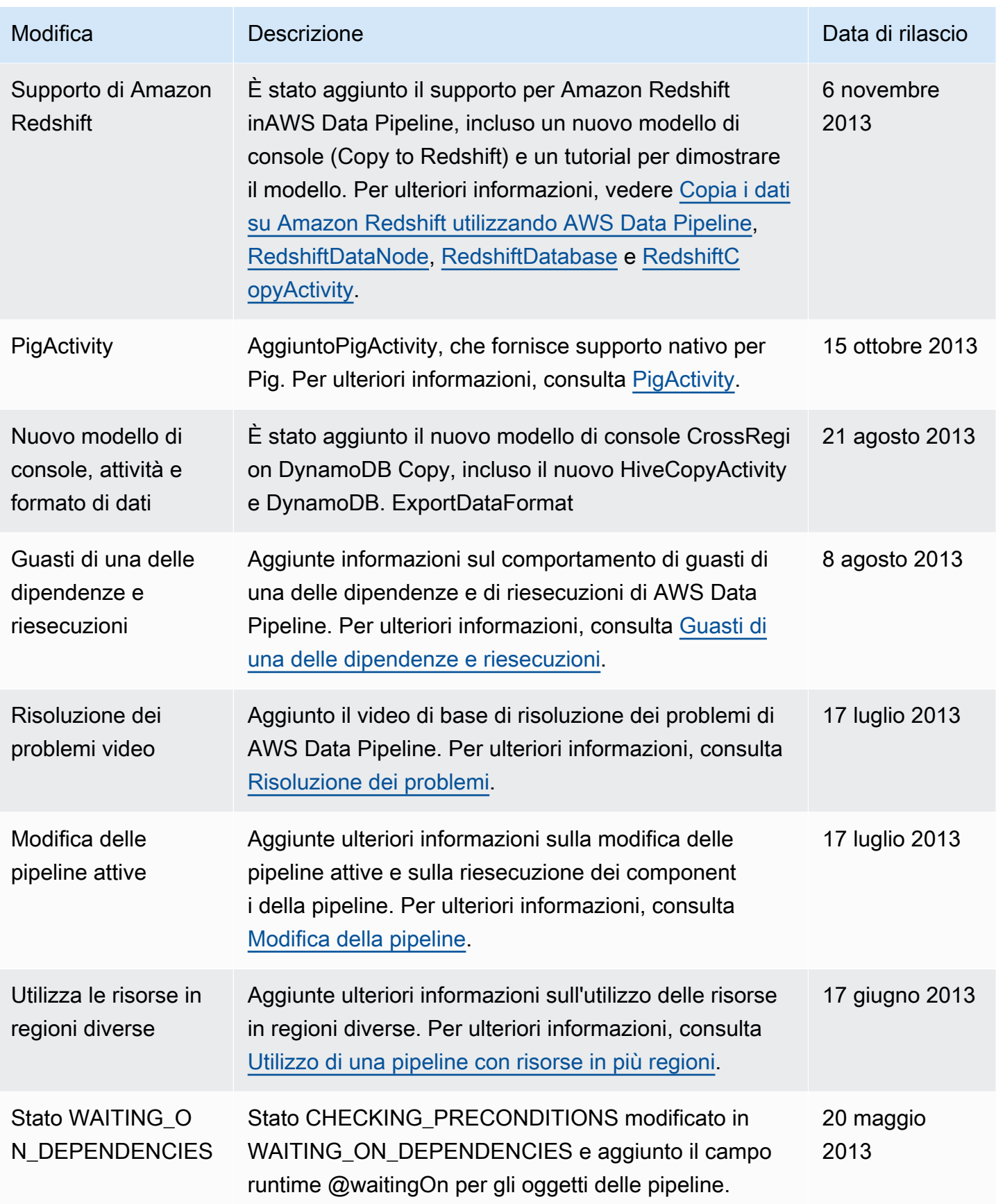

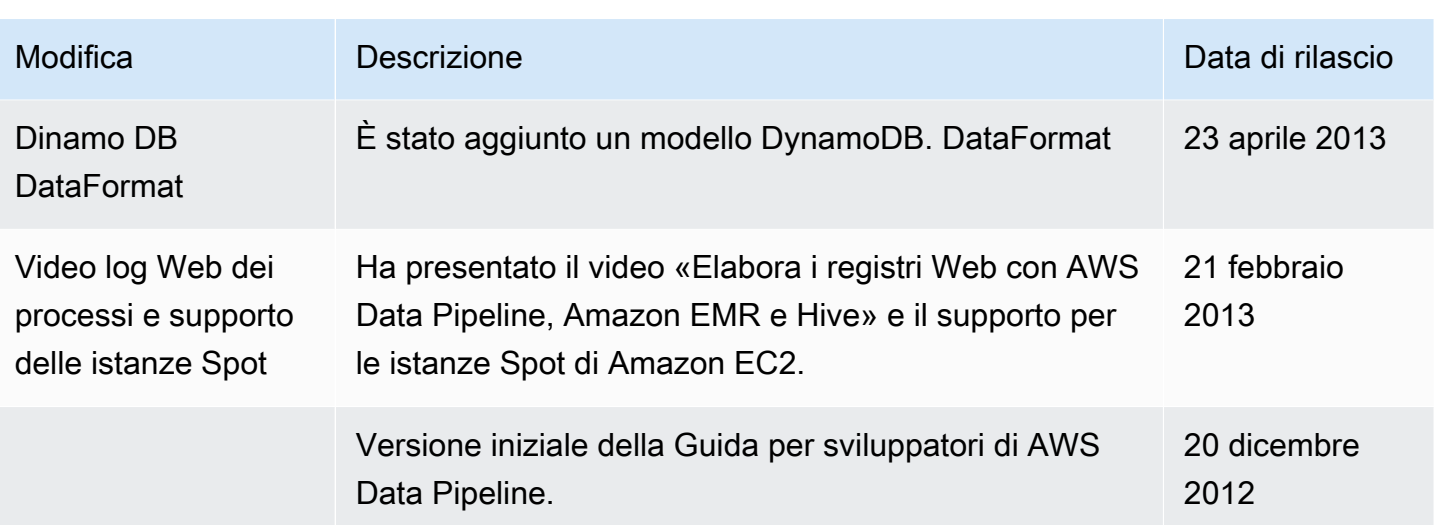

Le traduzioni sono generate tramite traduzione automatica. In caso di conflitto tra il contenuto di una traduzione e la versione originale in Inglese, quest'ultima prevarrà.